### **Oracle® Enterprise Manager**

Oracle Fusion Middleware Metric Reference Manual 11*g* Release 1 (11.1.0.1) **E18807-01**

February 2011

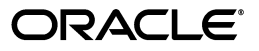

Oracle Enterprise Manager Oracle Fusion Middleware Metric Reference Manual, 11*g* Release 1 (11.1.0.1)

E18807-01

Copyright © 2006, 2011, Oracle and/or its affiliates. All rights reserved.

This software and related documentation are provided under a license agreement containing restrictions on use and disclosure and are protected by intellectual property laws. Except as expressly permitted in your license agreement or allowed by law, you may not use, copy, reproduce, translate, broadcast, modify, license, transmit, distribute, exhibit, perform, publish, or display any part, in any form, or by any means. Reverse engineering, disassembly, or decompilation of this software, unless required by law for interoperability, is prohibited.

The information contained herein is subject to change without notice and is not warranted to be error-free. If you find any errors, please report them to us in writing.

If this software or related documentation is delivered to the U.S. Government or anyone licensing it on behalf of the U.S. Government, the following notice is applicable:

U.S. GOVERNMENT RIGHTS Programs, software, databases, and related documentation and technical data delivered to U.S. Government customers are "commercial computer software" or "commercial technical data" pursuant to the applicable Federal Acquisition Regulation and agency-specific supplemental regulations. As such, the use, duplication, disclosure, modification, and adaptation shall be subject to the restrictions and license terms set forth in the applicable Government contract, and, to the extent applicable by the terms of the Government contract, the additional rights set forth in FAR 52.227-19, Commercial Computer Software License (December 2007). Oracle USA, Inc., 500 Oracle Parkway, Redwood City, CA 94065.

This software is developed for general use in a variety of information management applications. It is not developed or intended for use in any inherently dangerous applications, including applications which may create a risk of personal injury. If you use this software in dangerous applications, then you shall be responsible to take all appropriate fail-safe, backup, redundancy, and other measures to ensure the safe use of this software. Oracle Corporation and its affiliates disclaim any liability for any damages caused by use of this software in dangerous applications.

Oracle is a registered trademark of Oracle Corporation and/or its affiliates. Other names may be trademarks of their respective owners.

This software and documentation may provide access to or information on content, products, and services from third parties. Oracle Corporation and its affiliates are not responsible for and expressly disclaim all warranties of any kind with respect to third-party content, products, and services. Oracle Corporation and its affiliates will not be responsible for any loss, costs, or damages incurred due to your access to or use of third-party content, products, or services.

# **Contents**

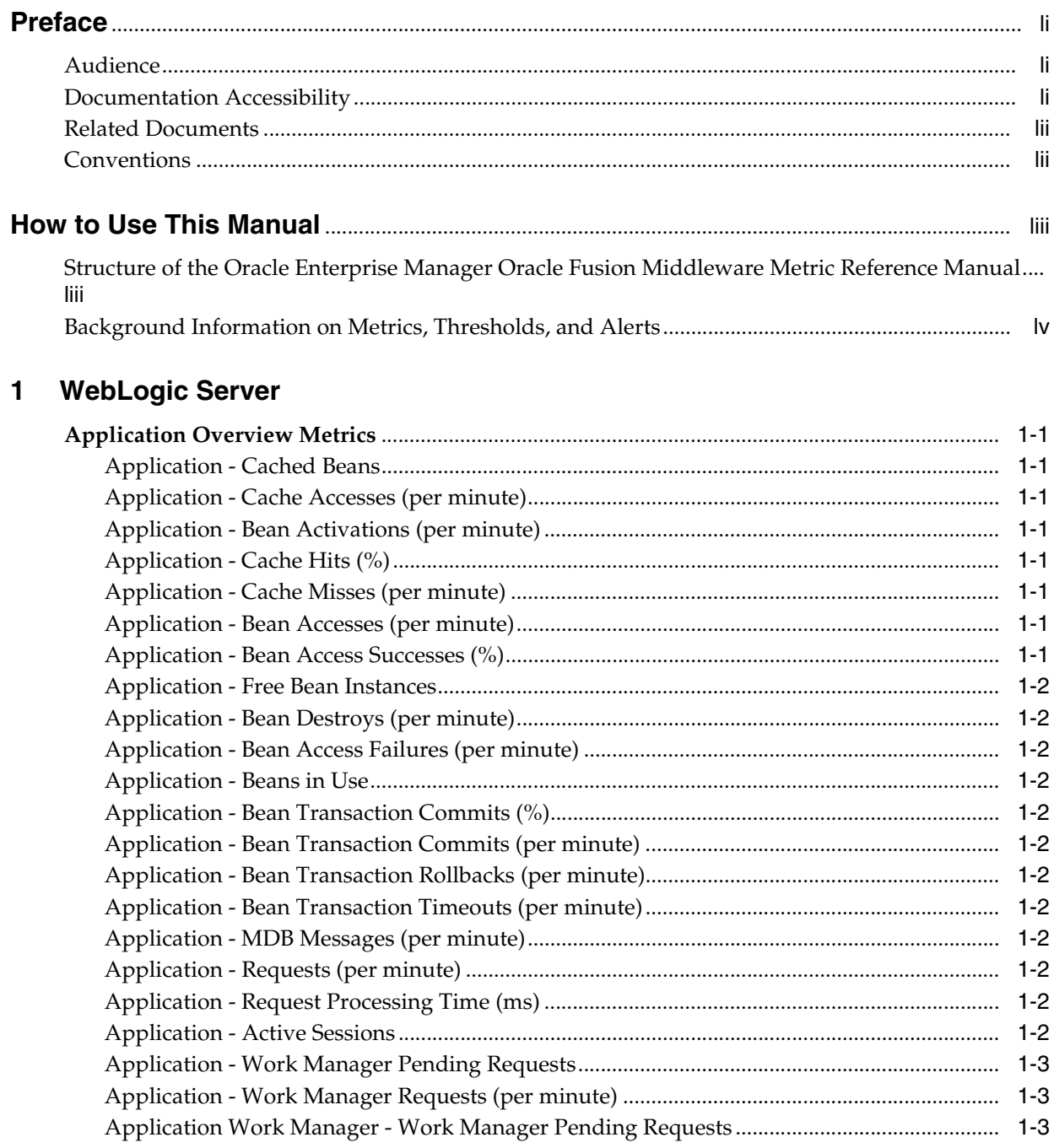

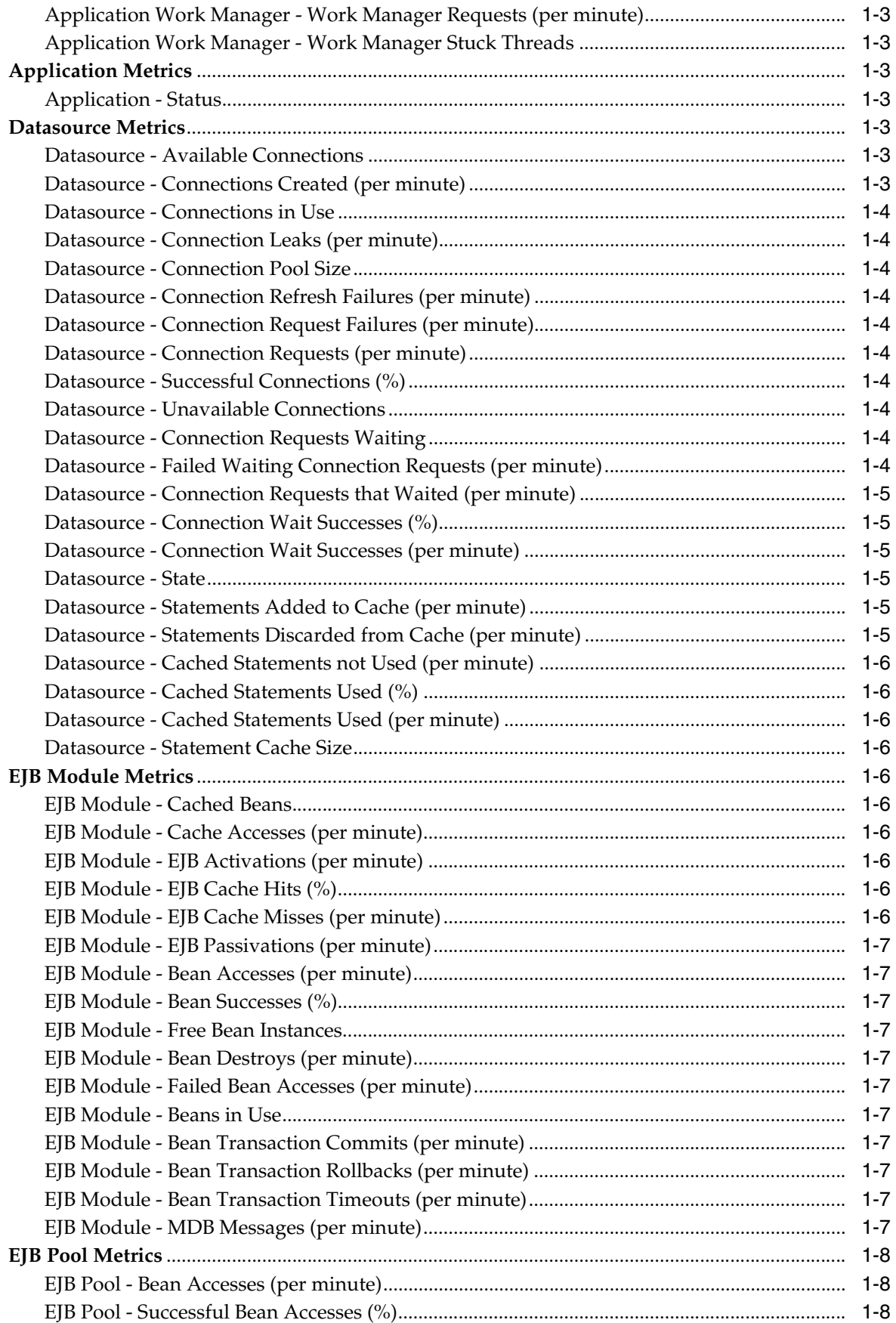

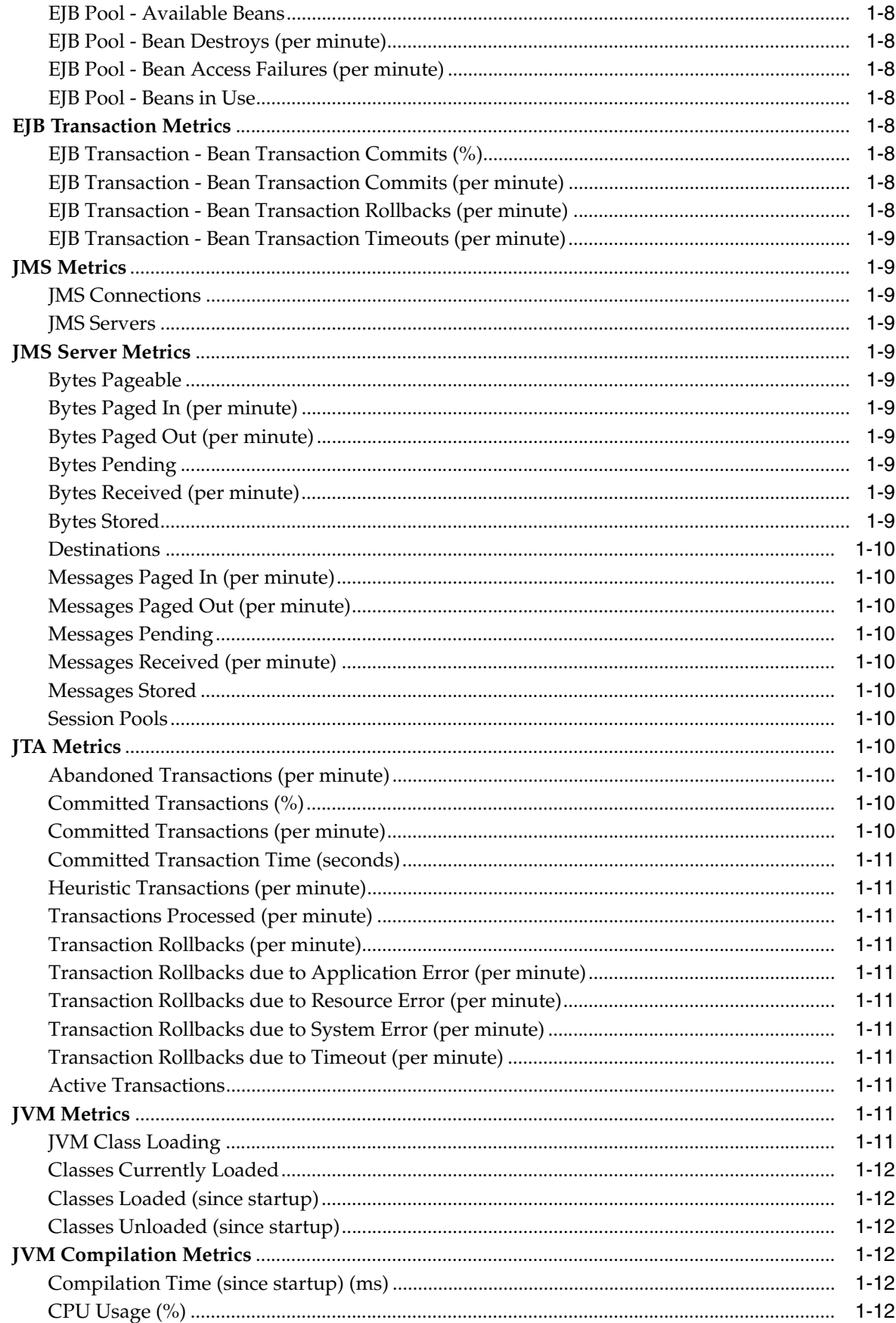

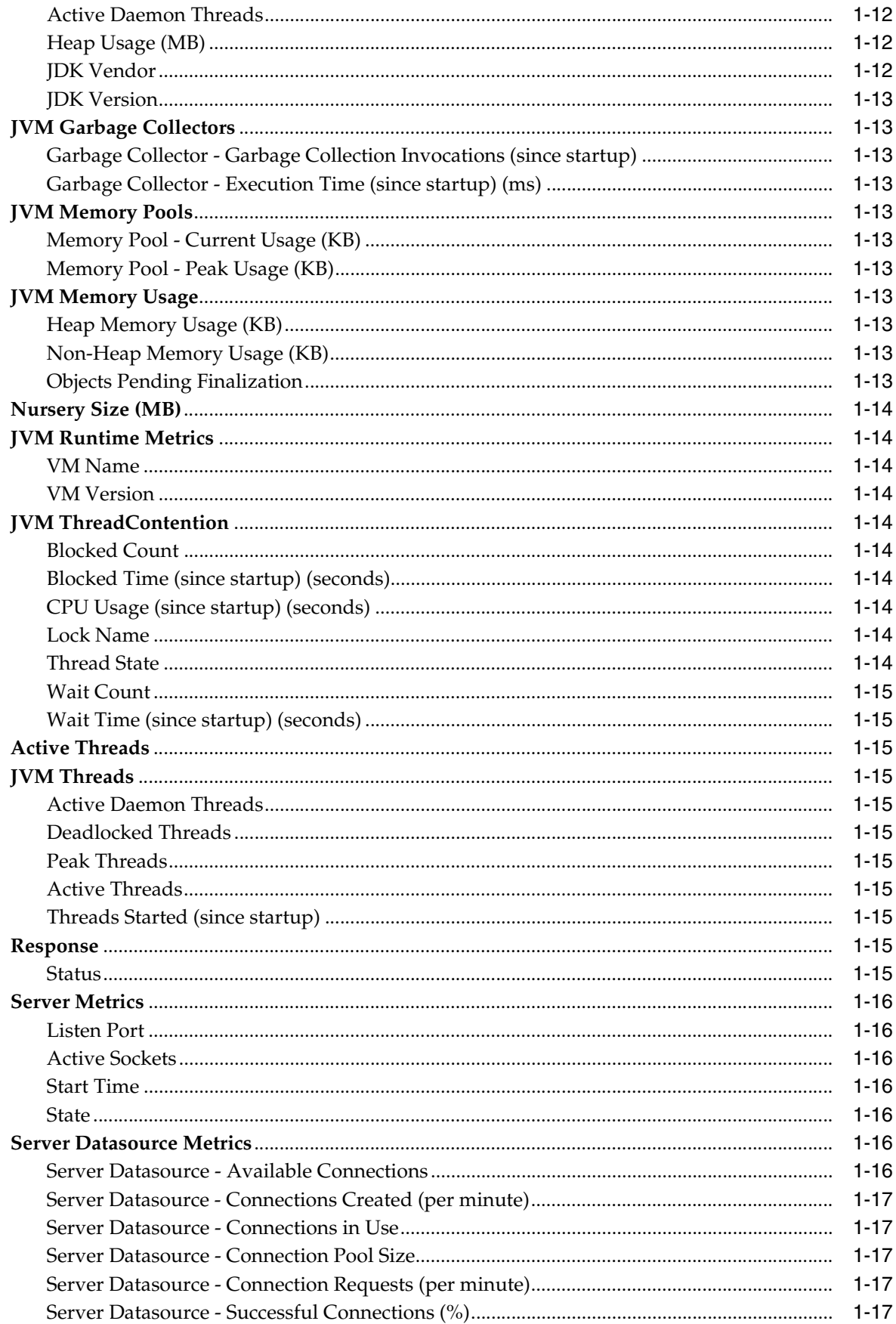

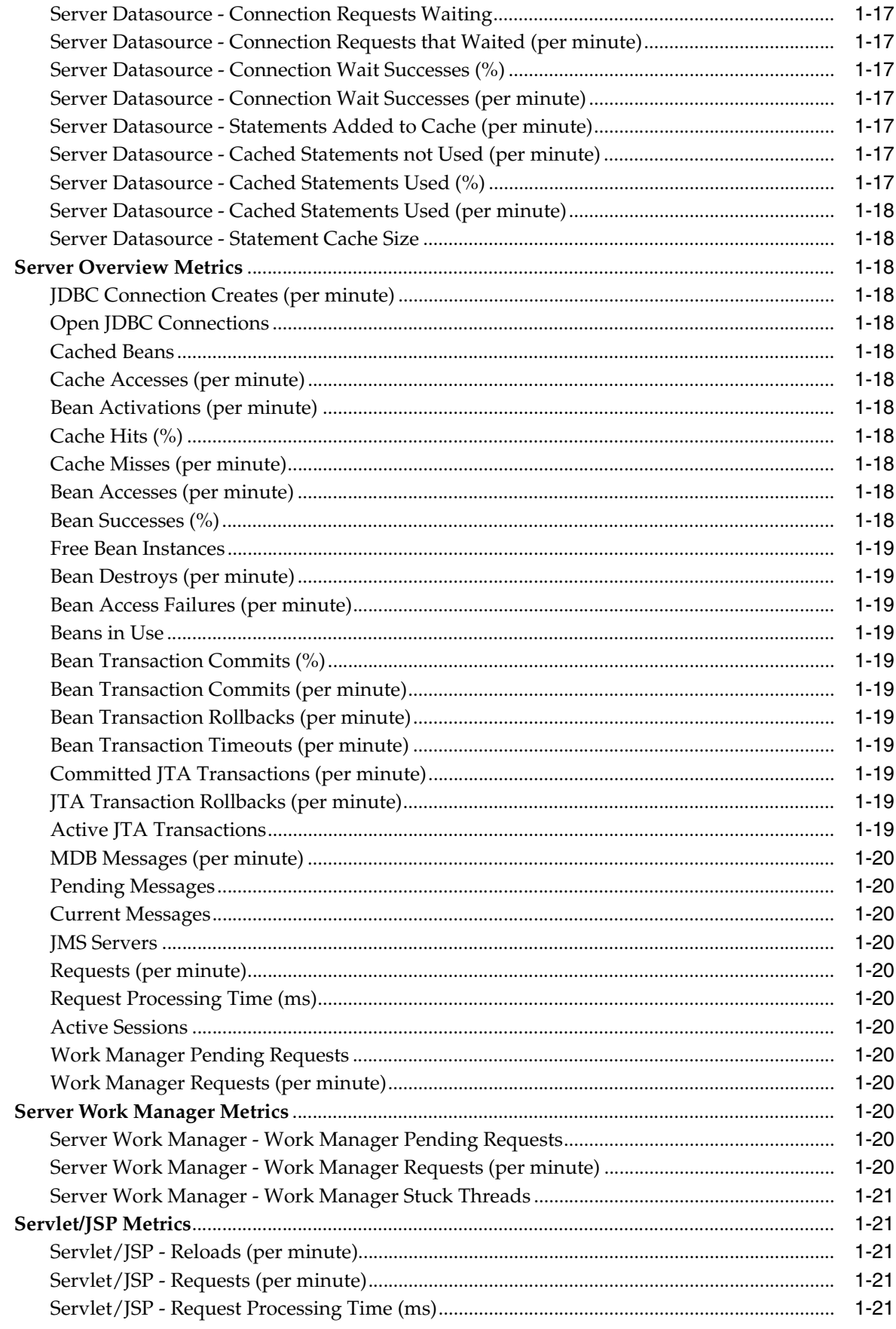

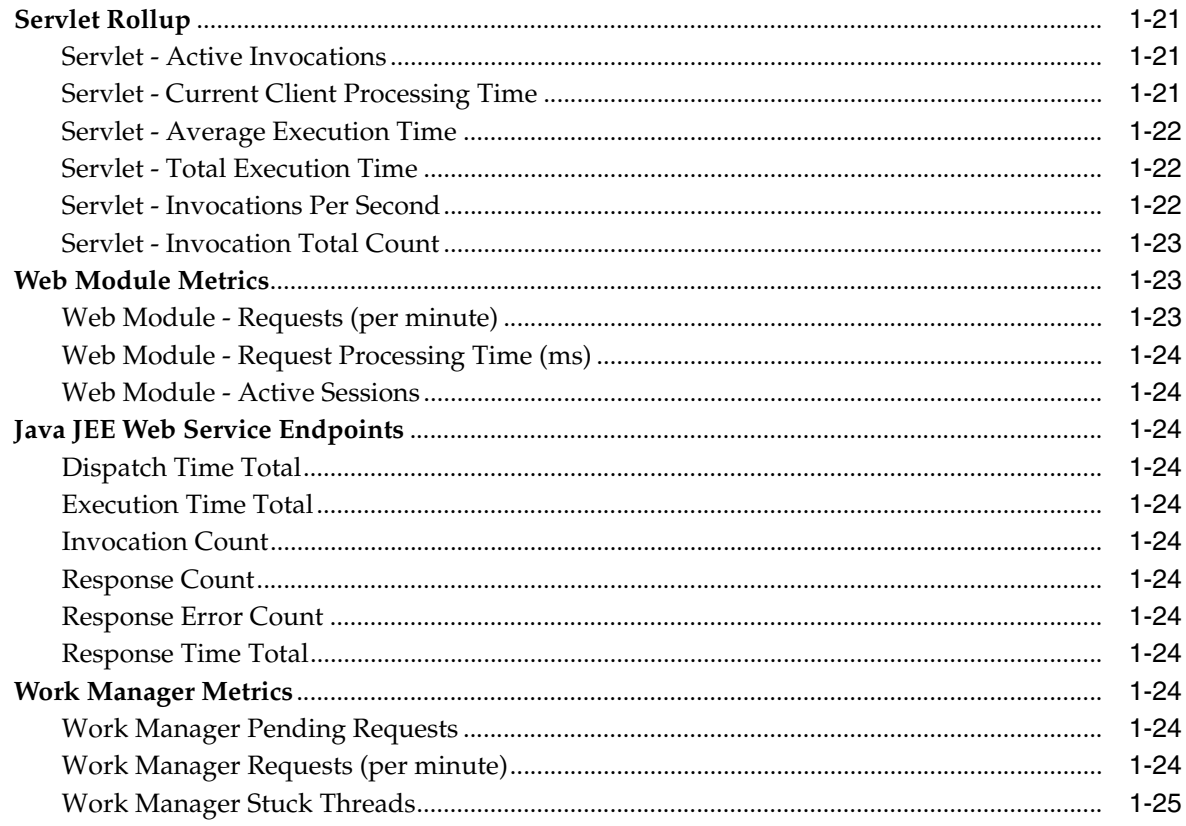

#### 2 Oracle Coherence Metrics

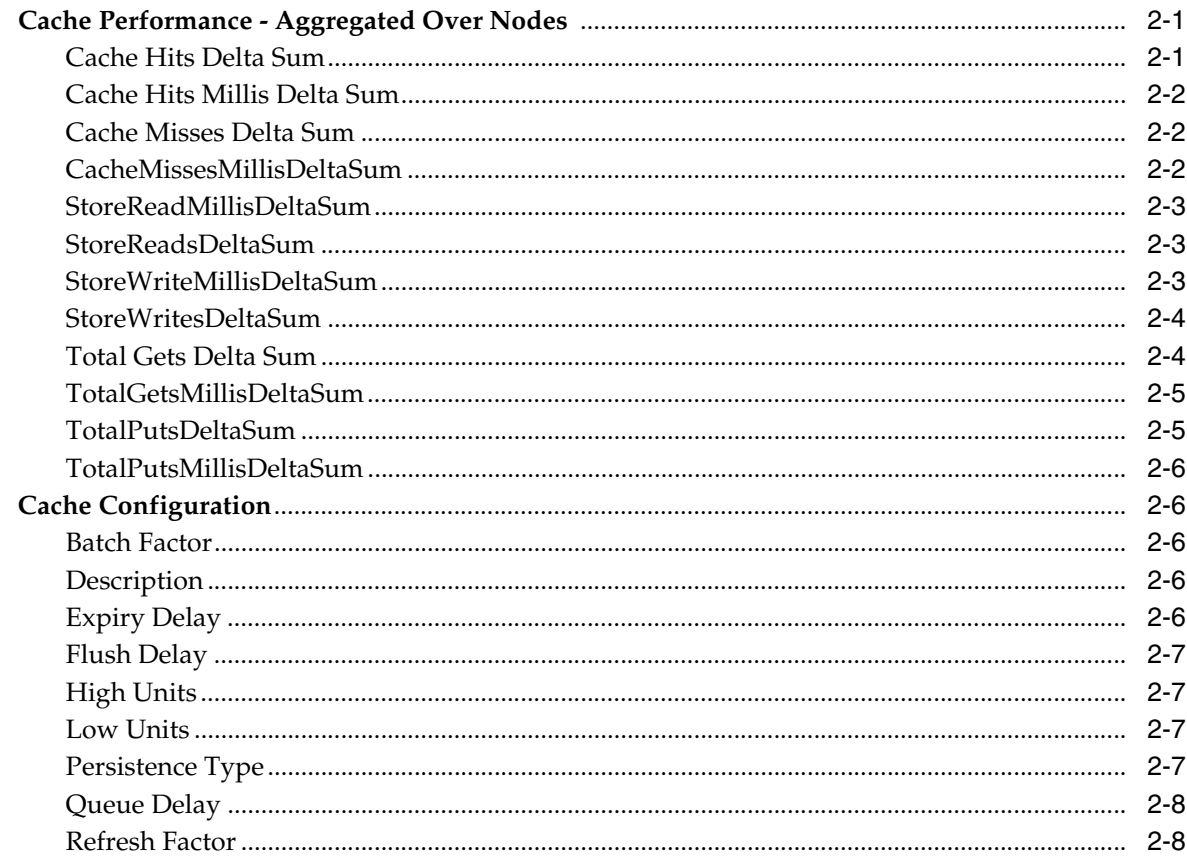

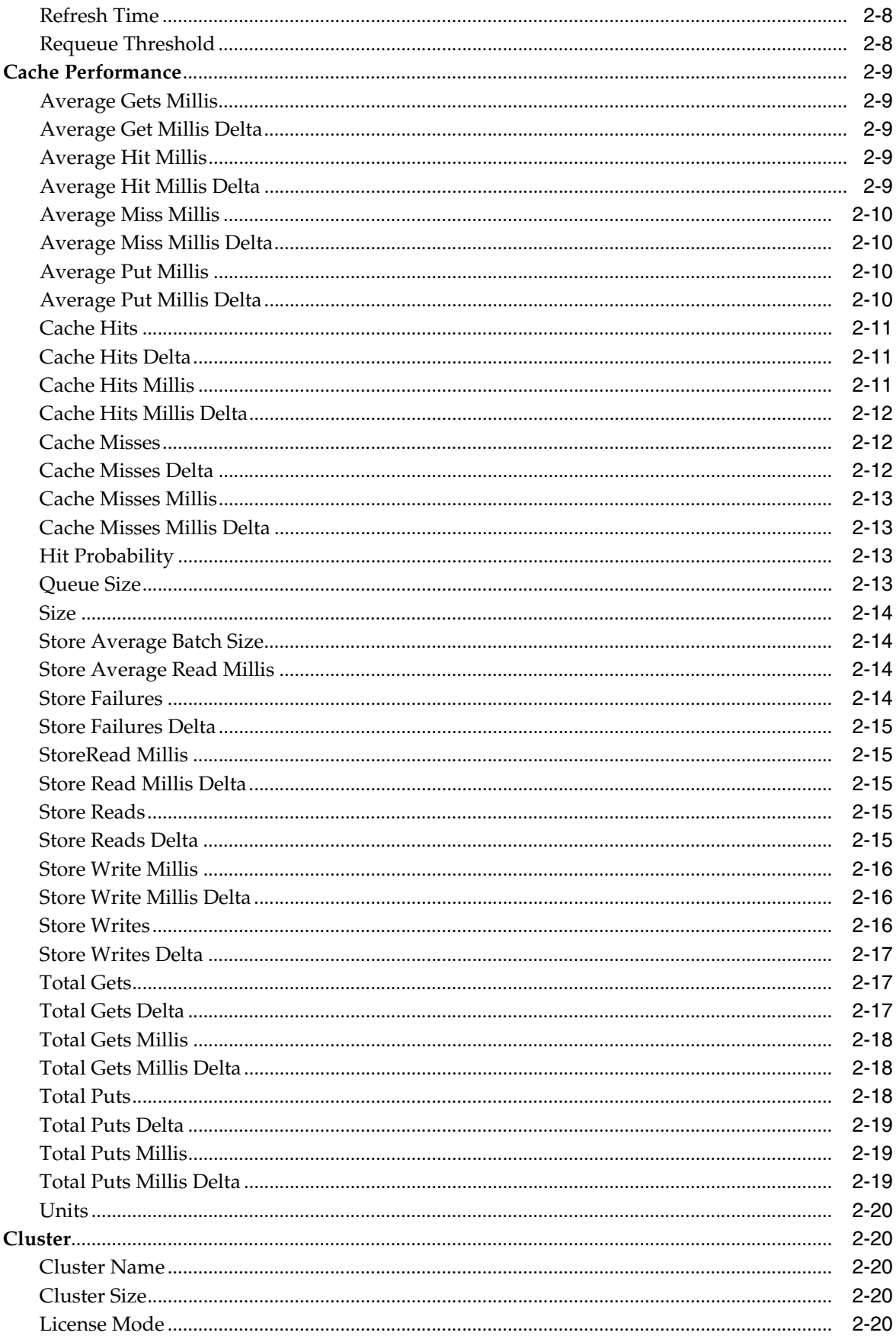

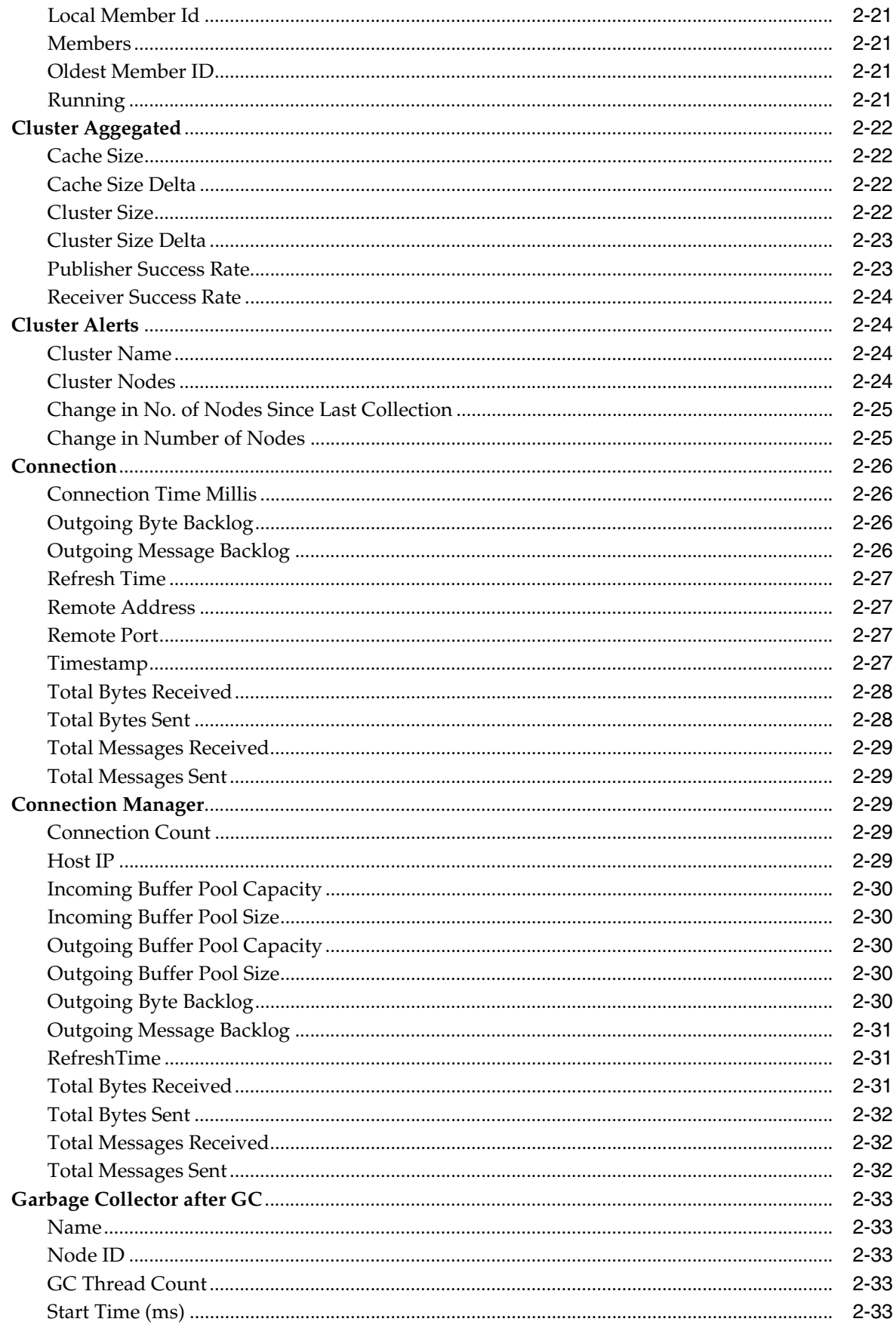

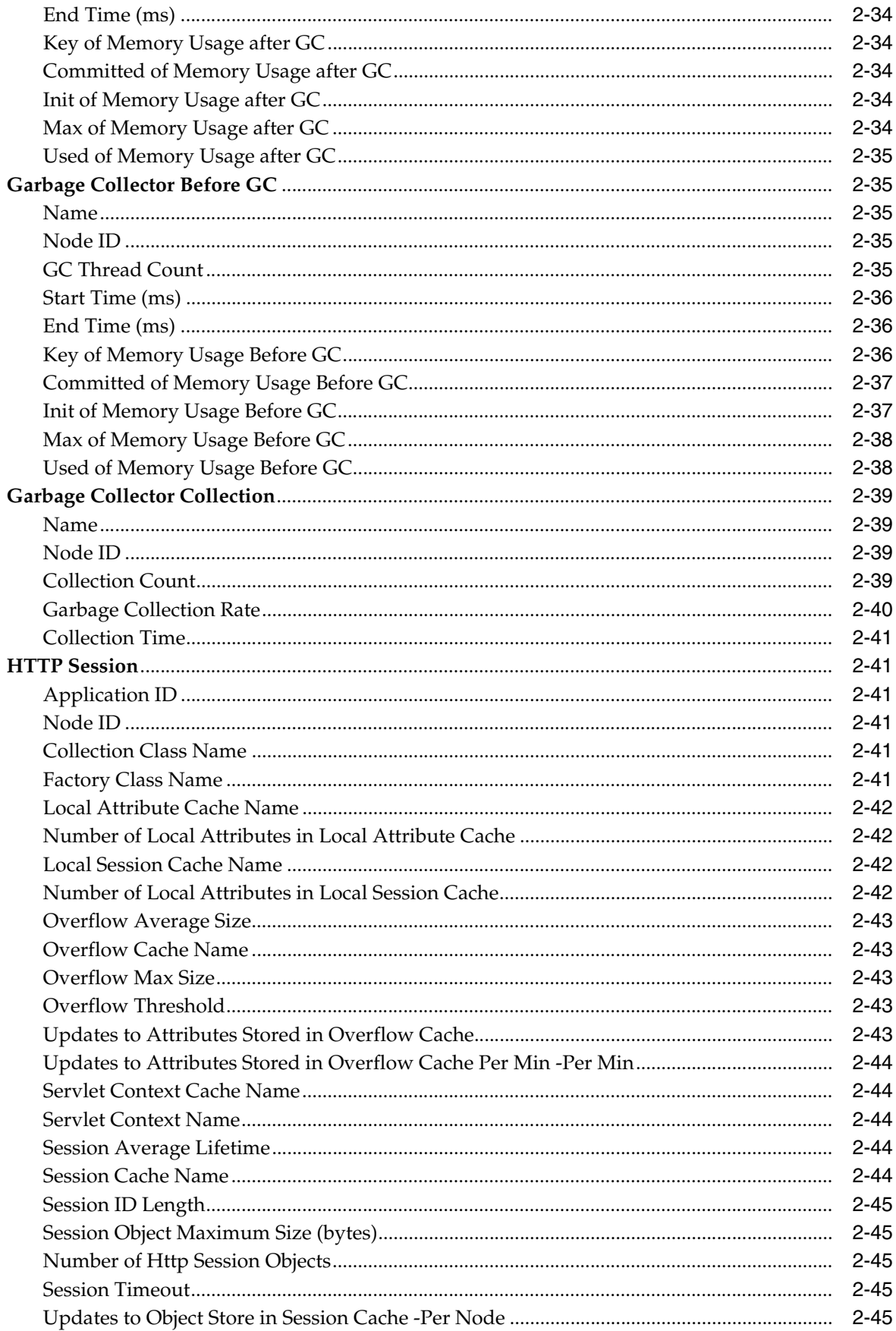

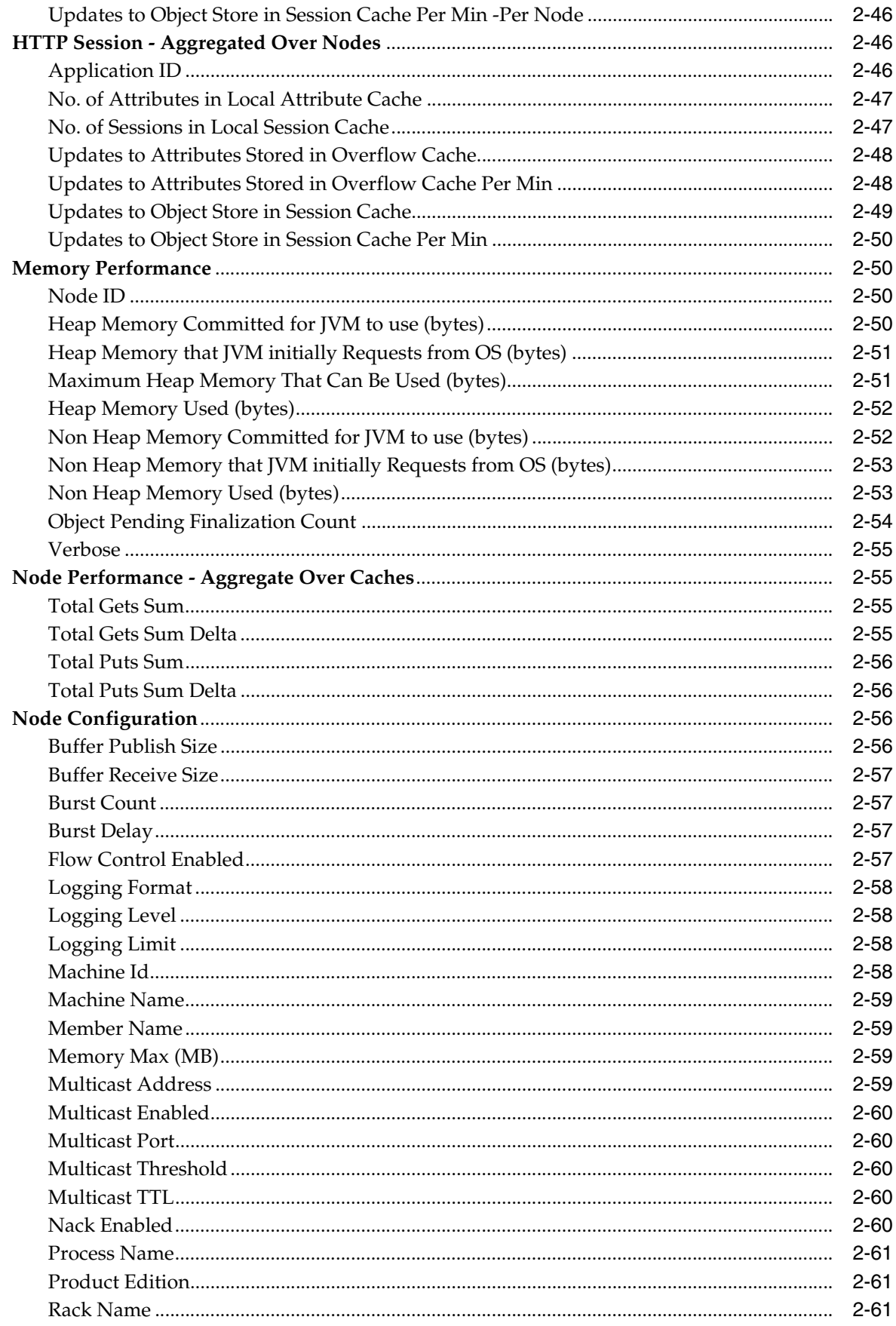

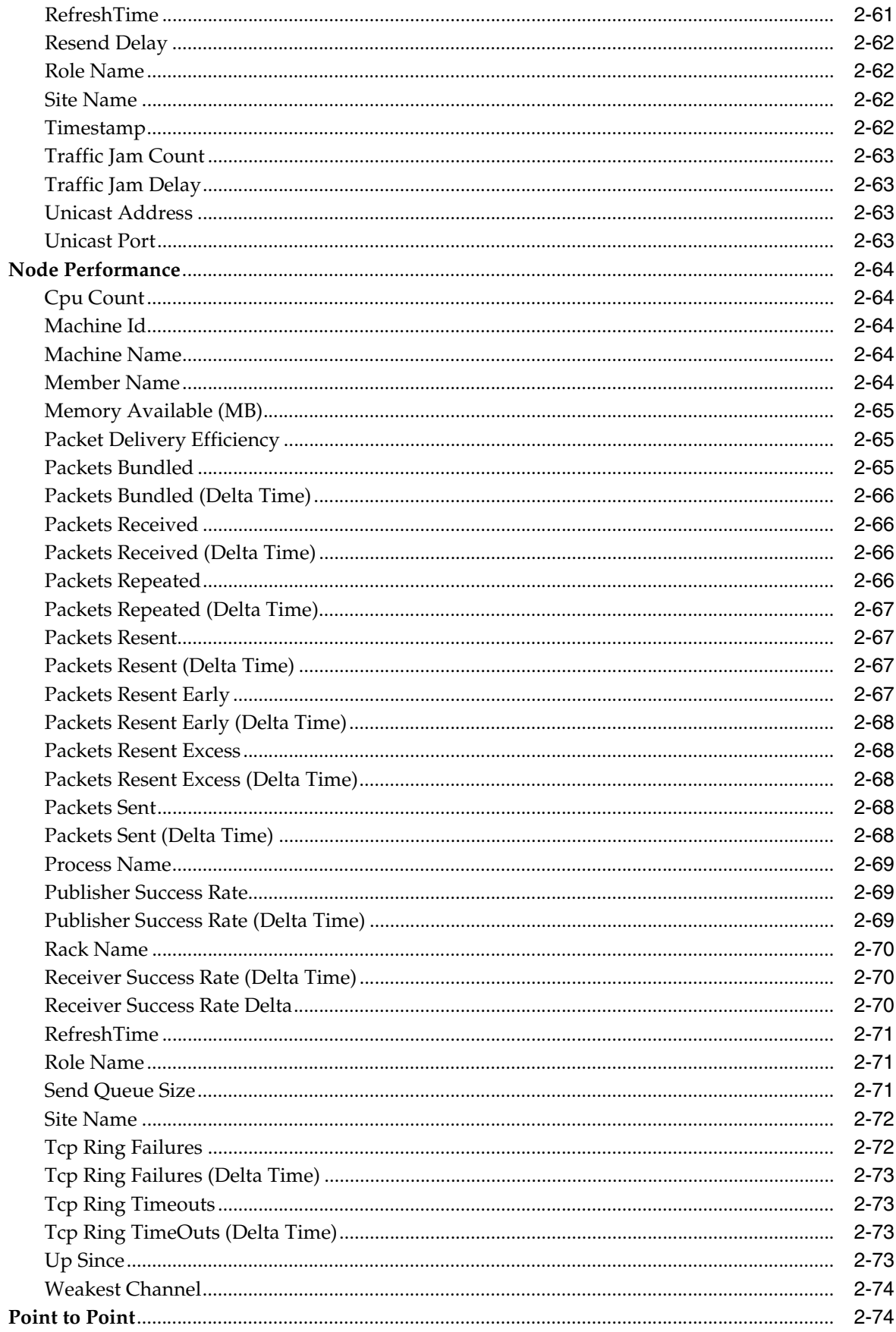

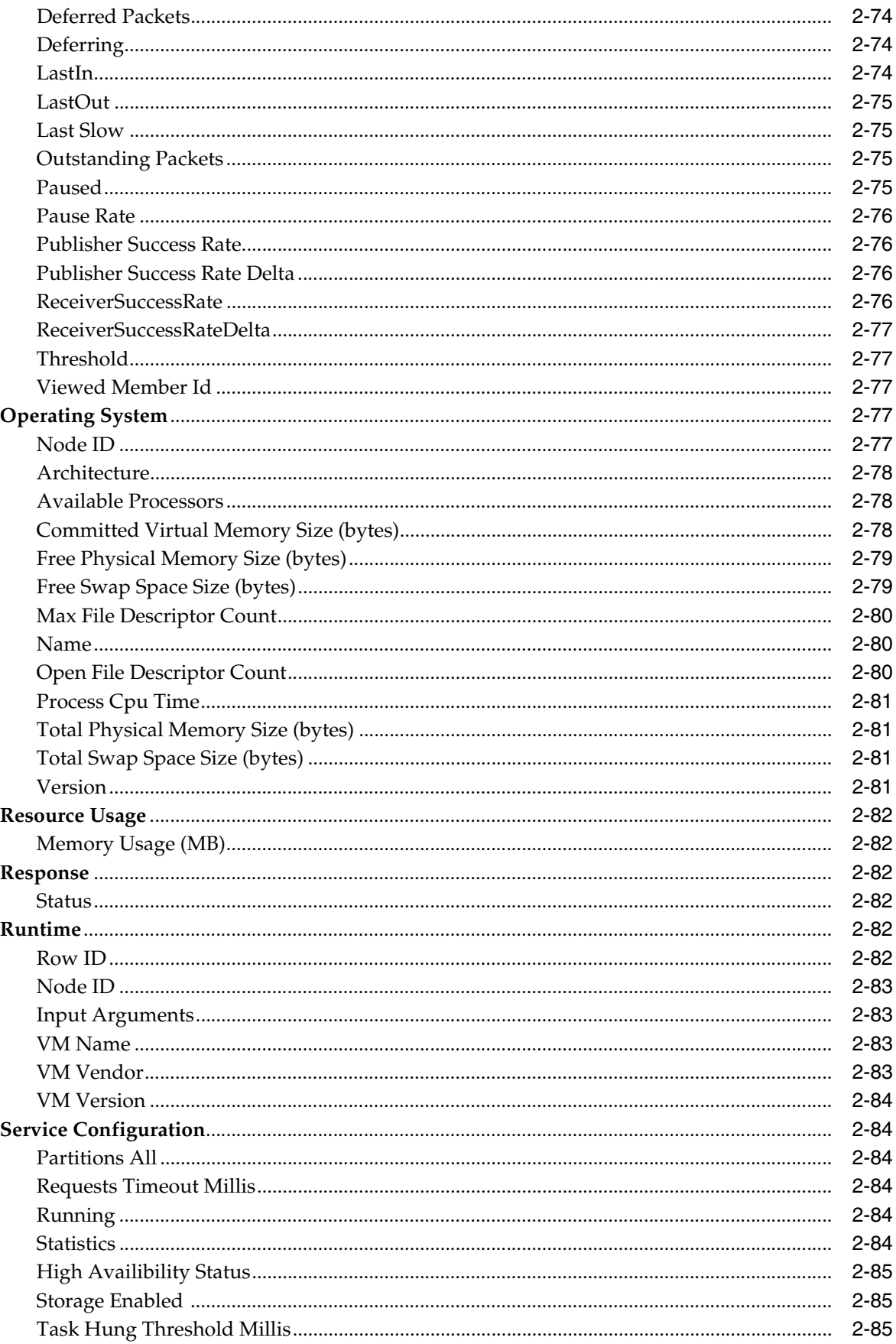

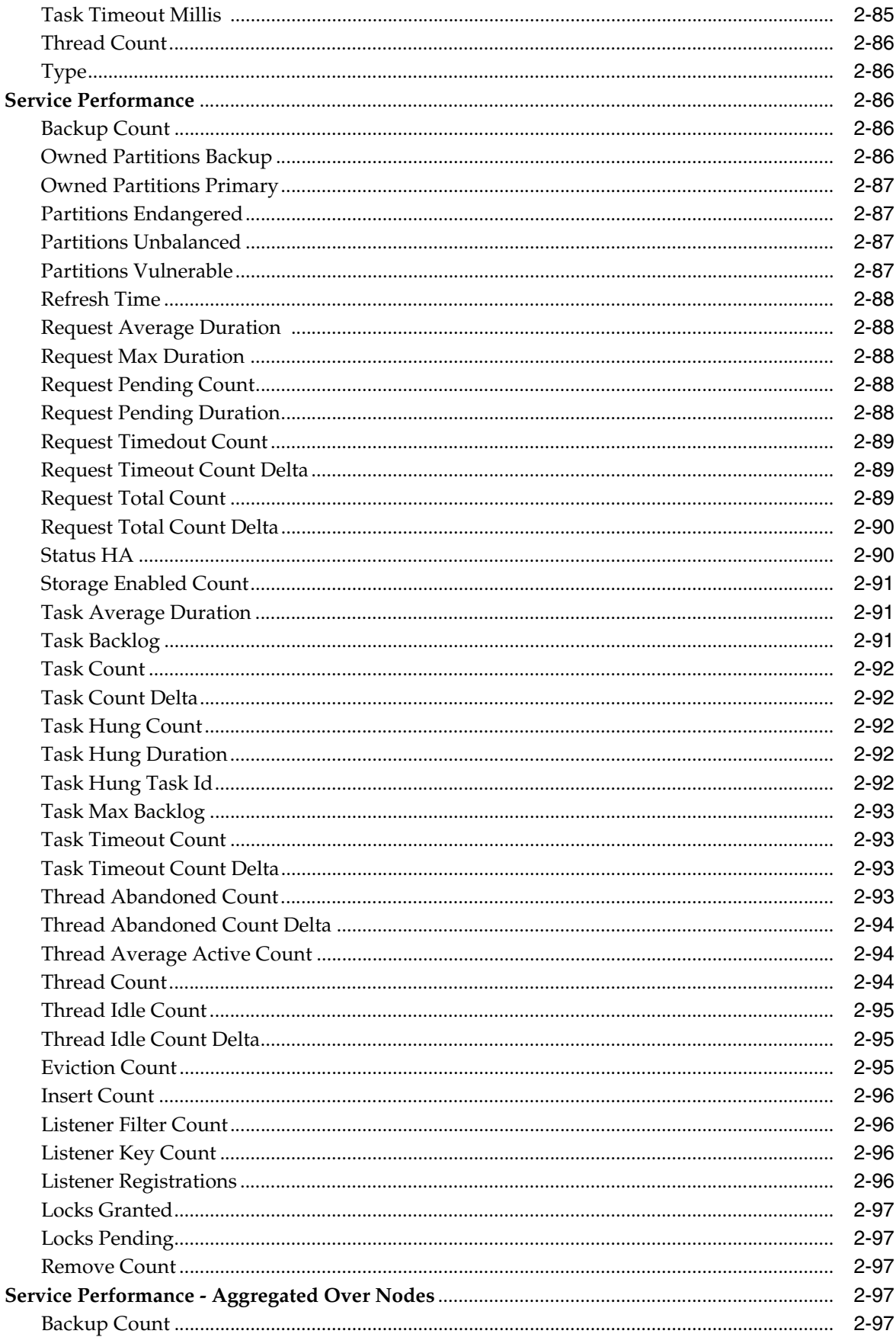

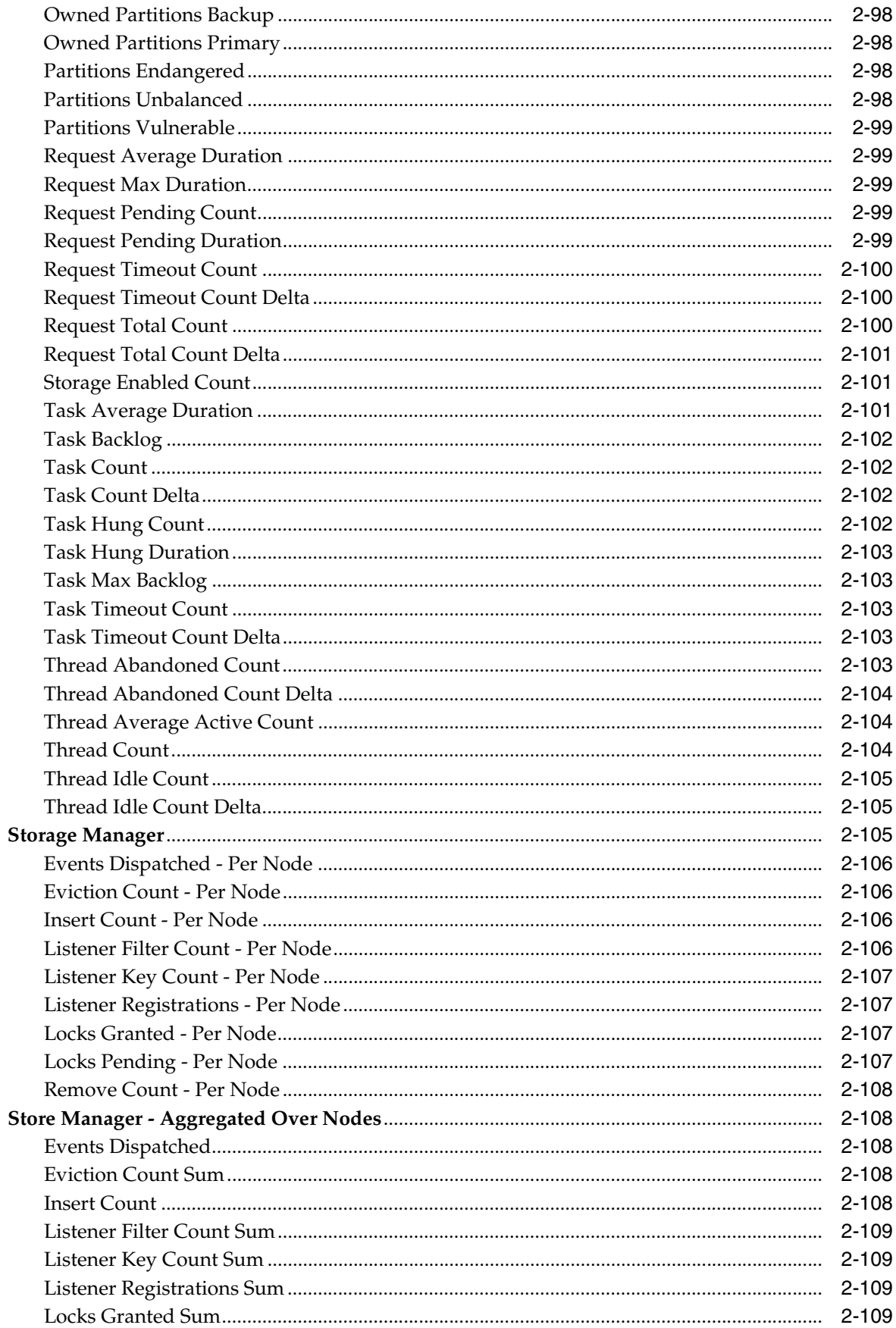

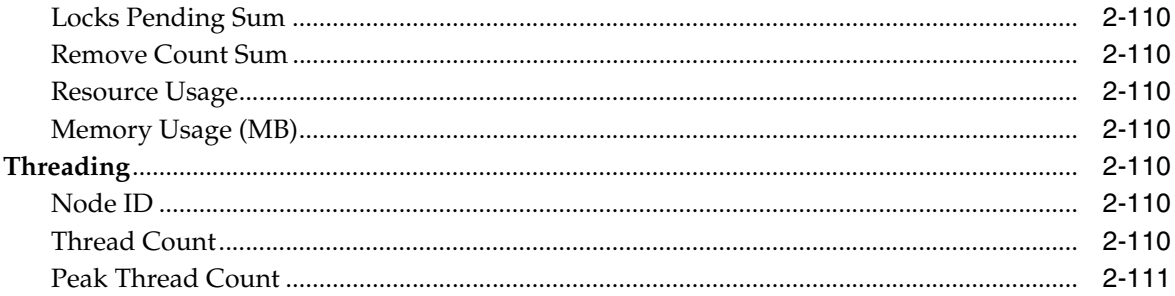

### 3 HTTP Server

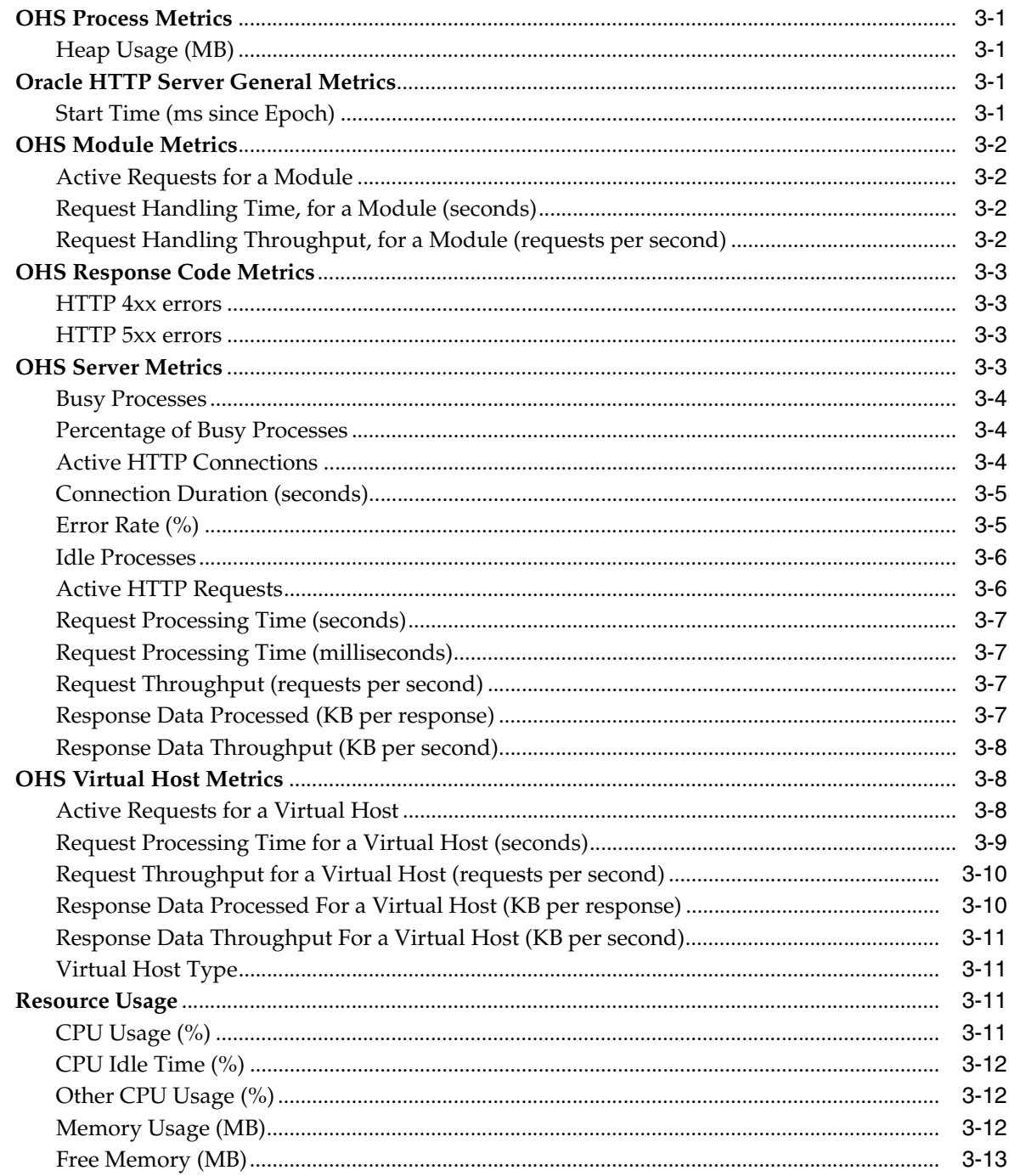

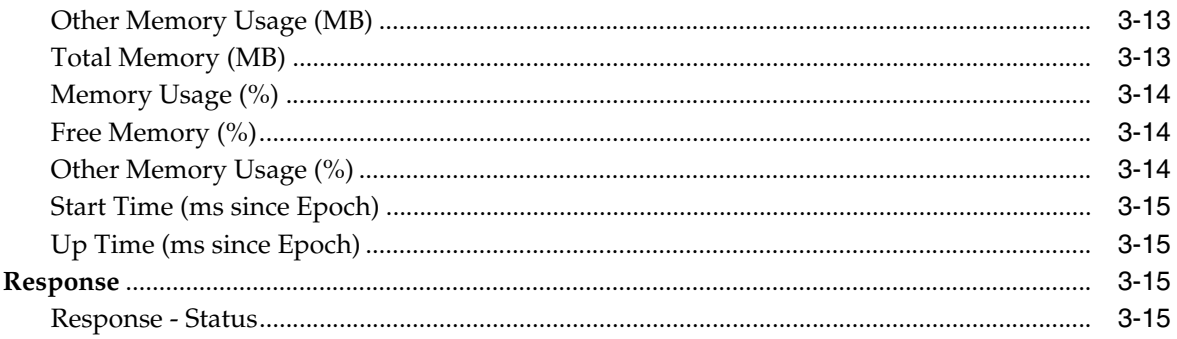

### 4 Java EE Application

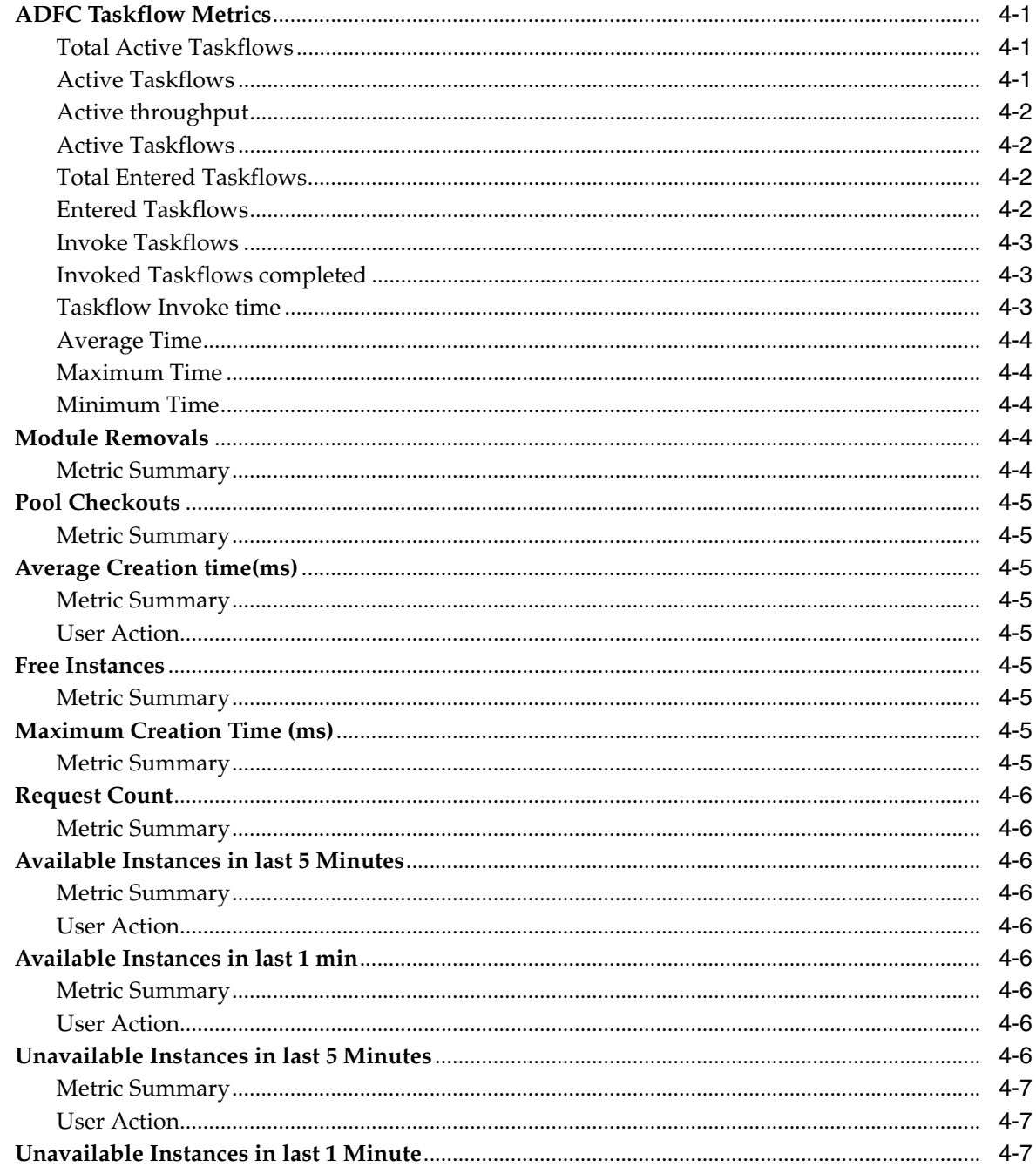

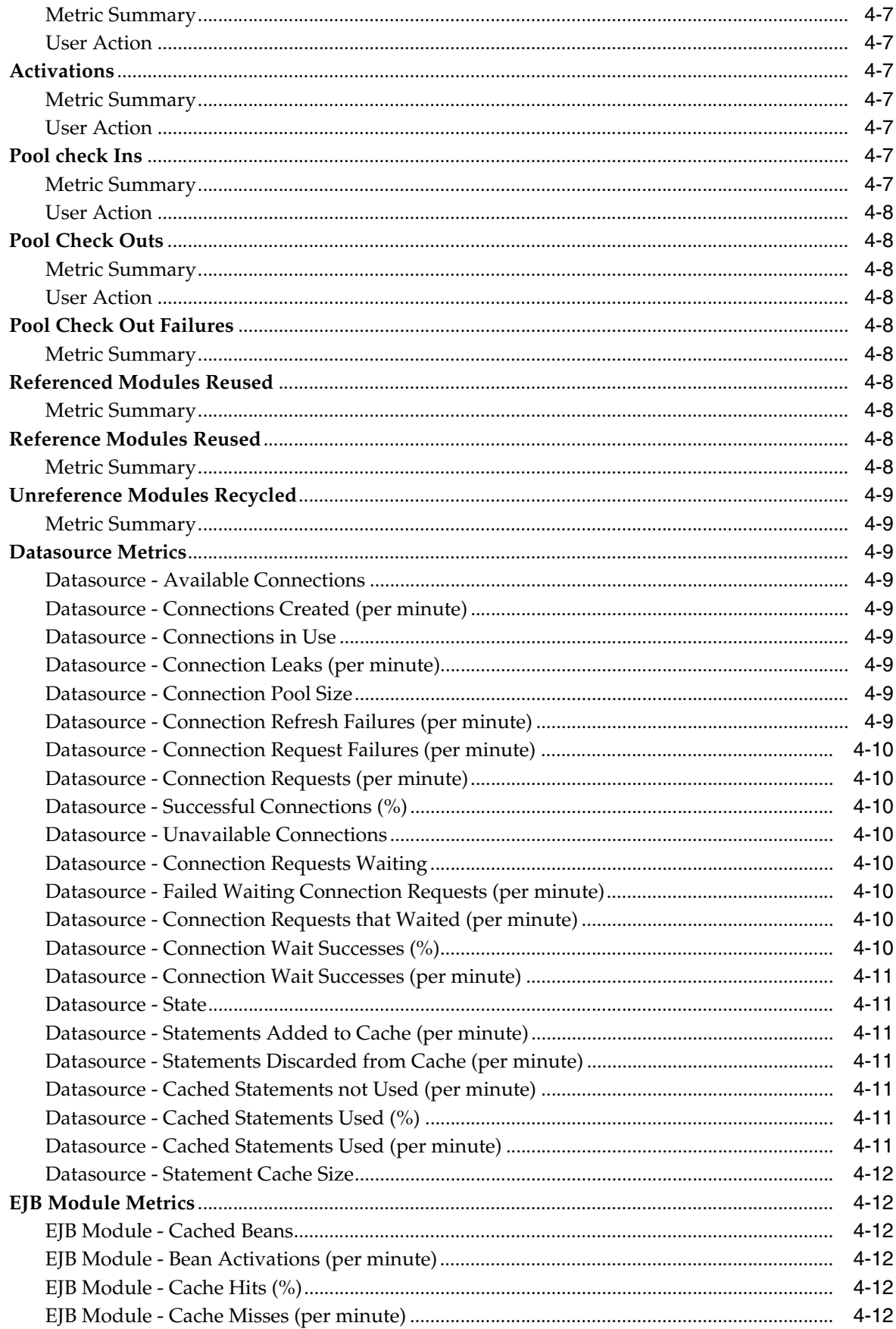

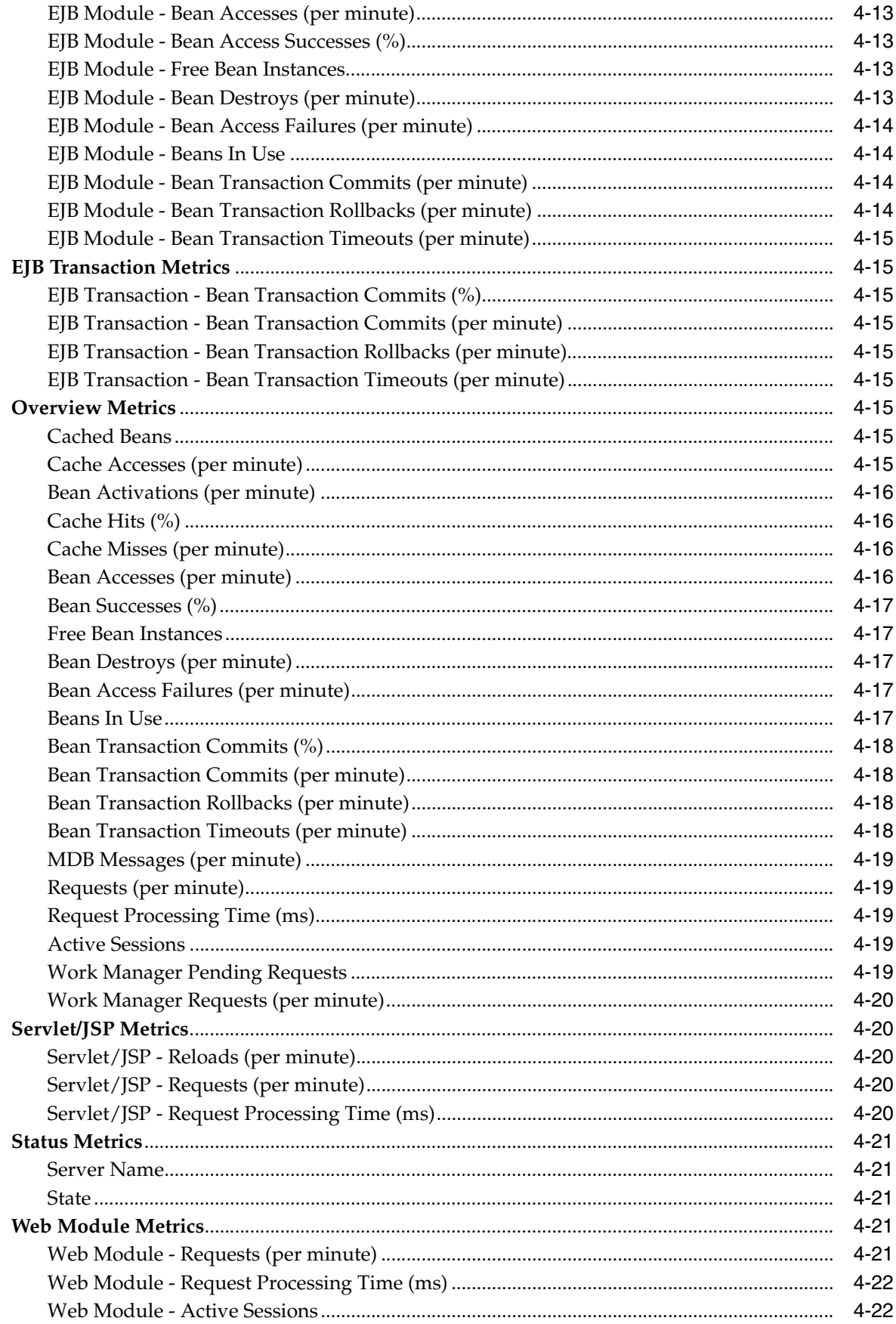

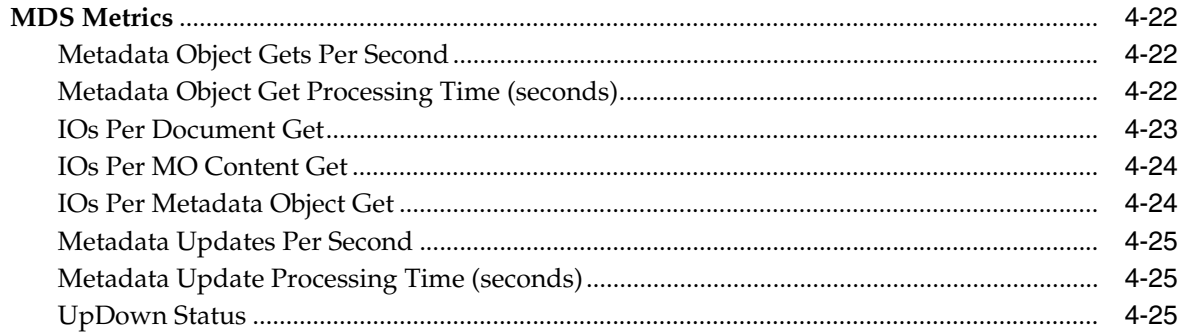

#### 5 Oracle Service Bus

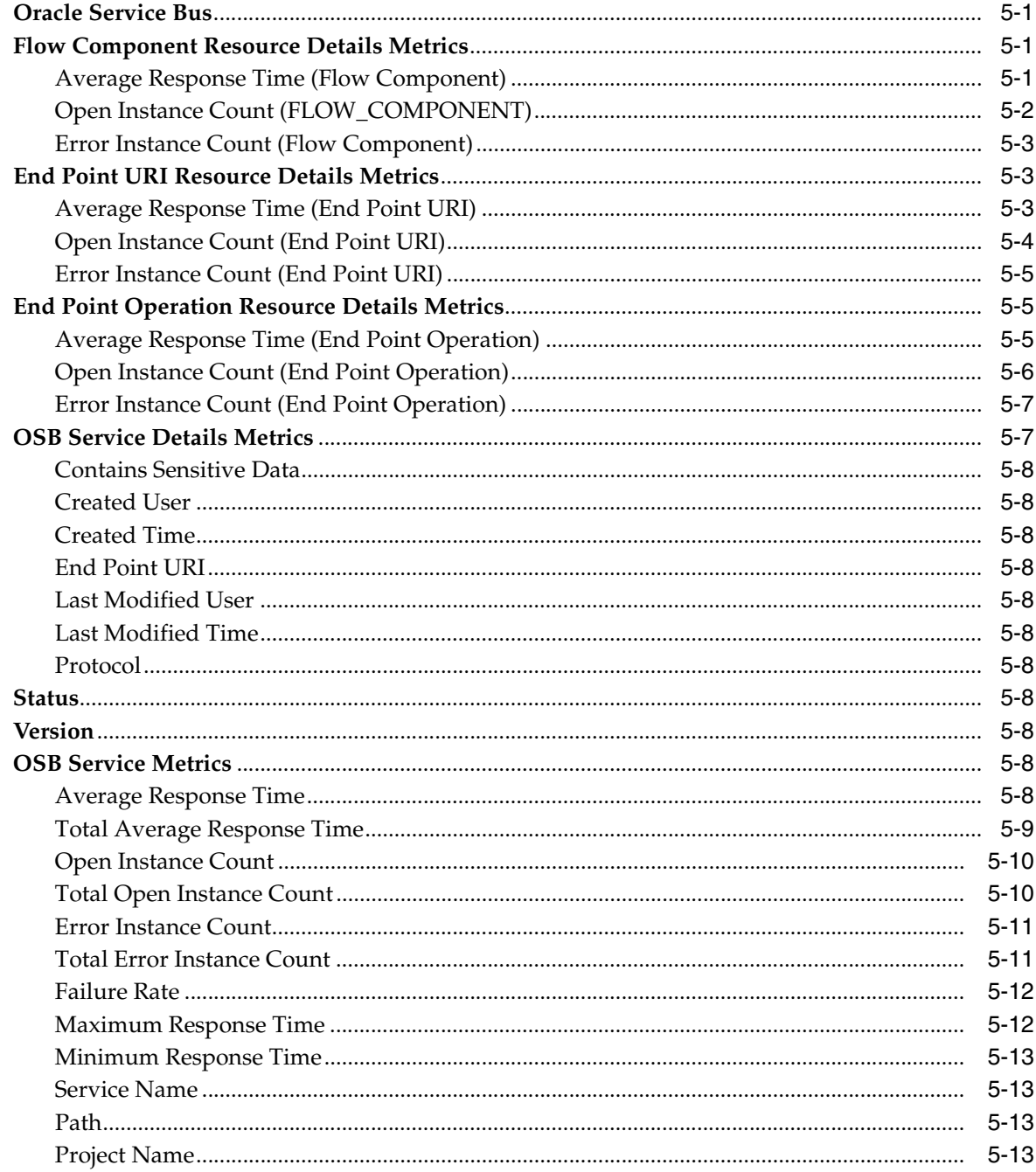

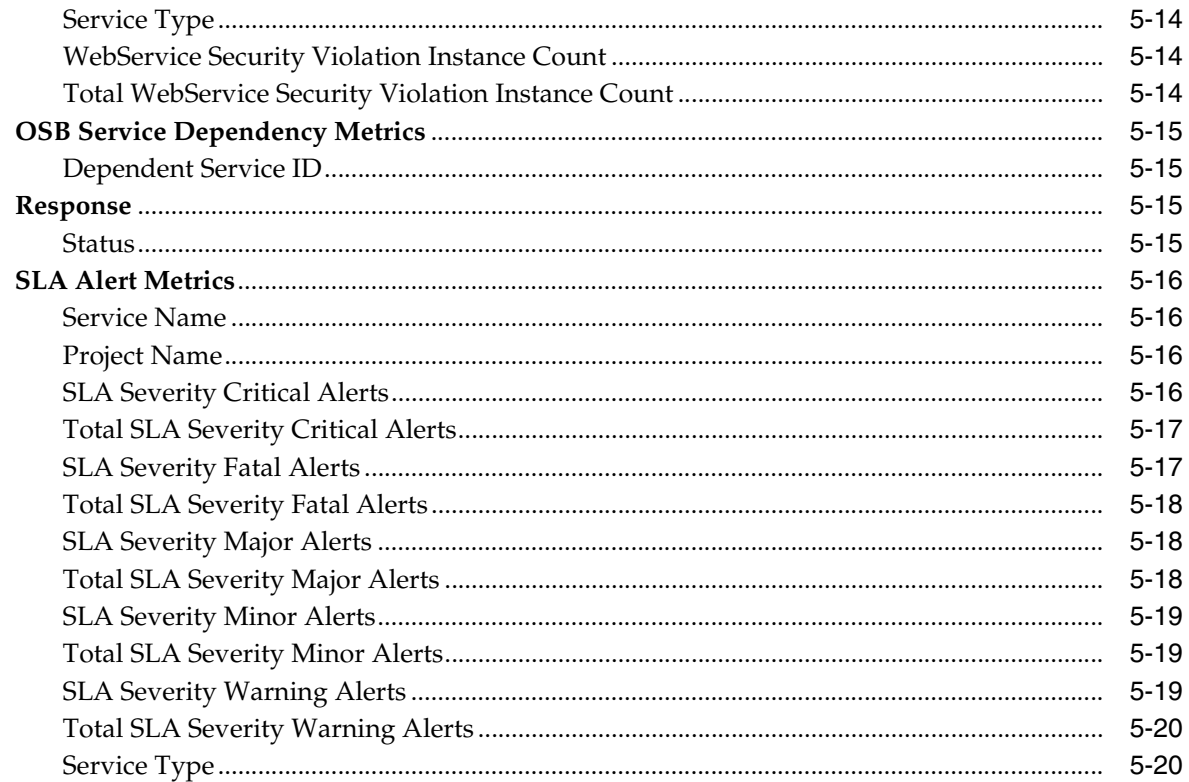

#### Oracle SOA Infra  $6\phantom{a}$

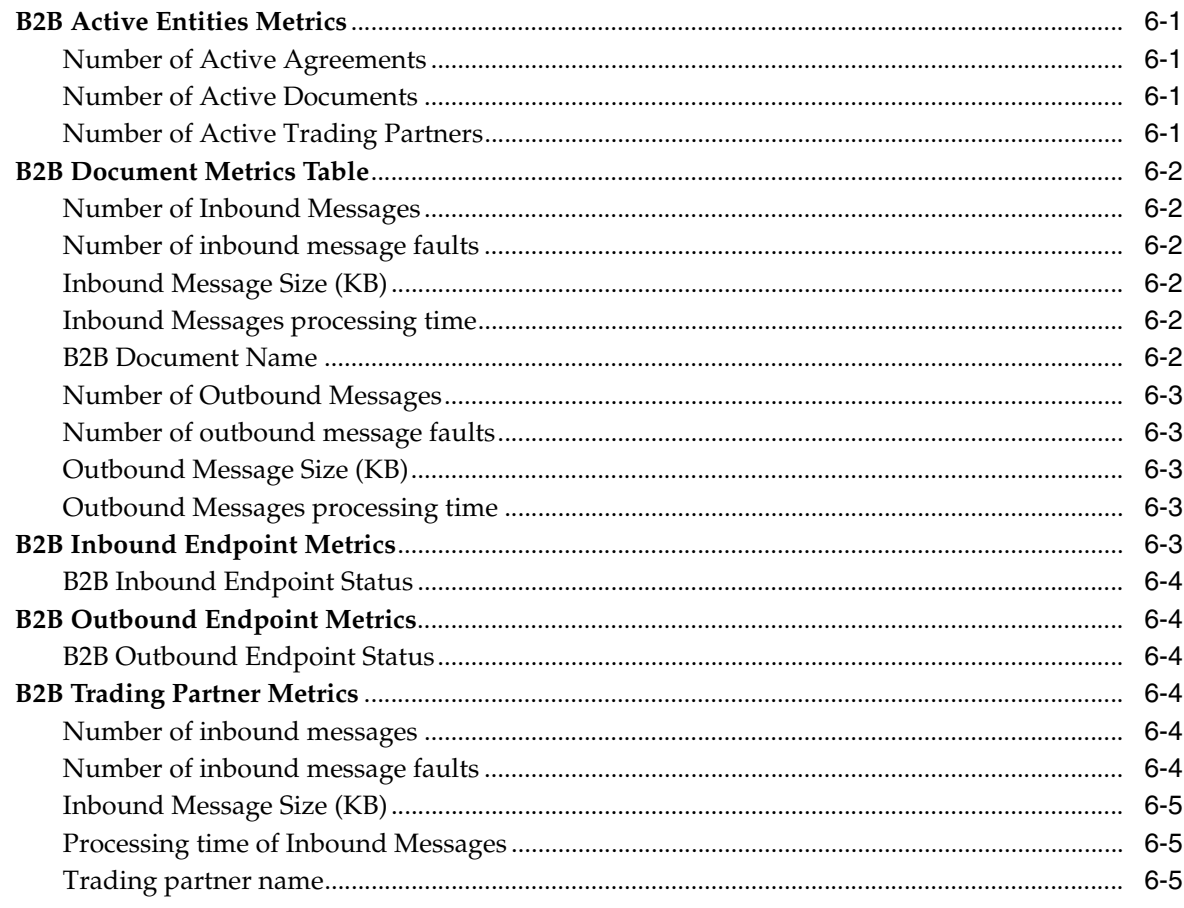

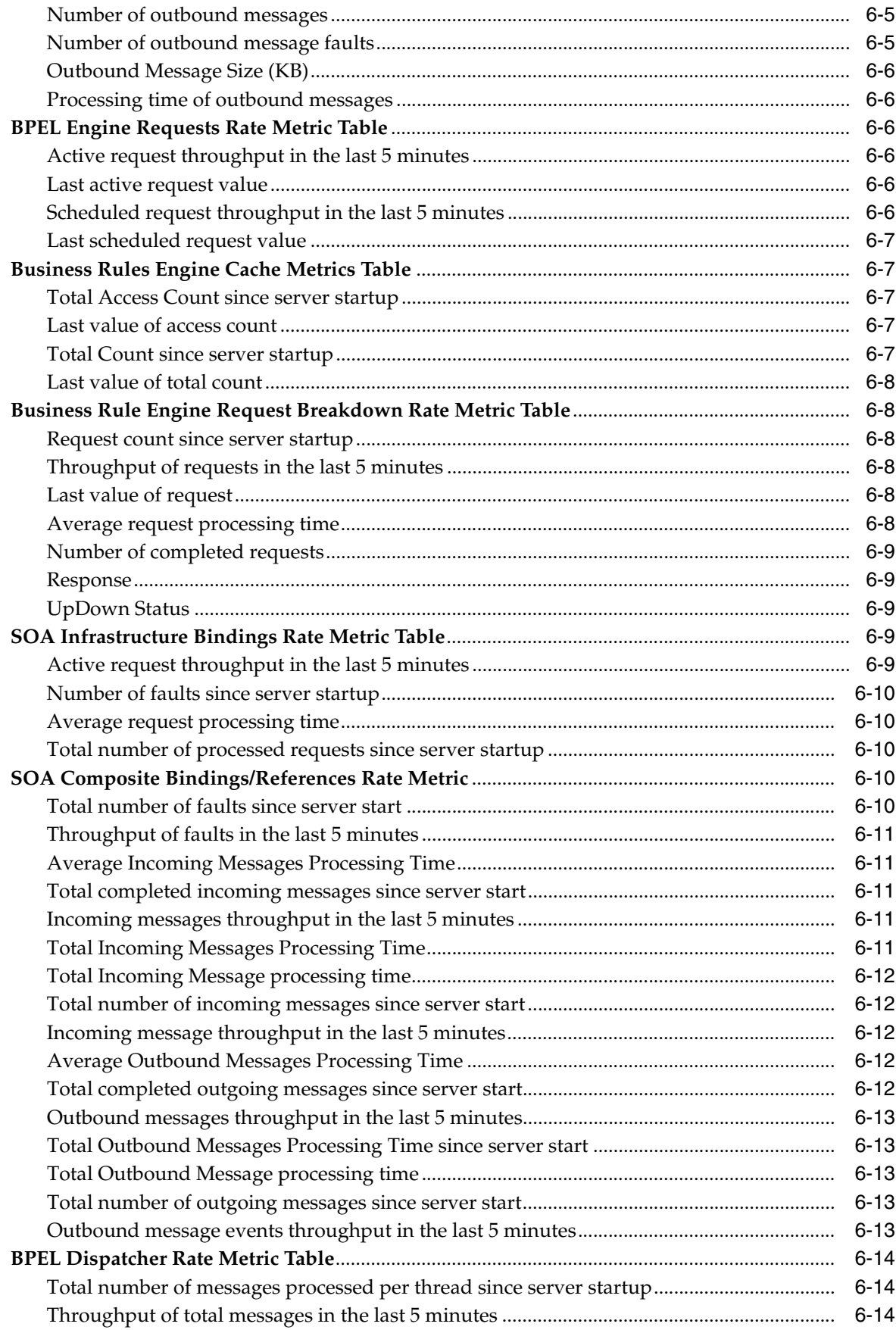

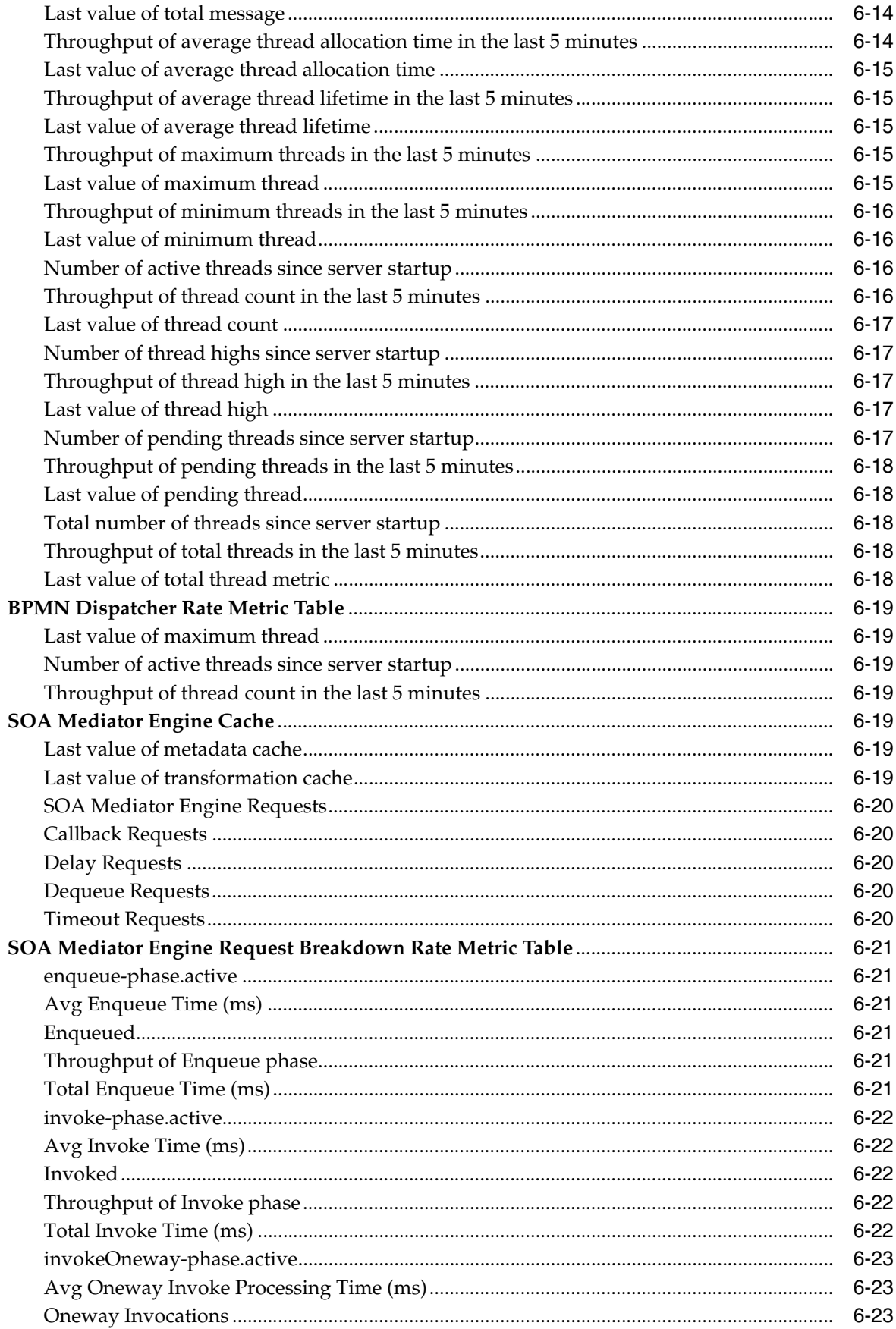

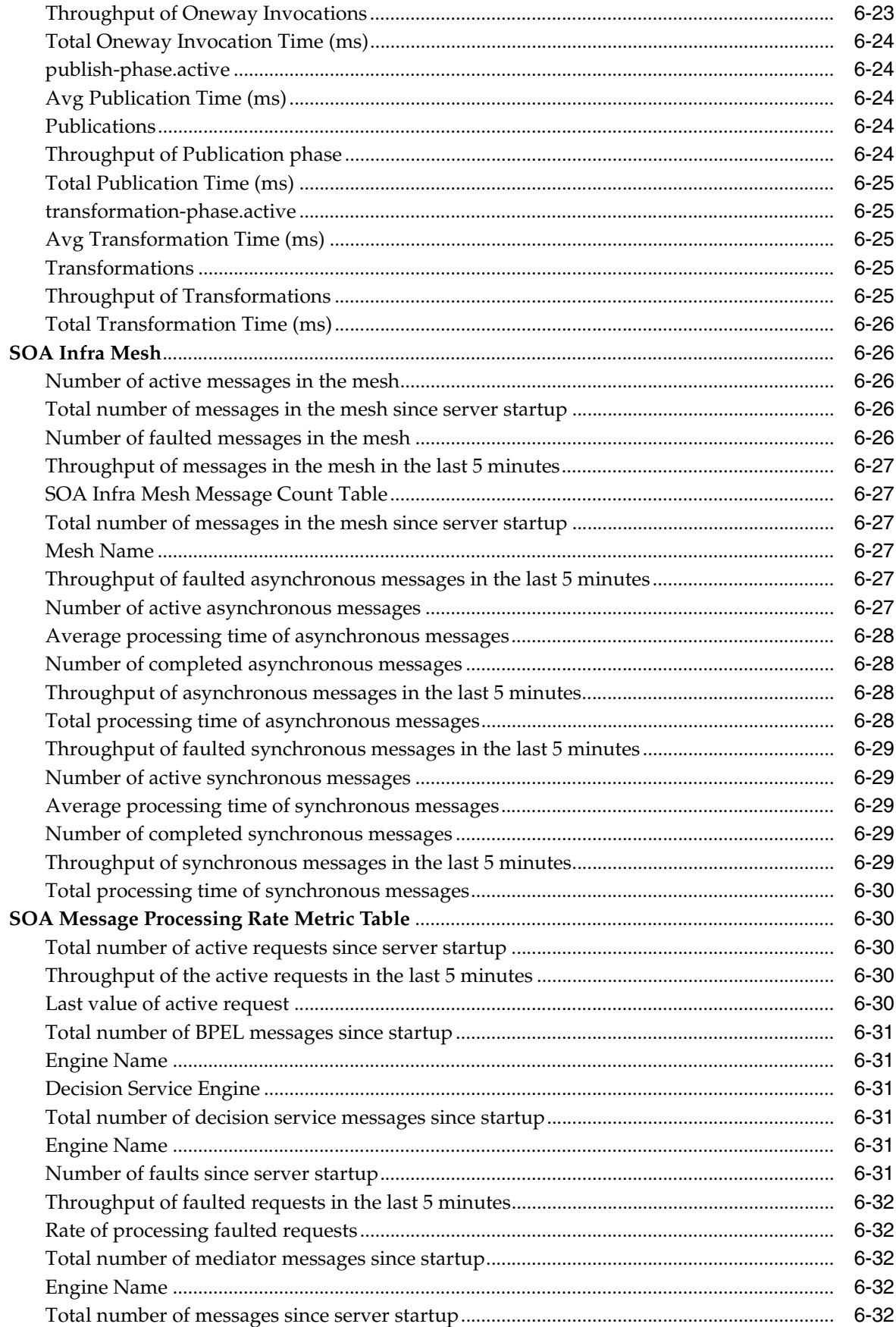

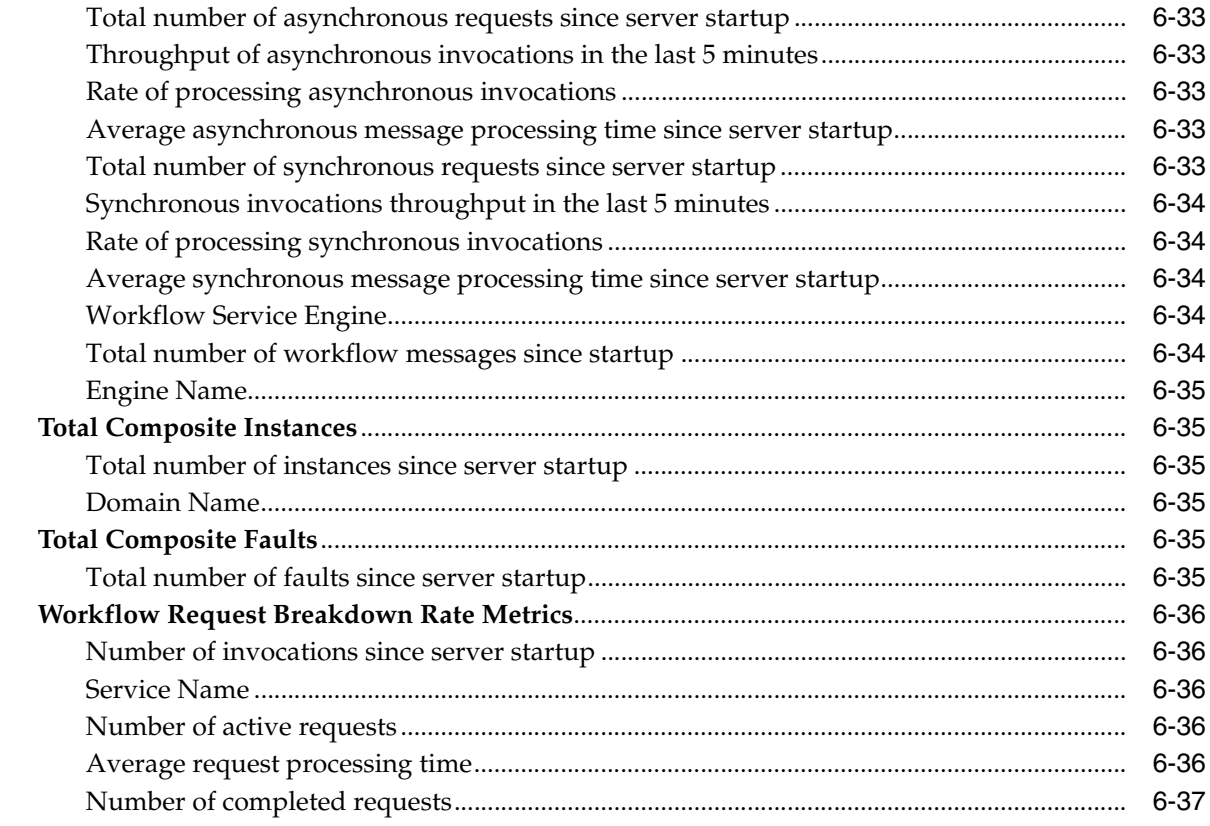

### 7 SOA Composite

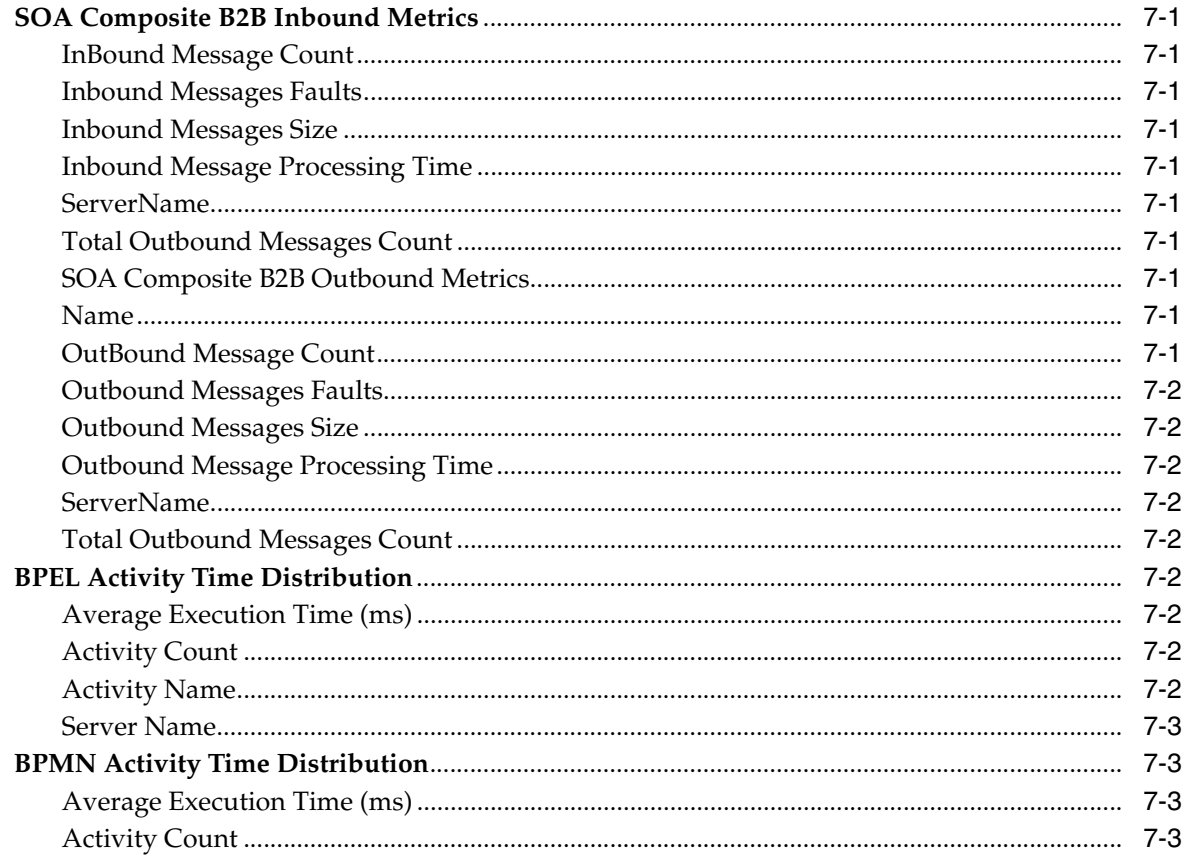

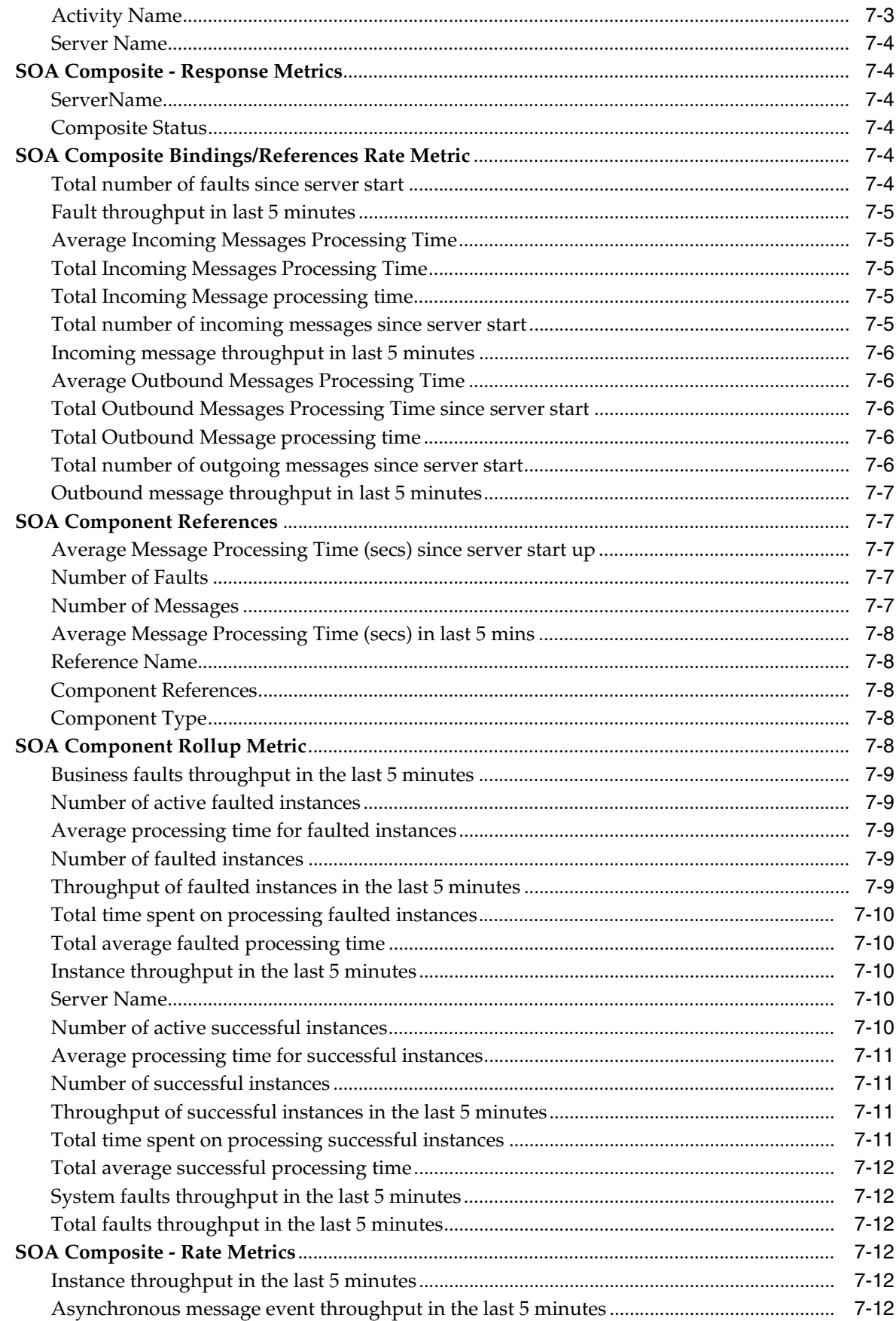

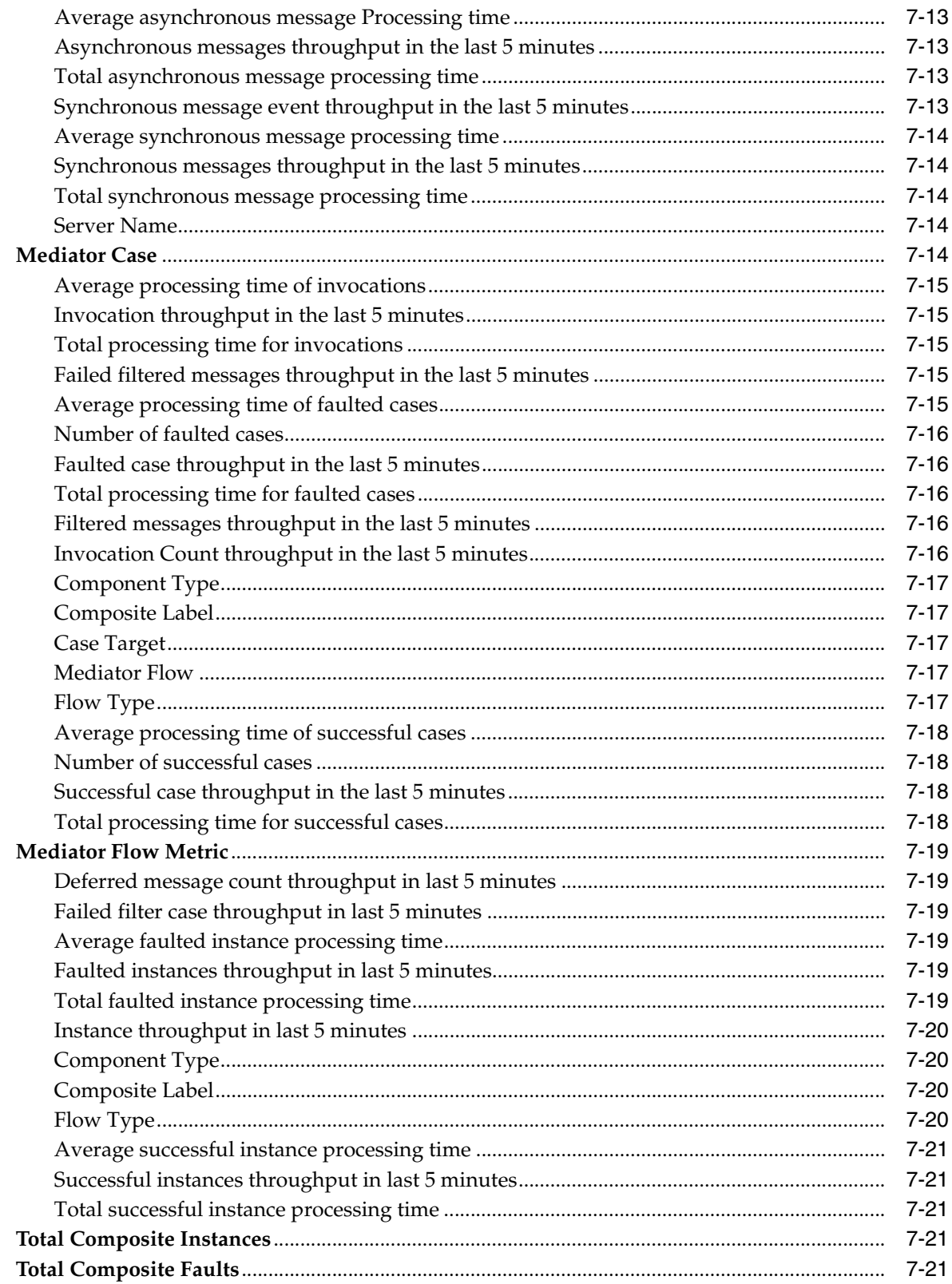

#### 8 Forms

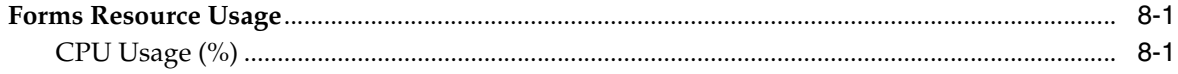

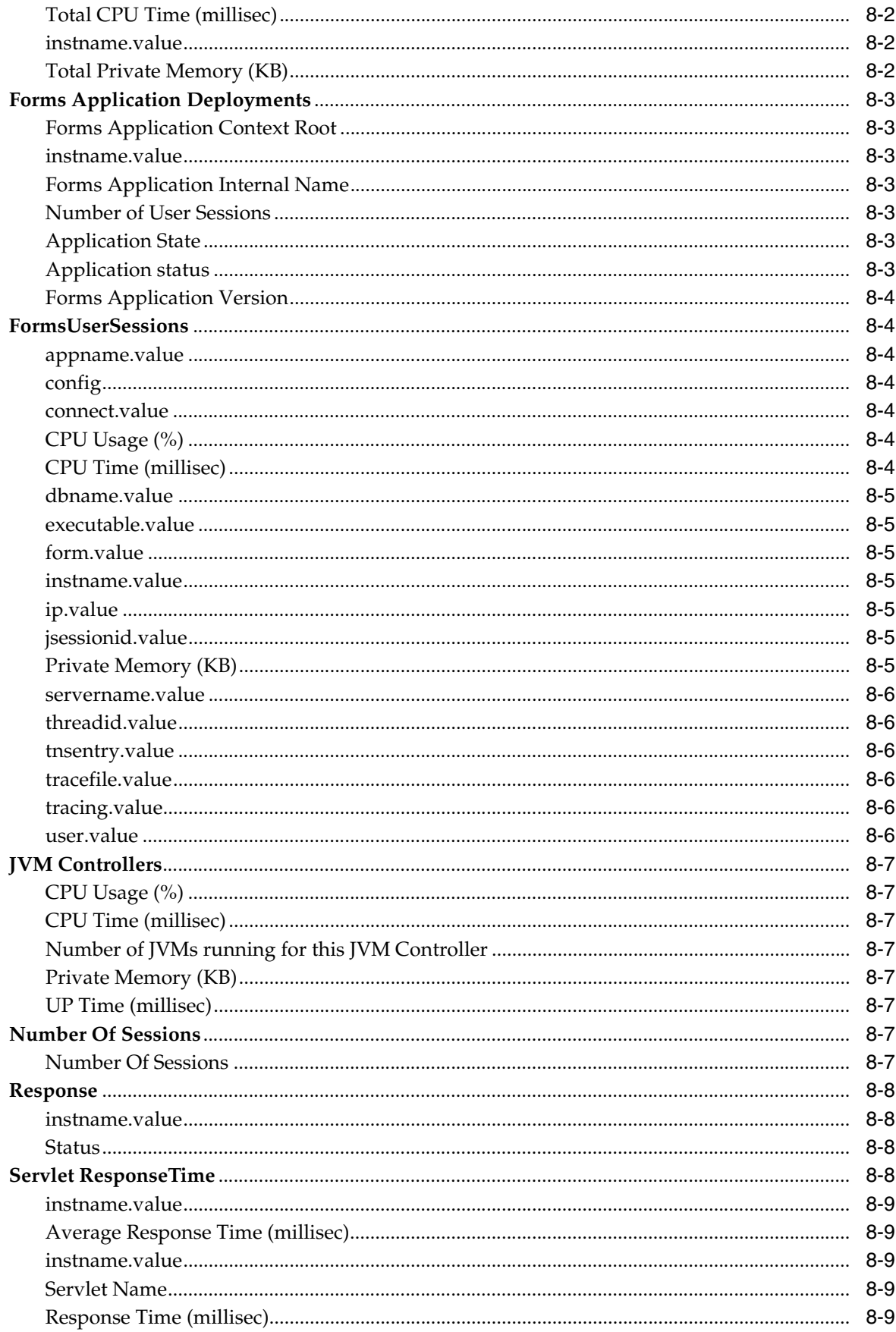

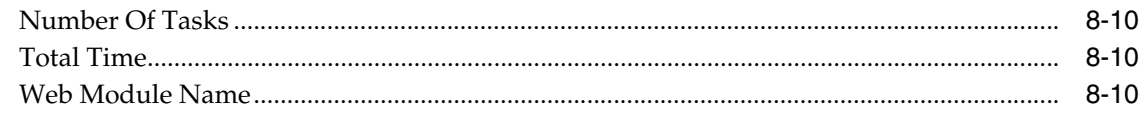

#### 9 Portal

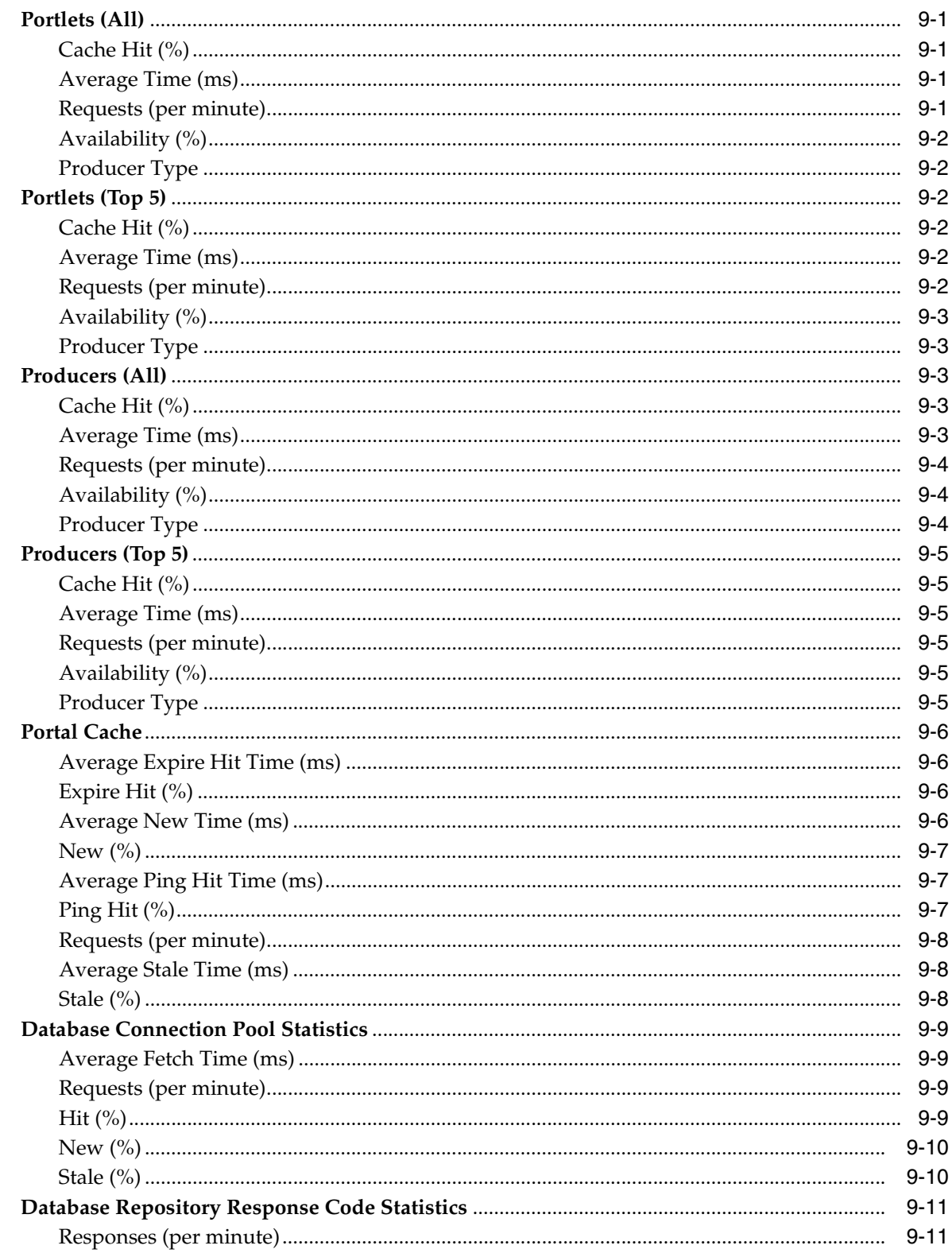

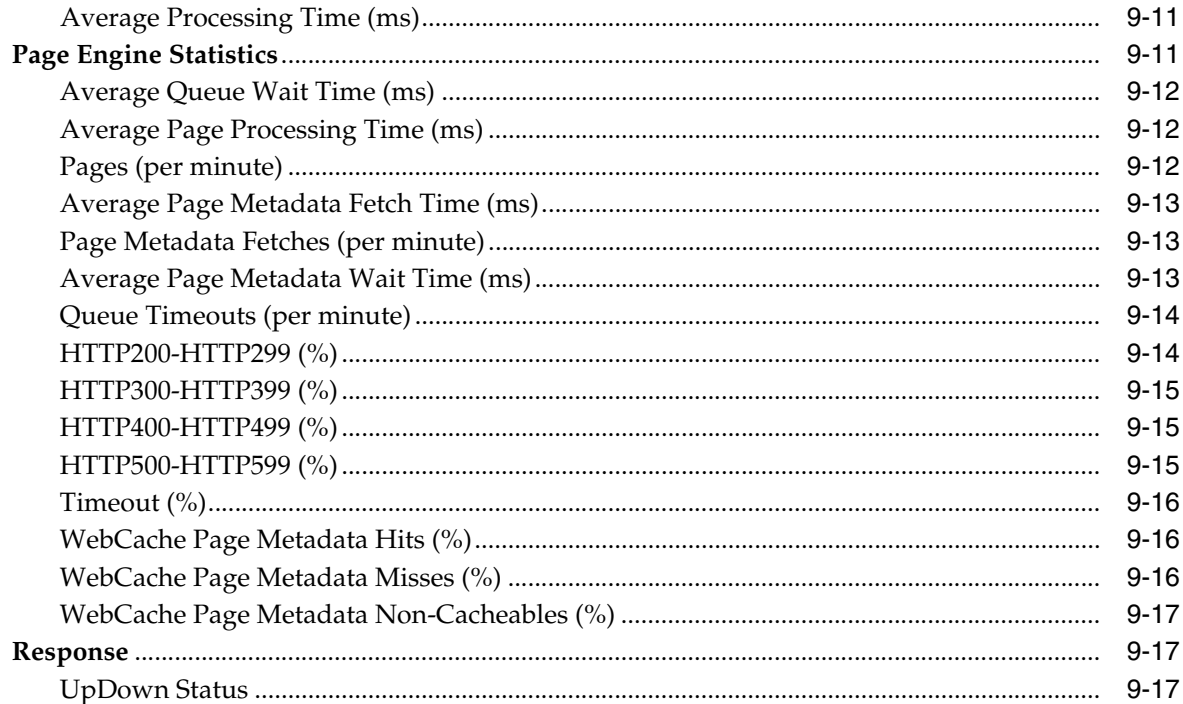

#### $10$ **Discoverer**

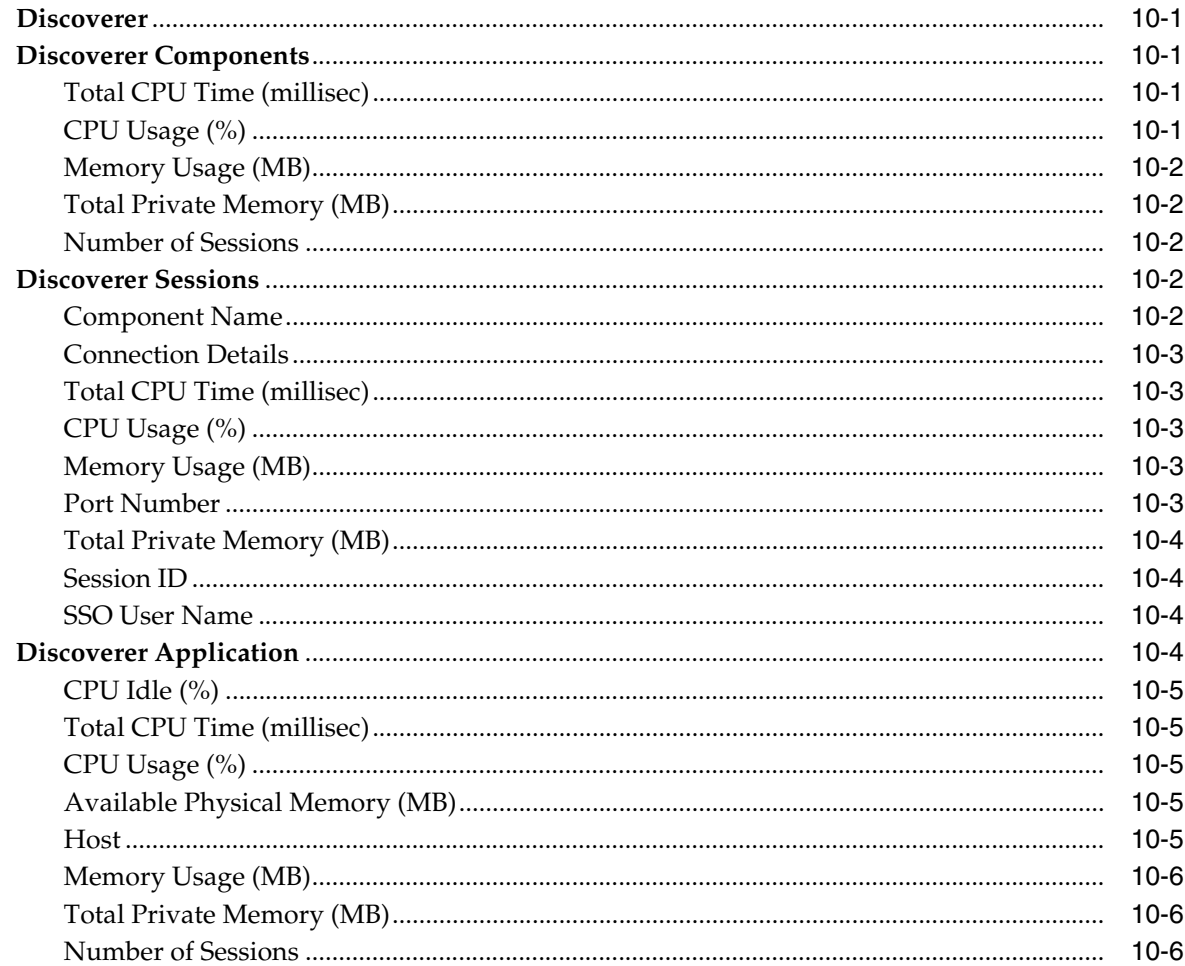

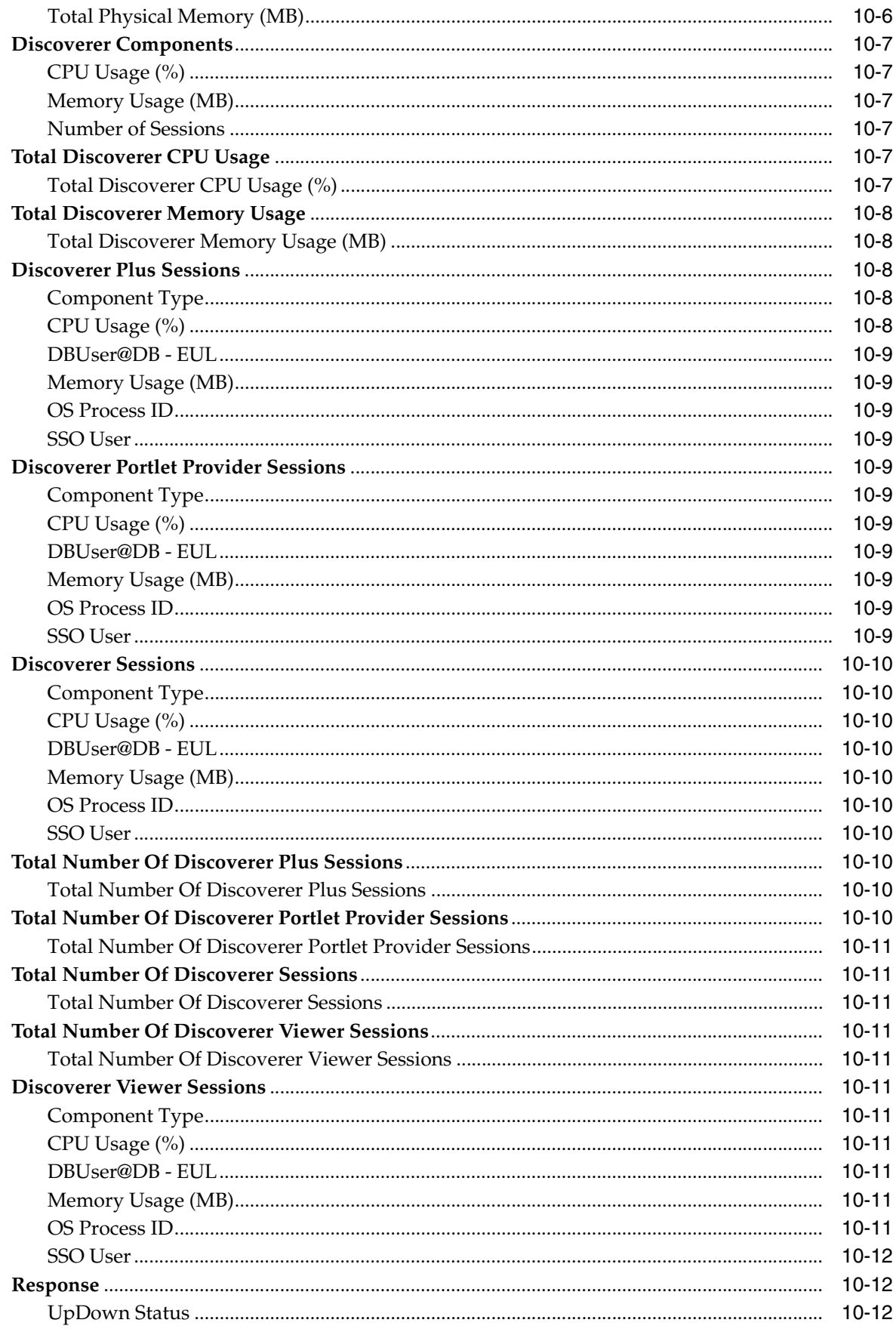

#### **Reports Bridge**  $11$

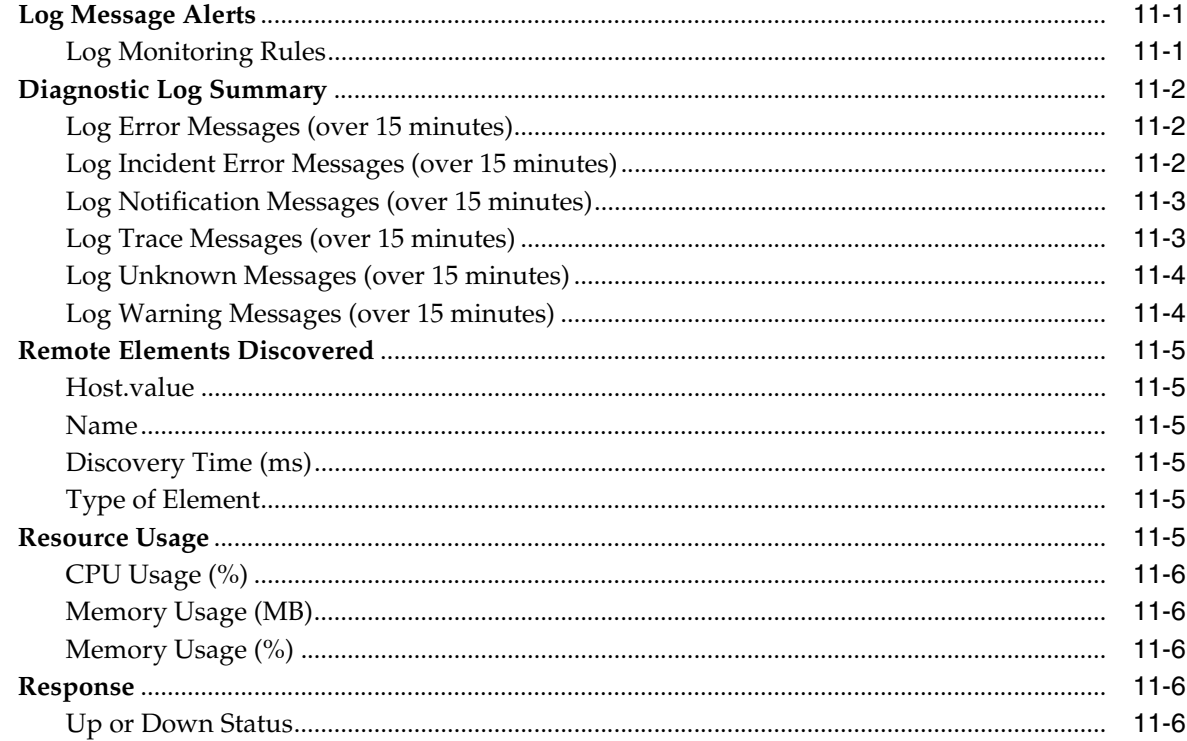

## 12 Virtual Directory

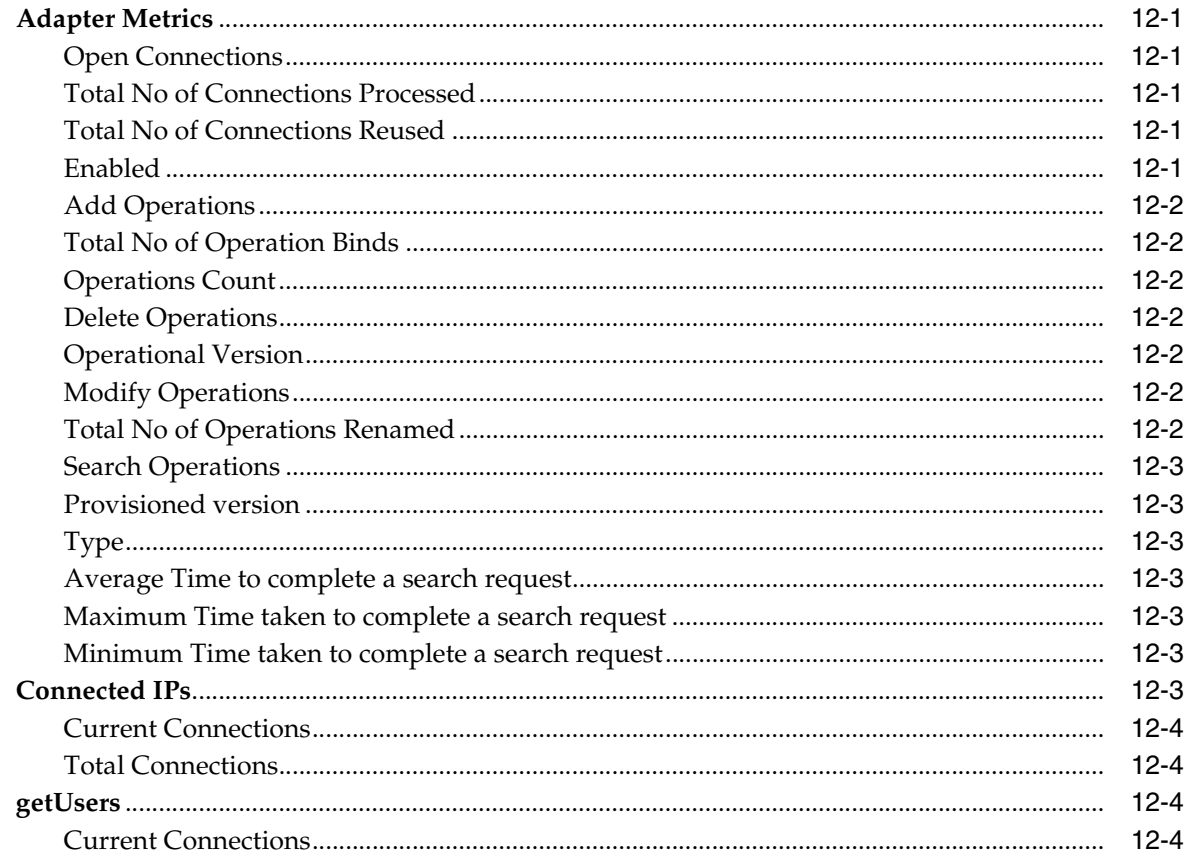

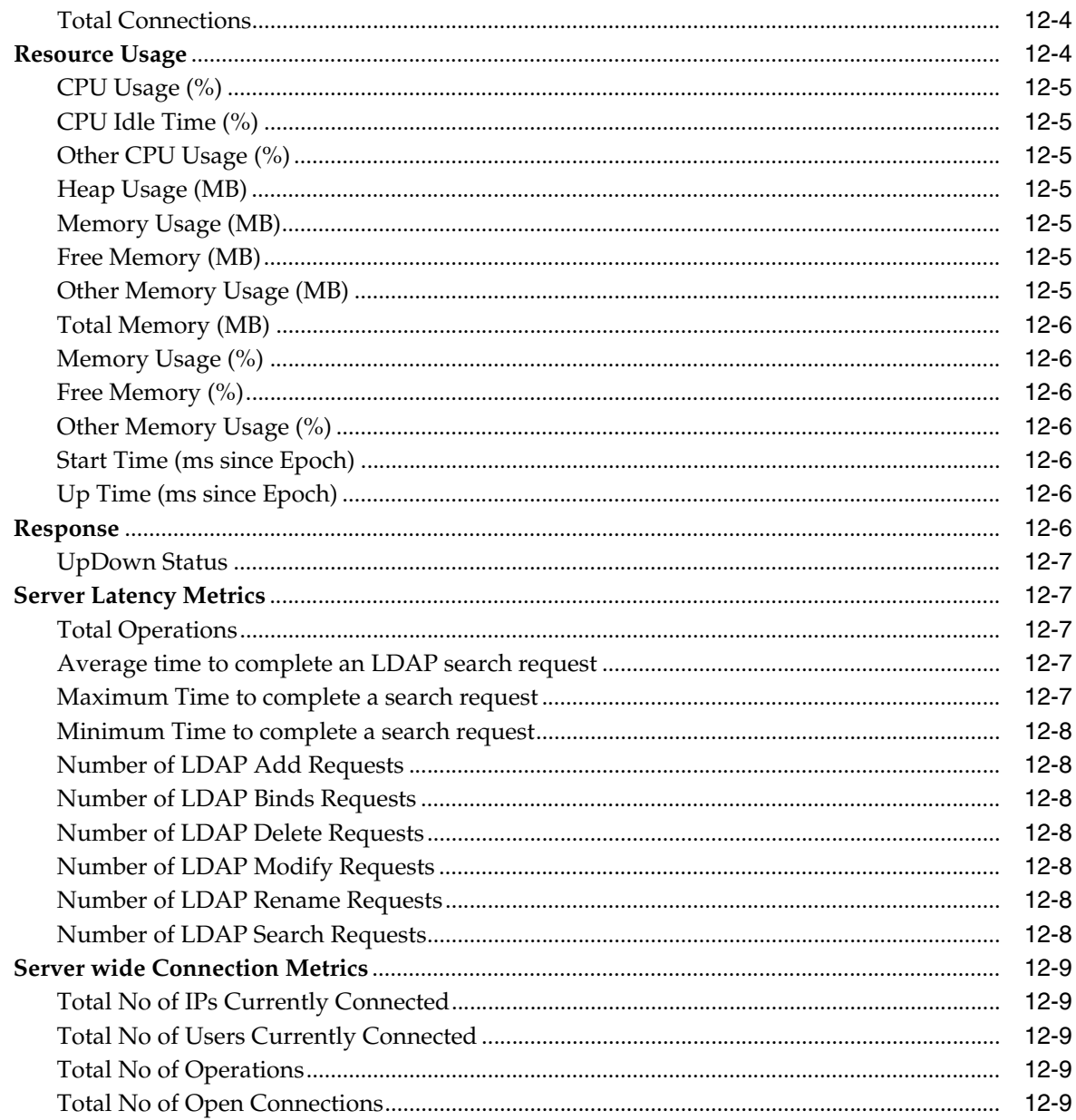

#### **Internet Directory**  $13$

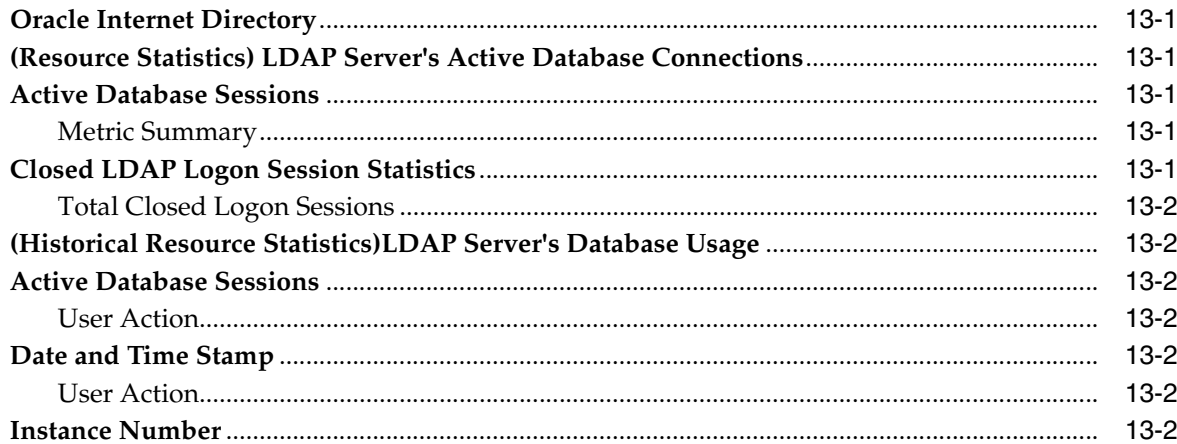

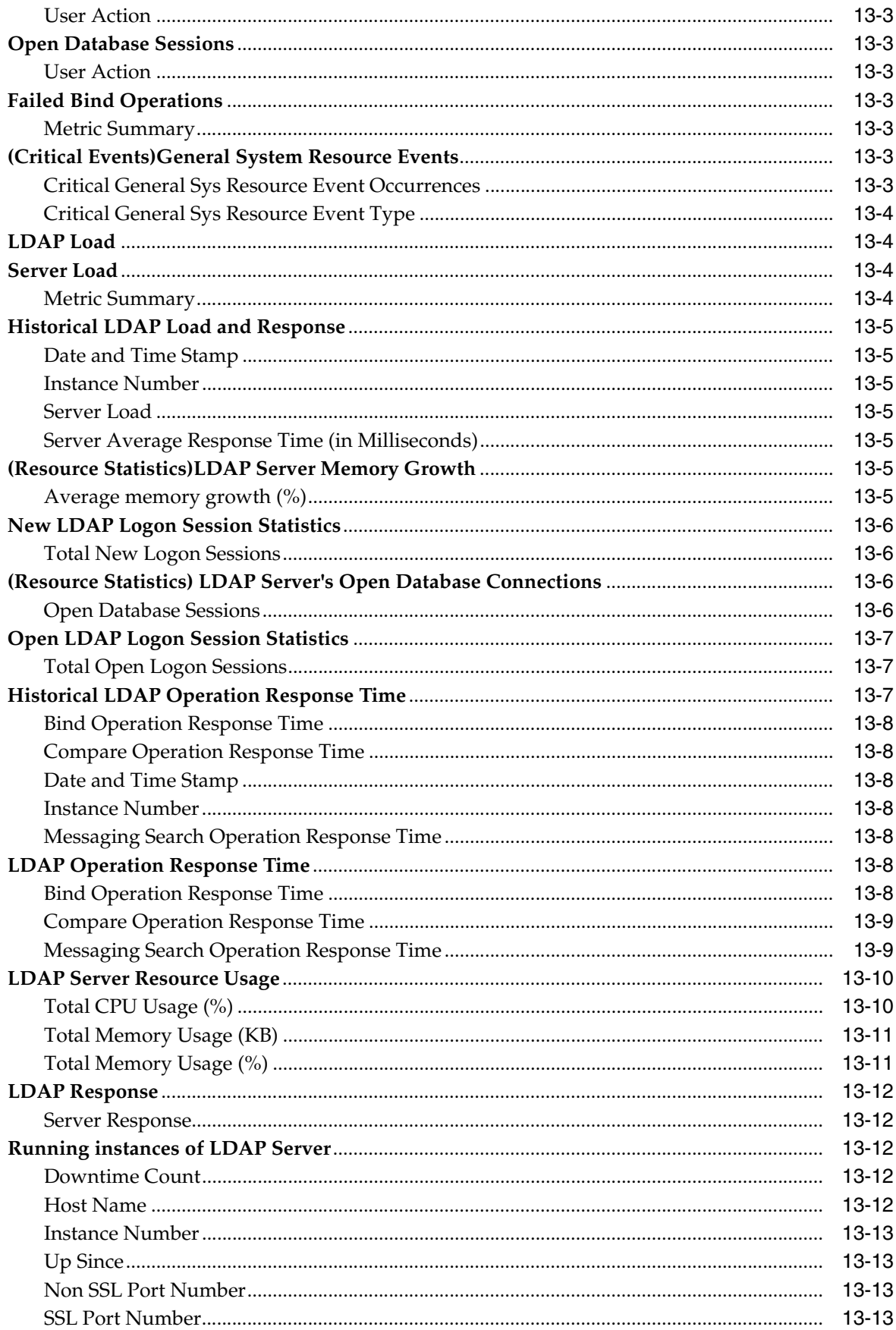

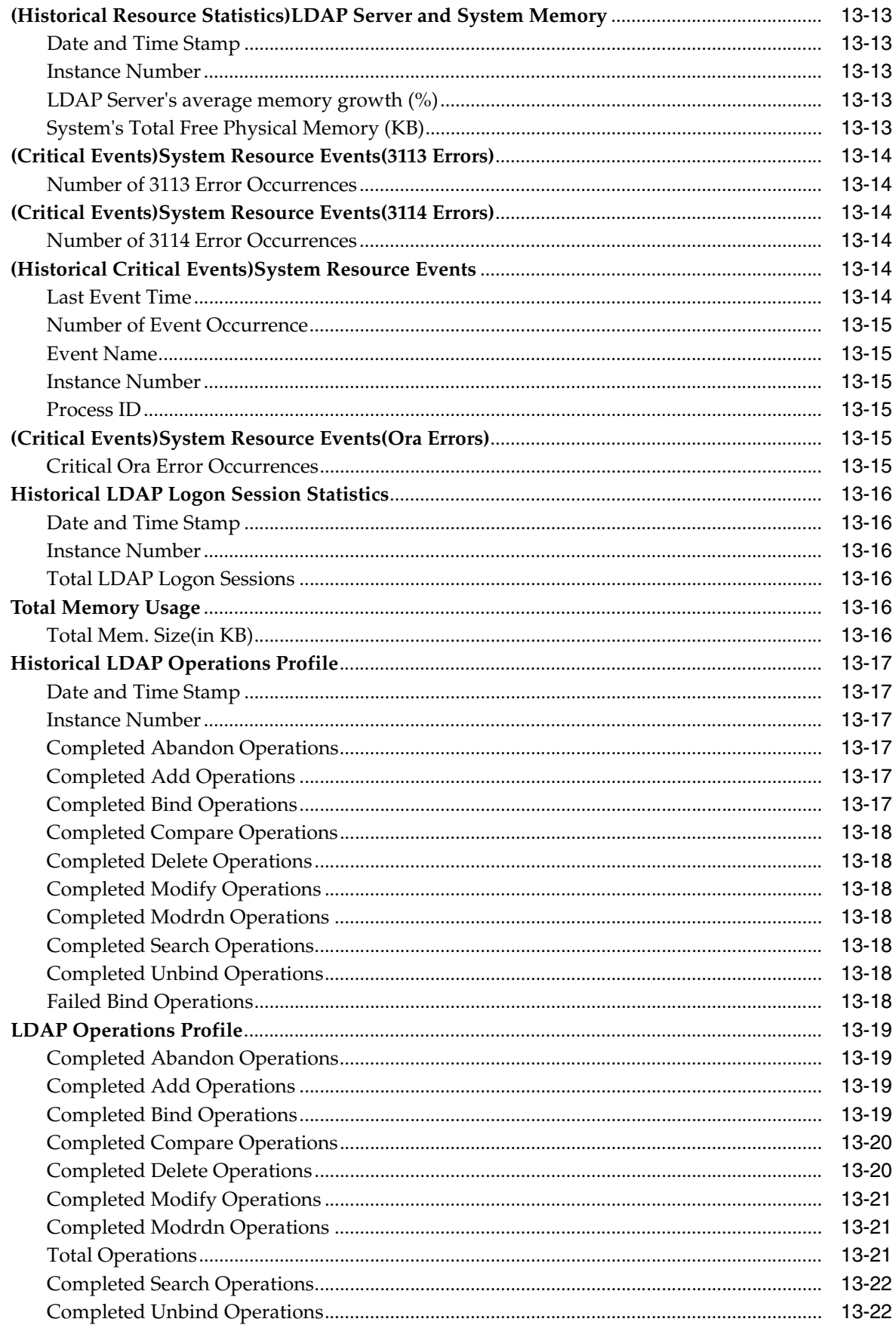
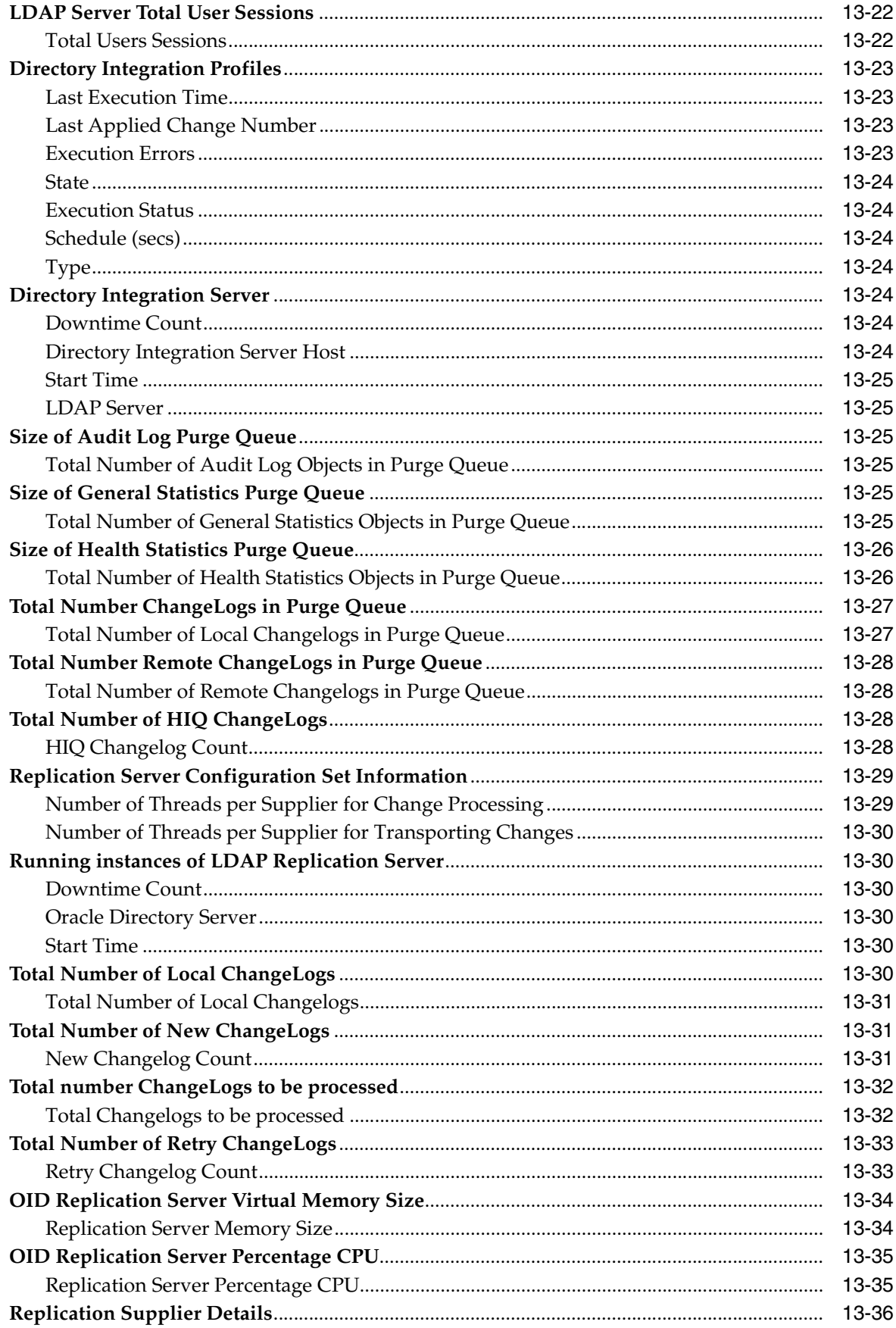

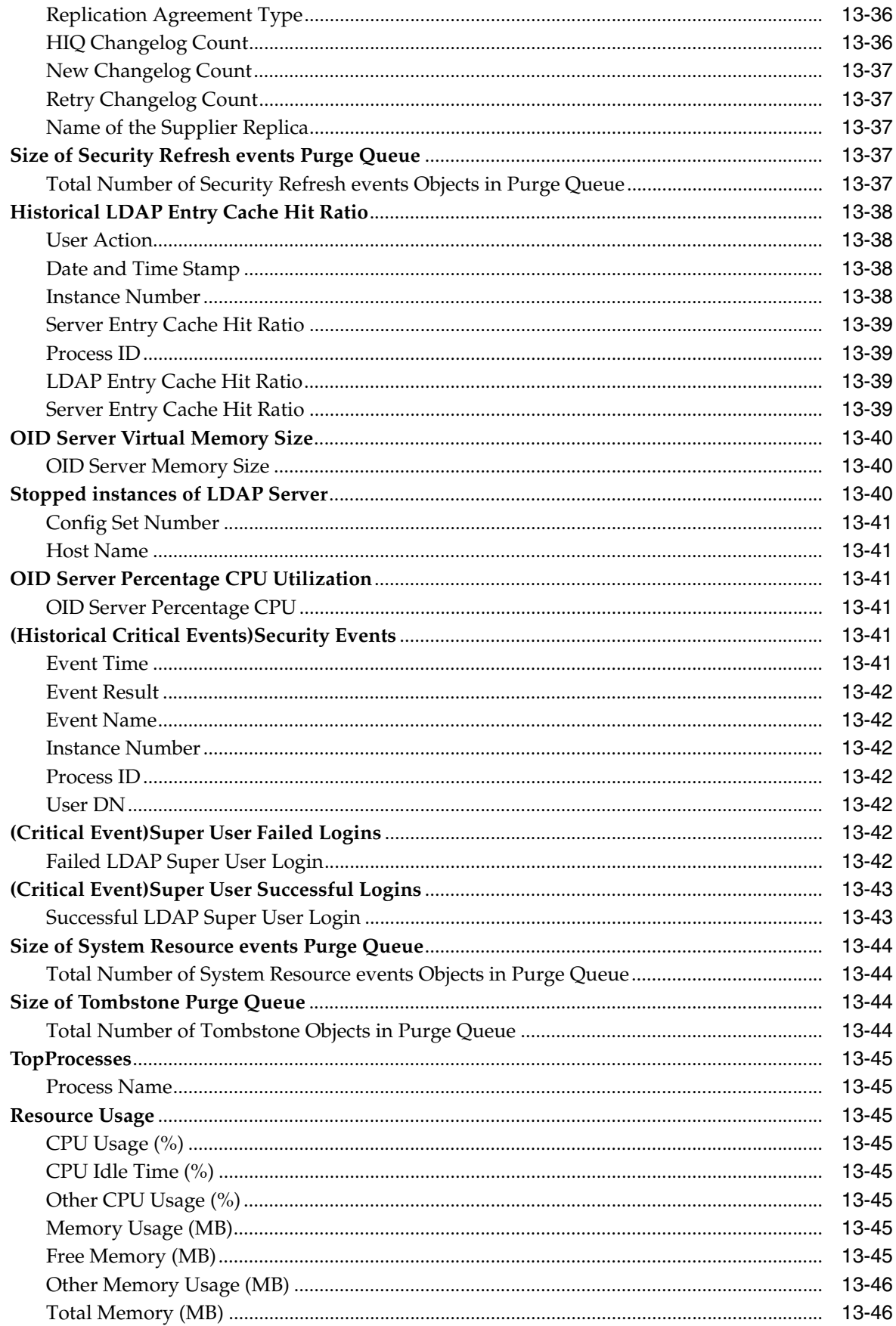

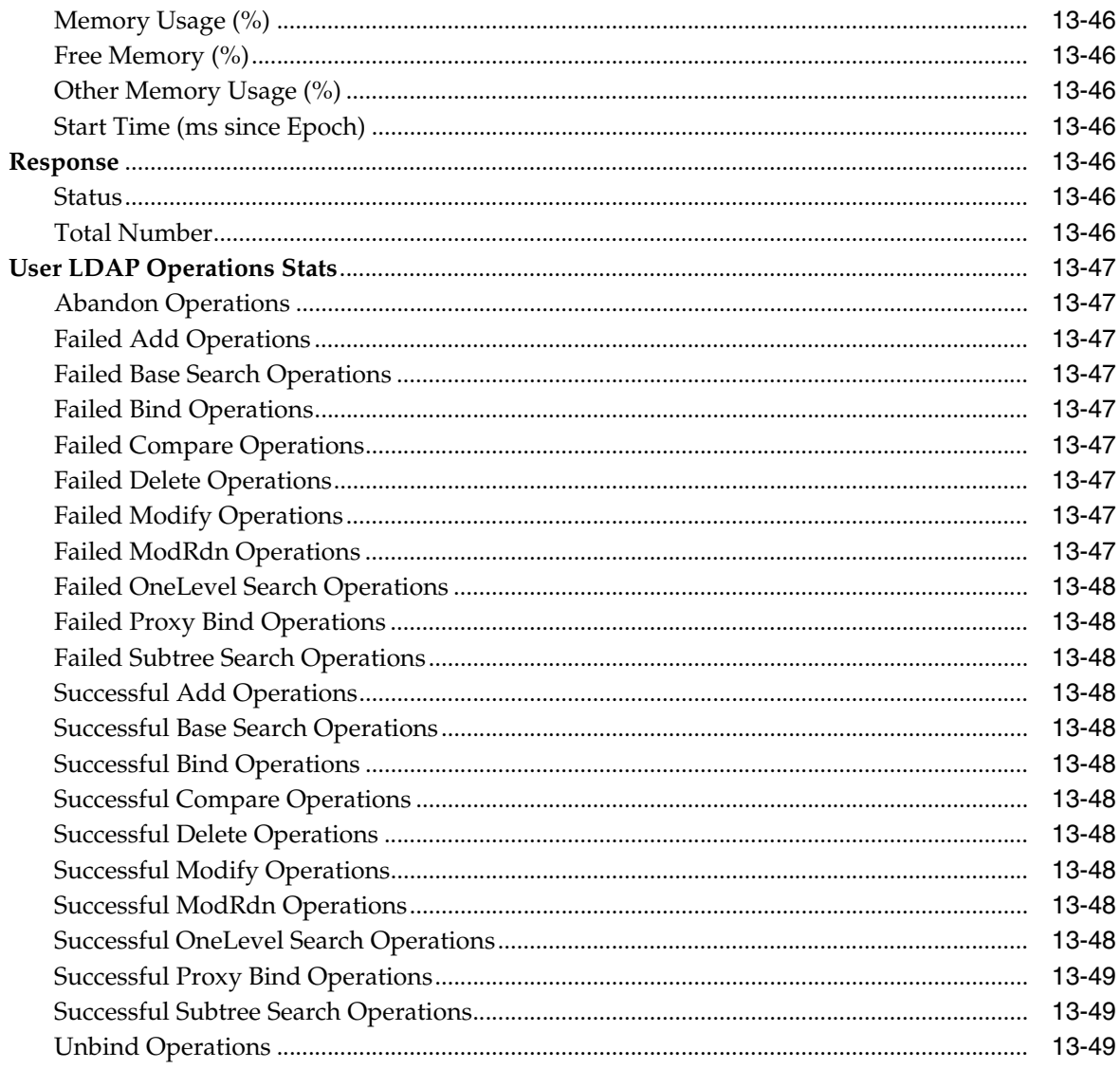

#### **Directory Integration Platform**  $14$

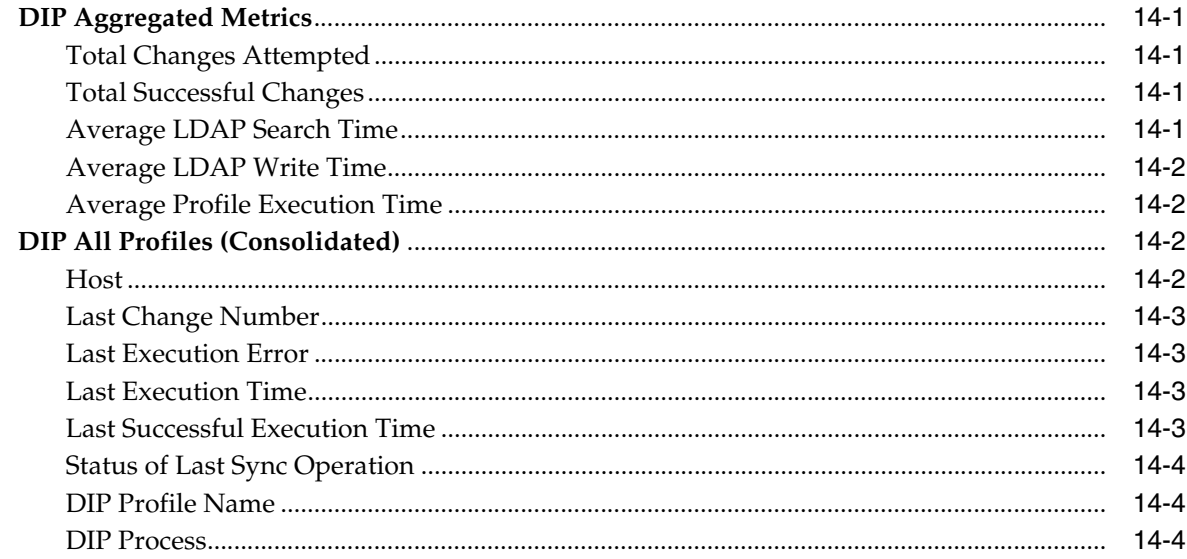

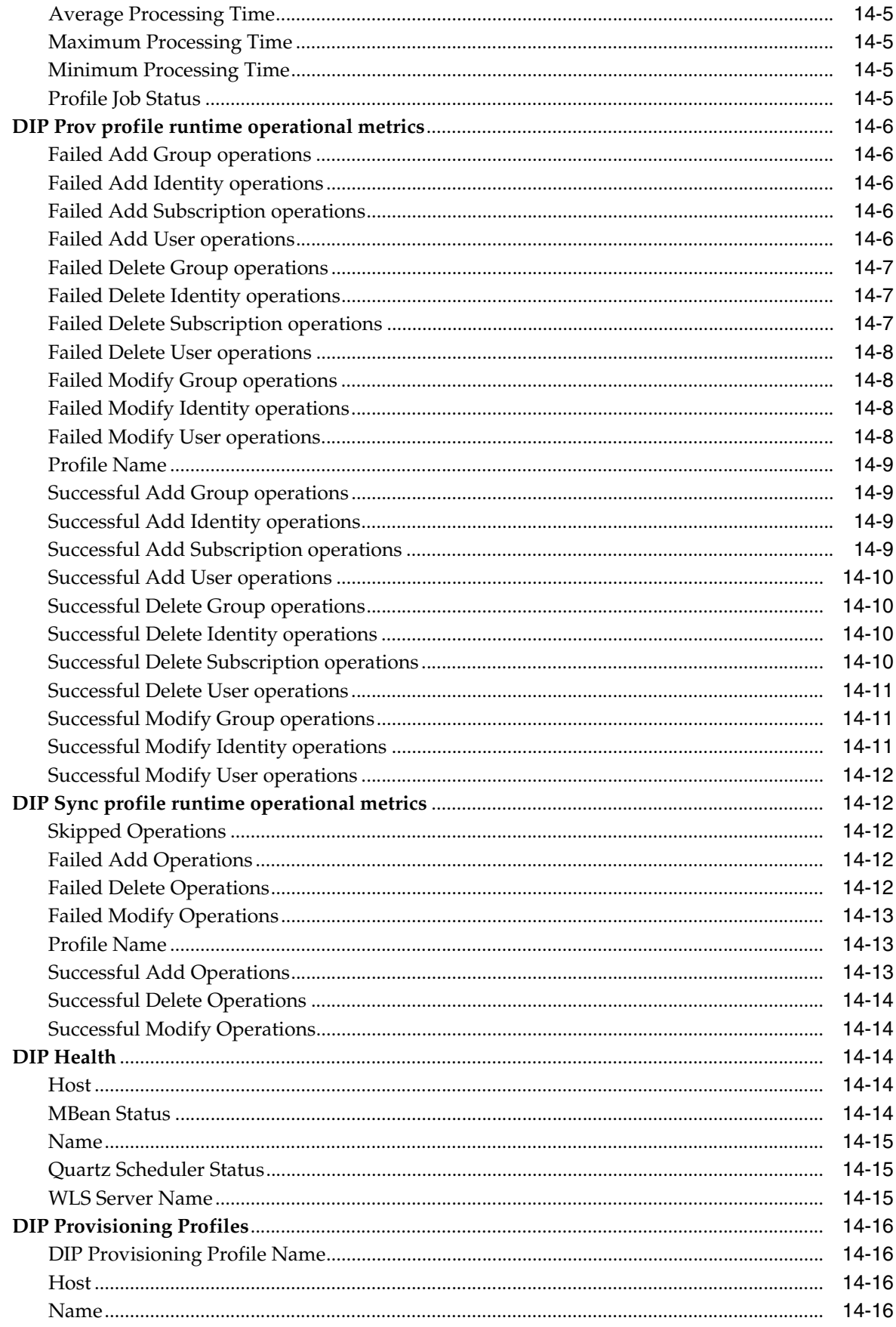

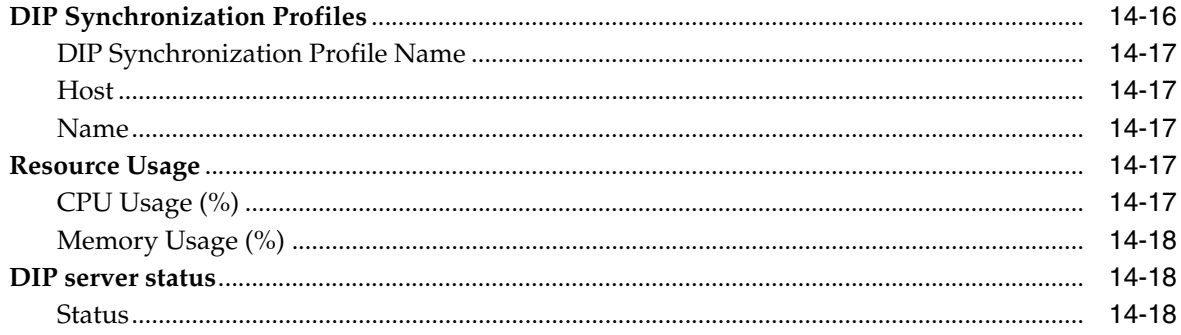

## 15 WebCenter

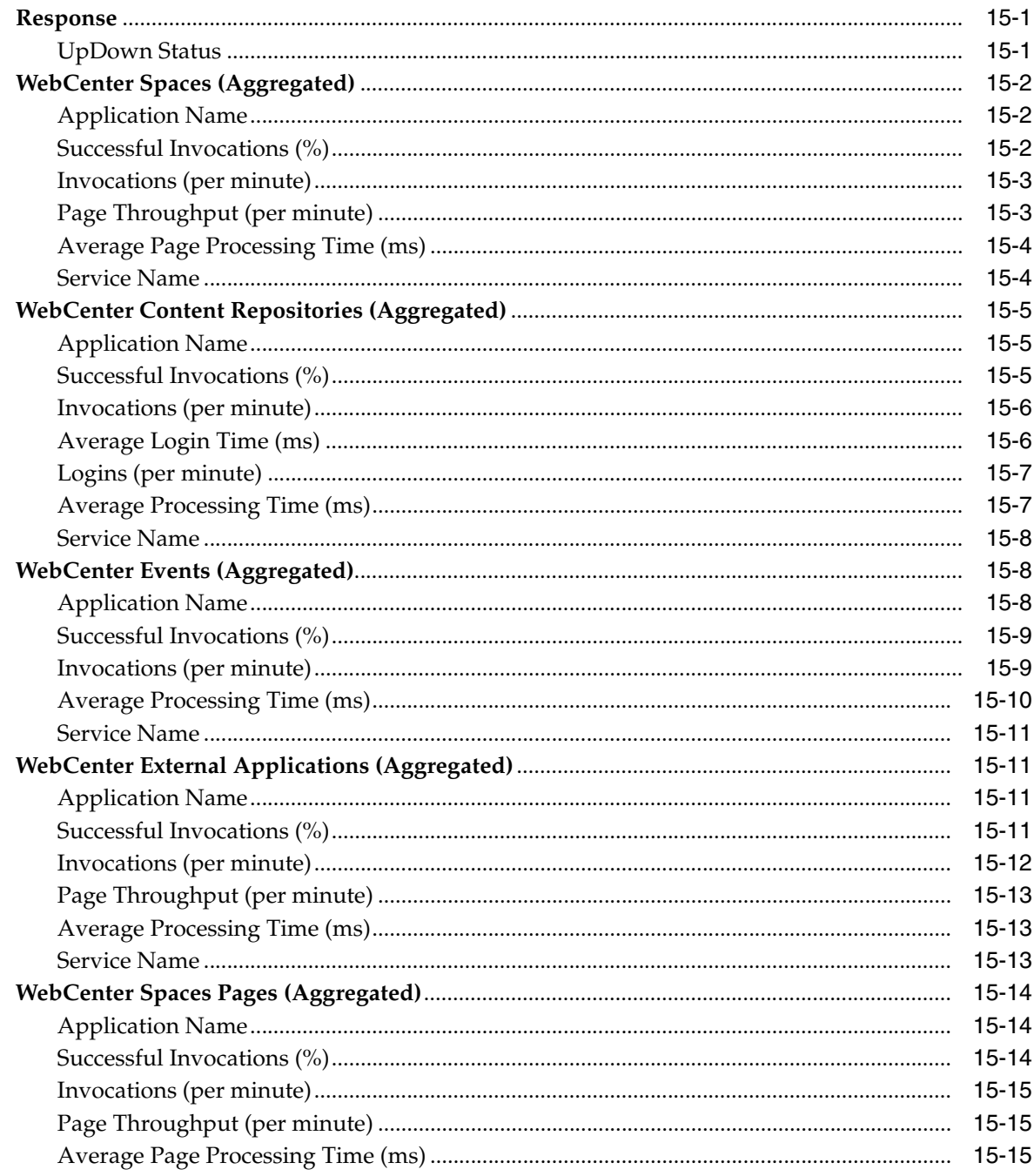

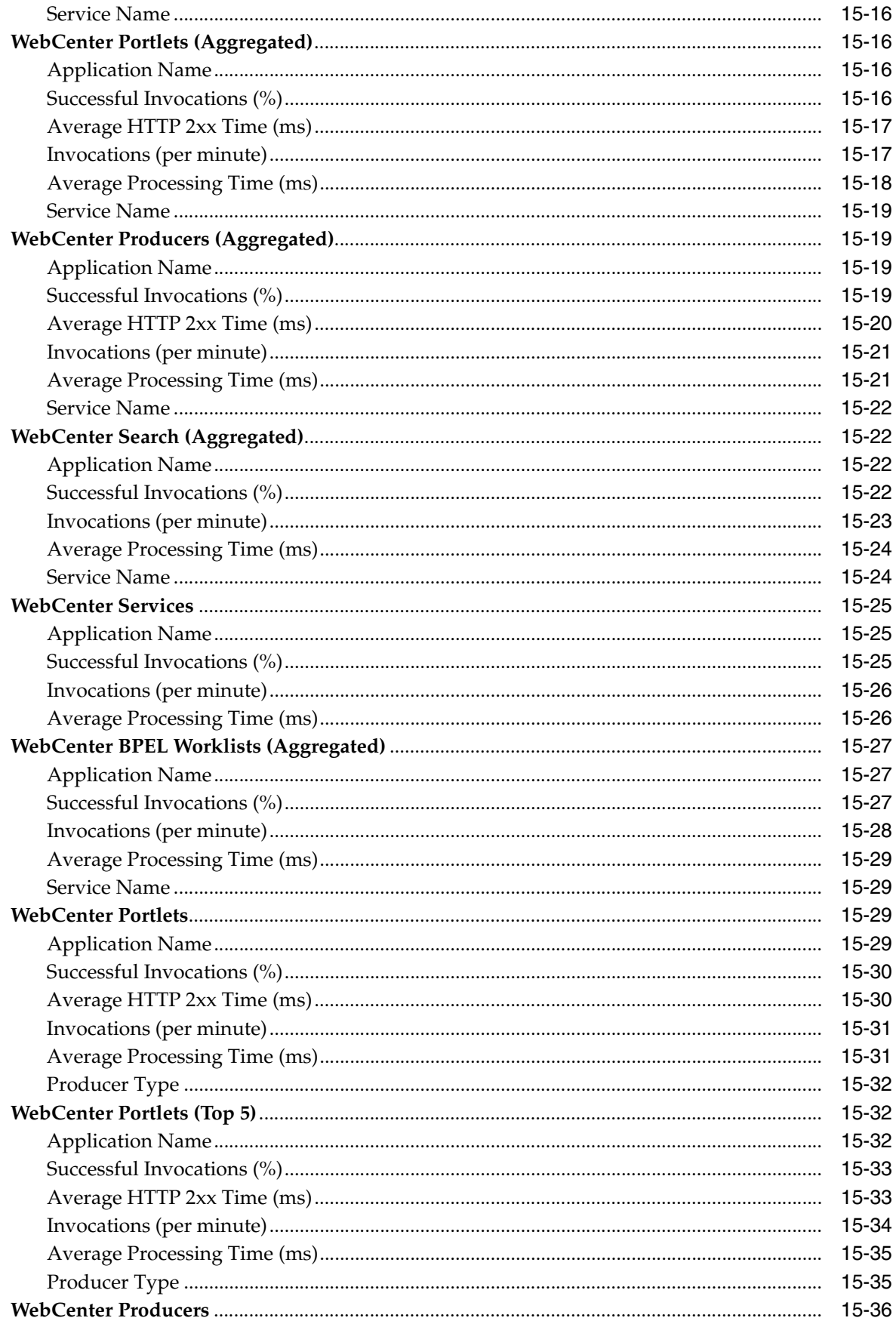

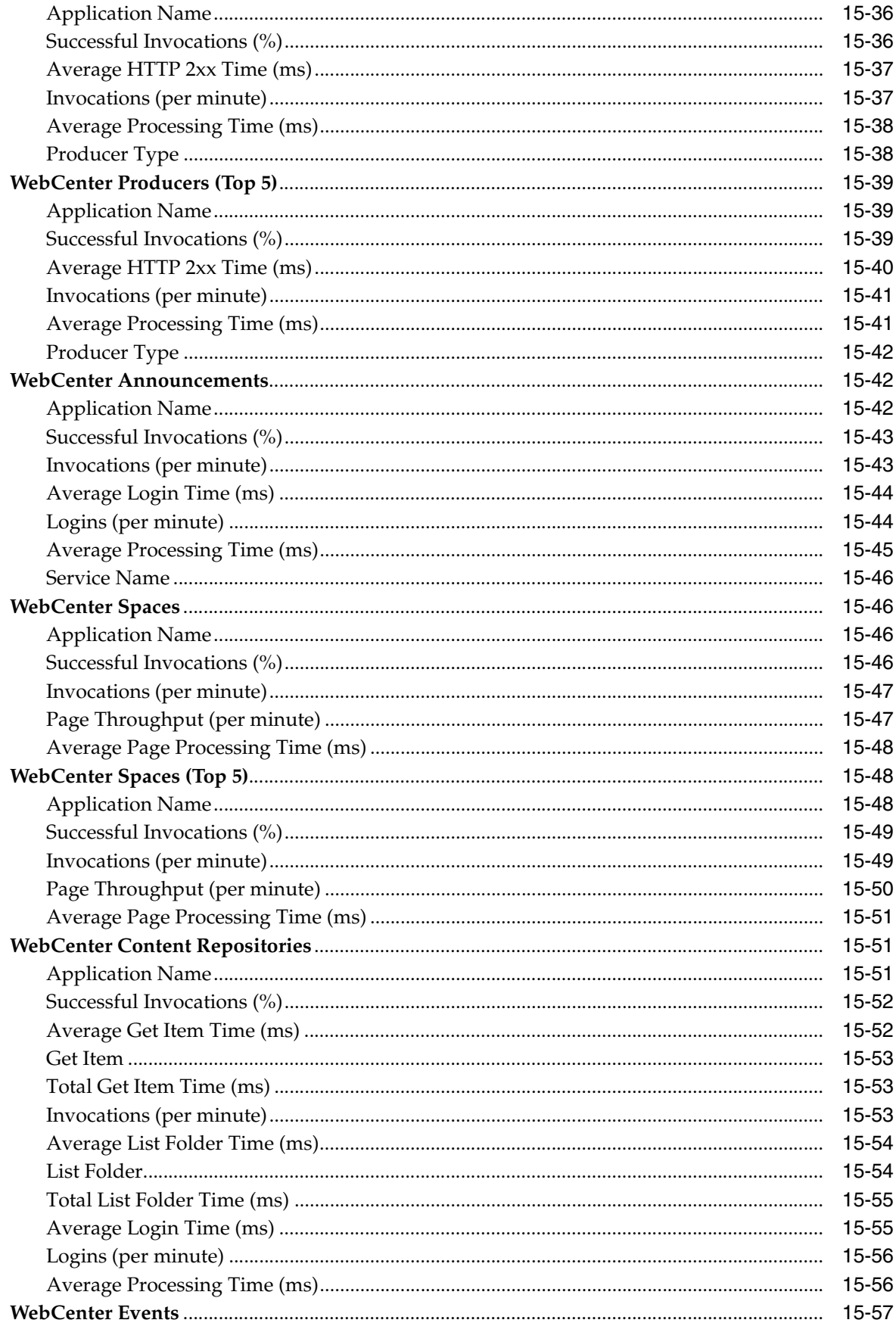

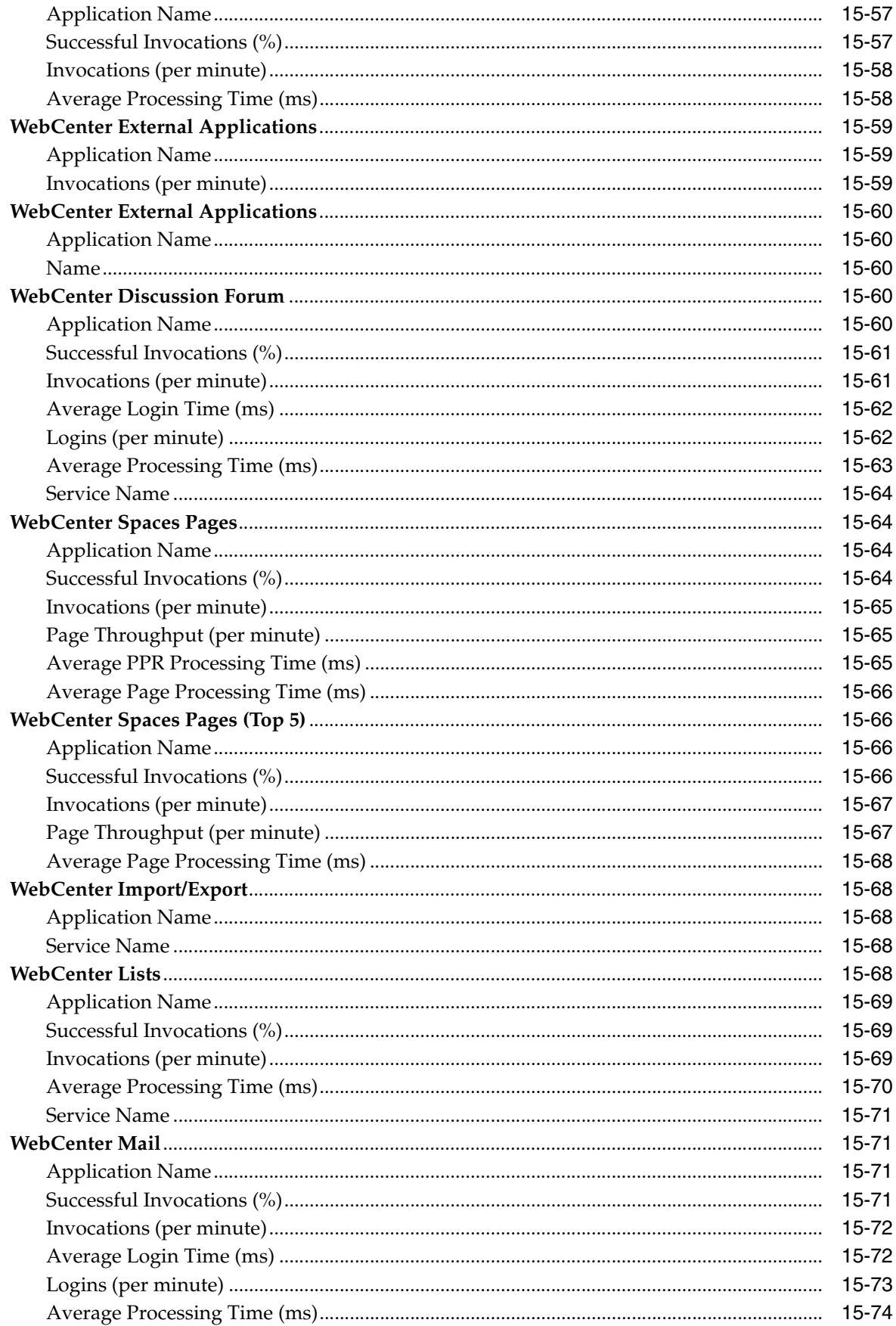

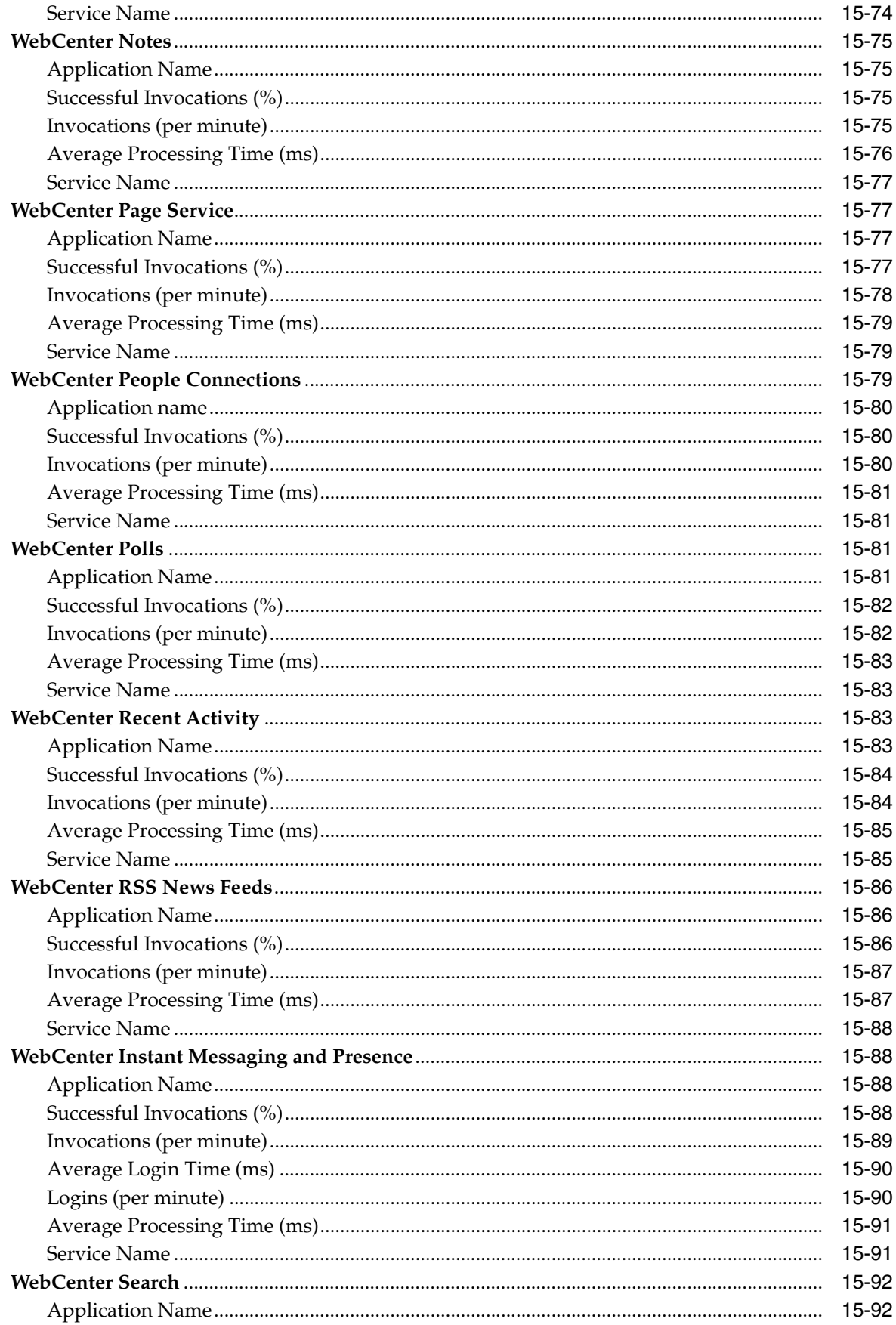

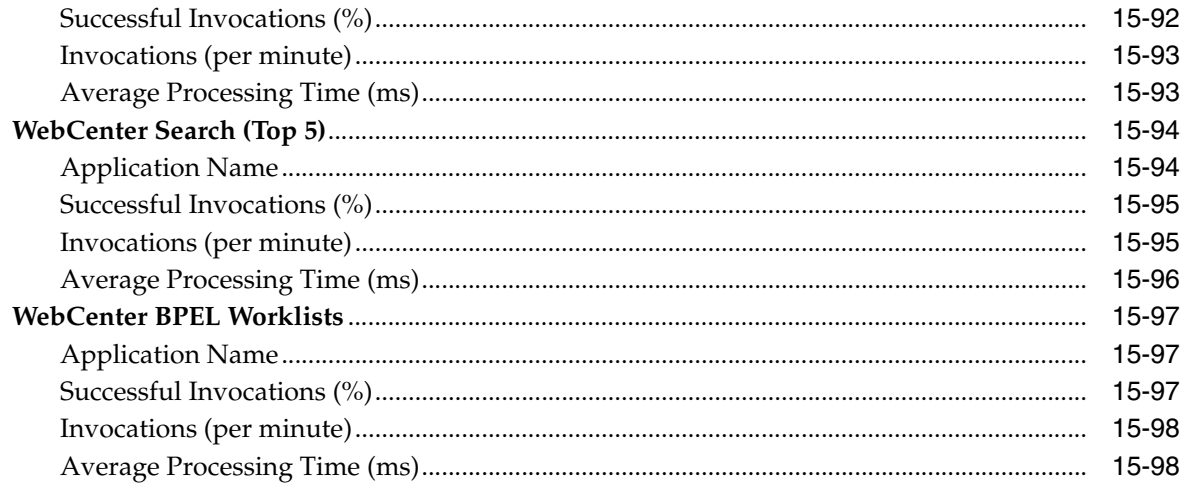

#### 16 **Web Cache**

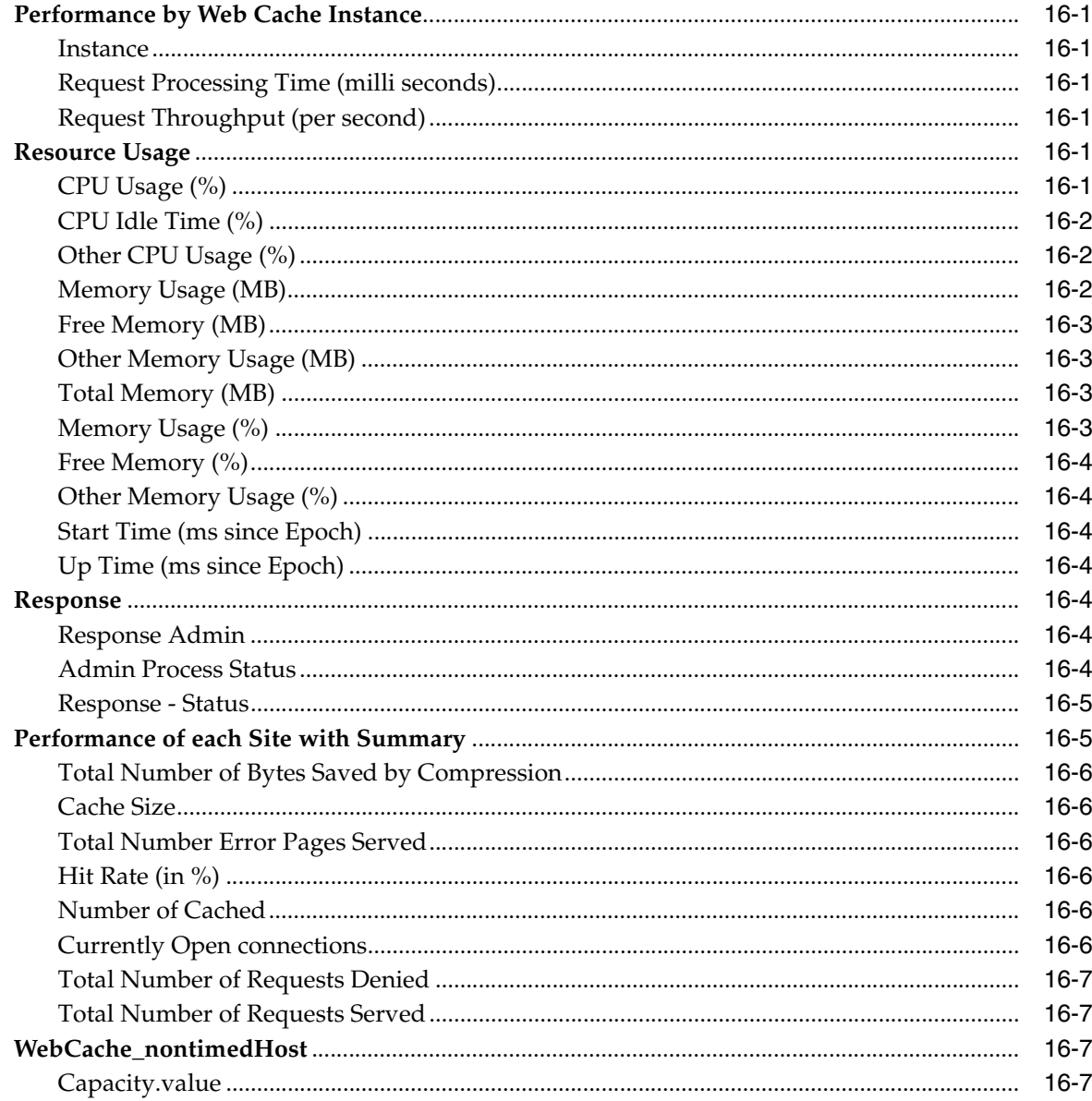

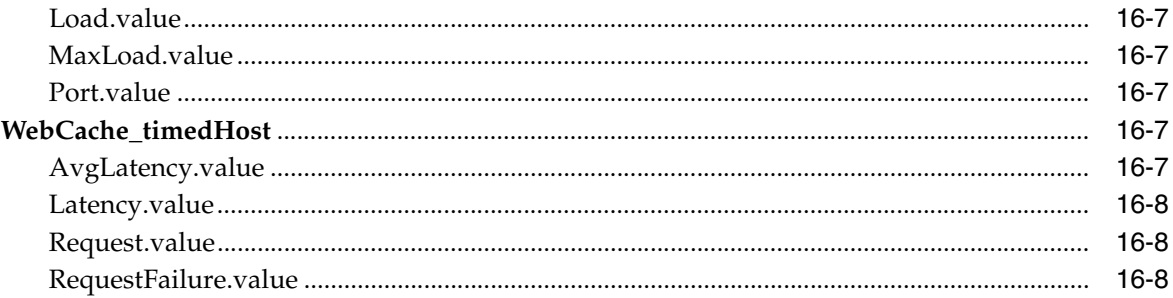

## **17 Business Activity Monitoring**

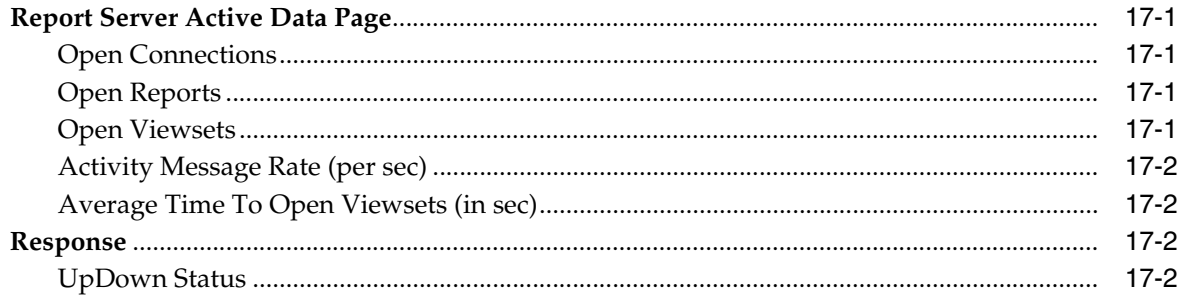

## **18 Business Activity Monitoring Server**

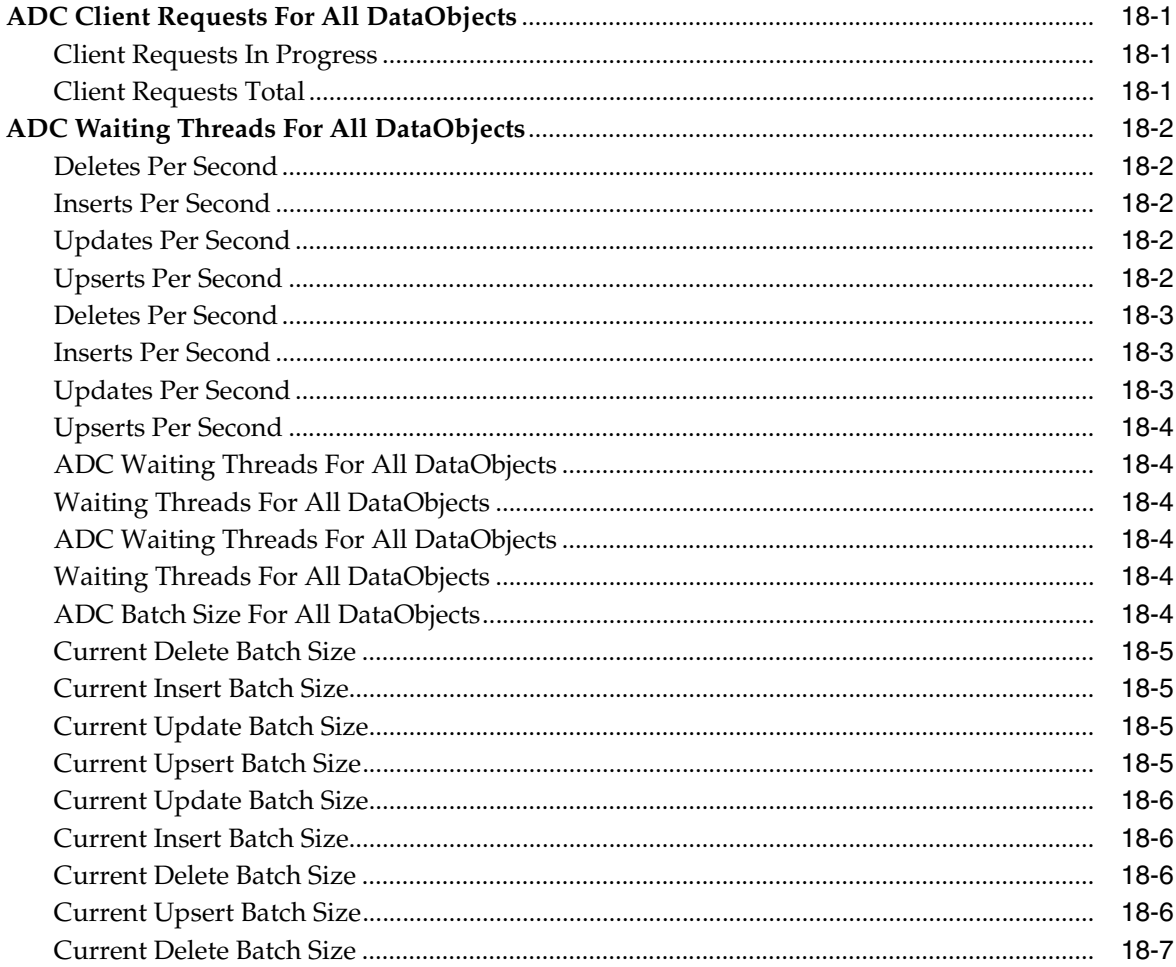

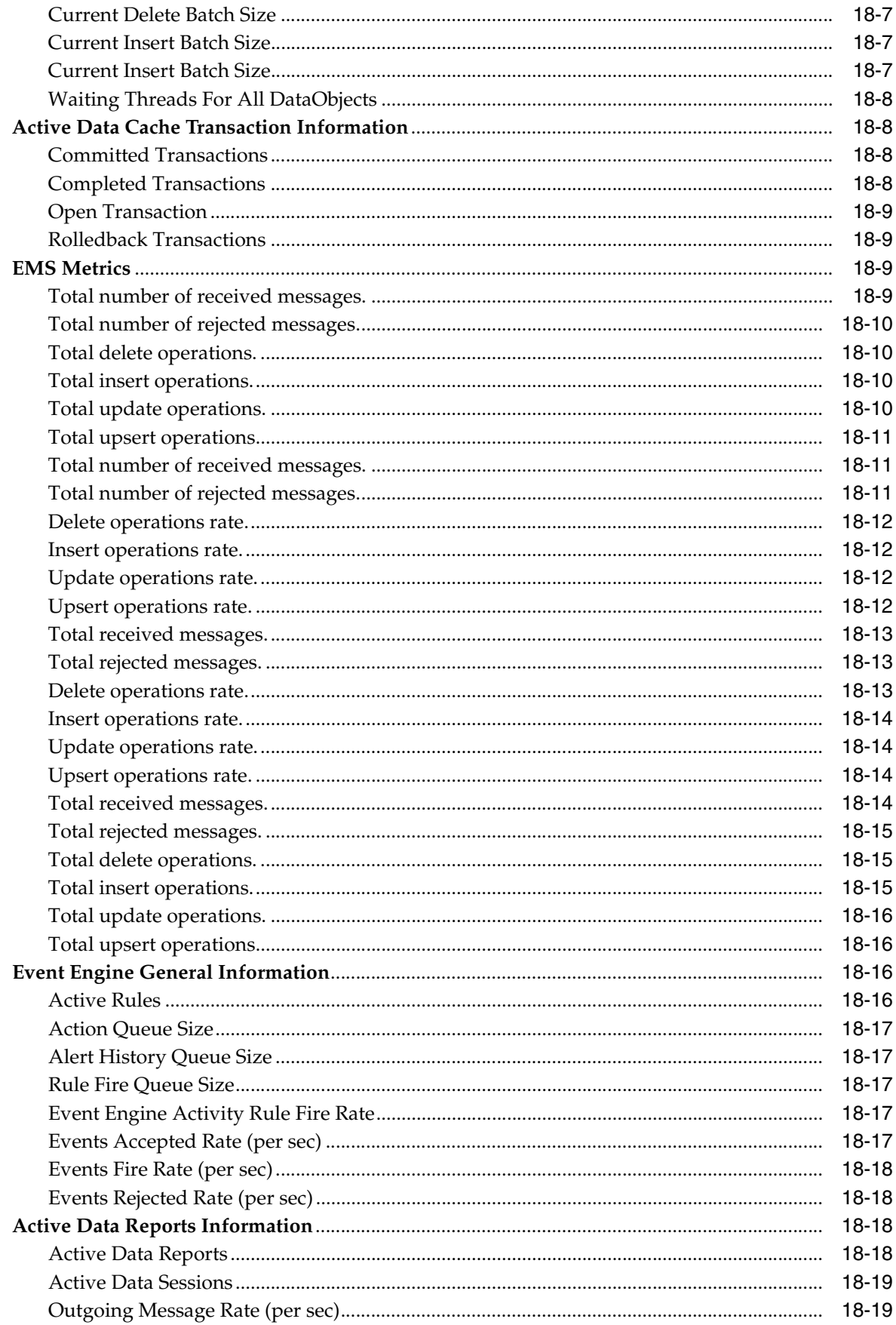

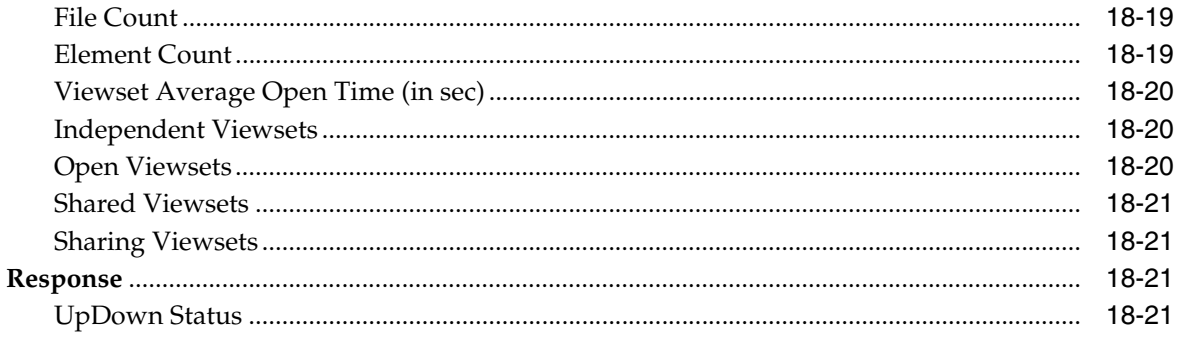

l

## **Preface**

This manual is a compilation of the Oracle Fusion Middleware target metrics provided in Oracle Enterprise Manager.

## **Audience**

This document is intended for Oracle Enterprise Manager users interested in Oracle Database and database-related target metrics.

## **Documentation Accessibility**

Our goal is to make Oracle products, services, and supporting documentation accessible to all users, including users that are disabled. To that end, our documentation includes features that make information available to users of assistive technology. This documentation is available in HTML format, and contains markup to facilitate access by the disabled community. Accessibility standards will continue to evolve over time, and Oracle is actively engaged with other market-leading technology vendors to address technical obstacles so that our documentation can be accessible to all of our customers. For more information, visit the Oracle Accessibility Program Web site at http://www.oracle.com/accessibility/.

#### **Accessibility of Code Examples in Documentation**

Screen readers may not always correctly read the code examples in this document. The conventions for writing code require that closing braces should appear on an otherwise empty line; however, some screen readers may not always read a line of text that consists solely of a bracket or brace.

#### **Accessibility of Links to External Web Sites in Documentation**

This documentation may contain links to Web sites of other companies or organizations that Oracle does not own or control. Oracle neither evaluates nor makes any representations regarding the accessibility of these Web sites.

#### **Access to Oracle Support**

Oracle customers have access to electronic support through My Oracle Support. For information, visit http://www.oracle.com/support/contact.html or visit http://www.oracle.com/accessibility/support.html if you are hearing impaired.

## **Related Documents**

For more information, see the following manuals in the Oracle Enterprise Manager 11*g* Release 1 documentation set:

- *Oracle Enterprise Manager Grid Control Basic Installation Guide*
- Oracle Enterprise Manager Grid Control Advanced Installation and Configuration Guide
- *Oracle Enterprise Manager Concepts*
- *Oracle Enterprise Manager Grid Control Quick Start Guide*
- *Oracle Enterprise Manager Administration*
- *Oracle Enterprise Manager Framework, Host, and Services Metric Reference Manual*

## **Conventions**

The following text conventions are used in this document:

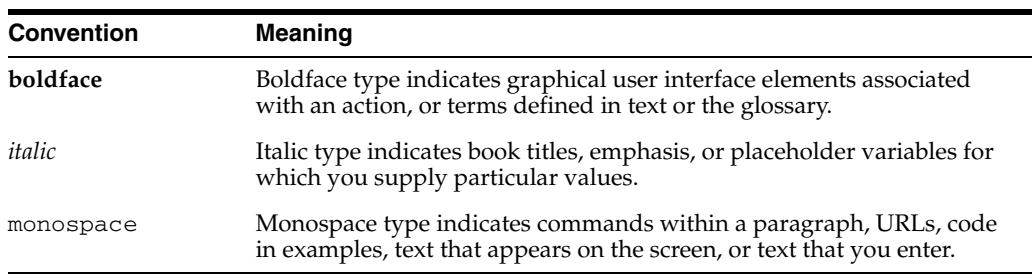

# **How to Use This Manual**

The *Oracle Enterprise Manager Oracle Fusion Middleware Metric Reference Manual* lists all the Oracle Fusion Middleware target metrics that Enterprise Manager monitors. This manual compiles in one place all the Oracle Fusion Middleware target metric help available online, eliminating the need to have the Grid Control Console up and running.

This preface describes:

- Structure of the Oracle Enterprise Manager Oracle Fusion Middleware Metric [Reference Manual](#page-52-0)
- [Background Information on Metrics, Thresholds, and Alerts](#page-54-0)

## <span id="page-52-0"></span>**Structure of the Oracle Enterprise Manager Oracle Fusion Middleware Metric Reference Manual**

This manual contains a chapter for each Oracle Fusion Middleware target for which there are metrics.

The metrics in each chapter are in alphabetical order according to category.

#### **Metric Information**

The information for each metric comprises a description, summary of the metric's "vital statistics", data source (if available), and user action. The following list provides greater detail:

**Description** 

Explanation following the metric name. This text defines the metric and, when available, provides additional information pertinent to the metric.

Metric Summary

Explains in table format the target version, collection frequency, upload frequency, operator, default warning threshold, default critical threshold, consecutive number of occurrences preceding notification, and alert text for the metric. Examples follow.

Data Source

How the metric is calculated. In some metrics, data source information is not available.

**User Action** 

Suggestions of how to solve the problem causing the alert.

#### **Examples of Metric Summary Tables**

This section provides examples of Metric Summary tables you will see in the *Oracle Enterprise Manager Oracle Fusion Middleware Metric Reference Manual*.

When default thresholds are not defined for a metric, only the target version and collection frequency are available.

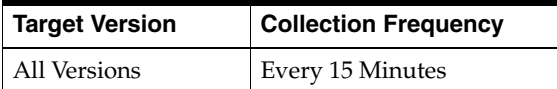

The following table shows a metric where the server evaluation frequency is the same as the collection frequency.

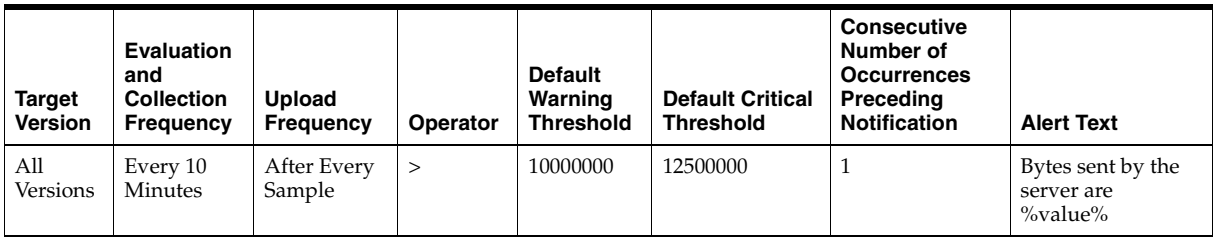

The following table shows a metric where the server evaluation frequency is different from the collection frequency.

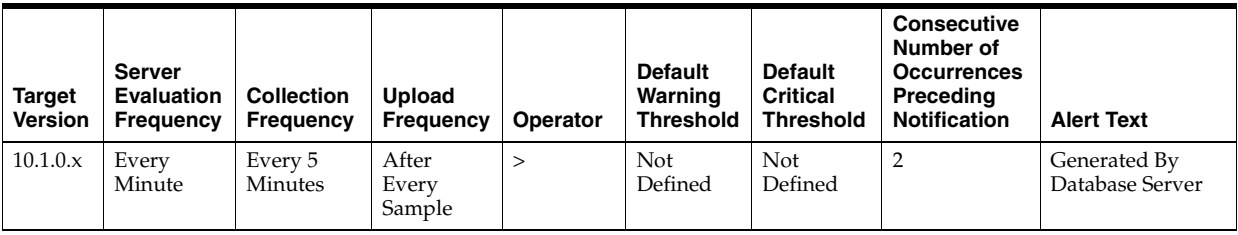

#### **Definitions of Columns in Metric Summary Tables**

As previously mentioned, the Metric Summary table is part of the overall metric information. The following table provides descriptions of columns in the Metric Summary table.

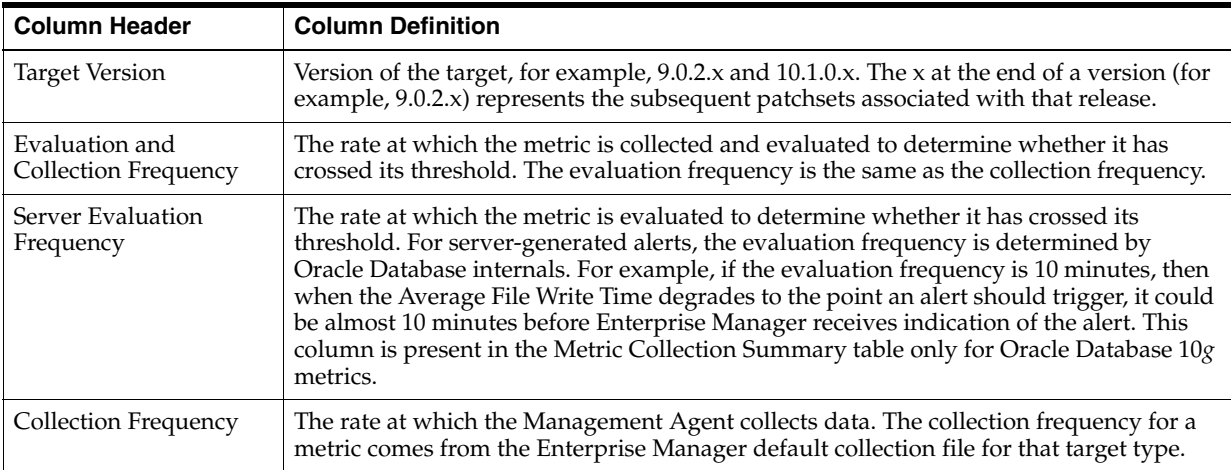

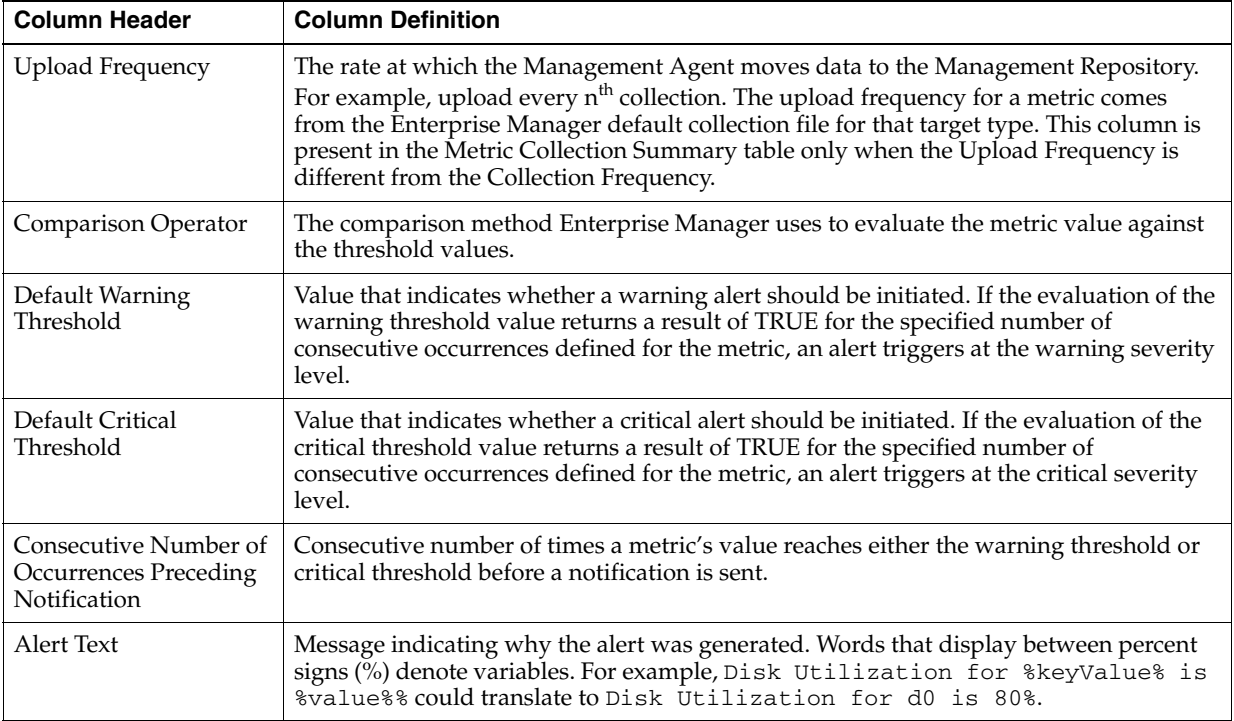

#### **Abbreviations and Acronyms**

To reduce the page count in this document, the following abbreviations and acronyms are used:

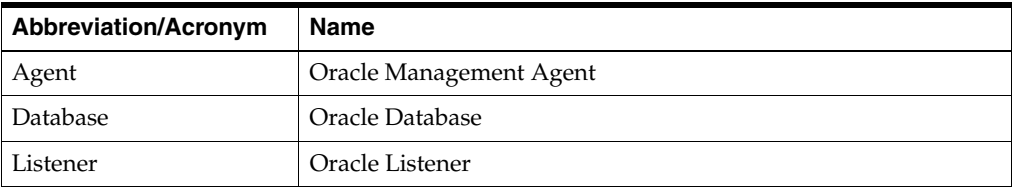

## <span id="page-54-0"></span>**Background Information on Metrics, Thresholds, and Alerts**

A metric is a unit of measurement used to determine the health of a target. It is through the use of metrics and associated thresholds that Enterprise Manager sends out alerts notifying you of problems with the target.

Thresholds are boundary values against which monitored metric values are compared. For example, for each disk device associated with the Disk Utilization (%) metric, you can define a different warning and critical threshold. Some of the thresholds are predefined by Oracle, others are not.

Once a threshold is reached, an alert is generated. An alert is an indicator signifying that a particular condition has been encountered and is triggered when one of the following conditions is true:

- A threshold is reached.
- An alert has been cleared.
- The availability of a monitored service changes. For example, the availability of an application server changes from up to down.

A specific condition occurs. For example, an alert is triggered whenever an error message is written to a database alert log file.

Alerts are detected through a polling-based mechanism by checking for the monitored condition from a separate process at regular, predefined intervals.

**See Also:** See the *Oracle Enterprise Manager Concepts* manual and the Enterprise Manager online help for additional information about metrics, thresholds, and alerts

#### **Editing**

Out of the box, Enterprise Manager comes with thresholds for critical metrics. Warning and critical thresholds are used to generate an alert, letting you know of impending problems so that you can address them in a timely manner.

To better suit the monitoring needs of your organization, you can edit the thresholds provided by Enterprise Manager and define new thresholds. When defining thresholds, the key is to choose acceptable values to avoid unnecessary alerts, while still being notified of issues in a timely manner.

You can establish thresholds that will provide pertinent information in a timely manner by defining metric baselines that reflect how your system runs for a normal period of time.

The metrics listed on the Edit Thresholds page are either default metrics provided by Oracle or metrics whose thresholds you can change.

#### **Specifying Multiple Thresholds**

The Specifying Multiple Thresholds functionality allows you to define various subsets of data that can have different thresholds. By specifying multiple thresholds, you can refine the data used to trigger alerts, which are one of the key benefits of using Enterprise Manager.

The key in specifying multiple thresholds is to determine how the comparison relates to the metric threshold as a whole. What benefit will be realized by defining a more stringent or lax threshold for that particular device, mount point, and so on?

For example, using the Average Disk I/O Service Time metric, you can define warning and critical thresholds to be applied to all disks (sd0 and sd1), or you can define different warning and critical thresholds for a specific disk (sd0). This allows you to adjust the thresholds for sd0 to be more stringent or lax for that particular disk.

#### **Accessing Metrics Using the Grid Control Console**

To access metrics in the Grid Control Console, use the All Metrics page associated with a particular target by doing the following:

- **1.** From the Grid Control Console, choose the target.
- **2.** On the target's home page, click All Metrics in the Related Links section.
- **3.** On the All Metrics page, choose the metric of interest and click **Help**. The help for that metric displays.

# **Part I**

# **Oracle Fusion Middleware Metrics**

This part provides a compilation of the Oracle Fusion Middleware target metrics provided in Oracle Enterprise Manager.

Part I contains the following chapters:

- [Chapter 1, "WebLogic Server"](#page-58-0)
- [Chapter 2, "Oracle Coherence Metrics"](#page-84-0)
- [Chapter 3, "HTTP Server"](#page-196-0)

# **1**

# <span id="page-58-0"></span><sup>1</sup> **WebLogic Server**

This chapter describes Oracle WebLogic Server metrics.

## **1.1 Application Overview Metrics**

This category provides information about application metrics.

#### **1.1.1 Application - Cached Beans**

For the selected application, the total number of EJBs currently in the EJB cache.

#### **1.1.2 Application - Cache Accesses (per minute)**

For the selected application, the number of cache access attempts per minute in the last 5 minutes.

#### **1.1.3 Application - Bean Activations (per minute)**

For the selected application, this metric shows the total number of EJBs that have been activated since the server started.

#### **1.1.4 Application - Cache Hits (%)**

For the selected application, the percentage of cache accesses that completed successfully in the last 5 minutes. The value of this metric can range between zero and 100.

#### **1.1.5 Application - Cache Misses (per minute)**

For the selected application, the number of cache misses per minute in the last 5 minutes.

#### **1.1.6 Application - Bean Accesses (per minute)**

For the selected application, the EJB pool accesses per minute in the last 5 minutes.

#### **1.1.7 Application - Bean Access Successes (%)**

For the selected application, the percentage of pool accesses that were successful in the last 5 minutes.

#### **1.1.8 Application - Free Bean Instances**

For the selected application, the current number of available bean instances in the free pool.

#### **1.1.9 Application - Bean Destroys (per minute)**

For the selected application, the bean destroys performed per minute in the last 5 minutes.

#### **1.1.10 Application - Bean Access Failures (per minute)**

For the selected application, failed EJB pool accesses per minute in the last 5 minutes.

#### **1.1.11 Application - Beans in Use**

For the selected application, the number of bean instances currently being used from the free pool.

#### **1.1.12 Application - Bean Transaction Commits (%)**

For the selected application, the percentage of transactions that were committed during the last 5 minutes.

#### **1.1.13 Application - Bean Transaction Commits (per minute)**

For the selected application, the transaction commits per minute for the last 5 minutes.

#### **1.1.14 Application - Bean Transaction Rollbacks (per minute)**

For the selected application, the total number of transactions that have been rolled back for this EJB since the server started.

#### **1.1.15 Application - Bean Transaction Timeouts (per minute)**

For the selected application, the transaction timeouts per minute for the last 5 minutes.

#### **1.1.16 Application - MDB Messages (per minute)**

For the selected application, the number of messages processed by message-driven beans (MDBs) per minute in the last 5 minutes.

#### **1.1.17 Application - Requests (per minute)**

For the selected application, this metric shows the average number of servlet and/or JSP invocations per minute, averaged over the past five minutes.

#### **1.1.18 Application - Request Processing Time (ms)**

For the selected application, this metric shows the average amount of time (in milliseconds) spent executing servlets and/or JSPs over the last five minutes.

#### **1.1.19 Application - Active Sessions**

This metric shows the number of active sessions for the selected application.

#### **1.1.20 Application - Work Manager Pending Requests**

For the selected application, the number of waiting requests in the work manager queue.

#### **1.1.21 Application - Work Manager Requests (per minute)**

For the selected application, the number of requests processed per minute in the last 5 minutes.

#### **1.1.22 Application Work Manager - Work Manager Pending Requests**

For the selected application, this metric shows the number of work manager requests waiting in the queue.

#### **1.1.23 Application Work Manager - Work Manager Requests (per minute)**

For the selected application, this metric shows the number of work manager requests processed per minute, averaged over the past five minutes.

#### **1.1.24 Application Work Manager - Work Manager Stuck Threads**

For the selected application, this metric shows the number of work manager threads that are considered stuck on the basis of any stuck thread constraints.

## **1.2 Application Metrics**

This category provides information about application metrics.

#### **1.2.1 Application - Status**

This metric shows the current status of the application, indicated as an integer value:

- 1 the application is considered up and running
- 0 the application is considered down

On an Enterprise Manager page, the status is shown by an icon that graphically indicates whether the application is up and running or not.

## **1.3 Datasource Metrics**

This category provides information about datasource metrics.

#### **1.3.1 Datasource - Available Connections**

For the selected data source, this metric shows the number of database connections currently available (not in use).

#### **1.3.2 Datasource - Connections Created (per minute)**

For the selected data source, this metric shows the number of database connections created per minute, averaged over the past five minutes.

#### **1.3.3 Datasource - Connections in Use**

For the selected data source, this metric shows the number of JDBC connections currently in use by applications.

#### **1.3.4 Datasource - Connection Leaks (per minute)**

For the selected data source, this metric shows the number of JDBC connection leaks per minute, averaged over the past five minutes.

#### **1.3.5 Datasource - Connection Pool Size**

For the current data source, this metric shows the current count of JDBC connections in the JDBC connection pool.

#### **1.3.6 Datasource - Connection Refresh Failures (per minute)**

For the selected data source, this metric shows the number of failed JDBC connection refreshes per minute, averaged over the past five minutes.

#### **1.3.7 Datasource - Connection Request Failures (per minute)**

For the selected data source, this metric shows the number of failed JDBC connection requests per minute, averaged over the past five minutes.

#### **1.3.8 Datasource - Connection Requests (per minute)**

For the selected data source, this metric shows the number of requests for a JDBC connection from this data source per minute, averaged over the past five minutes.

#### **1.3.9 Datasource - Successful Connections (%)**

For the selected data source, this metric shows the percentage of requests that successfully returned JDBC connections during the last five minutes.

#### **1.3.10 Datasource - Unavailable Connections**

For the selected data source, this metric shows the number of database connections that are currently unavailable (in use or being tested by the system).

#### **1.3.11 Datasource - Connection Requests Waiting**

For the selected data source, this metric shows the current number of JDBC connection requests waiting for a database connection.

#### **1.3.12 Datasource - Failed Waiting Connection Requests (per minute)**

For the selected data source, this metric shows the number of JDBC connection wait failures per minute, averaged over the past five minutes.

A wait failure is a request for a connection from this data source that had to wait before getting a connection and eventually failed to get a connection. Waiting connection requests can fail for a variety of reasons, including waiting for longer than the ConnectionReserveTimeoutSecond.

#### **1.3.13 Datasource - Connection Requests that Waited (per minute)**

For the selected data source, this metric shows the number of JDBC connection waits per minute, averaged over the past five minutes.

A JDBC connection wait is a request for a connection from this data source that had to wait before getting a connection, including those that eventually got a connection and those that did not get a connection

#### **1.3.14 Datasource - Connection Wait Successes (%)**

For the selected data source, this metric shows the percentage of requests waiting for a JDBC connection that successfully got a connection during the last 5 minutes.

A JDBC connection wait is a request for a connection from this data source that had to wait before getting a connection, including those that eventually got a connection and those that did not get a connection

#### **1.3.15 Datasource - Connection Wait Successes (per minute)**

For the selected data source, this metric shows the number of JDBC connection wait successes per minute, averaged over the past five minutes.

A wait success is a request for a connection from this data source that had to wait before getting a connection and eventually succeeded in getting a connection.

#### **1.3.16 Datasource - State**

For the selected data source, this metric shows the current state of the data source. Possible states are:

- Running the data source is enabled (deployed and not suspended). This is the normal state of the data source.
- Suspended the data source has been manually disabled.
- Shutdown the data source is shutdown and all database connections have been closed.
- Overloaded all resources in pool are in use.
- Unhealthy all connections are unavailable (not because they are in use). This state occurs if the database server is unavailable when the data source is created (creation retry must be enabled) or if all connections have failed connection tests (on creation, on reserve, or periodic testing).
- Unknown the data source state is unknown

#### **1.3.17 Datasource - Statements Added to Cache (per minute)**

For the selected data source, this metric shows the number of statements per minute added to the statement cache, averaged over the past five minutes.

#### **1.3.18 Datasource - Statements Discarded from Cache (per minute)**

For the current data source, this metric shows the number of statements per minute discarded from the statement cache, averaged over the past five minutes.

#### **1.3.19 Datasource - Cached Statements not Used (per minute)**

For the selected data source, this metric shows the number of statements per minute not satisfied by the statement cache, averaged over the past five minutes.

#### **1.3.20 Datasource - Cached Statements Used (%)**

For the selected data source, this metric shows the percentage of statements satisfied by the statement cache during the last 5 minutes.

#### **1.3.21 Datasource - Cached Statements Used (per minute)**

For the selected data source, this metric shows the number of statements per minute satisfied by the statement cache, averaged over the past five minutes.

#### **1.3.22 Datasource - Statement Cache Size**

For the current data source, this metric shows the number of prepared and callable JDBC statements currently cached in the connection pool.

Each JDBC connection in the connection pool has its own cache of statements. This number is the sum of the number of statements in the caches for all connections in the connection pool.

## **1.4 EJB Module Metrics**

This category provides information about EJB module metrics.

#### **1.4.1 EJB Module - Cached Beans**

This metric shows the total number of beans currently in the EJB cache.

#### **1.4.2 EJB Module - Cache Accesses (per minute)**

For the current EJB module, this metric shows the number times per minute that an attempt was made to access the EJB cache. This value is averaged over the last 5 minutes.

#### **1.4.3 EJB Module - EJB Activations (per minute)**

For the current EJB module, this metric shows the total number of beans per minute that have been activated in the last 5 minutes.

#### **1.4.4 EJB Module - EJB Cache Hits (%)**

For the current EJB module, this metric shows the percentage of cache accesses that completed successfully in the last 5 minutes.

#### **1.4.5 EJB Module - EJB Cache Misses (per minute)**

For the current EJB module, this metric shows the number of cache misses per minute in the last 5 minutes.

#### **1.4.6 EJB Module - EJB Passivations (per minute)**

For the current EJB module, this metric shows the total number of beans per minute that have been passivated in the last 5 minutes.

#### **1.4.7 EJB Module - Bean Accesses (per minute)**

For the current EJB module, this metric shows how many times the EJB pool has been accessed per minute. This is averaged over the last 5 minutes.

#### **1.4.8 EJB Module - Bean Successes (%)**

For the current EJB module, this metric shows the percentage of pool accesses that were successful in the last 5 minutes.

#### **1.4.9 EJB Module - Free Bean Instances**

For the selected EJB, this metric shows the current number of available bean instances in the free pool.

#### **1.4.10 EJB Module - Bean Destroys (per minute)**

For the selected EJB Module, this metric shows the bean destroys per minute in the last 5 minutes.

#### **1.4.11 EJB Module - Failed Bean Accesses (per minute)**

For the selected EJB module, this metric shows the failed pool accesses per minute over the past five minutes.

#### **1.4.12 EJB Module - Beans in Use**

For the current EJB module, this metric shows the number of bean instances currently being used from the free pool.

#### **1.4.13 EJB Module - Bean Transaction Commits (per minute)**

For the selected EJB module, this metric shows the transaction commits per minute, averaged over the past five minutes.

#### **1.4.14 EJB Module - Bean Transaction Rollbacks (per minute)**

For the selected EJB module, this metric shows the number of transaction rollbacks per minute over the past five minutes

#### **1.4.15 EJB Module - Bean Transaction Timeouts (per minute)**

For the current EJB module, this metric shows the number of times a transaction timed out per minute, averaged over the last 5 minutes.

#### **1.4.16 EJB Module - MDB Messages (per minute)**

For the selected EJB module, this metric shows the number of messages processed by message-driven beans (MDBs) per minute, averaged over the past five minutes.

## **1.5 EJB Pool Metrics**

This category provides information about EJB pool metrics.

#### **1.5.1 EJB Pool - Bean Accesses (per minute)**

This metric shows how many times per minute that the selected EJB pool has been accessed over the last 5 minutes.

#### **1.5.2 EJB Pool - Successful Bean Accesses (%)**

This metric shows the percentage of attempts to access the pool that were successful in the last 5 minutes.

#### **1.5.3 EJB Pool - Available Beans**

This metric shows the current number of available bean instances in the selected EJB pool.

#### **1.5.4 EJB Pool - Bean Destroys (per minute)**

For the selected EJB pool, this metric shows the bean destroys per minute over the last 5 minutes.

#### **1.5.5 EJB Pool - Bean Access Failures (per minute)**

This metric shows the number of times per minute that an attempted access to the EJB pool has failed, averaged over the past five minutes.

#### **1.5.6 EJB Pool - Beans in Use**

This metric shows the number of bean instances currently being used from the free pool.

## **1.6 EJB Transaction Metrics**

This category provides information about EJB transaction metrics.

#### **1.6.1 EJB Transaction - Bean Transaction Commits (%)**

This metric shows the percentage of EJB transactions that were committed during the last five minutes.

#### **1.6.2 EJB Transaction - Bean Transaction Commits (per minute)**

This metric shows the EJB transaction commits per minute, averaged over the past five minutes.

#### **1.6.3 EJB Transaction - Bean Transaction Rollbacks (per minute)**

This metric shows the EJB transaction rollbacks per minute, averaged over the past five minutes.

#### **1.6.4 EJB Transaction - Bean Transaction Timeouts (per minute)**

This metric shows the EJB transaction timeouts per minute, averaged over the past five minutes.

## **1.7 JMS Metrics**

This category provides information about JMS metrics.

#### **1.7.1 JMS Connections**

For the selected server, this metric shows the number of active JMS connections to the server.

#### **1.7.2 JMS Servers**

This metric shows the number of JMS servers that are deployed on the selected WebLogic Server instance.

## **1.8 JMS Server Metrics**

This category provides information about JMS server metrics.

#### **1.8.1 Bytes Pageable**

For the current JMS server, this metric shows the number of bytes in all the messages that are currently available to be paged out, but which have not yet been paged out.

The JMS server attempts to keep this number smaller than the "MessageBufferSize" parameter.

#### **1.8.2 Bytes Paged In (per minute)**

For the selected JMS server, this metric shows the number of bytes per minute that were read from the paging directory, averaged over the past five minutes.

#### **1.8.3 Bytes Paged Out (per minute)**

For the current JMS server, this metric shows the number of bytes per minute that were written to the paging directory, averaged over the past five minutes.

#### **1.8.4 Bytes Pending**

This metric shows the current number of bytes pending (unacknowledged or uncommitted) stored on the selected JMS server. Pending bytes are over and above the current number of bytes.

#### **1.8.5 Bytes Received (per minute)**

This metric shows the number of bytes received by the selected JMS server in the past five minutes.

#### **1.8.6 Bytes Stored**

This metric shows the current number of bytes stored on this JMS server.

#### **1.8.7 Destinations**

This metric shows the current number of destinations defined for the selected JMS server.

#### **1.8.8 Messages Paged In (per minute)**

This metric shows the current number of messages stored on this JMS server. This number does not include the pending messages.

#### **1.8.9 Messages Paged Out (per minute)**

This metric shows the number of messages per minute that were written to the paging directory, averaged over the past five minutes.

#### **1.8.10 Messages Pending**

This metric shows the current number of pending messages (unacknowledged or uncommitted) stored on this JMS server. Pending messages are over and above the current number of messages.

#### **1.8.11 Messages Received (per minute)**

This metric shows the number of messages received by this JMS server in the past five minutes.

#### **1.8.12 Messages Stored**

This metric shows the current number of messages stored on the selected JMS server. This number does not include the pending messages.

#### **1.8.13 Session Pools**

This metric shows the current number of session pools instantiated on the selected JMS server.

## **1.9 JTA Metrics**

This category provides information about JTA metrics.

#### **1.9.1 Abandoned Transactions (per minute)**

For the selected server, this metric shows the number of transactions abandoned per minute, averaged over the past five minutes.

#### **1.9.2 Committed Transactions (%)**

For the selected server, this metric shows the percentage of transactions committed over the last five minutes.

#### **1.9.3 Committed Transactions (per minute)**

For the selected server, this metric shows the total number of transactions committed per minute, averaged over the past five minutes.

#### **1.9.4 Committed Transaction Time (seconds)**

For the selected server, this metric shows the total number of seconds that JTA transactions were active for all committed transactions.

#### **1.9.5 Heuristic Transactions (per minute)**

For the selected server, this metric shows the number of transactions that completed with a heuristic status per minute, averaged over the past five minutes.

#### **1.9.6 Transactions Processed (per minute)**

For the selected server, this metric shows the number of transactions processed per minute, averaged over the past five minutes.

#### **1.9.7 Transaction Rollbacks (per minute)**

For the selected server, this metric shows the number of transactions rolled back per minute, averaged over the past five minutes.

#### **1.9.8 Transaction Rollbacks due to Application Error (per minute)**

For the selected server, this metric shows the number of transactions rolled back due to an application error per minute, averaged over the past five minutes.

#### **1.9.9 Transaction Rollbacks due to Resource Error (per minute)**

For the selected server, this metric shows the number of transactions rolled back due to a resource error per minute, averaged over the past five minutes.

#### **1.9.10 Transaction Rollbacks due to System Error (per minute)**

For the selected server, this metric shows the number of transactions rolled back due to an internal system error per minute, averaged over the past five minutes.

#### **1.9.11 Transaction Rollbacks due to Timeout (per minute)**

For the selected server, this metric shows the number of transactions rolled back due to a timeout expiration per minute, averaged over the past five minutes.

#### **1.9.12 Active Transactions**

This metric shows the number of currently active JTA transactions on the selected server.

## **1.10 JVM Metrics**

This category provides information about JVM metrics.

#### **1.10.1 JVM Class Loading**

This metric provides information about JVM class loading metrics.

#### **1.10.2 Classes Currently Loaded**

This metric shows the number of Java classes currently loaded into the selected Java Virtual Machine (JVM).

#### **1.10.3 Classes Loaded (since startup)**

This metric shows the total number of Java classes that have been loaded into the Java Virtual Machine (JVM) since the JVM was started.

Compare this metric with the number of classes that have been unloaded from the JVM since it was started.

#### **1.10.4 Classes Unloaded (since startup)**

This metric shows the total number of Java classes that have been unloaded from the Java Virtual Machine (JVM) since the JVM was started.

Compare this metric with the number of classes that have been loaded into the JVM since it was started.

## **1.11 JVM Compilation Metrics**

his category provides information about JVM compilation metrics.

#### **1.11.1 Compilation Time (since startup) (ms)**

For the selected Java Virtual Machine (JVM), this metric shows the total time spent by the JVM in compilation. The value of the metric is in milliseconds and shows the time spent in compilation since the JVM was last started.

#### **1.11.2 CPU Usage (%)**

This metric shows the percentage of the CPU currently in use by the Java Virtual Machine (JVM). This includes the load that the JVM is placing on all processors in the host computer.

For example, if the host uses multiple processors, the value represents a snapshot of the average load on all the processors.

#### **1.11.3 Active Daemon Threads**

This metric shows the number of daemon Java threads currently running in the Java Virtual Machine (JVM) across all processors.

#### **1.11.4 Heap Usage (MB)**

This metric shows the current size of the Java Virtual Machine (JVM) memory heap, in megabytes.

#### **1.11.5 JDK Vendor**

This metric shows the name vendor responsible for the current Java Development Kit (JDK) that is being used for the current Java Virtual Machine.

For example, when you install and configure an Oracle WebLogic Server domain, you can choose to use the standard Sun Microsystems JDK or the Oracle WebLogic Server JRockit JDK.

#### **1.11.6 JDK Version**

This metric shows the version of the Java Development Kit (JDK) that is currently in use by the selected server.

## **1.12 JVM Garbage Collectors**

This category provides information about JVM garbage collectors metrics.

#### **1.12.1 Garbage Collector - Garbage Collection Invocations (since startup)**

This metric shows the number of times the Java Virtual Machine (JVM) garbage collector was invoked since the JVM was started.

#### **1.12.2 Garbage Collector - Execution Time (since startup) (ms)**

This metric shows the total time spent by the Java Virtual Machine (JVM) in garbage collection since the JVM was started.

## **1.13 JVM Memory Pools**

This category provides information about JVM memory pools metrics.

#### **1.13.1 Memory Pool - Current Usage (KB)**

This metric shows the current memory usage (in kilobytes) of the selected Java Virtual Machine (JVM).

#### **1.13.2 Memory Pool - Peak Usage (KB)**

This metric shows the maximum (peak) memory used by the Java Virtual Machine (JVM) in kilobytes, since the JVM was started.

## **1.14 JVM Memory Usage**

This category provides information about JVM memory usage metrics.

#### **1.14.1 Heap Memory Usage (KB)**

This metric shows the total heap memory (in kilobytes) currently in use by the selected Java Virtual Machine (JVM).

#### **1.14.2 Non-Heap Memory Usage (KB)**

This metric shows the total non-heap memory (in kilobytes) currently in use by the selected Java Virtual Machine (JVM).

#### **1.14.3 Objects Pending Finalization**

This metric shows the number of objects pending finalization in the selected Java Virtual Machine (JVM).

## **1.15 Nursery Size (MB)**

This metric shows the amount of memory that is currently allocated to the nursery, in megabytes.

The nursery is the area of the Java heap that the virtual machine allocates to most objects. Instead of garbage collecting the entire heap, generational garbage collectors focus on the nursery.

Most objects do not last a long time in memory; as a result, in most cases, it is sufficient to perform garbage collect on only the nursery and not on the entire memory heap.

If you are not using a generational garbage collector, the nursery size is zero.

## **1.16 JVM Runtime Metrics**

This metric shows how long the selected Java Virtual Machine (JVM) has been up in running (in milliseconds).

#### **1.16.1 VM Name**

This metric shows the name of the selected Java Virtual Machine (JVM).

#### **1.16.2 VM Version**

This metric shows the version number of the selected Java Virtual Machine (JVM).

## **1.17 JVM ThreadContention**

This category provides information about JVM thread contention metrics.

#### **1.17.1 Blocked Count**

This metric shows the number of times the selected Java Virtual Machine (JVM) thread has been blocked since the thread was started.

#### **1.17.2 Blocked Time (since startup) (seconds)**

This metric shows how long (in seconds) this thread has been blocked since it was started or since thread contention monitoring was enabled.

#### **1.17.3 CPU Usage (since startup) (seconds)**

This metric shows the amount of CPU (in seconds) that is currently being used by the selected Java Virtual Machine (JVM) thread.

#### **1.17.4 Lock Name**

This metric shows the name of the lock the selected Java Virtual Machine (JVM) thread is blocked on (if applicable).

#### **1.17.5 Thread State**

This metric shows the state of the selected Java Virtual Machine (JVM) thread.

The state can be any of the states defined here on the Sun Java Web site.
## **1.17.6 Wait Count**

This metric shows the number of times the selected Java Virtual Machine (JVM) thread has entered wait states since the thread was started.

## **1.17.7 Wait Time (since startup) (seconds)**

This metric shows how long (in seconds) the selected Java Virtual Machine (JVM) thread has been in wait states since the thread was started.

# **1.18 Active Threads**

This metric shows the number of Java threads (daemon and non-daemon) that are currently running in the virtual machine across all processors.

# **1.19 JVM Threads**

This category provides information about JVM threads metrics.

### **1.19.1 Active Daemon Threads**

This metric shows the current number of active daemon threads in the selected Java Virtual Machine (JVM).

### **1.19.2 Deadlocked Threads**

This metric shows the current number of deadlocked threads in the selected Java Virtual Machine (JVM).

### **1.19.3 Peak Threads**

This metric shows the maximum (peak) number of threads started in this Java Virtual Machine (JVM) since the JVM was started.

### **1.19.4 Active Threads**

This metric shows the current number of active threads in the selected Java Virtual Machine (JVM).

### **1.19.5 Threads Started (since startup)**

This metric shows the total number of threads started in this Java Virtual Machine (JVM) since the JVM was started.

# **1.20 Response**

This category provides information about response metrics.

### **1.20.1 Status**

This metric shows the status of the selected server. The value is an integer, where "1" means that the server is up and running and "0" means the server is down and unavailable.

#### **1.20.1.1 Metric Summary**

The following table shows how often the metric's value is collected and compared against the default thresholds. The 'Consecutive Number of Occurrences Preceding Notification' column indicates the consecutive number of times the comparison against thresholds should hold TRUE before an alert is generated.

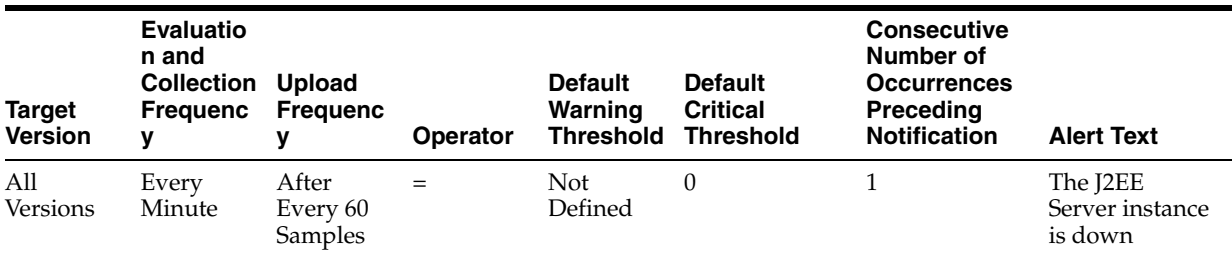

# **1.21 Server Metrics**

This category provides information about server metrics.

### **1.21.1 Listen Port**

This metric returns the port number on which the WebLogic server is listening for requests.

### **1.21.2 Active Sockets**

This metric shows the current number of sockets listening on this server.

This value is equal to the number of sockets registered with the tuning muxer. For more information, see "Tuning Muxers" in *Oracle Fusion Middleware Performance and Tuning for Oracle WebLogic Server*.

### **1.21.3 Start Time**

This metric shows the time when the server was started.

### **1.21.4 State**

This metric shows the current state of the server as an integer. A value of "1" indicates that the server is up; a value of "2" indicates that the server is down.

This metric is used to determine the value of the Server Status metric, which is shown on the Server home page.

# **1.22 Server Datasource Metrics**

This category provides information about server datasource metrics.

#### **1.22.1 Server Datasource - Available Connections**

The number of database connections currently available (not in use) in this data source.

# **1.22.2 Server Datasource - Connections Created (per minute)**

For the selected server, the number of database connections created per minute in the last 5 minutes.

### **1.22.3 Server Datasource - Connections in Use**

For the selected server, the number of JDBC connections currently in use by applications on the server.

## **1.22.4 Server Datasource - Connection Pool Size**

For the current server, the current count of JDBC connections in the connection pool in the data source.

### **1.22.5 Server Datasource - Connection Requests (per minute)**

The number of connection requests per minute for a connection from this data source in the last 5 minutes.

### **1.22.6 Server Datasource - Successful Connections (%)**

The percentage of connection requests that successfully returned connections during the last 5 minutes.

### **1.22.7 Server Datasource - Connection Requests Waiting**

The current number of connection requests waiting for a database connection.

# **1.22.8 Server Datasource - Connection Requests that Waited (per minute)**

The number of connection waits per minute in the last 5 minutes.

### **1.22.9 Server Datasource - Connection Wait Successes (%)**

The percentage of requests waiting for a connection that successfully got a connection during the last 5 minutes.

# **1.22.10 Server Datasource - Connection Wait Successes (per minute)**

The number of connection wait successes per minute in the last 5 minutes.

### **1.22.11 Server Datasource - Statements Added to Cache (per minute)**

The number of statements per minute added to the statement cache in the last 5 minutes.

### **1.22.12 Server Datasource - Cached Statements not Used (per minute)**

The number of statements per minute not satisfied by the statement cache in the last 5 minutes.

# **1.22.13 Server Datasource - Cached Statements Used (%)**

The percentage of statements satisfied by the statement cache during the last 5 minutes.

# **1.22.14 Server Datasource - Cached Statements Used (per minute)**

The number of statements per minute satisfied by the statement cache in the last 5 minutes.

### **1.22.15 Server Datasource - Statement Cache Size**

The number of prepared and callable statements currently cached in the statement.

Each connection in the connection pool has its own cache of statements. This number is the sum of the number of statements in the caches for all connections in the connection pool.

# **1.23 Server Overview Metrics**

This category provides information about server overview metrics.

# **1.23.1 JDBC Connection Creates (per minute)**

For the selected server, the number of database connections created per minute in the last 5 minutes.

# **1.23.2 Open JDBC Connections**

For the selected server, the number of JDBC connections currently open.

# **1.23.3 Cached Beans**

The total number of EJBs currently in the EJB cache.

# **1.23.4 Cache Accesses (per minute)**

The number of EJB cache access attempts per minute in the last 5 minutes on the selected server.

# **1.23.5 Bean Activations (per minute)**

The total number of Java beans per minute that have been activated in the last 5 minutes.

# **1.23.6 Cache Hits (%)**

The percentage of EJB cache accesses that completed successfully in the last 5 minutes.

# **1.23.7 Cache Misses (per minute)**

The number of EJB cache misses per minute in the last 5 minutes.

# **1.23.8 Bean Accesses (per minute)**

EJB pool accesses per minute over the last 5 minutes.

# **1.23.9 Bean Successes (%)**

For the selected server, this metric displays the percentage of EJB pool accesses that were successful in the last 5 minutes.

### **1.23.10 Free Bean Instances**

For the selected server, this metric indicates the current number of available Java bean instances in the free pool.

### **1.23.11 Bean Destroys (per minute)**

For the selected server, this metric shows the bean destroys per minute in the last 5 minutes.

### **1.23.12 Bean Access Failures (per minute)**

For the selected server, this metric shows the percentage of pool accesses that were successful in the last 5 minutes.

### **1.23.13 Beans in Use**

The number of bean instances currently being used from the EJB free pool.

### **1.23.14 Bean Transaction Commits (%)**

For the selected server, this metric shows the percentage of EJB transactions that were committed during the last 5 minutes.

### **1.23.15 Bean Transaction Commits (per minute)**

For the selected server, this metric identifies the EJB transaction commits per minute for the last 5 minutes.

### **1.23.16 Bean Transaction Rollbacks (per minute)**

For the selected server, this metric specifies the percentage of transactions that were committed during the last 5 minutes.

### **1.23.17 Bean Transaction Timeouts (per minute)**

This metric shows the EJB transaction timeouts per minute for the last 5 minutes on the selected server.

### **1.23.18 Committed JTA Transactions (per minute)**

The total number of JTA transactions committed per minute on this server in the last 5 minutes.

### **1.23.19 JTA Transaction Rollbacks (per minute)**

The number of JTA transactions rolled back per minute in the last 5 minutes on the selected server.

### **1.23.20 Active JTA Transactions**

The number of active JTA transactions on the server.

### **1.23.21 MDB Messages (per minute)**

For the selected server, this metric specifies the number of messages processed by message-driven beans (MDBs) per minute in the last 5 minutes.

#### **1.23.22 Pending Messages**

The current number of messages pending (unacknowledged or uncommitted) stored on the JMS servers deployed on this WebLogic Server instance. Pending messages are over and above the current number of messages.

#### **1.23.23 Current Messages**

The current number of JMS messages stored on the JMS servers deployed on this WebLogic Server instance. This number does not include the pending messages.

### **1.23.24 JMS Servers**

The number of JMS servers that are deployed on this WebLogic Server instance.

### **1.23.25 Requests (per minute)**

For the selected server, the average number of servlet and/or JSP invocations per minute in the last 5 minutes.

### **1.23.26 Request Processing Time (ms)**

For the selected server, the average amount of time spent executing servlets and/or JSPs in the last 5 minutes (milliseconds)

### **1.23.27 Active Sessions**

The number of active sessions for this server.

### **1.23.28 Work Manager Pending Requests**

This metric shows the number of work manager requests waiting in the queue.

#### **1.23.29 Work Manager Requests (per minute)**

This metric shows the number of work manager requests processed per minute in the last 5 minutes on the selected server.

# **1.24 Server Work Manager Metrics**

This category provides information about server work manager metrics.

### **1.24.1 Server Work Manager - Work Manager Pending Requests**

For the selected server, this metric shows the number of work manager requests pending in the queue.

#### **1.24.2 Server Work Manager - Work Manager Requests (per minute)**

For the selected server, this metric shows the number of work manager requests processed per minute, averaged over the past five minutes.

### **1.24.3 Server Work Manager - Work Manager Stuck Threads**

For the selected server, this metric shows the number of work manager threads that are considered stuck on the basis of any stuck thread constraints.

# **1.25 Servlet/JSP Metrics**

This category provides information about server/JSP metrics.

### **1.25.1 Servlet/JSP - Reloads (per minute)**

This metric shows the average number of reloads per minute of the selected servlet or JSP in the last 5 minutes.

### **1.25.2 Servlet/JSP - Requests (per minute)**

This metric shows the average number of invocations per minute of the selected servlet or JSP in the last 5 minutes.

### **1.25.3 Servlet/JSP - Request Processing Time (ms)**

This metric shows the average number of invocations per minute of the selected servlet or JSPs in the last 5 minutes.

# **1.26 Servlet Rollup**

This category provides information about servlet rollup metrics.

### **1.26.1 Servlet - Active Invocations**

This metric provides details about the servlet invocations that are active and are currently in the web container. Active invocation refers to the number of requests that are currently being processed by the server.

#### **1.26.1.1 Metric Summary**

The following table shows how often the metric's value is collected.

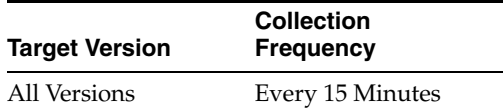

# **1.26.2 Servlet - Current Client Processing Time**

This metric indicates the time taken to execute the servlet during the last interval.

#### **1.26.2.1 Metric Summary**

The following table shows how often the metric's value is collected and compared against the default thresholds. The 'Consecutive Number of Occurrences Preceding Notification' column indicates the consecutive number of times the comparison against thresholds should hold TRUE before an alert is generated.

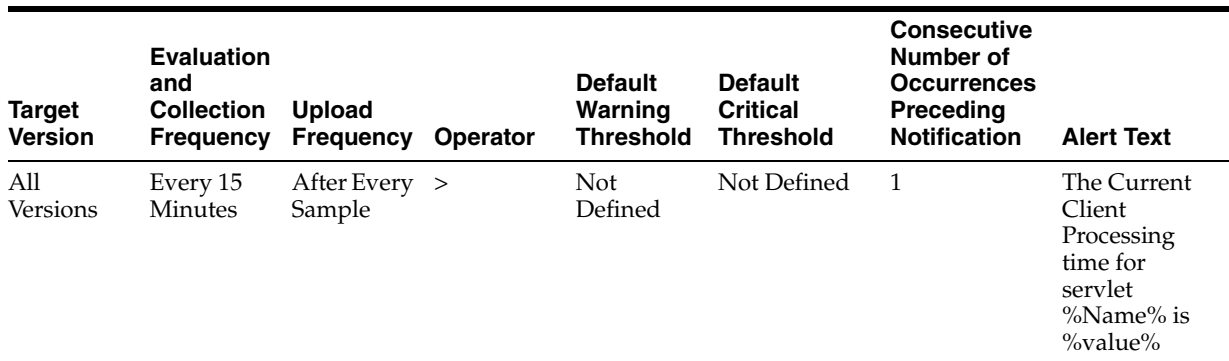

#### **1.26.2.2 Multiple Thresholds**

For this metric you can set different warning and critical threshold values for each unique combination of "Name", "Application Name", and "Web Application Name" objects.

If warning or critical threshold values are currently set for any unique combination of "Name", "Application Name", and "Web Application Name" objects, those thresholds can be viewed on the Metric Detail page for this metric.

To specify or change warning or critical threshold values for each unique combination of "Name", "Application Name", and "Web Application Name" objects, use the Edit Thresholds page. See Editing Thresholds for information on accessing the Edit Thresholds page.

### **1.26.3 Servlet - Average Execution Time**

This metric indicates the average time taken by a servlet to respond.

#### **1.26.3.1 Metric Summary**

The following table shows how often the metric's value is collected.

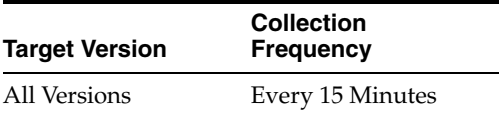

### **1.26.4 Servlet - Total Execution Time**

This metric indicates the total execution time for a request.

#### **1.26.4.1 Metric Summary**

The following table shows how often the metric's value is collected.

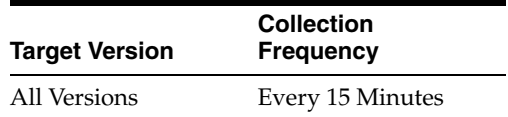

### **1.26.5 Servlet - Invocations Per Second**

This metric indicates the number of number of requests to the server per second.

#### **1.26.5.1 Metric Summary**

The following table shows how often the metric's value is collected and compared against the default thresholds. The 'Consecutive Number of Occurrences Preceding Notification' column indicates the consecutive number of times the comparison against thresholds should hold TRUE before an alert is generated.

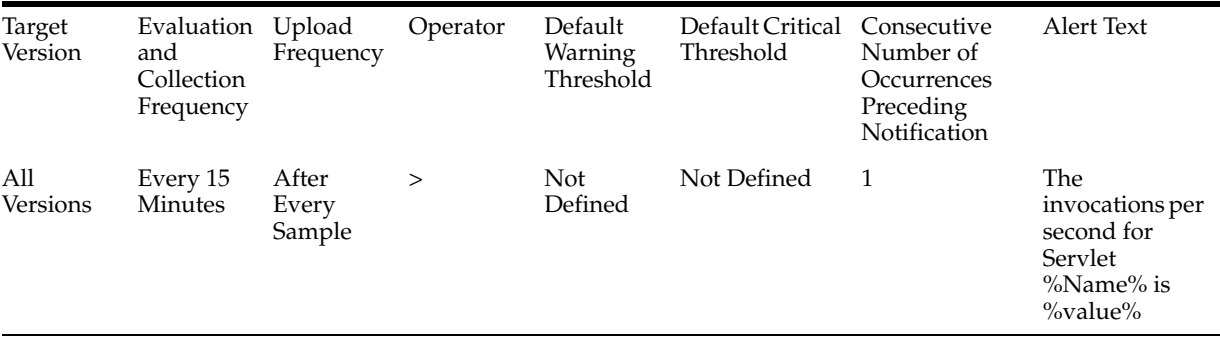

#### **1.26.5.2 Multiple Thresholds**

For this metric you can set different warning and critical threshold values for each unique combination of "Name", "Application Name", and "Web Application Name" objects.

If warning or critical threshold values are currently set for any unique combination of "Name", "Application Name", and "Web Application Name" objects, those thresholds can be viewed on the Metric Detail page for this metric.

To specify or change warning or critical threshold values for each unique combination of "Name", "Application Name", and "Web Application Name" objects, use the Edit Thresholds page. See Editing Thresholds for information on accessing the Edit Thresholds page.

### **1.26.6 Servlet - Invocation Total Count**

This metric indicates the total number of invocations for this servlet.

#### **1.26.6.1 Metric Summary**

The following table shows how often the metric's value is collected.

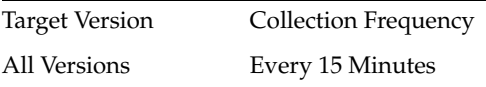

# **1.27 Web Module Metrics**

This category provides information about Web module metrics.

#### **1.27.1 Web Module - Requests (per minute)**

For the selected Web module, this metric shows the average number of invocations per minute of servlets and/or JSPs in the last 5 minutes.

### **1.27.2 Web Module - Request Processing Time (ms)**

For the selected Web module, this metric shows the average amount of time spent (in milliseconds) executing servlets and/or JSPs in the last 5 minutes.

### **1.27.3 Web Module - Active Sessions**

This metric shows the number of active sessions for the selected web module.

# **1.28 Java JEE Web Service Endpoints**

This category provides information about Java JEE service endpoints metrics.

### **1.28.1 Dispatch Time Total**

This metric shows the total amount of dispatch time since the Web service was started.

### **1.28.2 Execution Time Total**

This metrics represents the total time that the Web service port has spent executing since the Web service was started.

### **1.28.3 Invocation Count**

This metric represents the total number of invocations for the selected Web services port since the Web service was started.

#### **1.28.4 Response Count**

This metric shows the total number of responses since the Web service was started.

#### **1.28.5 Response Error Count**

This number provides the total number of response errors since the Web service was started.

#### **1.28.6 Response Time Total**

This metric represents the total response time of this Web services port since the Web service was started.

# **1.29 Work Manager Metrics**

This category provides information about work manager metrics.

#### **1.29.1 Work Manager Pending Requests**

This metric shows the number of work manager requests processed per minute, averaged over the past five minutes.

#### **1.29.2 Work Manager Requests (per minute)**

This metric shows the number of requests processed by the work manager per minute, averaged over the past five minutes.

# **1.29.3 Work Manager Stuck Threads**

This metric shows the number of work manager threads that are considered stuck on the basis of any stuck thread constraints.

# <sup>2</sup>**Oracle Coherence Metrics**

The oracle\_coherence metrics provide description, collection statistics, data source, multiple thresholds (where applicable), and user action information for each metric.

# **2.1 Cache Performance - Aggregated Over Nodes**

Aggregated cache performance across all nodes on which a cache is running

# **2.1.1 Cache Hits Delta Sum**

The rough number of cache hits during the last collection interval. A cache hit is a read operation invocation (i.e. get()) for which an entry exists in this map.

#### **Metric Summary**

The following table shows how often the metric's value is collected and compared against the default thresholds. The 'Consecutive Number of Occurrences Preceding Notification' column indicates the consecutive number of times the comparison against thresholds should hold TRUE before an alert is generated.

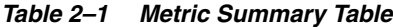

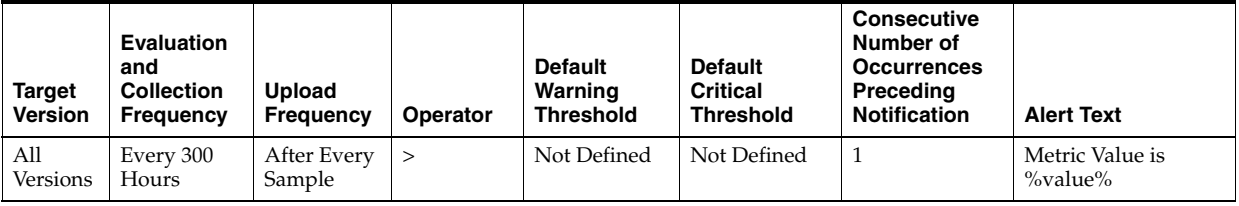

#### **Multiple Thresholds**

For this metric you can set different warning and critical threshold values for each unique combination of "Name" and "Service" objects.

If warning or critical threshold values are currently set for any unique combination of "Name" and "Service" objects, those thresholds can be viewed on the Metric Detail page for this metric.

To specify or change warning or critical threshold values for each unique combination of "Name" and "Service" objects, use the Edit Thresholds page. See Editing Thresholds for information on accessing the Edit Thresholds page.

### **2.1.2 Cache Hits Millis Delta Sum**

The total number of milliseconds (during the last collection interval) for the get() operations for which an entry existed in this map.

#### **Metric Summary**

The following table shows how often the metric's value is collected.

*Table 2–2 Metric Summary Table*

| Target Version | <b>Collection Frequency</b> |  |  |  |
|----------------|-----------------------------|--|--|--|
| All Versions   | Every 300 Hours             |  |  |  |

### **2.1.3 Cache Misses Delta Sum**

The rough number of cache misses during the last collection interval.

#### **Metric Summary**

The following table shows how often the metric's value is collected and compared against the default thresholds. The 'Consecutive Number of Occurrences Preceding Notification' column indicates the consecutive number of times the comparison against thresholds should hold TRUE before an alert is generated.

*Table 2–3 Metric Summary Table*

| Target<br><b>Version</b> | Evaluation<br>and<br><b>Collection</b><br>Frequency | <b>Upload</b><br>Frequency | Operator | <b>Default</b><br>Warning<br><b>Threshold</b> | <b>Default</b><br><b>Critical</b><br><b>Threshold</b> | <b>Consecutive</b><br>Number of<br><b>Occurrences</b><br>Preceding<br><b>Notification</b> | <b>Alert Text</b>                  |
|--------------------------|-----------------------------------------------------|----------------------------|----------|-----------------------------------------------|-------------------------------------------------------|-------------------------------------------------------------------------------------------|------------------------------------|
| All<br>Versions          | Every 300<br>Hours                                  | After Every<br>Sample      | $\rm{~}$ | Not Defined                                   | Not Defined                                           |                                                                                           | Metric Value is<br>$\%$ value $\%$ |

#### **Multiple Thresholds**

For this metric you can set different warning and critical threshold values for each unique combination of "Name" and "Service" objects.

If warning or critical threshold values are currently set for any unique combination of "Name" and "Service" objects, those thresholds can be viewed on the Metric Detail page for this metric.

To specify or change warning or critical threshold values for each unique combination of "Name" and "Service" objects, use the Edit Thresholds page. See Editing Thresholds for information on accessing the Edit Thresholds page.

### **2.1.4 CacheMissesMillisDeltaSum**

The total number of milliseconds (during the last collection interval) for the get() operations for which no entry existed in this map.

#### **Metric Summary**

*Table 2–4 Metric Summary Table*

| Target Version      | <b>Collection Frequency</b> |  |  |  |  |
|---------------------|-----------------------------|--|--|--|--|
| <b>All Versions</b> | Every 300 Hours             |  |  |  |  |

### **2.1.5 StoreReadMillisDeltaSum**

The cummulative time (in millis) spent on load operations during the last collection interval; -1 if persistence type is NONE.

#### **Metric Summary**

The following table shows how often the metric's value is collected.

*Table 2–5 Metric Summary Table*

| <b>Target Version</b> | <b>Collection Frequency</b> |  |  |  |
|-----------------------|-----------------------------|--|--|--|
| All Versions          | Every 300 Hours             |  |  |  |

### **2.1.6 StoreReadsDeltaSum**

The total number of load operations during the last collection interval; -1 if persistence type is NONE.

#### **Metric Summary**

The following table shows how often the metric's value is collected and compared against the default thresholds. The 'Consecutive Number of Occurrences Preceding Notification' column indicates the consecutive number of times the comparison against thresholds should hold TRUE before an alert is generated.

*Table 2–6 Metric Summary Table*

| Target<br><b>Version</b> | <b>Evaluation</b><br>and<br><b>Collection</b><br>Frequency | <b>Upload</b><br>Frequency | Operator | <b>Default</b><br>Warning<br><b>Threshold</b> | <b>Default</b><br><b>Critical</b><br><b>Threshold</b> | <b>Consecutive</b><br>Number of<br><b>Occurrences</b><br>Preceding<br><b>Notification</b> | <b>Alert Text</b>          |
|--------------------------|------------------------------------------------------------|----------------------------|----------|-----------------------------------------------|-------------------------------------------------------|-------------------------------------------------------------------------------------------|----------------------------|
| All<br>Versions          | Every 300<br>Hours                                         | After Every<br>Sample      |          | Not Defined                                   | Not Defined                                           |                                                                                           | Metric Value is<br>%value% |

#### **Multiple Thresholds**

For this metric you can set different warning and critical threshold values for each unique combination of "Name" and "Service" objects.

If warning or critical threshold values are currently set for any unique combination of "Name" and "Service" objects, those thresholds can be viewed on the Metric Detail page for this metric.

To specify or change warning or critical threshold values for each unique combination of "Name" and "Service" objects, use the Edit Thresholds page. See Editing Thresholds for information on accessing the Edit Thresholds page.

### **2.1.7 StoreWriteMillisDeltaSum**

The cummulative time (in milliseconds) spent on store and erase operations during the last collection interval; -1 if persistence type is NONE or READ-ONLY.

#### **Metric Summary**

#### *Table 2–7 Metric Summary Table*

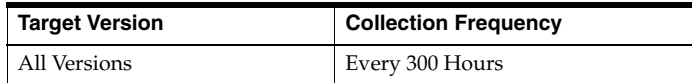

### **2.1.8 StoreWritesDeltaSum**

The total number of store and erase operations during the last collection interval; -1 if persistence type is NONE or READ-ONLY.

#### **Metric Summary**

The following table shows how often the metric's value is collected and compared against the default thresholds. The 'Consecutive Number of Occurrences Preceding Notification' column indicates the consecutive number of times the comparison against thresholds should hold TRUE before an alert is generated.

*Table 2–8 Metric Summary Table*

| <b>Target</b><br><b>Version</b> | <b>Evaluation</b><br>and<br><b>Collection</b><br><b>Frequency</b> | Upload<br><b>Frequency</b> | Operator | <b>Default</b><br>Warning<br><b>Threshold</b> | <b>Default</b><br><b>Critical</b><br><b>Threshold</b> | <b>Consecutive</b><br>Number of<br><b>Occurrences</b><br>Preceding<br><b>Notification</b> | <b>Alert Text</b>                  |
|---------------------------------|-------------------------------------------------------------------|----------------------------|----------|-----------------------------------------------|-------------------------------------------------------|-------------------------------------------------------------------------------------------|------------------------------------|
| All<br>Versions                 | Every 300<br>Hours                                                | After Every<br>Sample      |          | Not Defined                                   | Not Defined                                           |                                                                                           | Metric Value is<br>$\%$ value $\%$ |

#### **Multiple Thresholds**

For this metric you can set different warning and critical threshold values for each unique combination of "Name" and "Service" objects.

If warning or critical threshold values are currently set for any unique combination of "Name" and "Service" objects, those thresholds can be viewed on the Metric Detail page for this metric.

To specify or change warning or critical threshold values for each unique combination of "Name" and "Service" objects, use the Edit Thresholds page. See Editing Thresholds for information on accessing the Edit Thresholds page.

### **2.1.9 Total Gets Delta Sum**

The total number of get() operations during the last collection interval.

#### **Metric Summary**

The following table shows how often the metric's value is collected and compared against the default thresholds. The 'Consecutive Number of Occurrences Preceding Notification' column indicates the consecutive number of times the comparison against thresholds should hold TRUE before an alert is generated.

*Table 2–9 Metric Summary Table*

| Target<br><b>Version</b> | <b>Evaluation</b><br>and<br><b>Collection</b><br>Frequency | <b>Upload</b><br>Frequency | Operator | <b>Default</b><br>Warning<br><b>Threshold</b> | <b>Default</b><br><b>Critical</b><br><b>Threshold</b> | <b>Consecutive</b><br>Number of<br><b>Occurrences</b><br>Preceding<br><b>Notification</b> | <b>Alert Text</b>                  |
|--------------------------|------------------------------------------------------------|----------------------------|----------|-----------------------------------------------|-------------------------------------------------------|-------------------------------------------------------------------------------------------|------------------------------------|
| All<br>Versions          | Every 300<br>Hours                                         | After Every<br>Sample      |          | Not Defined                                   | Not Defined                                           |                                                                                           | Metric Value is<br>$\%$ value $\%$ |

#### **Multiple Thresholds**

For this metric you can set different warning and critical threshold values for each unique combination of "Name" and "Service" objects.

If warning or critical threshold values are currently set for any unique combination of "Name" and "Service" objects, those thresholds can be viewed on the Metric Detail page for this metric.

To specify or change warning or critical threshold values for each unique combination of "Name" and "Service" objects, use the Edit Thresholds page. See Editing Thresholds for information on accessing the Edit Thresholds page.

### **2.1.10 TotalGetsMillisDeltaSum**

The total number of milliseconds spent on get() operations during the last collection interval.

#### **Metric Summary**

The following table shows how often the metric's value is collected.

*Table 2–10 Metric Summary Table*

| <b>Target Version</b> | <b>Collection Frequency</b> |  |  |  |
|-----------------------|-----------------------------|--|--|--|
| All Versions          | Every 300 Hours             |  |  |  |

### **2.1.11 TotalPutsDeltaSum**

The total number of put() operations during the last collection interval.

#### **Metric Summary**

The following table shows how often the metric's value is collected and compared against the default thresholds. The 'Consecutive Number of Occurrences Preceding Notification' column indicates the consecutive number of times the comparison against thresholds should hold TRUE before an alert is generated.

*Table 2–11 Metric Summary Table*

| <b>Target</b><br><b>Version</b> | <b>Evaluation</b><br>and<br><b>Collection</b><br>Frequency | <b>Upload</b><br>Frequency | Operator | <b>Default</b><br>Warning<br><b>Threshold</b> | <b>Default</b><br><b>Critical</b><br><b>Threshold</b> | <b>Consecutive</b><br>Number of<br><b>Occurrences</b><br>Preceding<br><b>Notification</b> | <b>Alert Text</b>          |
|---------------------------------|------------------------------------------------------------|----------------------------|----------|-----------------------------------------------|-------------------------------------------------------|-------------------------------------------------------------------------------------------|----------------------------|
| All<br>Versions                 | Every 300<br>Hours                                         | After Every<br>Sample      |          | Not Defined                                   | Not Defined                                           |                                                                                           | Metric Value is<br>%value% |

#### **Multiple Thresholds**

For this metric you can set different warning and critical threshold values for each unique combination of "Name" and "Service" objects.

If warning or critical threshold values are currently set for any unique combination of "Name" and "Service" objects, those thresholds can be viewed on the Metric Detail page for this metric.

To specify or change warning or critical threshold values for each unique combination of "Name" and "Service" objects, use the Edit Thresholds page. See Editing Thresholds for information on accessing the Edit Thresholds page.

# **2.1.12 TotalPutsMillisDeltaSum**

The total number of milliseconds spent on put() operations during the last collection interval.

#### **Metric Summary**

The following table shows how often the metric's value is collected.

*Table 2–12 Metric Summary Table*

| <b>Target Version</b> | <b>Evaluation and Collection Frequency</b> |  |  |  |
|-----------------------|--------------------------------------------|--|--|--|
| All Versions          | Every 300 Hours                            |  |  |  |

# **2.2 Cache Configuration**

This metric addresses the cache configuration

# **2.2.1 Batch Factor**

The BatchFactor attribute is used to calculate the `soft-ripe` time for write-behind queue entries. A queue entry is considered to be `ripe` for a write operation if it has been in the write-behind queue for no less than the QueueDelay interval. The `soft-ripe` time is the point in time prior to the actual `ripe` time after which an entry will be included in a batched asynchronous write operation to the CacheStore (along with all other `ripe` and `soft-ripe` entries). This attribute is only applicable if asynchronous writes are enabled (i.e. the value of the QueueDelay attribute is greater than zero) and the CacheStore implements the storeAll() method. The value of the element is expressed as a percentage of the QueueDelay interval. Valid values are doubles in the interval [0.0, 1.0].

#### **Metric Summary**

The following table shows how often the metric's value is collected.

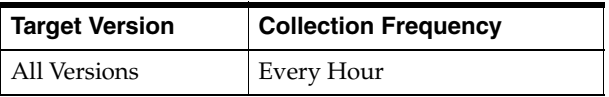

# **2.2.2 Description**

The cache description.

#### **Metric Summary**

The following table shows how often the metric's value is collected.

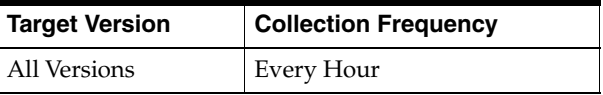

# **2.2.3 Expiry Delay**

The time-to-live for cache entries in milliseconds. Value of zero indicates that the automatic expiry is disabled. Change of this attribute will not affect already-scheduled expiry of existing entries.

#### **Metric Summary**

The following table shows how often the metric's value is collected.

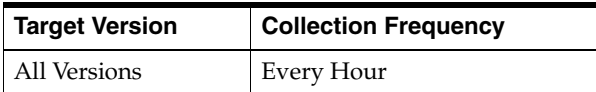

# **2.2.4 Flush Delay**

The number of milliseconds between cache flushes. Value of zero indicates that the cache will never flush.

#### **Metric Summary**

The following table shows how often the metric's value is collected.

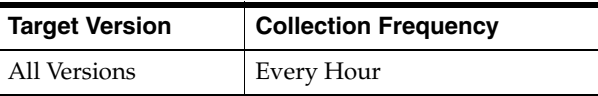

### **2.2.5 High Units**

The limit of the cache size measured in units. The cache will prune itself automatically once it reaches its maximum unit level. This is often referred to as the `high water mark` of the cache.

#### **Metric Summary**

The following table shows how often the metric's value is collected.

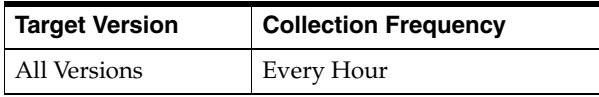

### **2.2.6 Low Units**

The number of units to which the cache will shrink when it prunes. This is often referred to as a `low water mark` of the cache.

#### **Metric Summary**

The following table shows how often the metric's value is collected.

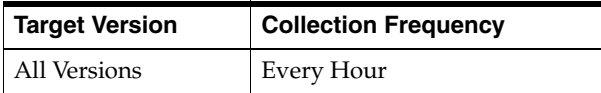

### **2.2.7 Persistence Type**

The persistence type for this cache. Possible values include: NONE, READ-ONLY, WRITE-THROUGH, WRITE-BEHIND.

#### **Metric Summary**

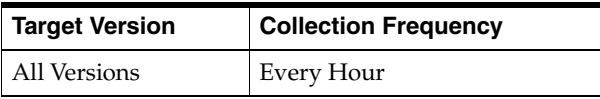

### **2.2.8 Queue Delay**

The number of seconds that an entry added to a write-behind queue will sit in the queue before being stored via a CacheStore. Applicable only for WRITE-BEHIND persistence type.

#### **Metric Summary**

The following table shows how often the metric's value is collected.

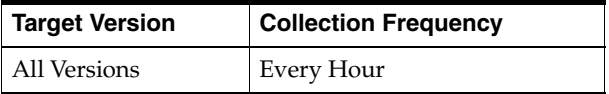

## **2.2.9 Refresh Factor**

The RefreshFactor attribute is used to calculate the `soft-expiration` time for cache entries. Soft-expiration is the point in time prior to the actual expiration after which any access request for an entry will schedule an asynchronous load request for the entry.

This attribute is only applicable for a ReadWriteBackingMap which has an internal LocalCache with scheduled automatic expiration. The value of this element is expressed as a percentage of the internal LocalCache expiration interval. Valid values are doubles in the interval[0.0, 1.0]. If zero, refresh-ahead scheduling will be disabled.

#### **Metric Summary**

The following table shows how often the metric's value is collected.

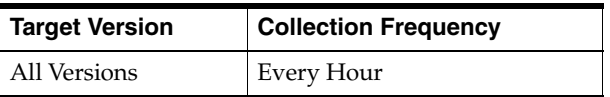

### **2.2.10 Refresh Time**

The timestamp when this model was last retrieved from a corresponding node. For local servers it is the local time.

#### **Metric Summary**

The following table shows how often the metric's value is collected.

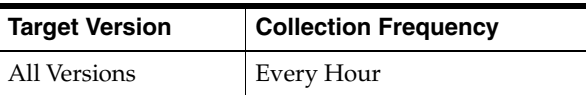

## **2.2.11 Requeue Threshold**

The maximum size of the write-behind queue for which failed CacheStore write operations are requeued. If zero, the write-behind requeueing will be disabled. Applicable only for WRITE-BEHIND persistence type.

#### **Metric Summary**

The following table shows how often the metric's value is collected.

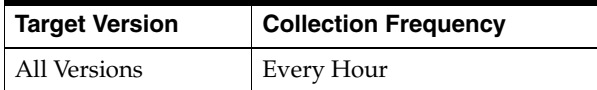

# **2.3 Cache Performance**

The cache performance metrics

### **2.3.1 Average Gets Millis**

The average number of milliseconds per get() invocation since the cache statistics were last reset.

#### **Metric Summary**

The following table shows how often the metric's value is collected.

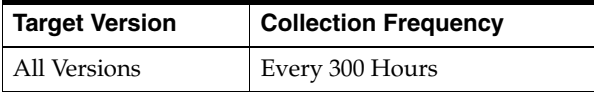

### **2.3.2 Average Get Millis Delta**

The average number of milliseconds per get() invocation tduring the last collection interval.

#### **Metric Summary**

The following table shows how often the metric's value is collected.

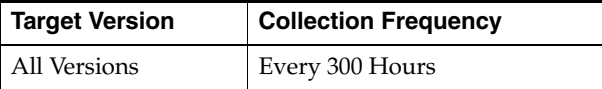

#### **2.3.3 Average Hit Millis**

The average number of milliseconds per get() invocation that is a hit.

#### **Metric Summary**

The following table shows how often the metric's value is collected.

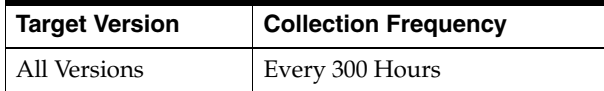

### **2.3.4 Average Hit Millis Delta**

The average number of milliseconds per get() invocation hat is a hit during the last collection interval.

#### **Metric Summary**

The following table shows how often the metric's value is collected.

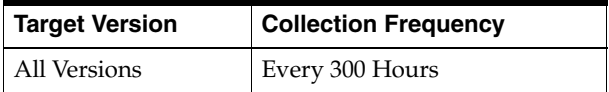

### **2.3.5 Average Miss Millis**

The average number of milliseconds per get() invocation that is a miss.

#### **Metric Summary**

The following table shows how often the metric's value is collected.

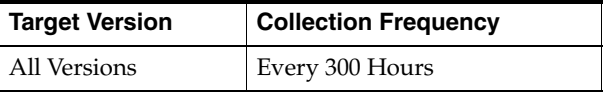

### **2.3.6 Average Miss Millis Delta**

The average number of milliseconds per get() invocation that is a miss during the last collection interval.

#### **Metric Summary**

The following table shows how often the metric's value is collected.

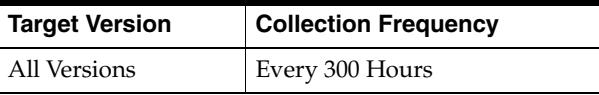

### **2.3.7 Average Put Millis**

The average number of milliseconds per put() invocation since the cache statistics were last reset.

#### **Metric Summary**

The following table shows how often the metric's value is collected.

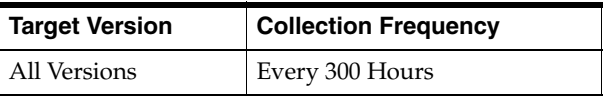

### **2.3.8 Average Put Millis Delta**

The average number of milliseconds per put() invocation since the cache statistics were last reset.

#### **Metric Summary**

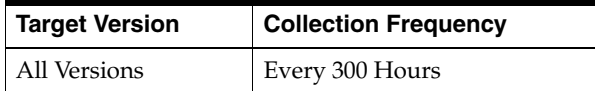

### **2.3.9 Cache Hits**

The rough number of cache hits since the cache statistics were last reset. A cache hit is a read operation invocation (i.e. get()) for which an entry exists in this map.

#### **Metric Summary**

The following table shows how often the metric's value is collected.

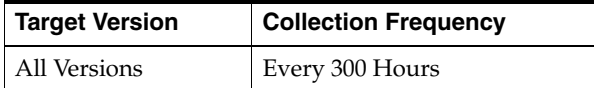

## **2.3.10 Cache Hits Delta**

The rough number of cache hits during the last collection interval. A cache hit is a read operation invocation (i.e. get()) for which an entry exists in this map.

#### **Metric Summary**

The following table shows how often the metric's value is collected and compared against the default thresholds. The 'Consecutive Number of Occurrences Preceding Notification' column indicates the consecutive number of times the comparison against thresholds should hold TRUE before an alert is generated.

*Table 2–13 Metric Summary Table*

| <b>Target</b><br><b>Version</b> | <b>Evaluation</b><br>and<br><b>Collection</b><br><b>Frequency</b> | <b>Upload</b><br>Frequency | <b>Operator</b> | <b>Default</b><br>Warning<br><b>Threshold</b> | <b>Default</b><br><b>Critical</b><br><b>Threshold</b> | <b>Consecutive</b><br>Number of<br><b>Occurrences</b><br>Preceding<br><b>Notification</b> | <b>Alert Text</b>          |
|---------------------------------|-------------------------------------------------------------------|----------------------------|-----------------|-----------------------------------------------|-------------------------------------------------------|-------------------------------------------------------------------------------------------|----------------------------|
| All<br>Versions                 | Every 300<br>Hours                                                | After Every<br>Sample      |                 | Not Defined                                   | Not Defined                                           |                                                                                           | Metric Value is<br>%value% |

#### **Multiple Thresholds**

For this metric you can set different warning and critical threshold values for each unique combination of "Name" and "Service" objects.

If warning or critical threshold values are currently set for any unique combination of "Name" and "Service" objects, those thresholds can be viewed on the Metric Detail page for this metric.

To specify or change warning or critical threshold values for each unique combination of "Name" and "Service" objects, use the Edit Thresholds page. See Editing Thresholds for information on accessing the Edit Thresholds page.

#### **2.3.11 Cache Hits Millis**

The total number of milliseconds (since the last time statistics were reset) for the get() operations for which an entry existed in this map.

#### **Metric Summary**

The following table shows how often the metric's value is collected.

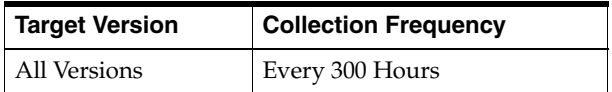

## **2.3.12 Cache Hits Millis Delta**

The total number of milliseconds (during the last collection interval) for the get() operations for which an entry existed in this map.

#### **Metric Summary**

The following table shows how often the metric's value is collected.

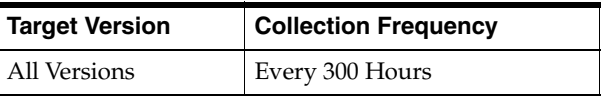

### **2.3.13 Cache Misses**

The rough number of cache misses since the cache statistics were last reset.

#### **Metric Summary**

The following table shows how often the metric's value is collected.

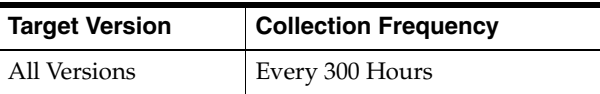

### **2.3.14 Cache Misses Delta**

The rough number of cache misses during the last collection interval.

### **Metric Summary**

The following table shows how often the metric's value is collected and compared against the default thresholds. The 'Consecutive Number of Occurrences Preceding Notification' column indicates the consecutive number of times the comparison against thresholds should hold TRUE before an alert is generated.

*Table 2–14 Metric Summary Table*

| <b>Target</b><br><b>Version</b> | <b>Evaluation</b><br>and<br><b>Collection</b><br><b>Frequency</b> | <b>Upload</b><br><b>Frequency</b> | Operator | <b>Default</b><br>Warning<br><b>Threshold</b> | <b>Default</b><br><b>Critical</b><br><b>Threshold</b> | <b>Consecutive</b><br>Number of<br><b>Occurrences</b><br>Preceding<br><b>Notification</b> | <b>Alert Text</b>                  |
|---------------------------------|-------------------------------------------------------------------|-----------------------------------|----------|-----------------------------------------------|-------------------------------------------------------|-------------------------------------------------------------------------------------------|------------------------------------|
| All<br>Versions                 | Every 300<br>Hours                                                | After Every<br>Sample             |          | Not Defined                                   | Not Defined                                           |                                                                                           | Metric Value is<br>$\%$ value $\%$ |

### **Multiple Thresholds**

For this metric you can set different warning and critical threshold values for each unique combination of "Name" and "Service" objects.

If warning or critical threshold values are currently set for any unique combination of "Name" and "Service" objects, those thresholds can be viewed on the Metric Detail page for this metric.

To specify or change warning or critical threshold values for each unique combination of "Name" and "Service" objects, use the Edit Thresholds page. See Editing Thresholds for information on accessing the Edit Thresholds page.

### **2.3.15 Cache Misses Millis**

The total number of milliseconds ( since the last time statistics were reset) for the get() operations for which no entry existed in this map.

#### **Metric Summary**

The following table shows how often the metric's value is collected.

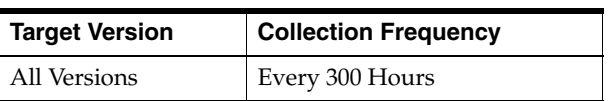

### **2.3.16 Cache Misses Millis Delta**

The total number of milliseconds (during the last collection interval) for the get() operations for which no entry existed in this map.

#### **Metric Summary**

The following table shows how often the metric's value is collected.

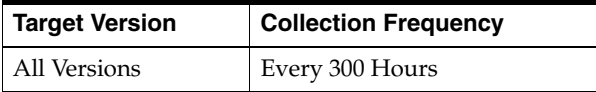

### **2.3.17 Hit Probability**

The rough probability  $(0 \le p \le 1)$  that the next invocation will be a hit, based on the statistics collected since the last reset of the cache statistics.

#### **Metric Summary**

The following table shows how often the metric's value is collected.

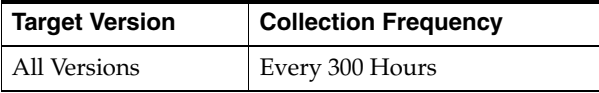

### **2.3.18 Queue Size**

The size of the write-behind queue size. Applicable only for WRITE-BEHIND persistence type.

#### **Metric Summary**

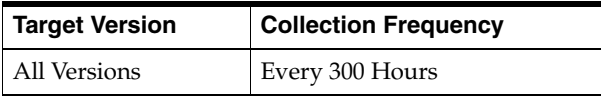

# **2.3.19 Size**

The number of entries in the cache.

#### **Metric Summary**

The following table shows how often the metric's value is collected.

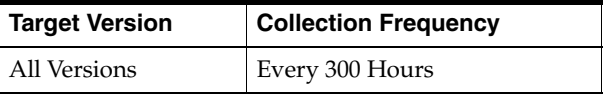

## **2.3.20 Store Average Batch Size**

The average number of entries stored per CacheStore write operation. A call to the store() method is counted as a batch of one, whereas a call to the storeAll() method is counted as a batch of the passed Map size. The value of this attribute is -1 if the persistence type is NONE.

#### **Metric Summary**

The following table shows how often the metric's value is collected.

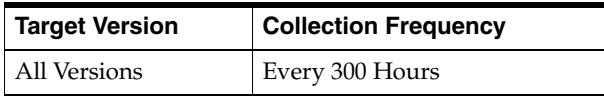

# **2.3.21 Store Average Read Millis**

The average time (in millis) spent per write operation; -1 if persistence type is NONE.

#### **Metric Summary**

The following table shows how often the metric's value is collected.

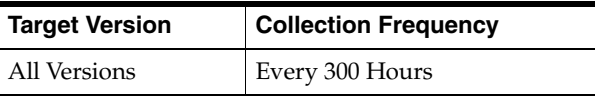

# **2.3.22 Store Failures**

The total number of CacheStore failures (load, store and erase operations); -1 if persistence type is NONE.

#### **Metric Summary**

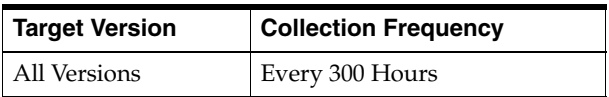

### **2.3.23 Store Failures Delta**

The total number of CacheStore failures (load, store and erase operations) during the last collection interval; -1 if persistence type is NONE.

#### **Metric Summary**

The following table shows how often the metric's value is collected.

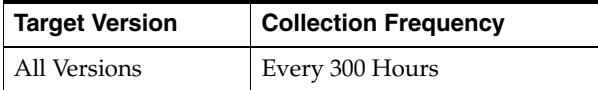

### **2.3.24 StoreRead Millis**

The cumulative number of load operations per node; -1 if persistence type is NONE

#### **Metric Summary**

The following table shows how often the metric's value is collected.

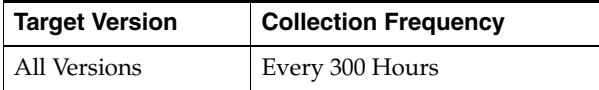

# **2.3.25 Store Read Millis Delta**

The cummulative time (in millis) spent on load operations during the last collection interval; -1 if persistence type is NONE.

#### **Metric Summary**

The following table shows how often the metric's value is collected.

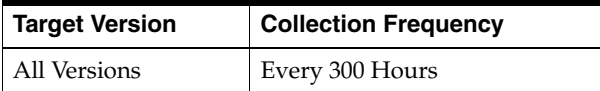

### **2.3.26 Store Reads**

The total number of load operations; -1 if persistence type is NONE.

#### **Metric Summary**

The following table shows how often the metric's value is collected.

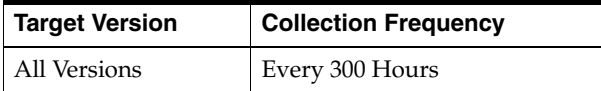

### **2.3.27 Store Reads Delta**

The total number of load operations during the last collection interval; -1 if persistence type is NONE.

#### **Metric Summary**

The following table shows how often the metric's value is collected and compared against the default thresholds. The 'Consecutive Number of Occurrences Preceding Notification' column indicates the consecutive number of times the comparison against thresholds should hold TRUE before an alert is generated.

*Table 2–15 Metric Summary Table*

| Target<br><b>Version</b> | <b>Evaluation</b><br>and<br><b>Collection</b><br><b>Frequency</b> | <b>Upload</b><br>Frequency | Operator | <b>Default</b><br>Warning<br><b>Threshold</b> | <b>Default</b><br><b>Critical</b><br><b>Threshold</b> | <b>Consecutive</b><br>Number of<br><b>Occurrences</b><br>Preceding<br><b>Notification</b> | <b>Alert Text</b>          |
|--------------------------|-------------------------------------------------------------------|----------------------------|----------|-----------------------------------------------|-------------------------------------------------------|-------------------------------------------------------------------------------------------|----------------------------|
| All<br>Versions          | Every 300<br>Hours                                                | After Every<br>Sample      |          | Not Defined                                   | Not Defined                                           |                                                                                           | Metric Value is<br>%value% |

#### **Multiple Thresholds**

For this metric you can set different warning and critical threshold values for each unique combination of "Name" and "Service" objects.

If warning or critical threshold values are currently set for any unique combination of "Name" and "Service" objects, those thresholds can be viewed on the Metric Detail page for this metric.

To specify or change warning or critical threshold values for each unique combination of "Name" and "Service" objects, use the Edit Thresholds page. See Editing Thresholds for information on accessing the Edit Thresholds page.

### **2.3.28 Store Write Millis**

The cummulative time (in milliseconds) spent on store and erase operations; -1 if persistence type is NONE or READ-ONLY.

#### **Metric Summary**

The following table shows how often the metric's value is collected.

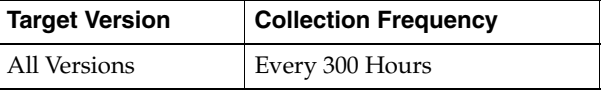

### **2.3.29 Store Write Millis Delta**

The cummulative time (in milliseconds) spent on store and erase operations during the last collection interval; -1 if persistence type is NONE or READ-ONLY.

#### **Metric Summary**

The following table shows how often the metric's value is collected.

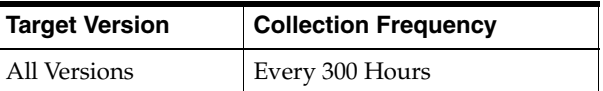

#### **2.3.30 Store Writes**

The total number of store and erase operations; -1 if persistence type is NONE or READ-ONLY.

#### **Metric Summary**

The following table shows how often the metric's value is collected.

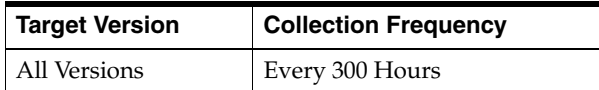

### **2.3.31 Store Writes Delta**

The total number of store and erase operations during the last collection interval; -1 if persistence type is NONE or READ-ONLY.

#### **Metric Summary**

The following table shows how often the metric's value is collected.

*Table 2–16 Metric Summary Table*

| Target<br><b>Version</b> | <b>Evaluation</b><br>and<br><b>Collection</b><br>Frequency | <b>Upload</b><br>Frequency | Operator | <b>Default</b><br>Warning<br><b>Threshold</b> | <b>Default</b><br><b>Critical</b><br><b>Threshold</b> | <b>Consecutive</b><br>Number of<br><b>Occurrences</b><br>Preceding<br><b>Notification</b> | <b>Alert Text</b>          |
|--------------------------|------------------------------------------------------------|----------------------------|----------|-----------------------------------------------|-------------------------------------------------------|-------------------------------------------------------------------------------------------|----------------------------|
| All<br>Versions          | Every 300<br>Hours                                         | After Every<br>Sample      |          | Not Defined                                   | Not Defined                                           |                                                                                           | Metric Value is<br>%value% |

#### **Multiple Thresholds**

For this metric you can set different warning and critical threshold values for each unique combination of "Name" and "Service" objects.

If warning or critical threshold values are currently set for any unique combination of "Name" and "Service" objects, those thresholds can be viewed on the Metric Detail page for this metric.

To specify or change warning or critical threshold values for each unique combination of "Name" and "Service" objects, use the Edit Thresholds page. See Editing Thresholds for information on accessing the Edit Thresholds page.

### **2.3.32 Total Gets**

The total number of get() operations since the cache statistics were last reset.

#### **Metric Summary**

The following table shows how often the metric's value is collected.

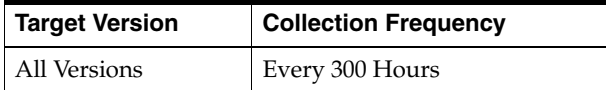

## **2.3.33 Total Gets Delta**

The total number of get() operations during the last collection interval.

#### **Metric Summary**

The following table shows how often the metric's value is collected and compared against the default thresholds. The 'Consecutive Number of Occurrences Preceding Notification' column indicates the consecutive number of times the comparison against thresholds should hold TRUE before an alert is generated.

*Table 2–17 Metric Summary Table*

| <b>Target</b><br><b>Version</b> | Evaluation<br>and<br><b>Collection</b><br>Frequency | Upload<br>Frequency   | Operator | <b>Default</b><br>Warning<br><b>Threshold</b> | <b>Default</b><br><b>Critical</b><br><b>Threshold</b> | <b>Consecutive</b><br>Number of<br><b>Occurrences</b><br>Preceding<br><b>Notification</b> | <b>Alert Text</b>                  |
|---------------------------------|-----------------------------------------------------|-----------------------|----------|-----------------------------------------------|-------------------------------------------------------|-------------------------------------------------------------------------------------------|------------------------------------|
| All<br>Versions                 | Every 300<br>Hours                                  | After Every<br>Sample |          | Not Defined                                   | Not Defined                                           |                                                                                           | Metric Value is<br>$\%$ value $\%$ |

#### **Multiple Thresholds**

For this metric you can set different warning and critical threshold values for each unique combination of "Name" and "Service" objects.

If warning or critical threshold values are currently set for any unique combination of "Name" and "Service" objects, those thresholds can be viewed on the Metric Detail page for this metric.

To specify or change warning or critical threshold values for each unique combination of "Name" and "Service" objects, use the Edit Thresholds page. See Editing Thresholds for information on accessing the Edit Thresholds page.

# **2.3.34 Total Gets Millis**

The total number of milliseconds spent on get() operations since the cache statistics were last reset.

#### **Metric Summary**

The following table shows how often the metric's value is collected.

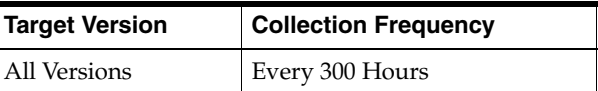

### **2.3.35 Total Gets Millis Delta**

The total number of milliseconds spent on get() operations during the last collection interval.

#### **Metric Summary**

The following table shows how often the metric's value is collected.

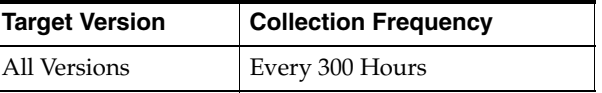

### **2.3.36 Total Puts**

The total number of put() operations since the cache statistics were last reset.

#### **Metric Summary**

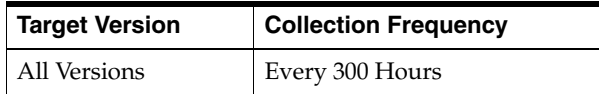

## **2.3.37 Total Puts Delta**

The total number of put() operations during the last collection interval.

#### **Metric Summary**

The following table shows how often the metric's value is collected and compared against the default thresholds. The 'Consecutive Number of Occurrences Preceding Notification' column indicates the consecutive number of times the comparison against thresholds should hold TRUE before an alert is generated.

*Table 2–18 Metric Summary Table*

| <b>Target</b><br><b>Version</b> | <b>Evaluation</b><br>and<br><b>Collection</b><br>Frequency | <b>Upload</b><br><b>Frequency</b> | Operator | <b>Default</b><br>Warning<br><b>Threshold</b> | <b>Default</b><br><b>Critical</b><br><b>Threshold</b> | <b>Consecutive</b><br>Number of<br><b>Occurrences</b><br>Preceding<br><b>Notification</b> | <b>Alert Text</b>          |
|---------------------------------|------------------------------------------------------------|-----------------------------------|----------|-----------------------------------------------|-------------------------------------------------------|-------------------------------------------------------------------------------------------|----------------------------|
| All<br>Versions                 | Every 300<br>Hours                                         | After Every<br>Sample             | >        | Not Defined                                   | Not Defined                                           |                                                                                           | Metric Value is<br>%value% |

#### **Multiple Thresholds**

For this metric you can set different warning and critical threshold values for each unique combination of "Name" and "Service" objects.

If warning or critical threshold values are currently set for any unique combination of "Name" and "Service" objects, those thresholds can be viewed on the Metric Detail page for this metric.

To specify or change warning or critical threshold values for each unique combination of "Name" and "Service" objects, use the Edit Thresholds page. See Editing Thresholds for information on accessing the Edit Thresholds page.

### **2.3.38 Total Puts Millis**

The total number of milliseconds spent on put() operations since the cache statistics were last reset.

#### **Metric Summary**

The following table shows how often the metric's value is collected.

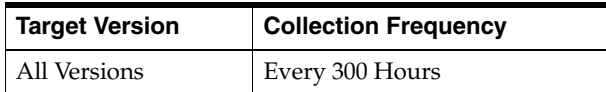

### **2.3.39 Total Puts Millis Delta**

The total number of milliseconds spent on put() operations during the last collection interval.

#### **Metric Summary**

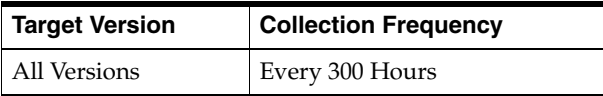

# **2.3.40 Units**

The size of the cache measured in units.

#### **Metric Summary**

The following table shows how often the metric's value is collected.

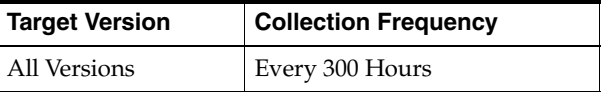

# **2.4 Cluster**

This cluster metrics are described.

## **2.4.1 Cluster Name**

The name of the cluster.

#### **Metric Summary**

The following table shows how often the metric's value is collected.

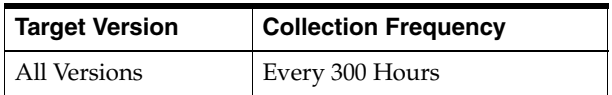

# **2.4.2 Cluster Size**

The total number of cluster nodes.

#### **Metric Summary**

The following table shows how often the metric's value is collected.

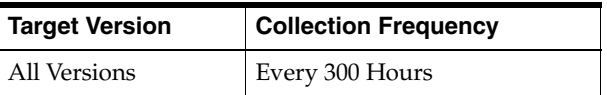

### **2.4.3 License Mode**

The license mode that this cluster is using. Possible values are Evaluation, Development or Production.

#### **Metric Summary**

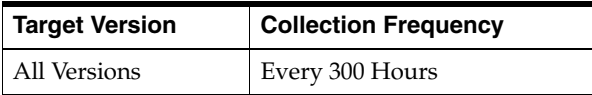

# **2.4.4 Local Member Id**

The member id for the cluster member that is co-located with the reporting MBeanServer; -1 if the cluster service is not running.

#### **Metric Summary**

The following table shows how often the metric's value is collected.

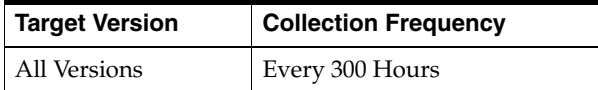

### **2.4.5 Members**

An array of all existing cluster members.

#### **Metric Summary**

The following table shows how often the metric's value is collected.

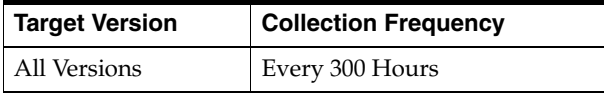

### **2.4.6 Oldest Member ID**

The senior cluster member id; -1 if the cluster service is not running.

#### **Metric Summary**

The following table shows how often the metric's value is collected.

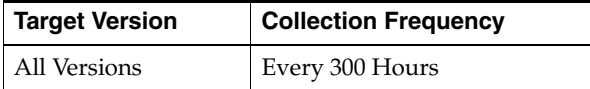

### **2.4.7 Running**

Specifies whether the cluster is running.

#### **Metric Summary**

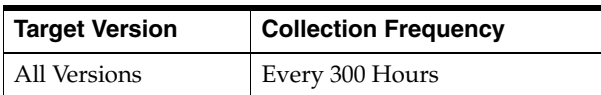

# **2.5 Cluster Aggegated**

The aggregated coherence cluster metrics are descirbed

# **2.5.1 Cache Size**

The number of entries in the cache.

#### **Metric Summary**

The following table shows how often the metric's value is collected.

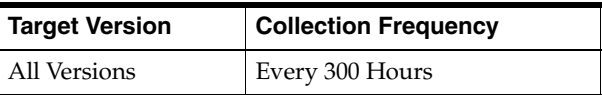

### **2.5.2 Cache Size Delta**

The number of entries present in the cache during the last collection interval.

#### **Metric Summary**

The following table shows how often the metric's value is collected and compared against the default thresholds. The 'Consecutive Number of Occurrences Preceding Notification' column indicates the consecutive number of times the comparison against thresholds should hold TRUE before an alert is generated.

*Table 2–19 Metric Summary Table*

| <b>Target</b><br><b>Version</b> | Evaluation<br>and<br><b>Collection</b><br>Frequency | <b>Upload</b><br>Frequency | Operator | <b>Default</b><br>Warning<br><b>Threshold</b> | <b>Default</b><br><b>Critical</b><br><b>Threshold</b> | <b>Consecutive</b><br>Number of<br><b>Occurrences</b><br>Preceding<br><b>Notification</b> | <b>Alert Text</b>                   |
|---------------------------------|-----------------------------------------------------|----------------------------|----------|-----------------------------------------------|-------------------------------------------------------|-------------------------------------------------------------------------------------------|-------------------------------------|
| All<br>Versions                 | Every 300<br>Hours                                  | After Every<br>Sample      | $\,<\,$  | Not Defined                                   | Not Defined                                           |                                                                                           | Cache deleted or<br>new cache added |

#### **Multiple Thresholds**

For this metric you can set different warning and critical threshold values for each "Cluster Name" object.

If warning or critical threshold values are currently set for any "Cluster Name" object, those thresholds can be viewed on the Metric Detail page for this metric.

To specify or change warning or critical threshold values for each "Cluster Name" object, use the Edit Thresholds page. See Editing Thresholds for information on accessing the Edit Thresholds page.

# **2.5.3 Cluster Size**

The total number of cluster nodes.

#### **Metric Summary**

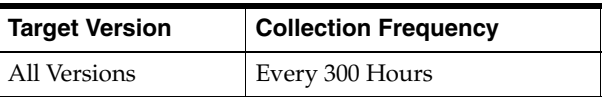

# **2.5.4 Cluster Size Delta**

The total number of cluster nodes present during the last collection interval.

#### **Metric Summary**

The following table shows how often the metric's value is collected and compared against the default thresholds. The 'Consecutive Number of Occurrences Preceding Notification' column indicates the consecutive number of times the comparison against thresholds should hold TRUE before an alert is generated.

*Table 2–20 Metric Summary Table*

| Target<br><b>Version</b> | <b>Evaluation</b><br>and<br><b>Collection</b><br><b>Frequency</b> | <b>Upload</b><br><b>Frequency</b> | Operator | <b>Default</b><br>Warning<br><b>Threshold</b> | <b>Default</b><br><b>Critical</b><br><b>Threshold</b> | <b>Consecutive</b><br>Number of<br><b>Occurrences</b><br>Preceding<br><b>Notification</b> | <b>Alert Text</b>                   |
|--------------------------|-------------------------------------------------------------------|-----------------------------------|----------|-----------------------------------------------|-------------------------------------------------------|-------------------------------------------------------------------------------------------|-------------------------------------|
| All<br>Versions          | Every 300<br>Hours                                                | After Every<br>Sample             | $\,<\,$  | Not Defined                                   | Not Defined                                           |                                                                                           | Cache deleted or<br>new cache added |

#### **Multiple Thresholds**

For this metric you can set different warning and critical threshold values for each "Cluster Name" object.

If warning or critical threshold values are currently set for any "Cluster Name" object, those thresholds can be viewed on the Metric Detail page for this metric.

To specify or change warning or critical threshold values for each "Cluster Name" object, use the Edit Thresholds page. See Editing Thresholds for information on accessing the Edit Thresholds page.

### **2.5.5 Publisher Success Rate**

The publisher success rate from the viewing node to the viewed node since the statistics were last reset.

#### **Metric Summary**

The following table shows how often the metric's value is collected and compared against the default thresholds. The 'Consecutive Number of Occurrences Preceding Notification' column indicates the consecutive number of times the comparison against thresholds should hold TRUE before an alert is generated.

*Table 2–21 Metric Summary Table*

| <b>Target</b><br><b>Version</b> | <b>Evaluation</b><br>and<br><b>Collection</b><br>Frequency | <b>Upload</b><br><b>Frequency</b> | <b>Operator</b> | <b>Default</b><br>Warning<br><b>Threshold</b> | <b>Default</b><br><b>Critical</b><br><b>Threshold</b> | <b>Consecutive</b><br>Number of<br><b>Occurrences</b><br>Preceding<br><b>Notification</b> | <b>Alert Text</b>          |
|---------------------------------|------------------------------------------------------------|-----------------------------------|-----------------|-----------------------------------------------|-------------------------------------------------------|-------------------------------------------------------------------------------------------|----------------------------|
| All<br>Versions                 | Every 300<br>Hours                                         | After Every<br>Sample             | $\,<\,$         | Not Defined                                   | Not Defined                                           |                                                                                           | Metric Value is<br>%value% |

#### **Multiple Thresholds**

For this metric you can set different warning and critical threshold values for each "Cluster Name" object.

If warning or critical threshold values are currently set for any "Cluster Name" object, those thresholds can be viewed on the Metric Detail page for this metric.

To specify or change warning or critical threshold values for each "Cluster Name" object, use the Edit Thresholds page. See Editing Thresholds for information on accessing the Edit Thresholds page.

### **2.5.6 Receiver Success Rate**

The receiver success rate from the viewing node to the viewed node since the statistics were last reset.

#### **Metric Summary**

The following table shows how often the metric's value is collected and compared against the default thresholds. The 'Consecutive Number of Occurrences Preceding Notification' column indicates the consecutive number of times the comparison against thresholds should hold TRUE before an alert is generated.

*Table 2–22 Metric Summary Table*

| <b>Target</b><br><b>Version</b> | <b>Evaluation</b><br>and<br><b>Collection</b><br><b>Frequency</b> | <b>Upload</b><br>Frequency | Operator | <b>Default</b><br>Warning<br><b>Threshold</b> | <b>Default</b><br><b>Critical</b><br><b>Threshold</b> | <b>Consecutive</b><br>Number of<br><b>Occurrences</b><br>Preceding<br><b>Notification</b> | <b>Alert Text</b>                  |
|---------------------------------|-------------------------------------------------------------------|----------------------------|----------|-----------------------------------------------|-------------------------------------------------------|-------------------------------------------------------------------------------------------|------------------------------------|
| All<br>Versions                 | Every 300<br>Hours                                                | After Every<br>Sample      |          | Not Defined                                   | Not Defined                                           |                                                                                           | Metric Value is<br>$\%$ value $\%$ |

#### **Multiple Thresholds**

For this metric you can set different warning and critical threshold values for each "Cluster Name" object.

If warning or critical threshold values are currently set for any "Cluster Name" object, those thresholds can be viewed on the Metric Detail page for this metric.

To specify or change warning or critical threshold values for each "Cluster Name" object, use the Edit Thresholds page. See Editing Thresholds for information on accessing the Edit Thresholds page.

# **2.6 Cluster Alerts**

The coherence cluster alert metrics are described.

### **2.6.1 Cluster Name**

The name of the cluster.

#### **Metric Summary**

The following table shows how often the metric's value is collected.

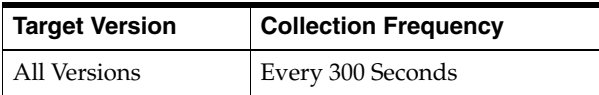

### **2.6.2 Cluster Nodes**

The total number of cluster nodes.
The following table shows how often the metric's value is collected.

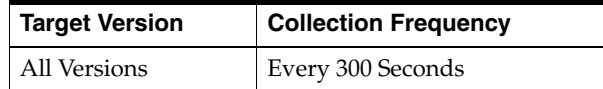

## **2.6.3 Change in No. of Nodes Since Last Collection**

The change in the number of nodes since the last collection.

#### **Metric Summary**

The following table shows how often the metric's value is collected and compared against the default thresholds. The 'Consecutive Number of Occurrences Preceding Notification' column indicates the consecutive number of times the comparison against thresholds should hold TRUE before an alert is generated.

*Table 2–23 Metric Summary Table*

| Target<br><b>Version</b> | <b>Evaluation</b><br>and<br><b>Collection</b><br>Frequency | <b>Upload</b><br>Frequency | Operator | <b>Default</b><br>Warning<br><b>Threshold</b> | <b>Default</b><br><b>Critical</b><br><b>Threshold</b> | <b>Consecutive</b><br>Number of<br><b>Occurrences</b><br>Preceding<br><b>Notification</b> | <b>Alert Text</b>             |
|--------------------------|------------------------------------------------------------|----------------------------|----------|-----------------------------------------------|-------------------------------------------------------|-------------------------------------------------------------------------------------------|-------------------------------|
| All<br>Versions          | Every 60<br>Seconds                                        | After Every<br>Sample      | $\,<\,$  | 0                                             | $-5$                                                  |                                                                                           | Nodes departed the<br>Cluster |

#### **Multiple Thresholds**

For this metric you can set different warning and critical threshold values for each "Cluster Name" object.

If warning or critical threshold values are currently set for any "Cluster Name" object, those thresholds can be viewed on the Metric Detail page for this metric.

To specify or change warning or critical threshold values for each "Cluster Name" object, use the Edit Thresholds page. See Editing Thresholds for information on accessing the Edit Thresholds page.

### **2.6.4 Change in Number of Nodes**

The change in the number of nodes since the last time statistics were collected.

### **Metric Summary**

The following table shows how often the metric's value is collected and compared against the default thresholds. The 'Consecutive Number of Occurrences Preceding Notification' column indicates the consecutive number of times the comparison against thresholds should hold TRUE before an alert is generated.

*Table 2–24 Metric Summary Table*

| <b>Target</b><br><b>Version</b> | <b>Evaluation</b><br>and<br><b>Collection</b><br><b>Frequency</b> | <b>Upload</b><br><b>Frequency</b> | Operator | <b>Default</b><br>Warning<br><b>Threshold</b> | <b>Default</b><br><b>Critical</b><br><b>Threshold</b> | <b>Consecutive</b><br>Number of<br><b>Occurrences</b><br>Preceding<br><b>Notification</b> | <b>Alert Text</b>         |
|---------------------------------|-------------------------------------------------------------------|-----------------------------------|----------|-----------------------------------------------|-------------------------------------------------------|-------------------------------------------------------------------------------------------|---------------------------|
| All<br>Versions                 | Every 60<br>Seconds                                               | After Every<br>Sample             |          |                                               | Not Defined                                           |                                                                                           | Nodes added to<br>Cluster |

#### **Multiple Thresholds**

For this metric you can set different warning and critical threshold values for each "Cluster Name" object.

If warning or critical threshold values are currently set for any "Cluster Name" object, those thresholds can be viewed on the Metric Detail page for this metric.

To specify or change warning or critical threshold values for each "Cluster Name" object, use the Edit Thresholds page. See Editing Thresholds for information on accessing the Edit Thresholds page.

# **2.7 Connection**

The coherence connection metric s are described.

## **2.7.1 Connection Time Millis**

The time duration (in milliseconds) that the client has been connected.

#### **Metric Summary**

The following table shows how often the metric's value is collected.

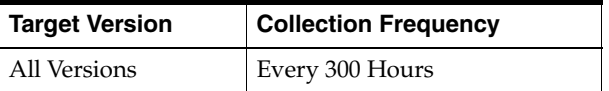

### **2.7.2 Outgoing Byte Backlog**

The backlog (in bytes) of the outgoing queue

### **Metric Summary**

The following table shows how often the metric's value is collected.

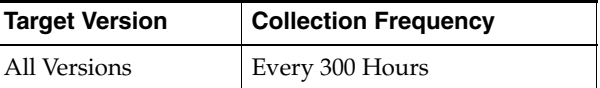

## **2.7.3 Outgoing Message Backlog**

The backlog of the outgoing message queue.

#### **Metric Summary**

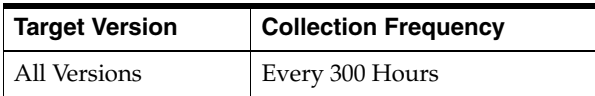

## **2.7.4 Refresh Time**

The timestamp when this model was last retrieved from a corresponding node. For local servers it is the local time.

### **Metric Summary**

The following table shows how often the metric's value is collected.

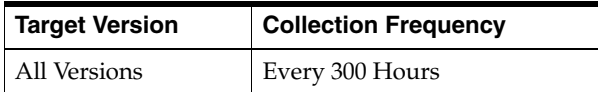

## **2.7.5 Remote Address**

The IP address of the corresponding client.

#### **Metric Summary**

The following table shows how often the metric's value is collected.

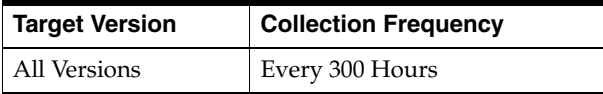

## **2.7.6 Remote Port**

The port of the corresponding client.

#### **Metric Summary**

The following table shows how often the metric's value is collected.

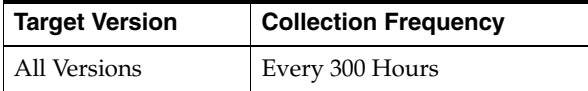

### **2.7.7 Timestamp**

The date/time value (in local time) that the corresponding client connected to the Proxy.

### **Metric Summary**

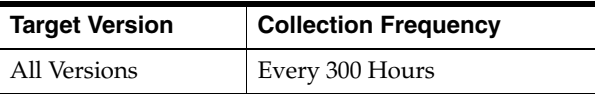

## **2.7.8 Total Bytes Received**

The total number of bytes recieved since the last time the statistics were reset.

### **Metric Summary**

The following table shows how often the metric's value is collected and compared against the default thresholds. The 'Consecutive Number of Occurrences Preceding Notification' column indicates the consecutive number of times the comparison against thresholds should hold TRUE before an alert is generated.

*Table 2–25 Metric Summary Table*

| Target<br><b>Version</b> | <b>Evaluation</b><br>and<br><b>Collection</b><br><b>Frequency</b> | <b>Upload</b><br><b>Frequency</b> | Operator | <b>Default</b><br>Warning<br><b>Threshold</b> | <b>Default</b><br><b>Critical</b><br><b>Threshold</b> | <b>Consecutive</b><br>Number of<br><b>Occurrences</b><br>Preceding<br><b>Notification</b> | <b>Alert Text</b>                  |
|--------------------------|-------------------------------------------------------------------|-----------------------------------|----------|-----------------------------------------------|-------------------------------------------------------|-------------------------------------------------------------------------------------------|------------------------------------|
| All<br>Versions          | Every 300<br>Hours                                                | After Every<br>Sample             | >        | Not Defined                                   | Not Defined                                           |                                                                                           | Metric Value is<br>$\%$ value $\%$ |

### **Multiple Thresholds**

For this metric you can set different warning and critical threshold values for each unique combination of "Name", "NodeID", and "UUID" objects.

If warning or critical threshold values are currently set for any unique combination of "Name", "NodeID", and "UUID" objects, those thresholds can be viewed on the Metric Detail page for this metric.

To specify or change warning or critical threshold values for each unique combination of "Name", "NodeID", and "UUID" objects, use the Edit Thresholds page. See Editing Thresholds for information on accessing the Edit Thresholds page.

## **2.7.9 Total Bytes Sent**

The total number of bytes sent since the statistics were last reset.

### **Metric Summary**

The following table shows how often the metric's value is collected and compared against the default thresholds. The 'Consecutive Number of Occurrences Preceding Notification' column indicates the consecutive number of times the comparison against thresholds should hold TRUE before an alert is generated.

*Table 2–26 Metric Summary Table*

| Target<br><b>Version</b> | <b>Evaluation</b><br>and<br><b>Collection</b><br><b>Frequency</b> | <b>Upload</b><br><b>Frequency</b> | Operator | <b>Default</b><br>Warning<br><b>Threshold</b> | <b>Default</b><br><b>Critical</b><br>Threshold | <b>Consecutive</b><br>Number of<br><b>Occurrences</b><br>Preceding<br><b>Notification</b> | <b>Alert Text</b>                  |
|--------------------------|-------------------------------------------------------------------|-----------------------------------|----------|-----------------------------------------------|------------------------------------------------|-------------------------------------------------------------------------------------------|------------------------------------|
| All<br>Versions          | Every 300<br>Hours                                                | After Every<br>Sample             |          | Not Defined                                   | Not Defined                                    |                                                                                           | Metric Value is<br>$\%$ value $\%$ |

### **Multiple Thresholds**

For this metric you can set different warning and critical threshold values for each unique combination of "Name", "NodeID", and "UUID" objects.

If warning or critical threshold values are currently set for any unique combination of "Name", "NodeID", and "UUID" objects, those thresholds can be viewed on the Metric Detail page for this metric.

To specify or change warning or critical threshold values for each unique combination of "Name", "NodeID", and "UUID" objects, use the Edit Thresholds page. See Editing Thresholds for information on accessing the Edit Thresholds page.

### **2.7.10 Total Messages Received**

The total number of messages received since the statistics were last reset.

#### **Metric Summary**

The following table shows how often the metric's value is collected.

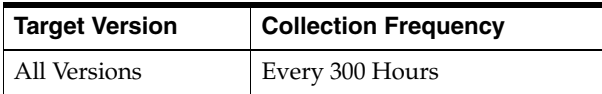

### **2.7.11 Total Messages Sent**

The total number of messages sent since the last time the statistics were reset.

### **Metric Summary**

The following table shows how often the metric's value is collected.

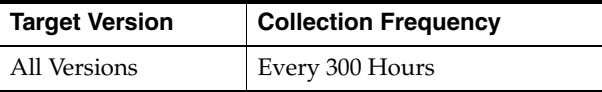

# **2.8 Connection Manager**

The connection manager metrics are described.

### **2.8.1 Connection Count**

The number of client connections.

#### **Metric Summary**

The following table shows how often the metric's value is collected.

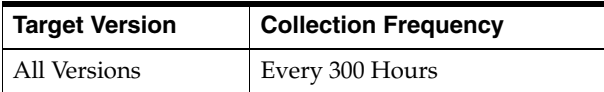

## **2.8.2 Host IP**

The IP address of the host.

#### **Metric Summary**

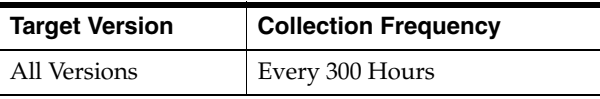

## **2.8.3 Incoming Buffer Pool Capacity**

The pool capacity (in bytes) of the incoming buffer.

#### **Metric Summary**

The following table shows how often the metric's value is collected.

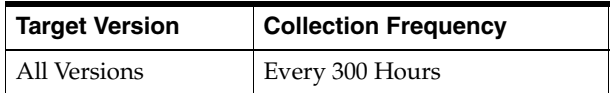

### **2.8.4 Incoming Buffer Pool Size**

The number of buffers in the incoming pool.

#### **Metric Summary**

The following table shows how often the metric's value is collected.

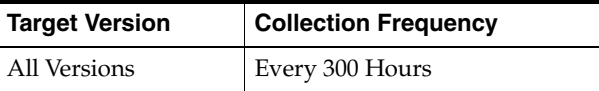

### **2.8.5 Outgoing Buffer Pool Capacity**

The pool capacity (in bytes) of the outgoing buffer.

#### **Metric Summary**

The following table shows how often the metric's value is collected.

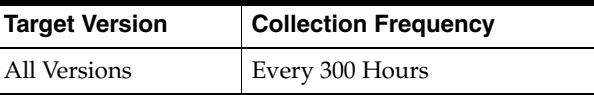

### **2.8.6 Outgoing Buffer Pool Size**

The number of buffers in the outgoing pool.

#### **Metric Summary**

The following table shows how often the metric's value is collected.

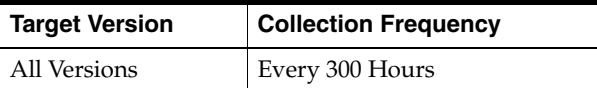

## **2.8.7 Outgoing Byte Backlog**

The backlog (in bytes) of the outgoing queue.

### **Metric Summary**

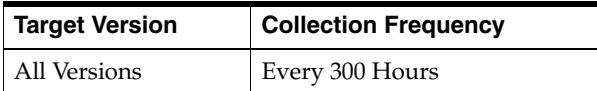

## **2.8.8 Outgoing Message Backlog**

The backlog of the outgoing message queue.

#### **Metric Summary**

The following table shows how often the metric's value is collected.

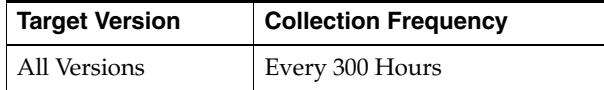

### **2.8.9 RefreshTime**

The timestamp when this model was last retrieved from a corresponding node. For local servers it is the local time.

#### **Metric Summary**

The following table shows how often the metric's value is collected.

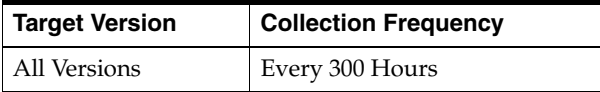

### **2.8.10 Total Bytes Received**

The total number of bytes received by the Proxy host since the statistics were last reset.

#### **Metric Summary**

The following table shows how often the metric's value is collected and compared against the default thresholds. The 'Consecutive Number of Occurrences Preceding Notification' column indicates the consecutive number of times the comparison against thresholds should hold TRUE before an alert is generated.

*Table 2–27 Metric Summary Table*

| <b>Target</b><br><b>Version</b> | Evaluation<br>and<br><b>Collection</b><br>Frequency | <b>Upload</b><br><b>Frequency</b> | Operator | <b>Default</b><br>Warning<br><b>Threshold</b> | <b>Default</b><br><b>Critical</b><br><b>Threshold</b> | <b>Consecutive</b><br>Number of<br><b>Occurrences</b><br>Preceding<br><b>Notification</b> | <b>Alert Text</b>                  |
|---------------------------------|-----------------------------------------------------|-----------------------------------|----------|-----------------------------------------------|-------------------------------------------------------|-------------------------------------------------------------------------------------------|------------------------------------|
| All<br>Versions                 | Every 300<br>Hours                                  | After Every<br>Sample             |          | Not Defined                                   | Not Defined                                           |                                                                                           | Metric Value is<br>$\%$ value $\%$ |

#### **Multiple Thresholds**

For this metric you can set different warning and critical threshold values for each unique combination of "Name" and "NodeID" objects.

If warning or critical threshold values are currently set for any unique combination of "Name" and "NodeID" objects, those thresholds can be viewed on the Metric Detail page for this metric.

To specify or change warning or critical threshold values for each unique combination of "Name" and "NodeID" objects, use the Edit Thresholds page. See Editing Thresholds for information on accessing the Edit Thresholds page.

## **2.8.11 Total Bytes Sent**

The total number of bytes sent by the Proxy host since the statistics were last reset.

### **Metric Summary**

The following table shows how often the metric's value is collected and compared against the default thresholds. The 'Consecutive Number of Occurrences Preceding Notification' column indicates the consecutive number of times the comparison against thresholds should hold TRUE before an alert is generated.

*Table 2–28 Metric Summary Table*

| Tarqet<br><b>Version</b> | <b>Evaluation</b><br>and<br><b>Collection</b><br>Frequency | <b>Upload</b><br><b>Frequency</b> | Operator | <b>Default</b><br>Warning<br><b>Threshold</b> | <b>Default</b><br><b>Critical</b><br><b>Threshold</b> | <b>Consecutive</b><br>Number of<br><b>Occurrences</b><br>Preceding<br><b>Notification</b> | <b>Alert Text</b>                |
|--------------------------|------------------------------------------------------------|-----------------------------------|----------|-----------------------------------------------|-------------------------------------------------------|-------------------------------------------------------------------------------------------|----------------------------------|
| All<br>Versions          | Every 300<br>Hours                                         | After Every<br>Sample             | >        | Not Defined                                   | Not Defined                                           |                                                                                           | Metric Value is<br>$%$ value $%$ |

### **Multiple Thresholds**

For this metric you can set different warning and critical threshold values for each unique combination of "Name" and "NodeID" objects.

If warning or critical threshold values are currently set for any unique combination of "Name" and "NodeID" objects, those thresholds can be viewed on the Metric Detail page for this metric.

To specify or change warning or critical threshold values for each unique combination of "Name" and "NodeID" objects, use the Edit Thresholds page. See Editing Thresholds for information on accessing the Edit Thresholds page.

## **2.8.12 Total Messages Received**

The total number of messgaes received by the Proxy host since the statistics were last reset.

### **Metric Summary**

The following table shows how often the metric's value is collected.

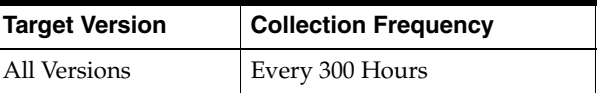

## **2.8.13 Total Messages Sent**

The total number of messgaes sent by the Proxy host since the statistics were last reset.

### **Metric Summary**

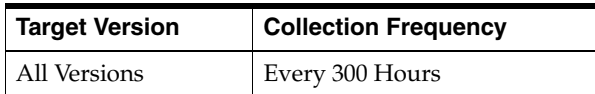

# **2.9 Garbage Collector after GC**

Garbage Collector memory pool metrics after completion of garbage collection per node.

## **2.9.1 Name**

Garbage Collector Name.

### **Metric Summary**

The following table shows how often the metric's value is collected.

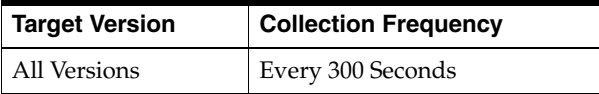

## **2.9.2 Node ID**

Coherence Node ID.

### **Metric Summary**

The following table shows how often the metric's value is collected.

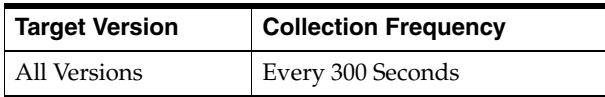

### **2.9.3 GC Thread Count**

GC Thread Count per garbage collector .

### **Metric Summary**

The following table shows how often the metric's value is collected.

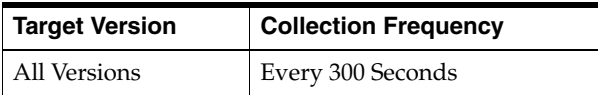

## **2.9.4 Start Time (ms)**

GC Start Time for a garbage collector.

### **Metric Summary**

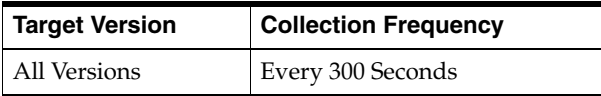

### **2.9.5 End Time (ms)**

GC End Time for a garbage collector.

### **Metric Summary**

The following table shows how often the metric's value is collected.

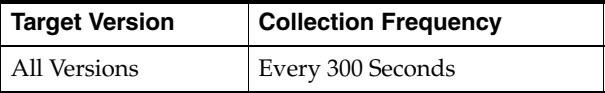

## **2.9.6 Key of Memory Usage after GC**

Garbage Collector key.

### **Metric Summary**

The following table shows how often the metric's value is collected.

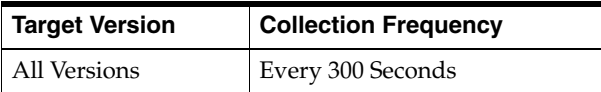

## **2.9.7 Committed of Memory Usage after GC**

The amount of memory that is guaranteed to be available for use by the JVM after GC.

### **Metric Summary**

The following table shows how often the metric's value is collected.

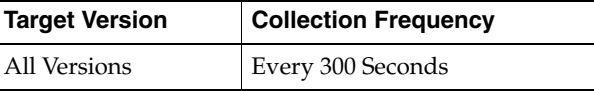

## **2.9.8 Init of Memory Usage after GC**

The initial amount of memory that the JVM requested for a memory pool from the operating system during startup.

### **Metric Summary**

The following table shows how often the metric's value is collected.

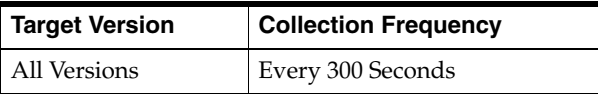

### **2.9.9 Max of Memory Usage after GC**

The maximum amount of memory that can be used by the JVM.

The following table shows how often the metric's value is collected.

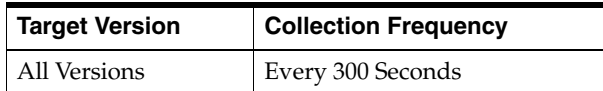

## **2.9.10 Used of Memory Usage after GC**

The amount of memory currently in use.

### **Metric Summary**

The following table shows how often the metric's value is collected.

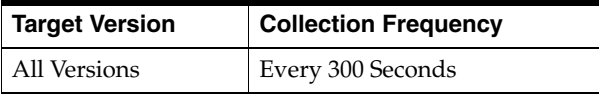

# **2.10 Garbage Collector Before GC**

Garbage Collector memory pool metrics before completion of garbage collection per node.

## **2.10.1 Name**

Garbage Collector Name.

### **Metric Summary**

The following table shows how often the metric's value is collected.

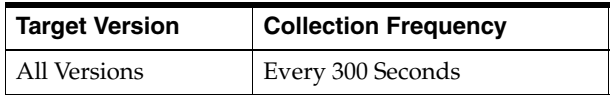

### **2.10.2 Node ID**

Coherence Node ID.

#### **Metric Summary**

The following table shows how often the metric's value is collected.

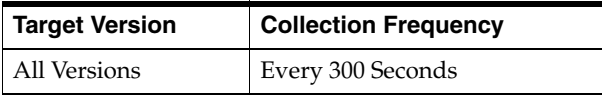

## **2.10.3 GC Thread Count**

GC Thread Count per garbage collector

### **Metric Summary**

The following table shows how often the metric's value is collected and compared against the default thresholds. The 'Consecutive Number of Occurrences Preceding Notification' column indicates the consecutive number of times the comparison against thresholds should hold TRUE before an alert is generated.

*Table 2–29 Metric Summary Table*

| <b>Target</b><br><b>Version</b> | Evaluation<br>and<br><b>Collection</b><br>Frequency | <b>Upload</b><br>Frequency | Operator | <b>Default</b><br>Warning<br><b>Threshold</b> | <b>Default</b><br><b>Critical</b><br><b>Threshold</b> | <b>Consecutive</b><br>Number of<br><b>Occurrences</b><br>Preceding<br><b>Notification</b> | <b>Alert Text</b>                  |
|---------------------------------|-----------------------------------------------------|----------------------------|----------|-----------------------------------------------|-------------------------------------------------------|-------------------------------------------------------------------------------------------|------------------------------------|
| All<br>Versions                 | Every 300<br>Seconds                                | After Every<br>Sample      |          | Not Defined                                   | Not Defined                                           |                                                                                           | Metric Value is<br>$\%$ value $\%$ |

### **Multiple Thresholds**

For this metric you can set different warning and critical threshold values for each unique combination of "Name" and "NodeID" objects.

If warning or critical threshold values are currently set for any unique combination of "Name" and "NodeID" objects, those thresholds can be viewed on the Metric Detail page for this metric.

To specify or change warning or critical threshold values for each unique combination of "Name" and "NodeID" objects, use the Edit Thresholds page. See Editing Thresholds for information on accessing the Edit Thresholds page.

## **2.10.4 Start Time (ms)**

GC Start Time for a garbage collector.

### **Metric Summary**

The following table shows how often the metric's value is collected.

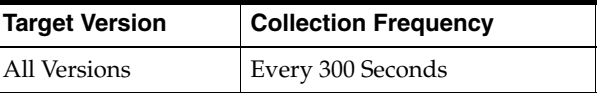

### **2.10.5 End Time (ms)**

GC End Time for a garbage collector.

### **Metric Summary**

The following table shows how often the metric's value is collected.

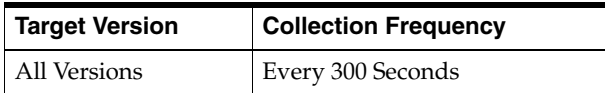

## **2.10.6 Key of Memory Usage Before GC**

Garbage Collector key.

### **Metric Summary**

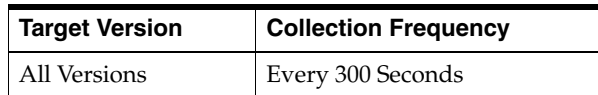

## **2.10.7 Committed of Memory Usage Before GC**

The amount of memory that is guaranteed to be available for use by the JVM after GC.

### **Metric Summary**

The following table shows how often the metric's value is collected and compared against the default thresholds. The 'Consecutive Number of Occurrences Preceding Notification' column indicates the consecutive number of times the comparison against thresholds should hold TRUE before an alert is generated.

*Table 2–30 Metric Summary Table*

| <b>Target</b><br><b>Version</b> | <b>Evaluation</b><br>and<br><b>Collection</b><br><b>Frequency</b> | <b>Upload</b><br><b>Frequency</b> | Operator | <b>Default</b><br>Warning<br><b>Threshold</b> | <b>Default</b><br><b>Critical</b><br><b>Threshold</b> | <b>Consecutive</b><br>Number of<br><b>Occurrences</b><br>Preceding<br><b>Notification</b> | <b>Alert Text</b>          |
|---------------------------------|-------------------------------------------------------------------|-----------------------------------|----------|-----------------------------------------------|-------------------------------------------------------|-------------------------------------------------------------------------------------------|----------------------------|
| All<br>Versions                 | Every 300<br>Seconds                                              | After Every<br>Sample             | >        | Not Defined                                   | Not Defined                                           |                                                                                           | Metric Value is<br>%value% |

### **Multiple Thresholds**

For this metric you can set different warning and critical threshold values for each unique combination of "Name" and "NodeID" objects.

If warning or critical threshold values are currently set for any unique combination of "Name" and "NodeID" objects, those thresholds can be viewed on the Metric Detail page for this metric.

To specify or change warning or critical threshold values for each unique combination of "Name" and "NodeID" objects, use the Edit Thresholds page. See Editing Thresholds for information on accessing the Edit Thresholds page.

## **2.10.8 Init of Memory Usage Before GC**

The initial amount of memory that the JVM requested for a memory pool from the operating system during startup.

### **Metric Summary**

The following table shows how often the metric's value is collected and compared against the default thresholds. The 'Consecutive Number of Occurrences Preceding Notification' column indicates the consecutive number of times the comparison against thresholds should hold TRUE before an alert is generated.

| <b>Target</b><br><b>Version</b> | <b>Evaluation</b><br>and<br><b>Collection</b><br>Frequency | <b>Upload</b><br><b>Frequency</b> | Operator | <b>Default</b><br>Warning<br><b>Threshold</b> | <b>Default</b><br>Critical<br><b>Threshold</b> | <b>Consecutive</b><br>Number of<br><b>Occurrences</b><br>Preceding<br><b>Notification</b> | <b>Alert Text</b>          |
|---------------------------------|------------------------------------------------------------|-----------------------------------|----------|-----------------------------------------------|------------------------------------------------|-------------------------------------------------------------------------------------------|----------------------------|
| All<br>Versions                 | Every 300<br>Seconds                                       | After Every<br>Sample             |          | Not Defined                                   | Not Defined                                    |                                                                                           | Metric Value is<br>%value% |

*Table 2–31 Metric Summary Table*

### **Multiple Thresholds**

For this metric you can set different warning and critical threshold values for each unique combination of "Name" and "NodeID" objects.

If warning or critical threshold values are currently set for any unique combination of "Name" and "NodeID" objects, those thresholds can be viewed on the Metric Detail page for this metric.

To specify or change warning or critical threshold values for each unique combination of "Name" and "NodeID" objects, use the Edit Thresholds page. See Editing Thresholds for information on accessing the Edit Thresholds page.

### **2.10.9 Max of Memory Usage Before GC**

The maximum amount of memory that can be used by the JVM.

#### **Metric Summary**

The following table shows how often the metric's value is collected and compared against the default thresholds. The 'Consecutive Number of Occurrences Preceding Notification' column indicates the consecutive number of times the comparison against thresholds should hold TRUE before an alert is generated.

*Table 2–32 Metric Summary Table*

| <b>Target</b><br><b>Version</b> | <b>Evaluation</b><br>and<br><b>Collection</b><br><b>Frequency</b> | <b>Upload</b><br>Frequency | Operator | <b>Default</b><br>Warning<br><b>Threshold</b> | <b>Default</b><br><b>Critical</b><br><b>Threshold</b> | <b>Consecutive</b><br>Number of<br><b>Occurrences</b><br>Preceding<br><b>Notification</b> | <b>Alert Text</b>                |
|---------------------------------|-------------------------------------------------------------------|----------------------------|----------|-----------------------------------------------|-------------------------------------------------------|-------------------------------------------------------------------------------------------|----------------------------------|
| All<br>Versions                 | Every 300<br>Seconds                                              | After Every<br>Sample      | >        | Not Defined                                   | Not Defined                                           |                                                                                           | Metric Value is<br>$%$ value $%$ |

#### **Multiple Thresholds**

For this metric you can set different warning and critical threshold values for each unique combination of "Name" and "NodeID" objects.

If warning or critical threshold values are currently set for any unique combination of "Name" and "NodeID" objects, those thresholds can be viewed on the Metric Detail page for this metric.

To specify or change warning or critical threshold values for each unique combination of "Name" and "NodeID" objects, use the Edit Thresholds page. See Editing Thresholds for information on accessing the Edit Thresholds page.

### **2.10.10 Used of Memory Usage Before GC**

The amount of memory currently in use.

#### **Metric Summary**

The following table shows how often the metric's value is collected and compared against the default thresholds. The 'Consecutive Number of Occurrences Preceding Notification' column indicates the consecutive number of times the comparison against thresholds should hold TRUE before an alert is generated.

*Table 2–33 Metric Summary Table*

| <b>Target</b><br><b>Version</b> | <b>Evaluation</b><br>and<br>Collection<br>Frequency | <b>Upload</b><br>Frequency | Operator | <b>Default</b><br>Warning<br><b>Threshold</b> | <b>Default</b><br><b>Critical</b><br><b>Threshold</b> | <b>Consecutive</b><br>Number of<br><b>Occurrences</b><br>Preceding<br><b>Notification</b> | <b>Alert Text</b>          |
|---------------------------------|-----------------------------------------------------|----------------------------|----------|-----------------------------------------------|-------------------------------------------------------|-------------------------------------------------------------------------------------------|----------------------------|
| All<br>Versions                 | Every 300<br>Seconds                                | After Every<br>Sample      | >        | Not Defined                                   | Not Defined                                           |                                                                                           | Metric Value is<br>%value% |

#### **Multiple Thresholds**

For this metric you can set different warning and critical threshold values for each unique combination of "Name" and "NodeID" objects.

If warning or critical threshold values are currently set for any unique combination of "Name" and "NodeID" objects, those thresholds can be viewed on the Metric Detail page for this metric.

To specify or change warning or critical threshold values for each unique combination of "Name" and "NodeID" objects, use the Edit Thresholds page. See Editing Thresholds for information on accessing the Edit Thresholds page.

# **2.11 Garbage Collector Collection**

Metrics from a garbage collection for each garbage collector per node.

### **2.11.1 Name**

Garbage Collector Name.

#### **Metric Summary**

The following table shows how often the metric's value is collected.

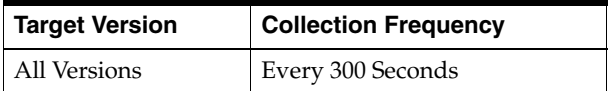

### **2.11.2 Node ID**

Coherence Node ID

#### **Metric Summary**

The following table shows how often the metric's value is collected.

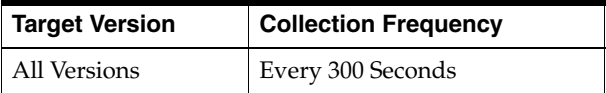

## **2.11.3 Collection Count**

Number of items garbagee collected

The following table shows how often the metric's value is collected and compared against the default thresholds. The 'Consecutive Number of Occurrences Preceding Notification' column indicates the consecutive number of times the comparison against thresholds should hold TRUE before an alert is generated.

*Table 2–34 Metric Summary Table*

| <b>Target</b><br><b>Version</b> | <b>Evaluation</b><br>and<br><b>Collection</b><br><b>Frequency</b> | <b>Upload</b><br>Frequency | Operator | <b>Default</b><br>Warning<br><b>Threshold</b> | <b>Default</b><br><b>Critical</b><br><b>Threshold</b> | <b>Consecutive</b><br>Number of<br><b>Occurrences</b><br>Preceding<br><b>Notification</b> | <b>Alert Text</b>          |
|---------------------------------|-------------------------------------------------------------------|----------------------------|----------|-----------------------------------------------|-------------------------------------------------------|-------------------------------------------------------------------------------------------|----------------------------|
| All<br>Versions                 | Every 300<br>Seconds                                              | After Every<br>Sample      | $\geq$   | Not Defined                                   | Not Defined                                           |                                                                                           | Metric Value is<br>%value% |

### **Multiple Thresholds**

For this metric you can set different warning and critical threshold values for each unique combination of "Name" and "NodeID" objects.

If warning or critical threshold values are currently set for any unique combination of "Name" and "NodeID" objects, those thresholds can be viewed on the Metric Detail page for this metric.

To specify or change warning or critical threshold values for each unique combination of "Name" and "NodeID" objects, use the Edit Thresholds page. See Editing Thresholds for information on accessing the Edit Thresholds page.

## **2.11.4 Garbage Collection Rate**

Number of items garbage collected in a sample interval

### **Metric Summary**

The following table shows how often the metric's value is collected and compared against the default thresholds. The 'Consecutive Number of Occurrences Preceding Notification' column indicates the consecutive number of times the comparison against thresholds should hold TRUE before an alert is generated.

*Table 2–35 Metric Summary Table*

| <b>Target</b><br><b>Version</b> | <b>Evaluation</b><br>and<br><b>Collection</b><br>Frequency | <b>Upload</b><br>Frequency | Operator | <b>Default</b><br>Warning<br><b>Threshold</b> | <b>Default</b><br><b>Critical</b><br><b>Threshold</b> | <b>Consecutive</b><br>Number of<br><b>Occurrences</b><br>Preceding<br><b>Notification</b> | <b>Alert Text</b>          |
|---------------------------------|------------------------------------------------------------|----------------------------|----------|-----------------------------------------------|-------------------------------------------------------|-------------------------------------------------------------------------------------------|----------------------------|
| All<br>Versions                 | Every 300<br>Seconds                                       | After Every<br>Sample      | ->       | Not Defined                                   | Not Defined                                           |                                                                                           | Metric Value is<br>%value% |

### **Multiple Thresholds**

For this metric you can set different warning and critical threshold values for each unique combination of "Name" and "NodeID" objects.

If warning or critical threshold values are currently set for any unique combination of "Name" and "NodeID" objects, those thresholds can be viewed on the Metric Detail page for this metric.

To specify or change warning or critical threshold values for each unique combination of "Name" and "NodeID" objects, use the Edit Thresholds page. See Editing Thresholds for information on accessing the Edit Thresholds page.

## **2.11.5 Collection Time**

Time to garbage collect items

### **Metric Summary**

The following table shows how often the metric's value is collected.

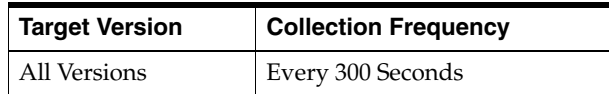

# **2.12 HTTP Session**

Metrics indicating session usage by a web application using Coherence.

## **2.12.1 Application ID**

Coherence Web Application ID.

### **Metric Summary**

The following table shows how often the metric's value is collected.

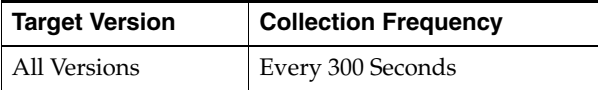

### **2.12.2 Node ID**

Coherence Node ID.

### **Metric Summary**

The following table shows how often the metric's value is collected.

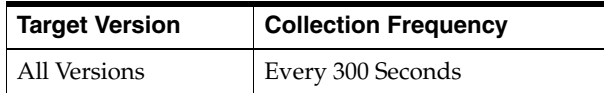

## **2.12.3 Collection Class Name**

The fully qualified class name of the HttpSessionCollection implementation in use.

#### **Metric Summary**

The following table shows how often the metric's value is collected.

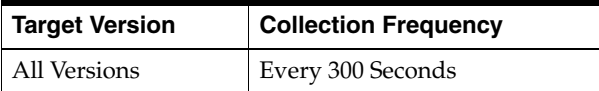

## **2.12.4 Factory Class Name**

The fully qualified class name of the Factory implementation in use.

The following table shows how often the metric's value is collected.

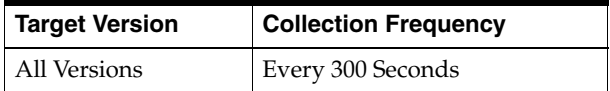

## **2.12.5 Local Attribute Cache Name**

The name of the local cache that stores non-distributed session attributes.

### **Metric Summary**

The following table shows how often the metric's value is collected.

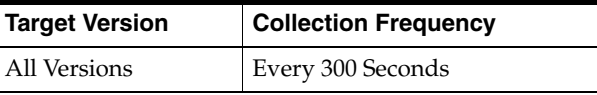

## **2.12.6 Number of Local Attributes in Local Attribute Cache**

The number of non-distributed session attributes stored in the local session attribute cache.

### **Metric Summary**

The following table shows how often the metric's value is collected.

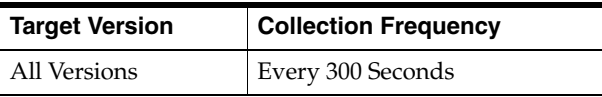

## **2.12.7 Local Session Cache Name**

The name of the local cache that stores non-distributed sessions.

### **Metric Summary**

The following table shows how often the metric's value is collected.

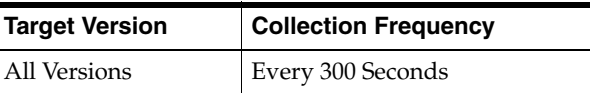

## **2.12.8 Number of Local Attributes in Local Session Cache**

The number of non-distributed sessions stored in the local session cache

### **Metric Summary**

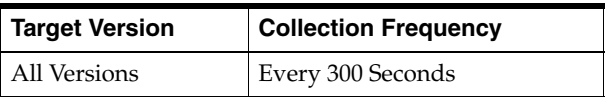

## **2.12.9 Overflow Average Size**

The average size (in bytes) of the session attributes stored in the "overflow" clustered cache.

## **2.12.10 Overflow Cache Name**

The name of the clustered cache that stores the "large attributes" that exceed a certain size.

### **Metric Summary**

The following table shows how often the metric's value is collected.

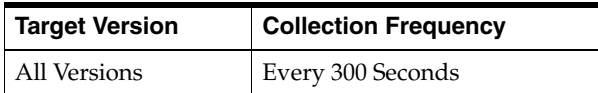

## **2.12.11 Overflow Max Size**

The maximum size (in bytes) of a session attribute stored in the "overflow" clustered cache.

### **Metric Summary**

The following table shows how often the metric's value is collected.

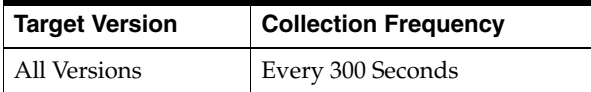

## **2.12.12 Overflow Threshold**

The minimum length (in bytes) that the serialized form of an attribute value must be for that attribute value to be stored in the separate "overflow" cache.

### **Metric Summary**

The following table shows how often the metric's value is collected.

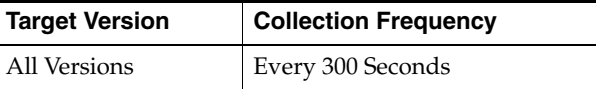

## **2.12.13 Updates to Attributes Stored in Overflow Cache**

The number of updates to session attributes stored in the "overflow" clustered cache.

### **Metric Summary**

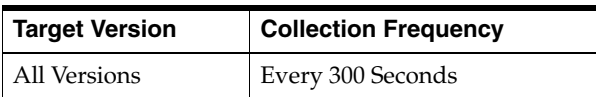

## **2.12.14 Updates to Attributes Stored in Overflow Cache Per Min -Per Min**

The number of updates to session attributes stored in the "overflow" clustered cache per minute.

### **Metric Summary**

The following table shows how often the metric's value is collected.

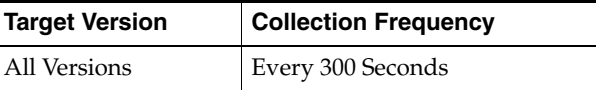

## **2.12.15 Servlet Context Cache Name**

The name of the clustered cache that stores javax.servlet.ServletContext attributes.

#### **Metric Summary**

The following table shows how often the metric's value is collected.

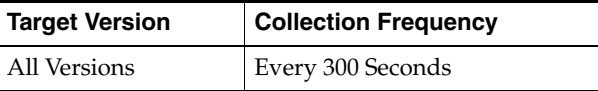

## **2.12.16 Servlet Context Name**

The name of the web application Servlet Context.

### **Metric Summary**

The following table shows how often the metric's value is collected.

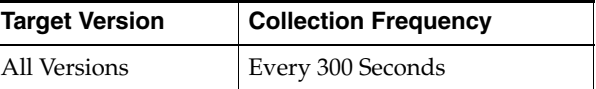

### **2.12.17 Session Average Lifetime**

The average lifetime (in seconds) of session objects invalidated.

#### **Metric Summary**

The following table shows how often the metric's value is collected.

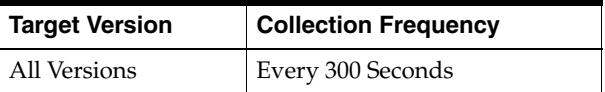

## **2.12.18 Session Cache Name**

The name of the clustered cache that stores serialized session objects.

#### **Metric Summary**

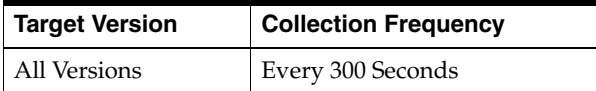

## **2.12.19 Session ID Length**

The length (in characters) of generated session IDs.

### **Metric Summary**

The following table shows how often the metric's value is collected.

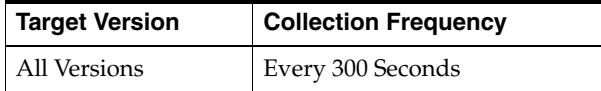

## **2.12.20 Session Object Maximum Size (bytes)**

The maximum size (in bytes) of a session object placed in the session storage clustered cache.

#### **Metric Summary**

The following table shows how often the metric's value is collected.

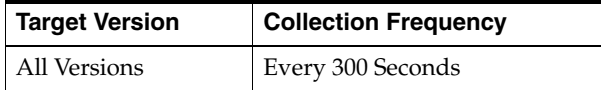

### **2.12.21 Number of Http Session Objects**

The number of session objects that are pinned to this instance of the web application.

#### **Metric Summary**

The following table shows how often the metric's value is collected.

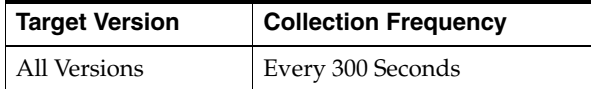

### **2.12.22 Session Timeout**

The session expiration time (in seconds).

### **Metric Summary**

The following table shows how often the metric's value is collected.

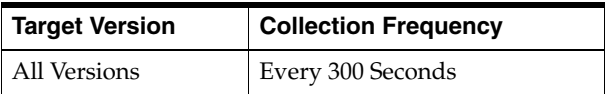

### **2.12.23 Updates to Object Store in Session Cache -Per Node**

The number of updates of session object stored in the session storage clustered cache.

The following table shows how often the metric's value is collected.

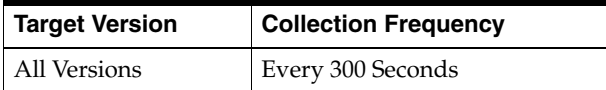

## **2.12.24 Updates to Object Store in Session Cache Per Min -Per Node**

The number of updates of session object stored in the session storage clustered cache per minute.

### **Metric Summary**

The following table shows how often the metric's value is collected.

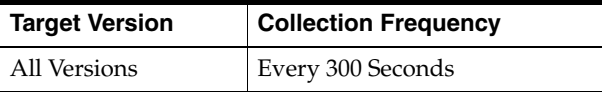

# **2.13 HTTP Session - Aggregated Over Nodes**

Metrics indicating session usage by a web application using Coherence aggregated over all nodes where application session information is stored.

This metric is a subset of Http Session Metrics aggregated over nodes where application session data is stored. Therefore, metric column descriptions are the same as those contained in the Http Session metric, but Application ID is the key and aggregation of metrics happens over all nodes where application id session information is stored.

## **2.13.1 Application ID**

The application id number.

### **Metric Summary**

The following table shows how often the metric's value is collected and compared against the default thresholds. The 'Consecutive Number of Occurrences Preceding Notification' column indicates the consecutive number of times the comparison against thresholds should hold TRUE before an alert is generated.

*Table 2–36 Metric Summary Table*

| Target<br><b>Version</b> | <b>Evaluation</b><br>and<br><b>Collection</b><br>Frequency | <b>Upload</b><br>Frequency | Operator | <b>Default</b><br>Warning<br>Threshold | <b>Default</b><br><b>Critical</b><br><b>Threshold</b> | <b>Consecutive</b><br>Number of<br><b>Occurrences</b><br>Preceding<br><b>Notification</b> | <b>Alert Text</b>                |
|--------------------------|------------------------------------------------------------|----------------------------|----------|----------------------------------------|-------------------------------------------------------|-------------------------------------------------------------------------------------------|----------------------------------|
| All<br>Versions          | Every 300<br>Seconds                                       | After Every<br>Sample      |          | Not Defined                            | Not Defined                                           |                                                                                           | Metric Value is<br>$%$ value $%$ |

### **Multiple Thresholds**

For this metric you can set different warning and critical threshold values for each unique combination of "Name" and "NodeID" objects.

If warning or critical threshold values are currently set for any unique combination of "Name" and "NodeID" objects, those thresholds can be viewed on the Metric Detail page for this metric.

To specify or change warning or critical threshold values for each unique combination of "Name" and "NodeID" objects, use the Edit Thresholds page. See Editing Thresholds for information on accessing the Edit Thresholds page.

### **2.13.2 No. of Attributes in Local Attribute Cache**

The number of attributes in the local attribute cache

#### **Metric Summary**

The following table shows how often the metric's value is collected and compared against the default thresholds. The 'Consecutive Number of Occurrences Preceding Notification' column indicates the consecutive number of times the comparison against thresholds should hold TRUE before an alert is generated.

*Table 2–37 Metric Summary Table*

| <b>Target</b><br><b>Version</b> | <b>Evaluation</b><br>and<br><b>Collection</b><br>Frequency | <b>Upload</b><br>Frequency | Operator | <b>Default</b><br>Warning<br><b>Threshold</b> | <b>Default</b><br>Critical<br><b>Threshold</b> | <b>Consecutive</b><br>Number of<br><b>Occurrences</b><br>Preceding<br><b>Notification</b> | <b>Alert Text</b>                  |
|---------------------------------|------------------------------------------------------------|----------------------------|----------|-----------------------------------------------|------------------------------------------------|-------------------------------------------------------------------------------------------|------------------------------------|
| All<br>Versions                 | Every 300<br>Seconds                                       | After Every<br>Sample      | $\geq$   | Not Defined                                   | Not Defined                                    |                                                                                           | Metric Value is<br>$\%$ value $\%$ |

#### **Multiple Thresholds**

For this metric you can set different warning and critical threshold values for each unique combination of "Name" and "NodeID" objects.

If warning or critical threshold values are currently set for any unique combination of "Name" and "NodeID" objects, those thresholds can be viewed on the Metric Detail page for this metric.

To specify or change warning or critical threshold values for each unique combination of "Name" and "NodeID" objects, use the Edit Thresholds page. See Editing Thresholds for information on accessing the Edit Thresholds page.

### **2.13.3 No. of Sessions in Local Session Cache**

The number of updates of session object stored in the session storage clustered cache per minute.

#### **Metric Summary**

The following table shows how often the metric's value is collected and compared against the default thresholds. The 'Consecutive Number of Occurrences Preceding Notification' column indicates the consecutive number of times the comparison against thresholds should hold TRUE before an alert is generated.

*Table 2–38 Metric Summary Table*

| <b>Target</b><br><b>Version</b> | <b>Evaluation</b><br>and<br><b>Collection</b><br><b>Frequency</b> | <b>Upload</b><br><b>Frequency</b> | Operator | <b>Default</b><br>Warning<br><b>Threshold</b> | <b>Default</b><br><b>Critical</b><br><b>Threshold</b> | <b>Consecutive</b><br>Number of<br><b>Occurrences</b><br>Preceding<br><b>Notification</b> | <b>Alert Text</b>                  |
|---------------------------------|-------------------------------------------------------------------|-----------------------------------|----------|-----------------------------------------------|-------------------------------------------------------|-------------------------------------------------------------------------------------------|------------------------------------|
| All<br>Versions                 | Every 300<br>Seconds                                              | After Every<br>Sample             |          | Not Defined                                   | Not Defined                                           |                                                                                           | Metric Value is<br>$\%$ value $\%$ |

### **Multiple Thresholds**

For this metric you can set different warning and critical threshold values for each unique combination of "Name" and "NodeID" objects.

If warning or critical threshold values are currently set for any unique combination of "Name" and "NodeID" objects, those thresholds can be viewed on the Metric Detail page for this metric.

To specify or change warning or critical threshold values for each unique combination of "Name" and "NodeID" objects, use the Edit Thresholds page. See Editing Thresholds for information on accessing the Edit Thresholds page.

## **2.13.4 Updates to Attributes Stored in Overflow Cache**

The updates to attributes stored in the overflow cache.

### **Metric Summary**

The following table shows how often the metric's value is collected and compared against the default thresholds. The 'Consecutive Number of Occurrences Preceding Notification' column indicates the consecutive number of times the comparison against thresholds should hold TRUE before an alert is generated.

*Table 2–39 Metric Summary Table*

| <b>Target</b><br><b>Version</b> | <b>Evaluation</b><br>and<br><b>Collection</b><br><b>Frequency</b> | <b>Upload</b><br>Frequency | Operator | <b>Default</b><br>Warning<br><b>Threshold</b> | <b>Default</b><br><b>Critical</b><br><b>Threshold</b> | <b>Consecutive</b><br>Number of<br><b>Occurrences</b><br>Preceding<br><b>Notification</b> | <b>Alert Text</b>                |
|---------------------------------|-------------------------------------------------------------------|----------------------------|----------|-----------------------------------------------|-------------------------------------------------------|-------------------------------------------------------------------------------------------|----------------------------------|
| All<br>Versions                 | Every 300<br>Seconds                                              | After Every<br>Sample      | >        | Not Defined                                   | Not Defined                                           |                                                                                           | Metric Value is<br>$%$ value $%$ |

### **Multiple Thresholds**

For this metric you can set different warning and critical threshold values for each unique combination of "Name" and "NodeID" objects.

If warning or critical threshold values are currently set for any unique combination of "Name" and "NodeID" objects, those thresholds can be viewed on the Metric Detail page for this metric.

To specify or change warning or critical threshold values for each unique combination of "Name" and "NodeID" objects, use the Edit Thresholds page. See Editing Thresholds for information on accessing the Edit Thresholds page.

## **2.13.5 Updates to Attributes Stored in Overflow Cache Per Min**

The number of attributes stored in the overflow cache per minute.

The following table shows how often the metric's value is collected and compared against the default thresholds. The 'Consecutive Number of Occurrences Preceding Notification' column indicates the consecutive number of times the comparison against thresholds should hold TRUE before an alert is generated.

*Table 2–40 Metric Summary Table*

| Target<br><b>Version</b> | <b>Evaluation</b><br>and<br><b>Collection</b><br>Frequency | <b>Upload</b><br><b>Frequency</b> | Operator | <b>Default</b><br>Warning<br><b>Threshold</b> | <b>Default</b><br><b>Critical</b><br><b>Threshold</b> | <b>Consecutive</b><br>Number of<br><b>Occurrences</b><br>Preceding<br><b>Notification</b> | <b>Alert Text</b>          |
|--------------------------|------------------------------------------------------------|-----------------------------------|----------|-----------------------------------------------|-------------------------------------------------------|-------------------------------------------------------------------------------------------|----------------------------|
| All<br>Versions          | Every 300<br>Seconds                                       | After Every<br>Sample             | $\geq$   | Not Defined                                   | Not Defined                                           |                                                                                           | Metric Value is<br>%value% |

#### **Multiple Thresholds**

For this metric you can set different warning and critical threshold values for each unique combination of "Name" and "NodeID" objects.

If warning or critical threshold values are currently set for any unique combination of "Name" and "NodeID" objects, those thresholds can be viewed on the Metric Detail page for this metric.

To specify or change warning or critical threshold values for each unique combination of "Name" and "NodeID" objects, use the Edit Thresholds page. See Editing Thresholds for information on accessing the Edit Thresholds page.

### **2.13.6 Updates to Object Store in Session Cache**

The updates to the object store in the session cache.

#### **Metric Summary**

The following table shows how often the metric's value is collected and compared against the default thresholds. The 'Consecutive Number of Occurrences Preceding Notification' column indicates the consecutive number of times the comparison against thresholds should hold TRUE before an alert is generated.

*Table 2–41 Metric Summary Table*

| <b>Target</b><br><b>Version</b> | <b>Evaluation</b><br>and<br><b>Collection</b><br>Frequency | <b>Upload</b><br>Frequency | <b>Operator</b> | <b>Default</b><br>Warning<br><b>Threshold</b> | <b>Default</b><br><b>Critical</b><br><b>Threshold</b> | <b>Consecutive</b><br>Number of<br><b>Occurrences</b><br>Preceding<br><b>Notification</b> | <b>Alert Text</b>          |
|---------------------------------|------------------------------------------------------------|----------------------------|-----------------|-----------------------------------------------|-------------------------------------------------------|-------------------------------------------------------------------------------------------|----------------------------|
| All<br>Versions                 | Every 300<br>Seconds                                       | After Every<br>Sample      | $\geq$          | Not Defined                                   | Not Defined                                           |                                                                                           | Metric Value is<br>%value% |

#### **Multiple Thresholds**

For this metric you can set different warning and critical threshold values for each unique combination of "Name" and "NodeID" objects.

If warning or critical threshold values are currently set for any unique combination of "Name" and "NodeID" objects, those thresholds can be viewed on the Metric Detail page for this metric.

To specify or change warning or critical threshold values for each unique combination of "Name" and "NodeID" objects, use the Edit Thresholds page. See Editing Thresholds for information on accessing the Edit Thresholds page.

## **2.13.7 Updates to Object Store in Session Cache Per Min**

The number of updates to the object store in the session cache per minute.

#### **Metric Summary**

The following table shows how often the metric's value is collected and compared against the default thresholds. The 'Consecutive Number of Occurrences Preceding Notification' column indicates the consecutive number of times the comparison against thresholds should hold TRUE before an alert is generated.

*Table 2–42 Metric Summary Table*

| <b>Target</b><br><b>Version</b> | <b>Evaluation</b><br>and<br><b>Collection</b><br>Frequency | <b>Upload</b><br><b>Frequency</b> | Operator | <b>Default</b><br>Warning<br><b>Threshold</b> | <b>Default</b><br><b>Critical</b><br>Threshold | <b>Consecutive</b><br>Number of<br><b>Occurrences</b><br>Preceding<br><b>Notification</b> | <b>Alert Text</b>                |
|---------------------------------|------------------------------------------------------------|-----------------------------------|----------|-----------------------------------------------|------------------------------------------------|-------------------------------------------------------------------------------------------|----------------------------------|
| All<br>Versions                 | Every 300<br>Seconds                                       | After Every<br>Sample             |          | Not Defined                                   | Not Defined                                    |                                                                                           | Metric Value is<br>$%$ value $%$ |

#### **Multiple Thresholds**

For this metric you can set different warning and critical threshold values for each unique combination of "Name" and "NodeID" objects.

If warning or critical threshold values are currently set for any unique combination of "Name" and "NodeID" objects, those thresholds can be viewed on the Metric Detail page for this metric.

To specify or change warning or critical threshold values for each unique combination of "Name" and "NodeID" objects, use the Edit Thresholds page. See Editing Thresholds for information on accessing the Edit Thresholds page.

## **2.14 Memory Performance**

Memory usage metrics for heap and non-heap memory for each Coherence node.

### **2.14.1 Node ID**

Coherence Node ID.

#### **Metric Summary**

The following table shows how often the metric's value is collected.

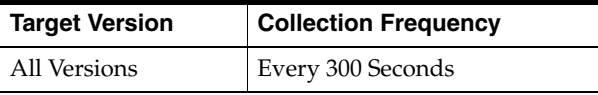

### **2.14.2 Heap Memory Committed for JVM to use (bytes)**

The amount of heap memory that is guaranteed to be available for use by the JVM.

#### **Metric Summary**

The following table shows how often the metric's value is collected and compared against the default thresholds. The 'Consecutive Number of Occurrences Preceding Notification' column indicates the consecutive number of times the comparison against thresholds should hold TRUE before an alert is generated.

*Table 2–43 Metric Summary Table*

| <b>Target</b><br><b>Version</b> | <b>Evaluation</b><br>and<br><b>Collection</b><br>Frequency | <b>Upload</b><br>Frequency | Operator | <b>Default</b><br>Warning<br><b>Threshold</b> | <b>Default</b><br><b>Critical</b><br><b>Threshold</b> | <b>Consecutive</b><br>Number of<br><b>Occurrences</b><br>Preceding<br><b>Notification</b> | <b>Alert Text</b>          |
|---------------------------------|------------------------------------------------------------|----------------------------|----------|-----------------------------------------------|-------------------------------------------------------|-------------------------------------------------------------------------------------------|----------------------------|
| All<br>Versions                 | Every 300<br>Seconds                                       | After Every<br>Sample      | $\geq$   | Not Defined                                   | Not Defined                                           |                                                                                           | Metric Value is<br>%value% |

#### **Multiple Thresholds**

For this metric you can set different warning and critical threshold values for each unique combination of "Name" and "NodeID" objects.

If warning or critical threshold values are currently set for any unique combination of "Name" and "NodeID" objects, those thresholds can be viewed on the Metric Detail page for this metric.

To specify or change warning or critical threshold values for each unique combination of "Name" and "NodeID" objects, use the Edit Thresholds page. See Editing Thresholds for information on accessing the Edit Thresholds page.

## **2.14.3 Heap Memory that JVM initially Requests from OS (bytes)**

The initial amount of heap memory that the JVM requested for a memory pool from the operating system during startup.

#### **Metric Summary**

The following table shows how often the metric's value is collected.

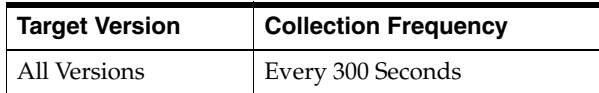

### **2.14.4 Maximum Heap Memory That Can Be Used (bytes)**

The maximum amount of heap memory that can be used by the JVM.

#### **Metric Summary**

The following table shows how often the metric's value is collected and compared against the default thresholds. The 'Consecutive Number of Occurrences Preceding Notification' column indicates the consecutive number of times the comparison against thresholds should hold TRUE before an alert is generated.

*Table 2–44 Metric Summary Table*

| Target<br><b>Version</b> | <b>Evaluation</b><br>and<br><b>Collection</b><br>Frequency | <b>Upload</b><br>Frequency | Operator | <b>Default</b><br>Warning<br><b>Threshold</b> | <b>Default</b><br><b>Critical</b><br><b>Threshold</b> | <b>Consecutive</b><br>Number of<br><b>Occurrences</b><br>Preceding<br><b>Notification</b> | <b>Alert Text</b>          |
|--------------------------|------------------------------------------------------------|----------------------------|----------|-----------------------------------------------|-------------------------------------------------------|-------------------------------------------------------------------------------------------|----------------------------|
| All<br>Versions          | Every 300<br>Seconds                                       | After Every<br>Sample      | $\geq$   | Not Defined                                   | Not Defined                                           |                                                                                           | Metric Value is<br>%value% |

### **Multiple Thresholds**

For this metric you can set different warning and critical threshold values for each unique combination of "Name" and "NodeID" objects.

If warning or critical threshold values are currently set for any unique combination of "Name" and "NodeID" objects, those thresholds can be viewed on the Metric Detail page for this metric.

To specify or change warning or critical threshold values for each unique combination of "Name" and "NodeID" objects, use the Edit Thresholds page. See Editing Thresholds for information on accessing the Edit Thresholds page.

### **2.14.5 Heap Memory Used (bytes)**

The amount of heap memory currently in use.

#### **Metric Summary**

The following table shows how often the metric's value is collected and compared against the default thresholds. The 'Consecutive Number of Occurrences Preceding Notification' column indicates the consecutive number of times the comparison against thresholds should hold TRUE before an alert is generated.

*Table 2–45 Metric Summary Table*

| Target<br><b>Version</b> | <b>Evaluation</b><br>and<br><b>Collection</b><br>Frequency | <b>Upload</b><br>Frequency | Operator | <b>Default</b><br>Warning<br><b>Threshold</b> | <b>Default</b><br><b>Critical</b><br>Threshold | <b>Consecutive</b><br>Number of<br><b>Occurrences</b><br>Preceding<br><b>Notification</b> | <b>Alert Text</b>                  |
|--------------------------|------------------------------------------------------------|----------------------------|----------|-----------------------------------------------|------------------------------------------------|-------------------------------------------------------------------------------------------|------------------------------------|
| All<br>Versions          | Every 300<br>Seconds                                       | After Every<br>Sample      |          | Not Defined                                   | Not Defined                                    |                                                                                           | Metric Value is<br>$\%$ value $\%$ |

#### **Multiple Thresholds**

For this metric you can set different warning and critical threshold values for each unique combination of "Name" and "NodeID" objects.

If warning or critical threshold values are currently set for any unique combination of "Name" and "NodeID" objects, those thresholds can be viewed on the Metric Detail page for this metric.

To specify or change warning or critical threshold values for each unique combination of "Name" and "NodeID" objects, use the Edit Thresholds page. See Editing Thresholds for information on accessing the Edit Thresholds page.

### **2.14.6 Non Heap Memory Committed for JVM to use (bytes)**

The amount of non-heap memory that is guaranteed to be available for use by the JVM.

#### **Metric Summary**

The following table shows how often the metric's value is collected and compared against the default thresholds. The 'Consecutive Number of Occurrences Preceding Notification' column indicates the consecutive number of times the comparison against thresholds should hold TRUE before an alert is generated.

*Table 2–46 Metric Summary Table*

| Target<br><b>Version</b> | Evaluation<br>and<br><b>Collection</b><br>Frequency | <b>Upload</b><br>Frequency | Operator | <b>Default</b><br>Warning<br><b>Threshold</b> | <b>Default</b><br><b>Critical</b><br><b>Threshold</b> | <b>Consecutive</b><br>Number of<br><b>Occurrences</b><br>Preceding<br><b>Notification</b> | <b>Alert Text</b>          |
|--------------------------|-----------------------------------------------------|----------------------------|----------|-----------------------------------------------|-------------------------------------------------------|-------------------------------------------------------------------------------------------|----------------------------|
| All<br>Versions          | Every 300<br>Seconds                                | After Every<br>Sample      |          | Not Defined                                   | Not Defined                                           |                                                                                           | Metric Value is<br>%value% |

#### **Multiple Thresholds**

For this metric you can set different warning and critical threshold values for each unique combination of "Name" and "NodeID" objects.

If warning or critical threshold values are currently set for any unique combination of "Name" and "NodeID" objects, those thresholds can be viewed on the Metric Detail page for this metric.

To specify or change warning or critical threshold values for each unique combination of "Name" and "NodeID" objects, use the Edit Thresholds page. See Editing Thresholds for information on accessing the Edit Thresholds page.

### **2.14.7 Non Heap Memory that JVM initially Requests from OS (bytes)**

The initial amount of non-heap memory that the JVM requested for a memory pool from the operating system during startup.

#### **Metric Summary**

The following table shows how often the metric's value is collected and compared against the default thresholds. The 'Consecutive Number of Occurrences Preceding Notification' column indicates the consecutive number of times the comparison against thresholds should hold TRUE before an alert is generated.

*Table 2–47 Metric Summary Table*

| Target<br><b>Version</b> | Evaluation<br>and<br><b>Collection</b><br>Frequency | <b>Upload</b><br>Frequency | Operator | <b>Default</b><br>Warning<br><b>Threshold</b> | <b>Default</b><br><b>Critical</b><br><b>Threshold</b> | <b>Consecutive</b><br>Number of<br><b>Occurrences</b><br>Preceding<br><b>Notification</b> | <b>Alert Text</b>                  |
|--------------------------|-----------------------------------------------------|----------------------------|----------|-----------------------------------------------|-------------------------------------------------------|-------------------------------------------------------------------------------------------|------------------------------------|
| All<br>Versions          | Every 300<br>Seconds                                | After Every<br>Sample      |          | Not Defined                                   | Not Defined                                           |                                                                                           | Metric Value is<br>$\%$ value $\%$ |

#### **Multiple Thresholds**

For this metric you can set different warning and critical threshold values for each unique combination of "Name" and "NodeID" objects.

If warning or critical threshold values are currently set for any unique combination of "Name" and "NodeID" objects, those thresholds can be viewed on the Metric Detail page for this metric.

To specify or change warning or critical threshold values for each unique combination of "Name" and "NodeID" objects, use the Edit Thresholds page. See Editing Thresholds for information on accessing the Edit Thresholds page.

### **2.14.8 Non Heap Memory Used (bytes)**

The amount of non-heap memory currently in use.

The following table shows how often the metric's value is collected and compared against the default thresholds. The 'Consecutive Number of Occurrences Preceding Notification' column indicates the consecutive number of times the comparison against thresholds should hold TRUE before an alert is generated.

*Table 2–48 Metric Summary Table*

| <b>Target</b><br><b>Version</b> | <b>Evaluation</b><br>and<br><b>Collection</b><br><b>Frequency</b> | <b>Upload</b><br>Frequency | Operator | <b>Default</b><br>Warning<br><b>Threshold</b> | <b>Default</b><br><b>Critical</b><br><b>Threshold</b> | <b>Consecutive</b><br>Number of<br><b>Occurrences</b><br>Preceding<br><b>Notification</b> | <b>Alert Text</b>          |
|---------------------------------|-------------------------------------------------------------------|----------------------------|----------|-----------------------------------------------|-------------------------------------------------------|-------------------------------------------------------------------------------------------|----------------------------|
| All<br>Versions                 | Every 300<br>Seconds                                              | After Every<br>Sample      |          | Not Defined                                   | Not Defined                                           |                                                                                           | Metric Value is<br>%value% |

#### **Multiple Thresholds**

For this metric you can set different warning and critical threshold values for each unique combination of "Name" and "NodeID" objects.

If warning or critical threshold values are currently set for any unique combination of "Name" and "NodeID" objects, those thresholds can be viewed on the Metric Detail page for this metric.

To specify or change warning or critical threshold values for each unique combination of "Name" and "NodeID" objects, use the Edit Thresholds page. See Editing Thresholds for information on accessing the Edit Thresholds page.

### **2.14.9 Object Pending Finalization Count**

The approximate number of objects for which finalization is pending.

#### **Metric Summary**

The following table shows how often the metric's value is collected and compared against the default thresholds. The 'Consecutive Number of Occurrences Preceding Notification' column indicates the consecutive number of times the comparison against thresholds should hold TRUE before an alert is generated.

*Table 2–49 Metric Summary Table*

| <b>Target</b><br><b>Version</b> | <b>Evaluation</b><br>and<br><b>Collection</b><br>Frequency | <b>Upload</b><br>Frequency | Operator | <b>Default</b><br>Warning<br><b>Threshold</b> | <b>Default</b><br><b>Critical</b><br><b>Threshold</b> | <b>Consecutive</b><br>Number of<br><b>Occurrences</b><br>Preceding<br><b>Notification</b> | <b>Alert Text</b>          |
|---------------------------------|------------------------------------------------------------|----------------------------|----------|-----------------------------------------------|-------------------------------------------------------|-------------------------------------------------------------------------------------------|----------------------------|
| All<br>Versions                 | Every 300<br>Seconds                                       | After Every<br>Sample      | ->       | Not Defined                                   | Not Defined                                           |                                                                                           | Metric Value is<br>%value% |

#### **Multiple Thresholds**

For this metric you can set different warning and critical threshold values for each unique combination of "Name" and "NodeID" objects.

If warning or critical threshold values are currently set for any unique combination of "Name" and "NodeID" objects, those thresholds can be viewed on the Metric Detail page for this metric.

To specify or change warning or critical threshold values for each unique combination of "Name" and "NodeID" objects, use the Edit Thresholds page. See Editing Thresholds for information on accessing the Edit Thresholds page.

## **2.14.10 Verbose**

Boolean value indicating whether verbose logging is enabled or not.

### **Metric Summary**

The following table shows how often the metric's value is collected.

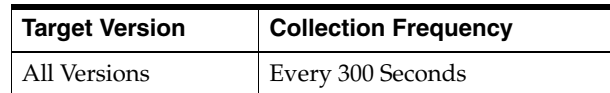

# **2.15 Node Performance - Aggregate Over Caches**

The node performance metrics aggregated over caches are described.

## **2.15.1 Total Gets Sum**

The total number of get() operations since the cache statistics were last reset.

### **Metric Summary**

The following table shows how often the metric's value is collected.

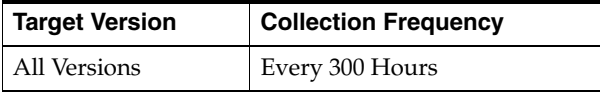

## **2.15.2 Total Gets Sum Delta**

The total number of get() operations during the last collection interval.

#### **Metric Summary**

The following table shows how often the metric's value is collected and compared against the default thresholds. The 'Consecutive Number of Occurrences Preceding Notification' column indicates the consecutive number of times the comparison against thresholds should hold TRUE before an alert is generated.

*Table 2–50 Metric Summary Table*

| <b>Target</b><br><b>Version</b> | <b>Evaluation</b><br>and<br><b>Collection</b><br>Frequency | <b>Upload</b><br>Frequency | <b>Operator</b> | <b>Default</b><br>Warning<br><b>Threshold</b> | <b>Default</b><br><b>Critical</b><br><b>Threshold</b> | <b>Consecutive</b><br>Number of<br><b>Occurrences</b><br>Preceding<br><b>Notification</b> | <b>Alert Text</b>          |
|---------------------------------|------------------------------------------------------------|----------------------------|-----------------|-----------------------------------------------|-------------------------------------------------------|-------------------------------------------------------------------------------------------|----------------------------|
| All<br>Versions                 | Every 300<br>Hours                                         | After Every<br>Sample      | $\geq$          | Not Defined                                   | Not Defined                                           |                                                                                           | Metric Value is<br>%value% |

### **Multiple Thresholds**

For this metric you can set different warning and critical threshold values for each unique combination of "Name" and "NodeID" objects.

If warning or critical threshold values are currently set for any unique combination of "Name" and "NodeID" objects, those thresholds can be viewed on the Metric Detail page for this metric.

To specify or change warning or critical threshold values for each unique combination of "Name" and "NodeID" objects, use the Edit Thresholds page. See Editing Thresholds for information on accessing the Edit Thresholds page.

### **2.15.3 Total Puts Sum**

The total number of put() operations since the cache statistics were last reset.

### **Metric Summary**

The following table shows how often the metric's value is collected.

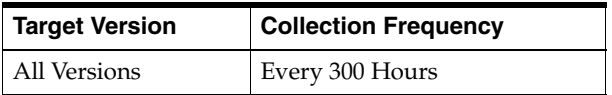

## **2.15.4 Total Puts Sum Delta**

The total number of put() operations during the last collection interval.

### **Metric Summary**

The following table shows how often the metric's value is collected and compared against the default thresholds. The 'Consecutive Number of Occurrences Preceding Notification' column indicates the consecutive number of times the comparison against thresholds should hold TRUE before an alert is generated.

*Table 2–51 Metric Summary Table*

| Target<br><b>Version</b> | <b>Evaluation</b><br>and<br><b>Collection</b><br>Frequency | <b>Upload</b><br><b>Frequency</b> | Operator | <b>Default</b><br>Warning<br><b>Threshold</b> | <b>Default</b><br><b>Critical</b><br><b>Threshold</b> | <b>Consecutive</b><br>Number of<br><b>Occurrences</b><br>Preceding<br><b>Notification</b> | <b>Alert Text</b>                  |
|--------------------------|------------------------------------------------------------|-----------------------------------|----------|-----------------------------------------------|-------------------------------------------------------|-------------------------------------------------------------------------------------------|------------------------------------|
| All<br>Versions          | Every 300<br>Hours                                         | After Every<br>Sample             |          | Not Defined                                   | Not Defined                                           |                                                                                           | Metric Value is<br>$\%$ value $\%$ |

### **Multiple Thresholds**

For this metric you can set different warning and critical threshold values for each unique combination of "Name" and "NodeID" objects.

If warning or critical threshold values are currently set for any unique combination of "Name" and "NodeID" objects, those thresholds can be viewed on the Metric Detail page for this metric.

To specify or change warning or critical threshold values for each unique combination of "Name" and "NodeID" objects, use the Edit Thresholds page. See Editing Thresholds for information on accessing the Edit Thresholds page.

# **2.16 Node Configuration**

The node configuration metrics are described.

### **2.16.1 Buffer Publish Size**

The buffer size of the unicast datagram socket used by the Publisher, measured in the number of packets. Changing this value at runtime is an inherently unsafe operation

that will pause all network communications and may result in the termination of all cluster services.

#### **Metric Summary**

The following table shows how often the metric's value is collected.

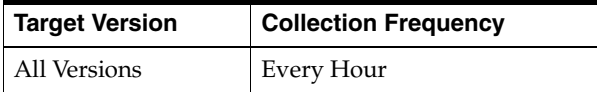

## **2.16.2 Buffer Receive Size**

The buffer size of the unicast datagram socket used by the Receiver, measured in the number of packets. Changing this value at runtime is an inherently unsafe operation that will pause all network communications and may result in the termination of all cluster services.

### **Metric Summary**

The following table shows how often the metric's value is collected.

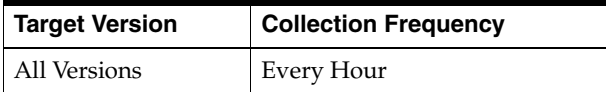

## **2.16.3 Burst Count**

The maximum number of packets to send without pausing. Anything less than one (e.g. zero) means no limit.

#### **Metric Summary**

The following table shows how often the metric's value is collected.

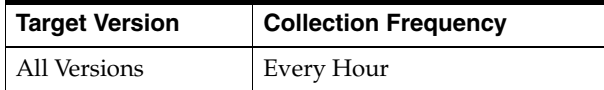

### **2.16.4 Burst Delay**

The number of milliseconds to pause between bursts. Anything less than one (e.g. zero) is treated as one millisecond.

#### **Metric Summary**

The following table shows how often the metric's value is collected.

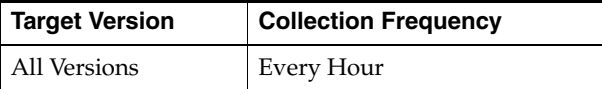

### **2.16.5 Flow Control Enabled**

Indicates whether flow control is enabled for this node.

The following table shows how often the metric's value is collected.

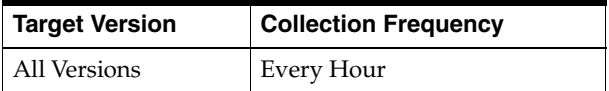

## **2.16.6 Logging Format**

Specifies how messages will be formatted before being passed to the log destination

### **Metric Summary**

The following table shows how often the metric's value is collected.

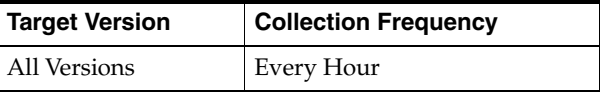

### **2.16.7 Logging Level**

Specifies which logged messages will be output to the log destination. Valid values are non-negative integers or -1 to disable all logger output.

#### **Metric Summary**

The following table shows how often the metric's value is collected.

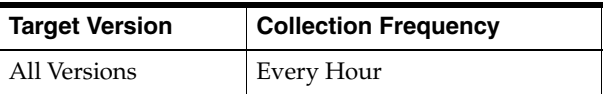

### **2.16.8 Logging Limit**

The maximum number of characters that the logger daemon will process from the message queue before discarding all remaining messages in the queue. Valid values are integers in the range [0...]. Zero implies no limit.

#### **Metric Summary**

The following table shows how often the metric's value is collected.

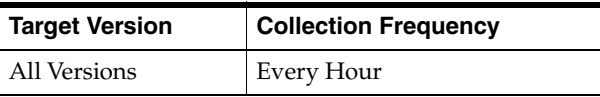

### **2.16.9 Machine Id**

The Member`s machine Id.

#### **Metric Summary**

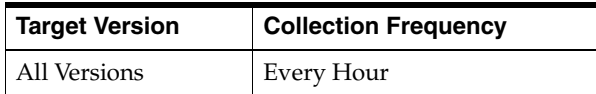

## **2.16.10 Machine Name**

A configured name that should be the same for all Members that are on the same physical machine, and different for Members that are on different physical machines.

#### **Metric Summary**

The following table shows how often the metric's value is collected.

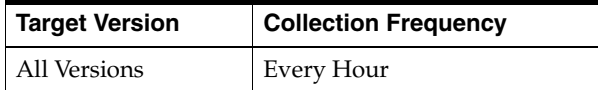

## **2.16.11 Member Name**

A configured name that must be unique for every Member.

#### **Metric Summary**

The following table shows how often the metric's value is collected.

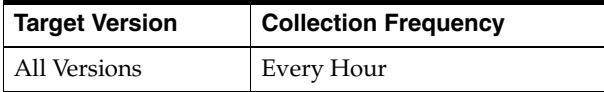

## **2.16.12 Memory Max (MB)**

The maximum amount of memory that the JVM will attempt to use in MB.

#### **Metric Summary**

The following table shows how often the metric's value is collected.

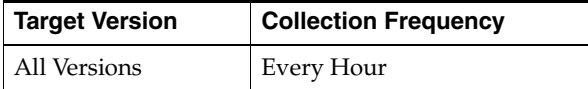

### **2.16.13 Multicast Address**

The IP address of the Member`s MulticastSocket for group communication.

### **Metric Summary**

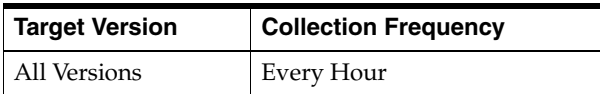

## **2.16.14 Multicast Enabled**

Specifies whether or not this Member uses multicast for group communication. If false, this Member will use the WellKnownAddresses to join the cluster and point-to-point unicast to communicate with other Members of the cluster.

### **Metric Summary**

The following table shows how often the metric's value is collected.

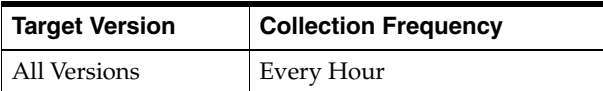

## **2.16.15 Multicast Port**

The port of the member`s MulticastSocket for group communication.

### **Metric Summary**

The following table shows how often the metric's value is collected.

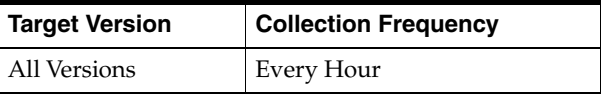

## **2.16.16 Multicast Threshold**

The percentage (0 to 100) of the servers in the cluster that a packet will be sent to, above which the packet will be multicasted and below which it will be unicasted.

### **Metric Summary**

The following table shows how often the metric's value is collected.

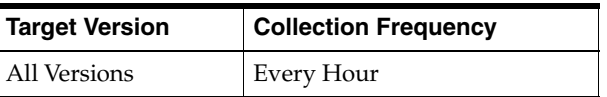

## **2.16.17 Multicast TTL**

The time-to-live for multicast packets sent out on this Member`s MulticastSocket.

### **Metric Summary**

The following table shows how often the metric's value is collected.

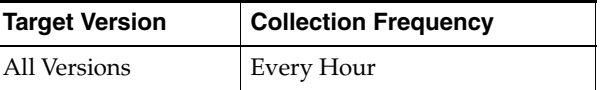

### **2.16.18 Nack Enabled**

Indicates whether or not the early packet loss detection protocol is enabled.
The following table shows how often the metric's value is collected.

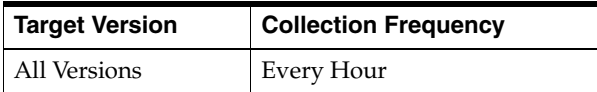

### **2.16.19 Process Name**

A configured name that should be the same for Members that are in the same process (JVM), and different for Members that are in different processes. If not explicitly provided, for processes running with JRE 1.5 or higher the name will be calculated internally as the Name attribute of the system RuntimeMXBean, which normally represents the process identifier (PID).

### **Metric Summary**

The following table shows how often the metric's value is collected.

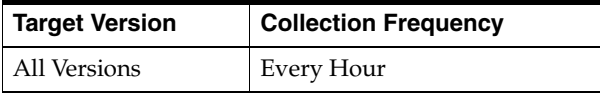

### **2.16.20 Product Edition**

The product edition this Member is running. Possible values are: Standard Edition (SE), Enterprise Edition (EE), Grid Edition (GE).

#### **Metric Summary**

The following table shows how often the metric's value is collected.

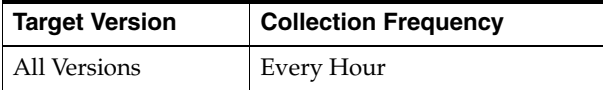

# **2.16.21 Rack Name**

A configured name that should be the same for Members that are on the same physical "rack" (or frame or cage), and different for Members that are on different physical "racks".

#### **Metric Summary**

The following table shows how often the metric's value is collected.

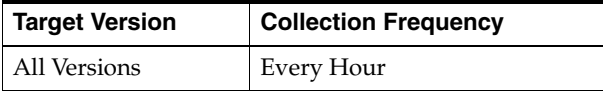

# **2.16.22 RefreshTime**

The timestamp when this model was last retrieved from a corresponding node. For local servers it is the local time.

The following table shows how often the metric's value is collected.

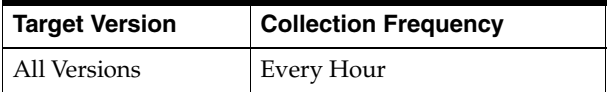

### **2.16.23 Resend Delay**

The minimum number of milliseconds that a packet will remain queued in the Publisher`s re-send queue before it is resent to the recipient(s) if the packet has not been acknowledged. Setting this value too low can overflow the network with unnecessary repetitions. Setting the value too high can increase the overall latency by delaying the re-sends of dropped packets. Additionally, change of this value may need to be accompanied by a change in SendAckDelay value.

### **Metric Summary**

The following table shows how often the metric's value is collected.

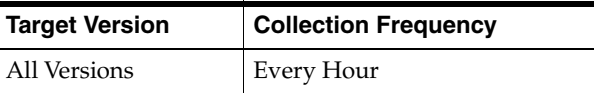

### **2.16.24 Role Name**

A configured name that can be used to indicate the role of a Member to the application. While managed by Coherence, this property is used only by the application

#### **Metric Summary**

The following table shows how often the metric's value is collected.

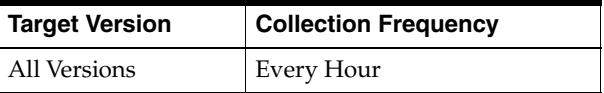

### **2.16.25 Site Name**

A configured name that should be the same for Members that are on the same physical site (e.g. data center), and different for Members that are on different physical sites.

#### **Metric Summary**

The following table shows how often the metric's value is collected.

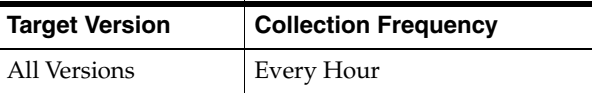

### **2.16.26 Timestamp**

The date/time value (in cluster time) that this Member joined the cluster.

The following table shows how often the metric's value is collected.

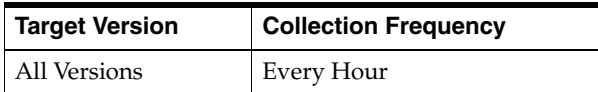

# **2.16.27 Traffic Jam Count**

The maximum total number of packets in the send and resend queues that forces the publisher to pause client threads. Zero means no limit.

#### **Metric Summary**

The following table shows how often the metric's value is collected.

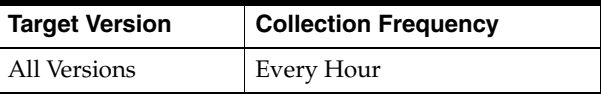

# **2.16.28 Traffic Jam Delay**

The number of milliseconds to pause client threads when a traffic jam condition has been reached. Anything less than one (e.g. zero) is treated as one millisecond.

#### **Metric Summary**

The following table shows how often the metric's value is collected.

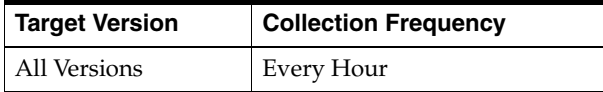

# **2.16.29 Unicast Address**

The IP address of the Member`s DatagramSocket for point-to-point communication.

#### **Metric Summary**

The following table shows how often the metric's value is collected.

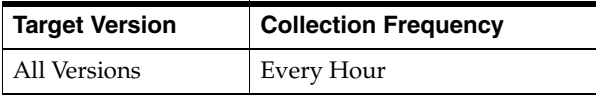

# **2.16.30 Unicast Port**

The port of the Member`s DatagramSocket for point-to-point communication.

#### **Metric Summary**

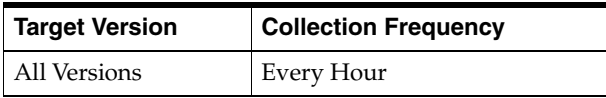

# **2.17 Node Performance**

The node performance metrics are described.

# **2.17.1 Cpu Count**

Number of CPU cores for the machine this Member is running on.

### **Metric Summary**

The following table shows how often the metric's value is collected.

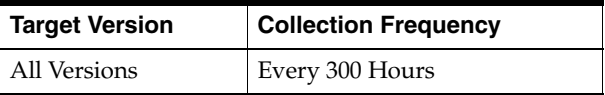

# **2.17.2 Machine Id**

The Member`s machine Id.

### **Metric Summary**

The following table shows how often the metric's value is collected.

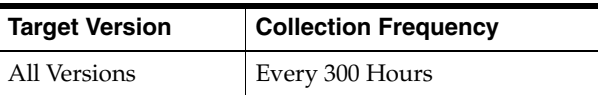

# **2.17.3 Machine Name**

A configured name that should be the same for all Members that are on the same physical machine, and different for Members that are on different physical machines.

### **Metric Summary**

The following table shows how often the metric's value is collected.

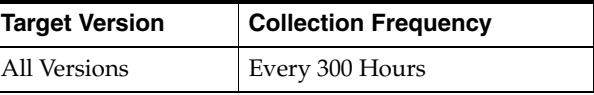

# **2.17.4 Member Name**

A configured name that must be unique for every Member.

### **Metric Summary**

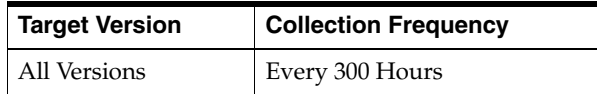

# **2.17.5 Memory Available (MB)**

The total amount of memory in the JVM available for new objects in MB.

#### **Metric Summary**

The following table shows how often the metric's value is collected and compared against the default thresholds. The 'Consecutive Number of Occurrences Preceding Notification' column indicates the consecutive number of times the comparison against thresholds should hold TRUE before an alert is generated.

*Table 2–52 Metric Summary Table*

| Target<br><b>Version</b> | <b>Evaluation</b><br>and<br><b>Collection</b><br>Frequency | <b>Upload</b><br><b>Frequency</b> | Operator | <b>Default</b><br>Warning<br><b>Threshold</b> | <b>Default</b><br><b>Critical</b><br><b>Threshold</b> | <b>Consecutive</b><br>Number of<br><b>Occurrences</b><br>Preceding<br><b>Notification</b> | <b>Alert Text</b>          |
|--------------------------|------------------------------------------------------------|-----------------------------------|----------|-----------------------------------------------|-------------------------------------------------------|-------------------------------------------------------------------------------------------|----------------------------|
| All<br>Versions          | Every 300<br>Hours                                         | After Every<br>Sample             | $\,<\,$  | Not Defined                                   | Not Defined                                           |                                                                                           | Metric Value is<br>%value% |

#### **Multiple Thresholds**

For this metric you can set different warning and critical threshold values for each "Id" object.

If warning or critical threshold values are currently set for any "Id" object, those thresholds can be viewed on the Metric Detail page for this metric.

To specify or change warning or critical threshold values for each "Id" object, use the Edit Thresholds page. See Editing Thresholds for information on accessing the Edit Thresholds page.

### **2.17.6 Packet Delivery Efficiency**

The efficiency of packet loss detection and retransmission. A low efficiency is an indication that there is a high rate of unnecessary packet retransmissions.

#### **Metric Summary**

The following table shows how often the metric's value is collected.

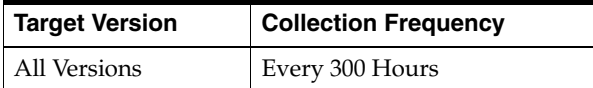

### **2.17.7 Packets Bundled**

The total number of packets which were bundled prior to transmission. The total number of network transmissions is equal to (PacketsSent - PacketsBundled).

#### **Metric Summary**

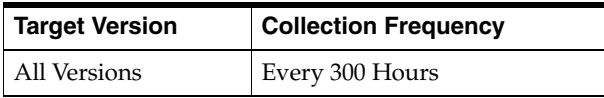

# **2.17.8 Packets Bundled (Delta Time)**

The total number of packets which were bundled prior to transmission during the last collection interval. The total number of network transmissions is equal to (PacketsSent - PacketsBundled).

### **Metric Summary**

The following table shows how often the metric's value is collected.

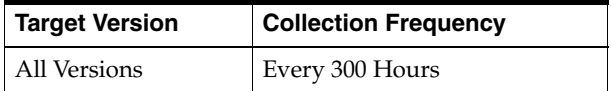

# **2.17.9 Packets Received**

The number of packets received since the node statistics were last reset.

### **Metric Summary**

The following table shows how often the metric's value is collected.

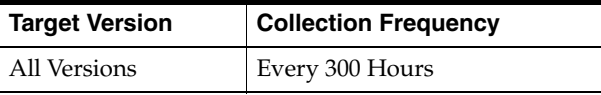

# **2.17.10 Packets Received (Delta Time)**

The number of packets received during the last collection interval.

### **Metric Summary**

The following table shows how often the metric's value is collected.

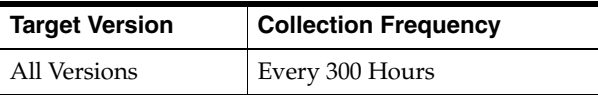

# **2.17.11 Packets Repeated**

The number of duplicate packets received since the node statistics were last reset.

### **Metric Summary**

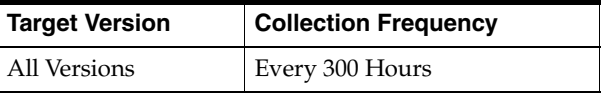

# **2.17.12 Packets Repeated (Delta Time)**

The number of duplicate packets received since the node statistics were last reset.

#### **Metric Summary**

The following table shows how often the metric's value is collected.

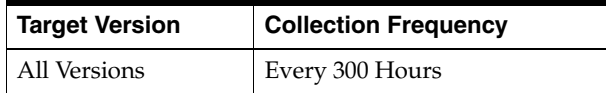

# **2.17.13 Packets Resent**

The number of packets resent since the node statistics were last reset. A packet is resent when there is no ACK received within a timeout period.

#### **Metric Summary**

The following table shows how often the metric's value is collected.

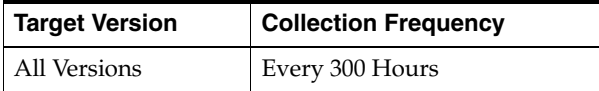

# **2.17.14 Packets Resent (Delta Time)**

The number of packets resent during the last collection interval. A packet is resent when there is no ACK received within a timeout period.

#### **Metric Summary**

The following table shows how often the metric's value is collected.

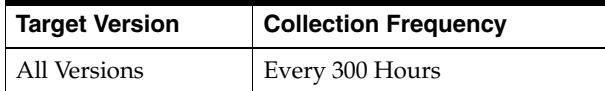

### **2.17.15 Packets Resent Early**

The total number of packets resent ahead of schedule. A packet is resent ahead of schedule when there is a NACK indicating that the packet has not been received.

#### **Metric Summary**

#### **Multiple Thresholds**

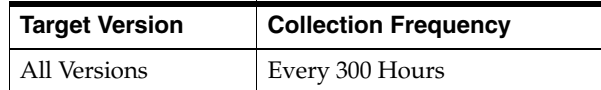

# **2.17.16 Packets Resent Early (Delta Time)**

The total number of packets resent ahead of schedule during the last collection interval. A packet is resent ahead of schedule when there is a NACK indicating that the packet has not been received. .

### **Metric Summary**

The following table shows how often the metric's value is collected.

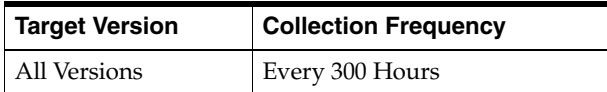

# **2.17.17 Packets Resent Excess**

The total number of packet retransmissions which were later proven unnecessary.

### **Metric Summary**

The following table shows how often the metric's value is collected.

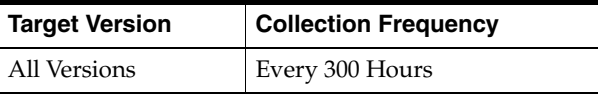

# **2.17.18 Packets Resent Excess (Delta Time)**

The total number of packet retransmissions sent during the last collection interval which were later proven unnecessary.

### **Metric Summary**

The following table shows how often the metric's value is collected.

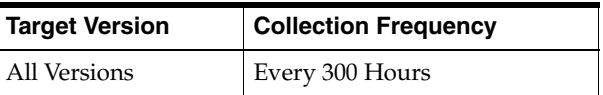

# **2.17.19 Packets Sent**

The number of packets sent since the node statistics were last reset.

### **Metric Summary**

The following table shows how often the metric's value is collected.

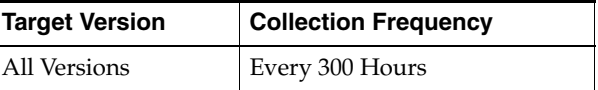

# **2.17.20 Packets Sent (Delta Time)**

The number of packets sent during the last collection interval.

The following table shows how often the metric's value is collected.

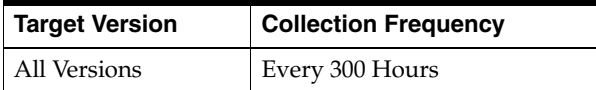

### **2.17.21 Process Name**

A configured name that should be the same for Members that are in the same process (JVM), and different for Members that are in different processes. If not explicitly provided, for processes running with JRE 1.5 or higher the name will be calculated internally as the Name attribute of the system RuntimeMXBean, which normally represents the process identifier (PID).

#### **Metric Summary**

The following table shows how often the metric's value is collected.

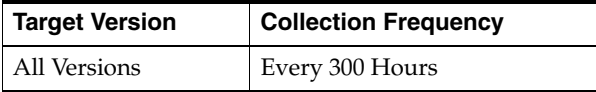

# **2.17.22 Publisher Success Rate**

The publisher success rate for this cluster node since the node statistics were last reset. Publisher success rate is a ratio of the number of packets successfully delivered in a first attempt to the total number of sent packets. A failure count is incremented when there is no ACK received within a timeout period. It could be caused by either very high network latency or a high packet drop rate.

#### **Metric Summary**

The following table shows how often the metric's value is collected.

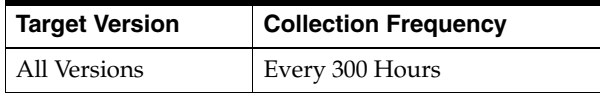

### **2.17.23 Publisher Success Rate (Delta Time)**

The publisher success rate for this cluster node during the last collection interval. Publisher success rate is a ratio of the number of packets successfully delivered in a first attempt to the total number of sent packets. A failure count is incremented when there is no ACK received within a timeout period. It could be caused by either very high network latency or a high packet drop rate.

#### **Metric Summary**

The following table shows how often the metric's value is collected and compared against the default thresholds. The 'Consecutive Number of Occurrences Preceding Notification' column indicates the consecutive number of times the comparison against thresholds should hold TRUE before an alert is generated.

*Table 2–53 Metric Summary Table*

| Target<br><b>Version</b> | <b>Evaluation</b><br>and<br><b>Collection</b><br><b>Frequency</b> | <b>Upload</b><br><b>Frequency</b> | Operator | <b>Default</b><br>Warning<br><b>Threshold</b> | <b>Default</b><br><b>Critical</b><br>Threshold | <b>Consecutive</b><br>Number of<br><b>Occurrences</b><br>Preceding<br><b>Notification</b> | <b>Alert Text</b>                  |
|--------------------------|-------------------------------------------------------------------|-----------------------------------|----------|-----------------------------------------------|------------------------------------------------|-------------------------------------------------------------------------------------------|------------------------------------|
| All<br>Versions          | Every 300<br>Hours                                                | After Every<br>Sample             |          | Not Defined                                   | Not Defined                                    |                                                                                           | Metric Value is<br>$\%$ value $\%$ |

### **Multiple Thresholds**

For this metric you can set different warning and critical threshold values for each "Id" object.

If warning or critical threshold values are currently set for any "Id" object, those thresholds can be viewed on the Metric Detail page for this metric.

To specify or change warning or critical threshold values for each "Id" object, use the Edit Thresholds page. See Editing Thresholds for information on accessing the Edit Thresholds page.

# **2.17.24 Rack Name**

A configured name that should be the same for Members that are on the same physical "rack" (or frame or cage), and different for Members that are on different physical "racks".

### **Metric Summary**

The following table shows how often the metric's value is collected.

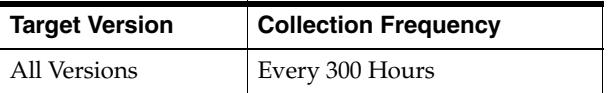

# **2.17.25 Receiver Success Rate (Delta Time)**

The receiver success rate from the viewing node to the viewed node during the last collection interval.

#### **Metric Summary**

The following table shows how often the metric's value is collected.

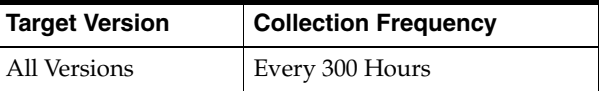

# **2.17.26 Receiver Success Rate Delta**

The receiver success rate from the viewing node to the viewed node during the last collection interval.

#### **Metric Summary**

The following table shows how often the metric's value is collected and compared against the default thresholds. The 'Consecutive Number of Occurrences Preceding Notification' column indicates the consecutive number of times the comparison against thresholds should hold TRUE before an alert is generated.

*Table 2–54 Metric Summary Table*

| <b>Target</b><br><b>Version</b> | <b>Evaluation</b><br>and<br><b>Collection</b><br><b>Frequency</b> | <b>Upload</b><br>Frequency | Operator | <b>Default</b><br>Warning<br><b>Threshold</b> | <b>Default</b><br><b>Critical</b><br><b>Threshold</b> | <b>Consecutive</b><br>Number of<br><b>Occurrences</b><br>Preceding<br><b>Notification</b> | <b>Alert Text</b>          |
|---------------------------------|-------------------------------------------------------------------|----------------------------|----------|-----------------------------------------------|-------------------------------------------------------|-------------------------------------------------------------------------------------------|----------------------------|
| All<br>Versions                 | Every 300<br>Hours                                                | After Every<br>Sample      | $\,<\,$  | Not Defined                                   | Not Defined                                           |                                                                                           | Metric Value is<br>%value% |

#### **Multiple Thresholds**

For this metric you can set different warning and critical threshold values for each "Id" object.

If warning or critical threshold values are currently set for any "Id" object, those thresholds can be viewed on the Metric Detail page for this metric.

To specify or change warning or critical threshold values for each "Id" object, use the Edit Thresholds page. See Editing Thresholds for information on accessing the Edit Thresholds page.

# **2.17.27 RefreshTime**

The timestamp when this model was last retrieved from a corresponding node. For local servers it is the local time.

#### **Metric Summary**

The following table shows how often the metric's value is collected.

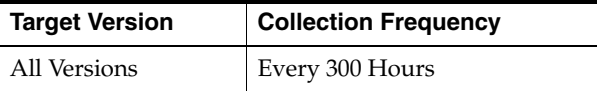

### **2.17.28 Role Name**

A configured name that can be used to indicate the role of a Member to the application. While managed by Coherence, this property is used only by the application.

#### **Metric Summary**

The following table shows how often the metric's value is collected.

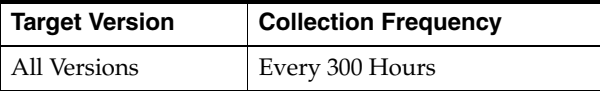

# **2.17.29 Send Queue Size**

The number of packets currently scheduled for delivery. This number includes both packets that are to be sent immediately and packets that have already been sent and awaiting for acknowledgment. Packets that do not receive an acknowledgment within ResendDelay interval will be automatically resent.

The following table shows how often the metric's value is collected and compared against the default thresholds. The 'Consecutive Number of Occurrences Preceding Notification' column indicates the consecutive number of times the comparison against thresholds should hold TRUE before an alert is generated.

*Table 2–55 Metric Summary Table*

| Target<br><b>Version</b> | <b>Evaluation</b><br>and<br><b>Collection</b><br>Frequency | <b>Upload</b><br>Frequency | Operator | <b>Default</b><br>Warning<br><b>Threshold</b> | <b>Default</b><br><b>Critical</b><br><b>Threshold</b> | <b>Consecutive</b><br>Number of<br><b>Occurrences</b><br>Preceding<br><b>Notification</b> | <b>Alert Text</b>                |
|--------------------------|------------------------------------------------------------|----------------------------|----------|-----------------------------------------------|-------------------------------------------------------|-------------------------------------------------------------------------------------------|----------------------------------|
| All<br>Versions          | Every 300<br>Hours                                         | After Every<br>Sample      |          | Not Defined                                   | Not Defined                                           |                                                                                           | Metric Value is<br>$%$ value $%$ |

#### **Multiple Thresholds**

For this metric you can set different warning and critical threshold values for each "Id" object.

If warning or critical threshold values are currently set for any "Id" object, those thresholds can be viewed on the Metric Detail page for this metric.

To specify or change warning or critical threshold values for each "Id" object, use the Edit Thresholds page. See Editing Thresholds for information on accessing the Edit Thresholds page.

# **2.17.30 Site Name**

A configured name that should be the same for Members that are on the same physical site (e.g. data center), and different for Members that are on different physical sites.

#### **Metric Summary**

The following table shows how often the metric's value is collected.

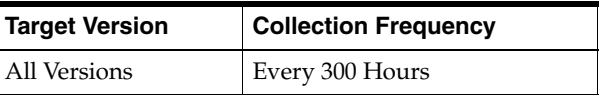

# **2.17.31 Tcp Ring Failures**

The number of recovered TcpRing disconnects since the node statistics were last reset. A recoverable disconnect is an abnormal event that is registered when the TcpRing peer drops the TCP connection, but recovers after no more then maximum configured number of attempts.This value will be -1 if the TcpRing is disabled.

#### **Metric Summary**

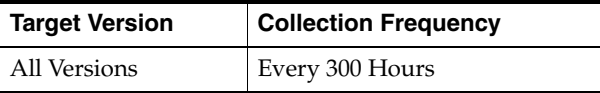

# **2.17.32 Tcp Ring Failures (Delta Time)**

The number of recovered TcpRing disconnects during the last collection interval. A recoverable disconnect is an abnormal event that is registered when the TcpRing peer drops the TCP connection, but recovers after no more then maximum configured number of attempts.This value will be -1 if the TcpRing is disabled.

#### **Metric Summary**

The following table shows how often the metric's value is collected.

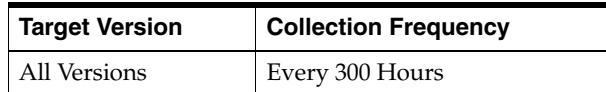

# **2.17.33 Tcp Ring Timeouts**

The number of TcpRing timeouts since the node statistics were last reset. A timeout is a normal, but relatively rare event that is registered when the TcpRing peer did not ping this node within a heartbeat interval. This value will be -1 if the TcpRing is disabled.

#### **Metric Summary**

The following table shows how often the metric's value is collected.

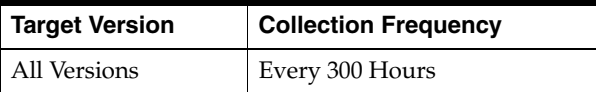

# **2.17.34 Tcp Ring TimeOuts (Delta Time)**

The number of TcpRing timeouts during the last collection interval. A timeout is a normal, but relatively rare event that is registered when the TcpRing peer did not ping this node within a heartbeat interval. This value will be -1 if the TcpRing is disabled.

#### **Metric Summary**

The following table shows how often the metric's value is collected.

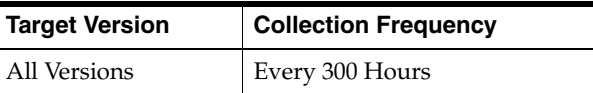

### **2.17.35 Up Since**

The date/time value (in cluster time) that this Member joined the cluster.

#### **Metric Summary**

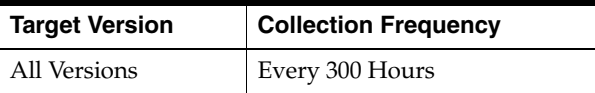

# **2.17.36 Weakest Channel**

The id of the cluster node to which this node is having the most difficulty communicating, or -1 if none is found. A channel is considered to be weak if either the point-to-point publisher or receiver success rates are below 1.0.

#### **Metric Summary**

The following table shows how often the metric's value is collected.

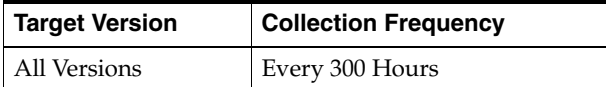

# **2.18 Point to Point**

Point to point metrics.

# **2.18.1 Deferred Packets**

The number of packets addressed to the viewed member that the viewing member is currently deferring to send. The viewing member will delay sending these packets until the number of outstanding packets falls below the value of the Threshold attribute. The value of this attribute is only meaningful if the viewing member has FlowControl enabled.

#### **Metric Summary**

The following table shows how often the metric's value is collected.

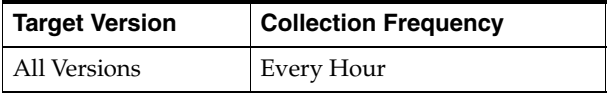

### **2.18.2 Deferring**

Indicates whether or not the viewing member is currently deferring packets to the viewed member. The value of this attribute is only meaningful if the viewing member has FlowControl enabled.

#### **Metric Summary**

The following table shows how often the metric's value is collected.

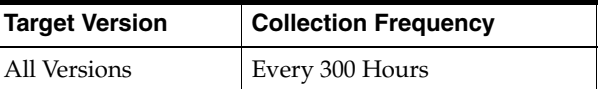

# **2.18.3 LastIn**

The number of milliseconds that have elapsed since the viewing member last received an acknowledgment from the viewed member.

#### **Metric Summary**

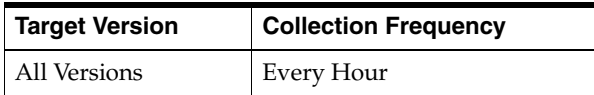

# **2.18.4 LastOut**

The number of milliseconds that have elapsed since the viewing member last sent a packet to the viewed member.

#### **Metric Summary**

The following table shows how often the metric's value is collected.

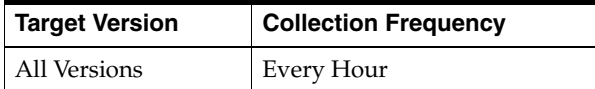

# **2.18.5 Last Slow**

The number of milliseconds that have elapsed since the viewing member declared the viewed member as slow, or -1 if the viewed member has never been declared slow.

#### **Metric Summary**

The following table shows how often the metric's value is collected.

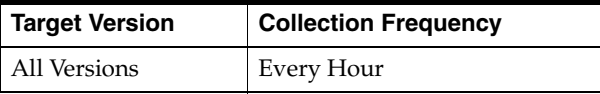

### **2.18.6 Outstanding Packets**

The number of packets that the viewing member has sent to the viewed member which have yet to be acknowledged. The value of this attribute is only meaningful if the viewing member has FlowControl enabled.

### **Metric Summary**

The following table shows how often the metric's value is collected.

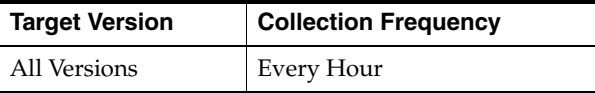

### **2.18.7 Paused**

Indicates whether or not the viewing member currently considers the viewed member to be unresponsive. The value of this attribute is only meaningful if the viewing member has FlowControl enabled.

#### **Metric Summary**

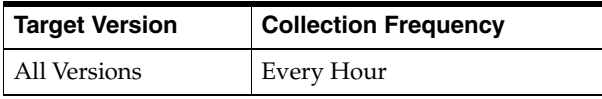

# **2.18.8 Pause Rate**

The percentage of time since the last time statistics were reset in which the viewing member considered the viewed member to be unresponsive. Under normal conditions this value should be very close to 0.0. Values near 1.0 would indicate that the viewed node is nearly inoperable, likely due to extremely long GC pauses. The value of this attribute is only meaningful if the viewing member has FlowControl enabled.

### **Metric Summary**

The following table shows how often the metric's value is collected.

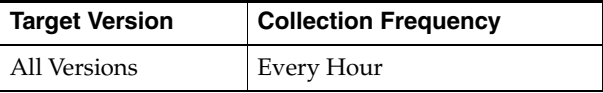

# **2.18.9 Publisher Success Rate**

The publisher success rate from the viewing node to the viewed node since the statistics were last reset.

### **Metric Summary**

The following table shows how often the metric's value is collected.

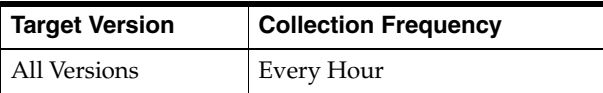

# **2.18.10 Publisher Success Rate Delta**

The publisher success rate for this cluster node during the last collection interval. Publisher success rate is a ratio of the number of packets successfully delivered in a first attempt to the total number of sent packets. A failure count is incremented when there is no ACK received within a timeout period. It could be caused by either very high network latency or a high packet drop rate.

### **Metric Summary**

The following table shows how often the metric's value is collected.

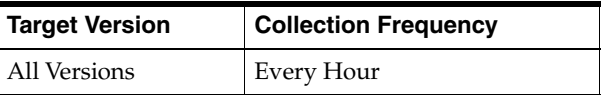

# **2.18.11 ReceiverSuccessRate**

The receiver success rate from the viewing node to the viewed node since the statistics were last reset.

The following table shows how often the metric's value is collected.

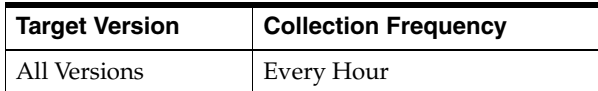

# **2.18.12 ReceiverSuccessRateDelta**

The receiver success rate from the viewing node to the viewed node during the last collection interval.

#### **Metric Summary**

The following table shows how often the metric's value is collected.

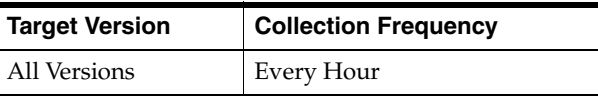

# **2.18.13 Threshold**

The maximum number of outstanding packets for the viewed member that the viewing member is allowed to accumulate before initiating the deferral algorithm. The value of this attribute is only meaningful if the viewing member has FlowControl enabled.

#### **Metric Summary**

The following table shows how often the metric's value is collected.

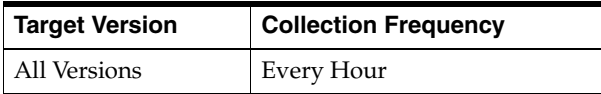

# **2.18.14 Viewed Member Id**

The ID of the member being viewed.

#### **Metric Summary**

The following table shows how often the metric's value is collected.

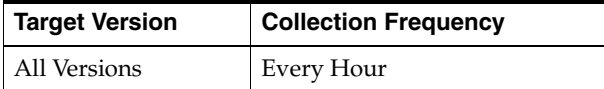

# **2.19 Operating System**

System properties and resources about the operating system on which the Coherence node JVM is running.

### **2.19.1 Node ID**

Coherence Node ID.

The following table shows how often the metric's value is collected.

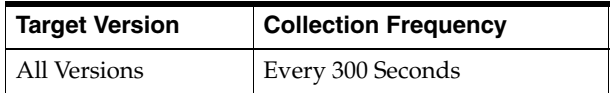

# **2.19.2 Architecture**

Operating system architecture.

### **Metric Summary**

The following table shows how often the metric's value is collected.

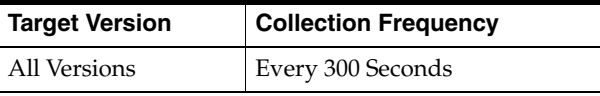

# **2.19.3 Available Processors**

Number of processors available to the Coherence node JVM.

#### **Metric Summary**

The following table shows how often the metric's value is collected.

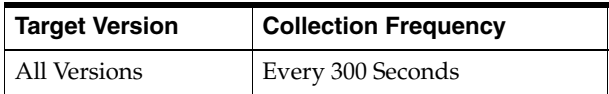

# **2.19.4 Committed Virtual Memory Size (bytes)**

Amount of virtual memory that is guaranteed to be available to running Coherence node JVM in bytes.

#### **Metric Summary**

The following table shows how often the metric's value is collected and compared against the default thresholds. The 'Consecutive Number of Occurrences Preceding Notification' column indicates the consecutive number of times the comparison against thresholds should hold TRUE before an alert is generated.

*Table 2–56 Metric Summary Table*

| <b>Target</b><br><b>Version</b> | <b>Evaluation</b><br>and<br><b>Collection</b><br><b>Frequency</b> | <b>Upload</b><br><b>Frequency</b> | Operator | <b>Default</b><br>Warning<br><b>Threshold</b> | <b>Default</b><br><b>Critical</b><br><b>Threshold</b> | <b>Consecutive</b><br>Number of<br><b>Occurrences</b><br>Preceding<br><b>Notification</b> | <b>Alert Text</b>                |
|---------------------------------|-------------------------------------------------------------------|-----------------------------------|----------|-----------------------------------------------|-------------------------------------------------------|-------------------------------------------------------------------------------------------|----------------------------------|
| All<br>Versions                 | Every 300<br>Seconds                                              | After Every<br>Sample             |          | Not Defined                                   | Not Defined                                           |                                                                                           | Metric Value is<br>$%$ value $%$ |

### **Multiple Thresholds**

For this metric you can set different warning and critical threshold values for each unique combination of "Name" and "NodeID" objects.

If warning or critical threshold values are currently set for any unique combination of "Name" and "NodeID" objects, those thresholds can be viewed on the Metric Detail page for this metric.

To specify or change warning or critical threshold values for each unique combination of "Name" and "NodeID" objects, use the Edit Thresholds page. See Editing Thresholds for information on accessing the Edit Thresholds page.

# **2.19.5 Free Physical Memory Size (bytes)**

The amount of free physical memory.

### **Metric Summary**

The following table shows how often the metric's value is collected and compared against the default thresholds. The 'Consecutive Number of Occurrences Preceding Notification' column indicates the consecutive number of times the comparison against thresholds should hold TRUE before an alert is generated.

*Table 2–57 Metric Summary Table*

| Target<br><b>Version</b> | <b>Evaluation</b><br>and<br><b>Collection</b><br>Frequency | <b>Upload</b><br><b>Frequency</b> | Operator | <b>Default</b><br>Warning<br><b>Threshold</b> | <b>Default</b><br><b>Critical</b><br><b>Threshold</b> | <b>Consecutive</b><br>Number of<br><b>Occurrences</b><br>Preceding<br><b>Notification</b> | <b>Alert Text</b>          |
|--------------------------|------------------------------------------------------------|-----------------------------------|----------|-----------------------------------------------|-------------------------------------------------------|-------------------------------------------------------------------------------------------|----------------------------|
| All<br>Versions          | Every 300<br>Seconds                                       | After Every<br>Sample             | $\geq$   | Not Defined                                   | Not Defined                                           |                                                                                           | Metric Value is<br>%value% |

### **Multiple Thresholds**

For this metric you can set different warning and critical threshold values for each unique combination of "Name" and "NodeID" objects.

If warning or critical threshold values are currently set for any unique combination of "Name" and "NodeID" objects, those thresholds can be viewed on the Metric Detail page for this metric.

To specify or change warning or critical threshold values for each unique combination of "Name" and "NodeID" objects, use the Edit Thresholds page. See Editing Thresholds for information on accessing the Edit Thresholds page.

# **2.19.6 Free Swap Space Size (bytes)**

The amount of free swap space.

### **Metric Summary**

The following table shows how often the metric's value is collected and compared against the default thresholds. The 'Consecutive Number of Occurrences Preceding Notification' column indicates the consecutive number of times the comparison against thresholds should hold TRUE before an alert is generated.

*Table 2–58 Metric Summary Table*

| Target<br><b>Version</b> | <b>Evaluation</b><br>and<br><b>Collection</b><br>Frequency | <b>Upload</b><br>Frequency | Operator | <b>Default</b><br>Warning<br><b>Threshold</b> | <b>Default</b><br><b>Critical</b><br><b>Threshold</b> | <b>Consecutive</b><br>Number of<br><b>Occurrences</b><br>Preceding<br><b>Notification</b> | <b>Alert Text</b>          |
|--------------------------|------------------------------------------------------------|----------------------------|----------|-----------------------------------------------|-------------------------------------------------------|-------------------------------------------------------------------------------------------|----------------------------|
| All<br>Versions          | Every 300<br>Seconds                                       | After Every<br>Sample      | $\geq$   | Not Defined                                   | Not Defined                                           |                                                                                           | Metric Value is<br>%value% |

### **Multiple Thresholds**

For this metric you can set different warning and critical threshold values for each unique combination of "Name" and "NodeID" objects.

If warning or critical threshold values are currently set for any unique combination of "Name" and "NodeID" objects, those thresholds can be viewed on the Metric Detail page for this metric.

To specify or change warning or critical threshold values for each unique combination of "Name" and "NodeID" objects, use the Edit Thresholds page. See Editing Thresholds for information on accessing the Edit Thresholds page.

# **2.19.7 Max File Descriptor Count**

Maximum permissible open file descriptor.

### **Metric Summary**

The following table shows how often the metric's value is collected.

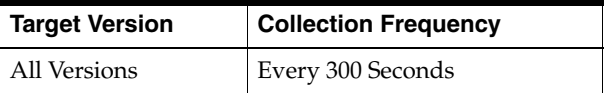

# **2.19.8 Name**

Operating system name.

### **Metric Summary**

The following table shows how often the metric's value is collected.

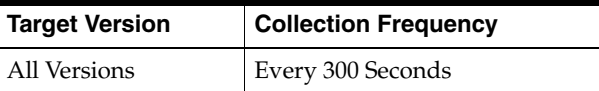

# **2.19.9 Open File Descriptor Count**

Current count of open file descriptors.

### **Metric Summary**

The following table shows how often the metric's value is collected and compared against the default thresholds. The 'Consecutive Number of Occurrences Preceding Notification' column indicates the consecutive number of times the comparison against thresholds should hold TRUE before an alert is generated.

*Table 2–59 Metric Summary Table*

| <b>Target</b><br><b>Version</b> | <b>Evaluation</b><br>and<br><b>Collection</b><br>Frequency | Upload<br>Frequency   | Operator | <b>Default</b><br>Warning<br><b>Threshold</b> | <b>Default</b><br><b>Critical</b><br><b>Threshold</b> | <b>Consecutive</b><br>Number of<br><b>Occurrences</b><br>Preceding<br><b>Notification</b> | <b>Alert Text</b>                  |
|---------------------------------|------------------------------------------------------------|-----------------------|----------|-----------------------------------------------|-------------------------------------------------------|-------------------------------------------------------------------------------------------|------------------------------------|
| All<br>Versions                 | Every 300<br>Seconds                                       | After Every<br>Sample | →        | Not Defined                                   | Not Defined                                           |                                                                                           | Metric Value is<br>$\%$ value $\%$ |

#### **Multiple Thresholds**

For this metric you can set different warning and critical threshold values for each unique combination of "Name" and "NodeID" objects.

If warning or critical threshold values are currently set for any unique combination of "Name" and "NodeID" objects, those thresholds can be viewed on the Metric Detail page for this metric.

To specify or change warning or critical threshold values for each unique combination of "Name" and "NodeID" objects, use the Edit Thresholds page. See Editing Thresholds for information on accessing the Edit Thresholds page.

### **2.19.10 Process Cpu Time**

The CPU time used by the process on which the Java virtual machine is running.

#### **Metric Summary**

The following table shows how often the metric's value is collected.

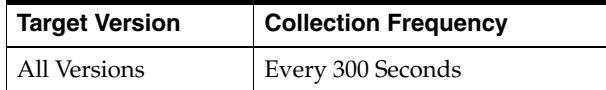

# **2.19.11 Total Physical Memory Size (bytes)**

The amount of total physical memory.

### **Metric Summary**

The following table shows how often the metric's value is collected.

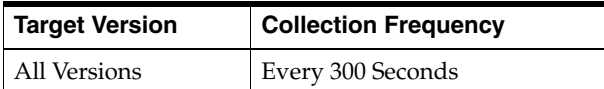

# **2.19.12 Total Swap Space Size (bytes)**

The amount of total swap space.

#### **Metric Summary**

The following table shows how often the metric's value is collected.

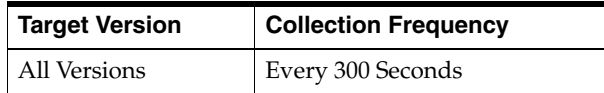

### **2.19.13 Version**

Operating system version.

#### **Metric Summary**

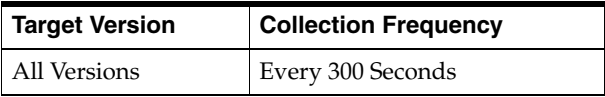

# **2.20 Resource Usage**

Memory resource usage aggregated across all nodes.

# **2.20.1 Memory Usage (MB)**

Memory usage is the difference between Maximum memory and Available memory aggregated across all nodes.

### **Metric Summary**

The following table shows how often the metric's value is collected.

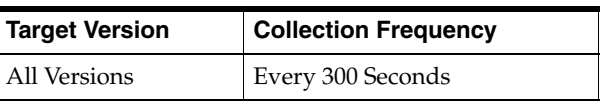

# **2.21 Response**

Response metrics.

# **2.21.1 Status**

This metric shows the response status.

### **Metric Summary**

The following table shows how often the metric's value is collected and compared against the default thresholds. The 'Consecutive Number of Occurrences Preceding Notification' column indicates the consecutive number of times the comparison against thresholds should hold TRUE before an alert is generated.

*Table 2–60 Metric Summary Table*

| <b>Target</b><br><b>Version</b> | Evaluation<br>and<br><b>Collection</b><br><b>Frequency</b> | <b>Upload</b><br><b>Frequency</b> | Operator | <b>Default</b><br>Warning<br><b>Threshold</b> | <b>Default</b><br><b>Critical</b><br><b>Threshold</b> | <b>Consecutive</b><br>Number of<br><b>Occurrences</b><br>Preceding<br><b>Notification</b> | <b>Alert Text</b>                            |
|---------------------------------|------------------------------------------------------------|-----------------------------------|----------|-----------------------------------------------|-------------------------------------------------------|-------------------------------------------------------------------------------------------|----------------------------------------------|
| All<br>Versions                 | Every<br>Minute                                            | After Every<br>Sample             | $=$      | Not Defined                                   | $\theta$                                              |                                                                                           | The Coherence<br>Cluster instance is<br>down |

# **2.22 Runtime**

Coherence Node Runtime metrics

# **2.22.1 Row ID**

Internal key metric

The following table shows how often the metric's value is collected.

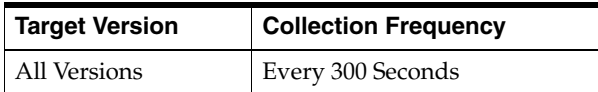

# **2.22.2 Node ID**

Coherence Node ID

### **Metric Summary**

The following table shows how often the metric's value is collected.

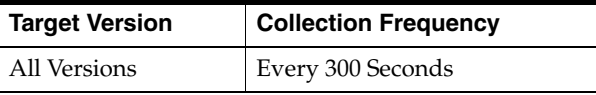

# **2.22.3 Input Arguments**

Start or input parameters a Coherence Node JVM process is started with

#### **Metric Summary**

The following table shows how often the metric's value is collected.

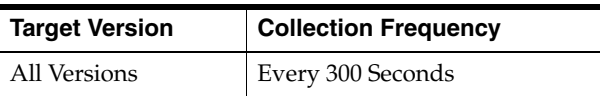

# **2.22.4 VM Name**

Virtual Machine name

#### **Metric Summary**

The following table shows how often the metric's value is collected.

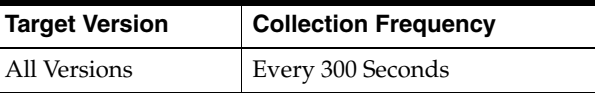

# **2.22.5 VM Vendor**

Virtual Machine vendor

### **Metric Summary**

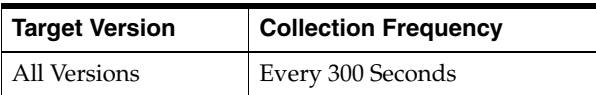

# **2.22.6 VM Version**

Virtual Machine version

#### **Metric Summary**

The following table shows how often the metric's value is collected.

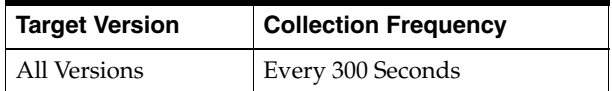

# **2.23 Service Configuration**

The service configuration metrics are described.

### **2.23.1 Partitions All**

The total number of partitions that each cache storage is divided into.

#### **Metric Summary**

The following table shows how often the metric's value is collected.

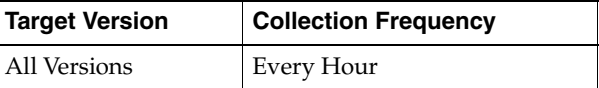

### **2.23.2 Requests Timeout Millis**

The default timeout value in milliseconds for requests that can be timed-out (e.g. implement the com.tangosol.net.PriorityTask interface), but do not explicitly specify the request timeout value.

#### **Metric Summary**

The following table shows how often the metric's value is collected.

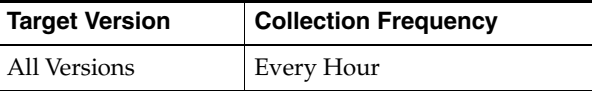

# **2.23.3 Running**

Specifies whether or not the service is running.

#### **Metric Summary**

The following table shows how often the metric's value is collected.

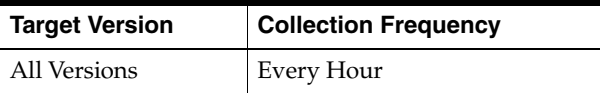

### **2.23.4 Statistics**

Statistics for this service in human readable format.

The following table shows how often the metric's value is collected.

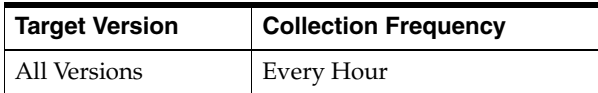

# **2.23.5 High Availibility Status**

The High Availability status for this service. The value of MACHINE-SAFE means that all the cluster nodes running on any given machine could be stoppped at once without data loss. The value of NODE-SAFE means that any cluster node could be stoppped without data loss. The value of ENDANGERED indicates that abnormal termination of any cluster node that runs this service may cause data loss.

### **Metric Summary**

The following table shows how often the metric's value is collected.

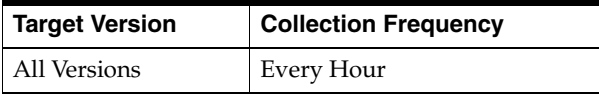

# **2.23.6 Storage Enabled**

Specifies whether local storage is enabled for this cluster Member.

### **Metric Summary**

The following table shows how often the metric's value is collected.

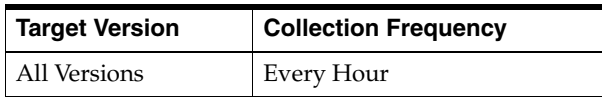

# **2.23.7 Task Hung Threshold Millis**

The amount of time in milliseconds that a task can execute before it is considered hung. Note that a posted task that has not yet started is never considered as hung.

### **Metric Summary**

The following table shows how often the metric's value is collected.

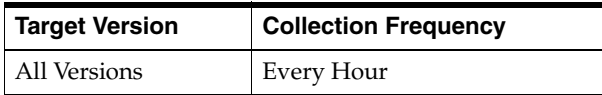

# **2.23.8 Task Timeout Millis**

The default timeout value in milliseconds for tasks that can be timed-out (e.g. implement the com.tangosol.net.PriorityTask interface), but do not explicitly specify the task execution timeout value.

The following table shows how often the metric's value is collected.

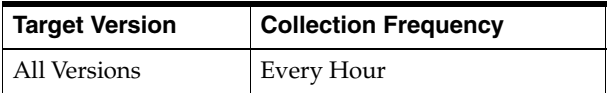

# **2.23.9 Thread Count**

The number of threads in the service thread pool.

### **Metric Summary**

The following table shows how often the metric's value is collected.

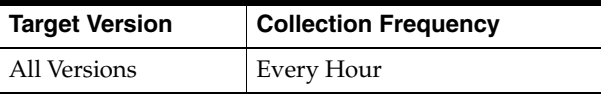

# **2.23.10 Type**

The type identifier of the service.

### **Metric Summary**

The following table shows how often the metric's value is collected.

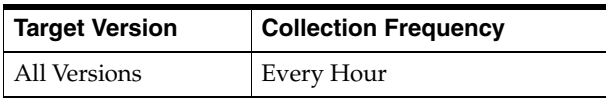

# **2.24 Service Performance**

The service performance metrics are described.

# **2.24.1 Backup Count**

The number of backups for every cache storage.

### **Metric Summary**

The following table shows how often the metric's value is collected.

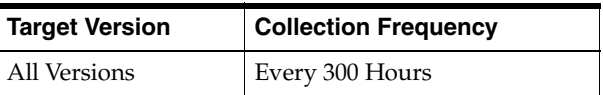

# **2.24.2 Owned Partitions Backup**

The number of partitions that this Member backs up (responsible for the backup storage).

### **Metric Summary**

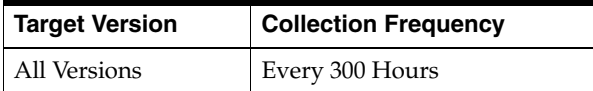

# **2.24.3 Owned Partitions Primary**

The number of partitions that this Member owns (responsible for the primary storage).

#### **Metric Summary**

The following table shows how often the metric's value is collected.

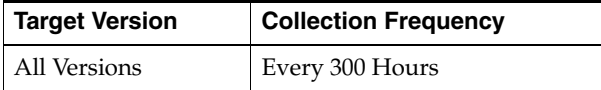

# **2.24.4 Partitions Endangered**

The total number of partitions that are not currently backed up.

#### **Metric Summary**

The following table shows how often the metric's value is collected.

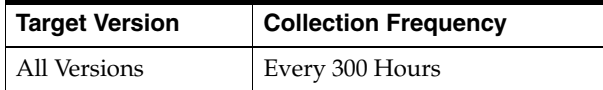

# **2.24.5 Partitions Unbalanced**

The total number of primary and backup partitions which remain to be transferred until the partition distribution across the storage enabled service members is fully balanced.

### **Metric Summary**

The following table shows how often the metric's value is collected.

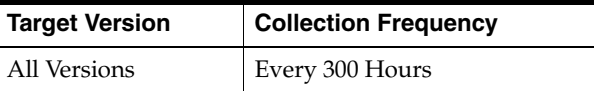

# **2.24.6 Partitions Vulnerable**

The total number of partitions that are backed up on the same machine where the primary partition owner resides.

#### **Metric Summary**

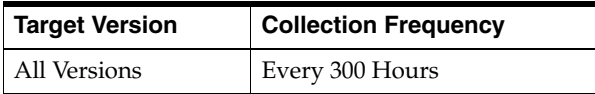

# **2.24.7 Refresh Time**

The timestamp when this model was last retrieved from a corresponding node. For local servers it is the local time.

#### **Metric Summary**

The following table shows how often the metric's value is collected.

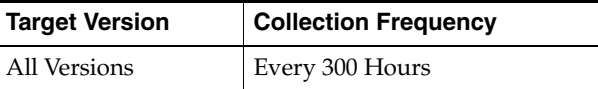

### **2.24.8 Request Average Duration**

The average duration (in milliseconds) of an individual synchronous request issued by the service since the last time the statistics were reset.

#### **Metric Summary**

The following table shows how often the metric's value is collected.

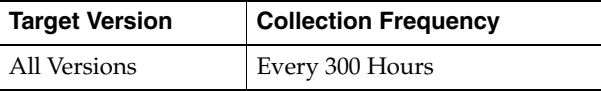

### **2.24.9 Request Max Duration**

The maximum duration (in milliseconds) of a synchronous request issued by the service since the last time the statistics were reset.

### **Metric Summary**

The following table shows how often the metric's value is collected.

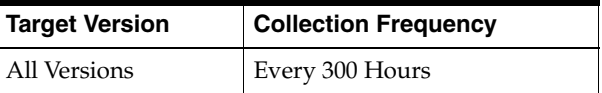

# **2.24.10 Request Pending Count**

The number of pending synchronous requests issued by the service.

#### **Metric Summary**

The following table shows how often the metric's value is collected.

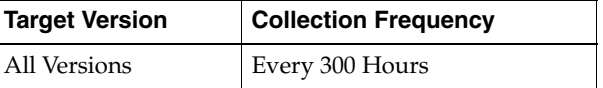

### **2.24.11 Request Pending Duration**

The duration (in milliseconds) of the oldest pending synchronous request issued by the service.

The following table shows how often the metric's value is collected.

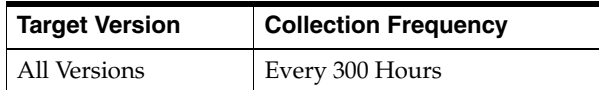

# **2.24.12 Request Timedout Count**

The total number of timed-out requests since the last time the statistics were reset.

#### **Metric Summary**

The following table shows how often the metric's value is collected.

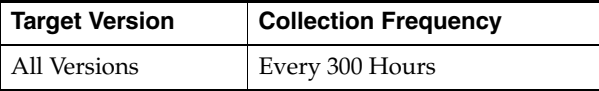

# **2.24.13 Request Timeout Count Delta**

The number of timed out requests per node since the last collection interval.

#### **Metric Summary**

The following table shows how often the metric's value is collected and compared against the default thresholds. The 'Consecutive Number of Occurrences Preceding Notification' column indicates the consecutive number of times the comparison against thresholds should hold TRUE before an alert is generated.

*Table 2–61 Metric Summary Table*

| Target<br><b>Version</b> | <b>Evaluation</b><br>and<br><b>Collection</b><br>Frequency | <b>Upload</b><br>Frequency | Operator | <b>Default</b><br>Warning<br><b>Threshold</b> | <b>Default</b><br><b>Critical</b><br><b>Threshold</b> | <b>Consecutive</b><br>Number of<br><b>Occurrences</b><br>Preceding<br><b>Notification</b> | <b>Alert Text</b>          |
|--------------------------|------------------------------------------------------------|----------------------------|----------|-----------------------------------------------|-------------------------------------------------------|-------------------------------------------------------------------------------------------|----------------------------|
| All<br>Versions          | Every 300<br>Hours                                         | After Every<br>Sample      |          | Not Defined                                   | Not Defined                                           |                                                                                           | Metric Value is<br>%value% |

#### **Multiple Thresholds**

For this metric you can set different warning and critical threshold values for each unique combination of "Name" and "NodeID" objects.

If warning or critical threshold values are currently set for any unique combination of "Name" and "NodeID" objects, those thresholds can be viewed on the Metric Detail page for this metric.

To specify or change warning or critical threshold values for each unique combination of "Name" and "NodeID" objects, use the Edit Thresholds page. See Editing Thresholds for information on accessing the Edit Thresholds page.

### **2.24.14 Request Total Count**

The total number of synchronous requests issued by the service since the last time the statistics were reset.

The following table shows how often the metric's value is collected.

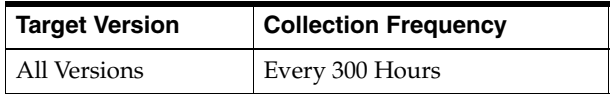

# **2.24.15 Request Total Count Delta**

The total number of synchronous requests issued by the service during the last collection interval.

### **Metric Summary**

The following table shows how often the metric's value is collected and compared against the default thresholds. The 'Consecutive Number of Occurrences Preceding Notification' column indicates the consecutive number of times the comparison against thresholds should hold TRUE before an alert is generated.

*Table 2–62 Metric Summary Table*

| Target<br><b>Version</b> | <b>Evaluation</b><br>and<br><b>Collection</b><br><b>Frequency</b> | <b>Upload</b><br>Frequency | Operator | <b>Default</b><br>Warning<br>Threshold | <b>Default</b><br><b>Critical</b><br>Threshold | <b>Consecutive</b><br>Number of<br><b>Occurrences</b><br>Preceding<br><b>Notification</b> | <b>Alert Text</b>                |
|--------------------------|-------------------------------------------------------------------|----------------------------|----------|----------------------------------------|------------------------------------------------|-------------------------------------------------------------------------------------------|----------------------------------|
| All<br>Versions          | Every 300<br>Hours                                                | After Every<br>Sample      | >        | Not Defined                            | Not Defined                                    |                                                                                           | Metric Value is<br>$%$ value $%$ |

### **Multiple Thresholds**

For this metric you can set different warning and critical threshold values for each unique combination of "Name" and "NodeID" objects.

If warning or critical threshold values are currently set for any unique combination of "Name" and "NodeID" objects, those thresholds can be viewed on the Metric Detail page for this metric.

To specify or change warning or critical threshold values for each unique combination of "Name" and "NodeID" objects, use the Edit Thresholds page. See Editing Thresholds for information on accessing the Edit Thresholds page.

### **2.24.16 Status HA**

The High Availability status for this service. The value of MACHINE-SAFE means that all the cluster nodes running on any given machine could be stoppped at once without data loss. The value of NODE-SAFE means that any cluster node could be stoppped without data loss. The value of ENDANGERED indicates that abnormal termination of any cluster node that runs this service may cause data loss.

#### **Metric Summary**

The following table shows how often the metric's value is collected and compared against the default thresholds. The 'Consecutive Number of Occurrences Preceding Notification' column indicates the consecutive number of times the comparison against thresholds should hold TRUE before an alert is generated.

*Table 2–63 Metric Summary Table*

| Target<br><b>Version</b> | <b>Evaluation</b><br>and<br><b>Collection</b><br>Frequency | <b>Upload</b><br><b>Frequency</b> | Operator     | <b>Default</b><br>Warning<br><b>Threshold</b> | <b>Default Critical</b><br><b>Threshold</b> | <b>Consecutive</b><br>Number of<br><b>Occurrences</b><br>Preceding<br><b>Notification</b> | <b>Alert Text</b>                  |
|--------------------------|------------------------------------------------------------|-----------------------------------|--------------|-----------------------------------------------|---------------------------------------------|-------------------------------------------------------------------------------------------|------------------------------------|
| All<br>Versions          | Every 300<br>Hours                                         | After Every<br>Sample             | <b>MATCH</b> | Not Defined                                   | <b>ENDANGERED</b>                           |                                                                                           | Metric Value is<br>$\%$ value $\%$ |

#### **Multiple Thresholds**

For this metric you can set different warning and critical threshold values for each unique combination of "Name" and "NodeID" objects.

If warning or critical threshold values are currently set for any unique combination of "Name" and "NodeID" objects, those thresholds can be viewed on the Metric Detail page for this metric.

To specify or change warning or critical threshold values for each unique combination of "Name" and "NodeID" objects, use the Edit Thresholds page. See Editing Thresholds for information on accessing the Edit Thresholds page.

### **2.24.17 Storage Enabled Count**

Specifies the total number of cluster nodes running this Service for which local storage is enabled.

#### **Metric Summary**

The following table shows how often the metric's value is collected.

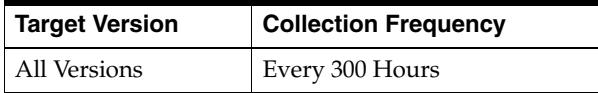

### **2.24.18 Task Average Duration**

The average duration (in milliseconds) of an individual task execution.

#### **Metric Summary**

The following table shows how often the metric's value is collected.

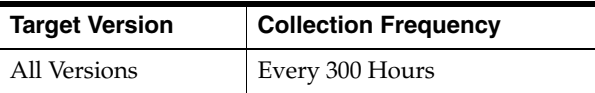

### **2.24.19 Task Backlog**

The size of the backlog queue that holds tasks scheduled to be executed by one of the service threads.

#### **Metric Summary**

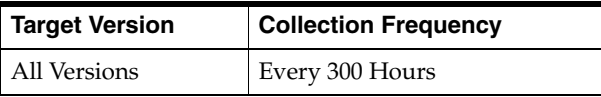

# **2.24.20 Task Count**

The total number of executed tasks since the last time the statistics were reset

### **Metric Summary**

The following table shows how often the metric's value is collected.

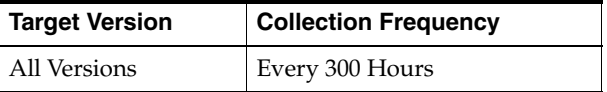

# **2.24.21 Task Count Delta**

The total number of executed tasks during the last collection interval.

### **Metric Summary**

The following table shows how often the metric's value is collected.

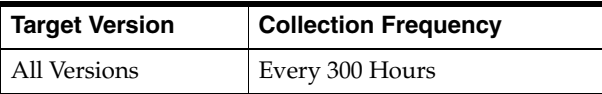

# **2.24.22 Task Hung Count**

The total number of currently executing hung tasks.

### **Metric Summary**

The following table shows how often the metric's value is collected.

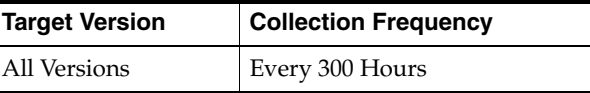

# **2.24.23 Task Hung Duration**

The longest currently executing hung task duration in milliseconds.

### **Metric Summary**

The following table shows how often the metric's value is collected.

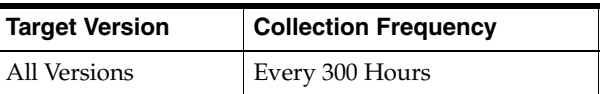

# **2.24.24 Task Hung Task Id**

The ID of the longest currently executing hung task.

The following table shows how often the metric's value is collected.

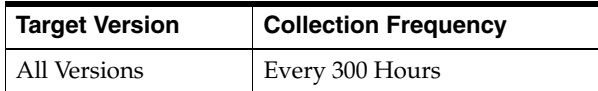

# **2.24.25 Task Max Backlog**

The maximum size of the backlog queue since the last time the statistics were reset.

#### **Metric Summary**

The following table shows how often the metric's value is collected.

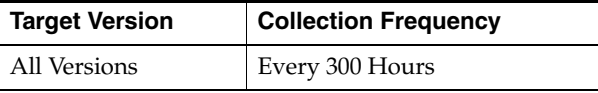

### **2.24.26 Task Timeout Count**

The total number of timed-out tasks since the last time the statistics were reset.

#### **Metric Summary**

The following table shows how often the metric's value is collected.

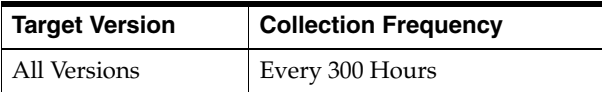

# **2.24.27 Task Timeout Count Delta**

The total number of timed out tasks since the last time the statistics were reset.

#### **Metric Summary**

The following table shows how often the metric's value is collected.

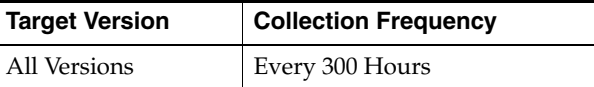

# **2.24.28 Thread Abandoned Count**

The number of abandoned threads from the service thread pool. A thread is abandoned and replaced with a new thread if it executes a task for a period of time longer than execution timeout and all attempts to interrupt it fail.

#### **Metric Summary**

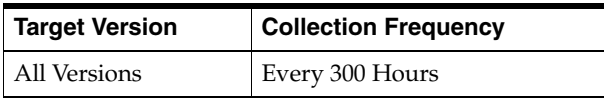

# **2.24.29 Thread Abandoned Count Delta**

The number of abandoned threads from the service thread pool during the last collection interval. A thread is abandoned and replaced with a new thread if it executes a task for a period of time longer than execution timeout and all attempts to interrupt it fail.

### **Metric Summary**

The following table shows how often the metric's value is collected and compared against the default thresholds. The 'Consecutive Number of Occurrences Preceding Notification' column indicates the consecutive number of times the comparison against thresholds should hold TRUE before an alert is generated.

*Table 2–64 Metric Summary Table*

| <b>Target</b><br><b>Version</b> | <b>Evaluation</b><br>and<br><b>Collection</b><br>Frequency | <b>Upload</b><br><b>Frequency</b> | Operator | <b>Default</b><br>Warning<br><b>Threshold</b> | <b>Default</b><br><b>Critical</b><br><b>Threshold</b> | <b>Consecutive</b><br>Number of<br><b>Occurrences</b><br>Preceding<br><b>Notification</b> | <b>Alert Text</b>                  |
|---------------------------------|------------------------------------------------------------|-----------------------------------|----------|-----------------------------------------------|-------------------------------------------------------|-------------------------------------------------------------------------------------------|------------------------------------|
| All<br>Versions                 | Every 300<br>Hours                                         | After Every<br>Sample             |          | Not Defined                                   | Not Defined                                           |                                                                                           | Metric Value is<br>$\%$ value $\%$ |

### **Multiple Thresholds**

For this metric you can set different warning and critical threshold values for each unique combination of "Name" and "NodeID" objects.

If warning or critical threshold values are currently set for any unique combination of "Name" and "NodeID" objects, those thresholds can be viewed on the Metric Detail page for this metric.

To specify or change warning or critical threshold values for each unique combination of "Name" and "NodeID" objects, use the Edit Thresholds page. See Editing Thresholds for information on accessing the Edit Thresholds page.

# **2.24.30 Thread Average Active Count**

The average number of active (not idle) threads in the service thread pool since the last time the statistics were reset.

### **Metric Summary**

The following table shows how often the metric's value is collected.

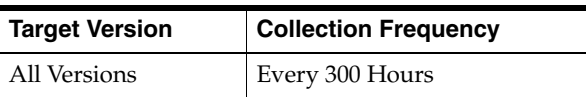

# **2.24.31 Thread Count**

The number of threads in the service thread pool.

The following table shows how often the metric's value is collected and compared against the default thresholds. The 'Consecutive Number of Occurrences Preceding Notification' column indicates the consecutive number of times the comparison against thresholds should hold TRUE before an alert is generated.

*Table 2–65 Metric Summary Table*

| Target<br><b>Version</b> | <b>Evaluation</b><br>and<br><b>Collection</b><br>Frequency | <b>Upload</b><br><b>Frequency</b> | Operator | <b>Default</b><br>Warning<br>Threshold | <b>Default</b><br><b>Critical</b><br><b>Threshold</b> | <b>Consecutive</b><br>Number of<br><b>Occurrences</b><br>Preceding<br><b>Notification</b> | <b>Alert Text</b>          |
|--------------------------|------------------------------------------------------------|-----------------------------------|----------|----------------------------------------|-------------------------------------------------------|-------------------------------------------------------------------------------------------|----------------------------|
| All<br>Versions          | Every 300<br>Hours                                         | After Every<br>Sample             | $\geq$   | Not Defined                            | Not Defined                                           |                                                                                           | Metric Value is<br>%value% |

#### **Multiple Thresholds**

For this metric you can set different warning and critical threshold values for each unique combination of "Name" and "NodeID" objects.

If warning or critical threshold values are currently set for any unique combination of "Name" and "NodeID" objects, those thresholds can be viewed on the Metric Detail page for this metric.

To specify or change warning or critical threshold values for each unique combination of "Name" and "NodeID" objects, use the Edit Thresholds page. See Editing Thresholds for information on accessing the Edit Thresholds page.

## **2.24.32 Thread Idle Count**

The number of currently idle threads in the service thread pool.

#### **Metric Summary**

The following table shows how often the metric's value is collected.

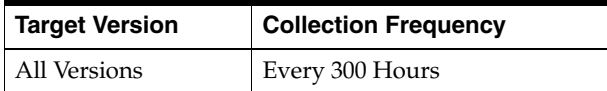

### **2.24.33 Thread Idle Count Delta**

The number of threads that became idle in the service thread pool during the last collection interval.

#### **Metric Summary**

The following table shows how often the metric's value is collected.

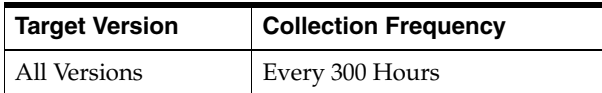

### **2.24.34 Eviction Count**

The number of evictions from the backing map managed by this StorageManager caused by entries expiry or insert operations that would make the underlying backing map to reach its configured size limit.

The following table shows how often the metric's value is collected.

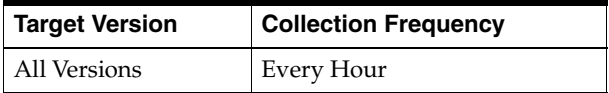

# **2.24.35 Insert Count**

The number of inserts into the backing map managed by this StorageManager. In addition to standard inserts caused by put and invoke operations or synthetic inserts caused by get operations with read-through backing map topology, this counter is incremented when distribution transfers move resources 'into' the underlying backing map and is decremented when distribution transfers move data 'out'.

### **Metric Summary**

The following table shows how often the metric's value is collected.

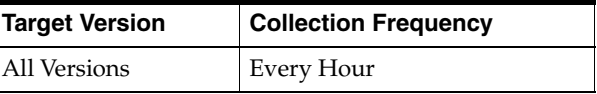

# **2.24.36 Listener Filter Count**

The number of filter-based listeners currently registered with the StorageManager.

### **Metric Summary**

The following table shows how often the metric's value is collected.

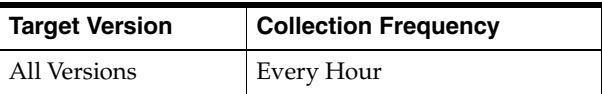

# **2.24.37 Listener Key Count**

The number of filter-based listeners currently registered with the StorageManager.

### **Metric Summary**

The following table shows how often the metric's value is collected.

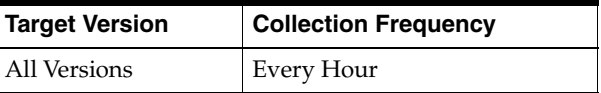

### **2.24.38 Listener Registrations**

The total number of listener registration requests processed by the StorageManager since the last time the statistics were reset.

#### **Metric Summary**
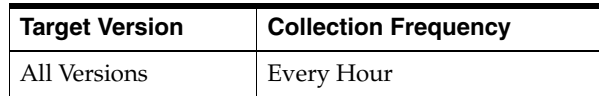

## **2.24.39 Locks Granted**

The number of locks currently granted for the portion of the partitioned cache managed by the StorageManager.

#### **Metric Summary**

The following table shows how often the metric's value is collected.

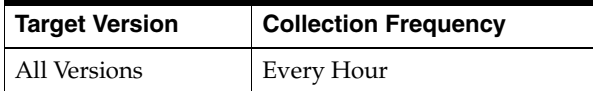

## **2.24.40 Locks Pending**

The number of pending lock requests for the portion of the partitioned cache managed by the StorageManager.

#### **Metric Summary**

The following table shows how often the metric's value is collected.

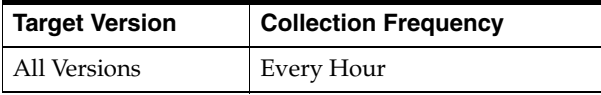

## **2.24.41 Remove Count**

The number of removes from the backing map managed by this StorageManager caused by operations such as clear, remove or invoke.

#### **Metric Summary**

The following table shows how often the metric's value is collected.

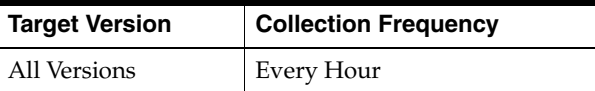

## **2.25 Service Performance - Aggregated Over Nodes**

The service performance metrics aggregated over nodes are described.

#### **2.25.1 Backup Count**

The number of backups for every cache storage.

#### **Metric Summary**

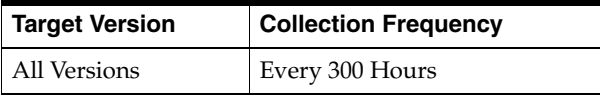

## **2.25.2 Owned Partitions Backup**

The number of partitions that this Member backs up (responsible for the backup storage).

#### **Metric Summary**

The following table shows how often the metric's value is collected.

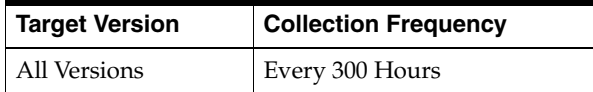

## **2.25.3 Owned Partitions Primary**

The number of partitions that this Member owns (responsible for the primary storage).

#### **Metric Summary**

The following table shows how often the metric's value is collected.

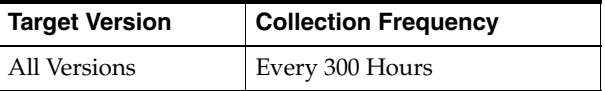

#### **2.25.4 Partitions Endangered**

The total number of partitions that are not currently backed up.

#### **Metric Summary**

The following table shows how often the metric's value is collected.

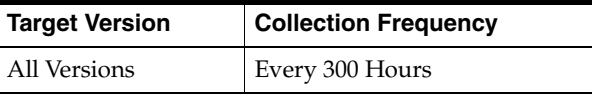

#### **2.25.5 Partitions Unbalanced**

The total number of primary and backup partitions which remain to be transferred until the partition distribution across the storage enabled service members is fully balanced.

#### **Metric Summary**

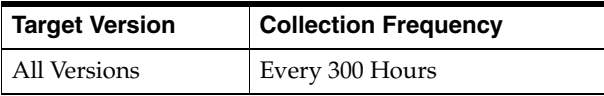

#### **2.25.6 Partitions Vulnerable**

The total number of partitions that are backed up on the same machine where the primary partition owner resides.

#### **Metric Summary**

The following table shows how often the metric's value is collected.

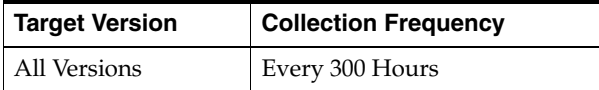

#### **2.25.7 Request Average Duration**

The average duration (in milliseconds) of an individual synchronous request issued by the service since the last time the statistics were reset.

#### **Metric Summary**

The following table shows how often the metric's value is collected.

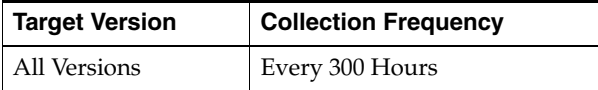

#### **2.25.8 Request Max Duration**

The maximum duration (in milliseconds) of a synchronous request issued by the service since the last time the statistics were reset.

#### **Metric Summary**

The following table shows how often the metric's value is collected.

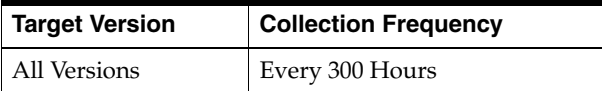

## **2.25.9 Request Pending Count**

The number of pending synchronous requests issued by the service.

#### **Metric Summary**

The following table shows how often the metric's value is collected.

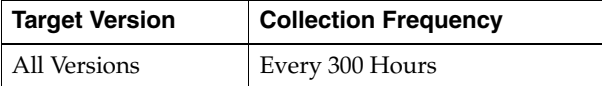

### **2.25.10 Request Pending Duration**

The duration (in milliseconds) of the oldest pending synchronous request issued by the service.

The following table shows how often the metric's value is collected.

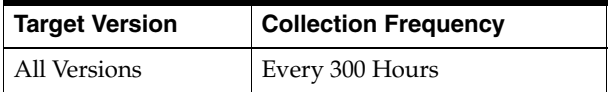

## **2.25.11 Request Timeout Count**

The total number of timed-out requests since the last time the statistics were reset.

#### **Metric Summary**

The following table shows how often the metric's value is collected and compared against the default thresholds. The 'Consecutive Number of Occurrences Preceding Notification' column indicates the consecutive number of times the comparison against thresholds should hold TRUE before an alert is generated.

*Table 2–66 Metric Summary Table*

| <b>Target</b><br><b>Version</b> | <b>Evaluation</b><br>and<br><b>Collection</b><br>Frequency | <b>Upload</b><br>Frequency | Operator | <b>Default</b><br>Warning<br><b>Threshold</b> | <b>Default</b><br><b>Critical</b><br>Threshold | <b>Consecutive</b><br>Number of<br><b>Occurrences</b><br>Preceding<br><b>Notification</b> | <b>Alert Text</b>                  |
|---------------------------------|------------------------------------------------------------|----------------------------|----------|-----------------------------------------------|------------------------------------------------|-------------------------------------------------------------------------------------------|------------------------------------|
| All<br>Versions                 | Every 300<br>Hours                                         | After Every<br>Sample      |          | Not Defined                                   | Not Defined                                    |                                                                                           | Metric Value is<br>$\%$ value $\%$ |

#### **Multiple Thresholds**

For this metric you can set different warning and critical threshold values for each "Name" object.

If warning or critical threshold values are currently set for any "Name" object, those thresholds can be viewed on the Metric Detail page for this metric.

To specify or change warning or critical threshold values for each "Name" object, use the Edit Thresholds page. See Editing Thresholds for information on accessing the Edit Thresholds page.

#### **2.25.12 Request Timeout Count Delta**

The total number of synchronous requests issued by the service during the last collection interval.

#### **Metric Summary**

The following table shows how often the metric's value is collected.

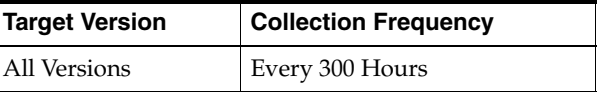

## **2.25.13 Request Total Count**

The total number of synchronous requests issued by the service since the last time the statistics were reset.

The following table shows how often the metric's value is collected and compared against the default thresholds. The 'Consecutive Number of Occurrences Preceding Notification' column indicates the consecutive number of times the comparison against thresholds should hold TRUE before an alert is generated.

*Table 2–67 Metric Summary Table*

| Target<br><b>Version</b> | <b>Evaluation</b><br>and<br><b>Collection</b><br>Frequency | <b>Upload</b><br><b>Frequency</b> | Operator | <b>Default</b><br>Warning<br>Threshold | <b>Default</b><br><b>Critical</b><br><b>Threshold</b> | <b>Consecutive</b><br>Number of<br><b>Occurrences</b><br>Preceding<br><b>Notification</b> | <b>Alert Text</b>          |
|--------------------------|------------------------------------------------------------|-----------------------------------|----------|----------------------------------------|-------------------------------------------------------|-------------------------------------------------------------------------------------------|----------------------------|
| All<br>Versions          | Every 300<br>Hours                                         | After Every<br>Sample             | $\geq$   | Not Defined                            | Not Defined                                           |                                                                                           | Metric Value is<br>%value% |

#### **Multiple Thresholds**

For this metric you can set different warning and critical threshold values for each "Name" object.

If warning or critical threshold values are currently set for any "Name" object, those thresholds can be viewed on the Metric Detail page for this metric.

To specify or change warning or critical threshold values for each "Name" object, use the Edit Thresholds page. See Editing Thresholds for information on accessing the Edit Thresholds page.

## **2.25.14 Request Total Count Delta**

The total number of synchronous requests issued by the service during the last collection interval.

#### **Metric Summary**

The following table shows how often the metric's value is collected.

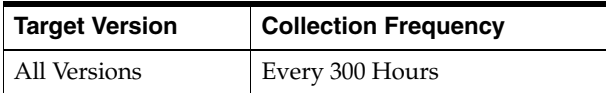

#### **2.25.15 Storage Enabled Count**

Specifies the total number of cluster nodes running this service for which local storage is enabled.

#### **Metric Summary**

The following table shows how often the metric's value is collected.

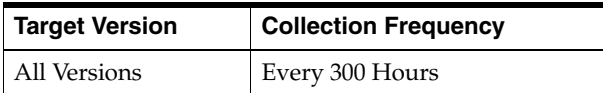

#### **2.25.16 Task Average Duration**

The average duration (in milliseconds) of an individual task execution.

The following table shows how often the metric's value is collected.

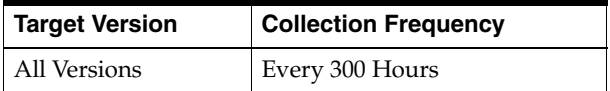

## **2.25.17 Task Backlog**

The size of the backlog queue that holds tasks scheduled to be executed by one of the service pool threads.

#### **Metric Summary**

The following table shows how often the metric's value is collected.

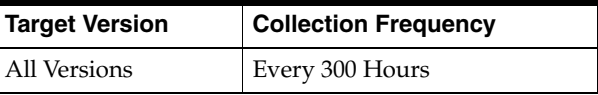

## **2.25.18 Task Count**

The total number of executed tasks since the last time the statistics were reset

#### **Metric Summary**

The following table shows how often the metric's value is collected.

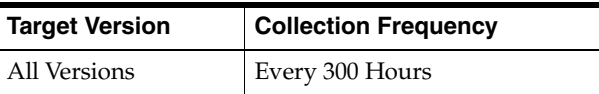

## **2.25.19 Task Count Delta**

The total number of executed tasks during the last collection interval.

#### **Metric Summary**

The following table shows how often the metric's value is collected.

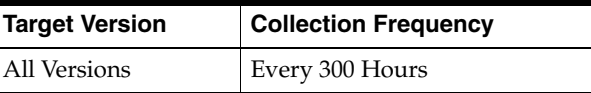

## **2.25.20 Task Hung Count**

The total number of currently executing hung tasks.

#### **Metric Summary**

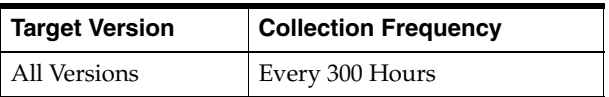

#### **2.25.21 Task Hung Duration**

The longest currently executing hung task duration in milliseconds.

#### **Metric Summary**

The following table shows how often the metric's value is collected.

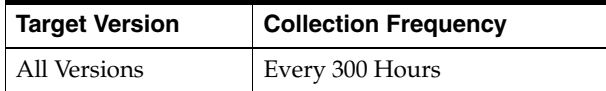

## **2.25.22 Task Max Backlog**

The maximum size of the backlog queue since the last time the statistics were reset.

#### **Metric Summary**

The following table shows how often the metric's value is collected.

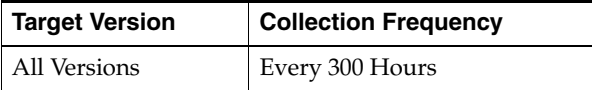

## **2.25.23 Task Timeout Count**

The total number of timed-out tasks since the last time the statistics were reset.

#### **Metric Summary**

The following table shows how often the metric's value is collected.

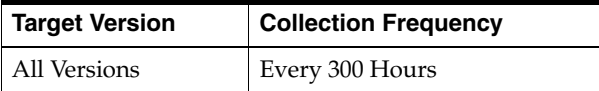

## **2.25.24 Task Timeout Count Delta**

The total number of timed-out tasks during the last collection interval.

#### **Metric Summary**

The following table shows how often the metric's value is collected.

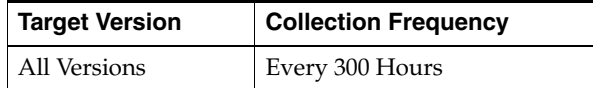

## **2.25.25 Thread Abandoned Count**

The number of abandoned threads from the service thread pool. A thread is abandoned and replaced with a new thread if it executes a task for a period of time longer than execution timeout and all attempts to interrupt it fail.

The following table shows how often the metric's value is collected and compared against the default thresholds. The 'Consecutive Number of Occurrences Preceding Notification' column indicates the consecutive number of times the comparison against thresholds should hold TRUE before an alert is generated.

*Table 2–68 Metric Summary Table*

| <b>Target</b><br><b>Version</b> | <b>Evaluation</b><br>and<br><b>Collection</b><br>Frequency | <b>Upload</b><br>Frequency | Operator | <b>Default</b><br>Warning<br><b>Threshold</b> | <b>Default</b><br><b>Critical</b><br><b>Threshold</b> | <b>Consecutive</b><br>Number of<br><b>Occurrences</b><br>Preceding<br><b>Notification</b> | <b>Alert Text</b>          |
|---------------------------------|------------------------------------------------------------|----------------------------|----------|-----------------------------------------------|-------------------------------------------------------|-------------------------------------------------------------------------------------------|----------------------------|
| All<br>Versions                 | Every 300<br>Hours                                         | After Every<br>Sample      |          | Not Defined                                   | Not Defined                                           |                                                                                           | Metric Value is<br>%value% |

#### **Multiple Thresholds**

For this metric you can set different warning and critical threshold values for each "Name" objects.

If warning or critical threshold values are currently set for any "Name" object, those thresholds can be viewed on the Metric Detail page for this metric.

To specify or change warning or critical threshold values for each "Name" object, use the Edit Thresholds page. See Editing Thresholds for information on accessing the Edit Thresholds page.

## **2.25.26 Thread Abandoned Count Delta**

The number of abandoned threads from the service thread pool during the last collection interval. A thread is abandoned and replaced with a new thread if it executes a task for a period of time longer than execution timeout and all attempts to interrupt it fail.l

#### **Metric Summary**

The following table shows how often the metric's value is collected.

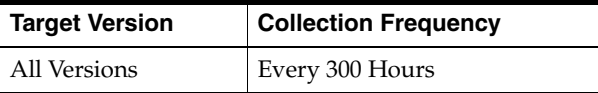

#### **2.25.27 Thread Average Active Count**

The average number of active (not idle) threads in the service thread pool since the the statistics were last reset.

#### **Metric Summary**

The following table shows how often the metric's value is collected.

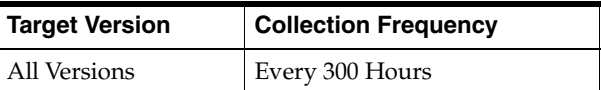

## **2.25.28 Thread Count**

The number of threads in the service thread pool.

The following table shows how often the metric's value is collected and compared against the default thresholds. The 'Consecutive Number of Occurrences Preceding Notification' column indicates the consecutive number of times the comparison against thresholds should hold TRUE before an alert is generated.

*Table 2–69 Metric Summary Table*

| <b>Target</b><br><b>Version</b> | Evaluation<br>and<br><b>Collection</b><br><b>Frequency</b> | <b>Upload</b><br>Frequency | Operator | <b>Default</b><br>Warning<br><b>Threshold</b> | <b>Default</b><br><b>Critical</b><br><b>Threshold</b> | <b>Consecutive</b><br>Number of<br><b>Occurrences</b><br>Preceding<br><b>Notification</b> | <b>Alert Text</b>          |
|---------------------------------|------------------------------------------------------------|----------------------------|----------|-----------------------------------------------|-------------------------------------------------------|-------------------------------------------------------------------------------------------|----------------------------|
| All<br>Versions                 | Every 300<br>Hours                                         | After Every<br>Sample      |          | Not Defined                                   | Not Defined                                           |                                                                                           | Metric Value is<br>%value% |

#### **Multiple Thresholds**

For this metric you can set different warning and critical threshold values for each "Name" object.

If warning or critical threshold values are currently set for any "Name" object, those thresholds can be viewed on the Metric Detail page for this metric.

To specify or change warning or critical threshold values for each "Name" object, use the Edit Thresholds page. See Editing Thresholds for information on accessing the Edit Thresholds page.

## **2.25.29 Thread Idle Count**

The number of currently idle threads in the service thread pool.

#### **Metric Summary**

The following table shows how often the metric's value is collected.

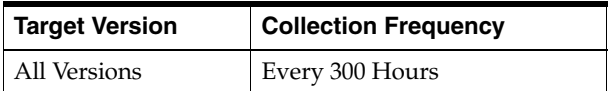

## **2.25.30 Thread Idle Count Delta**

The number of threads that became idle in the service thread pool during the last collection interval.

#### **Metric Summary**

The following table shows how often the metric's value is collected.

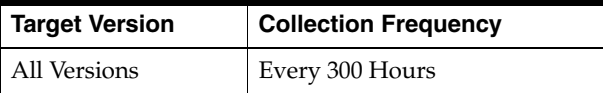

## **2.26 Storage Manager**

The store manager metrics are described.

## **2.26.1 Events Dispatched - Per Node**

The total number of events dispatched by the StorageManager since the last time the statistics were reset.

#### **Metric Summary**

The following table shows how often the metric's value is collected.

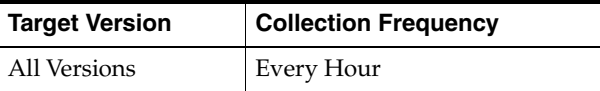

## **2.26.2 Eviction Count - Per Node**

The number of evictions from the backing map managed by this StorageManager caused by entries expiry or insert operations that would make the underlying backing map to reach its configured size limit. The eviction count is used to audit the cache size in a static system. Cache Size = Insert Count - Remove Count - Eviction count. Therefore the eviction count is not reset by the reset statistics method.

#### **Metric Summary**

The following table shows how often the metric's value is collected.

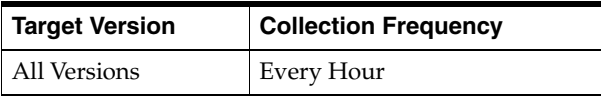

## **2.26.3 Insert Count - Per Node**

The number of inserts into the backing map managed by this StorageManager. In addition to standard inserts caused by put and invoke operations or synthetic inserts caused by get operations with read-through backing map topology, this counter is incremented when distribution transfers move resources `into` the underlying backing map and is decremented when distribution transfers move data `out`. The insert count is used to audit the cache size in a static system. Cache Size = Insert Count - Remove Count - Eviction count. Therefore the insert count is not reset by the reset statistics method.

#### **Metric Summary**

The following table shows how often the metric's value is collected.

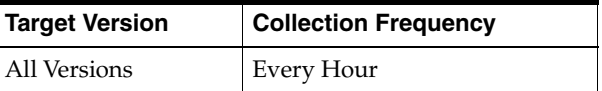

## **2.26.4 Listener Filter Count - Per Node**

The number of filter-based listeners currently registered with the StorageManager.

#### **Metric Summary**

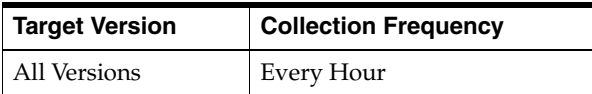

## **2.26.5 Listener Key Count - Per Node**

The number of key-based listeners currently registered with the StorageManager.

#### **Metric Summary**

The following table shows how often the metric's value is collected.

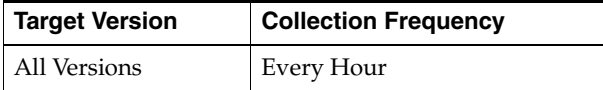

## **2.26.6 Listener Registrations - Per Node**

The total number of listener registration requests processed by the StorageManager since the last time the statistics were reset.

#### **Metric Summary**

The following table shows how often the metric's value is collected.

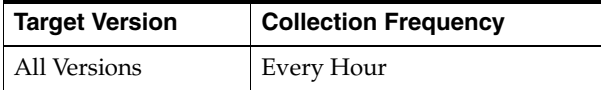

## **2.26.7 Locks Granted - Per Node**

The number of locks currently granted for the portion of the partitioned cache managed by the StorageManager.

#### **Metric Summary**

The following table shows how often the metric's value is collected.

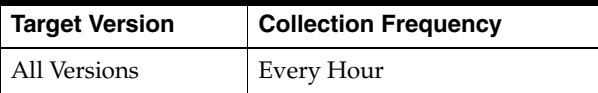

#### **2.26.8 Locks Pending - Per Node**

The number of pending lock requests for the portion of the partitioned cache managed by the StorageManager.

#### **Metric Summary**

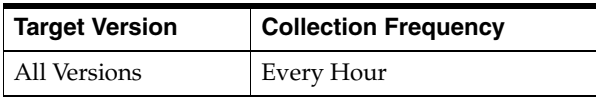

## **2.26.9 Remove Count - Per Node**

The number of removes from the backing map managed by this StorageManager caused by operations such as clear, remove or invoke. The remove count is used to audit the cache size in a static system. Cache Size = Insert Count - Remove Count - Eviction count. Therefore the remove count is not reset by the reset statistics method.

#### **Metric Summary**

The following table shows how often the metric's value is collected.

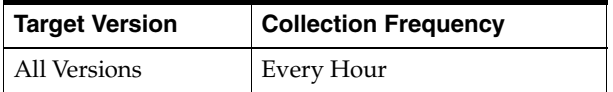

## **2.27 Store Manager - Aggregated Over Nodes**

The storage manager aggregate metrics are described.

#### **2.27.1 Events Dispatched**

The total number of events dispatched by the StorageManager since the last time the statistics were reset.

#### **Metric Summary**

The following table shows how often the metric's value is collected.

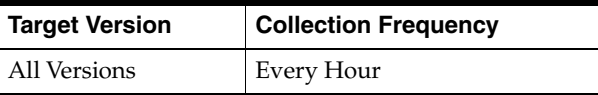

## **2.27.2 Eviction Count Sum**

The number of evictions from the backing map managed by this StorageManager caused by entries expiry or insert operations that would make the underlying backing map to reach its configured size limit.

#### **Metric Summary**

The following table shows how often the metric's value is collected.

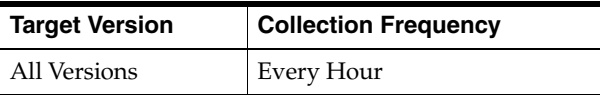

## **2.27.3 Insert Count**

The number of inserts into the backing map managed by this StorageManager. In addition to standard inserts caused by put and invoke operations or synthetic inserts caused by get operations with read-through backing map topology, this counter is incremented when distribution transfers move resources `into` the underlying backing map and is decremented when distribution transfers move data `out`.

#### **Metric Summary**

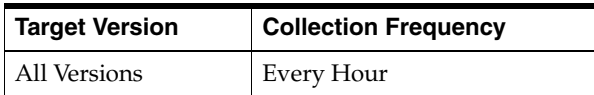

## **2.27.4 Listener Filter Count Sum**

The number of filter-based listeners currently registered with the StorageManager.

#### **Metric Summary**

The following table shows how often the metric's value is collected.

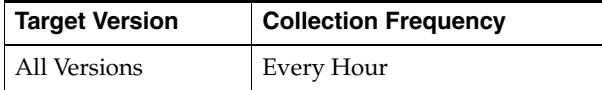

## **2.27.5 Listener Key Count Sum**

The number of key-based listeners currently registered with the StorageManager.

#### **Metric Summary**

The following table shows how often the metric's value is collected.

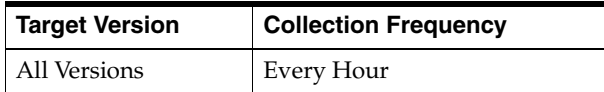

## **2.27.6 Listener Registrations Sum**

The total number of listener registration requests processed by the StorageManager since the last time the statistics were reset.

#### **Metric Summary**

The following table shows how often the metric's value is collected.

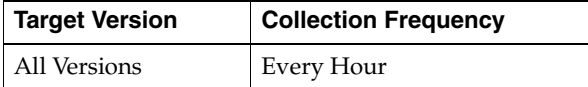

#### **2.27.7 Locks Granted Sum**

The number of locks currently granted for the portion of the partitioned cache managed by the StorageManager.

#### **Metric Summary**

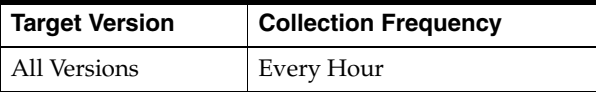

## **2.27.8 Locks Pending Sum**

The number of pending lock requests for the portion of the partitioned cache managed by the StorageManager.

#### **Metric Summary**

The following table shows how often the metric's value is collected.

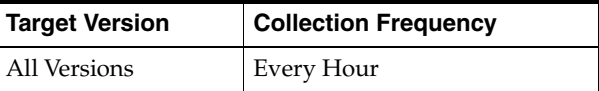

## **2.27.9 Remove Count Sum**

The number of removes from the backing map managed by this StorageManager caused by operations such as clear, remove, or invoke.

#### **Metric Summary**

The following table shows how often the metric's value is collected.

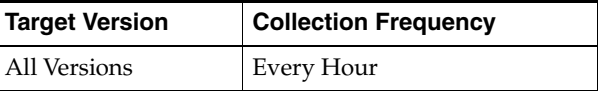

## **2.27.10 Resource Usage**

This metric shows the memory usage for the Coherence target.

## **2.27.11 Memory Usage (MB)**

This metric shows the total memory used by all nodes in the cluster.

## **2.28 Threading**

The threading metrics are described.

## **2.28.1 Node ID**

Coherence Node ID.

#### **Metric Summary**

The following table shows how often the metric's value is collected.

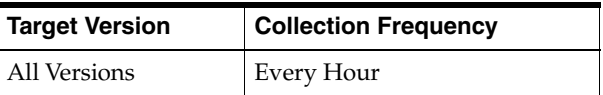

## **2.28.2 Thread Count**

Current live thread count for a Coherence node JVM.

The following table shows how often the metric's value is collected and compared against the default thresholds. The 'Consecutive Number of Occurrences Preceding Notification' column indicates the consecutive number of times the comparison against thresholds should hold TRUE before an alert is generated.

*Table 2–70 Metric Summary Table*

| Target<br><b>Version</b> | <b>Evaluation</b><br>and<br><b>Collection</b><br>Frequency | <b>Upload</b><br><b>Frequency</b> | Operator | <b>Default</b><br>Warning<br><b>Threshold</b> | <b>Default</b><br><b>Critical</b><br><b>Threshold</b> | <b>Consecutive</b><br>Number of<br><b>Occurrences</b><br>Preceding<br><b>Notification</b> | <b>Alert Text</b>          |
|--------------------------|------------------------------------------------------------|-----------------------------------|----------|-----------------------------------------------|-------------------------------------------------------|-------------------------------------------------------------------------------------------|----------------------------|
| All<br>Versions          | Every 300<br>Seconds                                       | After Every<br>Sample             | $\geq$   | Not Defined                                   | Not Defined                                           |                                                                                           | Metric Value is<br>%value% |

#### **Multiple Thresholds**

For this metric you can set different warning and critical threshold values for each unique combination of "Name" and "NodeID" objects.

If warning or critical threshold values are currently set for any unique combination of "Name" and "NodeID" objects, those thresholds can be viewed on the Metric Detail page for this metric.

To specify or change warning or critical threshold values for each unique combination of "Name" and "NodeID" objects, use the Edit Thresholds page. See Editing Thresholds for information on accessing the Edit Thresholds page.

## **2.28.3 Peak Thread Count**

Peak thread could for a Coherence node JVM.

#### **Metric Summary**

The following table shows how often the metric's value is collected and compared against the default thresholds. The 'Consecutive Number of Occurrences Preceding Notification' column indicates the consecutive number of times the comparison against thresholds should hold TRUE before an alert is generated.

*Table 2–71 Metric Summary Table*

| Target<br><b>Version</b> | <b>Evaluation</b><br>and<br><b>Collection</b><br>Frequency | <b>Upload</b><br><b>Frequency</b> | Operator | <b>Default</b><br>Warning<br><b>Threshold</b> | <b>Default</b><br><b>Critical</b><br><b>Threshold</b> | <b>Consecutive</b><br>Number of<br><b>Occurrences</b><br>Preceding<br><b>Notification</b> | <b>Alert Text</b>          |
|--------------------------|------------------------------------------------------------|-----------------------------------|----------|-----------------------------------------------|-------------------------------------------------------|-------------------------------------------------------------------------------------------|----------------------------|
| All<br>Versions          | Every 300<br>Seconds                                       | After Every<br>Sample             | $\geq$   | Not Defined                                   | Not Defined                                           |                                                                                           | Metric Value is<br>%value% |

#### **Multiple Thresholds**

For this metric you can set different warning and critical threshold values for each unique combination of "Name" and "NodeID" objects.

If warning or critical threshold values are currently set for any unique combination of "Name" and "NodeID" objects, those thresholds can be viewed on the Metric Detail page for this metric.

To specify or change warning or critical threshold values for each unique combination of "Name" and "NodeID" objects, use the Edit Thresholds page. See Editing Thresholds for information on accessing the Edit Thresholds page.

# **3**

## <sup>3</sup> **HTTP Server**

This chapter describes Oracle HTTP Server (OHS) metrics.

## **3.1 OHS Process Metrics**

Provides metrics about Oracle HTTP Server processes.

## **3.1.1 Heap Usage (MB)**

The amount of heap space (total program memory) used by Apache's parent process.

#### **3.1.1.1 Metric Summary**

The rest of the information in this section is only valid for this metric when it appears in Enterprise Manager Grid Control (if applicable).

The following table shows how often the metric's value is collected and compared against the default thresholds. The 'Consecutive Number of Occurrences Preceding Notification' column indicates the consecutive number of times the comparison against thresholds should hold TRUE before an alert is generated.

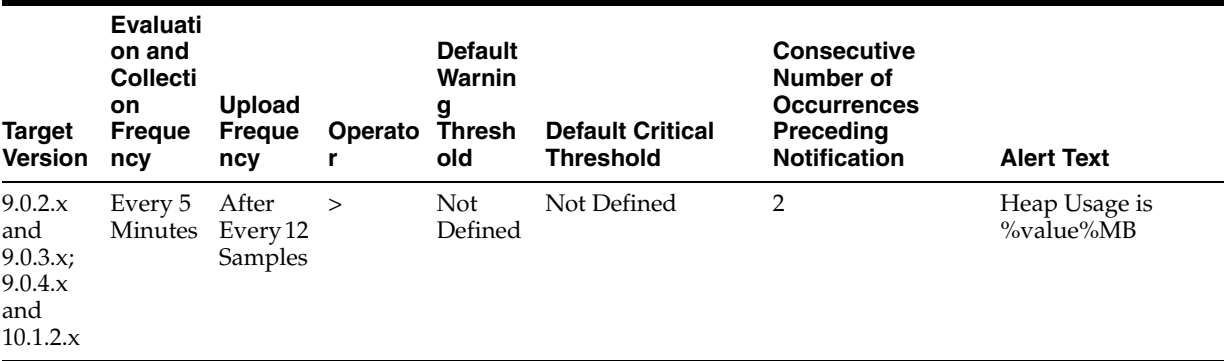

## **3.2 Oracle HTTP Server General Metrics**

Provides general Oracle OracleHTTP Server metrics.

## **3.2.1 Start Time (ms since Epoch)**

This metric shows the start time of Oracle HTTP Server.

#### **3.2.1.1 Metric Summary**

The rest of the information in this section is only valid for this metric when it appears in Enterprise Manager Grid Control (if applicable).

The following table shows how often the metric's value is collected.

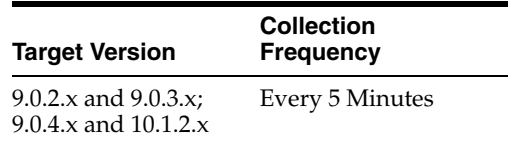

## **3.3 OHS Module Metrics**

Contains metrics about Oracle HTTP Server modules.

## **3.3.1 Active Requests for a Module**

This metric specifies the number of requests currently being handled by this module.

#### **3.3.1.1 Metric Summary**

The rest of the information in this section is only valid for this metric when it appears in Enterprise Manager Grid Control (if applicable).

The following table shows how often the metric's value is collected.

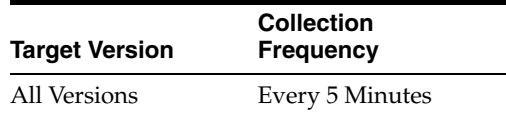

## **3.3.2 Request Handling Time, for a Module (seconds)**

This metric specifies the average time (in seconds) it took the module to handle a request during the last interval. The interval is the period of time specified as the collection frequency of this module.

#### **3.3.2.1 Metric Summary**

The rest of the information in this section is only valid for this metric when it appears in Enterprise Manager Grid Control (if applicable).

The following table shows how often the metric's value is collected.

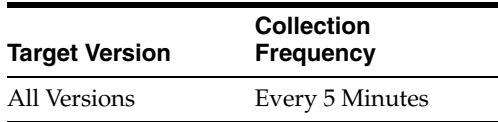

## **3.3.3 Request Handling Throughput, for a Module (requests per second)**

This rate metric specifies the number of requests handled per second by this module during the last interval. The interval is the period of time specified as the collection frequency for this metric. This metric helps you determine the frequency of requests currently being served by the module. If the request handling throughput is very low, either there is no activity on the Web server for the module, or there is something else going on that is preventing the module from processing requests.

#### **3.3.3.1 Metric Summary**

The rest of the information in this section is only valid for this metric when it appears in Enterprise Manager Grid Control (if applicable).

The following table shows how often the metric's value is collected.

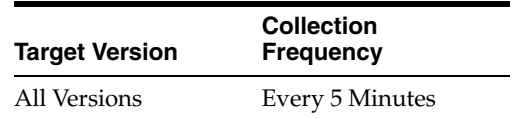

## **3.4 OHS Response Code Metrics**

Includes metrics about the amount of Oracle HTTP Server response codes since the Oracle HTTP Server was last restarted.

## **3.4.1 HTTP 4xx errors**

The number of HTTP 4xx errors generated since the Oracle HTTP Server was last restarted.

#### **3.4.1.1 Metric Summary**

The rest of the information in this section is only valid for this metric when it appears in Enterprise Manager Grid Control (if applicable).

The following table shows how often the metric's value is collected.

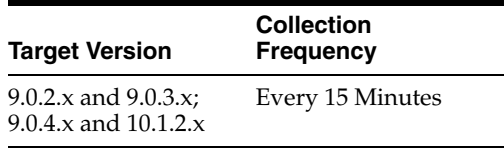

## **3.4.2 HTTP 5xx errors**

This metric specifies the number of HTTP 5xx errors generated since the Oracle HTTP Server was last restarted.

#### **3.4.2.1 Metric Summary**

The rest of the information in this section is only valid for this metric when it appears in Enterprise Manager Grid Control (if applicable).

The following table shows how often the metric's value is collected.

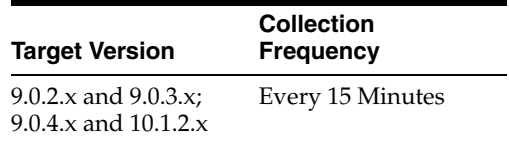

## **3.5 OHS Server Metrics**

Displays information about Oracle HTTP Server.

## **3.5.1 Busy Processes**

This metric specifies the number of child servers that are busy.

#### **3.5.1.1 Metric Summary**

The rest of the information in this section is only valid for this metric when it appears in Enterprise Manager Grid Control (if applicable).

The following table shows how often the metric's value is collected.

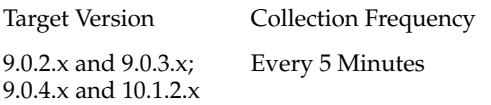

## **3.5.2 Percentage of Busy Processes**

This metric shows the percentage of Oracle HTTP Server child processes that are currently servicing requests.

#### **3.5.2.1 Metric Summary**

The rest of the information in this section is only valid for this metric when it appears in Enterprise Manager Grid Control (if applicable).

The following table shows how often the metric's value is collected and compared against the default thresholds. The 'Consecutive Number of Occurrences Preceding Notification' column indicates the consecutive number of times the comparison against thresholds should hold TRUE before an alert is generated.

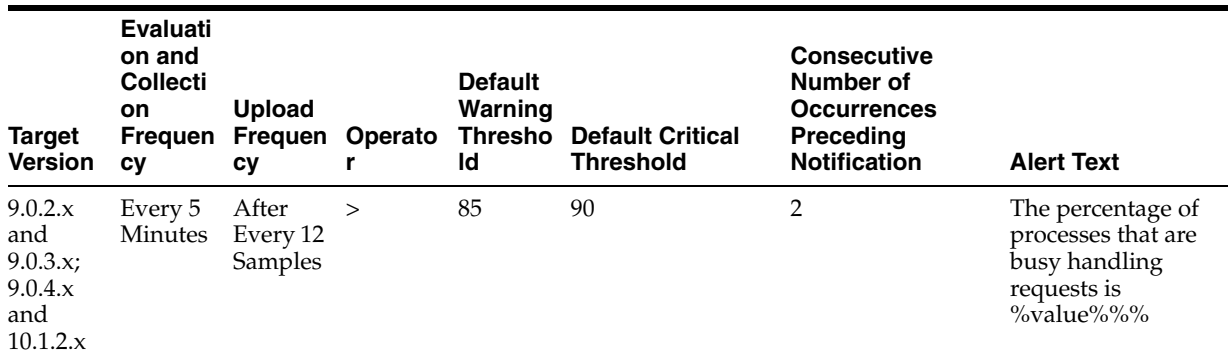

### **3.5.2.2 User Action**

To tune the percentage of Oracle HTTP Server child processes that are currently servicing requests, you can change the values for the MaxClients, MinSpareServers, and MaxSpareServers directives. You can change the values of the MaxClients, MinSpareServers and MaxSpareServers directives on the Oracle HTTP Server Performance Directives Configuration page in the Fusion Middleware Console. For more information about the MaxClients, MinSpareServers, and MaxSpareServers directives, go to the Apache HTTP Server Documentation section of the http://www.apache.org Web site, then navigate to the Directives information.

## **3.5.3 Active HTTP Connections**

This metric shows the number of open HTTP connections.

#### **3.5.3.1 Metric Summary**

The rest of the information in this section is only valid for this metric when it appears in Enterprise Manager Grid Control (if applicable).

The following table shows how often the metric's value is collected and compared against the default thresholds. The 'Consecutive Number of Occurrences Preceding Notification' column indicates the consecutive number of times the comparison against thresholds should hold TRUE before an alert is generated.

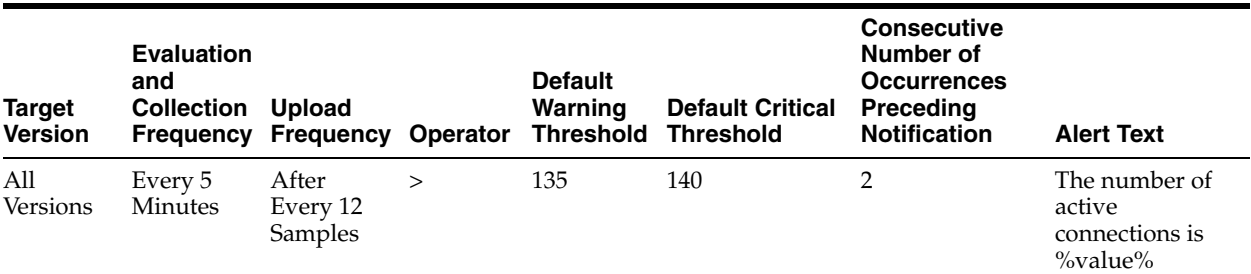

### **3.5.4 Connection Duration (seconds)**

This metric shows the average time (in seconds) a connection was open during the last interval. The interval is the period of time specified as the collection frequency for this metric. A connection remains open until all of the requests that it is handling have been completed.

#### **3.5.4.1 Metric Summary**

The rest of the information in this section is only valid for this metric when it appears in Enterprise Manager Grid Control (if applicable).

The following table shows how often the metric's value is collected.

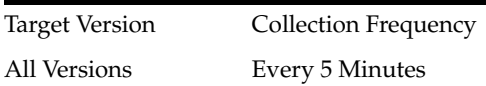

## **3.5.5 Error Rate (%)**

This metric specifies the percentage of requests that encountered errors during the last interval. The interval is the period of time specified as the collection frequency for this metric.

#### **3.5.5.1 Metric Summary**

The rest of the information in this section is only valid for this metric when it appears in Enterprise Manager Grid Control (if applicable).

The following table shows how often the metric's value is collected and compared against the default thresholds. The 'Consecutive Number of Occurrences Preceding Notification' column indicates the consecutive number of times the comparison against thresholds should hold TRUE before an alert is generated.

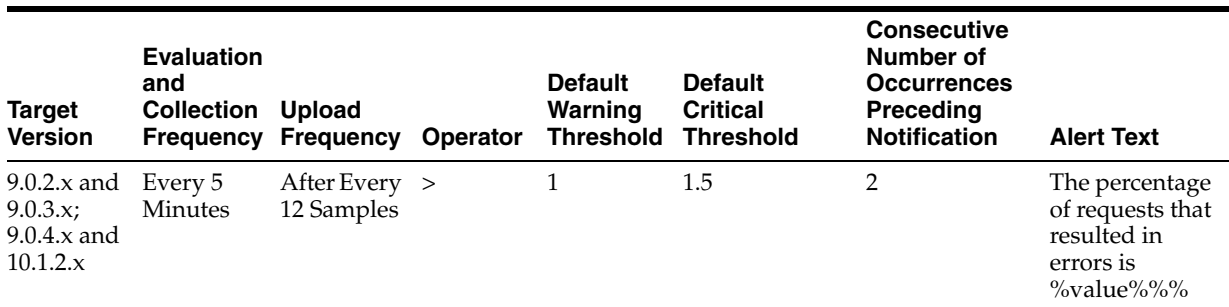

#### **3.5.5.2 User Action**

Use the Fusion Middleware Control Console to examine the errors in this Oracle HTTP Server's error log file. For information about viewing Oracle HTTP Server error logs in the Fusion Middleware Control, see the "Viewing Oracle HTTP Server Logs" topic in the Fusion Middleware Administrator's Guide.

## **3.5.6 Idle Processes**

This metric specifies the number of child servers that are available.

#### **3.5.6.1 Metric Summary**

The rest of the information in this section is only valid for this metric when it appears in Enterprise Manager Grid Control (if applicable).

The following table shows how often the metric's value is collected.

Target Version Collection Frequency 9.0.2.x and 9.0.3.x; 9.0.4.x and 10.1.2.x Every 5 Minutes

## **3.5.7 Active HTTP Requests**

This metric specifies the number of requests currently being serviced.

#### **3.5.7.1 Metric Summary**

The rest of the information in this section is only valid for this metric when it appears in Enterprise Manager Grid Control (if applicable).

The following table shows how often the metric's value is collected and compared against the default thresholds. The 'Consecutive Number of Occurrences Preceding Notification' column indicates the consecutive number of times the comparison against thresholds should hold TRUE before an alert is generated.

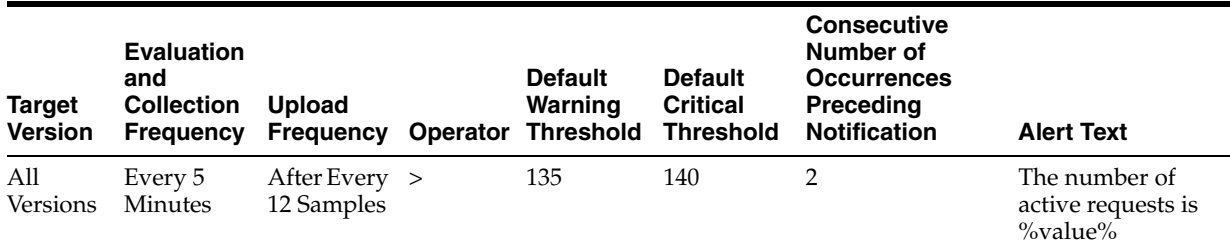

## **3.5.8 Request Processing Time (seconds)**

This metric shows the average time it took to process a request during the last interval. The interval is the period of time specified as the collection frequency for this metric.

#### **3.5.8.1 Metric Summary**

The rest of the information in this section is only valid for this metric when it appears in Enterprise Manager Grid Control (if applicable).

The following table shows how often the metric's value is collected and compared against the default thresholds. The 'Consecutive Number of Occurrences Preceding Notification' column indicates the consecutive number of times the comparison against thresholds should hold TRUE before an alert is generated.

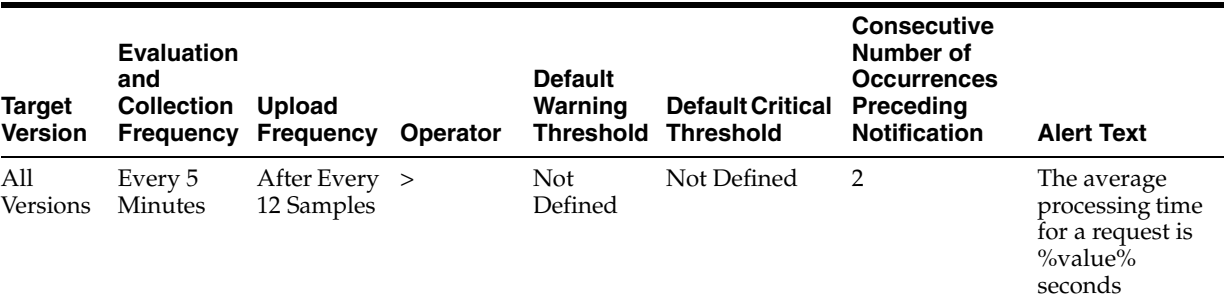

## **3.5.9 Request Processing Time (milliseconds)**

This metric shows the average time (in milliseconds) it took to process a request during the last interval. The interval is the period of time specified as the collection frequency for this metric.

## **3.5.10 Request Throughput (requests per second)**

This rate metric specifies the number of requests per second serviced during the last interval. The interval is the period of time specified as the collection frequency for this metric. This metric specifies how much of a load this Oracle HTTP Server is handling.

#### **3.5.10.1 Metric Summary**

The rest of the information in this section is only valid for this metric when it appears in Enterprise Manager Grid Control (if applicable).

The following table shows how often the metric's value is collected.

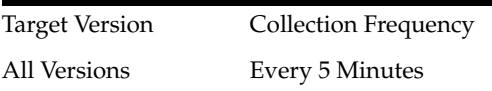

## **3.5.11 Response Data Processed (KB per response)**

This metric specifies the average size of a response (in KB) during the last interval. The interval is the period of time specified as the collection frequency for this metric.

#### **3.5.11.1 Metric Summary**

The rest of the information in this section is only valid for this metric when it appears in Enterprise Manager Grid Control (if applicable).

The following table shows how often the metric's value is collected and compared against the default thresholds. The 'Consecutive Number of Occurrences Preceding Notification' column indicates the consecutive number of times the comparison against thresholds should hold TRUE before an alert is generated.

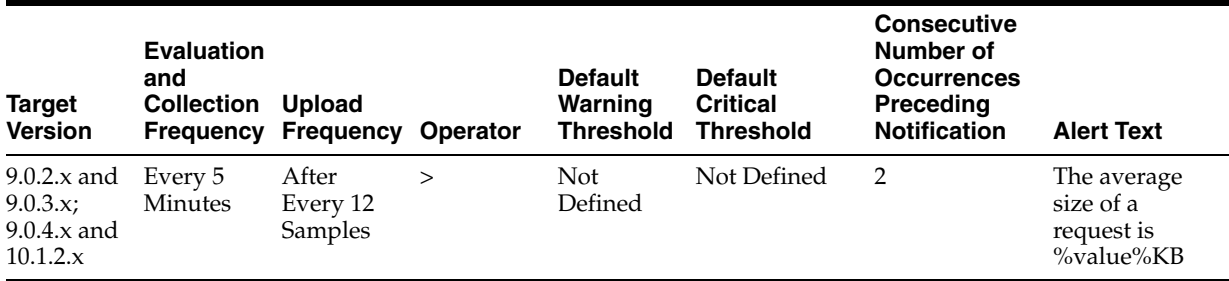

## **3.5.12 Response Data Throughput (KB per second)**

This metric specifies the amount of response data (in KB/seconds) processed by Oracle HTTP Server during the last interval. The interval is the period of time specified as the collection frequency for this metric.

## **3.5.12.1 Metric Summary**

The rest of the information in this section is only valid for this metric when it appears in Enterprise Manager Grid Control (if applicable).

The following table shows how often the metric's value is collected.

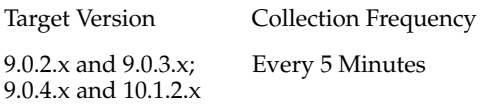

## **3.6 OHS Virtual Host Metrics**

Provides virtual host information.

## **3.6.1 Active Requests for a Virtual Host**

This metric specifies the total number of active requests currently being processed by the virtual host.

#### **3.6.1.1 Metric Summary**

The rest of the information in this section is only valid for this metric when it appears in Enterprise Manager Grid Control (if applicable).

The following table shows how often the metric's value is collected and compared against the default thresholds. The 'Consecutive Number of Occurrences Preceding Notification' column indicates the consecutive number of times the comparison against thresholds should hold TRUE before an alert is generated.

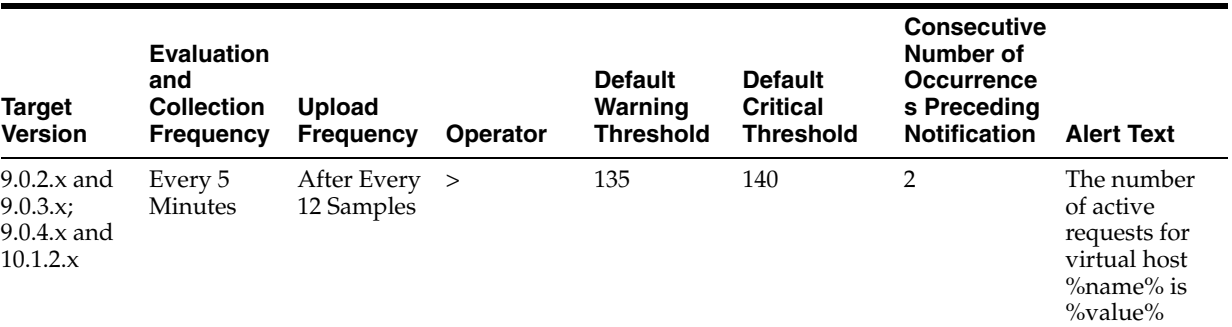

#### **3.6.1.2 Multiple Thresholds**

For this metric you can set different warning and critical threshold values for each "Name" object.

If warning or critical threshold values are currently set for any "Name" object, those thresholds can be viewed on the Metric Detail page for this metric.

To specify or change warning or critical threshold values for each "Name" object, use the Edit Thresholds page. See Editing Thresholds for information on accessing the Edit Thresholds page.

## **3.6.2 Request Processing Time for a Virtual Host (seconds)**

This metric shows the average amount of time it took the virtual host to process one request during the last interval. The interval is the period of time specified as the collection frequency for this metric.

#### **3.6.2.1 Metric Summary**

The rest of the information in this section is only valid for this metric when it appears in Enterprise Manager Grid Control (if applicable).

The following table shows how often the metric's value is collected and compared against the default thresholds. The 'Consecutive Number of Occurrences Preceding Notification' column indicates the consecutive number of times the comparison against thresholds should hold TRUE before an alert is generated.

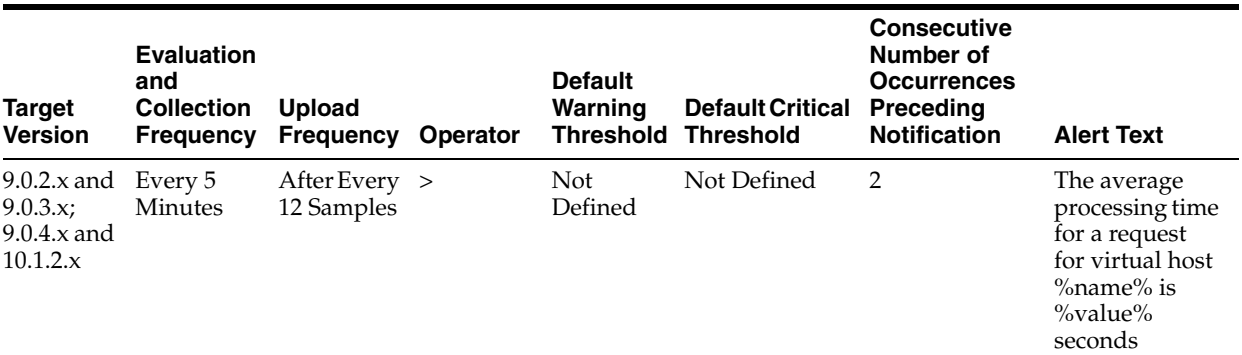

#### **3.6.2.2 Multiple Thresholds**

For this metric you can set different warning and critical threshold values for each "Name" object.

If warning or critical threshold values are currently set for any "Name" object, those thresholds can be viewed on the Metric Detail page for this metric.

To specify or change warning or critical threshold values for each "Name" object, use the Edit Thresholds page. See Editing Thresholds for information on accessing the Edit Thresholds page.

## **3.6.3 Request Throughput for a Virtual Host (requests per second)**

This rate metric specifies the number of requests per second serviced by the virtual host during the last interval. The interval is the period of time specified as the collection frequency for this metric. This metric specifies how much of a load this virtual host is handling.

#### **3.6.3.1 Metric Summary**

The rest of the information in this section is only valid for this metric when it appears in Enterprise Manager Grid Control (if applicable).

The following table shows how often the metric's value is collected.

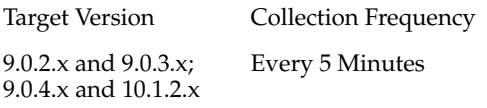

## **3.6.4 Response Data Processed For a Virtual Host (KB per response)**

This metric specifies the average size of a response (in KB) during the last interval. The interval is the period of time specified as the collection frequency for this metric.

#### **3.6.4.1 Metric Summary**

The rest of the information in this section is only valid for this metric when it appears in Enterprise Manager Grid Control (if applicable).

The following table shows how often the metric's value is collected and compared against the default thresholds. The 'Consecutive Number of Occurrences Preceding Notification' column indicates the consecutive number of times the comparison against thresholds should hold TRUE before an alert is generated.

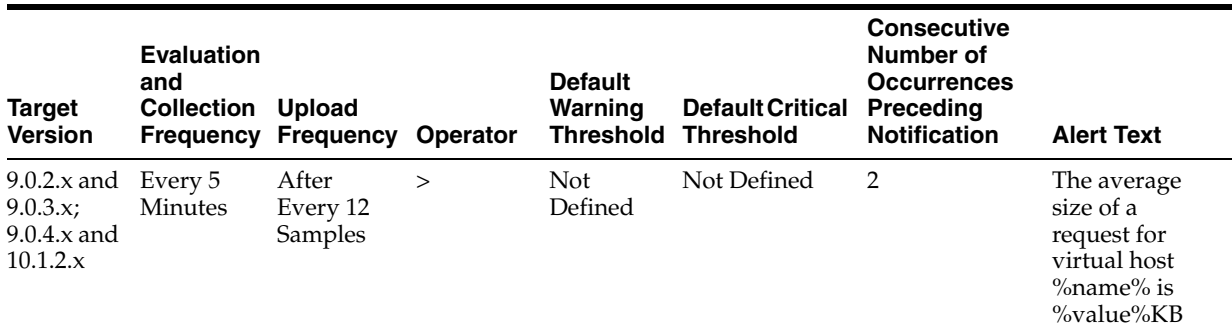

#### **3.6.4.2 Multiple Thresholds**

For this metric you can set different warning and critical threshold values for each "Name" object.

If warning or critical threshold values are currently set for any "Name" object, those thresholds can be viewed on the Metric Detail page for this metric.

To specify or change warning or critical threshold values for each "Name" object, use the Edit Thresholds page. See Editing Thresholds for information on accessing the Edit Thresholds page.

## **3.6.5 Response Data Throughput For a Virtual Host (KB per second)**

This metric specifies the amount of response data (in KB/second) processed by the virtual host during the last interval. The interval is the period of time specified as the collection frequency for this metric.

#### **3.6.5.1 Metric Summary**

The rest of the information in this section is only valid for this metric when it appears in Enterprise Manager Grid Control (if applicable).

The following table shows how often the metric's value is collected.

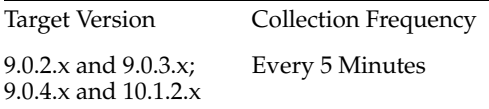

## **3.6.6 Virtual Host Type**

This metrics provides the type of virtual host, which can be IP\_DEFAULT, NAME\_ DEFAULT, IP\_BASED, or NAME\_BASED.

#### **3.6.6.1 Metric Summary**

The rest of the information in this section is only valid for this metric when it appears in Enterprise Manager Grid Control (if applicable).

The following table shows how often the metric's value is collected.

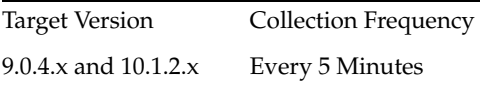

## **3.7 Resource Usage**

Provides information about CPU and memory usage.

## **3.7.1 CPU Usage (%)**

Shows the percentage of CPU used by the Oracle HTTP server.

#### **3.7.1.1 Metric Summary**

The rest of the information in this section is only valid for this metric when it appears in Enterprise Manager Grid Control (if applicable).

The following table shows how often the metric's value is collected and compared against the default thresholds. The 'Consecutive Number of Occurrences Preceding Notification' column indicates the consecutive number of times the comparison against thresholds should hold TRUE before an alert is generated.

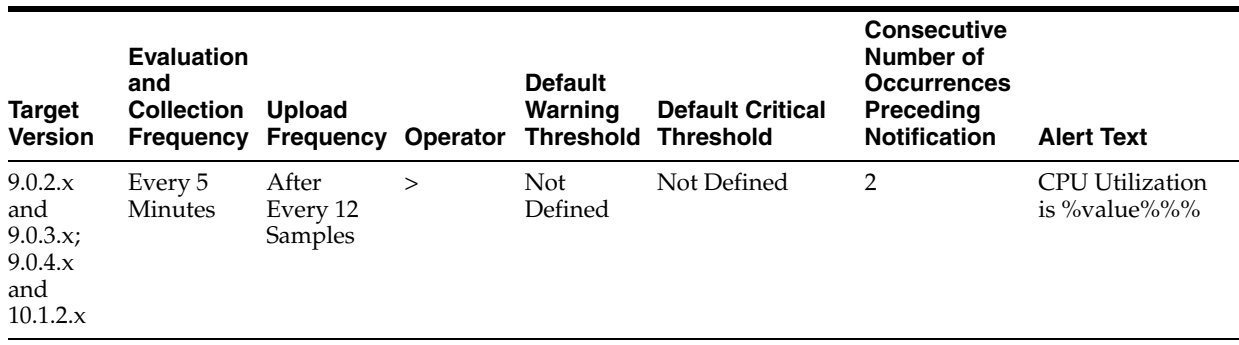

## **3.7.2 CPU Idle Time (%)**

Shows the percentage of time the CPU has been idle on the host.

#### **3.7.2.1 Metric Summary**

The rest of the information in this section is only valid for this metric when it appears in Enterprise Manager Grid Control (if applicable).

The following table shows how often the metric's value is collected.

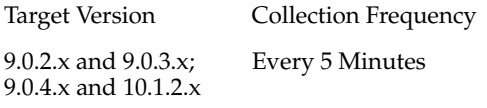

## **3.7.3 Other CPU Usage (%)**

Shows the percentage of CPU used by host processes other than Oracle HTTP Server. If you are having problems with CPU usage on the Oracle HTTP server host computer, this metric can help you determine whether or not Oracle HTTP server is causing the problem.

#### **3.7.3.1 Metric Summary**

The rest of the information in this section is only valid for this metric when it appears in Enterprise Manager Grid Control (if applicable).

The following table shows how often the metric's value is collected.

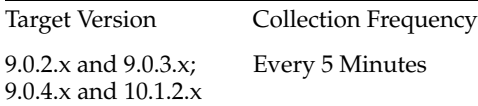

#### **3.7.3.2 User Action**

Navigate to the host Home page in the Fusion Middleware Control and review the top processes to see if you can identify which processes are consuming the most CPU. Or, navigate to the host Performance page in the Grid Control and view the processes that are consuming the most CPU.

## **3.7.4 Memory Usage (MB)**

This metric shows the current physical memory used by Oracle HTTP Server.

#### **3.7.4.1 Metric Summary**

The rest of the information in this section is only valid for this metric when it appears in Enterprise Manager Grid Control (if applicable).

The following table shows how often the metric's value is collected.

Target Version Collection Frequency 9.0.2.x and 9.0.3.x; 9.0.4.x and 10.1.2.x Every 5 Minutes

## **3.7.5 Free Memory (MB)**

This metric shows current free memory on the host that has Oracle HTTP Server.

#### **3.7.5.1 Metric Summary**

The rest of the information in this section is only valid for this metric when it appears in Enterprise Manager Grid Control (if applicable).

The following table shows how often the metric's value is collected.

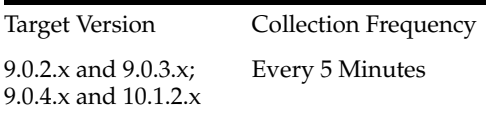

## **3.7.6 Other Memory Usage (MB)**

This metric shows current host memory used by processes other than Oracle HTTP Server. If you are having problems with CPU usage on the Oracle HTTP Server host computer, this metric can help you determine whether or not Oracle HTTP Server is causing this problem.

#### **3.7.6.1 Metric Summary**

The rest of the information in this section is only valid for this metric when it appears in Enterprise Manager Grid Control (if applicable).

The following table shows how often the metric's value is collected.

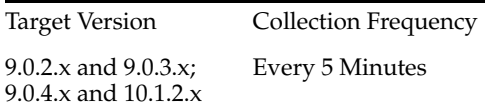

#### **3.7.6.2 User Action**

Navigate to the host Home page in the Fusion Middleware Control and review the top processes to see if you can identify which processes are consuming the most memory. Or, navigate to the host Performance page in the Grid Control and view the processes that are consuming the most memory.

## **3.7.7 Total Memory (MB)**

Amount of physical memory (in MB) for the host where Oracle HTTP Server is running.

#### **3.7.7.1 Metric Summary**

The rest of the information in this section is only valid for this metric when it appears in Enterprise Manager Grid Control (if applicable).

The following table shows how often the metric's value is collected.

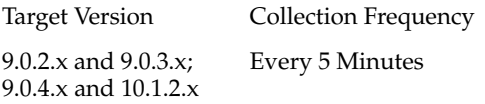

## **3.7.8 Memory Usage (%)**

Shows the current percentage of physical memory used by the component.

#### **3.7.8.1 Metric Summary**

The rest of the information in this section is only valid for this metric when it appears in Enterprise Manager Grid Control (if applicable).

The following table shows how often the metric's value is collected and compared against the default thresholds. The 'Consecutive Number of Occurrences Preceding Notification' column indicates the consecutive number of times the comparison against thresholds should hold TRUE before an alert is generated.

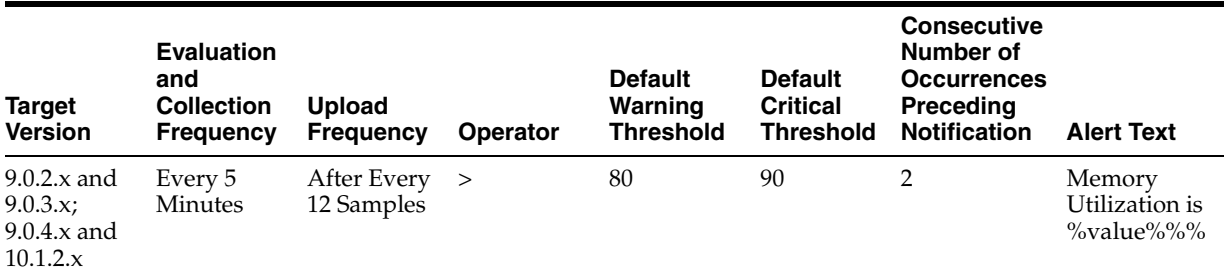

## **3.7.9 Free Memory (%)**

This metric shows the percentage of current free memory on the host that has Oracle HTTP Server.

#### **3.7.9.1 Metric Summary**

The rest of the information in this section is only valid for this metric when it appears in Enterprise Manager Grid Control (if applicable).

The following table shows how often the metric's value is collected.

Target Version Collection Frequency

9.0.2.x and 9.0.3.x; 9.0.4.x and 10.1.2.x Every 5 Minutes

#### **3.7.10 Other Memory Usage (%)**

This metric specifies the percentage of other memory usage on the computer. It includes all the memory except for Oracle HTTP Server.

#### **3.7.10.1 Metric Summary**

The rest of the information in this section is only valid for this metric when it appears in Enterprise Manager Grid Control (if applicable).

The following table shows how often the metric's value is collected.

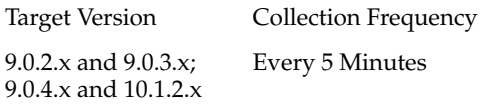

## **3.7.11 Start Time (ms since Epoch)**

This metric shows the start time of Oracle HTTP Server.

#### **3.7.11.1 Metric Summary**

The rest of the information in this section is only valid for this metric when it appears in Enterprise Manager Grid Control (if applicable).

The following table shows how often the metric's value is collected.

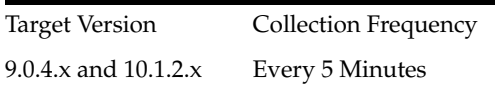

## **3.7.12 Up Time (ms since Epoch)**

This metric shows the total time the Oracle HTTP Server has been running.

## **3.8 Response**

Contains metrics that give availability information about Oracle HTTP Server.

#### **3.8.1 Response - Status**

This metric indicates whether or not Oracle HTTP Server is up or down. A status of 1 means the server is up, and a status of 2 means the server is down.

#### **3.8.1.1 Metric Summary**

The rest of the information in this section is only valid for this metric when it appears in Enterprise Manager Grid Control (if applicable).

The following table shows how often the metric's value is collected and compared against the default thresholds. The 'Consecutive Number of Occurrences Preceding Notification' column indicates the consecutive number of times the comparison against thresholds should hold TRUE before an alert is generated.

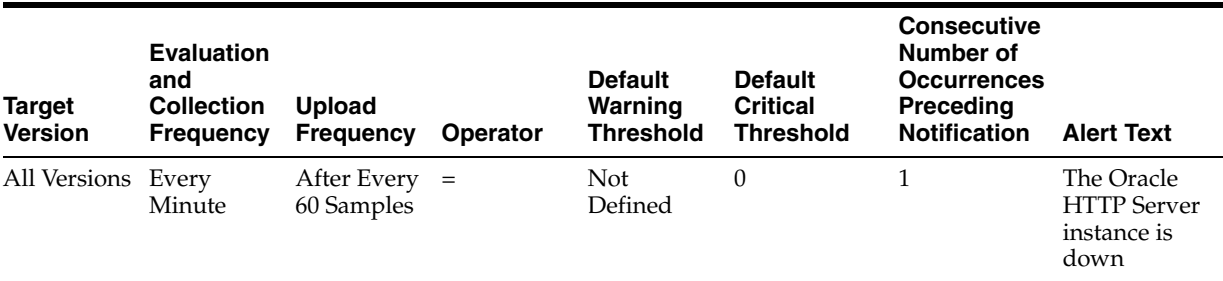

## **3.8.1.2 User Action**

If the Oracle HTTP Server instance is down, start it using the Home page for the Oracle HTTP Server in the Fusion Middleware Control.

# **Part II**

## **Oracle Fusion Middleware Metrics**

This part provides a compilation of the Oracle Fusion Middleware target metrics provided in Oracle Enterprise Manager.

Part II contains the following chapters:

- [Chapter 4, "Java EE Application"](#page-214-0)
- [Chapter 5, "Oracle Service Bus"](#page-240-0)
- [Chapter 6, "Oracle SOA Infra"](#page-260-0)
- [Chapter 7, "SOA Composite"](#page-298-0)
- [Chapter 8, "Forms"](#page-320-0)
- [Chapter 9, "Portal"](#page-332-0)
- [Chapter 10, "Discoverer"](#page-350-0)
- [Chapter 11, "Reports Bridge"](#page-362-0)
- [Chapter 12, "Virtual Directory"](#page-368-0)
- [Chapter 13, "Internet Directory"](#page-378-0)
- [Chapter 14, "Directory Integration Platform"](#page-428-0)
- [Chapter 15, "WebCenter"](#page-448-0)
- [Chapter 16, "Web Cache"](#page-548-0)

# <span id="page-214-0"></span><sup>4</sup>**Java EE Application**

This chapter describes metrics for Java EE applications deployed to Oracle WebLogic Server.

## **4.1 ADFC Taskflow Metrics**

Metrics concerning ADFc (ADF Controller)

## **4.1.1 Total Active Taskflows**

The count of active task flows in an ADF application since the application was run. This metric records the number of times that a task flow has been the active task flow for a user.

For example, if the user goes from task flow A to task flow B and then exits back to A, then task flow A will have been active two times and task flow B active once. Therefore the total active count would be three.

#### **4.1.1.1 Metric Summary**

The following table shows how often the metric's value is collected.

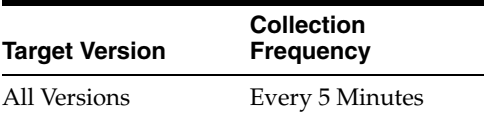

#### **4.1.1.2 User Action**

No user action.

### **4.1.2 Active Taskflows**

This metric represents the number of currently active ADF task flows.

#### **4.1.2.1 Metric Summary**

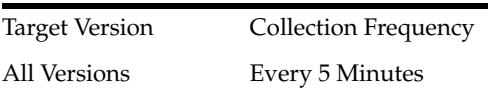

#### **4.1.2.2 User Action**

No user action.

## **4.1.3 Active throughput**

The rate at which task flows are processed since the data was last collected.

#### **4.1.3.1 Metric Summary**

The following table shows how often the metric's value is collected.

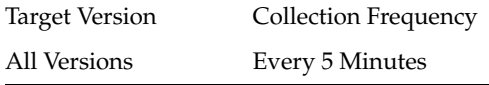

#### **4.1.3.2 User Action**

No user action.

## **4.1.4 Active Taskflows**

The number of active task flows processed since the last time metric data was collected.

#### **4.1.4.1 Metric Summary**

The following table shows how often the metric's value is collected.

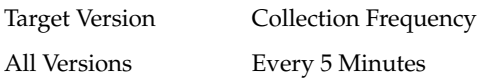

#### **4.1.4.2 User Action**

No user action.

## **4.1.5 Total Entered Taskflows**

This metric displays the number of task flows entered at the current time.

#### **4.1.5.1 Metric Summary**

The following table shows how often the metric's value is collected.

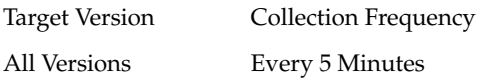

#### **4.1.5.2 User Action**

No user action.

## **4.1.6 Entered Taskflows**

This metric records the number of times a task flow has been entered. Exiting back into a task flow from a called task flow is not the same as entering it. For example, if the user goes from task flow A to task flow B and then exits back to A, the total would be two, one entry for each into A and B.
#### **4.1.6.1 Metric Summary**

The following table shows how often the metric's value is collected.

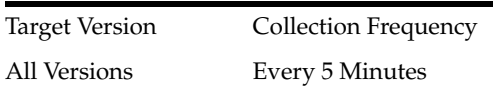

### **4.1.6.2 User Action**

No user action.

## **4.1.7 Invoke Taskflows**

This metric records the number of times the task flow has been called by a task flow call activity.

Not every task flow is initiated by a task flow call activity. In most cases, this is probably going to be the same as number of entered task flows, but not all the time.

#### **4.1.7.1 Metric Summary**

The following table shows how often the metric's value is collected.

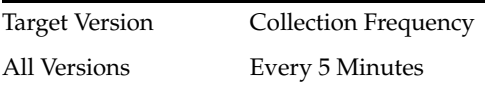

#### **4.1.7.2 User Action**

No user action.

## **4.1.8 Invoked Taskflows completed**

The number of invoked task flows that have been completed at the current time.

#### **4.1.8.1 Metric Summary**

The following table shows how often the metric's value is collected.

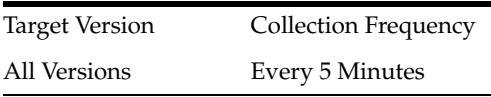

## **4.1.8.2 User Action**

No user action.

### **4.1.9 Taskflow Invoke time**

The average time taken over the past five minutes to invoke ADF taskflows.

#### **4.1.9.1 Metric Summary**

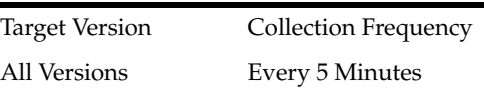

#### **4.1.9.2 User Action**

No user action.

### **4.1.10 Average Time**

The average time to process task flows since the data was last collected.

#### **4.1.10.1 Metric Summary**

The following table shows how often the metric's value is collected.

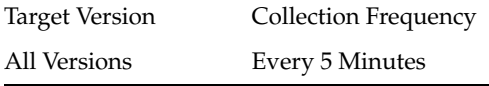

#### **4.1.10.2 User Action**

No user action.

## **4.1.11 Maximum Time**

The maximum time taken to process task flows since the data was last collected.

### **4.1.11.1 Metric Summary**

The following table shows how often the metric's value is collected.

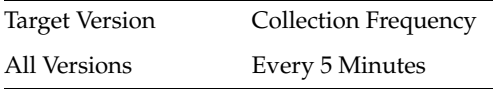

## **4.1.11.2 User Action**

No user action.

## **4.1.12 Minimum Time**

The minimum time taken to process the task flow since the data was last collected.

#### **4.1.12.1 Metric Summary**

The following table shows how often the metric's value is collected.

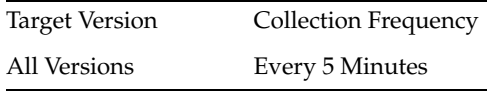

### **4.1.12.2 User Action**

No user action.

## **4.2 Module Removals**

The number of Application Module instances removed at the current time.

### **4.2.1 Metric Summary**

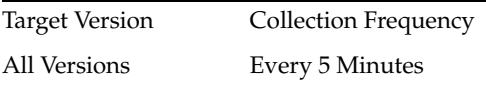

# **4.3 Pool Checkouts**

The number of free Application Module instances checked out at the current time.

## **4.3.1 Metric Summary**

The following table shows how often the metric's value is collected.

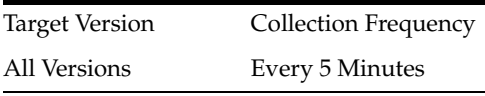

# **4.4 Average Creation time(ms)**

The average creation time for an ApplicationModule instance since the data was last collected.

## **4.4.1 Metric Summary**

The following table shows how often the metric's value is collected.

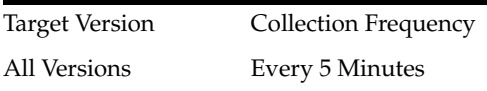

## **4.4.2 User Action**

No user action.

# **4.5 Free Instances**

The number of free Application Module instances at the current time.

## **4.5.1 Metric Summary**

The following table shows how often the metric's value is collected.

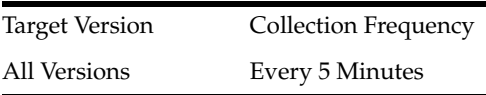

# **4.6 Maximum Creation Time (ms)**

The maximum creation time for an Application Module instance since the data was last collected.

## **4.6.1 Metric Summary**

Target Version Collection Frequency All Versions Every 5 Minutes

# **4.7 Request Count**

The number of main Application Module instances since the last request.

## **4.7.1 Metric Summary**

The following table shows how often the metric's value is collected.

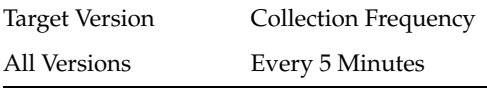

# **4.8 Available Instances in last 5 Minutes**

For the selected ApplicationModule, the count of available ApplicationModule instances in the pool over the past five minutes.

## **4.8.1 Metric Summary**

The following table shows how often the metric's value is collected.

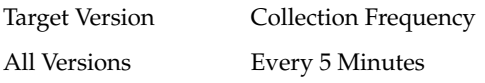

## **4.8.2 User Action**

No user action.

# **4.9 Available Instances in last 1 min**

For the selected ApplicationModule, the count of available ApplicationModule instances in the pool over the past one minute.

## **4.9.1 Metric Summary**

The following table shows how often the metric's value is collected.

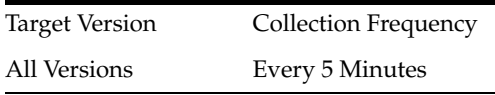

## **4.9.2 User Action**

No user action.

# **4.10 Unavailable Instances in last 5 Minutes**

For the selected ApplicationModule, the number of unavailable ApplicationModule instances in the pool over the past five minutes.

## **4.10.1 Metric Summary**

The following table shows how often the metric's value is collected.

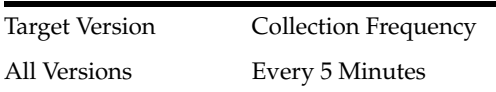

## **4.10.2 User Action**

No user action.

# **4.11 Unavailable Instances in last 1 Minute**

For the selected ApplicationModule, the count of unavailable ApplicationModule instances in the pool over the past one minute.

## **4.11.1 Metric Summary**

The following table shows how often the metric's value is collected.

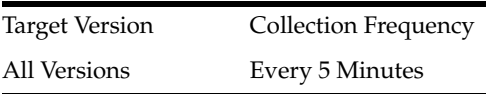

# **4.11.2 User Action**

No user action.

# **4.12 Activations**

The name of the ApplicationModule to which the following metrics apply.

## **4.12.1 Metric Summary**

The following table shows how often the metric's value is collected.

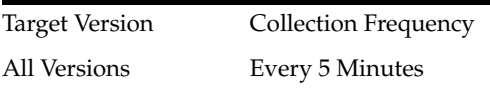

## **4.12.2 User Action**

No user action.

# **4.13 Pool check Ins**

The number of ApplicationModule instances checked into the ApplicationModule pool since the data was last collected.

## **4.13.1 Metric Summary**

All Versions Every 5 Minutes

## **4.13.2 User Action**

No user action.

# **4.14 Pool Check Outs**

The number of ApplicationModule instances checked out of the ApplicationModule pool since the data was last collected.

### **4.14.1 Metric Summary**

The following table shows how often the metric's value is collected.

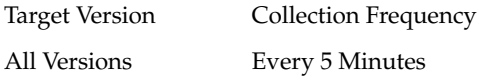

## **4.14.2 User Action**

No user action.

# **4.15 Pool Check Out Failures**

### **4.15.1 Metric Summary**

The following table shows how often the metric's value is collected.

Target Version Collection Frequency All Versions Every 5 Minutes

# **4.16 Referenced Modules Reused**

## **4.16.1 Metric Summary**

The following table shows how often the metric's value is collected.

Target Version Collection Frequency All Versions Every 5 Minutes

# **4.17 Reference Modules Reused**

## **4.17.1 Metric Summary**

Target Version Collection Frequency All Versions Every 5 Minutes

# **4.18 Unreference Modules Recycled**

## **4.18.1 Metric Summary**

The following table shows how often the metric's value is collected.

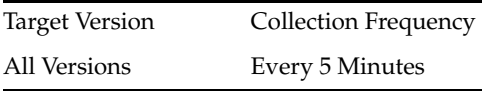

# **4.19 Datasource Metrics**

This category provides information about datasource metrics.

## **4.19.1 Datasource - Available Connections**

This metric shows the number of database connections currently available (not in use) for this data source.

## **4.19.2 Datasource - Connections Created (per minute)**

This metric shows the average number of database connections created for this data source per minute in the last 5 minutes.

## **4.19.3 Datasource - Connections in Use**

This metric shows the number of data source connections that are currently in use by applications.

## **4.19.4 Datasource - Connection Leaks (per minute)**

For the selected data source, this metric shows the average number of JDBC connection leaks per minute over the last 5 minutes. A leaked connection is a connection that was reserved from the data source but was not returned to the data source when the connect was closed.

## **4.19.5 Datasource - Connection Pool Size**

This metric shows the current number of JDBC connections in the connection pool in the selected data source.

## **4.19.6 Datasource - Connection Refresh Failures (per minute)**

This metric shows the average number of times per minute that the data source attempted to refresh a database connection and failed over the past five minutes.

## **4.19.7 Datasource - Connection Request Failures (per minute)**

This metric shows the average number of failed connection requests per minute in the last 5 minutes.

### **4.19.8 Datasource - Connection Requests (per minute)**

This metric shows the average number of requests for a connection from this data source per minute over the last 5 minutes.

## **4.19.9 Datasource - Successful Connections (%)**

This metric shows the percentage of requests that successfully returned connections for this data source over the last 5 minutes.

### **4.19.10 Datasource - Unavailable Connections**

This metric shows the number of database connections that are currently unavailable (in use or being tested by the system) in this instance of the data source.

### **4.19.11 Datasource - Connection Requests Waiting**

This metric shows the current number of connection wait requests for this data source.

A connection wait request is a request that had to wait for a database connection.

### **4.19.12 Datasource - Failed Waiting Connection Requests (per minute)**

For the current data source, this metric shows the average number of connection wait requests that failed per minute over the past five minutes.

A connection wait request is a request for a database connection that had to wait before getting a connection.

Connection wait requests can fail for a variety of reasons, including waiting for longer than the value of the ConnectionReserveTimeoutSeconds property.

### **4.19.13 Datasource - Connection Requests that Waited (per minute)**

For the selected data source, this metric shows the average number of connection wait requests per minute in the last 5 minutes.

A connection wait request is a request for a connection that had to wait before getting a connection. This metric includes those that eventually got a connection and those that did not get a connection.

### **4.19.14 Datasource - Connection Wait Successes (%)**

For the current data source, this metric shows the percentage of connection wait requests that successfully got a database connection during the last 5 minutes.

A connection wait request is a request for a connection that had to wait before getting a connection. This metric includes those that eventually got a connection and those that did not get a connection.

### **4.19.15 Datasource - Connection Wait Successes (per minute)**

For this data source, this metric shows the average number of connection wait requests that succeeded per minute over the last 5 minutes.

A connection wait request succeeds when it eventually gets a database connection.

### **4.19.16 Datasource - State**

The current state of the data source. Possible states are:

- Running the data source is enabled (deployed and not suspended). This is the normal state of the data source.
- Suspended the data source has been manually disabled.
- Shutdown the data source is shutdown and all database connections have been closed.
- Overloaded all resources in pool are in use.
- Unhealthy all connections are unavailable (not because they are in use). This state occurs if the database server is unavailable when the data source is created (creation retry must be enabled) or if all connections have failed connection tests (on creation, on reserve, or periodic testing).
- Unknown the data source state is unknown

### **4.19.17 Datasource - Statements Added to Cache (per minute)**

This metric shows the number of statements per minute that were added to the statement cache for this data source in the last 5 minutes.

### **4.19.18 Datasource - Statements Discarded from Cache (per minute)**

This metric shows the average number of statements per minute that were discarded from the cache over the past five minutes.

Each connection in the connection pool has its own cache of statements. This number is the sum of the number of statements that were discarded from the caches for all connections in the connection pool.

#### **4.19.19 Datasource - Cached Statements not Used (per minute)**

This metric shows the average number of statements per minute not satisfied by the statement cache in the last 5 minutes.

Each connection in the connection pool has its own cache of statements.

#### **4.19.20 Datasource - Cached Statements Used (%)**

This metric shows the percentage of statements satisfied by the statement cache during the last 5 minutes.

Each connection in the connection pool has its own cache of statements.

## **4.19.21 Datasource - Cached Statements Used (per minute)**

This metric shows the average number of statements per minute satisfied by the data source statement cache in the last 5 minutes.

Each connection in the connection pool has its own cache of statements.

### **4.19.22 Datasource - Statement Cache Size**

This metric shows the number of prepared and callable statements currently cached in the statement.

Each connection in the connection pool has its own cache of statements. This number is the sum of the number of statements in the caches for all connections in the connection pool.

## **4.20 EJB Module Metrics**

This category provides information about EJB module metrics.

### **4.20.1 EJB Module - Cached Beans**

This metric shows the total number of beans from this EJB Home that are currently in the EJB cache.

#### **4.20.1.1 Metric Summary**

The following table shows how often the metric's value is collected.

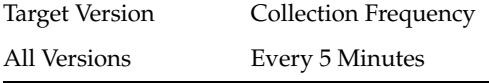

### **4.20.2 EJB Module - Bean Activations (per minute)**

This metric shows the average number of beans per minute that have been activated from the EJB home over the last 5 minutes.

#### **4.20.2.1 Metric Summary**

The following table shows how often the metric's value is collected.

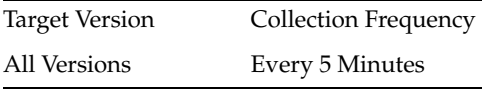

### **4.20.3 EJB Module - Cache Hits (%)**

This metric shows the percentage of cache accesses that completed successfully in the last 5 minutes.

#### **4.20.3.1 Metric Summary**

The following table shows how often the metric's value is collected.

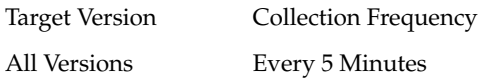

### **4.20.4 EJB Module - Cache Misses (per minute)**

This metric shows the average number of cache misses per minute for this EJB module in the last 5 minutes.

#### **4.20.4.1 Metric Summary**

The following table shows how often the metric's value is collected.

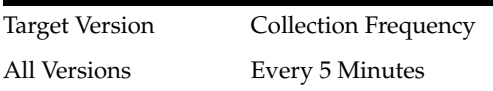

## **4.20.5 EJB Module - Bean Accesses (per minute)**

This metric shows the average EJB pool accesses per minute over the last 5 minutes.

#### **4.20.5.1 Metric Summary**

The following table shows how often the metric's value is collected.

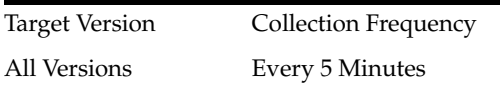

## **4.20.6 EJB Module - Bean Access Successes (%)**

This metric shows the percentage of EJB pool accesses that were successful in the last 5 minutes.

#### **4.20.6.1 Metric Summary**

The following table shows how often the metric's value is collected.

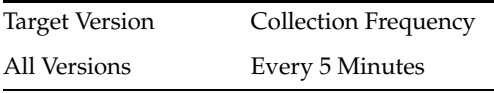

## **4.20.7 EJB Module - Free Bean Instances**

This metric shows the current number of available EJB instances in the free pool.

#### **4.20.7.1 Metric Summary**

The following table shows how often the metric's value is collected.

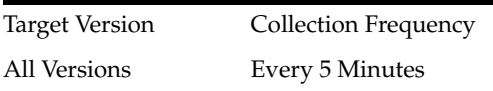

## **4.20.8 EJB Module - Bean Destroys (per minute)**

This metric shows the average number of EJB destroys per minute for this EJB module over the last 5 minutes.

#### **4.20.8.1 Metric Summary**

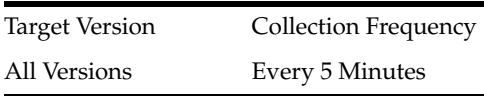

## **4.20.9 EJB Module - Bean Access Failures (per minute)**

This metric shows the average number of times per minute that a failed attempt was made to get an instance from the free pool. This value is averaged over the past five minutes.

An Attempt to get a bean from the pool will fail if there are no available instances in the pool.

#### **4.20.9.1 Metric Summary**

The following table shows how often the metric's value is collected.

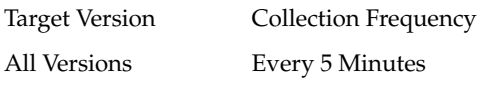

### **4.20.10 EJB Module - Beans In Use**

This metric shows the number of EJB instances currently being used from the free pool.

#### **4.20.10.1 Metric Summary**

The following table shows how often the metric's value is collected.

Target Version Collection Frequency All Versions Every 5 Minutes

## **4.20.11 EJB Module - Bean Transaction Commits (per minute)**

This metric shows the average number of EJB transaction commits per minute for this EJB Module over the last 5 minutes.

#### **4.20.11.1 Metric Summary**

The following table shows how often the metric's value is collected.

Target Version Collection Frequency All Versions Every 5 Minutes

### **4.20.12 EJB Module - Bean Transaction Rollbacks (per minute)**

This metric shows the average number of EJB transaction rollbacks per minute for this EJB module over the last 5 minutes.

#### **4.20.12.1 Metric Summary**

The following table shows how often the metric's value is collected.

Target Version Collection Frequency All Versions Every 5 Minutes

## **4.20.13 EJB Module - Bean Transaction Timeouts (per minute)**

This metric shows the average number of EJB transaction timeouts per minute for this EJB module over the last 5 minutes.

### **4.20.13.1 Metric Summary**

The following table shows how often the metric's value is collected.

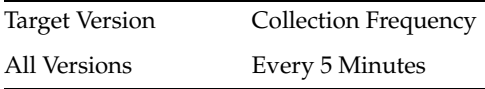

# **4.21 EJB Transaction Metrics**

This category provides information about EJB transaction metrics.

## **4.21.1 EJB Transaction - Bean Transaction Commits (%)**

This metric shows the percentage of EJB transactions that were committed for the select EJB over the last 5 minutes.

## **4.21.2 EJB Transaction - Bean Transaction Commits (per minute)**

This metric shows the average number of EJB transaction commits per minute for this EJB over the last 5 minutes.

## **4.21.3 EJB Transaction - Bean Transaction Rollbacks (per minute)**

This metric shows the average number of transaction rollbacks per minute for this EJB over the last 5 minutes.

## **4.21.4 EJB Transaction - Bean Transaction Timeouts (per minute)**

This metrics shows the average number of transaction timeouts per minute for this EJB over the last 5 minutes.

## **4.22 Overview Metrics**

This category provides information about the EJB overview metrics.

## **4.22.1 Cached Beans**

This metric shows the total number of EJBs currently active in the EJB cache.

#### **4.22.1.1 Metric Summary**

The following table shows how often the metric's value is collected.

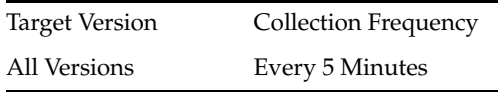

## **4.22.2 Cache Accesses (per minute)**

This metric shows the average number of EJB cache access attempts per minute for this application in the last 5 minutes.

#### **4.22.2.1 Metric Summary**

The following table shows how often the metric's value is collected.

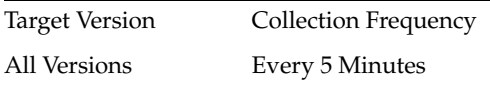

### **4.22.3 Bean Activations (per minute)**

This metric shows the average number of Enterprise Java Beans that have been activated per minute over the last 5 minutes.

#### **4.22.3.1 Metric Summary**

The following table shows how often the metric's value is collected.

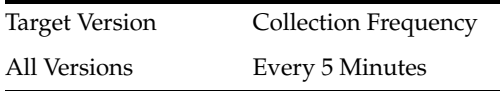

## **4.22.4 Cache Hits (%)**

This metrics indicates the percentage of cache accesses that completed successfully in the last 5 minutes.

#### **4.22.4.1 Metric Summary**

The following table shows how often the metric's value is collected.

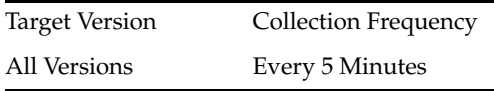

### **4.22.5 Cache Misses (per minute)**

This metric shows the average number of EJB cache misses per minute in this application in the last 5 minutes.

#### **4.22.5.1 Metric Summary**

The following table shows how often the metric's value is collected.

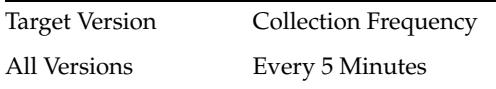

### **4.22.6 Bean Accesses (per minute)**

This metrics shows the average number of Pool accesses per minute for this application in the last 5 minutes.

#### **4.22.6.1 Metric Summary**

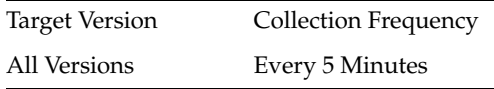

## **4.22.7 Bean Successes (%)**

This metric shows the percentage of EJB pool accesses that were successful for this application in the last 5 minutes.

#### **4.22.7.1 Metric Summary**

The following table shows how often the metric's value is collected.

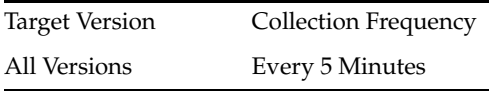

### **4.22.8 Free Bean Instances**

This metric shows the current number of available EJB instances in the free pool.

#### **4.22.8.1 Metric Summary**

The following table shows how often the metric's value is collected.

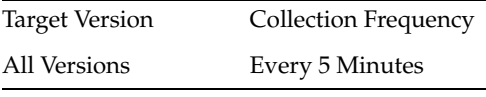

## **4.22.9 Bean Destroys (per minute)**

This metric shows the average number of EJB destroys per minute for this application in the last 5 minutes.

#### **4.22.9.1 Metric Summary**

The following table shows how often the metric's value is collected.

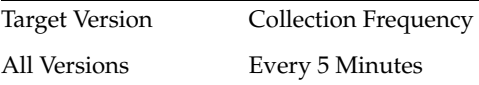

### **4.22.10 Bean Access Failures (per minute)**

This metric shows the average number of failed pool accesses per minute for this application in the last 5 minutes.

#### **4.22.10.1 Metric Summary**

The following table shows how often the metric's value is collected.

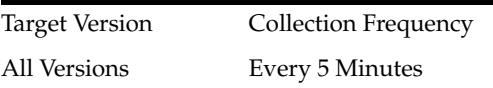

### **4.22.11 Beans In Use**

This metric shows the number of EJB instances currently being used from the free pool.

#### **4.22.11.1 Metric Summary**

Target Version Collection Frequency All Versions Every 5 Minutes

## **4.22.12 Bean Transaction Commits (%)**

This metric shows the percentage of EJB transactions that were committed for this application during the last 5 minutes.

#### **4.22.12.1 Metric Summary**

The following table shows how often the metric's value is collected.

Target Version Collection Frequency All Versions Every 5 Minutes

## **4.22.13 Bean Transaction Commits (per minute)**

This metric shows the average number of EJB transaction commits per minute for this application in the last 5 minutes.

#### **4.22.13.1 Metric Summary**

The following table shows how often the metric's value is collected.

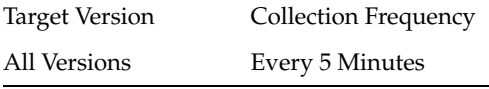

## **4.22.14 Bean Transaction Rollbacks (per minute)**

This metric shows the average number of EJB transaction rollbacks per minute for this application over the last 5 minutes.

### **4.22.14.1 Metric Summary**

The following table shows how often the metric's value is collected.

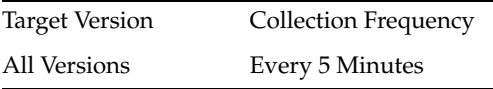

## **4.22.15 Bean Transaction Timeouts (per minute)**

This metric shows the average number of EJB transaction timeouts per minute for this application over the past 5 minutes.

### **4.22.15.1 Metric Summary**

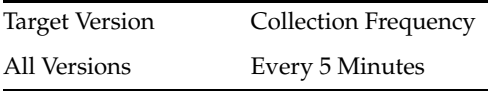

## **4.22.16 MDB Messages (per minute)**

This metric shows the average number of messages processed by Message Driven Beans (MDBs) per minute for this application in the last 5 minutes.

#### **4.22.16.1 Metric Summary**

The following table shows how often the metric's value is collected.

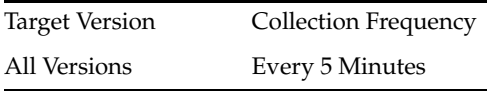

## **4.22.17 Requests (per minute)**

This metrics shows the average number of servlet and/or JSP invocations per minute in this application in the last 5 minutes.

#### **4.22.17.1 Metric Summary**

The following table shows how often the metric's value is collected.

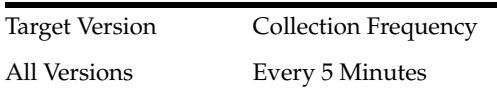

## **4.22.18 Request Processing Time (ms)**

This metric displays the average amount of time (in milliseconds) spent executing servlets and/or JSPs in this application in the last 5 minutes.

#### **4.22.18.1 Metric Summary**

The following table shows how often the metric's value is collected.

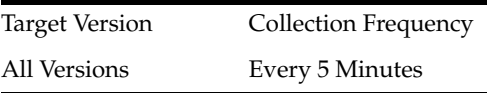

## **4.22.19 Active Sessions**

This metric shows the number of active sessions for this application.

#### **4.22.19.1 Metric Summary**

The following table shows how often the metric's value is collected.

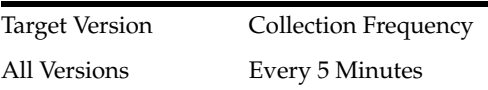

### **4.22.20 Work Manager Pending Requests**

This metric shows the number of Work Manager requests waiting in the queue.

#### **4.22.20.1 Metric Summary**

Target Version Collection Frequency All Versions Every 5 Minutes

## **4.22.21 Work Manager Requests (per minute)**

This metric shows the average number of Work Manager requests processed per minute for this application over the last 5 minutes.

### **4.22.21.1 Metric Summary**

The following table shows how often the metric's value is collected.

Target Version Collection Frequency All Versions Every 5 Minutes

# **4.23 Servlet/JSP Metrics**

This category provides information about servlet/JSP metrics.

## **4.23.1 Servlet/JSP - Reloads (per minute)**

This metric shows the average number of reloads of the selected servlet or JSP per minute over the last 5 minutes.

### **4.23.1.1 Metric Summary**

The following table shows how often the metric's value is collected.

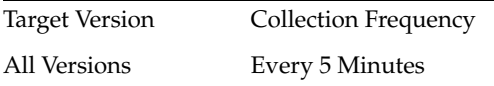

## **4.23.2 Servlet/JSP - Requests (per minute)**

This metric shows the average number of invocations of the selected servlet or JSP per minute over the last 5 minutes.

### **4.23.2.1 Metric Summary**

The following table shows how often the metric's value is collected.

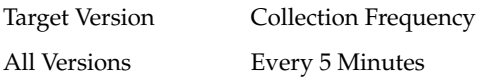

## **4.23.3 Servlet/JSP - Request Processing Time (ms)**

This metric shows the average amount of time (in milliseconds) that was spent executing the selected servlet or JSP over the last 5 minutes.

### **4.23.3.1 Metric Summary**

The following table shows how often the metric's value is collected.

Target Version Collection Frequency

All Versions Every 5 Minutes

# **4.24 Status Metrics**

This category provides information about status metrics.

## **4.24.1 Server Name**

This metric shows the name of the current WebLogic server.

#### **4.24.1.1 Metric Summary**

The following table shows how often the metric's value is collected.

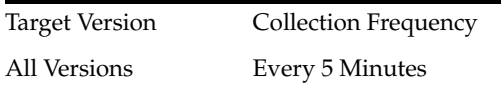

### **4.24.2 State**

This metric shows the current state of the application.

This metric specifies whether this application version is the currently active version. An application can be the only version currently deployed, or it can have more than one version currently deployed, using the side-by-side deployment feature.

If more than one version is deployed, only one version can be active.

Values for this metric can be:

- INACTIVE it has not been activated yet, or that there is more than one version of the application deployed (using side-by-side deployment) and this one is retiring.
- ACTIVE\_ADMIN the currently active version for administrative channel requests.
- ACTIVE state the currently active version for normal (non-administrative) channel requests.

#### **4.24.2.1 Metric Summary**

The following table shows how often the metric's value is collected.

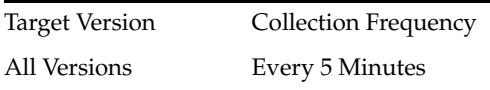

# **4.25 Web Module Metrics**

This category provides information about Web module metrics.

## **4.25.1 Web Module - Requests (per minute)**

This metric shows the average number of servlet and JSP invocations per minute for this Web module in the last 5 minutes.

### **4.25.1.1 Metric Summary**

Target Version Collection Frequency All Versions Every 5 Minutes

## **4.25.2 Web Module - Request Processing Time (ms)**

This metric shows the average amount of time (in milliseconds) spent executing servlets and/or JSPs in this Web module for the last 5 minutes.

#### **4.25.2.1 Metric Summary**

The following table shows how often the metric's value is collected.

Target Version Collection Frequency All Versions Every 5 Minutes

## **4.25.3 Web Module - Active Sessions**

This metric shows the number of active sessions for this web module.

#### **4.25.3.1 Metric Summary**

The following table shows how often the metric's value is collected.

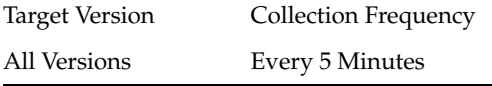

# **4.26 MDS Metrics**

Metrics concerning MDS (Metadata Services)

## **4.26.1 Metadata Object Gets Per Second**

The number of metadata object gets per second.

#### **4.26.1.1 Metric Summary**

The following table shows how often the metric's value is collected.

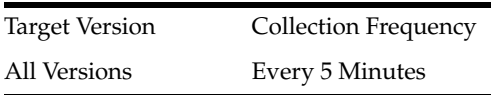

#### **4.26.1.2 User Action**

High values (100s or 1000s or more) may occur for a heavily used and/or complex application. No action needs to be taken unless application performance is perceived to be too slow, in which case it might be advisable to increase the hardware resources available to the application.

## **4.26.2 Metadata Object Get Processing Time (seconds)**

The average elapsed time in seconds to get a metadata object.

### **4.26.2.1 Metric Summary**

The following table shows how often the metric's value is collected and compared against the default thresholds. The 'Consecutive Number of Occurrences Preceding Notification' column indicates the consecutive number of times the comparison against thresholds should hold TRUE before an alert is generated.

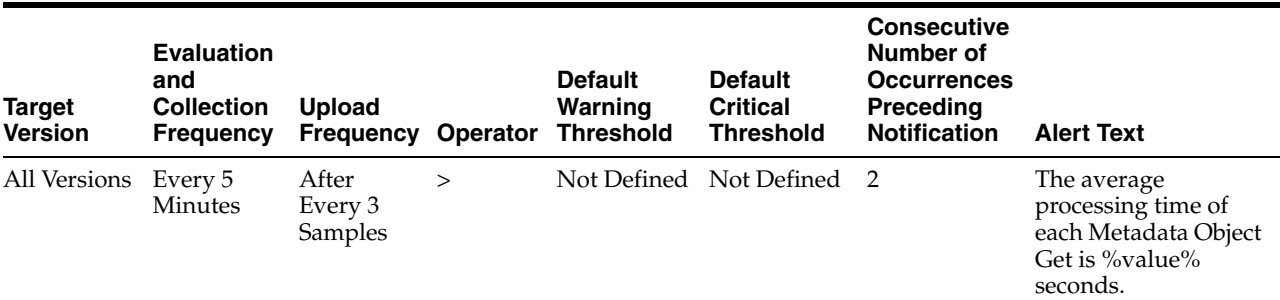

#### **4.26.2.2 User Action**

This value should be considerably less than 1 second. If the value is greater than about 0.01, check the cache efficiency metrics (IOs Per Metadata Object Get and IOs Per MO Content Get), and increase the MDS cache size if those metrics indicate a problem. If those metrics are normal, the CPU may be overloaded, meaning the application may need more hardware resources, especially if performance is perceived to be slow.

## **4.26.3 IOs Per Document Get**

The average number of physical IOs per persistence-level document get. This is an indication of the efficiency of the document cache portion of the metadata cache for the application. Ideally it should be much less than 1.

### **4.26.3.1 Metric Summary**

The following table shows how often the metric's value is collected and compared against the default thresholds. The 'Consecutive Number of Occurrences Preceding Notification' column indicates the consecutive number of times the comparison against thresholds should hold TRUE before an alert is generated.

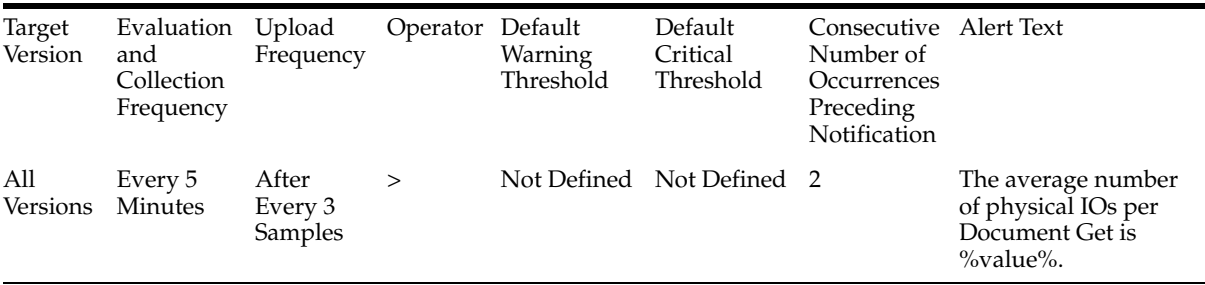

### **4.26.3.2 User Action**

If the value is close to or more than 1, this could indicate that the MDS cache for the application is too small. Try increasing the size of the MDS cache to see if it reduces the value of this statistic.

## **4.26.4 IOs Per MO Content Get**

The average number of physical IOs per metadata object XML content retrieval. This is an indication of the efficiency of the metadata cache for the application. Ideally it should be much less than 1.

#### **4.26.4.1 Metric Summary**

The following table shows how often the metric's value is collected and compared against the default thresholds. The 'Consecutive Number of Occurrences Preceding Notification' column indicates the consecutive number of times the comparison against thresholds should hold TRUE before an alert is generated.

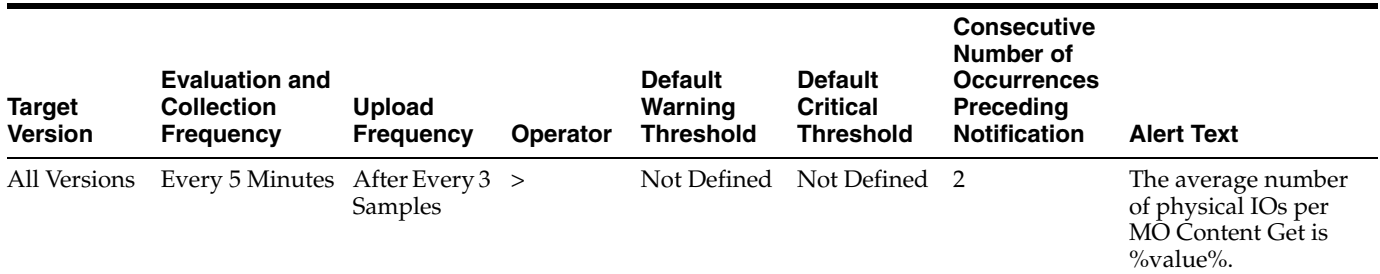

#### **4.26.4.2 User Action**

If the value is close to or more than 1, this could indicate that the MDS cache for the application is too small. Try increasing the size of the MDS cache to see if it reduces the value of this statistic.

## **4.26.5 IOs Per Metadata Object Get**

The average number of physical IOs per metadata object get. This is an indication of the efficiency of the metadata cache for the application. Ideally it should be much less than one.

#### **4.26.5.1 Metric Summary**

The following table shows how often the metric's value is collected and compared against the default thresholds. The 'Consecutive Number of Occurrences Preceding Notification' column indicates the consecutive number of times the comparison against thresholds should hold TRUE before an alert is generated.

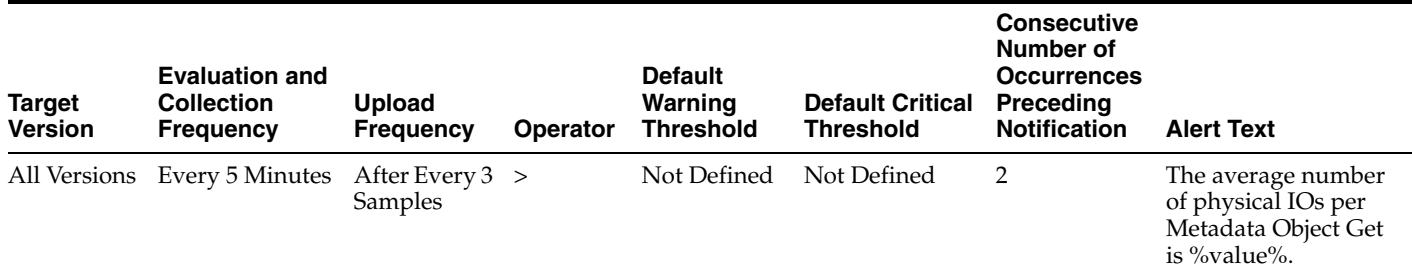

#### **4.26.5.2 User Action**

If the value is close to or more than 1, this could indicate that the metadata cache for the application is too small. Try increasing the size of the MDS cache to see if it reduces the value of this statistic.

## **4.26.6 Metadata Updates Per Second**

The average number of metadata objects updated per second.

### **4.26.6.1 Metric Summary**

The following table shows how often the metric's value is collected.

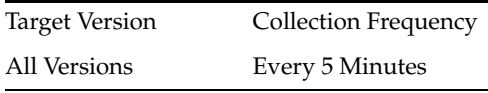

### **4.26.6.2 User Action**

If the value of this metric is significant compared to the number of HTTP requests serviced per second, it means many users are creating or updating customizations or personalizations using the page composer or, more likely, via inherent changes. In this case, if application performance is perceived be slow, it might be wise to reduce the number of these updates by configuring the application to use a different ADF change manager (so the changes are saved in memory only, not to disk).

## **4.26.7 Metadata Update Processing Time (seconds)**

The average elapsed time in seconds taken to update a metadata object.

### **4.26.7.1 Metric Summary**

The following table shows how often the metric's value is collected and compared against the default thresholds. The 'Consecutive Number of Occurrences Preceding Notification' column indicates the consecutive number of times the comparison against thresholds should hold TRUE before an alert is generated.

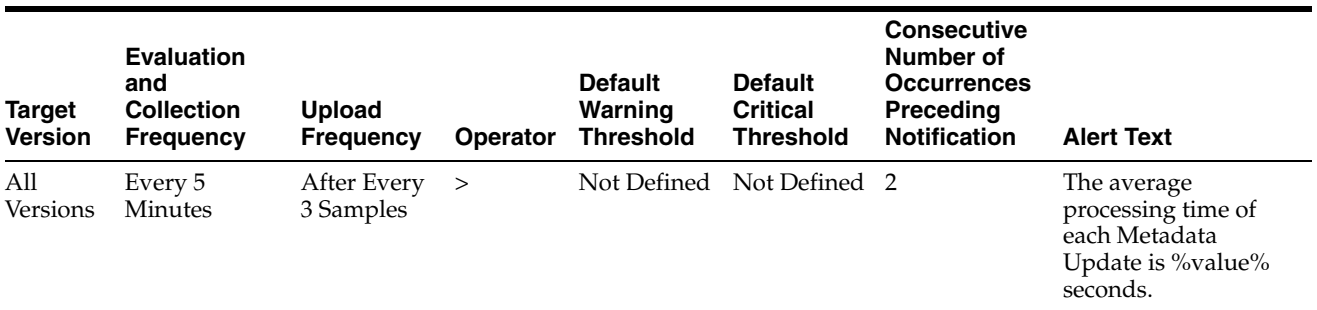

### **4.26.7.2 User Action**

If the value of this metric exceeds about 1 second the MDS repository database may need tuning. If the "Metadata Updates Per Second" metric is also high, steps may need to be taken to reduce the number of updates (see user action for that metric).

## **4.26.8 UpDown Status**

The up or down status of the application. A value of one (1) indicates that the application is up and running; a value of zero (0) indicates that the application is down.

#### **4.26.8.1 Metric Summary**

The following table shows how often the metric's value is collected and compared against the default thresholds. The 'Consecutive Number of Occurrences Preceding Notification' column indicates the consecutive number of times the comparison against thresholds should hold TRUE before an alert is generated.

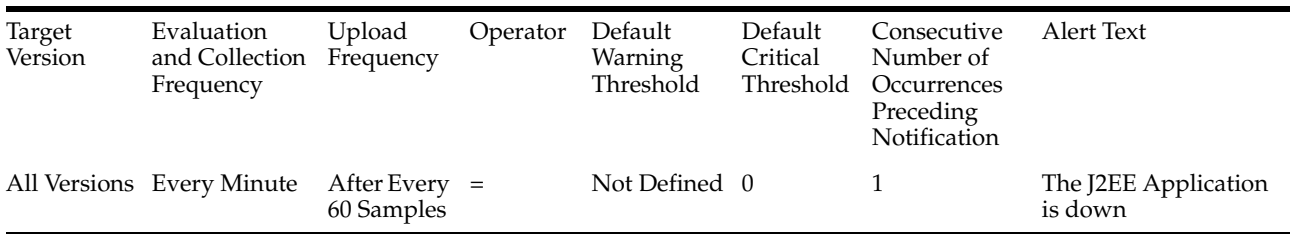

# <sup>5</sup> **Oracle Service Bus**

This chapter describes Oracle Service Bus (OSB) metrics.

# **5.1 Oracle Service Bus**

Oracle Service Bus is a proven market-leading Enterprise Service Bus (ESB) built from the ground up for Service-Oriented Architecture (SOA) lifecycle management that provides foundation capabilities for service discovery and intermediation, rapid service provisioning and deployment, and governance. This service-infrastructure software adheres to the SOA principles of building coarse grained, loosely coupled, and standards-based services, creating neutral container in which business functions may connect service consumers and back-end business services, regardless of underlying infrastructure.

Built to meet exacting standards for reliability, availability, scalability, and performance, Oracle Service Bus uniquely combines the integration capabilities of an ESB with operational service management, into a single enterprise-class software product, with a layered functional architecture.

You can use the All Metrics page of this target to view the metrics that have been collected for this target by Oracle Management Agent.

# **5.2 Flow Component Resource Details Metrics**

This category provides information about the resource type FLOW\_COMPONENT.

## **5.2.1 Average Response Time (Flow Component)**

This metric shows the average response time of the resource type (FLOW\_ COMPONENT) since last collection (75 minutes).

### **5.2.1.1 Metric Summary**

The following table shows how often the metric's value is collected and compared against the default thresholds. The 'Consecutive Number of Occurrences Preceding Notification' column indicates the consecutive number of times the comparison against thresholds should hold TRUE before an alert is generated.

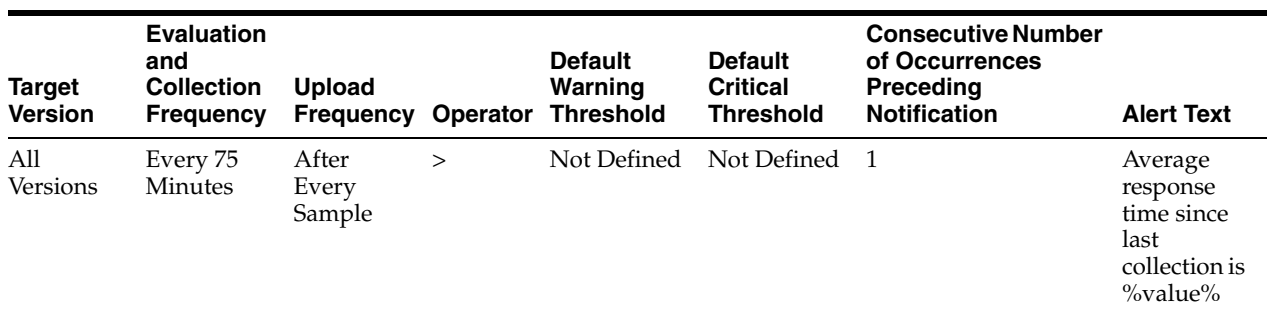

#### **5.2.1.2 Multiple Thresholds**

For this metric you can set different warning and critical threshold values for each unique combination of "Service ID", "Service Type", "Resource Name", and "Resource Type" objects.

If warning or critical threshold values are currently set for any unique combination of "Service ID", "Service Type", "Resource Name", and "Resource Type" objects, those thresholds can be viewed on the Metric Detail page for this metric.

To specify or change warning or critical threshold values for each unique combination of "Service ID", "Service Type", "Resource Name", and "Resource Type" objects, use the Edit Thresholds page. See Editing Thresholds for information on accessing the Edit Thresholds page.

## **5.2.2 Open Instance Count (FLOW\_COMPONENT)**

This metric shows the open instance count of the resource type (FLOW\_ COMPONENT) since last collection (75 minutes).

#### **5.2.2.1 Metric Summary**

The following table shows how often the metric's value is collected and compared against the default thresholds. The 'Consecutive Number of Occurrences Preceding Notification' column indicates the consecutive number of times the comparison against thresholds should hold TRUE before an alert is generated.

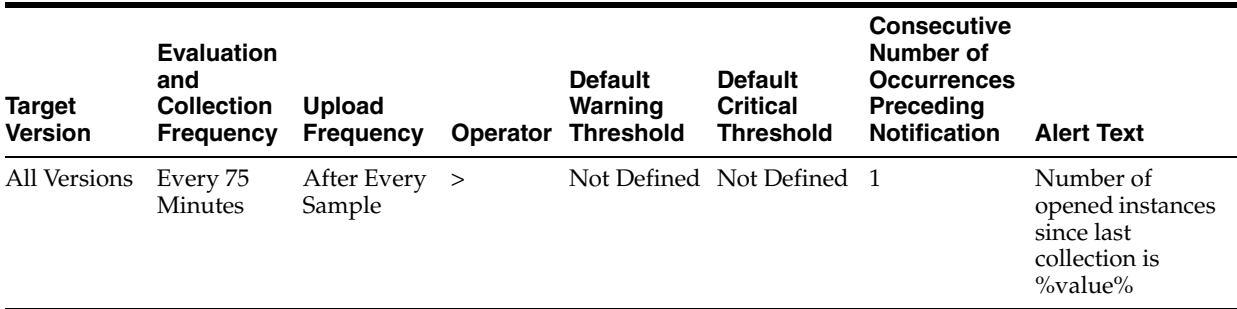

### **5.2.2.2 Multiple Thresholds**

For this metric you can set different warning and critical threshold values for each unique combination of "Service ID", "Service Type", "Resource Name", and "Resource Type" objects.

If warning or critical threshold values are currently set for any unique combination of "Service ID", "Service Type", "Resource Name", and "Resource Type" objects, those thresholds can be viewed on the Metric Detail page for this metric.

To specify or change warning or critical threshold values for each unique combination of "Service ID", "Service Type", "Resource Name", and "Resource Type" objects, use the Edit Thresholds page. See Editing Thresholds for information on accessing the Edit Thresholds page.

### **5.2.3 Error Instance Count (Flow Component)**

This metric shows the error instance count of the resource type (FLOW\_ COMPONENT) since last collection (75 minutes).

#### **5.2.3.1 Metric Summary**

The following table shows how often the metric's value is collected and compared against the default thresholds. The 'Consecutive Number of Occurrences Preceding Notification' column indicates the consecutive number of times the comparison against thresholds should hold TRUE before an alert is generated.

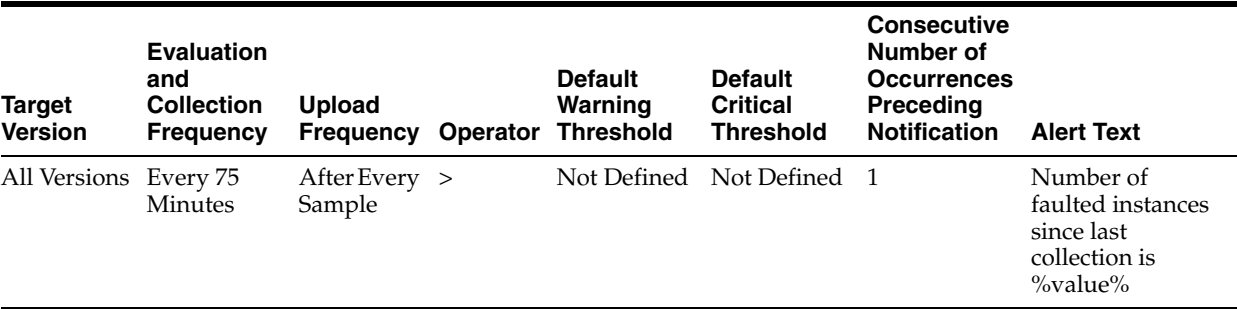

#### **5.2.3.2 Multiple Thresholds**

For this metric you can set different warning and critical threshold values for each unique combination of "Service ID", "Service Type", "Resource Name", and "Resource Type" objects.

If warning or critical threshold values are currently set for any unique combination of "Service ID", "Service Type", "Resource Name", and "Resource Type" objects, those thresholds can be viewed on the Metric Detail page for this metric.

To specify or change warning or critical threshold values for each unique combination of "Service ID", "Service Type", "Resource Name", and "Resource Type" objects, use the Edit Thresholds page. See Editing Thresholds for information on accessing the Edit Thresholds page.

# **5.3 End Point URI Resource Details Metrics**

This category provides information about the resource type URI.

## **5.3.1 Average Response Time (End Point URI)**

This metric shows the average response time of the resource type (URI) since last collection (75 minutes).

#### **5.3.1.1 Metric Summary**

The following table shows how often the metric's value is collected and compared against the default thresholds. The 'Consecutive Number of Occurrences Preceding Notification' column indicates the consecutive number of times the comparison against thresholds should hold TRUE before an alert is generated.

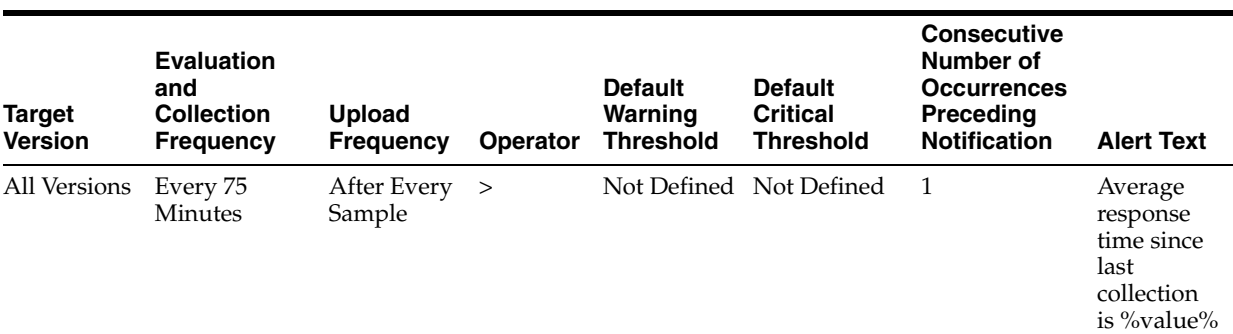

This table lists the metric's collection and threshold information.

### **5.3.1.2 Multiple Thresholds**

For this metric you can set different warning and critical threshold values for each unique combination of "Service ID", "Service Type", "Resource Name", and "Resource Type" objects.

If warning or critical threshold values are currently set for any unique combination of "Service ID", "Service Type", "Resource Name", and "Resource Type" objects, those thresholds can be viewed on the Metric Detail page for this metric.

To specify or change warning or critical threshold values for each unique combination of "Service ID", "Service Type", "Resource Name", and "Resource Type" objects, use the Edit Thresholds page. See Editing Thresholds for information on accessing the Edit Thresholds page.

## **5.3.2 Open Instance Count (End Point URI)**

This metric shows the open instance count of the resource type (URI) since last collection (75 minutes).

### **5.3.2.1 Metric Summary**

The following table shows how often the metric's value is collected and compared against the default thresholds. The 'Consecutive Number of Occurrences Preceding Notification' column indicates the consecutive number of times the comparison against thresholds should hold TRUE before an alert is generated.

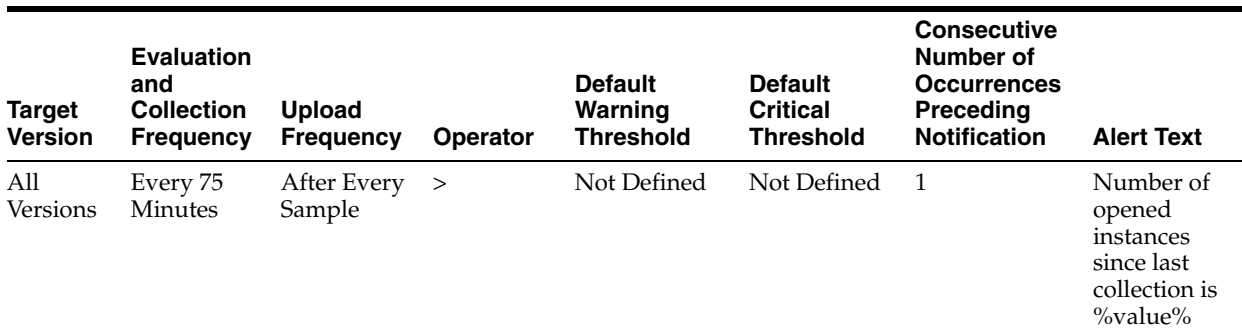

### **5.3.2.2 Multiple Thresholds**

For this metric you can set different warning and critical threshold values for each unique combination of "Service ID", "Service Type", "Resource Name", and "Resource Type" objects.

If warning or critical threshold values are currently set for any unique combination of "Service ID", "Service Type", "Resource Name", and "Resource Type" objects, those thresholds can be viewed on the Metric Detail page for this metric.

To specify or change warning or critical threshold values for each unique combination of "Service ID", "Service Type", "Resource Name", and "Resource Type" objects, use the Edit Thresholds page. See Editing Thresholds for information on accessing the Edit Thresholds page.

### **5.3.3 Error Instance Count (End Point URI)**

This metric shows the error instance count of the resource type (URI) since last collection (75 minutes).

#### **5.3.3.1 Metric Summary**

The following table shows how often the metric's value is collected and compared against the default thresholds. The 'Consecutive Number of Occurrences Preceding Notification' column indicates the consecutive number of times the comparison against thresholds should hold TRUE before an alert is generated.

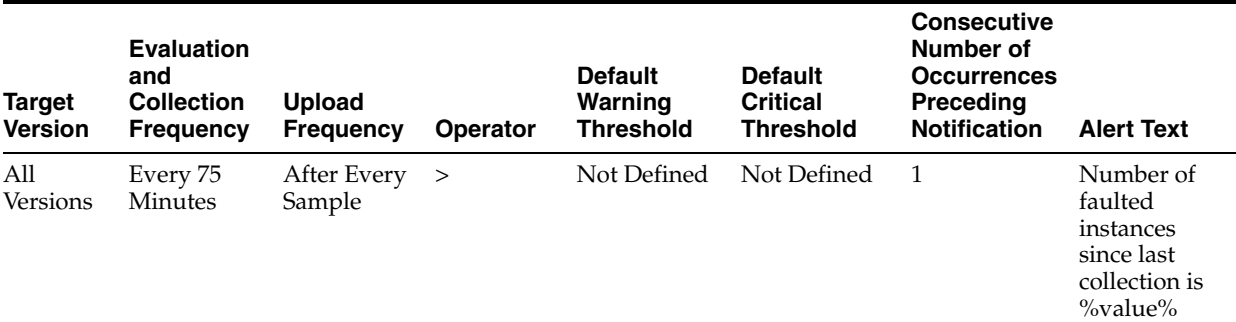

#### **5.3.3.2 Multiple Thresholds**

For this metric you can set different warning and critical threshold values for each unique combination of "Service ID", "Service Type", "Resource Name", and "Resource Type" objects.

If warning or critical threshold values are currently set for any unique combination of "Service ID", "Service Type", "Resource Name", and "Resource Type" objects, those thresholds can be viewed on the Metric Detail page for this metric.

To specify or change warning or critical threshold values for each unique combination of "Service ID", "Service Type", "Resource Name", and "Resource Type" objects, use the Edit Thresholds page. See Editing Thresholds for information on accessing the Edit Thresholds page.

## **5.4 End Point Operation Resource Details Metrics**

This category provides information about the resource type WEBSERVICE\_ OPERATION.

## **5.4.1 Average Response Time (End Point Operation)**

This metric shows the average response time of the resource type (WEBSERVICE\_ OPERATION) since last collection (75 minutes).

#### **5.4.1.1 Metric Summary**

The following table shows how often the metric's value is collected and compared against the default thresholds. The 'Consecutive Number of Occurrences Preceding Notification' column indicates the consecutive number of times the comparison against thresholds should hold TRUE before an alert is generated.

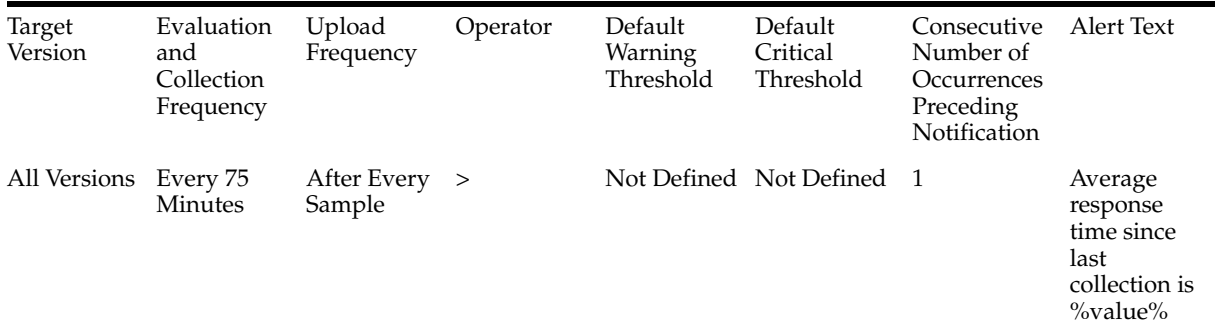

#### **5.4.1.2 Multiple Thresholds**

For this metric you can set different warning and critical threshold values for each unique combination of "Service ID", "Service Type", "Resource Name", and "Resource Type" objects.

If warning or critical threshold values are currently set for any unique combination of "Service ID", "Service Type", "Resource Name", and "Resource Type" objects, those thresholds can be viewed on the Metric Detail page for this metric.

To specify or change warning or critical threshold values for each unique combination of "Service ID", "Service Type", "Resource Name", and "Resource Type" objects, use the Edit Thresholds page. See Editing Thresholds for information on accessing the Edit Thresholds page.

## **5.4.2 Open Instance Count (End Point Operation)**

This metric shows the open instance count of the resource type (WEBSERVICE\_ OPERATION) since last collection (75 minutes).

#### **5.4.2.1 Metric Summary**

The following table shows how often the metric's value is collected and compared against the default thresholds. The 'Consecutive Number of Occurrences Preceding Notification' column indicates the consecutive number of times the comparison against thresholds should hold TRUE before an alert is generated.

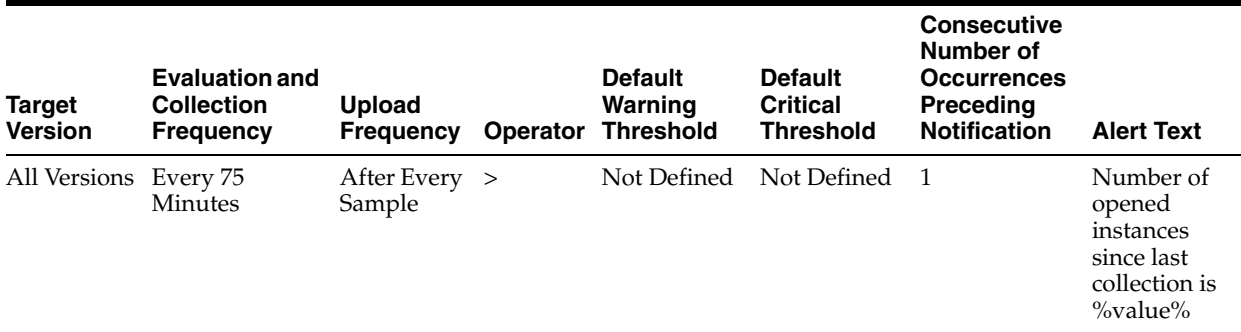

#### **5.4.2.2 Multiple Thresholds**

For this metric you can set different warning and critical threshold values for each unique combination of "Service ID", "Service Type", "Resource Name", and "Resource Type" objects.

If warning or critical threshold values are currently set for any unique combination of "Service ID", "Service Type", "Resource Name", and "Resource Type" objects, those thresholds can be viewed on the Metric Detail page for this metric.

To specify or change warning or critical threshold values for each unique combination of "Service ID", "Service Type", "Resource Name", and "Resource Type" objects, use the Edit Thresholds page. See Editing Thresholds for information on accessing the Edit Thresholds page.

### **5.4.3 Error Instance Count (End Point Operation)**

This metric shows the error instance count of the resource type (WEBSERVICE\_ OPERATION) since last collection (75 minutes).

#### **5.4.3.1 Metric Summary**

The following table shows how often the metric's value is collected and compared against the default thresholds. The 'Consecutive Number of Occurrences Preceding Notification' column indicates the consecutive number of times the comparison against thresholds should hold TRUE before an alert is generated.

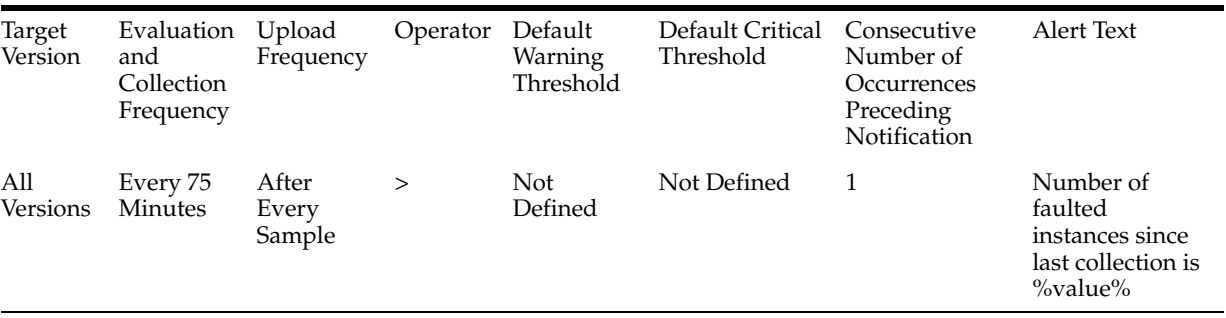

#### **5.4.3.2 Multiple Thresholds**

For this metric you can set different warning and critical threshold values for each unique combination of "Service ID", "Service Type", "Resource Name", and "Resource Type" objects.

If warning or critical threshold values are currently set for any unique combination of "Service ID", "Service Type", "Resource Name", and "Resource Type" objects, those thresholds can be viewed on the Metric Detail page for this metric.

To specify or change warning or critical threshold values for each unique combination of "Service ID", "Service Type", "Resource Name", and "Resource Type" objects, use the Edit Thresholds page. See Editing Thresholds for information on accessing the Edit Thresholds page.

# **5.5 OSB Service Details Metrics**

This category provides metrics related to Oracle Service Bus services.

## **5.5.1 Contains Sensitive Data**

This metric indicates whether or not the service handles sensitive data.

## **5.5.2 Created User**

This metric shows the name of the user who created the service.

### **5.5.3 Created Time**

This metric shows the time when the service was created.

## **5.5.4 End Point URI**

This metric shows the end point URI of the service.

## **5.5.5 Last Modified User**

This metric shows the name of the user who last modified the service.

## **5.5.6 Last Modified Time**

This metric shows the time when the service was last modified time.

## **5.5.7 Protocol**

This metric shows the protocol of the service it operates on.

## **5.6 Status**

This metric shows the status of the service. The status can be either Up or Down.

## **5.7 Version**

This metric shows the version of Oracle Service Bus.

# **5.8 OSB Service Metrics**

This category provides metrics related to proxy services and business services running on Oracle Service Bus.

## **5.8.1 Average Response Time**

This metric shows the average time taken by the service to respond since last collection. The information is collected every 75 minutes.

#### **5.8.1.1 Metric Summary**

The following table shows how often the metric's value is collected and compared against the default thresholds. The 'Consecutive Number of Occurrences Preceding Notification' column indicates the consecutive number of times the comparison against thresholds should hold TRUE before an alert is generated.

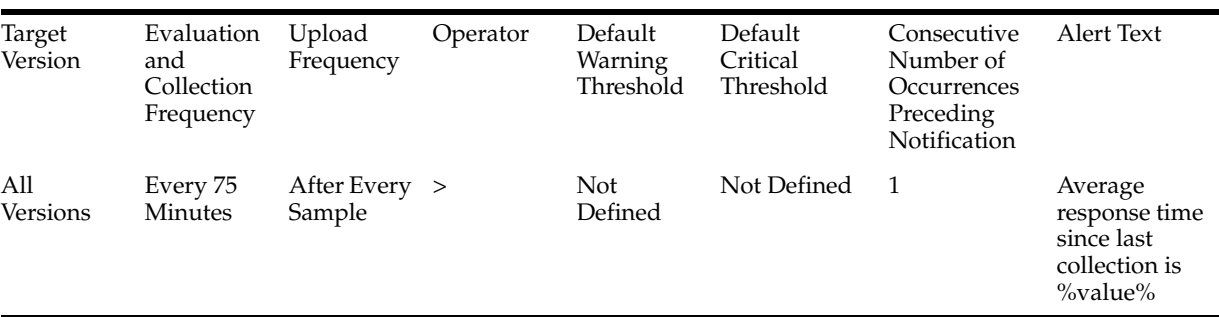

#### **5.8.1.2 Multiple Thresholds**

For this metric you can set different warning and critical threshold values for each "Service ID" object.

If warning or critical threshold values are currently set for any "Service ID" object, those thresholds can be viewed on the Metric Detail page for this metric.

To specify or change warning or critical threshold values for each "Service ID" object, use the Edit Thresholds page. See Editing Thresholds for information on accessing the Edit Thresholds page.

#### **5.8.2 Total Average Response Time**

This metric shows the total average time taken by the service to respond since the time the server was restarted.

#### **5.8.2.1 Metric Summary**

The following table shows how often the metric's value is collected and compared against the default thresholds. The 'Consecutive Number of Occurrences Preceding Notification' column indicates the consecutive number of times the comparison against thresholds should hold TRUE before an alert is generated.

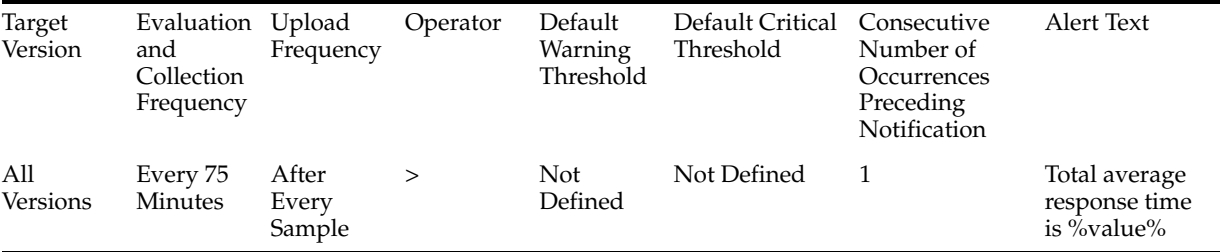

#### **5.8.2.2 Multiple Thresholds**

For this metric you can set different warning and critical threshold values for each "Service ID" object.

If warning or critical threshold values are currently set for any "Service ID" object, those thresholds can be viewed on the Metric Detail page for this metric.

To specify or change warning or critical threshold values for each "Service ID" object, use the Edit Thresholds page. See Editing Thresholds for information on accessing the Edit Thresholds page.

## **5.8.3 Open Instance Count**

This metric shows the number of open instances of the service since last collection. The information is collected every 75 minutes.

#### **5.8.3.1 Metric Summary**

The following table shows how often the metric's value is collected and compared against the default thresholds. The 'Consecutive Number of Occurrences Preceding Notification' column indicates the consecutive number of times the comparison against thresholds should hold TRUE before an alert is generated.

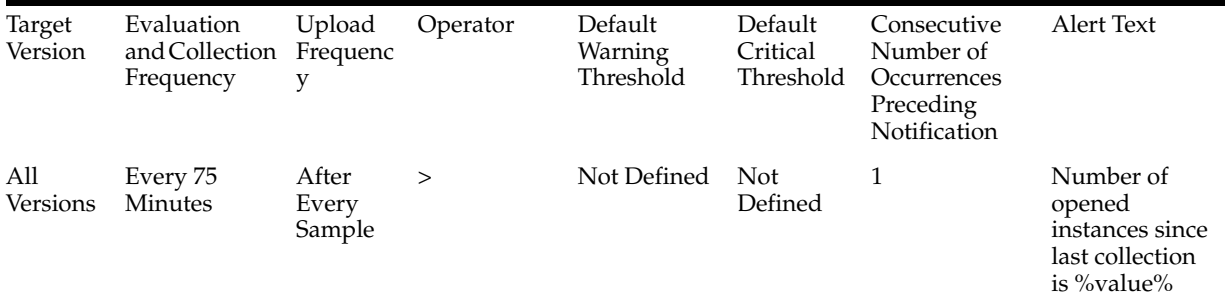

### **5.8.3.2 Multiple Thresholds**

For this metric you can set different warning and critical threshold values for each "Service ID" object.

If warning or critical threshold values are currently set for any "Service ID" object, those thresholds can be viewed on the Metric Detail page for this metric.

To specify or change warning or critical threshold values for each "Service ID" object, use the Edit Thresholds page. See Editing Thresholds for information on accessing the Edit Thresholds page.

## **5.8.4 Total Open Instance Count**

This metric shows the total number of messages handled by this service since the time the server was restarted.

#### **5.8.4.1 Metric Summary**

The following table shows how often the metric's value is collected and compared against the default thresholds. The 'Consecutive Number of Occurrences Preceding Notification' column indicates the consecutive number of times the comparison against thresholds should hold TRUE before an alert is generated.

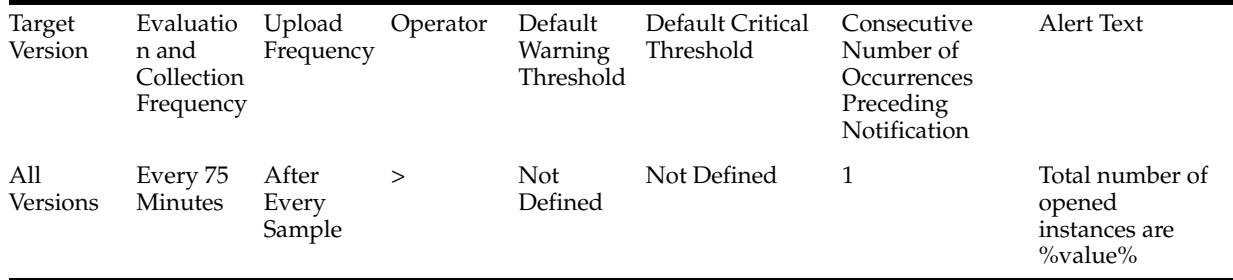

#### **5.8.4.2 Multiple Thresholds**

For this metric you can set different warning and critical threshold values for each "Service ID" object.

If warning or critical threshold values are currently set for any "Service ID" object, those thresholds can be viewed on the Metric Detail page for this metric.

To specify or change warning or critical threshold values for each "Service ID" object, use the Edit Thresholds page. See Editing Thresholds for information on accessing the Edit Thresholds page.

### **5.8.5 Error Instance Count**

This metric shows the number of errored instances for the service since last collection. The information is collected every 75 minutes.

#### **5.8.5.1 Metric Summary**

The following table shows how often the metric's value is collected and compared against the default thresholds. The 'Consecutive Number of Occurrences Preceding Notification' column indicates the consecutive number of times the comparison against thresholds should hold TRUE before an alert is generated.

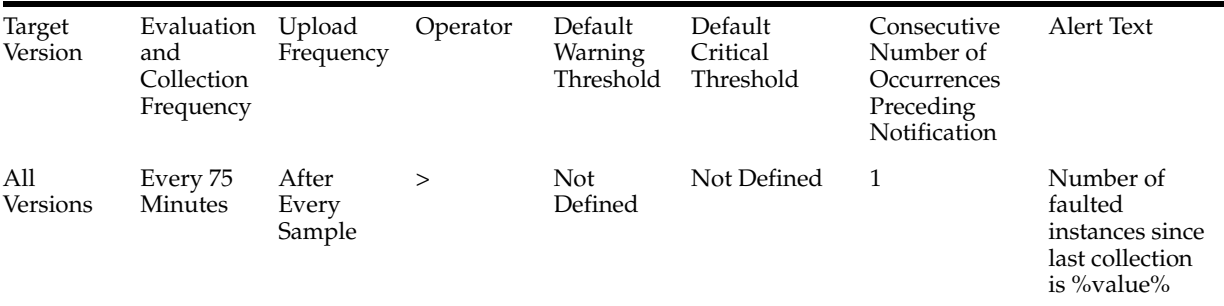

#### **5.8.5.2 Multiple Thresholds**

For this metric you can set different warning and critical threshold values for each "Service ID" object.

If warning or critical threshold values are currently set for any "Service ID" object, those thresholds can be viewed on the Metric Detail page for this metric.

To specify or change warning or critical threshold values for each "Service ID" object, use the Edit Thresholds page. See Editing Thresholds for information on accessing the Edit Thresholds page.

## **5.8.6 Total Error Instance Count**

This metric shows the total number of error instances occurred on this service since the time the server was restarted.

#### **5.8.6.1 Metric Summary**

The following table shows how often the metric's value is collected and compared against the default thresholds. The 'Consecutive Number of Occurrences Preceding Notification' column indicates the consecutive number of times the comparison against thresholds should hold TRUE before an alert is generated.

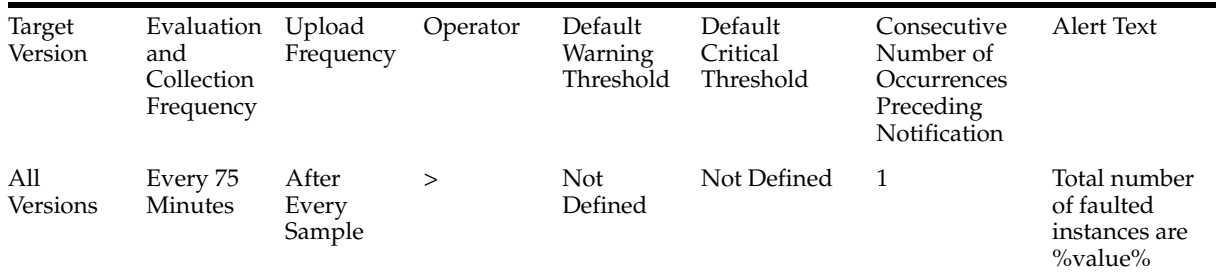

#### **5.8.6.2 Multiple Thresholds**

For this metric you can set different warning and critical threshold values for each "Service ID" object.

If warning or critical threshold values are currently set for any "Service ID" object, those thresholds can be viewed on the Metric Detail page for this metric.

To specify or change warning or critical threshold values for each "Service ID" object, use the Edit Thresholds page. See Editing Thresholds for information on accessing the Edit Thresholds page.

### **5.8.7 Failure Rate**

This metric shows the failure rate of messages since last collection.

#### **5.8.7.1 Metric Summary**

The following table shows how often the metric's value is collected and compared against the default thresholds. The 'Consecutive Number of Occurrences Preceding Notification' column indicates the consecutive number of times the comparison against thresholds should hold TRUE before an alert is generated.

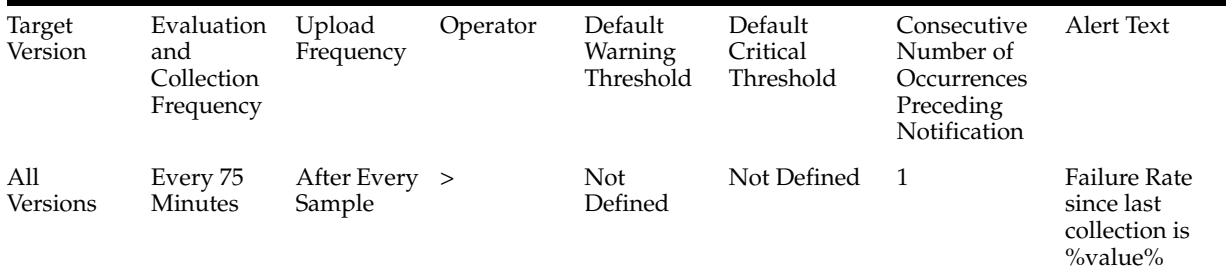

#### **5.8.7.2 Multiple Thresholds**

For this metric you can set different warning and critical threshold values for each "Service ID" object.

If warning or critical threshold values are currently set for any "Service ID" object, those thresholds can be viewed on the Metric Detail page for this metric.

To specify or change warning or critical threshold values for each "Service ID" object, use the Edit Thresholds page. See Editing Thresholds for information on accessing the Edit Thresholds page.

#### **5.8.8 Maximum Response Time**

This metric shows the maximum time taken by this service to respond since the time the server was restarted.
#### **5.8.8.1 Metric Summary**

The following table shows how often the metric's value is collected.

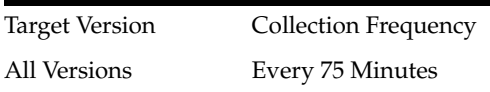

# **5.8.9 Minimum Response Time**

This metric shows the minimum time taken by this service to respond since the time the server was restarted.

#### **5.8.9.1 Metric Summary**

The following table shows how often the metric's value is collected.

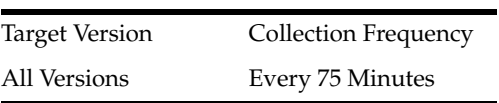

# **5.8.10 Service Name**

This metric shows the name of the proxy or business service running on Oracle Service Bus.

#### **5.8.10.1 Metric Summary**

The following table shows how often the metric's value is collected.

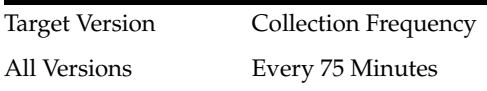

# **5.8.11 Path**

This metric shows the current path to the project and resource directory hierarchy in the configuration.

#### **5.8.11.1 Metric Summary**

The following table shows how often the metric's value is collected.

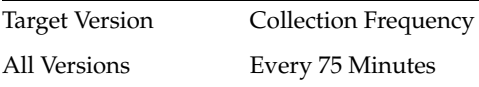

# **5.8.12 Project Name**

This metric shows the name of the project associated with Oracle Service Bus.

#### **5.8.12.1 Metric Summary**

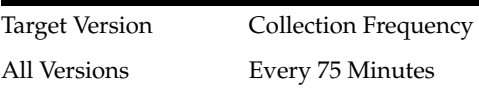

# **5.8.13 Service Type**

This metric shows the type of service running on Oracle Service Bus. The service type can be Proxy or Business.

#### **5.8.13.1 Metric Summary**

The following table shows how often the metric's value is collected.

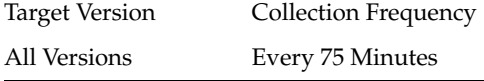

# **5.8.14 WebService Security Violation Instance Count**

This metric shows the number of web service security violation caused by the service since last collection. The information is collected every 75 minutes.

#### **5.8.14.1 Metric Summary**

The following table shows how often the metric's value is collected and compared against the default thresholds. The 'Consecutive Number of Occurrences Preceding Notification' column indicates the consecutive number of times the comparison against thresholds should hold TRUE before an alert is generated.

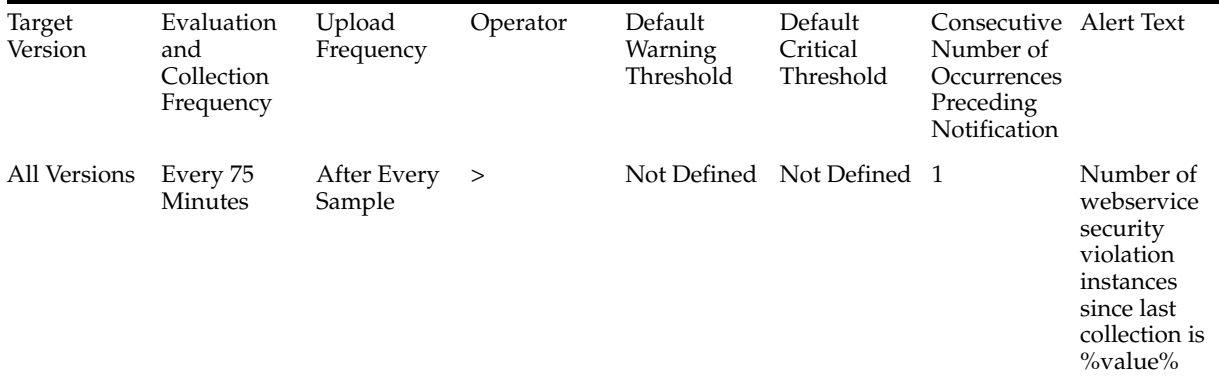

#### **5.8.14.2 Multiple Thresholds**

For this metric you can set different warning and critical threshold values for each "Service ID" object.

If warning or critical threshold values are currently set for any "Service ID" object, those thresholds can be viewed on the Metric Detail page for this metric.

To specify or change warning or critical threshold values for each "Service ID" object, use the Edit Thresholds page. See Editing Thresholds for information on accessing the Edit Thresholds page.

#### **5.8.15 Total WebService Security Violation Instance Count**

This metric shows the total number of web service security violations caused by the service since the time the server was restarted.

#### **5.8.15.1 Metric Summary**

The following table shows how often the metric's value is collected and compared against the default thresholds. The 'Consecutive Number of Occurrences Preceding

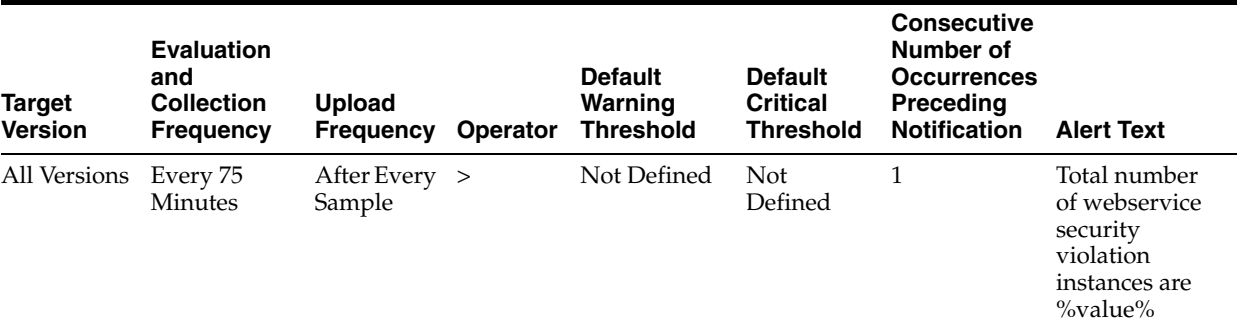

Notification' column indicates the consecutive number of times the comparison against thresholds should hold TRUE before an alert is generated.

#### **5.8.15.2 Multiple Thresholds**

For this metric you can set different warning and critical threshold values for each "Service ID" object.

If warning or critical threshold values are currently set for any "Service ID" object, those thresholds can be viewed on the Metric Detail page for this metric.

To specify or change warning or critical threshold values for each "Service ID" object, use the Edit Thresholds page. See Editing Thresholds for information on accessing the Edit Thresholds page.

# **5.9 OSB Service Dependency Metrics**

This category provide metrics related to the services that are dependent on a particular service.

#### **5.9.1 Dependent Service ID**

This metric shows the ID of the service that is dependent on this particular service.

# **5.10 Response**

This category provides status metrics for Oracle Service Bus.

# **5.10.1 Status**

This metric shows the current status of Oracle Service Bus. The status can be either Up or Down.

#### **5.10.1.1 Metric Summary**

The following table shows how often the metric's value is collected and compared against the default thresholds. The 'Consecutive Number of Occurrences Preceding Notification' column indicates the consecutive number of times the comparison against thresholds should hold TRUE before an alert is generated.

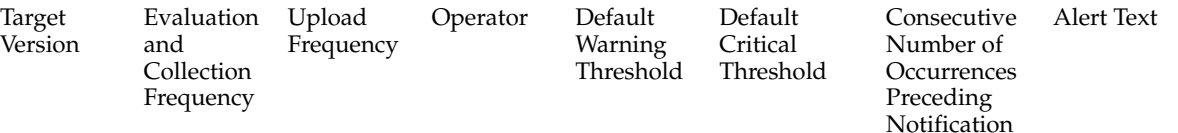

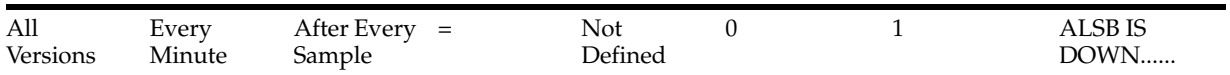

# **5.11 SLA Alert Metrics**

This category provides information about the SLA alerts generated in the OSB console.

# **5.11.1 Service Name**

This metric shows the name of the service (Proxy/Business).

#### **5.11.1.1 Metric Summary**

The following table shows how often the metric's value is collected.

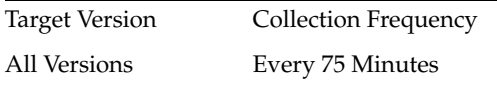

# **5.11.2 Project Name**

This metric shows the name of the project.

# **5.11.2.1 Metric Summary**

The following table shows how often the metric's value is collected.

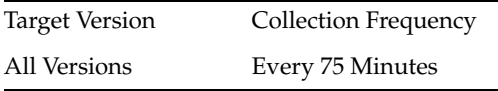

# **5.11.3 SLA Severity Critical Alerts**

This metric shows the number of SLA severity alerts since last collection (Severity Level - Critical, interval - 75 minutes).

#### **5.11.3.1 Metric Summary**

The following table shows how often the metric's value is collected and compared against the default thresholds. The 'Consecutive Number of Occurrences Preceding Notification' column indicates the consecutive number of times the comparison against thresholds should hold TRUE before an alert is generated.

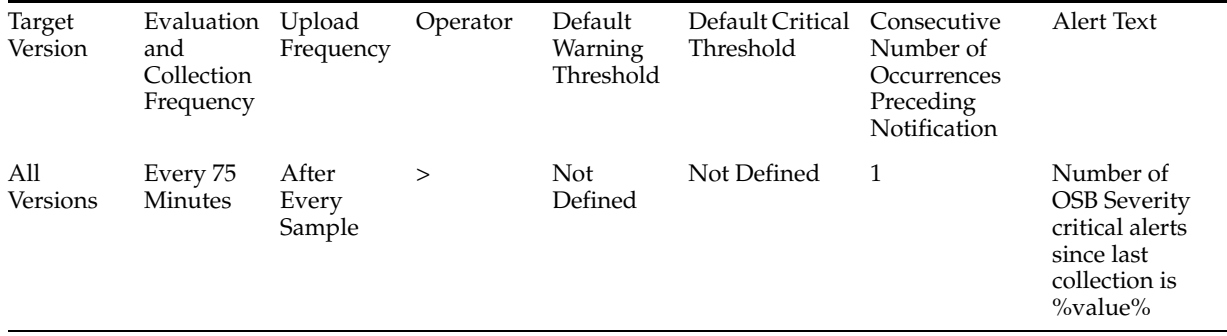

#### **5.11.3.2 Multiple Thresholds**

For this metric you can set different warning and critical threshold values for each "Service ID" object.

If warning or critical threshold values are currently set for any "Service ID" object, those thresholds can be viewed on the Metric Detail page for this metric.

To specify or change warning or critical threshold values for each "Service ID" object, use the Edit Thresholds page. See Editing Thresholds for information on accessing the Edit Thresholds page.

# **5.11.4 Total SLA Severity Critical Alerts**

This metric shows the total number of SLA severity alerts since the time the server restarted(Severity Level - critical).

#### **5.11.4.1 Metric Summary**

The following table shows how often the metric's value is collected.

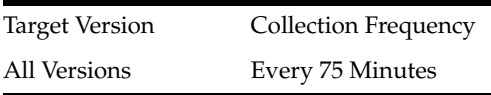

# **5.11.5 SLA Severity Fatal Alerts**

This metric shows the number of SLA severity alerts since last collection (Severity Level - Fatal, interval - 75 minutes).

#### **5.11.5.1 Metric Summary**

The following table shows how often the metric's value is collected and compared against the default thresholds. The 'Consecutive Number of Occurrences Preceding Notification' column indicates the consecutive number of times the comparison against thresholds should hold TRUE before an alert is generated.

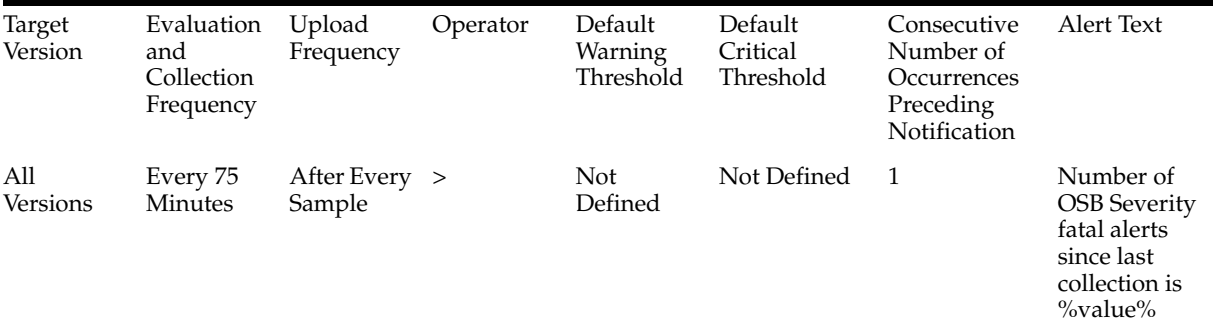

#### **5.11.5.2 Multiple Thresholds**

For this metric you can set different warning and critical threshold values for each "Service ID" object.

If warning or critical threshold values are currently set for any "Service ID" object, those thresholds can be viewed on the Metric Detail page for this metric.

To specify or change warning or critical threshold values for each "Service ID" object, use the Edit Thresholds page. See Editing Thresholds for information on accessing the Edit Thresholds page.

# **5.11.6 Total SLA Severity Fatal Alerts**

This metric shows the total number of SLA severity alerts since the time the server was restarted (Severity Level - fatal).

#### **5.11.6.1 Metric Summary**

The following table shows how often the metric's value is collected.

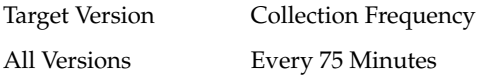

# **5.11.7 SLA Severity Major Alerts**

This metric shows the number of SLA severity alerts since last collection (Severity Level - Major, interval - 75 minutes).

#### **5.11.7.1 Metric Summary**

The following table shows how often the metric's value is collected and compared against the default thresholds. The 'Consecutive Number of Occurrences Preceding Notification' column indicates the consecutive number of times the comparison against thresholds should hold TRUE before an alert is generated.

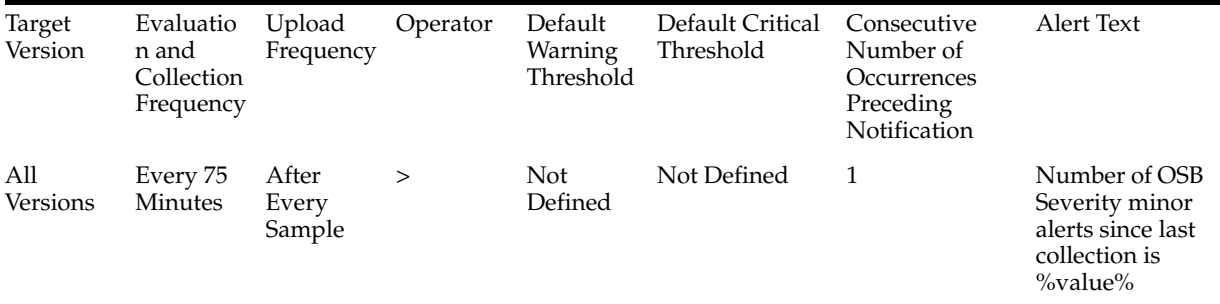

#### **5.11.7.2 Multiple Thresholds**

For this metric you can set different warning and critical threshold values for each "Service ID" object.

If warning or critical threshold values are currently set for any "Service ID" object, those thresholds can be viewed on the Metric Detail page for this metric.

To specify or change warning or critical threshold values for each "Service ID" object, use the Edit Thresholds page. See Editing Thresholds for information on accessing the Edit Thresholds page.

# **5.11.8 Total SLA Severity Major Alerts**

This metric shows the total number of SLA severity alerts since the time the server was restarted (Severity Level - Major).

### **5.11.8.1 Metric Summary**

The following table shows how often the metric's value is collected.

Target Version Collection Frequency

All Versions Every 75 Minutes

# **5.11.9 SLA Severity Minor Alerts**

This metric shows the number of SLA severity alerts since last collection (Severity Level - Minor, interval - 75 minutes).

#### **5.11.9.1 Metric Summary**

The following table shows how often the metric's value is collected and compared against the default thresholds. The 'Consecutive Number of Occurrences Preceding Notification' column indicates the consecutive number of times the comparison against thresholds should hold TRUE before an alert is generated.

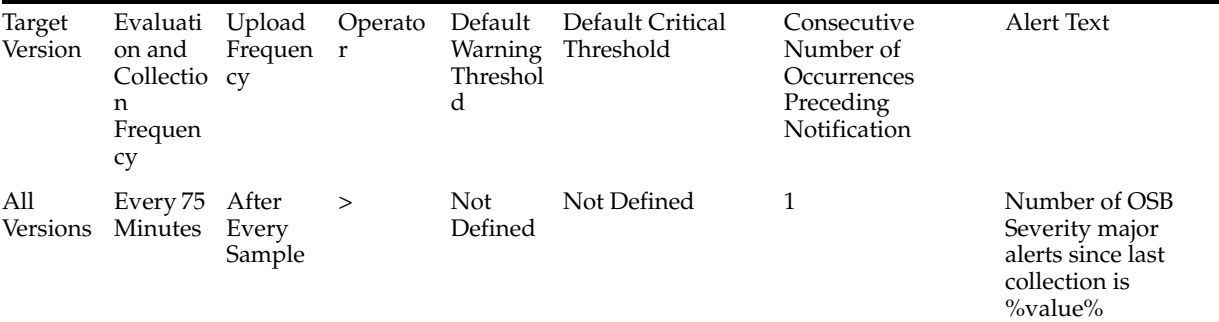

#### **5.11.9.2 Multiple Thresholds**

For this metric you can set different warning and critical threshold values for each "Service ID" object.

If warning or critical threshold values are currently set for any "Service ID" object, those thresholds can be viewed on the Metric Detail page for this metric.

To specify or change warning or critical threshold values for each "Service ID" object, use the Edit Thresholds page. See Editing Thresholds for information on accessing the Edit Thresholds page.

# **5.11.10 Total SLA Severity Minor Alerts**

This metric shows the total number of SLA severity alerts since the time the server was restarted(Severity Level - Minor).

#### **5.11.10.1 Metric Summary**

The following table shows how often the metric's value is collected.

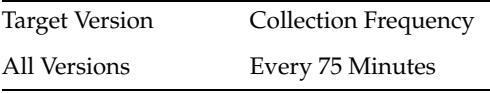

# **5.11.11 SLA Severity Warning Alerts**

This metric shows the number of SLA severity alerts since last collection (Severity Level - Warning, interval - 75 minutes).

#### **5.11.11.1 Metric Summary**

The following table shows how often the metric's value is collected and compared against the default thresholds. The 'Consecutive Number of Occurrences Preceding Notification' column indicates the consecutive number of times the comparison against thresholds should hold TRUE before an alert is generated.

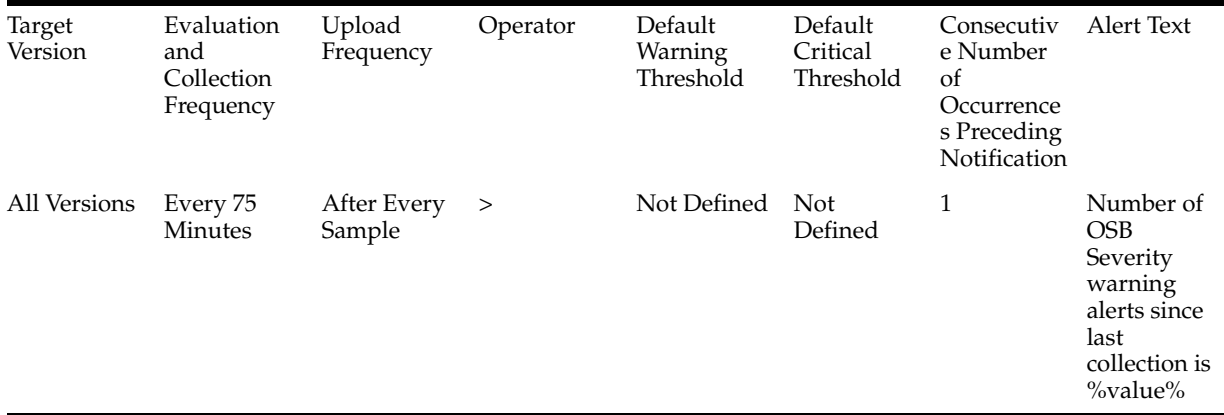

#### **5.11.11.2 Multiple Thresholds**

For this metric you can set different warning and critical threshold values for each "Service ID" object.

If warning or critical threshold values are currently set for any "Service ID" object, those thresholds can be viewed on the Metric Detail page for this metric.

To specify or change warning or critical threshold values for each "Service ID" object, use the Edit Thresholds page. See Editing Thresholds for information on accessing the Edit Thresholds page.

# **5.11.12 Total SLA Severity Warning Alerts**

This metric shows the total number of SLA severity alerts since the time the server was restarted(Severity Level - Warnings).

### **5.11.12.1 Metric Summary**

The following table shows how often the metric's value is collected.

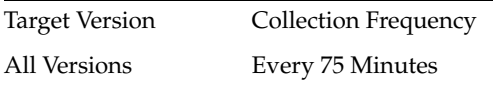

# **5.11.13 Service Type**

This metric shows the type of service either Proxy or Business.

### **5.11.13.1 Metric Summary**

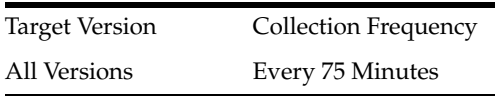

# <sup>6</sup> **Oracle SOA Infra**

This chapter describes Oracle SOA Infra metrics.

# **6.1 B2B Active Entities Metrics**

This category provides information about B2B active entities metrics.

# **6.1.1 Number of Active Agreements**

This metric shows the number of active agreements.

### **6.1.1.1 Metric Summary**

The following table shows how often the metric's value is collected.

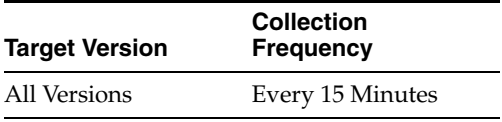

# **6.1.2 Number of Active Documents**

This metric shows the number of active documents.

#### **6.1.2.1 Metric Summary**

The following table shows how often the metric's value is collected.

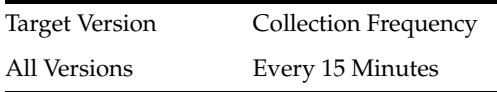

# **6.1.3 Number of Active Trading Partners**

This metric shows the number of active trading partners.

# **6.1.3.1 Metric Summary**

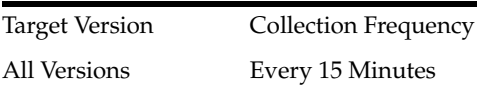

# **6.2 B2B Document Metrics Table**

This category provides information about B2B Document Metrics Table metrics.

# **6.2.1 Number of Inbound Messages**

This metric shows the number of inbound messages.

#### **6.2.1.1 Metric Summary**

The following table shows how often the metric's value is collected.

Target Version Collection Frequency All Versions Every 15 Minutes

### **6.2.2 Number of inbound message faults**

This metric shows the number of inbound message faults.

#### **6.2.2.1 Metric Summary**

The following table shows how often the metric's value is collected.

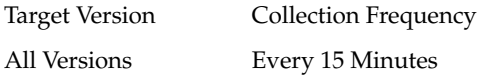

# **6.2.3 Inbound Message Size (KB)**

This metric shows the inbound message size.

#### **6.2.3.1 Metric Summary**

The following table shows how often the metric's value is collected.

Target Version Collection Frequency All Versions Every 15 Minutes

## **6.2.4 Inbound Messages processing time**

This metric shows the processing time for inbound messages.

#### **6.2.4.1 Metric Summary**

The following table shows how often the metric's value is collected.

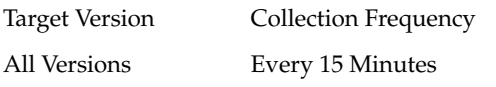

# **6.2.5 B2B Document Name**

This metric shows the B2B document name.

#### **6.2.5.1 Metric Summary**

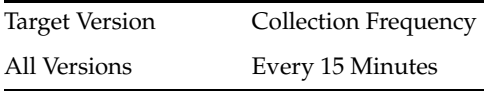

# **6.2.6 Number of Outbound Messages**

This metric shows the number of outbound messages.

#### **6.2.6.1 Metric Summary**

The following table shows how often the metric's value is collected.

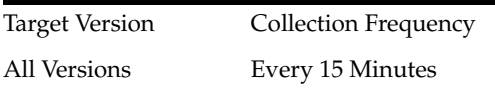

# **6.2.7 Number of outbound message faults**

This metric shows the number of outbound message faults.

#### **6.2.7.1 Metric Summary**

The following table shows how often the metric's value is collected.

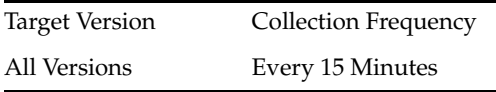

# **6.2.8 Outbound Message Size (KB)**

This metric shows the outbound message size.

#### **6.2.8.1 Metric Summary**

The following table shows how often the metric's value is collected.

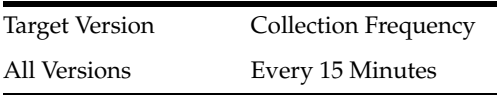

# **6.2.9 Outbound Messages processing time**

This metric shows the processing time for outbound messages.

#### **6.2.9.1 Metric Summary**

The following table shows how often the metric's value is collected.

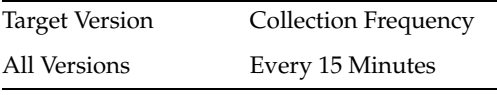

# **6.3 B2B Inbound Endpoint Metrics**

This category provides information about B2B Inbound Endpoint metrics.

# **6.3.1 B2B Inbound Endpoint Status**

This metric shows the status of the B2B inbound endpoint.

### **6.3.1.1 Metric Summary**

The following table shows how often the metric's value is collected.

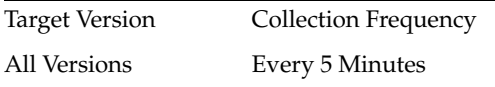

# **6.4 B2B Outbound Endpoint Metrics**

This category provides information about B2B Outbound Endpoint metrics.

# **6.4.1 B2B Outbound Endpoint Status**

This metric shows the status of the B2B outbound endpoint.

#### **6.4.1.1 Metric Summary**

The following table shows how often the metric's value is collected.

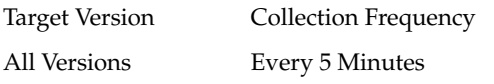

# **6.5 B2B Trading Partner Metrics**

This category provides information about B2B Trading Partner metrics.

# **6.5.1 Number of inbound messages**

This metric shows the number of inbound messages for B2B trading partners.

#### **6.5.1.1 Metric Summary**

The following table shows how often the metric's value is collected.

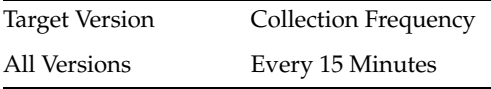

# **6.5.2 Number of inbound message faults**

This metric shows the number of inbound message faults for B2B trading partners.

#### **6.5.2.1 Metric Summary**

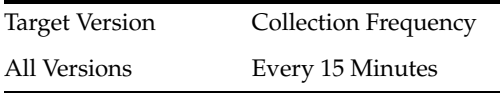

# **6.5.3 Inbound Message Size (KB)**

This metric shows the inbound size of messages for B2B trading partners.

# **6.5.3.1 Metric Summary**

The following table shows how often the metric's value is collected.

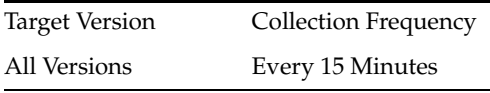

# **6.5.4 Processing time of Inbound Messages**

This metric shows the processing time of inbound messages for B2B trading partners.

#### **6.5.4.1 Metric Summary**

The following table shows how often the metric's value is collected.

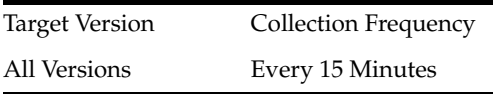

# **6.5.5 Trading partner name**

This metric shows the name of the trading partner.

#### **6.5.5.1 Metric Summary**

The following table shows how often the metric's value is collected.

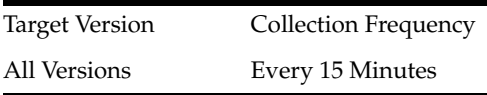

# **6.5.6 Number of outbound messages**

This metric shows the number of outbound messages for B2B trading partners.

#### **6.5.6.1 Metric Summary**

The following table shows how often the metric's value is collected.

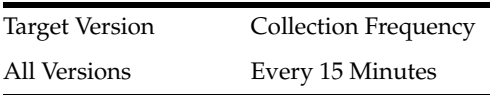

# **6.5.7 Number of outbound message faults**

This metric shows the number of outbound message faults for B2B trading partners.

#### **6.5.7.1 Metric Summary**

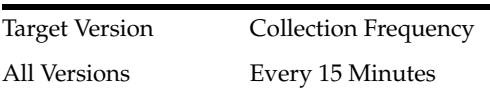

# **6.5.8 Outbound Message Size (KB)**

This metric shows the outbound size of messages for B2B trading partners.

#### **6.5.8.1 Metric Summary**

The following table shows how often the metric's value is collected.

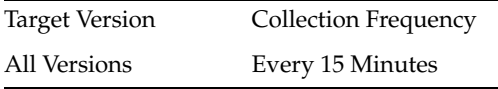

### **6.5.9 Processing time of outbound messages**

This metric shows the processing time of outbound messages for B2B trading partners.

#### **6.5.9.1 Metric Summary**

The following table shows how often the metric's value is collected.

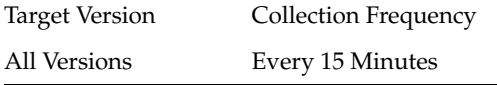

# **6.6 BPEL Engine Requests Rate Metric Table**

Displays the BPEL Engine request related metrics

# **6.6.1 Active request throughput in the last 5 minutes**

This metric shows the active request throughput in the last five minutes in the BPEL service engine.

#### **6.6.1.1 Metric Summary**

The following table shows how often the metric's value is collected.

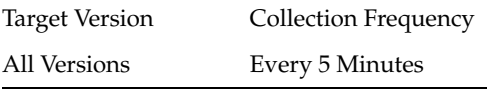

## **6.6.2 Last active request value**

This metric shows the value for the last active request in the BPEL service engine.

#### **6.6.2.1 Metric Summary**

The following table shows how often the metric's value is collected.

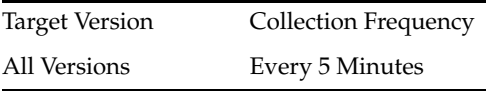

## **6.6.3 Scheduled request throughput in the last 5 minutes**

This metric shows the scheduled request throughput for the last five minutes in the BPEL service engine.

# **6.6.3.1 Metric Summary**

The following table shows how often the metric's value is collected.

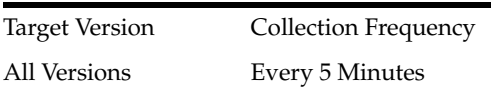

# **6.6.4 Last scheduled request value**

This metric shows the value for the last scheduled request in the BPEL service engine.

### **6.6.4.1 Metric Summary**

The following table shows how often the metric's value is collected.

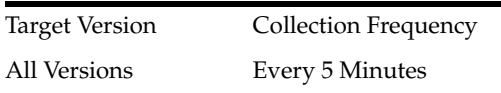

# **6.7 Business Rules Engine Cache Metrics Table**

Displays the business rules service engine cache metrics.

# **6.7.1 Total Access Count since server startup**

This metric shows the total access count since server startup.

# **6.7.1.1 Metric Summary**

The following table shows how often the metric's value is collected.

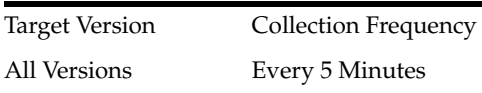

# **6.7.2 Last value of access count**

This metric shows the last value of the access count in the business rules service engine cache.

### **6.7.2.1 Metric Summary**

The following table shows how often the metric's value is collected.

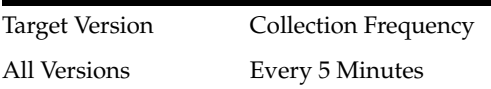

# **6.7.3 Total Count since server startup**

This metric shows the total count of objects in the cache since server startup.

### **6.7.3.1 Metric Summary**

All Versions Every 5 Minutes

# **6.7.4 Last value of total count**

This metric shows the last value of the total count.

#### **6.7.4.1 Metric Summary**

The following table shows how often the metric's value is collected.

Target Version Collection Frequency All Versions Every 5 Minutes

# **6.8 Business Rule Engine Request Breakdown Rate Metric Table**

Displays the path of a message/request within the service engine.

### **6.8.1 Request count since server startup**

This metric shows the count of objects in the cache since server startup.

#### **6.8.1.1 Metric Summary**

The following table shows how often the metric's value is collected.

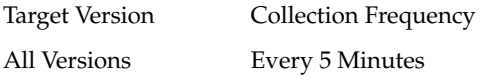

#### **6.8.2 Throughput of requests in the last 5 minutes**

This metric shows the request message throughput in the last five minutes.

#### **6.8.2.1 Metric Summary**

The following table shows how often the metric's value is collected.

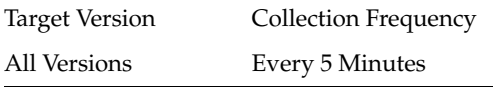

#### **6.8.3 Last value of request**

This metric shows the value of the last request message.

#### **6.8.3.1 Metric Summary**

The following table shows how often the metric's value is collected.

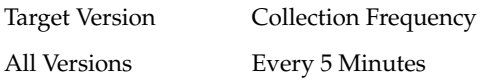

#### **6.8.4 Average request processing time**

This metric shows the average request processing time for messages.

#### **6.8.4.1 Metric Summary**

The following table shows how often the metric's value is collected.

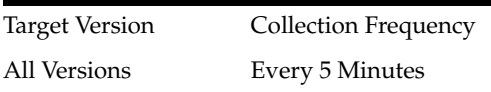

# **6.8.5 Number of completed requests**

This metric shows the number of completed instances.

#### **6.8.5.1 Metric Summary**

The following table shows how often the metric's value is collected.

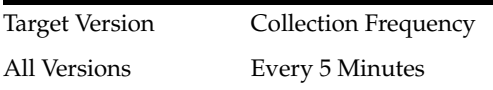

#### **6.8.6 Response**

Shows if the SOA server is available or not.

### **6.8.7 UpDown Status**

This metric shows the current status of the SOA server. A value of 1 indicates the server is running. A value of 0 indicates the server is down.

#### **6.8.7.1 Metric Summary**

The following table shows how often the metric's value is collected and compared against the default thresholds. The 'Consecutive Number of Occurrences Preceding Notification' column indicates the consecutive number of times the comparison against thresholds should hold TRUE before an alert is generated.

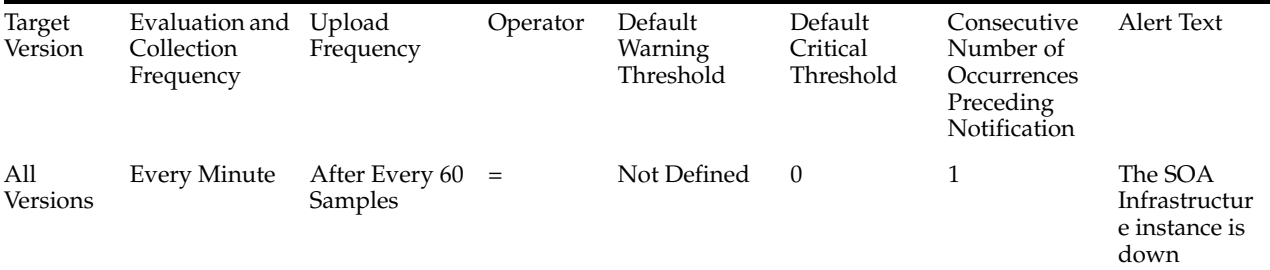

# **6.9 SOA Infrastructure Bindings Rate Metric Table**

Shows metrics of the SOA Bindings.

### **6.9.1 Active request throughput in the last 5 minutes**

This metric shows the active request throughput in the last five minutes in the binding component.

#### **6.9.1.1 Metric Summary**

Target Version Collection Frequency All Versions Every 5 Minutes

### **6.9.2 Number of faults since server startup**

This metric shows the number of faults in the binding component since server startup.

#### **6.9.2.1 Metric Summary**

The following table shows how often the metric's value is collected.

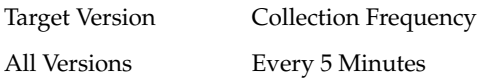

### **6.9.3 Average request processing time**

This metric shows the average request processing time for the binding component.

#### **6.9.3.1 Metric Summary**

The following table shows how often the metric's value is collected.

Target Version Collection Frequency All Versions Every 5 Minutes

### **6.9.4 Total number of processed requests since server startup**

This metric shows the total number of processed requests since server startup in the binding component.

#### **6.9.4.1 Metric Summary**

The following table shows how often the metric's value is collected.

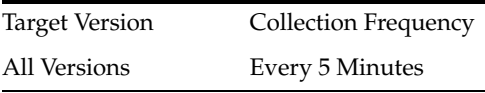

# **6.10 SOA Composite Bindings/References Rate Metric**

This category provides information about SOA composite bindings/references rate metrics.

# **6.10.1 Total number of faults since server start**

This metric shows the total number of faults since server startup.

#### **6.10.1.1 Metric Summary**

The following table shows how often the metric's value is collected.

Target Version Collection Frequency All Versions Every 5 Minutes

# **6.10.2 Throughput of faults in the last 5 minutes**

This metric shows the throughput for faults in the last five minutes.

# **6.10.2.1 Metric Summary**

The following table shows how often the metric's value is collected.

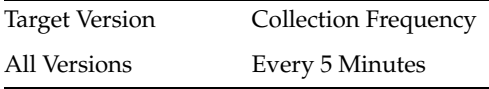

# **6.10.3 Average Incoming Messages Processing Time**

This metric shows the average processing time for incoming messages.

#### **6.10.3.1 Metric Summary**

The following table shows how often the metric's value is collected.

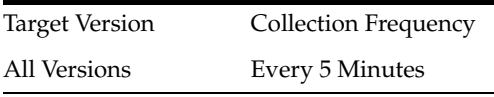

# **6.10.4 Total completed incoming messages since server start**

This metric shows total number of completed incoming messages since server startup.

#### **6.10.4.1 Metric Summary**

The following table shows how often the metric's value is collected.

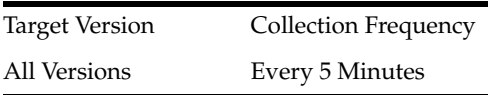

# **6.10.5 Incoming messages throughput in the last 5 minutes**

This metric shows the throughput for incoming messages in the last five minutes.

#### **6.10.5.1 Metric Summary**

The following table shows how often the metric's value is collected.

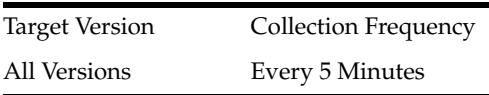

# **6.10.6 Total Incoming Messages Processing Time**

This metric shows the total processing time for incoming messages.

#### **6.10.6.1 Metric Summary**

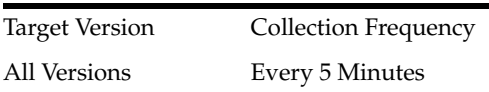

# **6.10.7 Total Incoming Message processing time**

This metric shows the total processing time for incoming message.

#### **6.10.7.1 Metric Summary**

The following table shows how often the metric's value is collected.

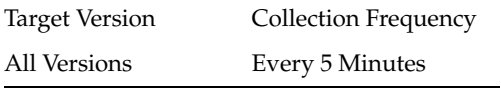

### **6.10.8 Total number of incoming messages since server start**

This metric shows the total number of incoming messages since server startup.

#### **6.10.8.1 Metric Summary**

The following table shows how often the metric's value is collected.

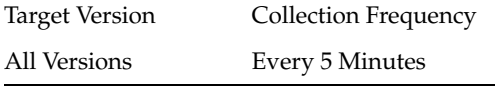

## **6.10.9 Incoming message throughput in the last 5 minutes**

This metric shows the throughput for incoming messages in the last five minutes.

#### **6.10.9.1 Metric Summary**

The following table shows how often the metric's value is collected.

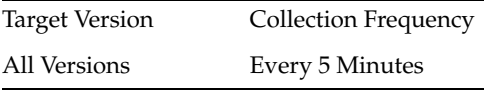

# **6.10.10 Average Outbound Messages Processing Time**

This metric shows the average processing time for outbound messages.

#### **6.10.10.1 Metric Summary**

The following table shows how often the metric's value is collected.

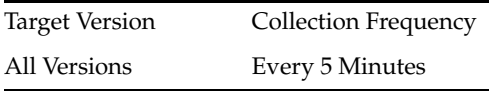

### **6.10.11 Total completed outgoing messages since server start**

This metric shows the total number of completed, outgoing messages since server startup.

#### **6.10.11.1 Metric Summary**

The following table shows how often the metric's value is collected.

Target Version Collection Frequency

All Versions Every 5 Minutes

# **6.10.12 Outbound messages throughput in the last 5 minutes**

This metric shows the throughput for outbound messages in the last five minutes.

#### **6.10.12.1 Metric Summary**

The following table shows how often the metric's value is collected.

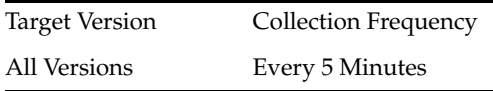

# **6.10.13 Total Outbound Messages Processing Time since server start**

This metric shows the total processing time for outbound messages since server startup.

#### **6.10.13.1 Metric Summary**

The following table shows how often the metric's value is collected.

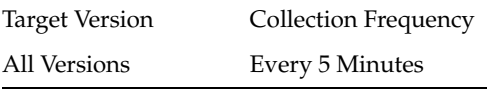

### **6.10.14 Total Outbound Message processing time**

This metric shows the total processing time for outbound messages.

#### **6.10.14.1 Metric Summary**

The following table shows how often the metric's value is collected.

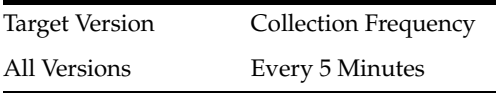

#### **6.10.15 Total number of outgoing messages since server start**

This metric shows the total number of outgoing messages since server startup.

#### **6.10.15.1 Metric Summary**

The following table shows how often the metric's value is collected.

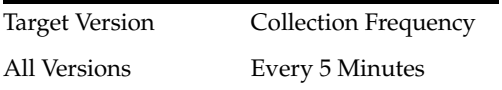

#### **6.10.16 Outbound message events throughput in the last 5 minutes**

This metric shows the throughout for outbound message events in the last five minutes.

#### **6.10.16.1 Metric Summary**

The following table shows how often the metric's value is collected.

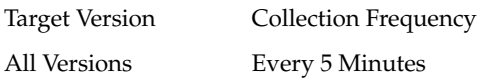

# **6.11 BPEL Dispatcher Rate Metric Table**

Displays throughput metrics related to the BPEL dispatcher.

### **6.11.1 Total number of messages processed per thread since server startup**

This metric shows the total number of messages processed per thread in the BPEL dispatcher since server startup.

#### **6.11.1.1 Metric Summary**

The following table shows how often the metric's value is collected.

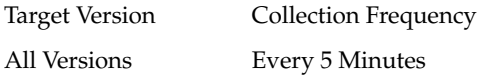

### **6.11.2 Throughput of total messages in the last 5 minutes**

This metric shows the total message throughput in the BPEL dispatcher.

#### **6.11.2.1 Metric Summary**

The following table shows how often the metric's value is collected.

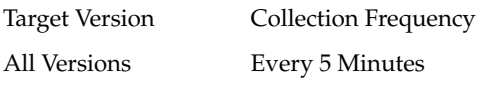

# **6.11.3 Last value of total message**

This metric shows the last value of all messages in the BPEL dispatcher.

#### **6.11.3.1 Metric Summary**

The following table shows how often the metric's value is collected.

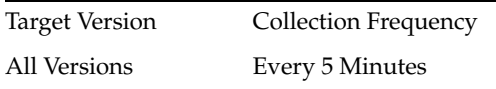

### **6.11.4 Throughput of average thread allocation time in the last 5 minutes**

This metric shows the throughput for the average thread allocation time in the last five minutes in the BPEL dispatcher.

#### **6.11.4.1 Metric Summary**

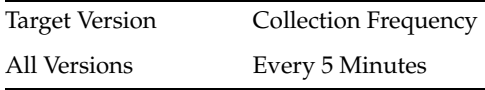

# **6.11.5 Last value of average thread allocation time**

This metric shows the last value of average thread allocation time in the BPEL dispatcher.

### **6.11.5.1 Metric Summary**

The following table shows how often the metric's value is collected.

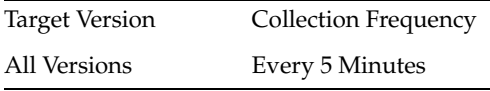

# **6.11.6 Throughput of average thread lifetime in the last 5 minutes**

This metric shows the throughput for the lifetime of the average thread in the last five minutes in the BPEL dispatcher.

### **6.11.6.1 Metric Summary**

The following table shows how often the metric's value is collected.

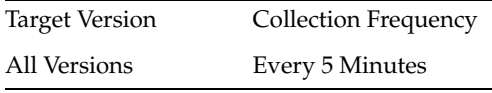

# **6.11.7 Last value of average thread lifetime**

This metric shows the last value for the lifetime of the average thread in the BPEL dispatcher.

### **6.11.7.1 Metric Summary**

The following table shows how often the metric's value is collected.

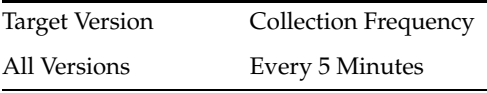

# **6.11.8 Throughput of maximum threads in the last 5 minutes**

This metric shows the throughput for maximum threads in the last five minutes.

### **6.11.8.1 Metric Summary**

The following table shows how often the metric's value is collected.

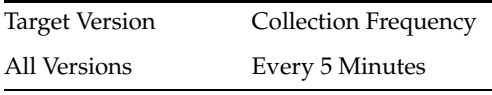

# **6.11.9 Last value of maximum thread**

This metric shows the last value for the maximum thread in the BPEL dispatcher.

#### **6.11.9.1 Metric Summary**

The following table shows how often the metric's value is collected.

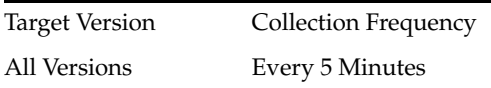

# **6.11.10 Throughput of minimum threads in the last 5 minutes**

This metric shows the throughput for minimum threads in the last five minutes.

#### **6.11.10.1 Metric Summary**

The following table shows how often the metric's value is collected.

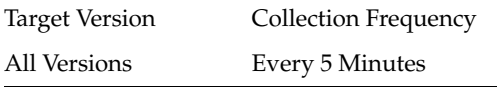

# **6.11.11 Last value of minimum thread**

This metric shows the last value for the minimum thread in the BPEL dispatcher.

#### **6.11.11.1 Metric Summary**

The following table shows how often the metric's value is collected.

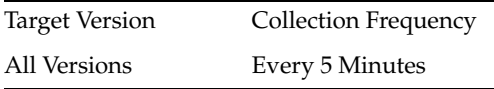

# **6.11.12 Number of active threads since server startup**

This metric shows the number of active threads since server startup in the BPEL dispatcher.

#### **6.11.12.1 Metric Summary**

The following table shows how often the metric's value is collected.

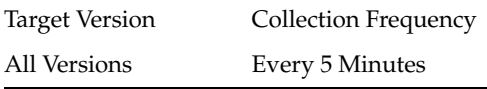

# **6.11.13 Throughput of thread count in the last 5 minutes**

This metric shows the thread count throughput in the last five minutes in the BPEL dispatcher.

#### **6.11.13.1 Metric Summary**

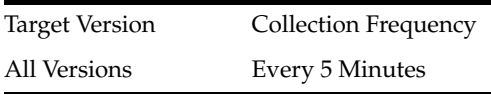

# **6.11.14 Last value of thread count**

This metric shows the last thread count value in the BPEL dispatcher.

### **6.11.14.1 Metric Summary**

The following table shows how often the metric's value is collected.

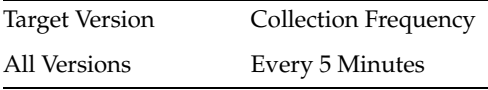

# **6.11.15 Number of thread highs since server startup**

This metric shows the number of high thread levels in the BPEL dispatcher since server startup.

#### **6.11.15.1 Metric Summary**

The following table shows how often the metric's value is collected.

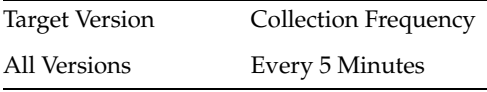

# **6.11.16 Throughput of thread high in the last 5 minutes**

This metric shows high levels of thread throughput in the last five minutes in the BPEL dispatcher.

#### **6.11.16.1 Metric Summary**

The following table shows how often the metric's value is collected.

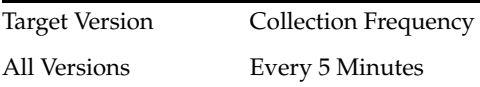

# **6.11.17 Last value of thread high**

This metric shows the last high value of the thread in the BPEL dispatcher.

#### **6.11.17.1 Metric Summary**

The following table shows how often the metric's value is collected.

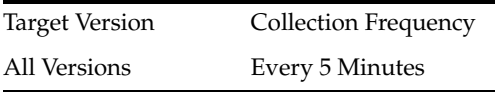

# **6.11.18 Number of pending threads since server startup**

This metric shows the number of pending threads in the BPEL dispatcher since server startup.

#### **6.11.18.1 Metric Summary**

Target Version Collection Frequency All Versions Every 5 Minutes

### **6.11.19 Throughput of pending threads in the last 5 minutes**

This metric shows the throughput for pending threads in the last five minutes in the BPEL dispatcher.

#### **6.11.19.1 Metric Summary**

The following table shows how often the metric's value is collected.

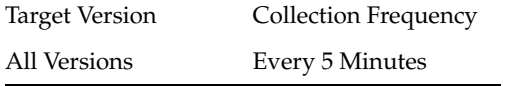

# **6.11.20 Last value of pending thread**

This metric shows the last value of the pending thread in the BPEL dispatcher.

#### **6.11.20.1 Metric Summary**

The following table shows how often the metric's value is collected.

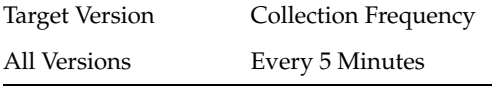

# **6.11.21 Total number of threads since server startup**

This metric shows the total number of threads in the BPEL dispatcher since server startup.

#### **6.11.21.1 Metric Summary**

The following table shows how often the metric's value is collected.

Target Version Collection Frequency All Versions Every 5 Minutes

# **6.11.22 Throughput of total threads in the last 5 minutes**

This metric shows the throughput for all threads in the last five minutes in the BPEL dispatcher.

#### **6.11.22.1 Metric Summary**

The following table shows how often the metric's value is collected.

Target Version Collection Frequency All Versions Every 5 Minutes

# **6.11.23 Last value of total thread metric**

This metric shows the last value for the total thread metric in the BPEL dispatcher.

### **6.11.23.1 Metric Summary**

The following table shows how often the metric's value is collected.

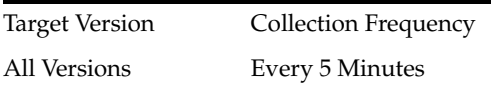

# **6.12 BPMN Dispatcher Rate Metric Table**

Throughput of total messages in the last 5 minutes.

# **6.12.1 Last value of maximum thread**

This metric shows the last value for the maximum thread in the BPMN dispatcher

#### **6.12.1.1 Metric Summary**

The following table shows how often the metric's value is collected.

# **6.12.2 Number of active threads since server startup**

This metric shows the number of active threads since server startup in the BPMN dispatcher.

#### **6.12.2.1 Metric Summary**

The following table shows how often the metric's value is collected.

# **6.12.3 Throughput of thread count in the last 5 minutes**

This metric shows the thread count throughput in the last five minutes in the BPMN dispatcher.

#### **6.12.3.1 Metric Summary**

The following table shows how often the metric's value is collected.

# **6.13 SOA Mediator Engine Cache**

This category provides information about SOA Mediator Engine Cache metrics.

# **6.13.1 Last value of metadata cache**

This metric shows the last value of the metadata cache in the mediator service engine.

#### **6.13.1.1 Metric Summary**

The following table shows how often the metric's value is collected.

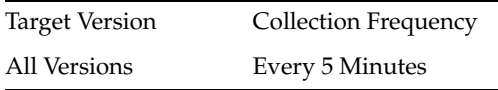

# **6.13.2 Last value of transformation cache**

This metric shows the last value of transformation cache in the mediator service engine.

#### **6.13.2.1 Metric Summary**

The following table shows how often the metric's value is collected.

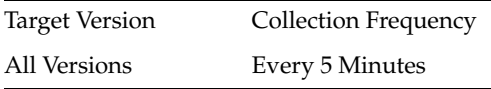

# **6.13.3 SOA Mediator Engine Requests**

# **6.13.4 Callback Requests**

This metric shows the callback requests in the mediator service engine.

#### **6.13.4.1 Metric Summary**

The following table shows how often the metric's value is collected.

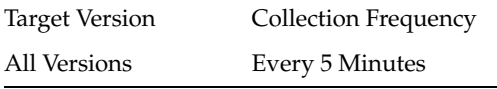

# **6.13.5 Delay Requests**

This metric shows the delayed requests in the mediator service engine.

### **6.13.5.1 Metric Summary**

The following table shows how often the metric's value is collected.

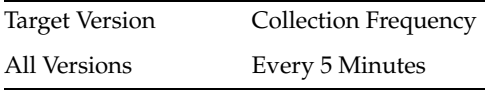

# **6.13.6 Dequeue Requests**

This metric shows the dequeued requests in the mediator service engine.

### **6.13.6.1 Metric Summary**

The following table shows how often the metric's value is collected.

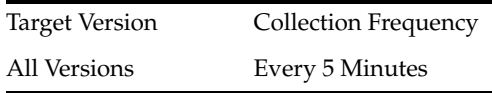

# **6.13.7 Timeout Requests**

This metric shows the timed out requests in the mediator service engine.

### **6.13.7.1 Metric Summary**

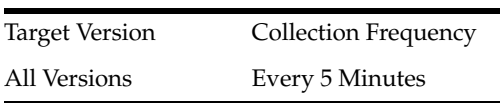

# **6.14 SOA Mediator Engine Request Breakdown Rate Metric Table**

Displays the path taken by a request in the Mediator Service Engine and the time spent

# **6.14.1 enqueue-phase.active**

This metric shows the active enqueued phases in the mediator service engine.

#### **6.14.1.1 Metric Summary**

The following table shows how often the metric's value is collected.

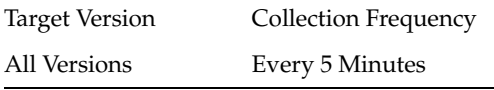

# **6.14.2 Avg Enqueue Time (ms)**

This metric shows the average time spent on enqueuing in the mediator service engine.

#### **6.14.2.1 Metric Summary**

The following table shows how often the metric's value is collected.

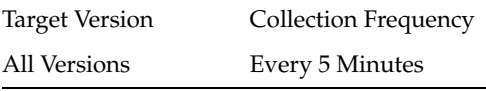

# **6.14.3 Enqueued**

This metric shows the completed enqueuing phases in the mediator service engine.

#### **6.14.3.1 Metric Summary**

The following table shows how often the metric's value is collected.

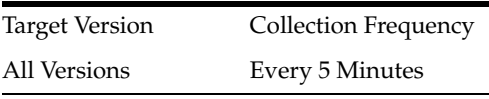

# **6.14.4 Throughput of Enqueue phase**

This metric shows the throughput for enqueuing in the mediator service engine.

#### **6.14.4.1 Metric Summary**

The following table shows how often the metric's value is collected.

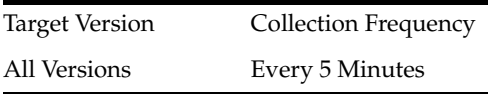

# **6.14.5 Total Enqueue Time (ms)**

This metric shows the total enqueuing time in the mediator service engine.

#### **6.14.5.1 Metric Summary**

The following table shows how often the metric's value is collected.

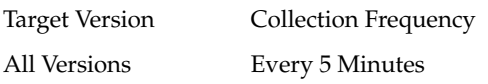

# **6.14.6 invoke-phase.active**

This metric shows the active invocations in the mediator service engine.

#### **6.14.6.1 Metric Summary**

The following table shows how often the metric's value is collected.

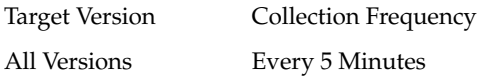

### **6.14.7 Avg Invoke Time (ms)**

This metric shows the average invocation time in the mediator service engine.

#### **6.14.7.1 Metric Summary**

The following table shows how often the metric's value is collected.

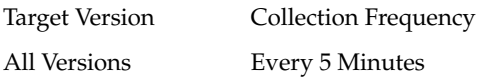

# **6.14.8 Invoked**

This metric shows the completed invocations in the mediator service engine.

#### **6.14.8.1 Metric Summary**

The following table shows how often the metric's value is collected.

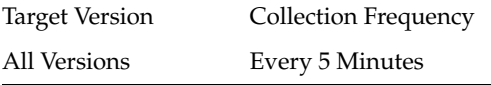

#### **6.14.9 Throughput of Invoke phase**

This metric shows the throughput for invocations in the mediator service engine.

#### **6.14.9.1 Metric Summary**

The following table shows how often the metric's value is collected.

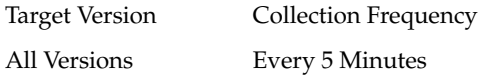

# **6.14.10 Total Invoke Time (ms)**

This metric shows the total invocation time in the mediator service engine.

#### **6.14.10.1 Metric Summary**

The following table shows how often the metric's value is collected.

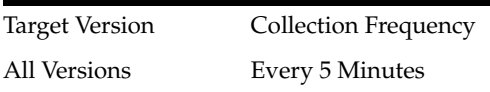

# **6.14.11 invokeOneway-phase.active**

This metric shows the active one-way invocations in the mediator service engine.

#### **6.14.11.1 Metric Summary**

The following table shows how often the metric's value is collected.

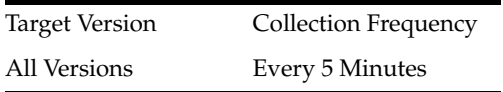

# **6.14.12 Avg Oneway Invoke Processing Time (ms)**

This metric shows the average processing time for one-way invocations in milliseconds in the mediator service engine.

#### **6.14.12.1 Metric Summary**

The following table shows how often the metric's value is collected.

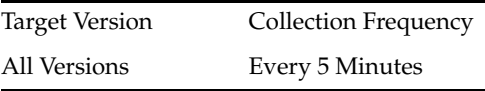

# **6.14.13 Oneway Invocations**

This metric shows the completed one-way invocations in the mediator service engine.

#### **6.14.13.1 Metric Summary**

The following table shows how often the metric's value is collected.

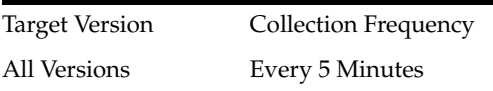

# **6.14.14 Throughput of Oneway Invocations**

This metric shows the throughput for one-way invocations in the mediator service component.

#### **6.14.14.1 Metric Summary**

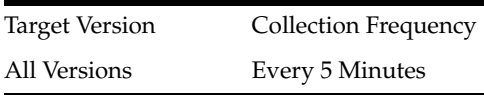

# **6.14.15 Total Oneway Invocation Time (ms)**

This metric shows the total time for one-way invocations in the mediator service engine.

#### **6.14.15.1 Metric Summary**

The following table shows how often the metric's value is collected.

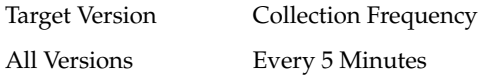

#### **6.14.16 publish-phase.active**

This metric shows the active publishing phases in the mediator service engine.

#### **6.14.16.1 Metric Summary**

The following table shows how often the metric's value is collected.

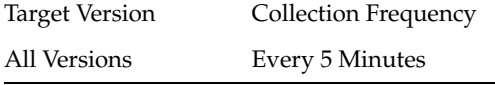

#### **6.14.17 Avg Publication Time (ms)**

This metric shows the average publication times in the mediator service engine.

#### **6.14.17.1 Metric Summary**

The following table shows how often the metric's value is collected.

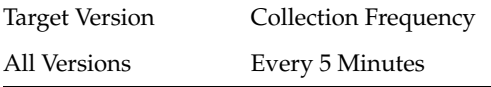

# **6.14.18 Publications**

This metric shows the completed publishing phases in the mediator service engine.

#### **6.14.18.1 Metric Summary**

The following table shows how often the metric's value is collected.

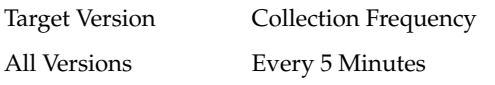

# **6.14.19 Throughput of Publication phase**

This metric shows the throughput for publications in the mediator service engine.

#### **6.14.19.1 Metric Summary**

The following table shows how often the metric's value is collected.

Target Version Collection Frequency

All Versions Every 5 Minutes

# **6.14.20 Total Publication Time (ms)**

This metric shows the total publication times in the mediator service engine.

#### **6.14.20.1 Metric Summary**

The following table shows how often the metric's value is collected.

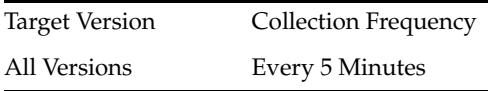

# **6.14.21 transformation-phase.active**

This metric shows the active transformation phases in the mediator service engine.

#### **6.14.21.1 Metric Summary**

The following table shows how often the metric's value is collected.

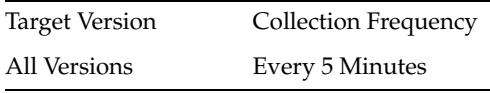

# **6.14.22 Avg Transformation Time (ms)**

This metric shows the average time for transformations in the mediator service engine.

#### **6.14.22.1 Metric Summary**

The following table shows how often the metric's value is collected.

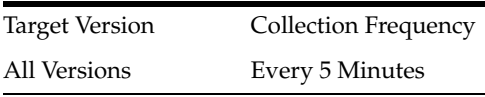

# **6.14.23 Transformations**

This metric shows the completed transformations in the mediator service engine.

#### **6.14.23.1 Metric Summary**

The following table shows how often the metric's value is collected.

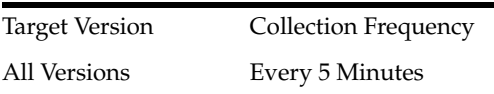

# **6.14.24 Throughput of Transformations**

This metric shows the throughput for transformations in the mediator service engine.

#### **6.14.24.1 Metric Summary**

Target Version Collection Frequency All Versions Every 5 Minutes

# **6.14.25 Total Transformation Time (ms)**

This metric shows the total time for transformations in the mediator service engine.

#### **6.14.25.1 Metric Summary**

The following table shows how often the metric's value is collected.

Target Version Collection Frequency All Versions Every 5 Minutes

# **6.15 SOA Infra Mesh**

Displays the SOA server mesh metrics

# **6.15.1 Number of active messages in the mesh**

This metric displays the number of active messages in the SOA server.

#### **6.15.1.1 Metric Summary**

The following table shows how often the metric's value is collected.

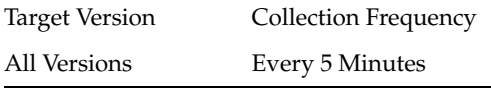

# **6.15.2 Total number of messages in the mesh since server startup**

This metric shows the total number of messages in the SOA server since startup.

#### **6.15.2.1 Metric Summary**

The following table shows how often the metric's value is collected.

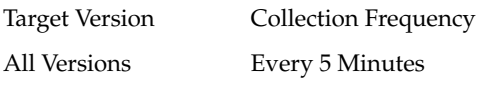

# **6.15.3 Number of faulted messages in the mesh**

This metric displays the number of faulted messages in the SOA server.

#### **6.15.3.1 Metric Summary**

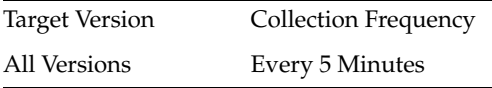

# **6.15.4 Throughput of messages in the mesh in the last 5 minutes**

This metric displays the throughput for messages in the SOA server in the last 5 minutes.

#### **6.15.4.1 Metric Summary**

The following table shows how often the metric's value is collected.

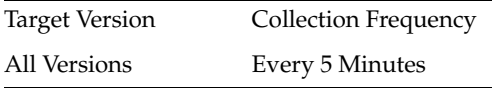

# **6.15.5 SOA Infra Mesh Message Count Table**

### **6.15.6 Total number of messages in the mesh since server startup**

This metric shows the total number of messages in the service infrastructure since server startup.

#### **6.15.6.1 Metric Summary**

The following table shows how often the metric's value is collected.

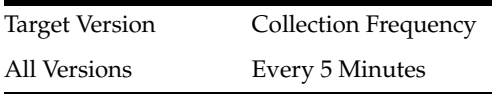

# **6.15.7 Mesh Name**

This metric shows service infrastructure performance.

#### **6.15.7.1 Metric Summary**

The following table shows how often the metric's value is collected.

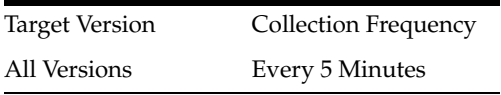

# **6.15.8 Throughput of faulted asynchronous messages in the last 5 minutes**

This metric shows the throughput for faulted asynchronous messages in the last five minutes in the SOA server.

#### **6.15.8.1 Metric Summary**

The following table shows how often the metric's value is collected.

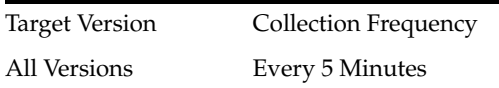

# **6.15.9 Number of active asynchronous messages**

This metric shows the number of active, asynchronous messages in the SOA server at this time.

#### **6.15.9.1 Metric Summary**

The following table shows how often the metric's value is collected.

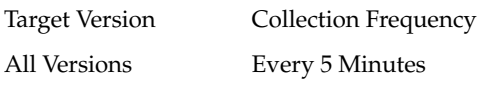

# **6.15.10 Average processing time of asynchronous messages**

This metric shows the average processing time for asynchronous messages in the SOA server.

#### **6.15.10.1 Metric Summary**

The following table shows how often the metric's value is collected.

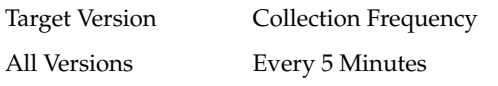

# **6.15.11 Number of completed asynchronous messages**

This metric shows the number of completed asynchronous messages in the SOA server.

#### **6.15.11.1 Metric Summary**

The following table shows how often the metric's value is collected.

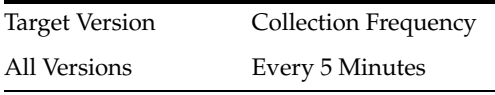

### **6.15.12 Throughput of asynchronous messages in the last 5 minutes**

This metric shows the throughput for asynchronous messages in the last five minutes in the SOA server.

#### **6.15.12.1 Metric Summary**

The following table shows how often the metric's value is collected.

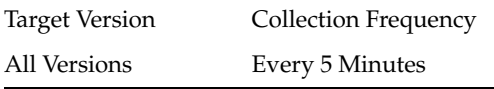

# **6.15.13 Total processing time of asynchronous messages**

This metric shows the total processing time for asynchronous messages in the SOA server.

#### **6.15.13.1 Metric Summary**

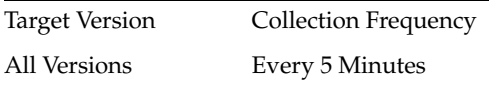
## **6.15.14 Throughput of faulted synchronous messages in the last 5 minutes**

This metric shows the throughput for faulted, synchronous messages in the last five minutes in the SOA server.

#### **6.15.14.1 Metric Summary**

The following table shows how often the metric's value is collected.

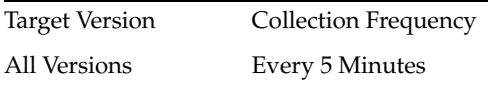

#### **6.15.15 Number of active synchronous messages**

This metric shows the number of active, synchronous messages in the SOA server.

#### **6.15.15.1 Metric Summary**

The following table shows how often the metric's value is collected.

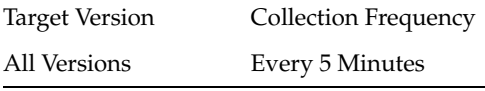

#### **6.15.16 Average processing time of synchronous messages**

This metric shows the average processing time for synchronous messages in the SOA server.

#### **6.15.16.1 Metric Summary**

The following table shows how often the metric's value is collected.

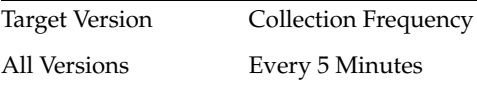

## **6.15.17 Number of completed synchronous messages**

This metric displays the number of completed, synchronous messages in the SOA server.

#### **6.15.17.1 Metric Summary**

The following table shows how often the metric's value is collected.

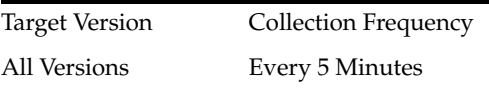

## **6.15.18 Throughput of synchronous messages in the last 5 minutes**

This metric displays the throughput for synchronous messages in the last five minutes in the SOA server.

#### **6.15.18.1 Metric Summary**

Target Version Collection Frequency All Versions Every 5 Minutes

#### **6.15.19 Total processing time of synchronous messages**

This metric shows the total processing time for synchronous messages in the SOA server.

#### **6.15.19.1 Metric Summary**

The following table shows how often the metric's value is collected.

Target Version Collection Frequency All Versions Every 5 Minutes

# **6.16 SOA Message Processing Rate Metric Table**

Displays the metrics related to message processing in the service engines

#### **6.16.1 Total number of active requests since server startup**

This metric shows the total number of active requests since server startup.

#### **6.16.1.1 Metric Summary**

The following table shows how often the metric's value is collected.

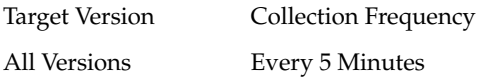

## **6.16.2 Throughput of the active requests in the last 5 minutes**

This metric shows message processing details in the service engines.

#### **6.16.2.1 Metric Summary**

The following table shows how often the metric's value is collected.

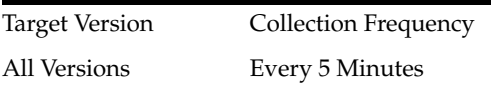

#### **6.16.3 Last value of active request**

This metric shows the last value of the active request.

#### **6.16.3.1 Metric Summary**

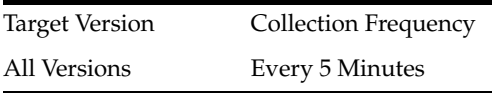

## **6.16.4 Total number of BPEL messages since startup**

This metric shows the total number of BPEL messages since startup.

## **6.16.4.1 Metric Summary**

The following table shows how often the metric's value is collected.

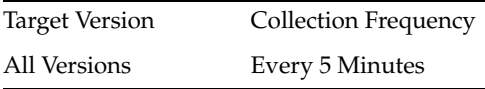

## **6.16.5 Engine Name**

This metric shows the BPEL service engine name.

#### **6.16.5.1 Metric Summary**

The following table shows how often the metric's value is collected.

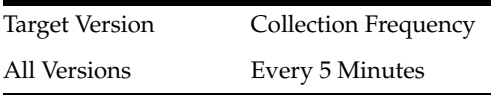

## **6.16.6 Decision Service Engine**

## **6.16.7 Total number of decision service messages since startup**

This metric shows the total number of decision service messages since server startup.

## **6.16.7.1 Metric Summary**

The following table shows how often the metric's value is collected.

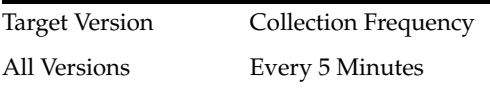

## **6.16.8 Engine Name**

This metric shows the decision service engine name.

## **6.16.8.1 Metric Summary**

The following table shows how often the metric's value is collected.

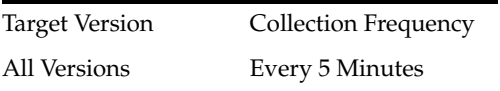

## **6.16.9 Number of faults since server startup**

This metric shows the number of faults occurring since server startup.

## **6.16.9.1 Metric Summary**

Target Version Collection Frequency All Versions Every 5 Minutes

## **6.16.10 Throughput of faulted requests in the last 5 minutes**

This metric shows the throughput of faulted requests in the last five minutes.

#### **6.16.10.1 Metric Summary**

The following table shows how often the metric's value is collected.

Target Version Collection Frequency All Versions Every 5 Minutes

## **6.16.11 Rate of processing faulted requests**

This metric shows the processing rate for faulted requests.

#### **6.16.11.1 Metric Summary**

The following table shows how often the metric's value is collected.

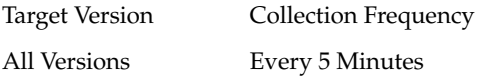

## **6.16.12 Total number of mediator messages since startup**

This metric shows the total number of mediator messages since server startup.

#### **6.16.12.1 Metric Summary**

The following table shows how often the metric's value is collected.

Target Version Collection Frequency All Versions Every 5 Minutes

#### **6.16.13 Engine Name**

This metric shows the mediator service engine name.

#### **6.16.13.1 Metric Summary**

The following table shows how often the metric's value is collected.

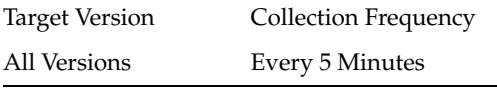

## **6.16.14 Total number of messages since server startup**

This metric shows the total number of messages since server startup.

#### **6.16.14.1 Metric Summary**

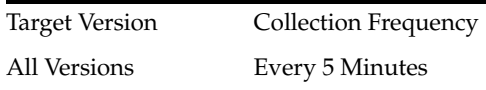

## **6.16.15 Total number of asynchronous requests since server startup**

This metric shows the total number of asynchronous requests since server startup.

#### **6.16.15.1 Metric Summary**

The following table shows how often the metric's value is collected.

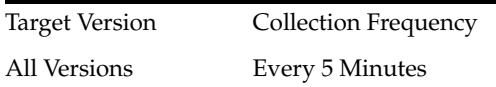

## **6.16.16 Throughput of asynchronous invocations in the last 5 minutes**

This metric shows the throughput of asynchronous invocations in the last five minutes.

#### **6.16.16.1 Metric Summary**

The following table shows how often the metric's value is collected.

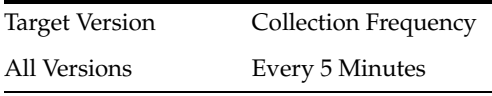

## **6.16.17 Rate of processing asynchronous invocations**

This metric shows processing rate for asynchronous invocations.

#### **6.16.17.1 Metric Summary**

The following table shows how often the metric's value is collected.

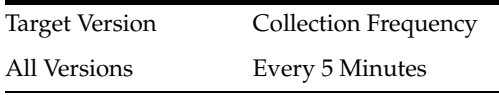

## **6.16.18 Average asynchronous message processing time since server startup**

This metric shows the average processing time for asynchronous messages since server startup.

#### **6.16.18.1 Metric Summary**

The following table shows how often the metric's value is collected.

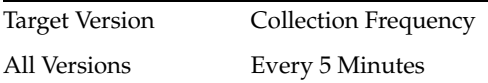

## **6.16.19 Total number of synchronous requests since server startup**

This metric shows the total number of synchronous requests since server startup.

#### **6.16.19.1 Metric Summary**

The following table shows how often the metric's value is collected.

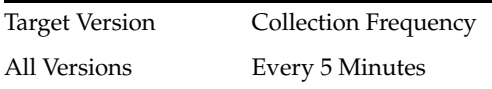

## **6.16.20 Synchronous invocations throughput in the last 5 minutes**

This metric shows the throughput for synchronous invocations in the last five minutes.

#### **6.16.20.1 Metric Summary**

The following table shows how often the metric's value is collected.

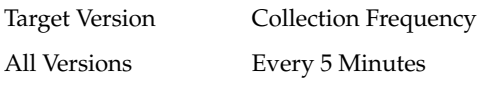

## **6.16.21 Rate of processing synchronous invocations**

This metric shows the processing rate for synchronous invocations.

#### **6.16.21.1 Metric Summary**

The following table shows how often the metric's value is collected.

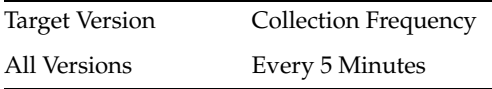

## **6.16.22 Average synchronous message processing time since server startup**

This metric shows the average processing time for synchronous messages since server startup.

#### **6.16.22.1 Metric Summary**

The following table shows how often the metric's value is collected.

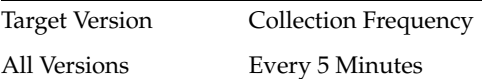

## **6.16.23 Workflow Service Engine**

## **6.16.24 Total number of workflow messages since startup**

This metric shows the total number of human workflow messages since server startup.

## **6.16.24.1 Metric Summary**

The following table shows how often the metric's value is collected.

Target Version Collection Frequency

All Versions Every 5 Minutes

## **6.16.25 Engine Name**

This metric shows the human workflow service engine name.

#### **6.16.25.1 Metric Summary**

The following table shows how often the metric's value is collected.

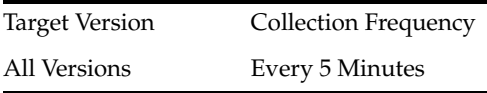

# **6.17 Total Composite Instances**

Shows the instance metrics of composites deployed on the SOA server

#### **6.17.1 Total number of instances since server startup**

This metric shows the total number of composite instances created since server startup. This count spans across composites deployed on the SOA server.

#### **6.17.1.1 Metric Summary**

The following table shows how often the metric's value is collected.

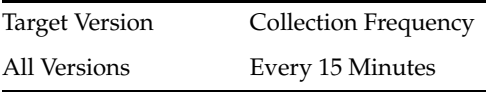

## **6.17.2 Domain Name**

This metric shows the instance metrics of composites deployed on the SOA server.

#### **6.17.2.1 Metric Summary**

The following table shows how often the metric's value is collected.

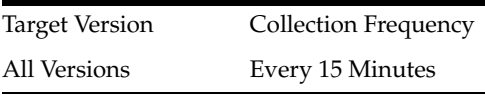

# **6.18 Total Composite Faults**

Displays the metrics of the composite faults

#### **6.18.1 Total number of faults since server startup**

This metric shows the total number of faults across all composite instances since server startup.

#### **6.18.1.1 Metric Summary**

Target Version Collection Frequency All Versions Every 15 Minutes

# **6.19 Workflow Request Breakdown Rate Metrics**

Shows the various services used by the Workflow Service Engine and their usage metrics.

## **6.19.1 Number of invocations since server startup**

This metric shows the total number of invocations in the human workflow service engine since server startup.

#### **6.19.1.1 Metric Summary**

The following table shows how often the metric's value is collected.

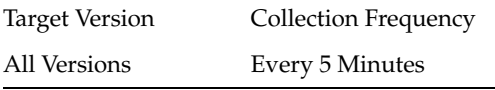

## **6.19.2 Service Name**

This metric shows the name of the internal service used by the human workflow service engine.

#### **6.19.2.1 Metric Summary**

The following table shows how often the metric's value is collected.

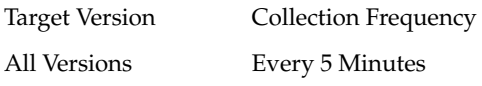

## **6.19.3 Number of active requests**

This metric shows the number of active requests in the human workflow service engine.

#### **6.19.3.1 Metric Summary**

The following table shows how often the metric's value is collected.

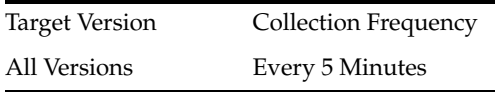

## **6.19.4 Average request processing time**

This metric shows the average request processing time in the human workflow service engine.

#### **6.19.4.1 Metric Summary**

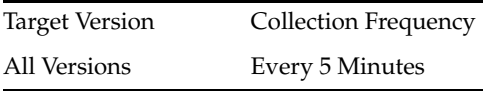

# **6.19.5 Number of completed requests**

This metric shows the total number of completed requests in the human workflow service engine.

## **6.19.5.1 Metric Summary**

The following table shows how often the metric's value is collected.

Target Version Collection Frequency All Versions Every 5 Minutes

# **7**

# <sup>7</sup> **SOA Composite**

This chapter describes Oracle SOA Composite metrics.

# **7.1 SOA Composite B2B Inbound Metrics**

Displays the metrics for the Composite B2B Inbound messages.

## **7.1.1 InBound Message Count**

This metric displays the number of inbound messages in B2B trading partners.

## **7.1.2 Inbound Messages Faults**

This metric displays the number of faults in inbound messages in the B2B binding.

## **7.1.3 Inbound Messages Size**

This metric displays the inbound message size in the B2B binding.

## **7.1.4 Inbound Message Processing Time**

This metric displays the time taken to process inbound messages by the B2B binding.

## **7.1.5 ServerName**

This metric shows the name of the server for inbound messages in B2B trading partners.

## **7.1.6 Total Outbound Messages Count**

This metric displays the total number of outbound messages in the B2B binding.

## **7.1.7 SOA Composite B2B Outbound Metrics**

Displays the B2B outbound message metrics.

## **7.1.8 Name**

## **7.1.9 OutBound Message Count**

This metric displays the number of outbound messages in the B2B binding.

## **7.1.10 Outbound Messages Faults**

This metric displays the number of faults in outbound messages in the B2B binding.

## **7.1.11 Outbound Messages Size**

This metric displays the size of outbound messages in the B2B binding.

## **7.1.12 Outbound Message Processing Time**

This metric displays the processing time for outbound messages in the B2B binding.

## **7.1.13 ServerName**

This metric shows the name of the server for B2B outbound messages.

## **7.1.14 Total Outbound Messages Count**

This metric displays the total number of outbound messages in the B2B binding.

# **7.2 BPEL Activity Time Distribution**

Shows the information related to the BPEL activity-time distribution.

## **7.2.1 Average Execution Time (ms)**

This metric shows the average time it took for this BPEL activity to execute.

#### **7.2.1.1 Metric Summary**

The following table shows how often the metric's value is collected.

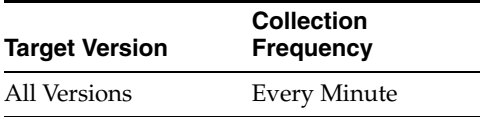

## **7.2.2 Activity Count**

This metric shows the number of times this BPEL activity has been invoked.

#### **7.2.2.1 Metric Summary**

The following table shows how often the metric's value is collected.

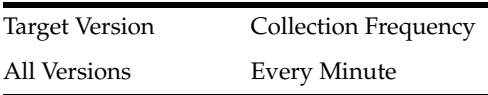

## **7.2.3 Activity Name**

This metric shows the name of the BPEL activity whose data is being shown.

## **7.2.3.1 Metric Summary**

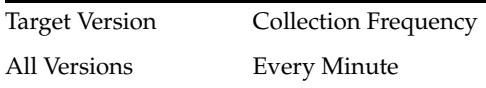

## **7.2.4 Server Name**

This metric shows the name of the J2EE container in which the SOA composite application is deployed.

## **7.2.4.1 Metric Summary**

The following table shows how often the metric's value is collected.

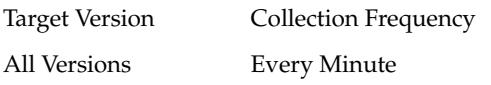

# **7.3 BPMN Activity Time Distribution**

Displays the metrics related to the BPMN Activity-Time distribution

## **7.3.1 Average Execution Time (ms)**

The average time that this BPMN activity took to execute.

## **7.3.1.1 Metric Summary**

The following table shows how often the metric's value is collected.

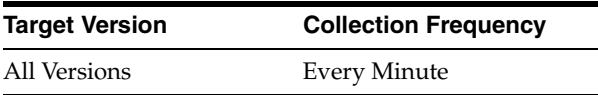

## **7.3.2 Activity Count**

Number of times this BPMN activity has been invoked.

## **7.3.2.1 Metric Summary**

The following table shows how often the metric's value is collected.

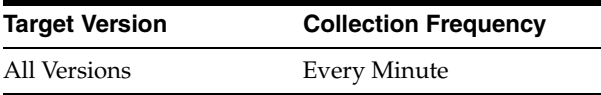

## **7.3.3 Activity Name**

Name of the BPMN Activity whose data are being shown.

## **7.3.3.1 Metric Summary**

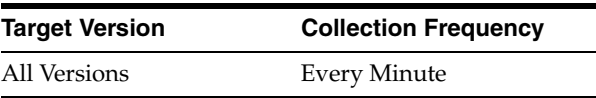

## **7.3.4 Server Name**

Name of the J2EE container where the SOA Composite application is deployed

#### **7.3.4.1 Metric Summary**

The following table shows how often the metric's value is collected.

# **7.4 SOA Composite - Response Metrics**

Indicates whether the SOA composite application is available to accept requests.

## **7.4.1 ServerName**

This metric shows the name of the server on which the SOA composite application is deployed.

#### **7.4.1.1 Metric Summary**

The following table shows how often the metric's value is collected.

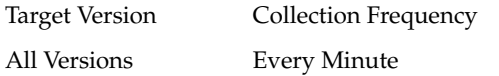

## **7.4.2 Composite Status**

This metric shows the current state of the SOA composite application. A value of 1 indicates the application is available and a value of 0 indicates the application is not available.

#### **7.4.2.1 Metric Summary**

The following table shows how often the metric's value is collected and compared against the default thresholds. The 'Consecutive Number of Occurrences Preceding Notification' column indicates the consecutive number of times the comparison against thresholds should hold TRUE before an alert is generated.

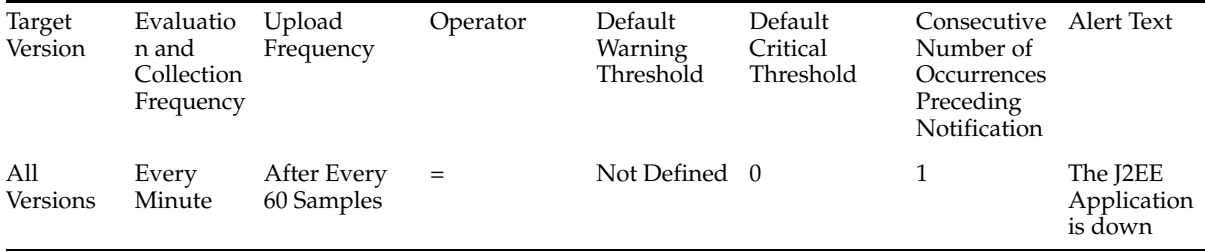

# **7.5 SOA Composite Bindings/References Rate Metric**

Displays metrics about the SOA bindings.

## **7.5.1 Total number of faults since server start**

This metric shows the total number of faulted messages in the binding.

#### **7.5.1.1 Metric Summary**

The following table shows how often the metric's value is collected.

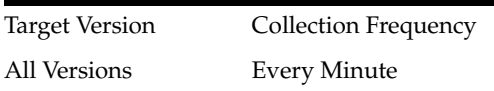

## **7.5.2 Fault throughput in last 5 minutes**

This metric shows the throughput for faulted messages in the binding.

#### **7.5.2.1 Metric Summary**

The following table shows how often the metric's value is collected.

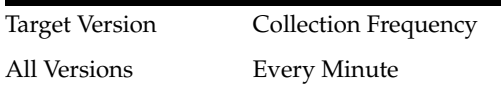

## **7.5.3 Average Incoming Messages Processing Time**

This metric shows the average processing time of incoming messages in the binding.

## **7.5.3.1 Metric Summary**

The following table shows how often the metric's value is collected.

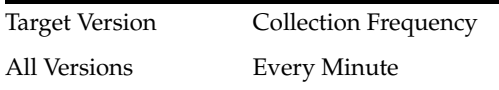

## **7.5.4 Total Incoming Messages Processing Time**

This metric shows the total processing time of incoming messages in the binding.

#### **7.5.4.1 Metric Summary**

The following table shows how often the metric's value is collected.

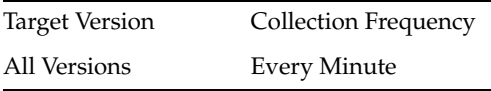

## **7.5.5 Total Incoming Message processing time**

This metric shows the total processing time of incoming messages in the binding.

#### **7.5.5.1 Metric Summary**

The following table shows how often the metric's value is collected.

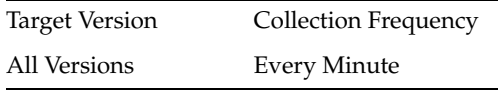

## **7.5.6 Total number of incoming messages since server start**

This metric shows the total number of incoming messages in the binding.

#### **7.5.6.1 Metric Summary**

The following table shows how often the metric's value is collected.

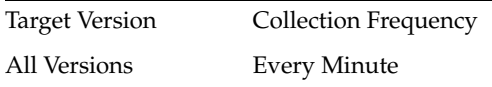

## **7.5.7 Incoming message throughput in last 5 minutes**

This metric shows the throughput for inbound messages in the binding.

#### **7.5.7.1 Metric Summary**

The following table shows how often the metric's value is collected.

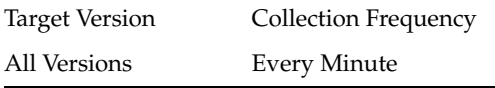

## **7.5.8 Average Outbound Messages Processing Time**

This metric shows the average processing time of outbound messages in the binding.

#### **7.5.8.1 Metric Summary**

The following table shows how often the metric's value is collected.

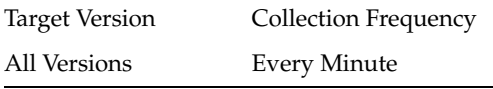

## **7.5.9 Total Outbound Messages Processing Time since server start**

This metric shows the total processing time of outbound messages in the binding.

#### **7.5.9.1 Metric Summary**

The following table shows how often the metric's value is collected.

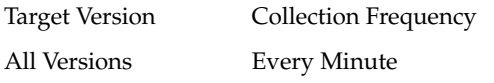

## **7.5.10 Total Outbound Message processing time**

This metric shows the total processing time of outbound messages in the binding.

#### **7.5.10.1 Metric Summary**

The following table shows how often the metric's value is collected.

Target Version Collection Frequency All Versions Every Minute

## **7.5.11 Total number of outgoing messages since server start**

This metric shows the total number of outbound messages in the binding.

## **7.5.11.1 Metric Summary**

The following table shows how often the metric's value is collected.

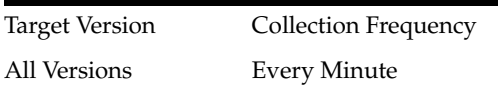

## **7.5.12 Outbound message throughput in last 5 minutes**

This metric shows the throughput for outbound messages in the binding.

## **7.5.12.1 Metric Summary**

The following table shows how often the metric's value is collected.

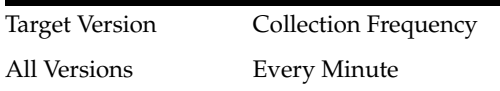

# **7.6 SOA Component References**

Shows the metrics of the SOA component references.

## **7.6.1 Average Message Processing Time (secs) since server start up**

This metric shows the average time taken by the reference to respond to invocations.

## **7.6.1.1 Metric Summary**

The following table shows how often the metric's value is collected.

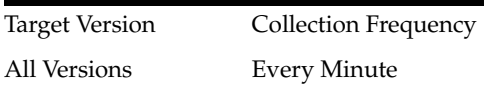

## **7.6.2 Number of Faults**

This metric shows the number of faults encountered when this reference was invoked.

## **7.6.2.1 Metric Summary**

The following table shows how often the metric's value is collected.

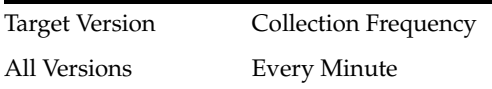

## **7.6.3 Number of Messages**

This metric shows the number of times that this reference has been invoked by the SOA component.

## **7.6.3.1 Metric Summary**

All Versions Every Minute

## **7.6.4 Average Message Processing Time (secs) in last 5 mins**

This metric shows the total time taken by the reference to respond to an invocation.

#### **7.6.4.1 Metric Summary**

The following table shows how often the metric's value is collected.

Target Version Collection Frequency All Versions Every Minute

## **7.6.5 Reference Name**

This metric shows the SOA component whose reference is being shown.

#### **7.6.5.1 Metric Summary**

The following table shows how often the metric's value is collected.

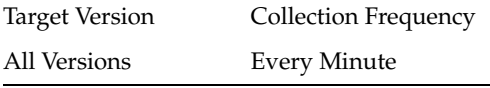

## **7.6.6 Component References**

This metric shows the SOA component reference name.

#### **7.6.6.1 Metric Summary**

The following table shows how often the metric's value is collected.

Target Version Collection Frequency All Versions Every Minute

## **7.6.7 Component Type**

This metric indicates that the current type is a component whose references are being listed.

#### **7.6.7.1 Metric Summary**

The following table shows how often the metric's value is collected.

Target Version Collection Frequency

All Versions Every Minute

# **7.7 SOA Component Rollup Metric**

Shows all SOA component throughput metrics.

## **7.7.1 Business faults throughput in the last 5 minutes**

This metric shows the throughput for messages with business faults in this SOA component.

#### **7.7.1.1 Metric Summary**

The following table shows how often the metric's value is collected.

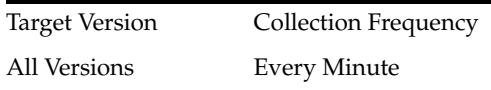

## **7.7.2 Number of active faulted instances**

This metric shows the number of active, faulted messages in this SOA component.

#### **7.7.2.1 Metric Summary**

The following table shows how often the metric's value is collected.

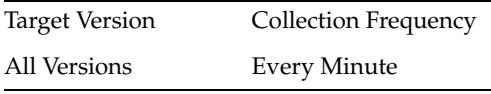

## **7.7.3 Average processing time for faulted instances**

This metric shows the average time spent processing faulted messages in this SOA component.

#### **7.7.3.1 Metric Summary**

The following table shows how often the metric's value is collected.

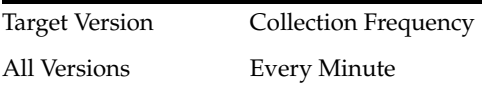

## **7.7.4 Number of faulted instances**

This metric shows the number of faulted messages in this SOA component.

#### **7.7.4.1 Metric Summary**

The following table shows how often the metric's value is collected.

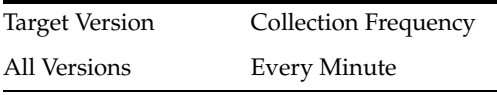

## **7.7.5 Throughput of faulted instances in the last 5 minutes**

This metric shows the throughput for faulted messages in this SOA component.

#### **7.7.5.1 Metric Summary**

Target Version Collection Frequency All Versions Every Minute

## **7.7.6 Total time spent on processing faulted instances**

This metric shows the time spent processing faulted messages in this SOA component.

## **7.7.6.1 Metric Summary**

The following table shows how often the metric's value is collected.

Target Version Collection Frequency All Versions Every Minute

## **7.7.7 Total average faulted processing time**

This metric shows the total time spent processing faulted messages in this SOA component.

#### **7.7.7.1 Metric Summary**

The following table shows how often the metric's value is collected.

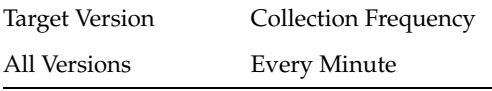

## **7.7.8 Instance throughput in the last 5 minutes**

This metric shows the throughput for incoming messages in the SOA component.

#### **7.7.8.1 Metric Summary**

The following table shows how often the metric's value is collected.

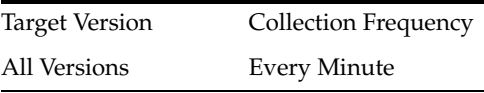

## **7.7.9 Server Name**

This metric shows the SOA component throughput for the server.

#### **7.7.9.1 Metric Summary**

The following table shows how often the metric's value is collected.

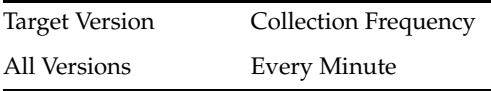

## **7.7.10 Number of active successful instances**

This metric shows the number of successful, active messages in this SOA component.

#### **7.7.10.1 Metric Summary**

The following table shows how often the metric's value is collected.

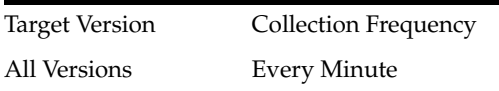

## **7.7.11 Average processing time for successful instances**

This metric shows the average time spent processing successful messages in this SOA component.

#### **7.7.11.1 Metric Summary**

The following table shows how often the metric's value is collected.

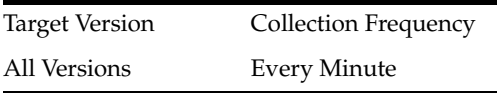

## **7.7.12 Number of successful instances**

This metric shows the number of successfully completed messages in this SOA component.

#### **7.7.12.1 Metric Summary**

The following table shows how often the metric's value is collected.

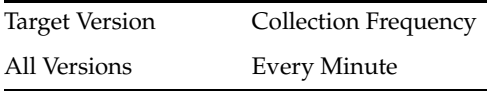

## **7.7.13 Throughput of successful instances in the last 5 minutes**

This metric shows the throughput for successful messages in this SOA component.

#### **7.7.13.1 Metric Summary**

The following table shows how often the metric's value is collected.

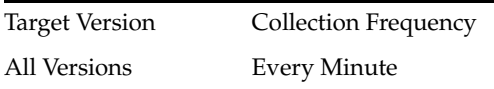

## **7.7.14 Total time spent on processing successful instances**

This metric shows the time spent processing successful messages in this SOA component.

#### **7.7.14.1 Metric Summary**

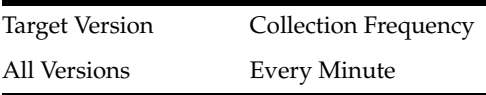

## **7.7.15 Total average successful processing time**

This metric shows the total time spent processing successful messages.

#### **7.7.15.1 Metric Summary**

The following table shows how often the metric's value is collected.

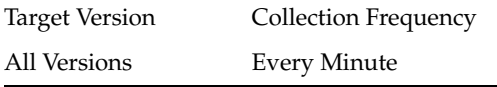

## **7.7.16 System faults throughput in the last 5 minutes**

This metric shows the throughput for messages with system faults in this SOA component.

#### **7.7.16.1 Metric Summary**

The following table shows how often the metric's value is collected.

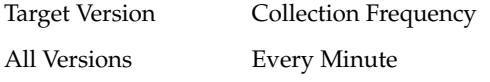

## **7.7.17 Total faults throughput in the last 5 minutes**

This metric shows the throughput for all faulted messages in this SOA component.

#### **7.7.17.1 Metric Summary**

The following table shows how often the metric's value is collected.

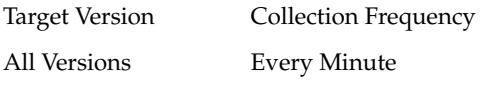

# **7.8 SOA Composite - Rate Metrics**

Displays the throughput metrics for a SOA composite.

#### **7.8.1 Instance throughput in the last 5 minutes**

This metric shows the total throughput for the composite instances.

#### **7.8.1.1 Metric Summary**

The following table shows how often the metric's value is collected.

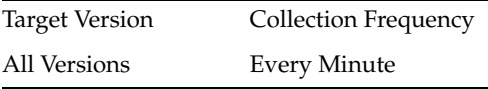

#### **7.8.2 Asynchronous message event throughput in the last 5 minutes**

This metric shows the throughput for asynchronous messages.

#### **7.8.2.1 Metric Summary**

The following table shows how often the metric's value is collected.

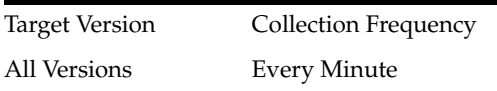

## **7.8.3 Average asynchronous message Processing time**

This metric shows the average processing time of asynchronous messages in the SOA composite.

#### **7.8.3.1 Metric Summary**

The following table shows how often the metric's value is collected.

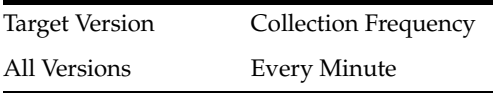

## **7.8.4 Asynchronous messages throughput in the last 5 minutes**

This metric shows the throughput of asynchronous messages in this SOA composite.

#### **7.8.4.1 Metric Summary**

The following table shows how often the metric's value is collected.

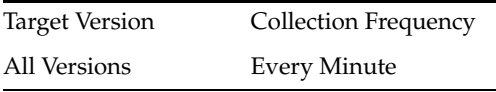

## **7.8.5 Total asynchronous message processing time**

This metric shows the total processing time of asynchronous messages in the SOA composite.

#### **7.8.5.1 Metric Summary**

The following table shows how often the metric's value is collected.

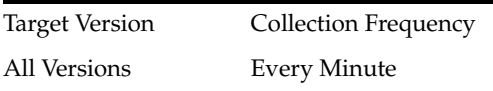

## **7.8.6 Synchronous message event throughput in the last 5 minutes**

This metric displays the throughput for requests to the SOA composite.

#### **7.8.6.1 Metric Summary**

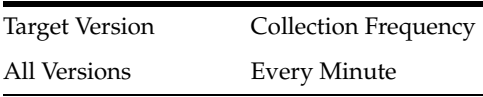

## **7.8.7 Average synchronous message processing time**

This metric shows the average processing time of synchronous messages in this SOA composite.

#### **7.8.7.1 Metric Summary**

The following table shows how often the metric's value is collected.

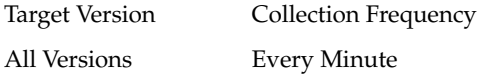

#### **7.8.8 Synchronous messages throughput in the last 5 minutes**

This metric shows the throughput for all synchronous messages to this composite.

#### **7.8.8.1 Metric Summary**

The following table shows how often the metric's value is collected.

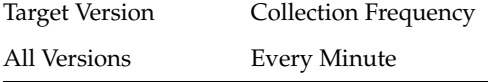

#### **7.8.9 Total synchronous message processing time**

This metric shows the total processing time of synchronous messages for this SOA composite.

#### **7.8.9.1 Metric Summary**

The following table shows how often the metric's value is collected.

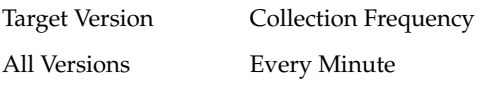

## **7.8.10 Server Name**

This metric shows the name of the server on which the SOA composite application revision is deployed.

#### **7.8.10.1 Metric Summary**

The following table shows how often the metric's value is collected.

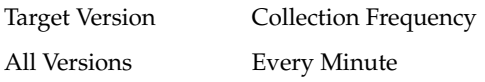

# **7.9 Mediator Case**

Displays metrics about the mediator case.

## **7.9.1 Average processing time of invocations**

This metric shows the average processing time of invocations in the mediator component.

#### **7.9.1.1 Metric Summary**

The following table shows how often the metric's value is collected.

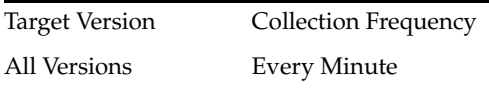

## **7.9.2 Invocation throughput in the last 5 minutes**

This metric shows the throughput for messages in the mediator case.

#### **7.9.2.1 Metric Summary**

The following table shows how often the metric's value is collected.

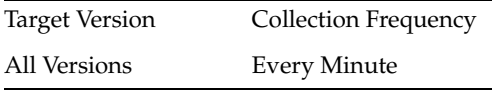

## **7.9.3 Total processing time for invocations**

This metric shows the total processing time of invocations in the mediator component.

#### **7.9.3.1 Metric Summary**

The following table shows how often the metric's value is collected.

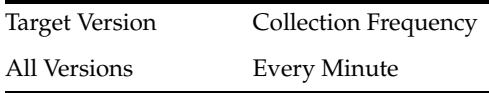

## **7.9.4 Failed filtered messages throughput in the last 5 minutes**

This metric shows the throughput for the failed, filtered message in the mediator case.

#### **7.9.4.1 Metric Summary**

The following table shows how often the metric's value is collected.

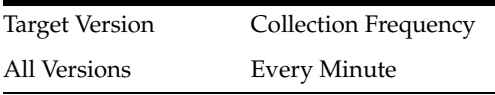

## **7.9.5 Average processing time of faulted cases**

This metric shows the average processing time of faulted cases in the mediator component.

#### **7.9.5.1 Metric Summary**

Target Version Collection Frequency All Versions Every Minute

## **7.9.6 Number of faulted cases**

This metric shows the number of faulted cases in this mediator component.

## **7.9.6.1 Metric Summary**

The following table shows how often the metric's value is collected.

Target Version Collection Frequency All Versions Every Minute

## **7.9.7 Faulted case throughput in the last 5 minutes**

This metric shows the throughput of faulted cases in this mediator component.

#### **7.9.7.1 Metric Summary**

The following table shows how often the metric's value is collected.

Target Version Collection Frequency All Versions Every Minute

## **7.9.8 Total processing time for faulted cases**

This metric shows the total processing time for faulted cases in the mediator component.

#### **7.9.8.1 Metric Summary**

The following table shows how often the metric's value is collected.

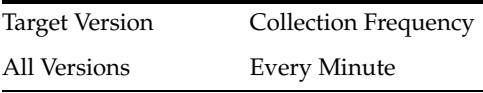

## **7.9.9 Filtered messages throughput in the last 5 minutes**

This metric shows the throughput for the filtered messages of the mediator case.

## **7.9.9.1 Metric Summary**

The following table shows how often the metric's value is collected.

Target Version Collection Frequency All Versions Every Minute

## **7.9.10 Invocation Count throughput in the last 5 minutes**

This metric shows the throughput for the invocation count of the mediator case.

## **7.9.10.1 Metric Summary**

The following table shows how often the metric's value is collected.

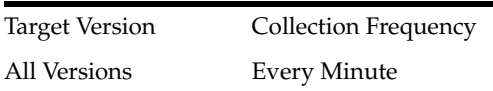

## **7.9.11 Component Type**

This metric shows the component type, which in this case is always mediator.

#### **7.9.11.1 Metric Summary**

The following table shows how often the metric's value is collected.

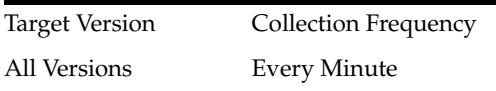

## **7.9.12 Composite Label**

This metric shows the label of the SOA composite.

#### **7.9.12.1 Metric Summary**

The following table shows how often the metric's value is collected.

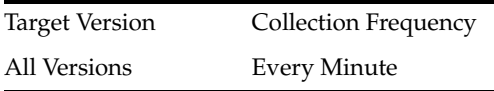

## **7.9.13 Case Target**

This metric shows the case target of the mediator.

## **7.9.13.1 Metric Summary**

The following table shows how often the metric's value is collected.

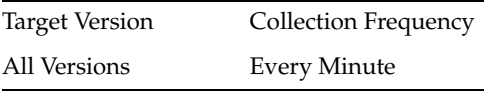

## **7.9.14 Mediator Flow**

This metric shows the state of the mediator flow.

#### **7.9.14.1 Metric Summary**

The following table shows how often the metric's value is collected.

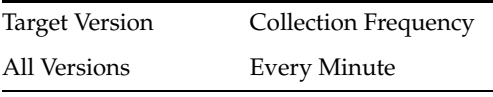

## **7.9.15 Flow Type**

This metric shows the flow type of the mediator component case.

#### **7.9.15.1 Metric Summary**

The following table shows how often the metric's value is collected.

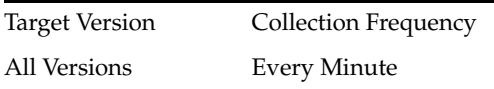

## **7.9.16 Average processing time of successful cases**

This metric shows the average processing time of successful cases.

#### **7.9.16.1 Metric Summary**

The following table shows how often the metric's value is collected.

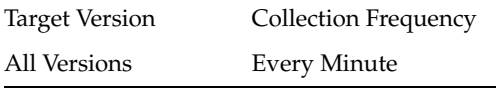

## **7.9.17 Number of successful cases**

This metric shows the number of successful cases in this mediator component.

## **7.9.17.1 Metric Summary**

The following table shows how often the metric's value is collected.

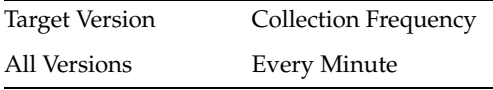

## **7.9.18 Successful case throughput in the last 5 minutes**

This metric shows the throughput for successful cases in this mediator component.

## **7.9.18.1 Metric Summary**

The following table shows how often the metric's value is collected.

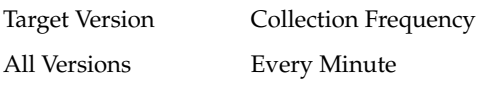

## **7.9.19 Total processing time for successful cases**

This metric shows the total processing time for successful cases in this mediator component.

## **7.9.19.1 Metric Summary**

The following table shows how often the metric's value is collected.

Target Version Collection Frequency All Versions Every Minute

# **7.10 Mediator Flow Metric**

Displays metrics about the Mediator component's flow.

## **7.10.1 Deferred message count throughput in last 5 minutes**

This metric shows the throughput for the deferred message count in the mediator component.

#### **7.10.1.1 Metric Summary**

The following table shows how often the metric's value is collected.

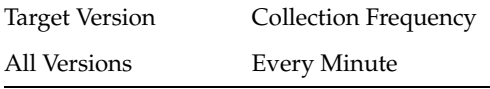

## **7.10.2 Failed filter case throughput in last 5 minutes**

This metric shows the throughput for the failed filter case in the mediator component.

#### **7.10.2.1 Metric Summary**

The following table shows how often the metric's value is collected.

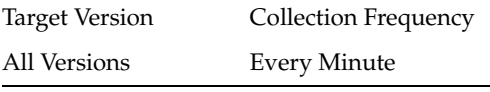

## **7.10.3 Average faulted instance processing time**

This metric shows the average time spent processing faulted messages.

#### **7.10.3.1 Metric Summary**

The following table shows how often the metric's value is collected.

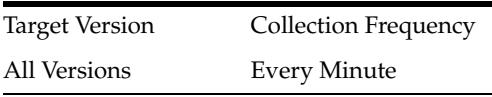

## **7.10.4 Faulted instances throughput in last 5 minutes**

This metric shows the throughput for faulted messages.

#### **7.10.4.1 Metric Summary**

The following table shows how often the metric's value is collected.

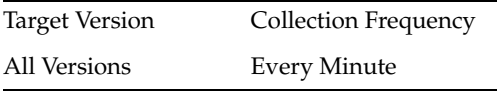

## **7.10.5 Total faulted instance processing time**

This metric shows the total time spent processing faulted messages.

#### **7.10.5.1 Metric Summary**

The following table shows how often the metric's value is collected.

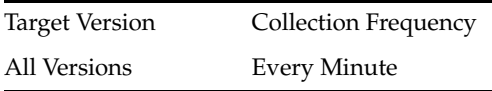

## **7.10.6 Instance throughput in last 5 minutes**

This metric shows the throughput for the mediator instances.

#### **7.10.6.1 Metric Summary**

The following table shows how often the metric's value is collected.

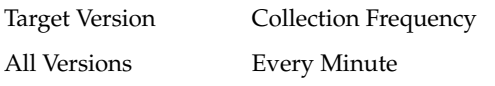

## **7.10.7 Component Type**

This metric shows the component type, which in this case is always mediator.

#### **7.10.7.1 Metric Summary**

The following table shows how often the metric's value is collected.

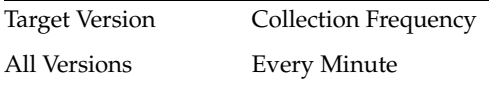

## **7.10.8 Composite Label**

This metric shows the SOA composite label in which the mediator component is packaged.

#### **7.10.8.1 Metric Summary**

The following table shows how often the metric's value is collected.

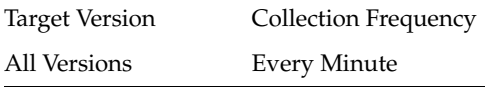

## **7.10.9 Flow Type**

This metric shows the flow type for the mediator.

#### **7.10.9.1 Metric Summary**

The following table shows how often the metric's value is collected.

Target Version Collection Frequency All Versions Every Minute

## **7.10.10 Average successful instance processing time**

This metric shows the average time spent processing successful messages.

## **7.10.10.1 Metric Summary**

The following table shows how often the metric's value is collected.

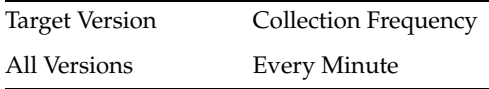

## **7.10.11 Successful instances throughput in last 5 minutes**

This metric shows the successful instance processing time.

## **7.10.11.1 Metric Summary**

The following table shows how often the metric's value is collected.

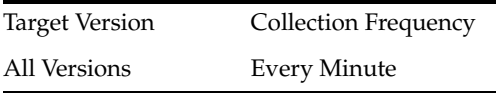

## **7.10.12 Total successful instance processing time**

This metric shows the total time spent processing successful messages.

## **7.10.12.1 Metric Summary**

The following table shows how often the metric's value is collected.

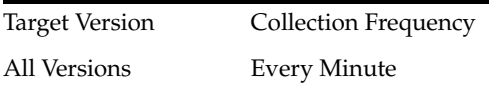

# **7.11 Total Composite Instances**

Displays metrics about the total composite instances.

# **7.12 Total Composite Faults**

Displays metrics about total composite faults.

This chapter describes Oracle Forms metrics.

# **8.1 Forms Resource Usage**

This metric measures the resources consumed by all the Forms sessions.

## **8.1.1 CPU Usage (%)**

This metric specifies the percentage CPU usage of all the Forms sessions.

#### **8.1.1.1 Metric Summary**

The following table shows how often the metric's value is collected and compared against the default thresholds. The 'Consecutive Number of Occurrences Preceding Notification' column indicates the consecutive number of times the comparison against thresholds should hold TRUE before an alert is generated.

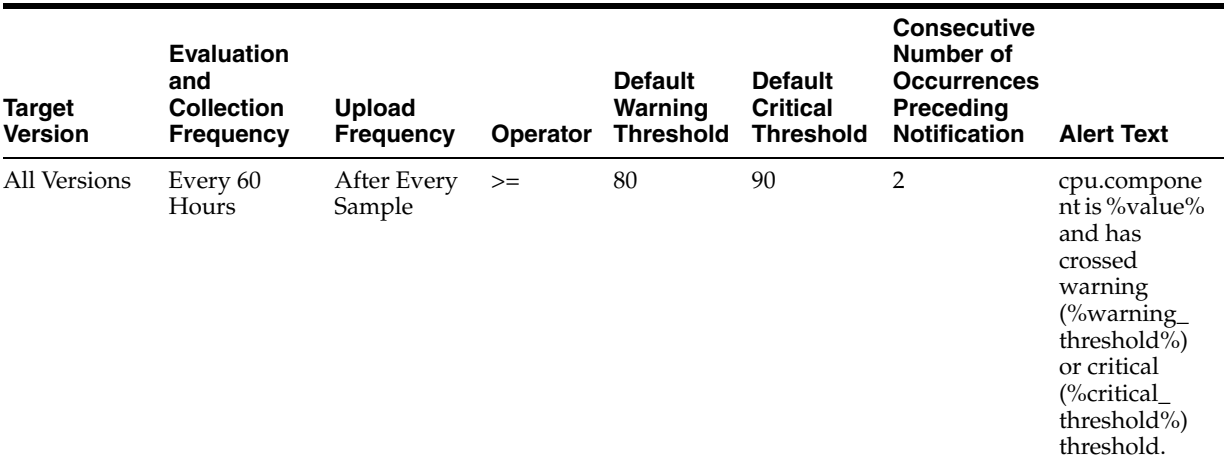

## **8.1.1.2 User Action**

Navigate to the host Home page in the Fusion Middleware Control and review the top processes to see if you can identify which processes are consuming the most CPU. Or, navigate to the host Performance page in the Fusion Middleware Control and view the processes that are consuming the most CPU and take appropriate action.

## **8.1.2 Total CPU Time (millisec)**

This metric specifies the total CPU Time (in millisec) consumed by all the Forms sessions.

#### **8.1.2.1 Metric Summary**

The following table shows how often the metric's value is collected.

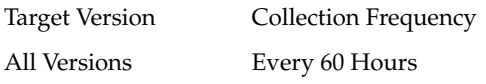

#### **8.1.2.2 User Action**

No user action required.

## **8.1.3 instname.value**

The following table shows how often the metric's value is collected.

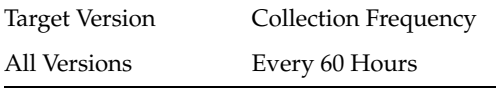

## **8.1.4 Total Private Memory (KB)**

This metric measures the total memory (in KB) consumed by all the Forms sessions. This is not the actual private memory on Linux but the Resident Set Size (RSS). RSS is the number of pages the process has in physical memory, minus three for administrative purposes.

#### **8.1.4.1 Metric Summary**

The following table shows how often the metric's value is collected and compared against the default thresholds. The 'Consecutive Number of Occurrences Preceding Notification' column indicates the consecutive number of times the comparison against thresholds should hold TRUE before an alert is generated.

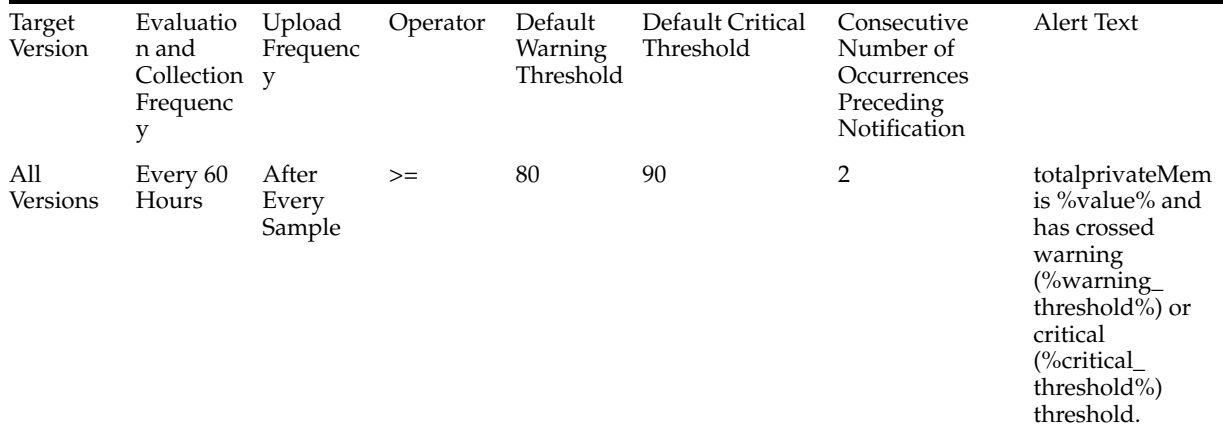

#### **8.1.4.2 User Action**

Navigate to the host Home page in the Fusion Middleware Control and review the top processes to see if you can identify which processes are consuming the most Memory.

Or, navigate to the host Performance page in the Fusion Middleware Control and view the processes that are consuming the most Memory and take appropriate action.

# **8.2 Forms Application Deployments**

Shows information about the forms application deployments deployed in various WebLogic Server instances.

## **8.2.1 Forms Application Context Root**

This metric specifies the Context Root of the Forms application deployment.

## **8.2.1.1 User Action**

No action required.

## **8.2.2 instname.value**

## **8.2.3 Forms Application Internal Name**

This metric provides the Forms application name including the version information.

## **8.2.3.1 User Action**

No user action required.

## **8.2.4 Number of User Sessions**

This metric indicates the number of forms sessions running per Forms application deployment.

## **8.2.4.1 User Action**

No user action required.

## **8.2.5 Application State**

This metric describes the current state of an application. An application could be in various states such as Active, Prepared and so on.

## **8.2.5.1 User Action**

No user action required.

## **8.2.6 Application status**

This metric specifies the status of Forms application deployment.

## **8.2.6.1 User Action**

Check whether the WebLogic Server instance has been started and if so whether the application formsapp.ear has been deployed successfully.

## **8.2.7 Forms Application Version**

This metric specifies the Forms Application Version.

#### **8.2.7.1 User Action**

No user action required.

# **8.3 FormsUserSessions**

This metric provides information such as resource usage, connection time, and so on of individual Forms sessions.

#### **8.3.1 appname.value**

This metric specifies the name of the forms application that is deployed in the WebLogic Server instance. This is the deployment name in whose servlet the forms session is running.

#### **8.3.1.1 User Action**

No user action required.

## **8.3.2 config**

This metric specifies the Configuration section the Forms Session is using. The configuration parameters are picked up either from the default section or the selected configuration section of formsweb.cfg.

#### **8.3.2.1 User Action**

No user action required.

## **8.3.3 connect.value**

This metric provide information on the client connection time. This is the time at which the client connected to the Forms Runtime process.

#### **8.3.3.1 User Action**

No user action required.

## **8.3.4 CPU Usage (%)**

This metric specifies the percentage of CPU Usage consumed by individual Forms sessions.

#### **8.3.4.1 User Action**

Navigate to the host Home page in the Fusion Middleware Control and review the top processes to see if you can identify which processes are consuming the most CPU. Or, navigate to the host Performance page in the Fusion Middleware Control and view the processes that are consuming the most CPU and take appropriate action.

## **8.3.5 CPU Time (millisec)**

This metric specifies the CPU Time (in millisec) consumed by individual Forms session.
### **8.3.5.1 User Action**

No user action required.

### **8.3.6 dbname.value**

This metric provides the Database name to which the Forms session is connected.

### **8.3.6.1 User Action**

No user action required.

# **8.3.7 executable.value**

This metric provides the Forms Runtime Engine executable name.

#### **8.3.7.1 User Action**

No user action required.

### **8.3.8 form.value**

This metric specifies the name of the form module that is active.

### **8.3.8.1 User Action**

No user action required.

### **8.3.9 instname.value**

This metric provides the name of the application server instance where Forms is configured.

### **8.3.9.1 User Action**

No user action required.

### **8.3.10 ip.value**

This metric specifies the IP Address of the client machine.

### **8.3.10.1 User Action**

No user action required.

### **8.3.11 jsessionid.value**

This metric provides the Jsession ID that is used by the Forms Servlet for session management.

### **8.3.11.1 User Action**

No user action required.

### **8.3.12 Private Memory (KB)**

This metric specifies the Private memory consumed by the Forms session. This is not the actual private memory on Linux but the Resident Set Size (RSS). RSS is the number of pages the process has in physical memory, minus three for administrative purposes.

### **8.3.12.1 User Action**

Navigate to the host Home page in the Fusion Middleware Control and review the top processes to see if you can identify which processes are consuming the most Memory. Or, navigate to the host Performance page in the Fusion Middleware Control and view the processes that are consuming the most Memory and take appropriate action.

### **8.3.13 servername.value**

This metric provides the name of the WebLogic Server where Forms servlet is deployed.

### **8.3.13.1 User Action**

No user action required.

### **8.3.14 threadid.value**

This metric provides the Thread ID of the Forms process that is used for tracing on Windows platforms.

### **8.3.14.1 User Action**

No user action required.

### **8.3.15 tnsentry.value**

This metric provides the TNS alias that is used by a running form to connect to Database. This is used to get Database specific information to be displayed on the Database Sessions page.

### **8.3.15.1 User Action**

No user action required.

### **8.3.16 tracefile.value**

This metric provides the name of the Trace file in which the trace statements are written.

### **8.3.16.1 User Action**

No user action required.

### **8.3.17 tracing.value**

This metric provides information on the trace group that contains the trace events that are being traced. This may not reflect the accurate trace group if dynamic tracing built-ins have been used to enable or disable selective events.

### **8.3.17.1 User Action**

No user action required.

### **8.3.18 user.value**

This metric specifies the Database user that is connected to the Forms session.

### **8.3.18.1 User Action**

No user action required.

# **8.4 JVM Controllers**

The JVM Controllers category provides information about all the JVM controllers.

# **8.4.1 CPU Usage (%)**

This metric specifies the percentage of CPU Usage consumed by the JVM Controller including child JVM processes.

### **8.4.1.1 User Action**

Navigate to the host Home page in the Fusion Middleware Control and review the top processes to see if you can identify which processes are consuming the most CPU. Or, navigate to the host Performance page in the Fusion Middleware Control and view the processes that are consuming the most CPU.

# **8.4.2 CPU Time (millisec)**

This metric specifies the CPU Time (in millisec) consumed by the JVM Controller process including child JVM processes.

### **8.4.3 Number of JVMs running for this JVM Controller**

This metric specifies the number of JVMs running for this JVM Controller.

### **8.4.3.1 User Action**

No user action required.

### **8.4.4 Private Memory (KB)**

This metric specifies the Private Memory (in KB) consumed by the JVM Controller including child JVM processes. This is not the actual private memory on Linux but the Resident Set Size (RSS). RSS is the number of pages the process has in physical memory, minus three for administrative purposes.

### **8.4.5 UP Time (millisec)**

This metric specifies the UP Time (in millisec) of the JVM Controller.

### **8.4.5.1 User Action**

No user action required.

# **8.5 Number Of Sessions**

The number of sessions category provides information about all the sessions.

### **8.5.1 Number Of Sessions**

This metric measures the total number of Forms sessions of all Forms application deployments deployed in various WebLogic Server instances.

### **8.5.1.1 User Action**

No user action required.

# **8.6 Response**

The Response category provides information about the default Forms application deployment 'formsapp' in WebLogic Server WLS\_FORMS

# **8.6.1 instname.value**

The following table shows how often the metric's value is collected.

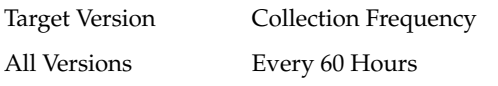

# **8.6.2 Status**

This metric shows the status of the Forms Application 'formsapp' running inside WebLogic Server WLS\_FORMS. By default, this metric has a critical threshold of 0 indicating that the Forms Servlet is unreachable and therefore Forms instance is not accessible. A critical alert is generated when the metric value reaches the critical threshold value once. It is recommended that this threshold is set at the default value.

### **8.6.2.1 Metric Summary**

The following table shows how often the metric's value is collected and compared against the default thresholds. The 'Consecutive Number of Occurrences Preceding Notification' column indicates the consecutive number of times the comparison against thresholds should hold TRUE before an alert is generated.

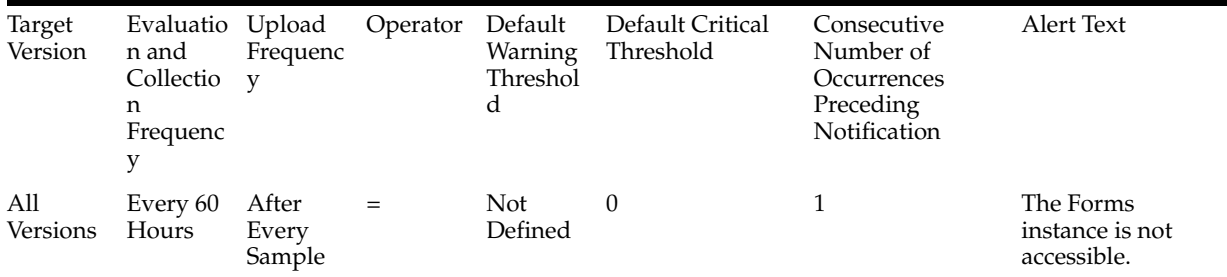

The value of this metric is obtained by measuring the availability of the Forms application.

The current value of this metric can also be seen from the Deployments table on the Forms Home Page.

### **8.6.2.2 User Action**

Check whether the WLS\_FORMS instance has been started and if so that the application formsapp.ear has been deployed successfully.

# **8.7 Servlet ResponseTime**

Average response time (in millisec) of Forms Servlet.

# **8.7.1 instname.value**

This metric provides the name of the instance where Forms Servlet is configured.

# **8.7.2 Average Response Time (millisec)**

This metric measure the average response time.

### **8.7.3 instname.value**

The following table shows how often the metric's value is collected.

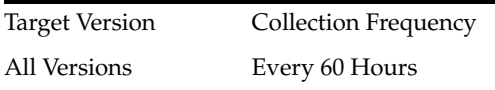

# **8.7.4 Servlet Name**

This metric specifies the name of the servlet.

### **8.7.4.1 Metric Summary**

The following table shows how often the metric's value is collected.

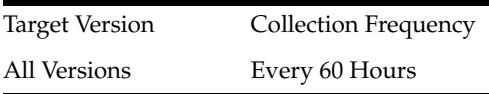

### **8.7.4.2 User Action**

No user action required.

# **8.7.5 Response Time (millisec)**

This metric measures the average time per task taken by the servlet to serve requests. By default, this metric has a warning threshold of 500 millisec and critical threshold of 1000 millisec indicating that the Forms Listener Response time is unacceptable. A critical alert is generated when the metric value reaches the critical threshold value once. It is recommended that this threshold is left at the default value

### **8.7.5.1 Metric Summary**

The following table shows how often the metric's value is collected and compared against the default thresholds. The 'Consecutive Number of Occurrences Preceding Notification' column indicates the consecutive number of times the comparison against thresholds should hold TRUE before an alert is generated.

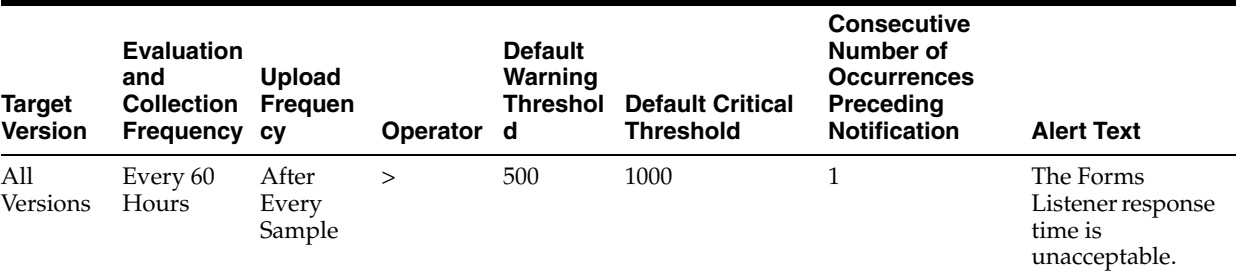

### **8.7.5.2 Multiple Thresholds**

For this metric you can set different warning and critical threshold values for each unique combination of "Application Deployment Name" and "Server Name" objects.

If warning or critical threshold values are currently set for any unique combination of "Application Deployment Name" and "Server Name" objects, those thresholds can be viewed on the Metric Detail page for this metric.

To specify or change warning or critical threshold values for each unique combination of "Application Deployment Name" and "Server Name" objects, use the Edit Thresholds page. See Editing Thresholds for information on accessing the Edit Thresholds page.

### **8.7.5.3 User Action**

No user action required.

# **8.7.6 Number Of Tasks**

This metric specifies the total number of requests served by Forms Servlet.

### **8.7.6.1 Metric Summary**

The following table shows how often the metric's value is collected.

Target Version Collection Frequency All Versions Every 60 Hours

### **8.7.6.2 User Action**

No user action required.

### **8.7.7 Total Time**

This metric specifies the total time spent (in millisec) on serving completed requests by Forms Servlet.

### **8.7.7.1 Metric Summary**

The following table shows how often the metric's value is collected.

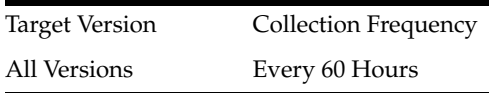

### **8.7.7.2 User Action**

No user action required.

### **8.7.8 Web Module Name**

This metric specifies the name of the Web Module.

### **8.7.8.1 Metric Summary**

Target Version Collection Frequency All Versions Every 60 Hours

**8.7.8.2 User Action**

No user action required.

This chapter describes Oracle Portal metrics.

# **9.1 Portlets (All)**

This category provides information about portlets metrics.

# **9.1.1 Cache Hit (%)**

This metric specifies the rate of cache hits.

### **9.1.1.1 Metric Summary**

The following table shows how often the metric's value is collected.

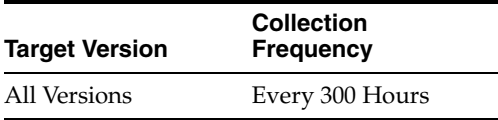

# **9.1.2 Average Time (ms)**

This metric specifies the average time.

### **9.1.2.1 Metric Summary**

The following table shows how often the metric's value is collected.

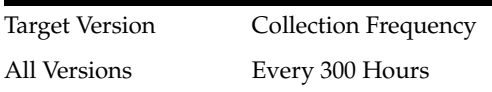

# **9.1.3 Requests (per minute)**

This metric specifies the rate per minute of requests to the Portal.

### **9.1.3.1 Metric Summary**

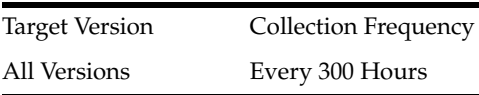

# **9.1.4 Availability (%)**

### **9.1.4.1 Metric Summary**

The following table shows how often the metric's value is collected.

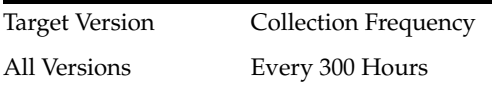

# **9.1.5 Producer Type**

### **9.1.5.1 Metric Summary**

The following table shows how often the metric's value is collected.

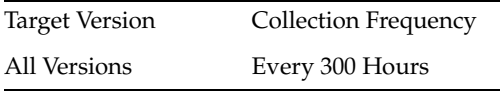

# **9.2 Portlets (Top 5)**

This category provides information about portlets (Top 5) metrics.

# **9.2.1 Cache Hit (%)**

### **9.2.1.1 Metric Summary**

The following table shows how often the metric's value is collected.

Target Version Collection Frequency All Versions Every 300 Hours

# **9.2.2 Average Time (ms)**

### **9.2.2.1 Metric Summary**

The following table shows how often the metric's value is collected.

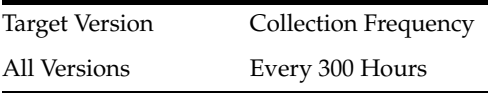

# **9.2.3 Requests (per minute)**

### **9.2.3.1 Metric Summary**

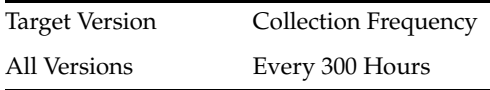

# **9.2.4 Availability (%)**

### **9.2.4.1 Metric Summary**

The following table shows how often the metric's value is collected.

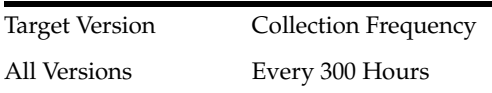

# **9.2.5 Producer Type**

### **9.2.5.1 Metric Summary**

The following table shows how often the metric's value is collected.

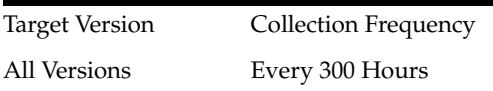

# **9.3 Producers (All)**

This category provides information about producers metrics.

# **9.3.1 Cache Hit (%)**

This metric specifies the rate of cache hits from a producer.

### **9.3.1.1 Metric Summary**

The following table shows how often the metric's value is collected.

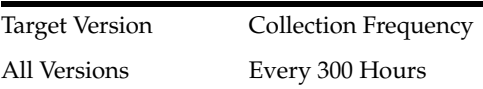

### **9.3.1.2 User Action**

Use this metric to assess the cache hit ratio for a producer.

# **9.3.2 Average Time (ms)**

This metric specifies the average time in executing portlet calls for a producer.

### **9.3.2.1 Metric Summary**

All Versions Every 300 Hours

#### **9.3.2.2 User Action**

Use this metric to assess the response times of a producer. If response time is out-of-bound, then assess average response times of individual portlets. Consider caching options and scaling out to optimize performance.

### **9.3.3 Requests (per minute)**

This metric specifies the rate of requests per minute that are getting serviced from a producer.

#### **9.3.3.1 Metric Summary**

The following table shows how often the metric's value is collected.

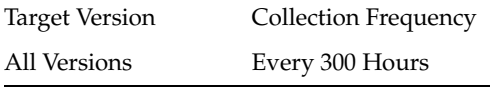

### **9.3.3.2 User Action**

Use this metric to assess the load on the producer.

# **9.3.4 Availability (%)**

This metric measures the availability of a producer, and measures the percent of requests that got an HTTP-2xx response from a producer.

#### **9.3.4.1 Metric Summary**

The following table shows how often the metric's value is collected.

Target Version Collection Frequency All Versions Every 300 Hours

### **9.3.4.2 User Action**

Use this metric to assess the availability of a producer. If this number is out-of-bounds, check the producer instance for availability and check for network connectivity from the Portal middle-tier to the producer.

# **9.3.5 Producer Type**

#### **9.3.5.1 Metric Summary**

The following table shows how often the metric's value is collected.

Target Version Collection Frequency All Versions Every 300 Hours

# **9.4 Producers (Top 5)**

This category provides information about producers (Top 5) metrics.

# **9.4.1 Cache Hit (%)**

### **9.4.1.1 Metric Summary**

The following table shows how often the metric's value is collected.

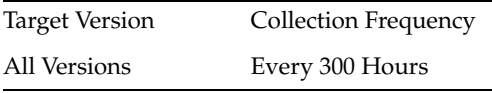

# **9.4.2 Average Time (ms)**

### **9.4.2.1 Metric Summary**

The following table shows how often the metric's value is collected.

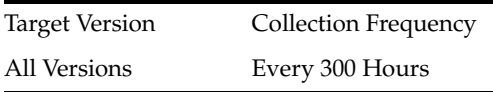

# **9.4.3 Requests (per minute)**

### **9.4.3.1 Metric Summary**

The following table shows how often the metric's value is collected.

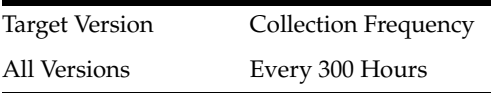

# **9.4.4 Availability (%)**

### **9.4.4.1 Metric Summary**

The following table shows how often the metric's value is collected.

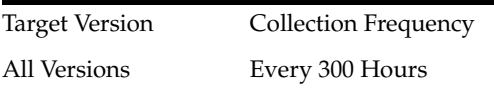

# **9.4.5 Producer Type**

### **9.4.5.1 Metric Summary**

Target Version Collection Frequency All Versions Every 300 Hours

# **9.5 Portal Cache**

This category provides information about portal cache metrics.

# **9.5.1 Average Expire Hit Time (ms)**

This metric specifies the average time for cache hits in the Portal cache for content that uses "Expires-based caching".

### **9.5.1.1 Metric Summary**

The following table shows how often the metric's value is collected.

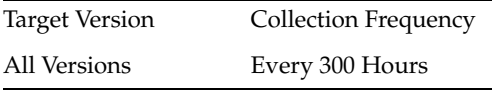

### **9.5.1.2 User Action**

Use this metric to assess the caching statistics of the pages/content. See "Using Caching with PL/SQL Based Web Applications" section in the Oracle® Fusion Middleware User's Guide for mod\_plsql in OTN.

# **9.5.2 Expire Hit (%)**

This metric specifies the percentage of requests that resulted in successful cache hits, for content that does "Expiry-based caching".

### **9.5.2.1 Metric Summary**

The following table shows how often the metric's value is collected.

Target Version Collection Frequency All Versions Every 300 Hours

### **9.5.2.2 User Action**

Use this metric to assess the caching statistics of your pages/content. See "Using Caching with PL/SQL Based Web Applications" section in the Oracle® Fusion Middleware User's Guide for mod\_plsql in OTN.

### **9.5.3 Average New Time (ms)**

This metric specifies the average time for cache misses in the Portal cache for content that is newly created in the cache.

### **9.5.3.1 Metric Summary**

The following table shows how often the metric's value is collected.

Target Version Collection Frequency

All Versions Every 300 Hours

### **9.5.3.2 User Action**

Use this metric to assess the caching statistics of your pages/content. See "Using Caching with PL/SQL Based Web Applications" section in the Oracle® Fusion Middleware User's Guide for mod\_plsql in OTN.

# **9.5.4 New (%)**

This metric specifies the percentage of requests for which new content was generated and cached. New content was generated because there were cache misses due to content not being in the Portal Cache.

### **9.5.4.1 Metric Summary**

The following table shows how often the metric's value is collected.

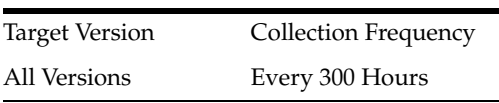

### **9.5.4.2 User Action**

Use this metric to assess the caching statistics of your pages/content.

### **9.5.5 Average Ping Hit Time (ms)**

This metric specifies the average time for cache hits in the Portal cache for content that uses "Ping-based caching".

### **9.5.5.1 Metric Summary**

The following table shows how often the metric's value is collected.

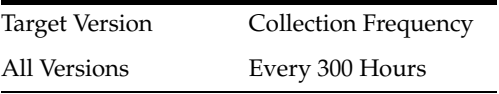

### **9.5.5.2 User Action**

Use this metric to assess the caching statistics of the pages/content. See "Using Caching with PL/SQL Based Web Applications" section in the Oracle® Fusion Middleware User's Guide for mod\_plsql in OTN.

### **9.5.6 Ping Hit (%)**

This metric specifies the percentage of requests that resulted in successful cache hits for content that requires ping checks.

### **9.5.6.1 Metric Summary**

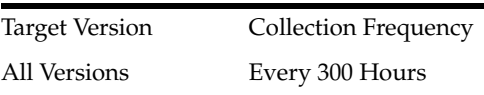

#### **9.5.6.2 User Action**

Use this metric to assess the caching statistics of your pages/content.

# **9.5.7 Requests (per minute)**

This metric specifies the rate per minute of requests to the Portal Cache.

#### **9.5.7.1 Metric Summary**

The following table shows how often the metric's value is collected.

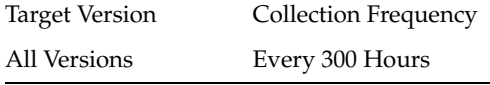

#### **9.5.7.2 User Action**

Use this metric to assess the rate of requests to the Portal Cache.

### **9.5.8 Average Stale Time (ms)**

This metric specifies the average time for cache misses in the Portal cache for content that is stale and requires re-generation.

#### **9.5.8.1 Metric Summary**

The following table shows how often the metric's value is collected.

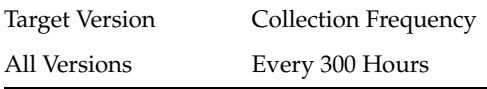

### **9.5.8.2 User Action**

Use this metric to assess the caching statistics of the pages/content. See "Using Caching with PL/SQL Based Web Applications" section in the Oracle® Fusion Middleware User's Guide for mod\_plsql in OTN.

### **9.5.9 Stale (%)**

This metric specifies the percentage of requests that resulted in cache misses because the content cached in the Portal Cache was not the latest.

### **9.5.9.1 Metric Summary**

The following table shows how often the metric's value is collected.

Target Version Collection Frequency All Versions Every 300 Hours

#### **9.5.9.2 User Action**

Use this metric to assess the caching statistics of your pages or content and to understand how frequently cached content is becoming stale due to content editing. See "Using Caching with PL/SQL Based Web Applications" section in the Oracle® Fusion Middleware User's Guide for mod\_plsql in OTN.

# **9.6 Database Connection Pool Statistics**

This category provides information about database connection pool statistics.

# **9.6.1 Average Fetch Time (ms)**

This metric provides the average time spent by Portal in acquiring a database connection - either by creating a fresh connection to the database or by acquiring a connection from the connection pool.

### **9.6.1.1 Metric Summary**

The following table shows how often the metric's value is collected.

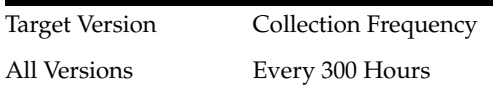

### **9.6.1.2 User Action**

If the average time is high:

- Look at the connection pool hit ratio and make sure it is not out-of-bounds.
- Look at the time taken to create new connections to the database, and at your database settings.
- Check the network and database connection.

# **9.6.2 Requests (per minute)**

This metric provides the rate of incoming requests that require a database connection

### **9.6.2.1 Metric Summary**

The following table shows how often the metric's value is collected.

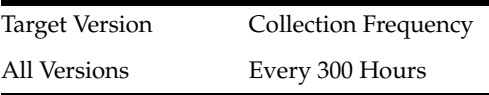

### **9.6.2.2 User Action**

Tune the database sessions based on the number of concurrent requests that require a database connection.

# **9.6.3 Hit (%)**

This metric indicates the effectiveness of the Portal connection pool by measuring the percentage of Portal database connection pool hit rate.

### **9.6.3.1 Metric Summary**

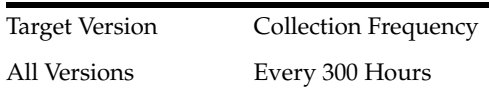

### **9.6.3.2 User Action**

If this value is low, check the:

- setting for the PlsqlMaxRequestsPerSession connection pooling parameter. If the setting for this parameter is too low, the pooled connection may be discarded based on the property setting.
- "Database Repository Response Code Statistics" metrics to see if there are too many error responses. Some database error responses may cause a pooled connection to be discarded.
- database logs to find out if there are any server side crashes.

# **9.6.4 New (%)**

This metric indicates the effectiveness of the Portal connection pool by measuring the percentage rate of creating new database connections in Portal.

#### **9.6.4.1 Metric Summary**

The following table shows how often the metric's value is collected.

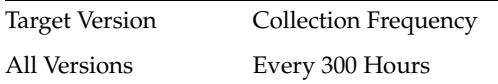

### **9.6.4.2 User Action**

If this value is low, check the:

- setting for the PlsqlMaxRequestsPerSession connection pooling parameter. If the setting for this parameter is too low, the pooled connection may be discarded based on the property setting.
- "Database Repository Response Code Statistics" metrics to see if there are too many error responses. Some database error responses may cause a pooled connection to be discarded.
- database logs to find out if there are any server side crashes.

### **9.6.5 Stale (%)**

This metric indicates the effectiveness of the Portal connection pool by providing the percentage rate of discarding pooled database connections.

### **9.6.5.1 Metric Summary**

The following table shows how often the metric's value is collected.

Target Version Collection Frequency All Versions Every 300 Hours

### **9.6.5.2 User Action**

If this value is low, check the:

setting for the PlsqlMaxRequestsPerSession connection pooling parameter. If the setting for this parameter is too low, the pooled connection may be discarded based on the property setting.

- TDatabase Repository Response Code Statistics" metrics to see if there are too many error responses. Some database error responses may cause a pooled connection to be discarded.
- database logs to find out if there are any server side crashes.

# **9.7 Database Repository Response Code Statistics**

This category provides information about database repository response code statistic metrics.

# **9.7.1 Responses (per minute)**

This metric provides the rate per minute for generating a HTTP response code, and is a measure of how frequently a particular HTTP response code is generated.

### **9.7.1.1 Metric Summary**

The following table shows how often the metric's value is collected.

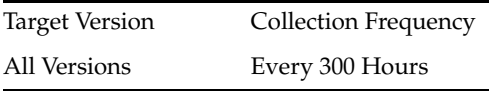

### **9.7.1.2 User Action**

Use this value along with the "Average Response Time" value to assess the number of requests that are generating a particular HTTP response code and to assess the total time spent on it. For example, charting some of the typical failure codes like HTTP-404, HTTP-500, HTTP-503 and so on enables the assessment of the failure rate.

# **9.7.2 Average Processing Time (ms)**

This metric provides the average response time for generating a response code.

### **9.7.2.1 Metric Summary**

The following table shows how often the metric's value is collected.

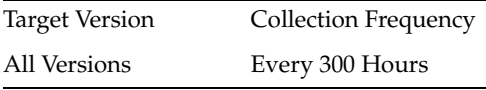

### **9.7.2.2 User Action**

Use this value along with the "Responses (per minute)" value to assess the time taken in generating a response. If the average response time is not within bounds, or if the total time taken in generating a response code is high, investigate further to find out why. For example, if the time taken to get a response from the database is consistently high, then it is possible that the database is under too much load or it is not performing too well because of some SQL\*queries. SQL\*Profiling and SQL\*Trace maybe enabled to help identify the issue.

# **9.8 Page Engine Statistics**

This category provides information about page engine statistic metrics.

# **9.8.1 Average Queue Wait Time (ms)**

This metric provides the average time all internal PPE requests spent in the PPE internal request queue.

### **9.8.1.1 Metric Summary**

The following table shows how often the metric's value is collected.

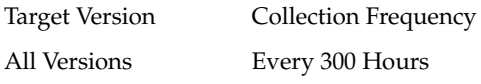

### **9.8.1.2 User Action**

If the average time is high, analyze why existing PPE threads are not being released to take on work from the PPE internal queue. Assess the page caching options and analyze the performance of system and network resources. Consider tweaking the number of the PPE fetcher threads or having a new container. Make sure that increasing the number of threads does not impact performance.

# **9.8.2 Average Page Processing Time (ms)**

This metric specifies the average time taken to generate the pages and also retrieve the page metadata.

### **9.8.2.1 Metric Summary**

The following table shows how often the metric's value is collected.

Target Version Collection Frequency All Versions Every 300 Hours

### **9.8.2.2 User Action**

If the average time is high, use the Portal diagnostic logs to find out the cause of any failures. Average time may be high due to any of the following reasons:

- Poorly performing portlet
- Sudden increase in the load
- Database performance issues
- Network or database connectivity issues

# **9.8.3 Pages (per minute)**

This metric specifies the rate of pages per minute generated by the Parallel Page Engine

### **9.8.3.1 Metric Summary**

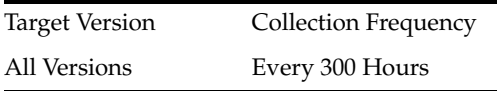

### **9.8.3.2 User Action**

If this value is out-of-bounds, identify the key pages in the site and enable better caching options. See "Improving Page Performance" chapter in "User's Guide for Oracle Portal" document in OTN for performance tuning information.

# **9.8.4 Average Page Metadata Fetch Time (ms)**

This metric specifies the average time taken to retrieve the page metadata.

### **9.8.4.1 Metric Summary**

The following table shows how often the metric's value is collected.

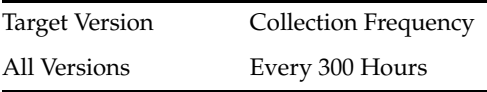

### **9.8.4.2 User Action**

If the average time is high, review the page metadata caching options for the pages and enable more caching at various levels.

### **9.8.5 Page Metadata Fetches (per minute)**

This metric specifies the page metadata throughput per-minute.

### **9.8.5.1 Metric Summary**

The following table shows how often the metric's value is collected.

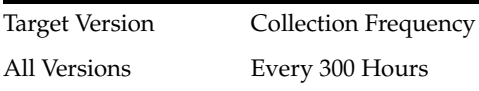

### **9.8.5.2 User Action**

If this value is out-of-bounds, identify the key pages for the site and enable better caching. See "Improving Page Performance" chapter in "User's Guide for Oracle Portal" document in OTN for performance tuning information.

### **9.8.6 Average Page Metadata Wait Time (ms)**

This metric specifies the average time spent in the PPE internal request queue waiting for page metadata.

### **9.8.6.1 Metric Summary**

The following table shows how often the metric's value is collected.

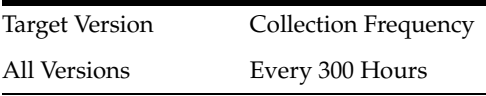

### **9.8.6.2 User Action**

This value maybe high because the system is under heavy load. The value may also be high because the requests are waiting for the PPE request threads to become available.

In this case, use the "poolSize" configuration setting to increase the size of the thread pool. Default pool size is 25.

### **9.8.7 Queue Timeouts (per minute)**

This metric specifies the rate per minute of the number of requests for Portal data that have timed out in the PPE internal request queue.

#### **9.8.7.1 Metric Summary**

The following table shows how often the metric's value is collected.

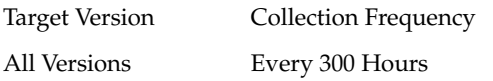

#### **9.8.7.2 User Action**

If this value is out-of-bounds, use the diagnostic logs to get details on specific page or content requests that are timing out. Analyze the log details to identify any pattern for the timeout. Some common reasons for timeout are listed below.

- Timeout is encountered around peak load times. This maybe because the system is not setup to take the load, the pages/content are not responsive enough to meet the performance criteria, or the pages/contents are not optimized for best performance by enabling caching.
- Timeout is always for a particular portlet or set of portlets. Evaluate the backend producer and its load and response characteristics.
- Same page times out most of the times. This typically is indicative of some attributes of the page. Analyze the page and its contents, and optimize caching. See "Improving Page Performance" chapter in "User's Guide for Oracle Portal" document in OTN for performance tuning information.
- Timeouts may occur because of performance blocks in resources like the CPU/memory/resources of the instances such as the middle-tier, database, producer nodes and so on. Monitor these resources for such blocks.
- Timeout may occur while connecting to the remote nodes or there maybe delays due to network connectivity issues.
- Timeout may occur due to improper system and network configuration.

If all aspects of the system and network are setup properly, consider increasing the number of fetcher threads in the PPE or adding another node in the cluster. However, this option should be done only if other components can take on the load added by the additional fetcher threads. If the backend producer cannot handle the existing load, then adding more fetcher threads or cluster members will negatively impact performance. In such cases, consider adding more resources for the producers.

### **9.8.8 HTTP200-HTTP299 (%)**

This metric provides the percentage rate of HTTP-2xx responses generated by the Portal Parallel Page Engine (PPE).

#### **9.8.8.1 Metric Summary**

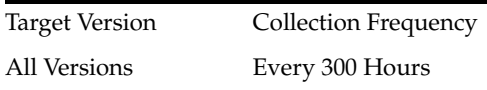

### **9.8.8.2 User Action**

If this number is low, use the diagnostic logs to investigate.

# **9.8.9 HTTP300-HTTP399 (%)**

This metric provides the percentage rate of HTTP-3xx responses generated by the Portal Parallel Page Engine (PPE).

### **9.8.9.1 Metric Summary**

The following table shows how often the metric's value is collected.

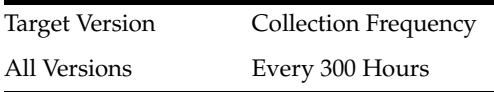

### **9.8.9.2 User Action**

If the number of redirect responses in the system (HTTP 302) is high, review the cause for these responses and see if something can be optimized.

# **9.8.10 HTTP400-HTTP499 (%)**

This metric provides the percentage rate of HTTP-4xx responses generated by the Portal Parallel Page Engine (PPE).

HTTP-499 is a special code which means that the requested resource is protected and a "Login" is needed to access it. Similarly, "HTTP-470" means that a "Logout" operation was performed.

### **9.8.10.1 Metric Summary**

The following table shows how often the metric's value is collected.

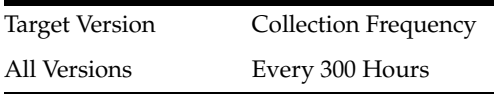

### **9.8.10.2 User Action**

If the number of HTTP-4xx responses that are generated by the PPE is high, use the Portal diagnostic logs to investigate.

# **9.8.11 HTTP500-HTTP599 (%)**

This metric provides the percentage rate of HTTP-5xx responses generated by the Portal Parallel Page Engine (PPE).

### **9.8.11.1 Metric Summary**

All Versions Every 300 Hours

### **9.8.11.2 User Action**

If the number of HTTP-5xx responses that are generated by the PPE is high, use the Portal diagnostic logs to investigate.

### **9.8.12 Timeout (%)**

This metric provides the percentage rate of timeout responses generated by the Portal Parallel Page Engine (PPE).

#### **9.8.12.1 Metric Summary**

The following table shows how often the metric's value is collected.

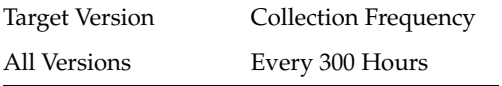

### **9.8.12.2 User Action**

If the number of timeout responses is high, use the Portal diagnostic logs to find out the cause of any failures. Timeouts may occur because of any of the following reasons:

- Poorly performing portlet
- Sudden increase in the load
- Database performance issues
- Network or database connectivity issues
- Timeout value set to an improper value

### **9.8.13 WebCache Page Metadata Hits (%)**

This metric specifies the percentage of requests that are able to retrieve the cached page metadata content from WebCache.

#### **9.8.13.1 Metric Summary**

The following table shows how often the metric's value is collected.

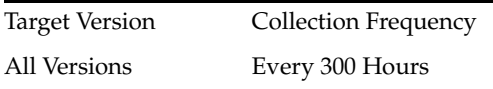

### **9.8.13.2 User Action**

Use this value to understand how effectively WebCache is being used for caching the page metadata. If this value is low, review the caching options for the pages.

### **9.8.14 WebCache Page Metadata Misses (%)**

This metric specifies the percentage of requests that are not able to retrieve hit the cached page metadata content from WebCache.

### **9.8.14.1 Metric Summary**

The following table shows how often the metric's value is collected.

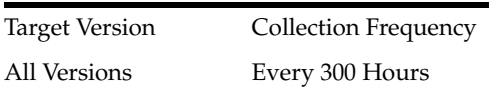

### **9.8.14.2 User Action**

Use this metric to understand how effectively WebCache is being used for caching the page metadata for your pages.

# **9.8.15 WebCache Page Metadata Non-Cacheables (%)**

This metric specifies the percentage of requests that cannot use WebCache to cache content.

### **9.8.15.1 Metric Summary**

The following table shows how often the metric's value is collected.

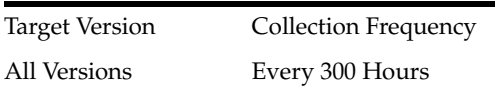

### **9.8.15.2 User Action**

If this value is high, use this value to analyze how much of the pages are defined to not use WebCache for page metadata caching. This is not a common option for most pages and has performance implications. Unless there are specific reasons, review the caching options for such pages. See "Improving Page Performance" chapter in "User's Guide for Oracle Portal" document in OTN for performance tuning information.

# **9.9 Response**

This category provides information about response metrics.

### **9.9.1 UpDown Status**

This metric indicates the status of Portal. A green up arrow indicates that Portal is up and running. A red down arrow indicates that Portal is down. A "timer-clock" state icon indicates that Enterprise Manager is unable to query and retrieve the Portal status information.

### **9.9.1.1 Metric Summary**

The following table shows how often the metric's value is collected and compared against the default thresholds. The 'Consecutive Number of Occurrences Preceding Notification' column indicates the consecutive number of times the comparison against thresholds should hold TRUE before an alert is generated.

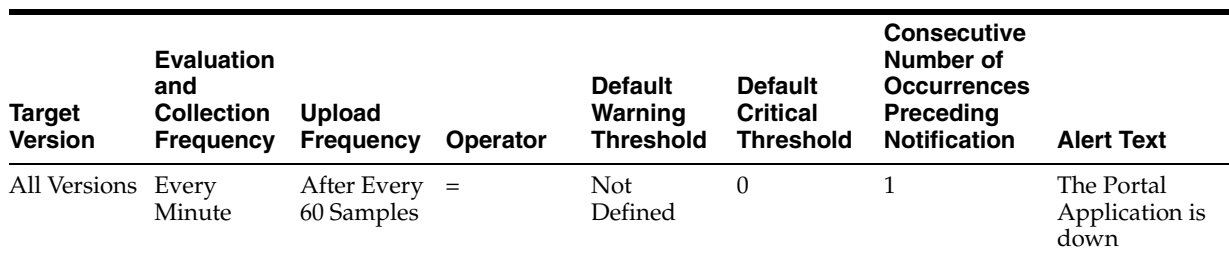

### **9.9.1.2 User Action**

If the status of Portal is down, check if the:

- Portal WebLogic container (WLS\_PORTAL) is running. If required, start it.
- Portal application within the Portal WebLogic container has been started. If required, start the application.

If the container and the application are running and the status is still down, use the Portal diagnostic logs to find out why.

# **10** <sup>10</sup> **Discoverer**

This chapter describes Oracle Discoverer metrics.

# **10.1 Discoverer**

Oracle Business Intelligence Discoverer is a business intelligence tool for analyzing data. Discoverer provides an integrated business intelligence solution comprising a set of intuitive ad-hoc query, reporting, analysis, and Web-publishing tools. These tools enable nontechnical users to gain immediate access to information from data marts, data warehouses, and online transaction processing systems. Discoverer integrates seamlessly with Oracle Portal, enabling rapid deployment of Discoverer workbooks and worksheets to Web portals.

# **10.2 Discoverer Components**

Provides information about the metrics aggregated at the level of each Discoverer component.

# **10.2.1 Total CPU Time (millisec)**

This metric specifies the total CPU usage time (in milliseconds) for all the Discoverer server sessions of the selected component on the host machine.

# **10.2.1.1 Metric Summary**

The following table shows how often the metric's value is collected.

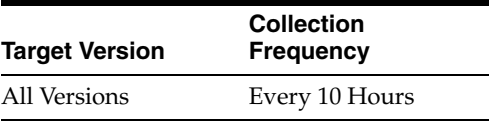

# **10.2.2 CPU Usage (%)**

This metric specifies the CPU usage (in percentage) for the Discoverer server sessions of the selected component on the host machine.

### **10.2.2.1 Metric Summary**

All Versions Every 10 Hours

# **10.2.3 Memory Usage (MB)**

This metric specifies the memory (in megabytes) used by the Discoverer server sessions of the selected component on the host machine.

#### **10.2.3.1 Metric Summary**

The following table shows how often the metric's value is collected.

Target Version Collection Frequency All Versions Every 10 Hours

### **10.2.4 Total Private Memory (MB)**

This metric specifies the total private memory (in megabytes) used by the Discoverer server sessions of the selected component on the host machine.

#### **10.2.4.1 Metric Summary**

The following table shows how often the metric's value is collected.

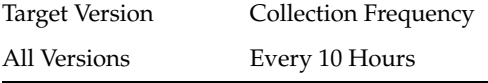

### **10.2.5 Number of Sessions**

This metric specifies the total number of Discoverer server sessions that are active for the selected component on the host machine.

#### **10.2.5.1 Metric Summary**

The following table shows how often the metric's value is collected.

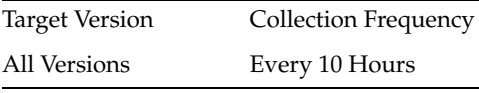

# **10.3 Discoverer Sessions**

This metric displays information about the Discoverer server sessions that are currently active.

### **10.3.1 Component Name**

This metric indicates the name of the Discoverer component for which the metrics are displayed.

#### **10.3.1.1 Metric Summary**

The following table shows how often the metric's value is collected.

Target Version Collection Frequency

All Versions Every 10 Hours

# **10.3.2 Connection Details**

This metric specifies the database user, the database, and the EUL to which the session is connected. The format of this metric value is databaseuser@database - EUL.

### **10.3.2.1 Metric Summary**

The following table shows how often the metric's value is collected.

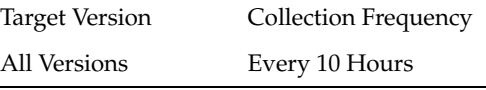

# **10.3.3 Total CPU Time (millisec)**

This metric specifies the total CPU usage time (in milliseconds) for the Discoverer server session on the host machine.

### **10.3.3.1 Metric Summary**

The following table shows how often the metric's value is collected.

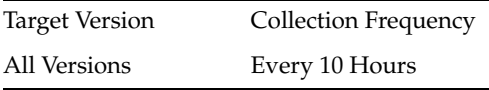

# **10.3.4 CPU Usage (%)**

This metric specifies the CPU usage (in percentage) for the Discoverer server session on the host machine.

### **10.3.4.1 Metric Summary**

The following table shows how often the metric's value is collected.

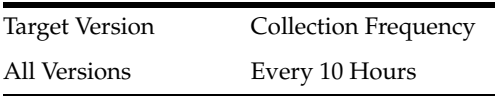

# **10.3.5 Memory Usage (MB)**

This metric specifies the amount of memory (in megabytes) used by the Discoverer server session on the host machine.

### **10.3.5.1 Metric Summary**

The following table shows how often the metric's value is collected.

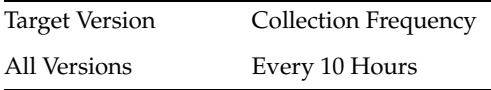

# **10.3.6 Port Number**

#### **10.3.6.1 Metric Summary**

The following table shows how often the metric's value is collected.

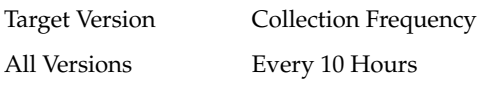

# **10.3.7 Total Private Memory (MB)**

This metric specifies the amount of total private memory (in megabytes) used by the Discoverer server session on the host machine.

### **10.3.7.1 Metric Summary**

The following table shows how often the metric's value is collected.

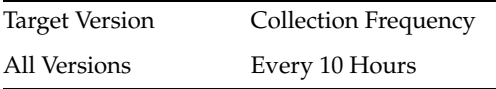

### **10.3.8 Session ID**

This metric indicates the discoverer client session ID.

#### **10.3.8.1 Metric Summary**

The following table shows how often the metric's value is collected.

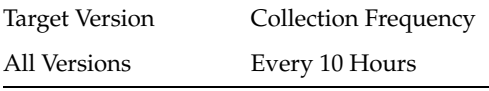

### **10.3.9 SSO User Name**

If Single Sign-On (SSO) is enabled for Discoverer, this column identifies the SSO user that is using the current session. Information about the SSO user is meaningful only for Discoverer Plus and Discoverer Viewer because SSO users work in Plus and Viewer sessions interactively. For Discoverer Portlet Provider, information about the SSO user might not be meaningful because Discoverer Portlet Provider runs queries in the background, and a query could run as a given SSO user even when that SSO user is not currently logged in.

#### **10.3.9.1 Metric Summary**

The following table shows how often the metric's value is collected.

Target Version Collection Frequency All Versions Every 10 Hours

# **10.4 Discoverer Application**

Provides information about metrics at the Discoverer application level, aggregated for all the server sessions.

# **10.4.1 CPU Idle (%)**

This metric specifies the CPU idle time (in percentage) on the host machine.

### **10.4.1.1 Metric Summary**

The following table shows how often the metric's value is collected.

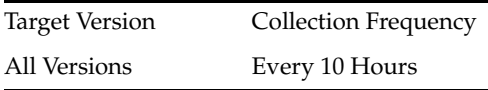

# **10.4.2 Total CPU Time (millisec)**

This metric specifies the total CPU usage time (in milliseconds) for all Discoverer server sessions on the host machine.

#### **10.4.2.1 Metric Summary**

The following table shows how often the metric's value is collected.

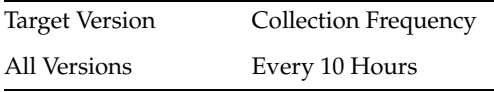

# **10.4.3 CPU Usage (%)**

This metric specifies the CPU usage (in percentage) for all Discoverer server sessions on the host machine.

#### **10.4.3.1 Metric Summary**

The following table shows how often the metric's value is collected.

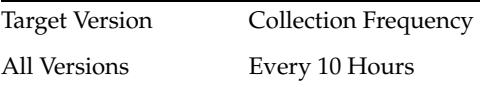

# **10.4.4 Available Physical Memory (MB)**

This metric specifies the amount of free physical memory (in megabytes) on the host machine.

#### **10.4.4.1 Metric Summary**

The following table shows how often the metric's value is collected.

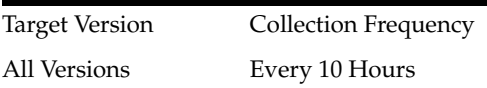

# **10.4.5 Host**

The metric indicates the host name.

#### **10.4.5.1 Metric Summary**

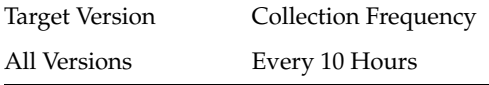

### **10.4.6 Memory Usage (MB)**

This metric specifies the memory (in megabytes) used by all the Discoverer server sessions on the host machine.

#### **10.4.6.1 Metric Summary**

The following table shows how often the metric's value is collected.

Target Version Collection Frequency All Versions Every 10 Hours

### **10.4.7 Total Private Memory (MB)**

This metric specifies the total private memory (in megabytes) used by all the Discoverer server sessions on the host machine.

#### **10.4.7.1 Metric Summary**

The following table shows how often the metric's value is collected.

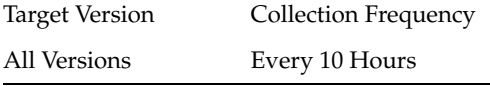

### **10.4.8 Number of Sessions**

This metric specifies the total number of Discoverer server sessions that are active on the host machine.

### **10.4.8.1 Metric Summary**

The following table shows how often the metric's value is collected.

Target Version Collection Frequency All Versions Every 10 Hours

### **10.4.9 Total Physical Memory (MB)**

This metric specifies the total physical memory (in megabytes) available on the host machine.

#### **10.4.9.1 Metric Summary**

The following table shows how often the metric's value is collected.

Target Version Collection Frequency All Versions Every 10 Hours

# **10.5 Discoverer Components**

This metric displays the total CPU and memory consumption for all current sessions created by each Discoverer component (Discoverer Plus, Discoverer Viewer, or Discoverer Portlet Provider). Note that the total CPU and memory consumption displayed here is only for the sessions and does not include the CPU and memory consumption of the servlets for these components. This metric also displays the total number of sessions created by the component.

# **10.5.1 CPU Usage (%)**

This metric specifies the total CPU usage for the sessions created by each Discoverer UI component. The total CPU usage does not include CPU usage for the servlets of these components. For CPU usage of servlets, see the Discoverer application page under the OC4J\_BI\_Forms home page.

# **10.5.2 Memory Usage (MB)**

This metric specifies the total memory usage for the sessions spawned by the given UI component. The total memory usage does not include memory usage for the servlets of these components. For memory usage of servlets, see the Discoverer application page under the OC4J\_BI\_Forms home page.

# **10.5.3 Number of Sessions**

This metric specifies the total number of Discoverer sessions created by the given component.

# **10.6 Total Discoverer CPU Usage**

This metric displays the total CPU percentage used by all Discoverer sessions running on the machine at a given time. The total CPU usage does not include the CPU usage of the servlets for Discoverer Plus, Viewer, or Portlet Provider. For the CPU usage of these servlets, see the Discoverer application page from the OC4J\_BI\_Forms home page in the EM standalone console.

# **10.6.1 Total Discoverer CPU Usage (%)**

This metric specifies the percentage of CPU used by all Discoverer sessions running on the machine at a given time. The total CPU usage does not include the CPU usage of the servlets for Discoverer Plus, Viewer, and Portlet Provider. For the CPU usage of these servlets, see the Discoverer application page from the OC4J\_BI\_Forms home page in the EM standalone console.

### **10.6.1.1 Metric Summary**

The following table shows how often the metric's value is collected and compared against the default thresholds. The 'Consecutive Number of Occurrences Preceding Notification' column indicates the consecutive number of times the comparison against thresholds should hold TRUE before an alert is generated.

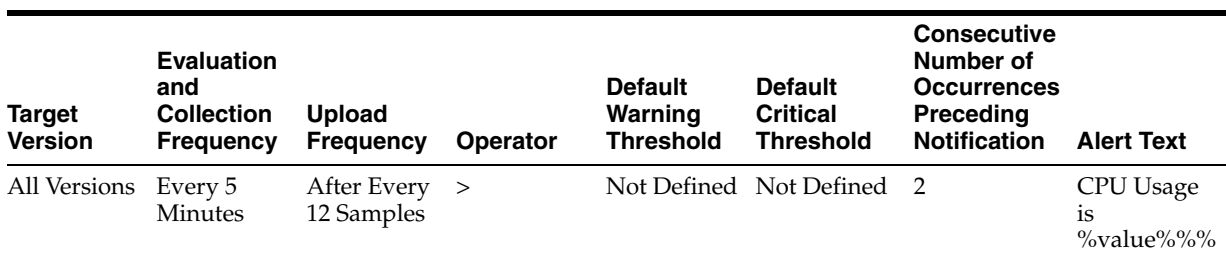

# **10.7 Total Discoverer Memory Usage**

This metric displays the total memory used by all Discoverer sessions running on the machine at a given time. The total memory usage does not include the memory usage of the servlets for Discoverer Plus, Viewer, or Portlet Provider. For the memory usage of these servlets, see the Discoverer application page from the OC4J\_BI\_Forms home page in the EM standalone console.

# **10.7.1 Total Discoverer Memory Usage (MB)**

This metric specifies the total memory usage for all Discoverer sessions.

### **10.7.1.1 Metric Summary**

The following table shows how often the metric's value is collected and compared against the default thresholds. The 'Consecutive Number of Occurrences Preceding Notification' column indicates the consecutive number of times the comparison against thresholds should hold TRUE before an alert is generated.

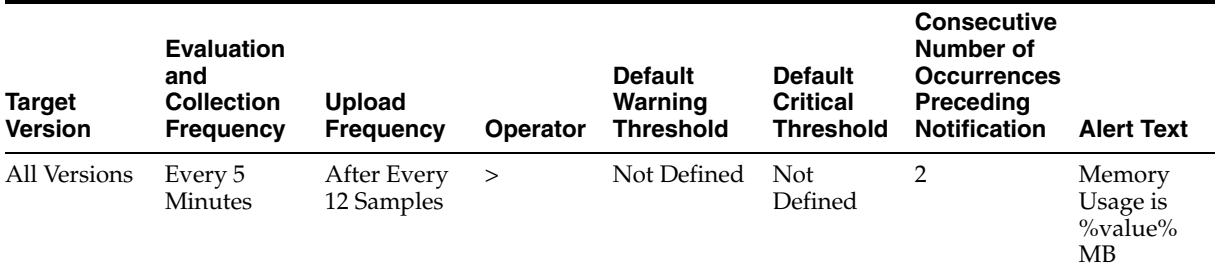

# **10.8 Discoverer Plus Sessions**

This metric displays information about all the Discoverer sessions created by Discoverer Plus. The information included for each session is the session ID, OS Process ID, memory usage of the session, CPU usage for the session, database and EUL to which the session is connected, and, if SSO is enabled, the SSO user using the session.

# **10.8.1 Component Type**

This metric specifies the Discoverer UI component that started the Discoverer Plus, Discoverer Viewer, or Discoverer Portlet Provider session.

# **10.8.2 CPU Usage (%)**

This metric specifies the percentage CPU usage for this session.

# **10.8.3 DBUser@DB - EUL**

This metric specifies the database user, database name, and EUL for this session.

# **10.8.4 Memory Usage (MB)**

This metric specifies the memory used (in megabytes) for this session.

# **10.8.5 OS Process ID**

This metric indicates the operating system process ID for the session.

# **10.8.6 SSO User**

This metric indicates the name of the Single Sign-On (SSO) user for this session.

# **10.9 Discoverer Portlet Provider Sessions**

This metric displays information about all the Discoverer sessions created by Discoverer Portlet Provider. The information included for each session is the session ID, OS Process ID, memory usage of the session, CPU usage for the session, database and EUL to which the session is connected, and, if SSO is enabled, the SSO user using the session.

# **10.9.1 Component Type**

This metric specifies the Discoverer UI component that started the Discoverer Plus, Discoverer Viewer or Discoverer Portlet Provider session.

# **10.9.2 CPU Usage (%)**

This metric specifies the percentage CPU usage for this session.

# **10.9.3 DBUser@DB - EUL**

This metric specifies the database user, database name, and EUL for this session.

# **10.9.4 Memory Usage (MB)**

This metric specifies the memory used (in megabytes) for this session.

# **10.9.5 OS Process ID**

This metric specifies the operating system process ID for this session.

# **10.9.6 SSO User**

If Single Sign-On (SSO) is enabled for Discoverer, this column identifies the SSO user that is using the current session. Information about the SSO user is meaningful only for Discoverer Plus and Discoverer Viewer because SSO users work in Plus and Viewer sessions interactively. For Discoverer Portlet Provider, information about the SSO user might not be meaningful because Discoverer Portlet Provider runs queries in the background, and a query could run as a given SSO user even when that SSO user is not currently logged in.

# **10.10 Discoverer Sessions**

This metric displays information about all the Discoverer server sessions that are currently running on the server. It includes the following information: session ID, OS Process ID, Discoverer UI component (that is, Discoverer Plus, Discoverer Viewer, or Discoverer Portlet Provider) that created the session, memory usage of the session, CPU usage for the session, database and EUL to which the session is connected, and, if Single Sign-On (SSO) is enabled, the SSO user using the session.

### **10.10.1 Component Type**

This metric indicates the Discoverer UI component that started the Discoverer Plus, Discoverer Viewer or Discoverer Portlet Provider session.

### **10.10.2 CPU Usage (%)**

This metric specifies the percentage of CPU used for all the Discoverer sessions.

### **10.10.3 DBUser@DB - EUL**

This metric specifies the database user, the database, and the EUL to which the session is connected. The format is databaseuser@database - EUL.

# **10.10.4 Memory Usage (MB)**

This metric specifies the memory used (in megabytes) for all the Discoverer sessions.

### **10.10.5 OS Process ID**

This metric indicates the operating system process ID for the given session.

### **10.10.6 SSO User**

If Single Sign-On (SSO) is enabled for Discoverer, this column identifies the SSO user that is using the current session. Information about the SSO user is meaningful only for Discoverer Plus and Discoverer Viewer because SSO users work in Plus and Viewer sessions interactively. For Discoverer Portlet Provider, information about the SSO user might not be meaningful because Discoverer Portlet Provider runs queries in the background, and a query could run as a given SSO user even when that SSO user is not currently logged in.

# **10.11 Total Number Of Discoverer Plus Sessions**

This metric displays the total number of sessions created by Discoverer Plus at any given time on the machine.

### **10.11.1 Total Number Of Discoverer Plus Sessions**

This metric specifies the total number of sessions created by Discoverer Plus at any given time on the machine.

# **10.12 Total Number Of Discoverer Portlet Provider Sessions**

This metric displays the total number of sessions created by Discoverer Portlet Provider at any given time on the machine.
## **10.12.1 Total Number Of Discoverer Portlet Provider Sessions**

This metric specifies the total number of sessions created by Discoverer Portlet Provider at any given time on the machine.

## **10.13 Total Number Of Discoverer Sessions**

This metric displays the total number of Discoverer sessions running on the machine at a given time.

## **10.13.1 Total Number Of Discoverer Sessions**

This metric specifies the total number of Discoverer sessions running on the machine at a given time.

## **10.14 Total Number Of Discoverer Viewer Sessions**

This metric displays the total number of sessions created by Discoverer Viewer at any given time on the machine.

## **10.14.1 Total Number Of Discoverer Viewer Sessions**

This metric specifies the total number of sessions created by Discoverer Viewer at any given time on the machine.

## **10.15 Discoverer Viewer Sessions**

This metric displays information about all the Discoverer sessions created by Discoverer Viewer. The information included for each session is the session ID, OS Process ID, memory usage of the session, CPU usage for the session, database and EUL to which the session is connected, and, if SSO is enabled, the SSO user using the session.

## **10.15.1 Component Type**

This metric specifies the Discoverer UI component that started the Discoverer Plus, Discoverer Viewer or Discoverer Portlet Provider session.

## **10.15.2 CPU Usage (%)**

This metric specifies the percentage CPU usage for this session.

## **10.15.3 DBUser@DB - EUL**

This metric specifies the database user, database name, and EUL for this session.

## **10.15.4 Memory Usage (MB)**

This metric specifies the memory used (in megabytes) for this session.

## **10.15.5 OS Process ID**

This metric specifies the operating system process ID for this session.

## **10.15.6 SSO User**

If Single Sign-On (SSO) is enabled for Discoverer, this column identifies the SSO user that is using the current session. Information about the SSO user is meaningful only for Discoverer Plus and Discoverer Viewer because SSO users work in Plus and Viewer sessions interactively. For Discoverer Portlet Provider, information about the SSO user might not be meaningful because Discoverer Portlet Provider runs queries in the background, and a query could run as a given SSO user even when that SSO user is not currently logged in.

## **10.16 Response**

This metric displays information that indicates whether Discoverer is up or down.

## **10.16.1 UpDown Status**

This metric displays information that indicates whether Discoverer is up or down.

#### **10.16.1.1 Metric Summary**

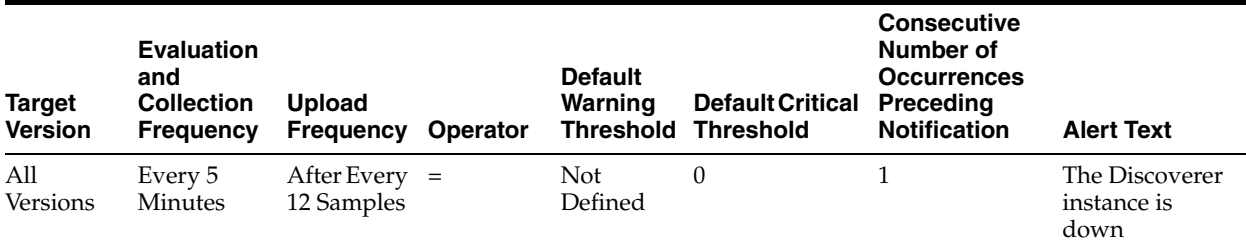

# **11**

## **Reports Bridge**

This chapter describes Oracle Reports Bridge metrics.

## **11.1 Log Message Alerts**

This category provides information about log message alerts.

## **11.1.1 Log Monitoring Rules**

## **11.1.1.1 Metric Summary**

The following table shows how often the metric's value is collected and compared against the default thresholds. The 'Consecutive Number of Occurrences Preceding Notification' column indicates the consecutive number of times the comparison against thresholds should hold TRUE before an alert is generated.

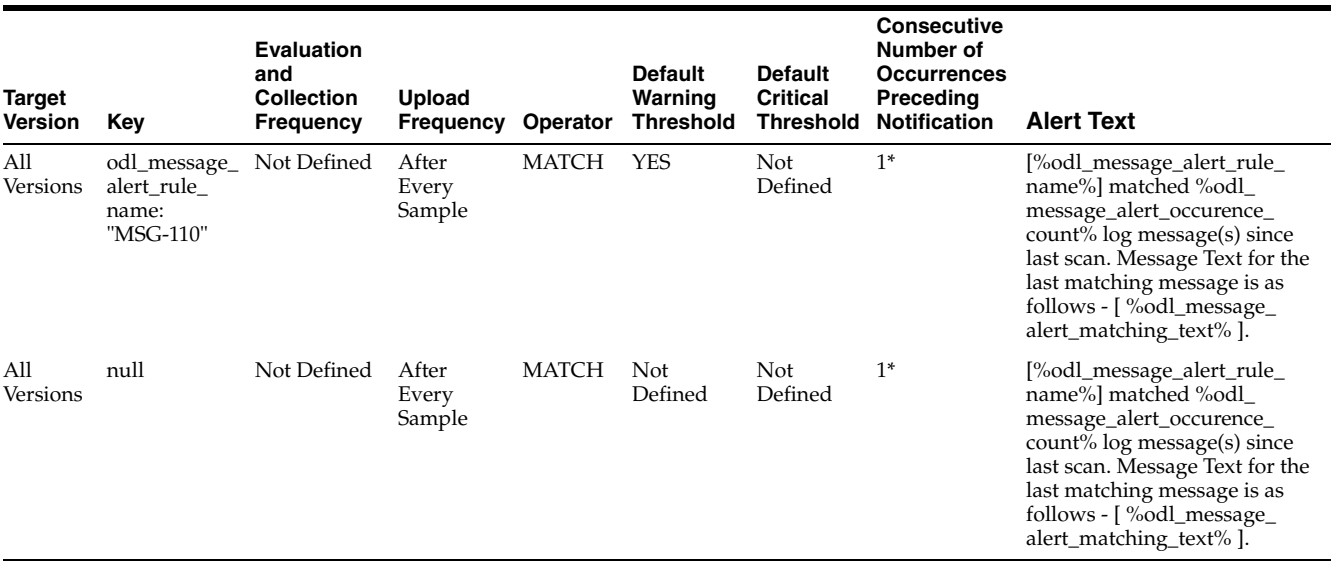

\* Once an alert is triggered for this metric, it must be manually cleared.

## **11.1.1.2 Multiple Thresholds**

For this metric you can set different warning and critical threshold values for each unique combination of "Alert Rule Name" and "Occurrence Time" objects.

If warning or critical threshold values are currently set for any unique combination of "Alert Rule Name" and "Occurrence Time" objects, those thresholds can be viewed on the Metric Detail page for this metric.

To specify or change warning or critical threshold values for each unique combination of "Alert Rule Name" and "Occurrence Time" objects, use the Edit Thresholds page. See Editing Thresholds for information on accessing the Edit Thresholds page.

## **11.2 Diagnostic Log Summary**

This category provides information about diagnostic log summary metrics.

## **11.2.1 Log Error Messages (over 15 minutes)**

## **11.2.1.1 Metric Summary**

The following table shows how often the metric's value is collected and compared against the default thresholds. The 'Consecutive Number of Occurrences Preceding Notification' column indicates the consecutive number of times the comparison against thresholds should hold TRUE before an alert is generated.

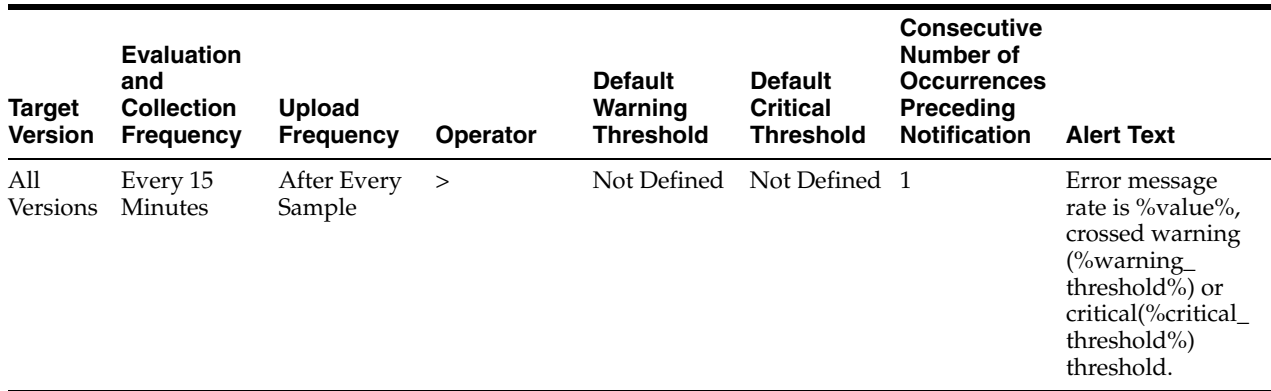

## **11.2.2 Log Incident Error Messages (over 15 minutes)**

## **11.2.2.1 Metric Summary**

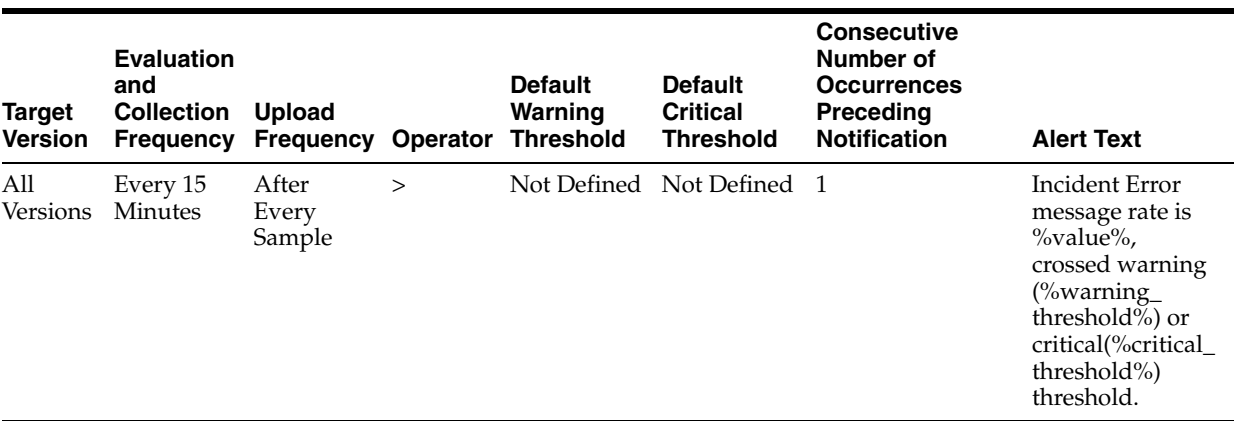

## **11.2.3 Log Notification Messages (over 15 minutes)**

#### **11.2.3.1 Metric Summary**

The following table shows how often the metric's value is collected and compared against the default thresholds. The 'Consecutive Number of Occurrences Preceding Notification' column indicates the consecutive number of times the comparison against thresholds should hold TRUE before an alert is generated.

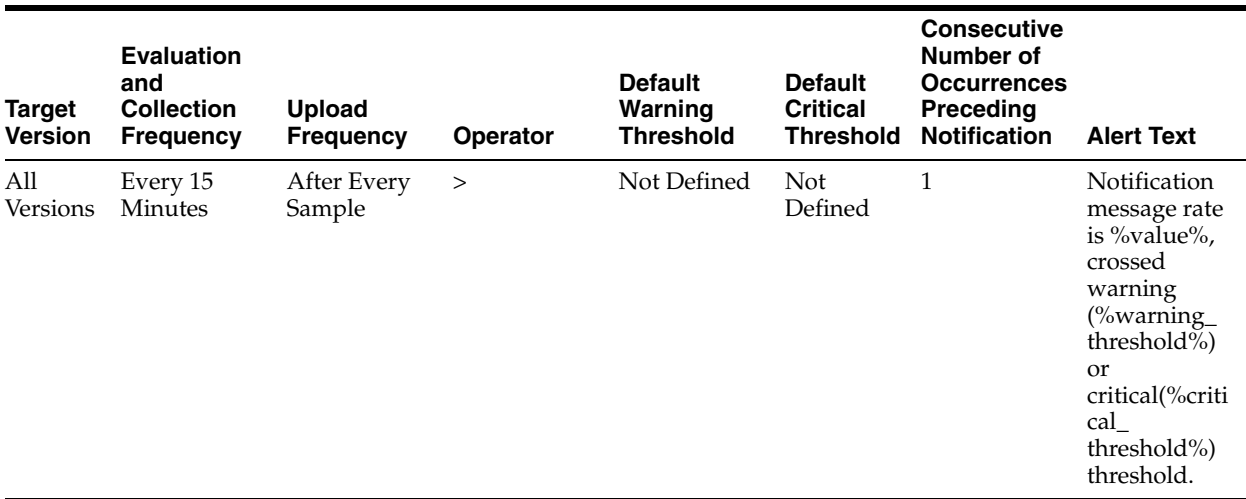

## **11.2.4 Log Trace Messages (over 15 minutes)**

## **11.2.4.1 Metric Summary**

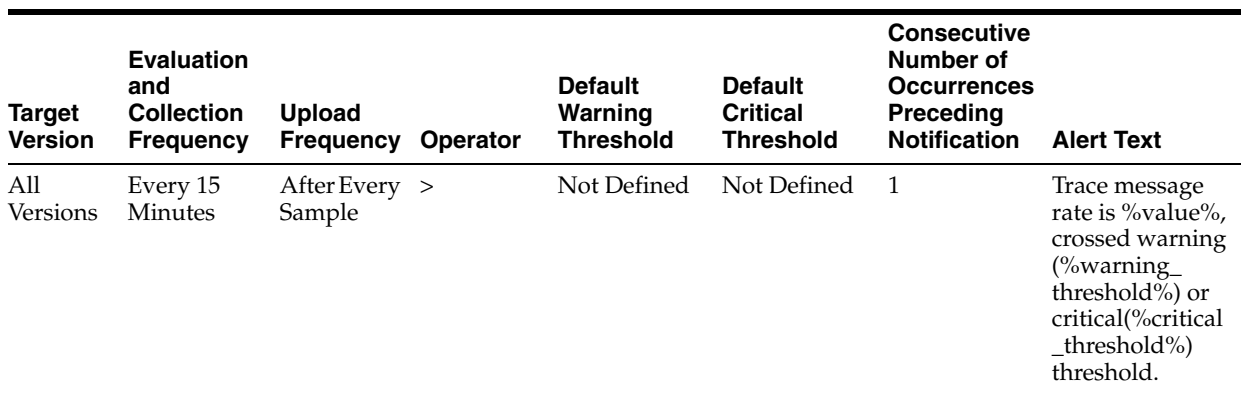

## **11.2.5 Log Unknown Messages (over 15 minutes)**

## **11.2.5.1 Metric Summary**

The following table shows how often the metric's value is collected and compared against the default thresholds. The 'Consecutive Number of Occurrences Preceding Notification' column indicates the consecutive number of times the comparison against thresholds should hold TRUE before an alert is generated.

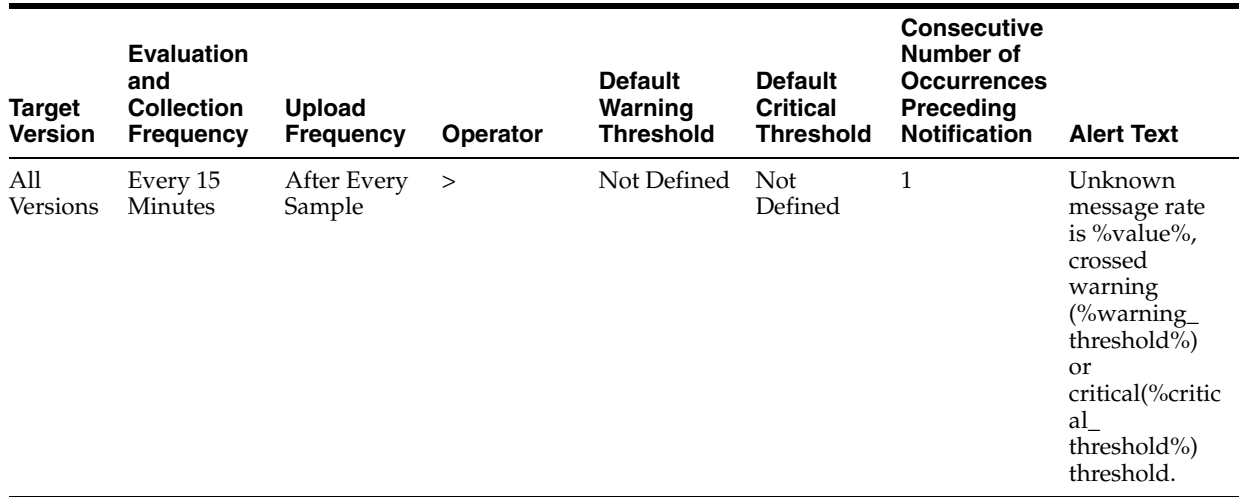

## **11.2.6 Log Warning Messages (over 15 minutes)**

## **11.2.6.1 Metric Summary**

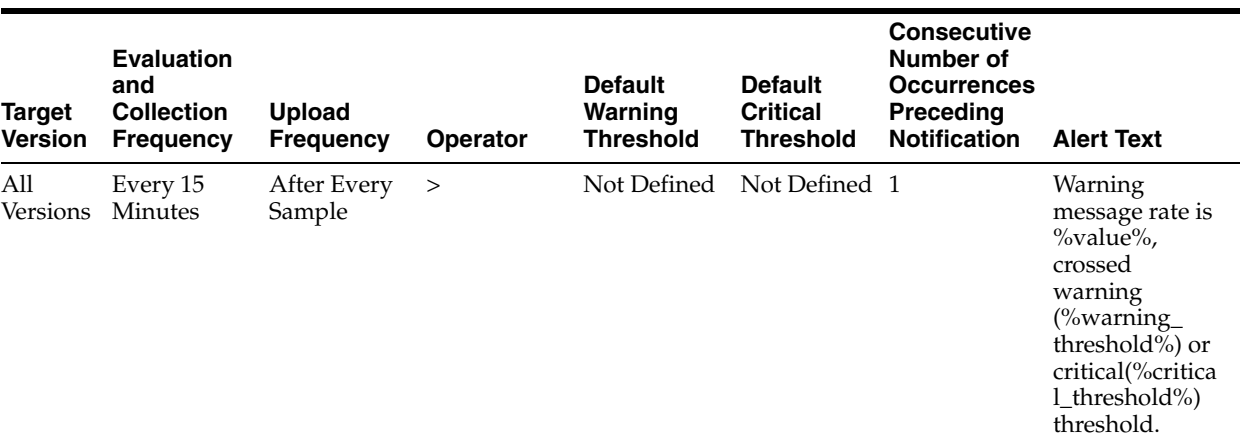

## **11.3 Remote Elements Discovered**

Provides information on Bridges and Servers discovered.

## **11.3.1 Host.value**

This metric specifies the host name of the machine in which the remote element is located.

## **11.3.1.1 User Action**

No action required.

## **11.3.2 Name**

This metric specifies the name of the remote element.

#### **11.3.2.1 User Action**

No action required.

## **11.3.3 Discovery Time (ms)**

This metric specifies the time taken to discover the remote element.

#### **11.3.3.1 User Action**

If the time taken to complete this action is high, check for any network issues. Also, tune the timeout parameter in the bridge configuration file to allow for high discovery time.

## **11.3.4 Type of Element**

This metric specifies the type of the remote element. Type can be "Server" or "Bridge".

## **11.3.4.1 User Action**

No action required.

## **11.4 Resource Usage**

This category provides information about resource usage metrics.

## **11.4.1 CPU Usage (%)**

This metric specifies the percentage of CPU usage.

## **11.4.2 Memory Usage (MB)**

This metric specifies the memory used (in megabytes).

## **11.4.3 Memory Usage (%)**

This metric specifies the percentage of total memory used.

## **11.5 Response**

Provides information about the status of Reports Bridge, Up or Down.

## **11.5.1 Up or Down Status**

This metric specifies the status of Reports Bridge. Status can be Up or Down.

## **11.5.1.1 Metric Summary**

The following table shows how often the metric's value is collected and compared against the default thresholds. The 'Consecutive Number of Occurrences Preceding Notification' column indicates the consecutive number of times the comparison against thresholds should hold TRUE before an alert is generated.

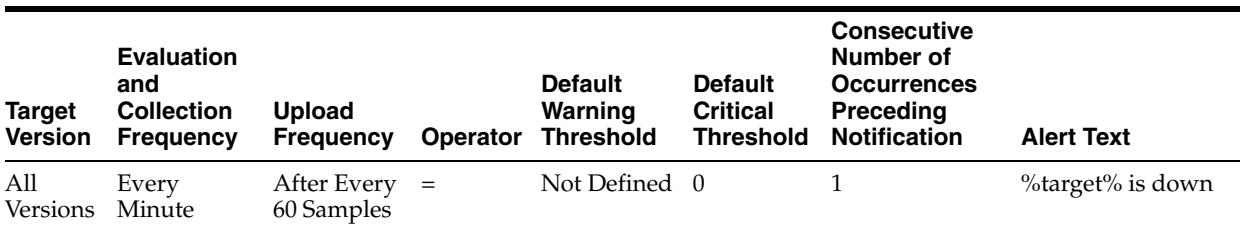

## **11.5.1.2 User Action**

If status is down, see the Report log files or use EM log viewer to find out why the Reports Bridge is down.

# **12**

## <sup>12</sup> **Virtual Directory**

This chapter describes Oracle Virtual Directory metrics.

## **12.1 Adapter Metrics**

The category specifies the metrics about the currently configured Adapters.

## **12.1.1 Open Connections**

This metric specifies the total number connections opened by a particular Adapter since last collection.

## **12.1.1.1 User Action**

No action required.

## **12.1.2 Total No of Connections Processed**

This metric specifies the total number of connections processed by the Adapter.

#### **12.1.2.1 User Action**

No action required.

## **12.1.3 Total No of Connections Reused**

This metric specifies the total number of connections reused by the Adapter.

#### **12.1.3.1 User Action**

No action required.

## **12.1.4 Enabled**

This metric specifies if the Adapter is enabled or disabled.

#### **12.1.4.1 User Action**

Enable or disable an adapter using Oracle Directory Services Manager by logging in to Oracle Directory Services Manager, selecting Adapter from the task selection bar, clicking the adapter you want to enable or disable, setting the Active option, and then clicking Apply.

## **12.1.5 Add Operations**

This metric specifies the total number of Add operations performed by a particular Adapter since last collection.

#### **12.1.5.1 User Action**

No action required.

## **12.1.6 Total No of Operation Binds**

This metric specifies the total number of bind operations by a particular Adapter.

#### **12.1.6.1 User Action**

No action required.

## **12.1.7 Operations Count**

Specifies the total number of all operations performed by this particular Adapter.

#### **12.1.7.1 User Action**

No action required.

## **12.1.8 Delete Operations**

This metric specifies the total number of delete operations performed by a particular Adapter since last collection.

## **12.1.8.1 User Action**

No action required.

## **12.1.9 Operational Version**

This metric specifies the operational version of Adapters.

## **12.1.9.1 User Action**

No action required.

## **12.1.10 Modify Operations**

This metric specifies the total number of Modify operations performed by a particular Adapter since last collection.

## **12.1.10.1 User Action**

No action required.

## **12.1.11 Total No of Operations Renamed**

This metric specifies the total number of operations renamed by a particular Adapter.

## **12.1.11.1 User Action**

## **12.1.12 Search Operations**

This metric specifies the total number of Search operations performed by a particular Adapter since last collection.

#### **12.1.12.1 User Action**

No action required.

## **12.1.13 Provisioned version**

This metric specifies the Processed version of Adapters.

#### **12.1.13.1 User Action**

No action required.

## **12.1.14 Type**

This metric specifies the type of the Adapter.

#### **12.1.14.1 User Action**

No action required.

#### **12.1.15 Average Time to complete a search request**

This metric specifies Average Time a particular adapter took to complete a search request since the last Oracle Virtual Directory start.

#### **12.1.15.1 User Action**

No action required.

#### **12.1.16 Maximum Time taken to complete a search request**

This metric specifies the maximum time since the last Oracle Virtual Directory start that a particular Adapter took to complete an LDAP search request.

#### **12.1.16.1 User Action**

No action required.

## **12.1.17 Minimum Time taken to complete a search request**

This metric specifies the minimum time since the last Oracle Virtual Directory start that a particular Adapter took to complete an LDAP search request.

#### **12.1.17.1 User Action**

No action required.

## **12.2 Connected IPs**

This category provides information about distinct IP Address that are connected to Oracle Virtual Directory

## **12.2.1 Current Connections**

This metric specifies the Current Open connections from a particular IP Address.

#### **12.2.1.1 User Action**

Set connection Activity Limits by selecting Administration from the Oracle Virtual Directory menu and then Server Properties. Select the Enable Quota Enforcement option on the Server Properties page, edit the Maximum Connections per IP Address setting, and then click Apply.

## **12.2.2 Total Connections**

This metric specifies the Total number of connections from a particular IP Address.

#### **12.2.2.1 User Action**

Set connection Activity Limits by selecting Administration from the Oracle Virtual Directory menu and then Server Properties. Select the Enable Quota Enforcement option on the Server Properties page, edit the Maximum Connections per IP Address setting, and then click Apply.

## **12.3 getUsers**

The category provides information about currently connected users

## **12.3.1 Current Connections**

This metric specifies the number of connections that are currently open for a particular user.

#### **12.3.1.1 User Action**

Set connection Activity Limits by selecting Administration from the Oracle Virtual Directory menu and then Server Properties. Select the Enable Quota Enforcement option on the Server Properties page, edit the Maximum Client Connections, Maximum Connections per Authenticated Subject, and Maximum Connections per IP Address settings, and then click Apply.

## **12.3.2 Total Connections**

This metric specifies the total number of connections opened by a particular user.

#### **12.3.2.1 User Action**

Set connection Activity Limits by selecting Administration from the Oracle Virtual Directory menu and then Server Properties. Select the Enable Quota Enforcement option on the Server Properties page, edit the Maximum Client Connections, Maximum Connections per Authenticated Subject, and Maximum Connections per IP Address settings, and then click Apply.

## **12.4 Resource Usage**

This category provides information about CPU and memory usage.

## **12.4.1 CPU Usage (%)**

This metric specifies the percentage of the CPU that Oracle Virtual Directory is using.

## **12.4.1.1 User Action**

No action required.

## **12.4.2 CPU Idle Time (%)**

This metric specifies the percentage of the CPU Idle Time on the Oracle Virtual Directory Host.

## **12.4.2.1 User Action**

No action required.

## **12.4.3 Other CPU Usage (%)**

This metric specifies the percentage of the CPU that components other than Oracle Virtual Directory are using.

## **12.4.3.1 User Action**

No action required.

## **12.4.4 Heap Usage (MB)**

This metric specifies the JVM Heap Usage of the Oracle Virtual Directory Server.

## **12.4.4.1 User Action**

No action required.

## **12.4.5 Memory Usage (MB)**

This metric specifies the Memory Consumed (in MB) by Oracle Virtual Directory.

## **12.4.5.1 User Action**

No action required.

## **12.4.6 Free Memory (MB)**

This metric specifies the amount of Free Memory on the Oracle Virtual Directory Server Host.

## **12.4.6.1 User Action**

No action required.

## **12.4.7 Other Memory Usage (MB)**

This metric specifies the Memory Consumed (in MB) by components other than Oracle Virtual Directory.

## **12.4.7.1 User Action**

## **12.4.8 Total Memory (MB)**

This metric specifies the Total Available Memory on the Oracle Virtual Directory Server Host.

## **12.4.8.1 User Action**

No action required.

## **12.4.9 Memory Usage (%)**

This metric specifies the percentage of Memory Consumed by the Oracle Virtual Directory Server.

#### **12.4.9.1 User Action**

No action required.

## **12.4.10 Free Memory (%)**

This metric specifies the percentage of Free Memory on the Oracle Virtual Directory Server Host.

## **12.4.10.1 User Action**

No action required.

## **12.4.11 Other Memory Usage (%)**

This metric specifies the percentage of Memory Consumed by components other than the Oracle Virtual Directory Server.

## **12.4.11.1 User Action**

No action required.

## **12.4.12 Start Time (ms since Epoch)**

This metric specifies the start time (milliseconds since Epoch) of the Oracle Virtual Directory Server.

#### **12.4.12.1 User Action**

No action required.

## **12.4.13 Up Time (ms since Epoch)**

This metric specifies the amount of time (in milliseconds) that the Oracle Virtual Directory Server has been up and running.

## **12.4.13.1 User Action**

No action required.

## **12.5 Response**

This category shows whether the Oracle Virtual Directory instance is up and running or down and unavailable.

## **12.5.1 UpDown Status**

This metric specifies whether the Oracle Virtual Directory instance is up and running or down and unavailable.

#### **12.5.1.1 Metric Summary**

The following table shows how often the metric's value is collected and compared against the default thresholds. The 'Consecutive Number of Occurrences Preceding Notification' column indicates the consecutive number of times the comparison against thresholds should hold TRUE before an alert is generated.

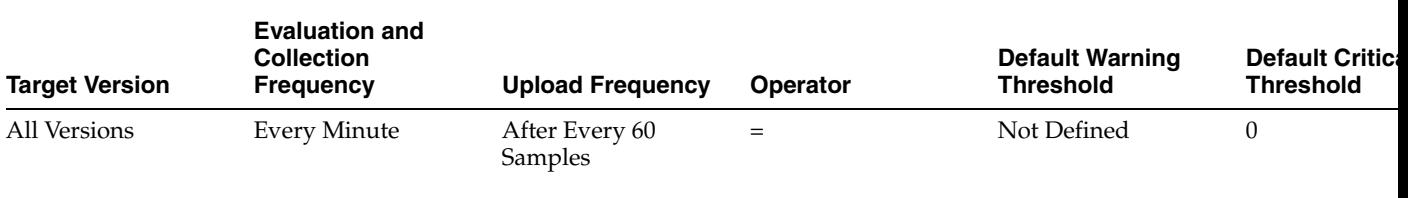

## **12.5.1.2 User Action**

Change the status of the Oracle Virtual Directory instance by selecting Control from the Oracle Virtual Directory menu and then selecting either Start Up or Shut Down.

## **12.6 Server Latency Metrics**

This category defines the Oracle Virtual Directory Server Latency Metrics

#### **12.6.1 Total Operations**

This metric specifies the total number of all LDAP operations since the last collection.

#### **12.6.1.1 User Action**

No action required.

#### **12.6.2 Average time to complete an LDAP search request**

This metric specifies the Average Time to complete an LDAP search request since the last Oracle Virtual Directory start.

#### **12.6.2.1 User Action**

No action required.

#### **12.6.3 Maximum Time to complete a search request**

This metric specifies the Maximum Time for Oracle Virtual Directory to complete a search request since its last start.

#### **12.6.3.1 User Action**

## **12.6.4 Minimum Time to complete a search request**

This metric specifies the Minimum Time for Oracle Virtual Directory to complete a search request since its last start.

#### **12.6.4.1 User Action**

No action required.

## **12.6.5 Number of LDAP Add Requests**

This metric specifies the Number of LDAP Add Requests since the last collection.

## **12.6.5.1 User Action**

No action required.

## **12.6.6 Number of LDAP Binds Requests**

This metric specifies the Number of LDAP Bind Requests since the last collection.

## **12.6.6.1 User Action**

No action required.

## **12.6.7 Number of LDAP Delete Requests**

This metric specifies the Number of LDAP Delete Requests since the last collection.

#### **12.6.7.1 User Action**

No action required.

## **12.6.8 Number of LDAP Modify Requests**

This metric specifies the Number of LDAP Modify Requests since the last collection.

#### **12.6.8.1 User Action**

No action required.

## **12.6.9 Number of LDAP Rename Requests**

This metric specifies the Number of LDAP Rename Requests since the last collection.

#### **12.6.9.1 User Action**

No action required.

## **12.6.10 Number of LDAP Search Requests**

This metric specifies the Number of LDAP Search Requests since the last collection.

#### **12.6.10.1 User Action**

## **12.7 Server wide Connection Metrics**

This category shows the Oracle Virtual Directory operational Metrics.

## **12.7.1 Total No of IPs Currently Connected**

This metric specifies the Total number of distinct IP Addresses that are currently connected to Oracle Virtual Directory.

## **12.7.1.1 User Action**

Set connection Activity Limits by selecting Administration from the Oracle Virtual Directory menu and then Server Properties. Select the Enable Quota Enforcement option on the Server Properties page, edit the Maximum Connections per IP Address setting, and then click Apply.

## **12.7.2 Total No of Users Currently Connected**

This metric specifies the Total number of users that are currently connected to Oracle Virtual Directory.

#### **12.7.2.1 User Action**

Set connection Activity Limits by selecting Administration from the Oracle Virtual Directory menu and then Server Properties. Select the Enable Quota Enforcement option on the Server Properties page, edit the Maximum Client Connections, Maximum Connections per Authenticated Subject, and Maximum Connections per IP Address settings, and then click Apply.

## **12.7.3 Total No of Operations**

This metric specifies the Total number of all LDAP operations that have been completed from the last collection.

## **12.7.3.1 User Action**

Set the maximum number of operations to allow for each connection by selecting Administration from the Oracle Virtual Directory menu and then Server Properties. Select the Enable Quota Enforcement option on the Server Properties page, enter the maximum number of operations to allow for each connection in the Maximum Operations per Connection field, and click Apply.

## **12.7.4 Total No of Open Connections**

This metric specifies the Total number of open connections to Oracle Virtual Directory.

## **12.7.4.1 User Action**

# **13**

## <sup>13</sup> **Internet Directory**

This chapter describes Oracle Internet Directory metrics.

## **13.1 Oracle Internet Directory**

Oracle Enterprise Manager can be used to manage Oracle Internet Directory server. You can also use Enterprise Manager to view the metrics collected by Oracle Internet Directory LDAP server, replication server and directory integration server.

## **13.2 (Resource Statistics) LDAP Server's Active Database Connections**

Shows the number of active database connections for the Oracle Internet Directory server.

## **13.3 Active Database Sessions**

The number of active database connections for the Oracle Internet Directory server.

## **13.3.1 Metric Summary**

The following table shows how often the metric's value is collected and compared against the default thresholds. The 'Consecutive Number of Occurrences Preceding Notification' column indicates the consecutive number of times the comparison against thresholds should hold TRUE before an alert is generated.

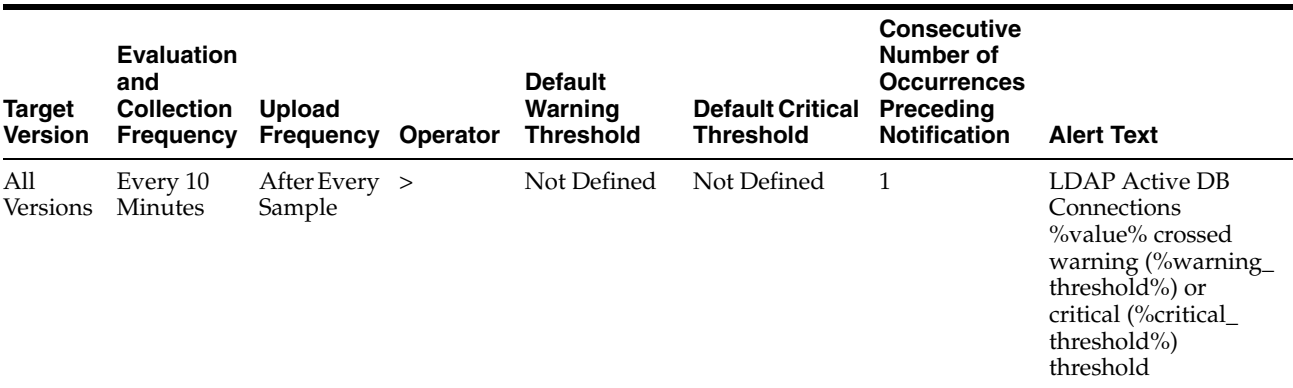

## **13.4 Closed LDAP Logon Session Statistics**

This category provides information about closed LDAP Logon Session statistics.

## **13.4.1 Total Closed Logon Sessions**

Provides information about total closed logon sessions to Oracle Internet Directory servers.

#### **13.4.1.1 Metric Summary**

The following table shows how often the metric's value is collected and compared against the default thresholds. The 'Consecutive Number of Occurrences Preceding Notification' column indicates the consecutive number of times the comparison against thresholds should hold TRUE before an alert is generated.

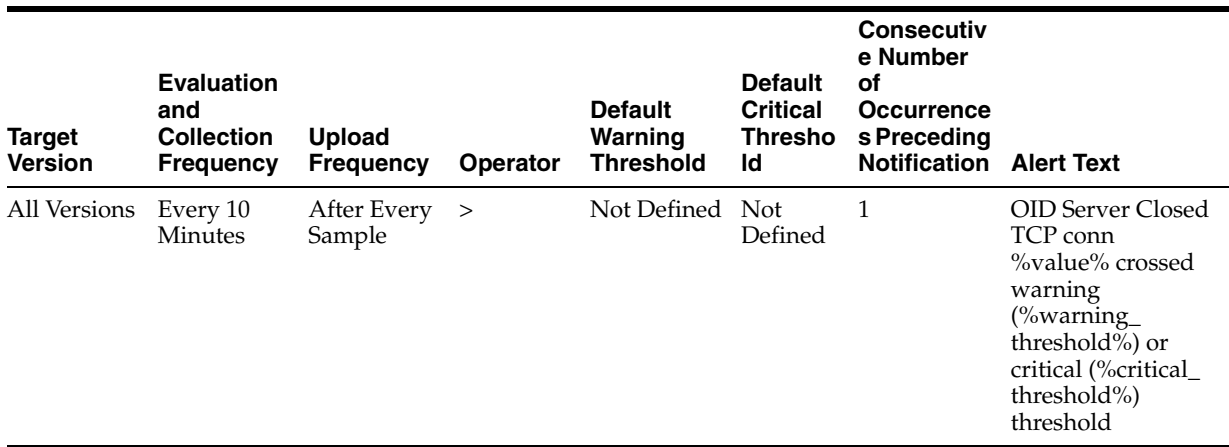

## **13.5 (Historical Resource Statistics)LDAP Server's Database Usage**

This metric provides information about database usage by Oracle Internet Directory servers.

## **13.6 Active Database Sessions**

Shows the number of active database sessions of the Oracle Internet Directory server instance at the end of the metric collection period.

## **13.6.1 User Action**

Specific to your site.

## **13.7 Date and Time Stamp**

Shows the date and time stamp (in UTC) of the metric collection.

## **13.7.1 User Action**

Specific to your site.

## **13.8 Instance Number**

Shows the instance number of the Oracle Internet Directory server instance for which this metric is collected.

## **13.8.1 User Action**

Specific to your site.

## **13.9 Open Database Sessions**

Shows the number of open database sessions of the Oracle Internet Directory server instance at the end of the metric collection period.

## **13.9.1 User Action**

Specific to your site.

## **13.10 Failed Bind Operations**

The metric value specifies the number of unsuccessful LDAP bind operations performed by a user

## **13.10.1 Metric Summary**

The following table shows how often the metric's value is collected and compared against the default thresholds. The 'Consecutive Number of Occurrences Preceding Notification' column indicates the consecutive number of times the comparison against thresholds should hold TRUE before an alert is generated.

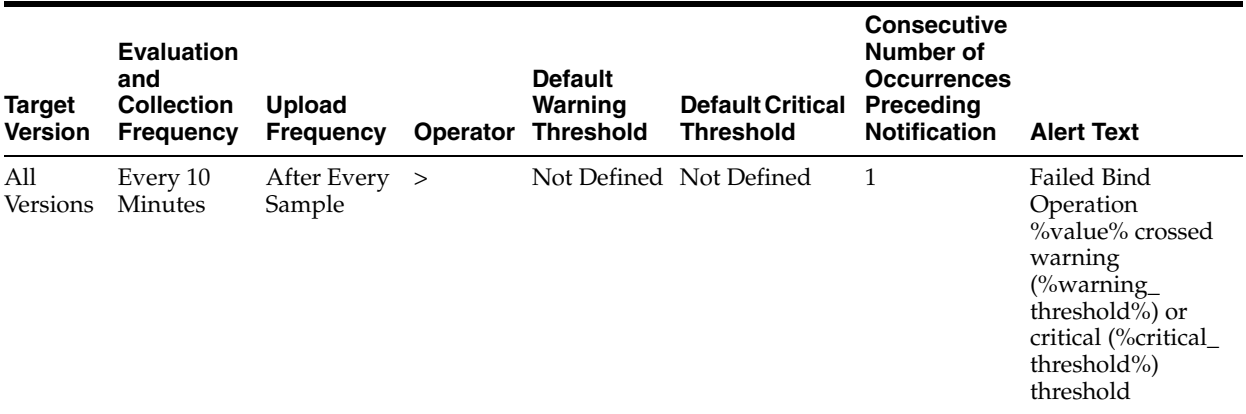

## **13.11 (Critical Events)General System Resource Events**

This category provides information about general system resource events.

## **13.11.1 Critical General Sys Resource Event Occurrences**

Number of occurrences of general system resource events.

## **13.11.1.1 Metric Summary**

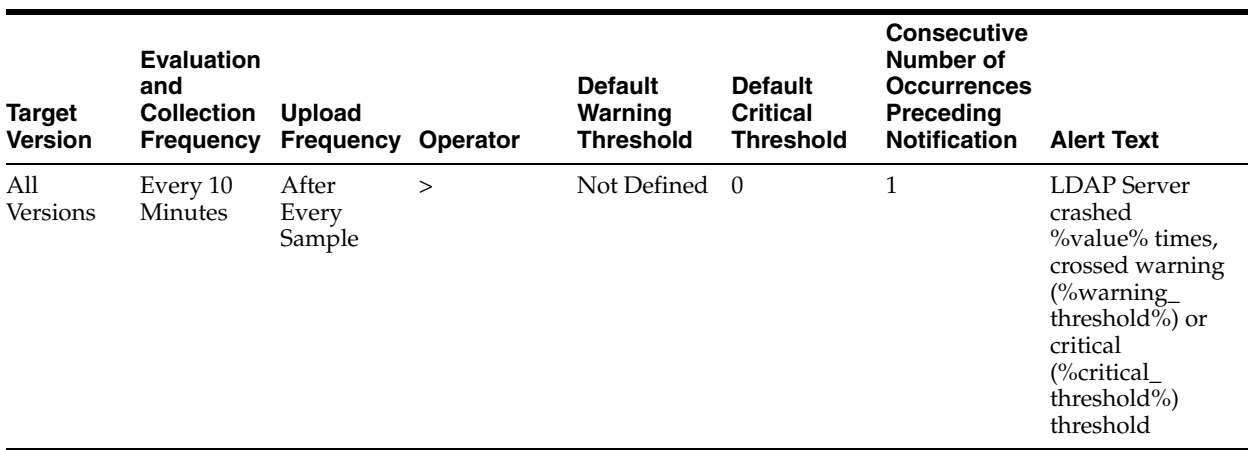

## **13.11.2 Critical General Sys Resource Event Type**

Type of general system resource event.

#### **13.11.2.1 Metric Summary**

The following table shows how often the metric's value is collected.

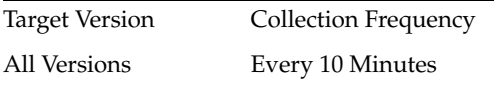

## **13.12 LDAP Load**

This metric provides information about the total number of LDAP operations in progress.

## **13.13 Server Load**

The total number of LDAP operations in progress.

## **13.13.1 Metric Summary**

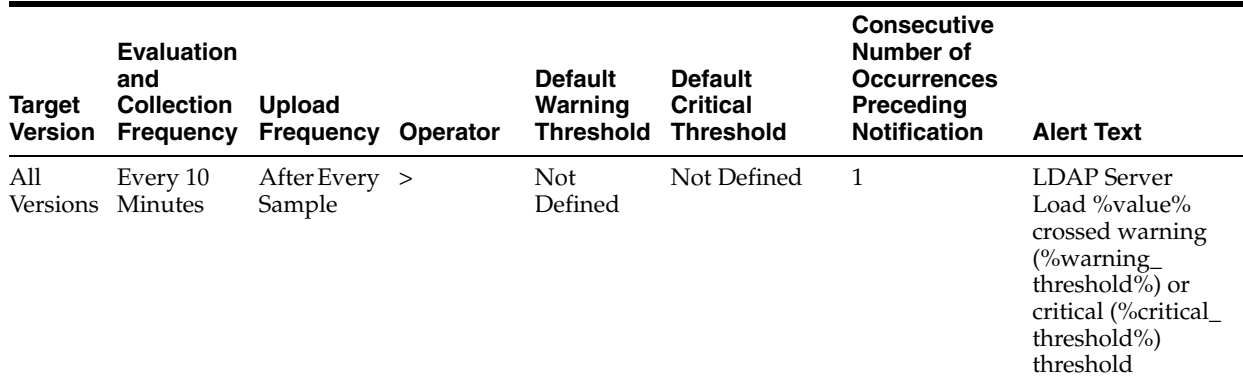

## **13.14 Historical LDAP Load and Response**

This metric provides information about the total number of LDAP operations in progress and the average LDAP operation response time in Oracle Internet Directory servers.

## **13.14.1 Date and Time Stamp**

Shows the date and time stamp (in UTC) of the metric collection.

## **13.14.1.1 User Action**

Specific to your site.

## **13.14.2 Instance Number**

Shows the instance number of the Oracle Internet Directory server instance for which this metric is collected.

## **13.14.2.1 User Action**

Specific to your site.

## **13.14.3 Server Load**

Shows the number of LDAP operations in progress in the Oracle Internet Directory server at the end of the metric collection period.

## **13.14.3.1 User Action**

Specific to your site.

## **13.14.4 Server Average Response Time (in Milliseconds)**

Shows the average response time in (milliseconds) for the Oracle Internet Directory server to perform an LDAP operation during the metric collection period.

## **13.14.4.1 User Action**

For information about tuning Oracle Internet Directory, see the tuning chapter in Oracle Fusion Middleware Administrator's Guide for Oracle Internet Directory.

## **13.15 (Resource Statistics)LDAP Server Memory Growth**

Provides information about Oracle Internet Directory server memory growth.

## **13.15.1 Average memory growth (%)**

Average Oracle Internet Directory server memory growth.

## **13.15.1.1 Metric Summary**

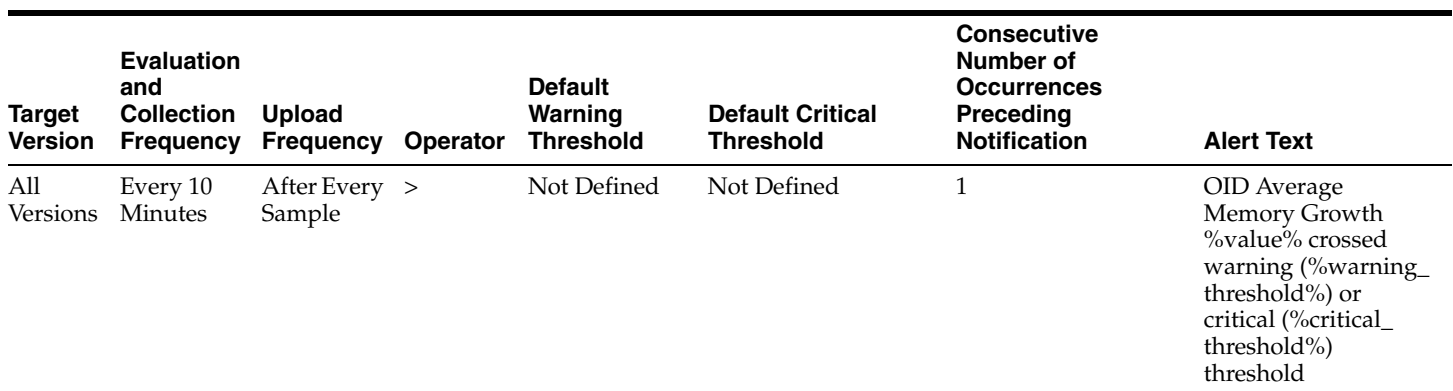

## **13.16 New LDAP Logon Session Statistics**

This category provides information about new LDAP logon session statistics.

## **13.16.1 Total New Logon Sessions**

Provides information about total new logon sessions to Oracle Internet Directory servers.

## **13.16.1.1 Metric Summary**

The following table shows how often the metric's value is collected and compared against the default thresholds. The 'Consecutive Number of Occurrences Preceding Notification' column indicates the consecutive number of times the comparison against thresholds should hold TRUE before an alert is generated.

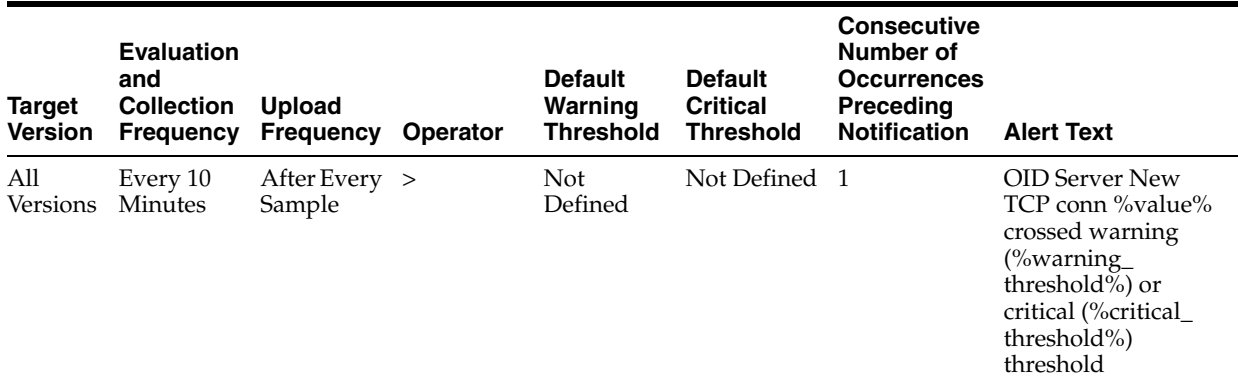

## **13.17 (Resource Statistics) LDAP Server's Open Database Connections**

Shows the number of open database connections for the Oracle Internet Directory server.

## **13.17.1 Open Database Sessions**

The number of open database connections for the Oracle Internet Directory server.

## **13.17.1.1 Metric Summary**

The following table shows how often the metric's value is collected and compared against the default thresholds. The 'Consecutive Number of Occurrences Preceding

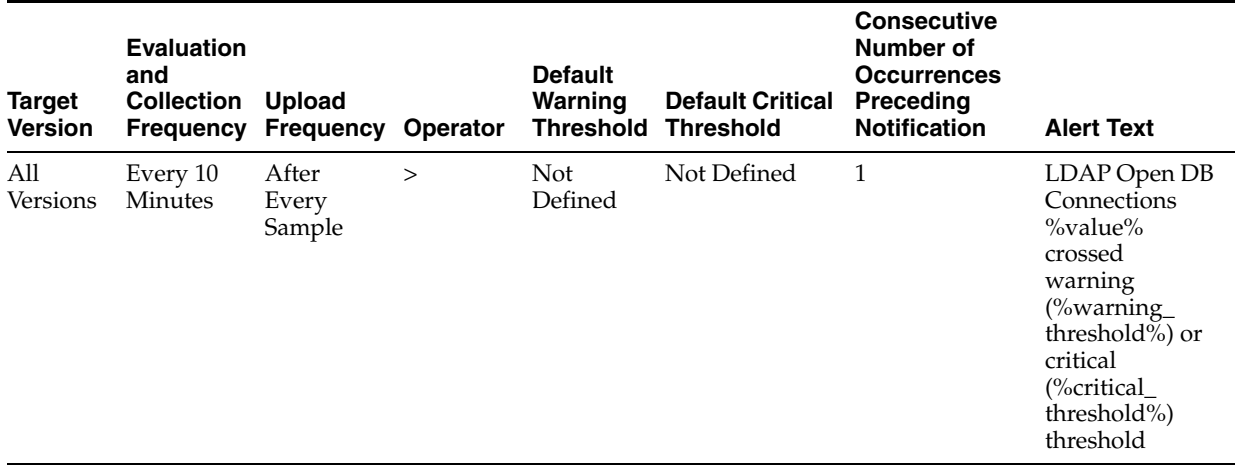

Notification' column indicates the consecutive number of times the comparison against thresholds should hold TRUE before an alert is generated.

## **13.18 Open LDAP Logon Session Statistics**

This category provides information about open LDAP logon session statistics.

## **13.18.1 Total Open Logon Sessions**

Provides information about total logon sessions to Oracle Internet Directory servers.

## **13.18.1.1 Metric Summary**

The following table shows how often the metric's value is collected and compared against the default thresholds. The 'Consecutive Number of Occurrences Preceding Notification' column indicates the consecutive number of times the comparison against thresholds should hold TRUE before an alert is generated.

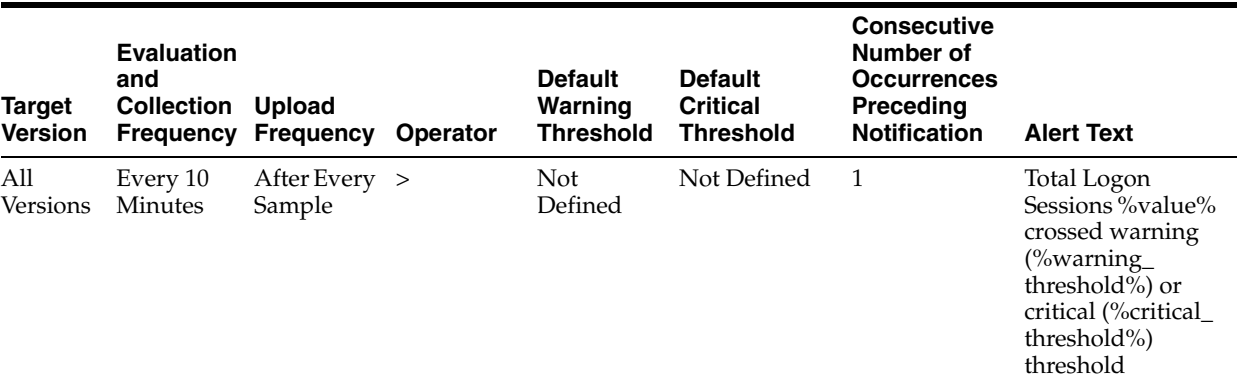

## **13.18.1.2 User Action**

For information about tuning Oracle Internet Directory, see the tuning chapter in Oracle Fusion Middleware Administrator's Guide for Oracle Internet Directory.

## **13.19 Historical LDAP Operation Response Time**

This category provides information about historical LDAP operation response time metrics.

## **13.19.1 Bind Operation Response Time**

The average server response time for bind operations

#### **13.19.1.1 User Action**

For information about tuning Oracle Internet Directory, see the tuning chapter in Oracle Fusion Middleware Administrator's Guide for Oracle Internet Directory.

## **13.19.2 Compare Operation Response Time**

The average server response time for compare operations

#### **13.19.2.1 User Action**

For information about tuning Oracle Internet Directory, see the tuning chapter in Oracle Fusion Middleware Administrator's Guide for Oracle Internet Directory.

## **13.19.3 Date and Time Stamp**

The date and time stamp of this server instance.

## **13.19.4 Instance Number**

The instance number of this Oracle Internet Directory server instance.

## **13.19.5 Messaging Search Operation Response Time**

The metric value shows the average messaging search response time

#### **13.19.5.1 User Action**

For information about tuning Oracle Internet Directory, see the tuning chapter in Oracle Fusion Middleware Administrator's Guide for Oracle Internet Directory.

## **13.20 LDAP Operation Response Time**

This category provides information about LDAP operation response time metrics.

## **13.20.1 Bind Operation Response Time**

The metric value shows the response time of LDAP Bind operations

#### **13.20.1.1 Metric Summary**

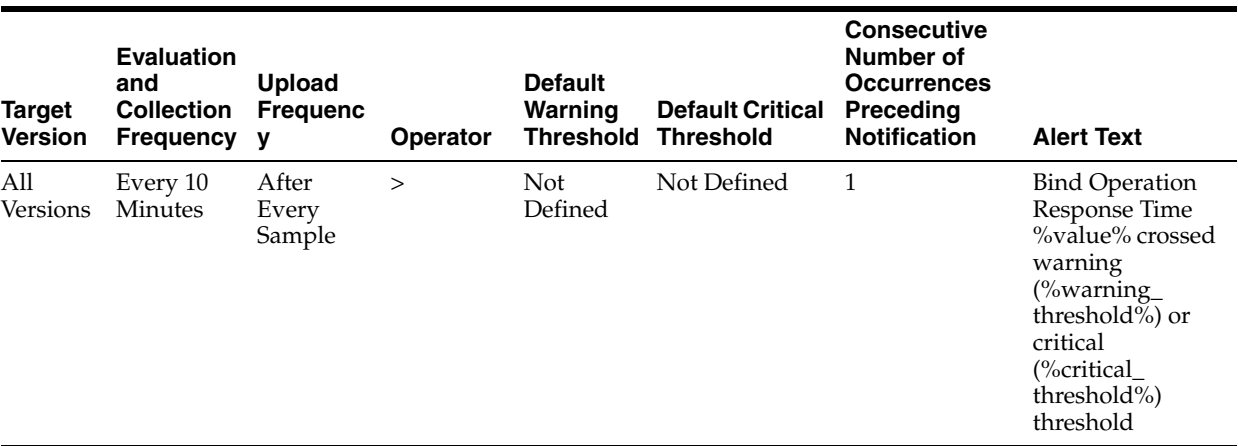

## **13.20.1.2 User Action**

For information about tuning Oracle Internet Directory, see the tuning chapter in Oracle Fusion Middleware Administrator's Guide for Oracle Internet Directory.

## **13.20.2 Compare Operation Response Time**

The metric value shows the response time of LDAP compare operations

#### **13.20.2.1 Metric Summary**

The following table shows how often the metric's value is collected and compared against the default thresholds. The 'Consecutive Number of Occurrences Preceding Notification' column indicates the consecutive number of times the comparison against thresholds should hold TRUE before an alert is generated.

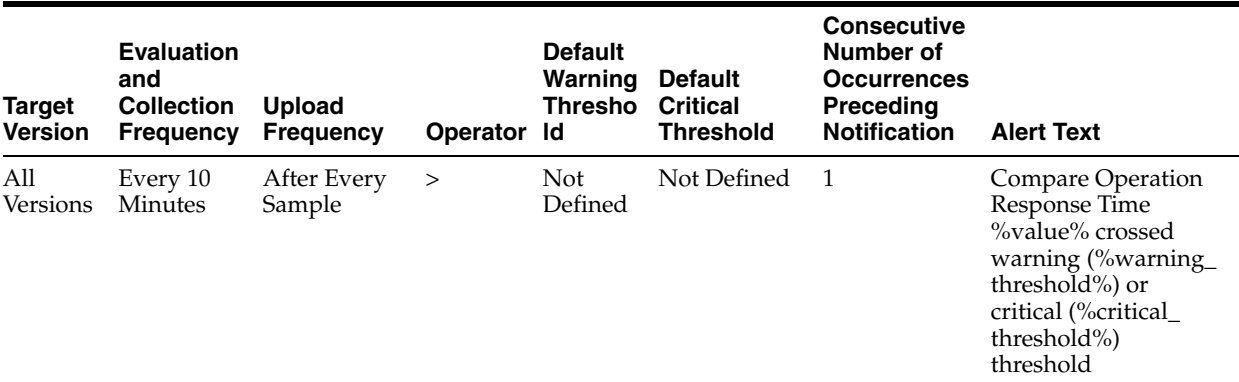

## **13.20.2.2 User Action**

For information about tuning Oracle Internet Directory, see the tuning chapter in Oracle Fusion Middleware Administrator's Guide for Oracle Internet Directory.

## **13.20.3 Messaging Search Operation Response Time**

The metric value shows the average messaging search response time

#### **13.20.3.1 Metric Summary**

The following table shows how often the metric's value is collected and compared against the default thresholds. The 'Consecutive Number of Occurrences Preceding

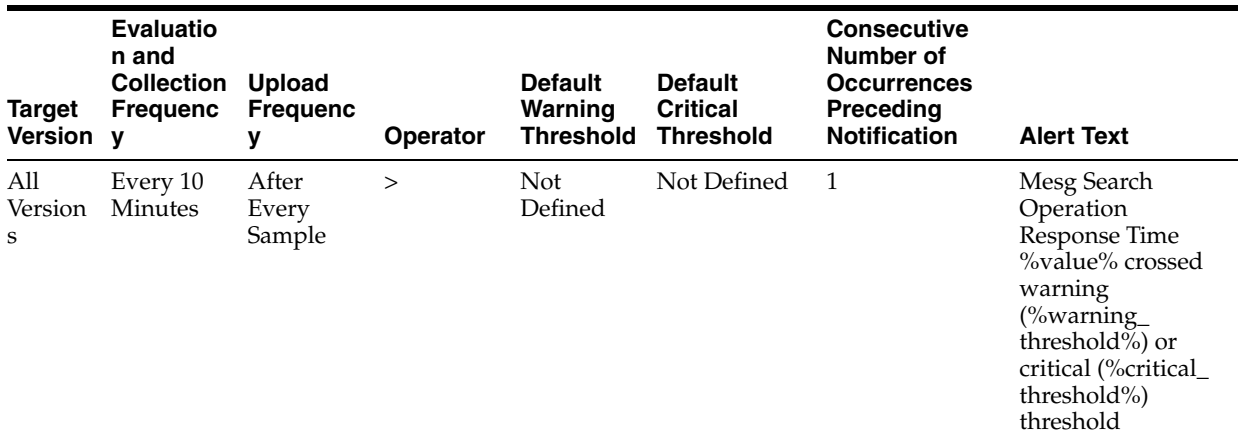

Notification' column indicates the consecutive number of times the comparison against thresholds should hold TRUE before an alert is generated.

## **13.20.3.2 User Action**

For information about tuning Oracle Internet Directory, see the tuning chapter in Oracle Fusion Middleware Administrator's Guide for Oracle Internet Directory.

## **13.21 LDAP Server Resource Usage**

Provides information about system resources used by Oracle Internet Directory servers.

## **13.21.1 Total CPU Usage (%)**

Provides information about the percentage of CPU used by Oracle Internet Directory servers.

#### **13.21.1.1 Metric Summary**

The following table shows how often the metric's value is collected and compared against the default thresholds. The 'Consecutive Number of Occurrences Preceding Notification' column indicates the consecutive number of times the comparison against thresholds should hold TRUE before an alert is generated.

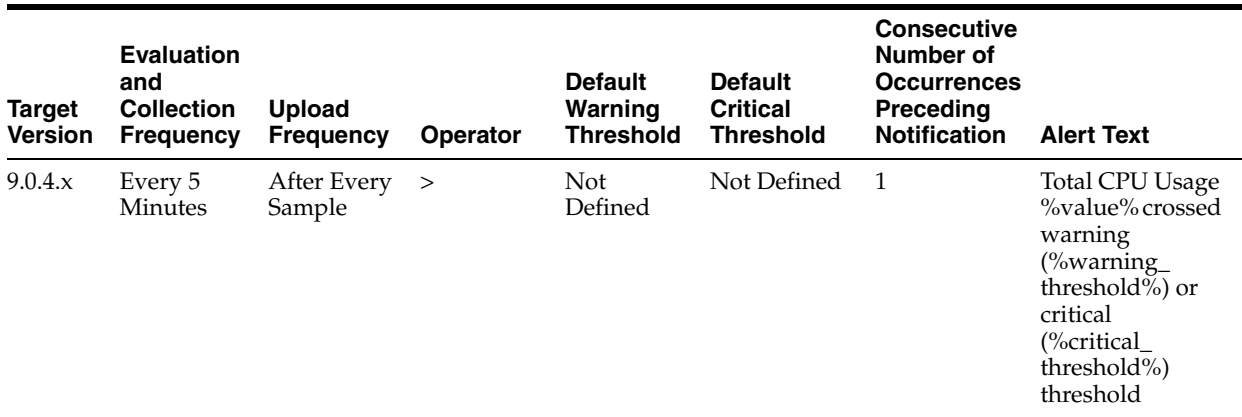

## **13.21.1.2 User Action**

Specific to your site.

## **13.21.2 Total Memory Usage (KB)**

Provides information about total virtual memory used by Oracle Internet Directory servers.

#### **13.21.2.1 Metric Summary**

The following table shows how often the metric's value is collected and compared against the default thresholds. The 'Consecutive Number of Occurrences Preceding Notification' column indicates the consecutive number of times the comparison against thresholds should hold TRUE before an alert is generated.

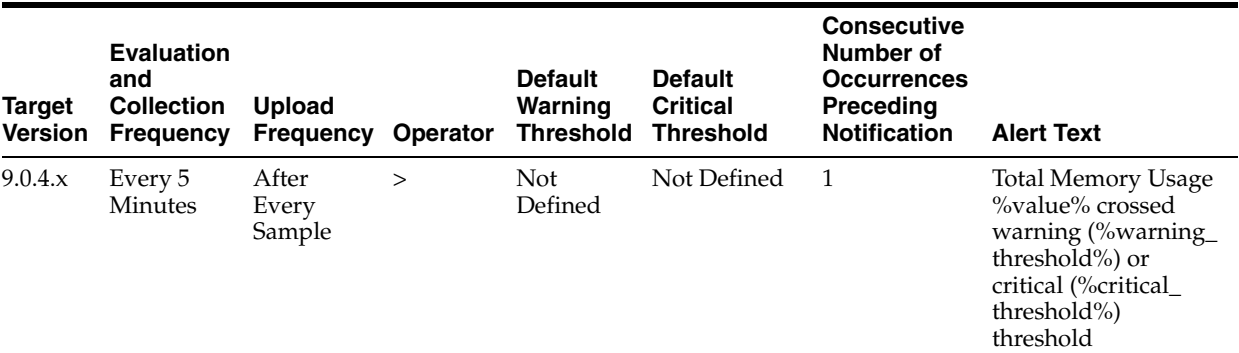

#### **13.21.2.2 User Action**

Specific to your site.

## **13.21.3 Total Memory Usage (%)**

Provides information about percent total virtual memory used by Oracle Internet Directory servers.

#### **13.21.3.1 Metric Summary**

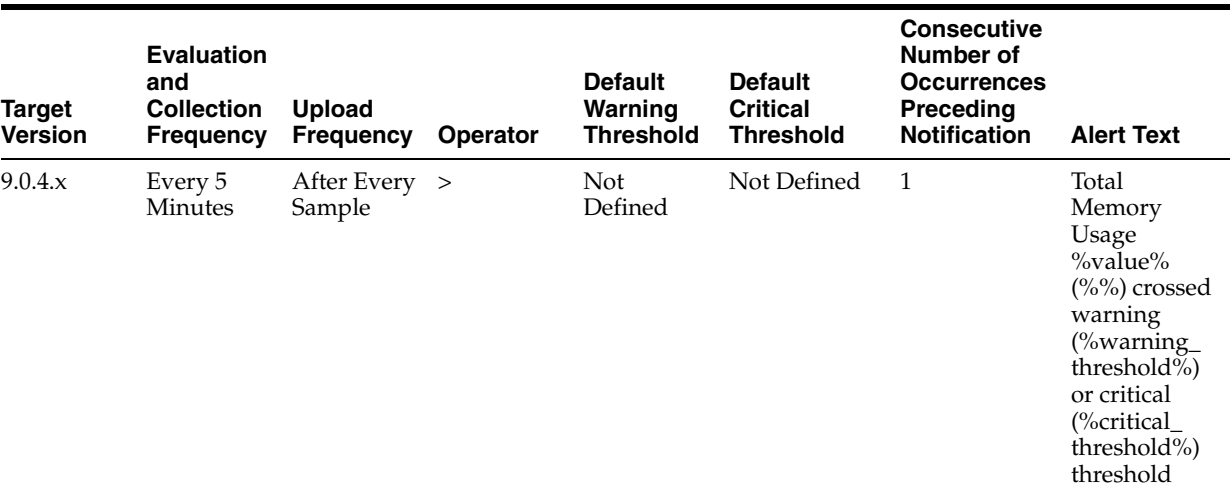

## **13.22 LDAP Response**

This metric provides information about the average LDAP operation response time in Oracle Internet Directory servers.

## **13.22.1 Server Response**

The average LDAP operation response time in Oracle Internet Directory servers.

## **13.22.1.1 Metric Summary**

The following table shows how often the metric's value is collected and compared against the default thresholds. The 'Consecutive Number of Occurrences Preceding Notification' column indicates the consecutive number of times the comparison against thresholds should hold TRUE before an alert is generated.

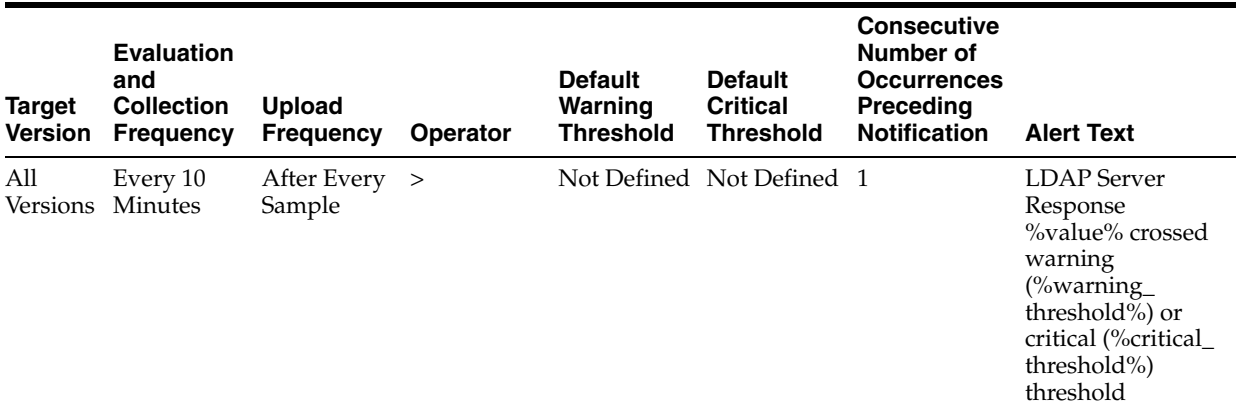

## **13.22.1.2 User Action**

For information about tuning Oracle Internet Directory, see the tuning chapter in Oracle Fusion Middleware Administrator's Guide for Oracle Internet Directory.

## **13.23 Running instances of LDAP Server**

Provides information about running instances of Oracle Internet Directory servers.

## **13.23.1 Downtime Count**

Shows the number of times the instance has gone down and has been restarted by the Oracle Internet Directory monitor daemon.

## **13.23.1.1 User Action**

None.

## **13.23.2 Host Name**

Shows the host name of a running Oracle Internet Directory instance.

**13.23.2.1 User Action** None.

## **13.23.3 Instance Number**

The instance number of this Oracle Internet Directory server instance.

## **13.23.4 Up Since**

Shows the time when the Oracle Internet Directory instance was first started.

#### **13.23.4.1 User Action**

None.

## **13.23.5 Non SSL Port Number**

The metric value specifies the non-SSL port that an instance of Oracle Internet Directory server is listening on.

## **13.23.6 SSL Port Number**

The metric value specifies the SSL port that an instance of Oracle Internet Directory server is listening on.

## **13.24 (Historical Resource Statistics)LDAP Server and System Memory**

Provides information about system memory and Oracle Internet Directory server memory.

## **13.24.1 Date and Time Stamp**

Shows the date and time stamp (in UTC) of the metric collection.

#### **13.24.1.1 User Action**

Specific to your site.

## **13.24.2 Instance Number**

Shows the instance number of the Oracle Internet Directory server instance for which this metric is collected.

#### **13.24.2.1 User Action**

Specific to your site.

## **13.24.3 LDAP Server's average memory growth (%)**

Shows the percent of memory growth of the Oracle Internet Directory server instance at the end of the metric collection period.

#### **13.24.3.1 User Action**

Specific to your site.

## **13.24.4 System's Total Free Physical Memory (KB)**

Shows, in kilobytes, the free physical system memory at the end of metric collection period.

#### **13.24.4.1 User Action**

Specific to your site.

## **13.25 (Critical Events)System Resource Events(3113 Errors)**

Provides information about ORA-3113 errors that occurred in Oracle Internet Directory servers.

## **13.25.1 Number of 3113 Error Occurrences**

Provides information about ORA-3113 errors that occurred in Oracle Internet Directory servers. This error indicates a loss of connection to database.

#### **13.25.1.1 Metric Summary**

The following table shows how often the metric's value is collected.

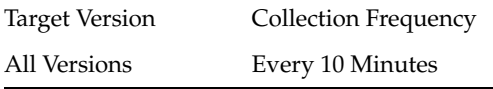

## **13.25.1.2 User Action**

Check for network problems. Check whether database has crashed.

## **13.26 (Critical Events)System Resource Events(3114 Errors)**

Provides information about ORA-3114 errors that occurred in Oracle Internet Directory servers.

## **13.26.1 Number of 3114 Error Occurrences**

Provides information about ORA-3114 errors that occurred in Oracle Internet Directory servers. This error indicates a loss of connection to database.

#### **13.26.1.1 Metric Summary**

The following table shows how often the metric's value is collected.

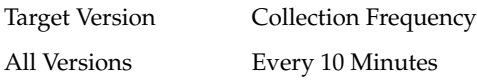

#### **13.26.1.2 User Action**

Check for network problems. Check whether database has crashed.

## **13.27 (Historical Critical Events)System Resource Events**

Provides information about critical system resource events that occurred in Oracle Internet Directory servers.

## **13.27.1 Last Event Time**

Shows the date and time stamp (in UTC) of the event occurrence.

## **13.27.1.1 User Action**

Specific to your site.

## **13.27.2 Number of Event Occurrence**

The number of occurrences of this event

## **13.27.3 Event Name**

Shows the name of the event that occurred.

## **13.27.3.1 User Action**

Specific to your site.

## **13.27.4 Instance Number**

Shows the instance number of the Oracle Internet Directory server for which this metric is collected.

## **13.27.4.1 User Action**

Specific to your site.

## **13.27.5 Process ID**

Shows the process identifier of the Oracle Internet Directory server instance for which this metric is collected.

## **13.27.5.1 User Action**

Specific to your site.

## **13.28 (Critical Events)System Resource Events(Ora Errors)**

This category provides information about System Resource Events(Ora Errors) metrics.

## **13.28.1 Critical Ora Error Occurrences**

Number of occurrences of critical ORA Error Code Number.

## **13.28.1.1 Metric Summary**

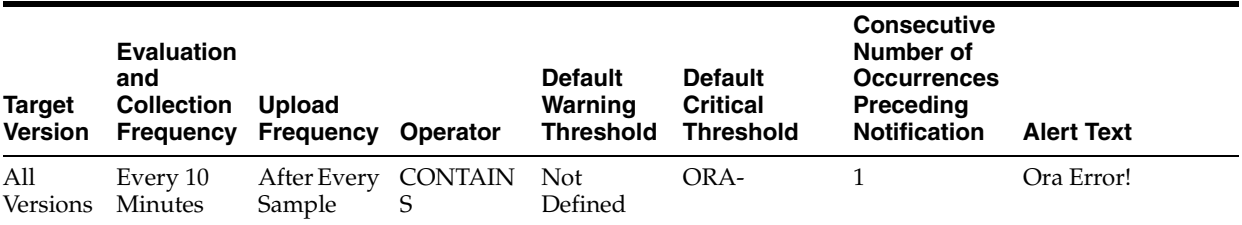

## **13.29 Historical LDAP Logon Session Statistics**

This metric provides information about login sessions established with Oracle Internet Directory servers.

## **13.29.1 Date and Time Stamp**

Shows the date and time stamp (in UTC) of the metric collection.

#### **13.29.1.1 User Action**

Specific to your site.

## **13.29.2 Instance Number**

Shows the instance number of the Oracle Internet Directory server instance for which this metric is collected.

#### **13.29.2.1 User Action**

Specific to your site.

## **13.29.3 Total LDAP Logon Sessions**

Shows the number of LDAP sessions established with the Oracle Internet Directory server at the end of the metric collection period.

#### **13.29.3.1 User Action**

Specific to your site.

## **13.30 Total Memory Usage**

Provides information about total virtual memory use by Oracle Internet Directory servers.

## **13.30.1 Total Mem. Size(in KB)**

Shows total virtual memory use by Oracle Internet Directory servers.

#### **13.30.1.1 Metric Summary**

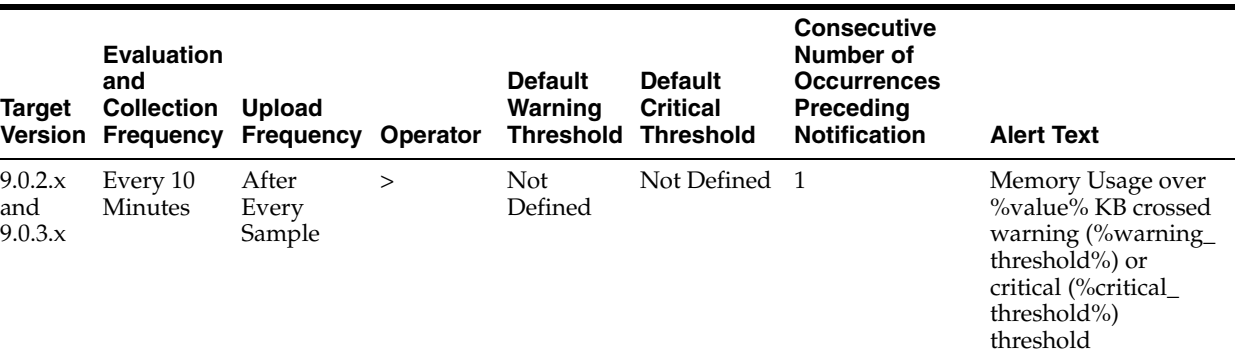

#### **13.30.1.2 User Action**

Specific to your deployment.

## **13.31 Historical LDAP Operations Profile**

This metric provides information about LDAP operations completed by Oracle Internet Directory servers.

## **13.31.1 Date and Time Stamp**

Shows the date and time stamp (in UTC) of the metric collection.

## **13.31.1.1 User Action**

Specific to your site.

## **13.31.2 Instance Number**

Shows the instance number of the Oracle Internet Directory server instance for which this metric is collected.

## **13.31.2.1 User Action**

Specific to your site.

## **13.31.3 Completed Abandon Operations**

The metric value specifies the number of LDAP abandon operations performed by a user

## **13.31.4 Completed Add Operations**

Shows the total number of LDAP add operations completed by the Oracle Internet Directory server instance during the metrics collection period.

## **13.31.4.1 User Action**

Specific to your site.

## **13.31.5 Completed Bind Operations**

Shows the total number of LDAP bind operations completed by the Oracle Internet Directory server instance during metric collection.

#### **13.31.5.1 User Action**

Specific to your site.

## **13.31.6 Completed Compare Operations**

Shows the total number of LDAP compare operations completed by the Oracle Internet Directory server instance during metric collection.

## **13.31.6.1 User Action**

Specific to your site.

## **13.31.7 Completed Delete Operations**

Shows the total number of LDAP delete operations completed by the Oracle Internet Directory server instance during metric collection.

#### **13.31.7.1 User Action**

Specific to your site.

## **13.31.8 Completed Modify Operations**

Shows the total number of LDAP modify operations completed by the Oracle Internet Directory server instance during metric collection.

#### **13.31.8.1 User Action**

Specific to your site.

## **13.31.9 Completed Modrdn Operations**

The metric value specifies the number of unsuccessful LDAP modifydn operations performed by a user

## **13.31.10 Completed Search Operations**

Shows the total number of LDAP search operations completed by the Oracle Internet Directory server instance during metric collection.

#### **13.31.10.1 User Action**

Specific to your site.

## **13.31.11 Completed Unbind Operations**

The metric value specifies the number of LDAP unbind operations performed by a user

## **13.31.12 Failed Bind Operations**

The metric value specifies the number of unsuccessful LDAP bind operations performed by a user
## **13.32 LDAP Operations Profile**

This metric provides information about LDAP operations completed by Oracle Internet Directory servers.

## **13.32.1 Completed Abandon Operations**

The metric value specifies the number of LDAP abandon operations performed by a user

#### **13.32.1.1 Metric Summary**

The following table shows how often the metric's value is collected.

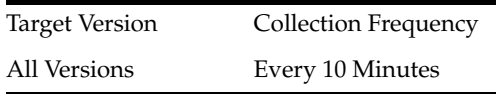

## **13.32.2 Completed Add Operations**

Shows the total number of LDAP add operations completed by the Oracle Internet Directory server instance during the metric collection period.

#### **13.32.2.1 Metric Summary**

The following table shows how often the metric's value is collected and compared against the default thresholds. The 'Consecutive Number of Occurrences Preceding Notification' column indicates the consecutive number of times the comparison against thresholds should hold TRUE before an alert is generated.

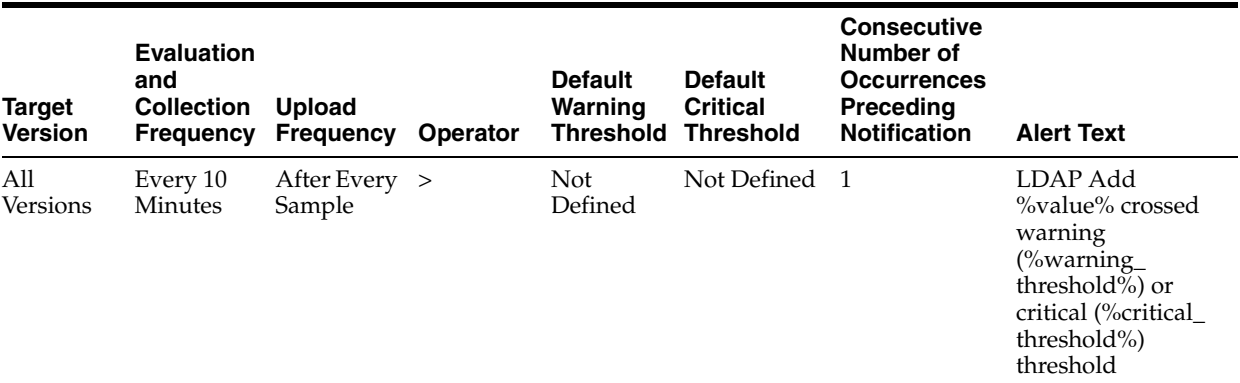

## **13.32.3 Completed Bind Operations**

This metric provides information about Oracle Internet Directory server login sessions.

#### **13.32.3.1 Metric Summary**

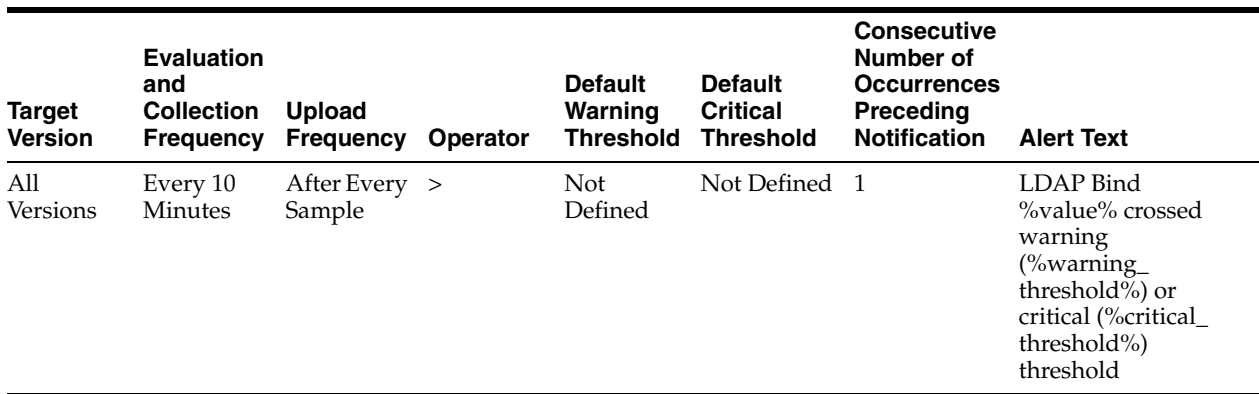

## **13.32.4 Completed Compare Operations**

Shows the total number of LDAP compare operations completed by the Oracle Internet Directory server instance during the metric collection period.

#### **13.32.4.1 Metric Summary**

The following table shows how often the metric's value is collected and compared against the default thresholds. The 'Consecutive Number of Occurrences Preceding Notification' column indicates the consecutive number of times the comparison against thresholds should hold TRUE before an alert is generated.

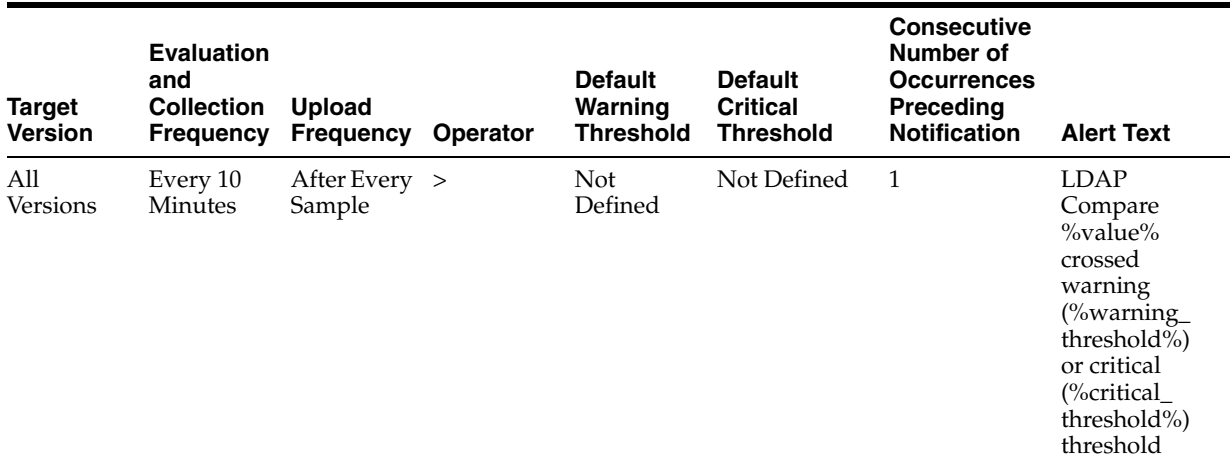

## **13.32.5 Completed Delete Operations**

Shows the total number of LDAP delete operations completed by the Oracle Internet Directory server instance during the metric collection period.

#### **13.32.5.1 Metric Summary**

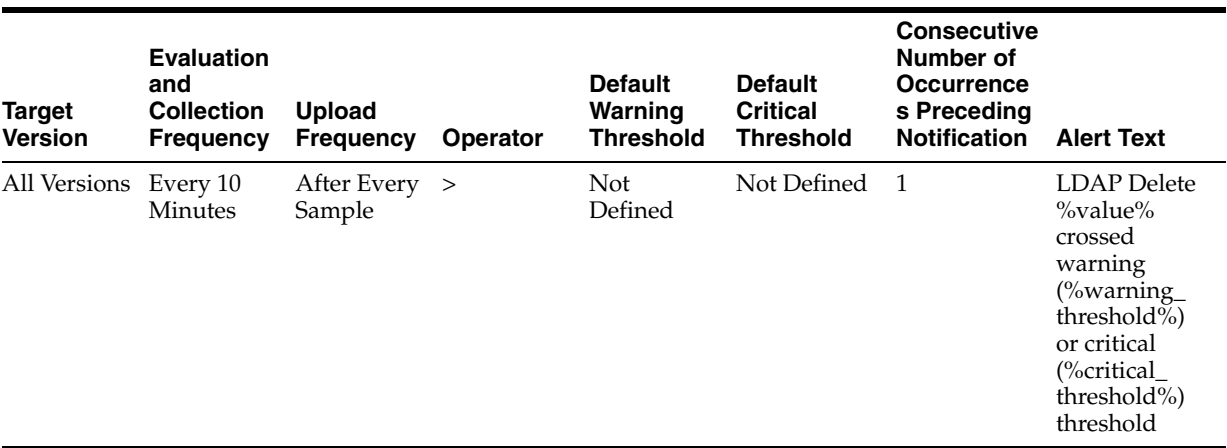

## **13.32.6 Completed Modify Operations**

Shows the total number of LDAP modify operations completed by the Oracle Internet Directory server instance during the metric collection period.

### **13.32.6.1 Metric Summary**

The following table shows how often the metric's value is collected and compared against the default thresholds. The 'Consecutive Number of Occurrences Preceding Notification' column indicates the consecutive number of times the comparison against thresholds should hold TRUE before an alert is generated.

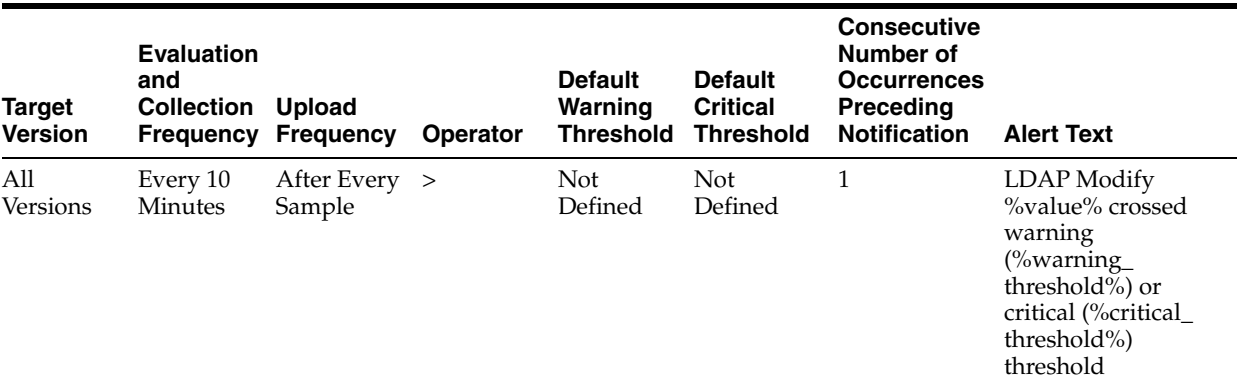

## **13.32.7 Completed Modrdn Operations**

The metric value specifies the number of LDAP Modrdn operations performed by a user

#### **13.32.7.1 Metric Summary**

The following table shows how often the metric's value is collected.

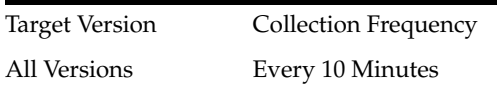

## **13.32.8 Total Operations**

The metric value specifies the total number of LDAP operations performed by a user

#### **13.32.8.1 Metric Summary**

The following table shows how often the metric's value is collected.

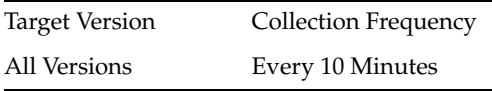

#### **13.32.9 Completed Search Operations**

Shows the total number of LDAP search operations completed by the Oracle Internet Directory server instance during the metric collection period.

#### **13.32.9.1 Metric Summary**

The following table shows how often the metric's value is collected and compared against the default thresholds. The 'Consecutive Number of Occurrences Preceding Notification' column indicates the consecutive number of times the comparison against thresholds should hold TRUE before an alert is generated.

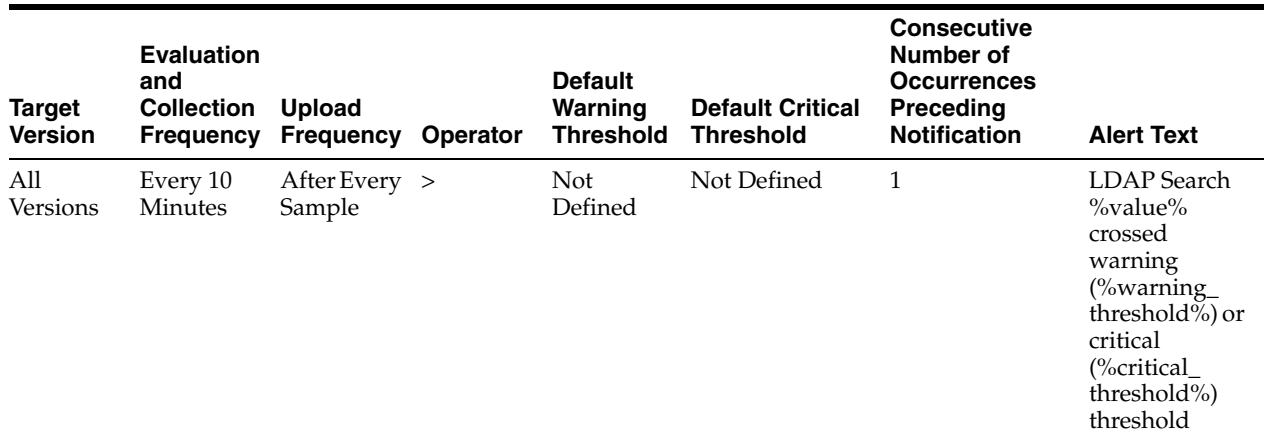

#### **13.32.10 Completed Unbind Operations**

The metric value specifies the number of LDAP unbind operations performed by a user

#### **13.32.10.1 Metric Summary**

The following table shows how often the metric's value is collected.

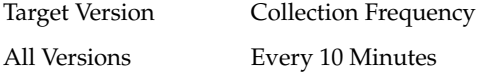

## **13.33 LDAP Server Total User Sessions**

Provides information about total LDAP user sessions currently established with Oracle Internet Directory servers.

## **13.33.1 Total Users Sessions**

Shows the total number of user sessions currently established with an Oracle Internet Directory server.

#### **13.33.1.1 Metric Summary**

The following table shows how often the metric's value is collected and compared against the default thresholds. The 'Consecutive Number of Occurrences Preceding Notification' column indicates the consecutive number of times the comparison against thresholds should hold TRUE before an alert is generated.

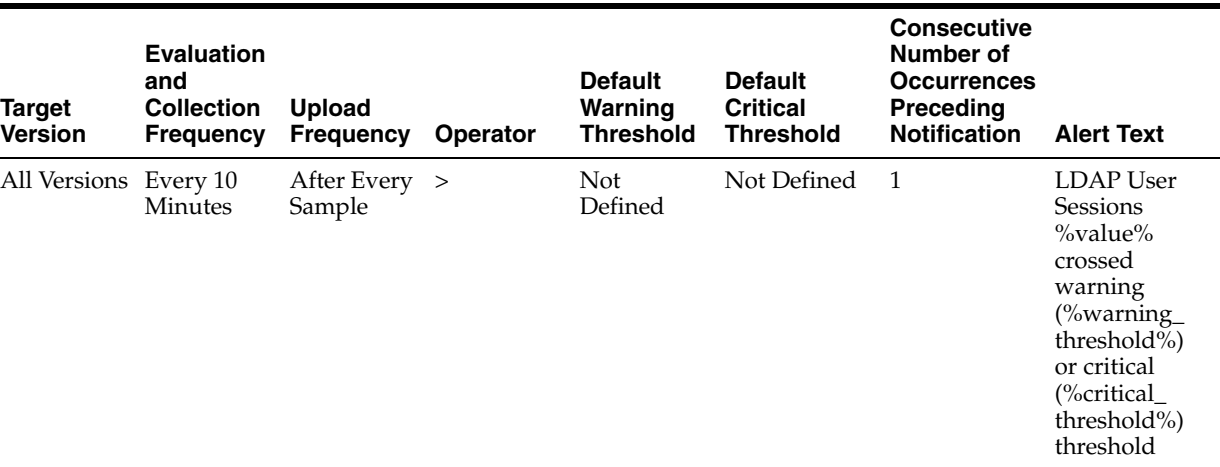

#### **13.33.1.2 User Action**

For information about tuning Oracle Internet Directory, see the tuning chapter in Oracle Fusion Middleware Administrator's Guide for Oracle Internet Directory.

## **13.34 Directory Integration Profiles**

Provides basic status information about various Directory Integration Platform profiles configured in the system.

#### **13.34.1 Last Execution Time**

Shows the time when the profile was last executed by the Directory Integration Platform server.

#### **13.34.1.1 User Action**

Specific to your site.

#### **13.34.2 Last Applied Change Number**

Shows the last changenumber in Oracle Internet Directory that was successfully synchronized and propagated to the other end.

#### **13.34.2.1 User Action**

Specific to your site.

## **13.34.3 Execution Errors**

Shows the last error that was encountered (if any) during the execution of the integration profile.

#### **13.34.3.1 User Action**

Specific to your site.

#### **13.34.4 State**

Shows the state of the integration profile (ENABLED / DISABLED).

#### **13.34.4.1 User Action**

Specific to your site.

### **13.34.5 Execution Status**

Shows the current execution status of the integration profile.

#### **13.34.5.1 User Action**

Specific to your site.

#### **13.34.6 Schedule (secs)**

Shows the scheduling interval of the integration profiles. The Directory Integration Platform server executes the profiles using this scheduling interval.

#### **13.34.6.1 User Action**

Specific to your site.

### **13.34.7 Type**

Shows the type of the integration profile (synchronization or provisioning).

#### **13.34.7.1 User Action**

Specific to your site.

## **13.35 Directory Integration Server**

Provides information about various Directory Integration Platform instances running against this Oracle Internet Directory instance.

## **13.35.1 Downtime Count**

Shows the number of times the Directory Integration Platform server went down unexpectedly.

#### **13.35.1.1 User Action**

Specific to your site.

#### **13.35.2 Directory Integration Server Host**

Shows the machine on which this Directory Integration Platform server is running.

#### **13.35.2.1 User Action**

Specific to your site.

#### **13.35.3 Start Time**

Shows the time when this Directory Integration Platform server started.

#### **13.35.3.1 User Action**

Specific to your site.

## **13.35.4 LDAP Server**

Shows the Oracle Internet Directory server against which this Directory Integration Platform server is running.

#### **13.35.4.1 User Action**

Specific to your site.

## **13.36 Size of Audit Log Purge Queue**

Provides information about the size of the Audit Log purge queue

#### **13.36.1 Total Number of Audit Log Objects in Purge Queue**

The metric value specifies the number of objects in the audit log purge queue

#### **13.36.1.1 Metric Summary**

The following table shows how often the metric's value is collected and compared against the default thresholds. The 'Consecutive Number of Occurrences Preceding Notification' column indicates the consecutive number of times the comparison against thresholds should hold TRUE before an alert is generated.

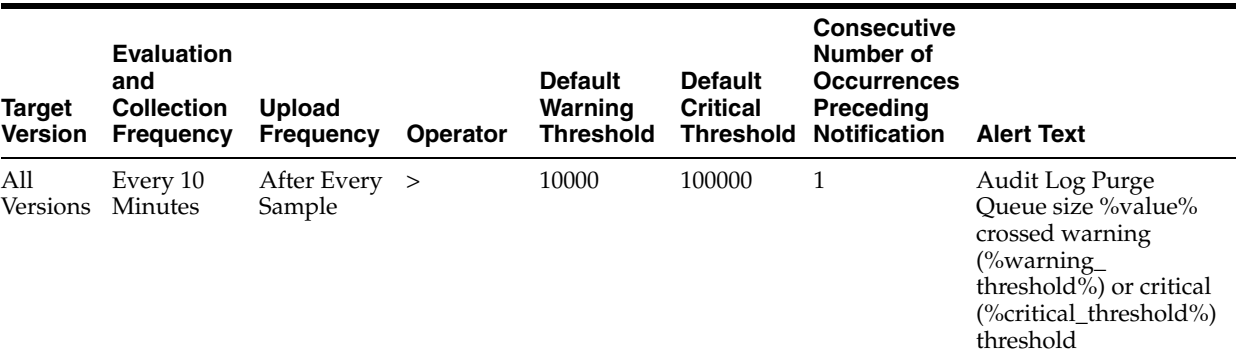

#### **13.36.1.2 User Action**

For information about tuning Oracle Internet Directory, see the tuning chapter in Oracle Fusion Middleware Administrator's Guide for Oracle Internet Directory.

## **13.37 Size of General Statistics Purge Queue**

Provides information about the size of the general statistics purge queue.

#### **13.37.1 Total Number of General Statistics Objects in Purge Queue**

The metric value specifies the number of objects in the Oracle Internet Directory system statistics purge queue

#### **13.37.1.1 Metric Summary**

The following table shows how often the metric's value is collected and compared against the default thresholds. The 'Consecutive Number of Occurrences Preceding Notification' column indicates the consecutive number of times the comparison against thresholds should hold TRUE before an alert is generated.

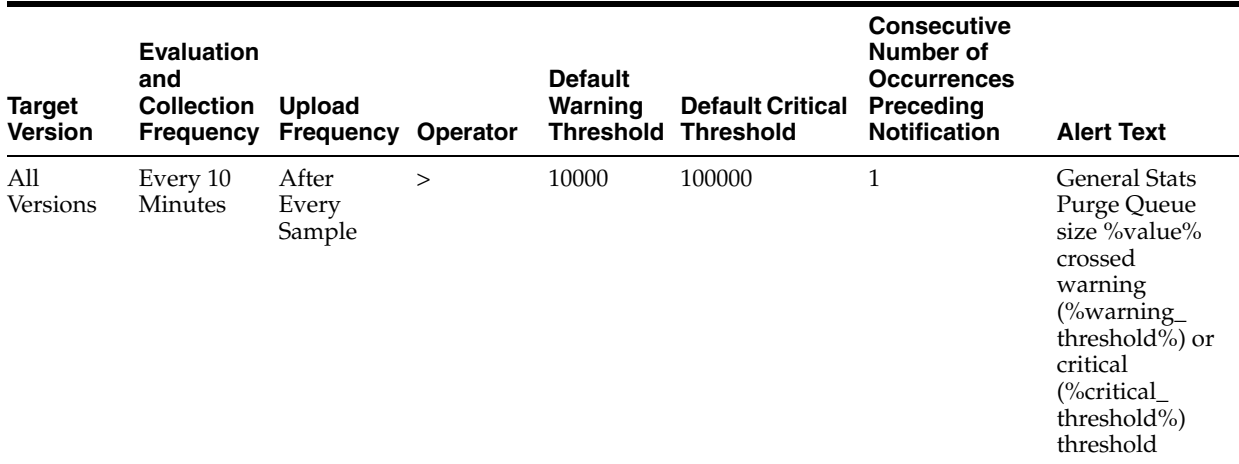

#### **13.37.1.2 User Action**

For information about tuning Oracle Internet Directory, see the tuning chapter in Oracle Fusion Middleware Administrator's Guide for Oracle Internet Directory.

## **13.38 Size of Health Statistics Purge Queue**

Provides information about the size of the health statistics purge queue

## **13.38.1 Total Number of Health Statistics Objects in Purge Queue**

The metric value specifies the number of objects in the Oracle Internet Directory health statistics purge queue

#### **13.38.1.1 Metric Summary**

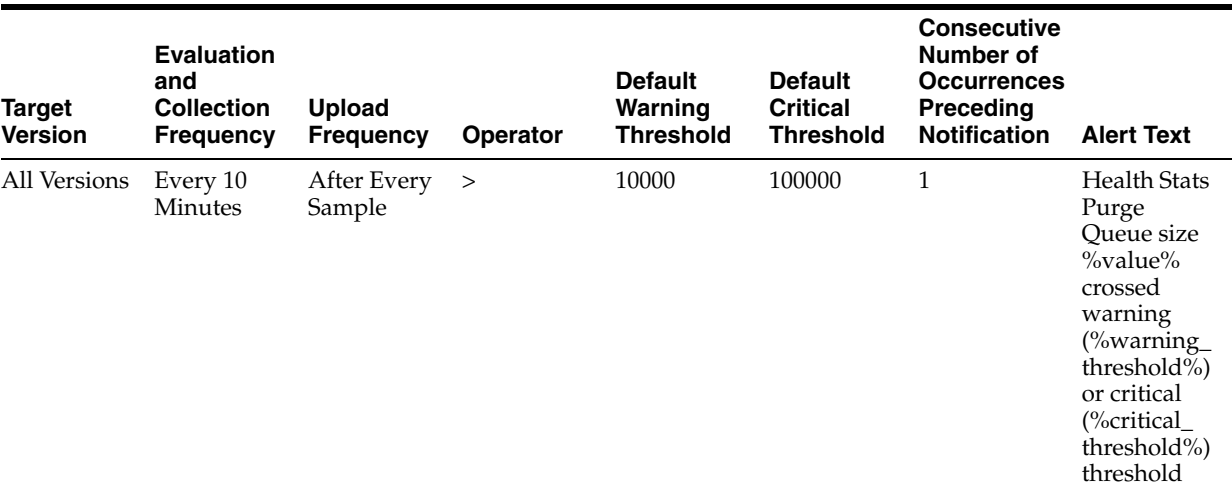

#### **13.38.1.2 User Action**

For information about tuning Oracle Internet Directory, see the tuning chapter in Oracle Fusion Middleware Administrator's Guide for Oracle Internet Directory.

## **13.39 Total Number ChangeLogs in Purge Queue**

Provides information about the number of objects in local change log purge queue.

## **13.39.1 Total Number of Local Changelogs in Purge Queue**

The metric value specifies the number of objects in local change log purge queue

#### **13.39.1.1 Metric Summary**

The following table shows how often the metric's value is collected and compared against the default thresholds. The 'Consecutive Number of Occurrences Preceding Notification' column indicates the consecutive number of times the comparison against thresholds should hold TRUE before an alert is generated.

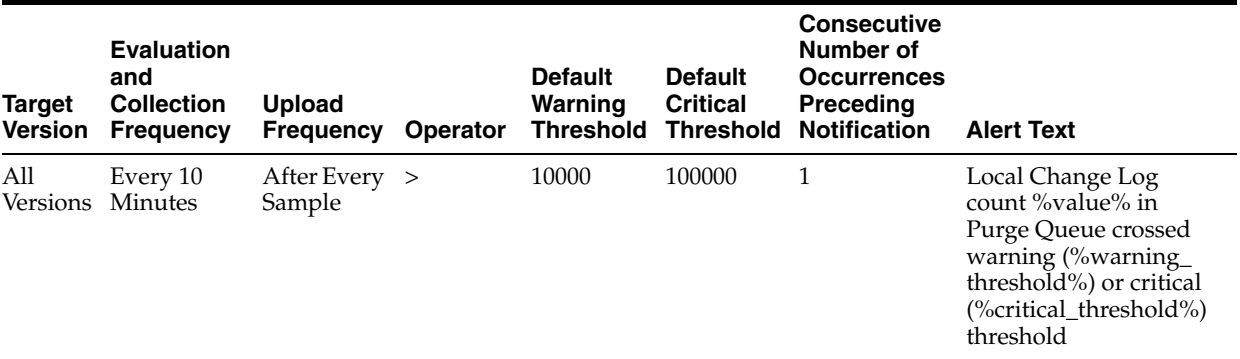

#### **13.39.1.2 User Action**

If this metric is very high, it might indicate improper purge scheduling. Remove all the change logs that need not be retained. Consider modifying orclpurgetargetage and orclpurgeinterval. (ref tuning chapter)

For more information see the tuning chapter and the replication attributes chapter in Oracle Fusion Middleware Administrator's Guide for Oracle Internet Directory.

## **13.40 Total Number Remote ChangeLogs in Purge Queue**

Provides information about the number of objects in remote change log purge queue

#### **13.40.1 Total Number of Remote Changelogs in Purge Queue**

The metric value specifies the number of objects in remote change log purge queue

#### **13.40.1.1 Metric Summary**

The following table shows how often the metric's value is collected and compared against the default thresholds. The 'Consecutive Number of Occurrences Preceding Notification' column indicates the consecutive number of times the comparison against thresholds should hold TRUE before an alert is generated.

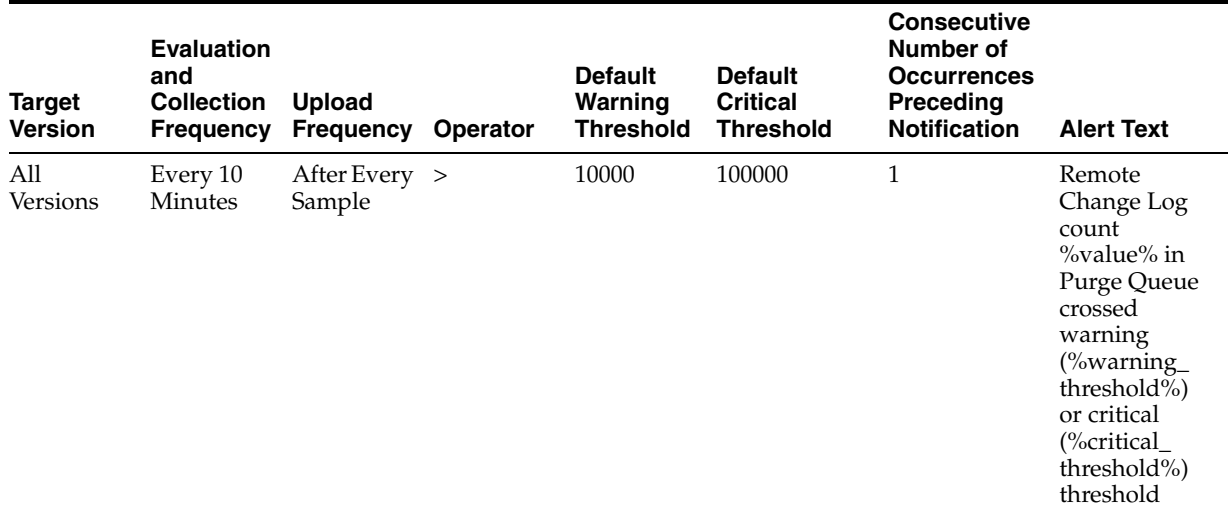

#### **13.40.1.2 User Action**

For information about tuning Oracle Internet Directory, see the tuning chapter in Oracle Fusion Middleware Administrator's Guide for Oracle Internet Directory.

## **13.41 Total Number of HIQ ChangeLogs**

Provides information about the total number of change logs in the Human Intervention Queue.

#### **13.41.1 HIQ Changelog Count**

The Metric value specifies the total number of change logs in the Human Intervention Queue.

#### **13.41.1.1 Metric Summary**

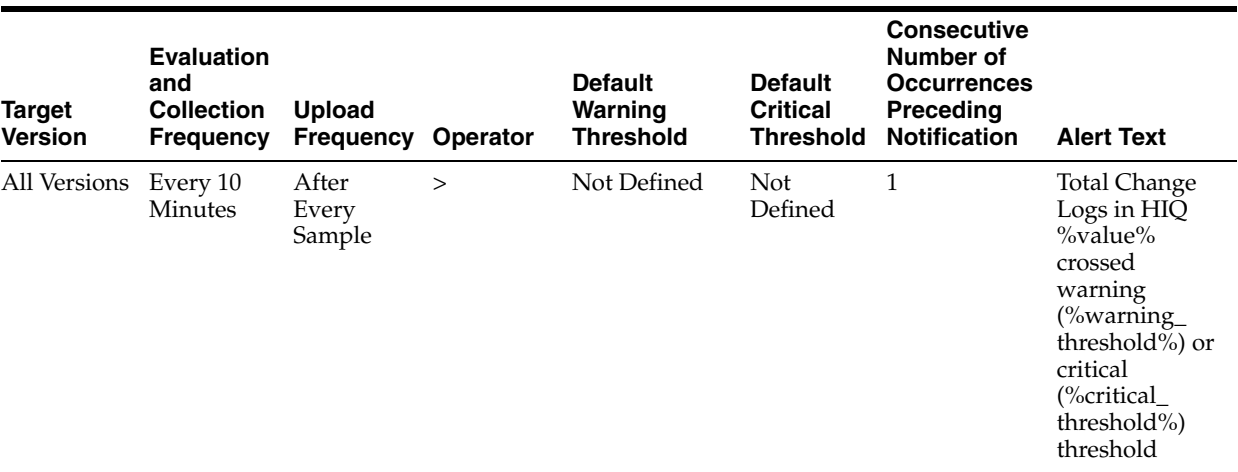

#### **13.41.1.2 Multiple Thresholds**

For this metric you can set different warning and critical threshold values for each "Supplier of changelog " object.

If warning or critical threshold values are currently set for any "Supplier of changelog " object, those thresholds can be viewed on the Metric Detail page for this metric.

To specify or change warning or critical threshold values for each "Supplier of changelog " object, use the Edit Thresholds page. See Editing Thresholds for information on accessing the Edit Thresholds page.

#### **13.41.1.3 User Action**

For information about tuning Oracle Internet Directory, see the tuning chapter in Oracle Fusion Middleware Administrator's Guide for Oracle Internet Directory.

## **13.42 Replication Server Configuration Set Information**

Provides information about the Replication Server configuration set information metrics.

## **13.42.1 Number of Threads per Supplier for Change Processing**

The number of threads per supplier for change processing.

#### **13.42.1.1 User Action**

If this metric increases suddenly, it might be due to an increased load on the replication server due to new change logs to transport or apply. Consider limiting the number of threads per supplier, using one of these methods:

1, If you want to use autotuning, set replautotune to 1. If orclreplicamaxthreads is set to more than 20, reduce it to  $10/20$ . This will limit the total number of threads used for change processing and transporting changes.

2. If you do not want to use autotuning, set replautotune to 0. Set Orclthreadspersupplier;apply and Orclthreadspersupplier;Trasport to desired number and restart replication server. This will keep the number of threads used for transport and the number used for change processing constant.

For more information see the tuning chapter and the replication attributes chapter in Oracle Fusion Middleware Administrator's Guide for Oracle Internet Directory.

## **13.42.2 Number of Threads per Supplier for Transporting Changes**

The number of threads per supplier for transporting changes.

#### **13.42.2.1 User Action**

If this metric increases suddenly, it might be due to an increased load on the replication server due to new change logs to transport or apply. Consider limiting the number of threads per supplier, using one of these methods:

1, If you want to use autotuning, set replautotune to 1. If orclreplicamaxthreads is set to more than 20, reduce it to 10/20. This will limit the total number of threads used for change processing and transporting changes.

2. If you do not want to use autotuning, set replautotune to 0. Set Orclthreadspersupplier;apply and Orclthreadspersupplier;Trasport to desired number and restart replication server. This will keep the number of threads used for transport and the number used for change processing constant.

For more information see the tuning chapter and the replication attributes chapter in Oracle Fusion Middleware Administrator's Guide for Oracle Internet Directory.

## **13.43 Running instances of LDAP Replication Server**

Provides information about running instances of the directory replication server.

### **13.43.1 Downtime Count**

Shows the number of times the instance went down and was restarted by the Oracle Internet Directory monitor daemon.

#### **13.43.1.1 User Action**

Specific to your site.

### **13.43.2 Oracle Directory Server**

Shows the number of times the Oracle Internet Directory instance went down and was restarted by the Oracle Internet Directory monitor daemon.

#### **13.43.2.1 User Action**

None.

### **13.43.3 Start Time**

Shows the time when the instance of the directory replication server was first started.

**13.43.3.1 User Action**

None.

## **13.44 Total Number of Local ChangeLogs**

Provides information about the total number of local change logs generated.

## **13.44.1 Total Number of Local Changelogs**

This metric value specifies the total number of local change logs generated.

### **13.44.1.1 Metric Summary**

The following table shows how often the metric's value is collected and compared against the default thresholds. The 'Consecutive Number of Occurrences Preceding Notification' column indicates the consecutive number of times the comparison against thresholds should hold TRUE before an alert is generated.

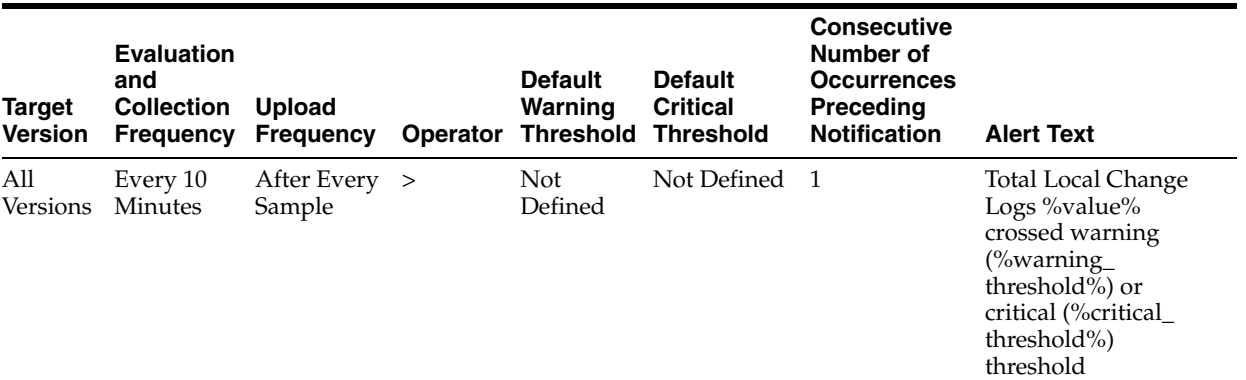

### **13.44.1.2 User Action**

For information about tuning Oracle Internet Directory, see the tuning chapter in Oracle Fusion Middleware Administrator's Guide for Oracle Internet Directory.

## **13.45 Total Number of New ChangeLogs**

Provides information about the total number of change logs entries created.

## **13.45.1 New Changelog Count**

This count of this metric gives the total number of change logs entries created.

#### **13.45.1.1 Metric Summary**

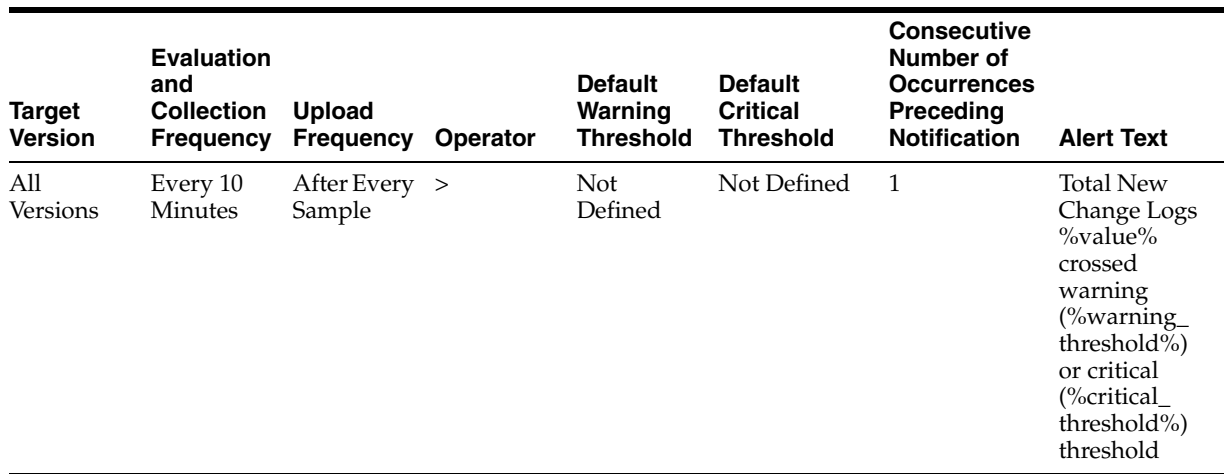

#### **13.45.1.2 Multiple Thresholds**

For this metric you can set different warning and critical threshold values for each "Supplier of changelog " object.

If warning or critical threshold values are currently set for any "Supplier of changelog " object, those thresholds can be viewed on the Metric Detail page for this metric.

To specify or change warning or critical threshold values for each "Supplier of changelog " object, use the Edit Thresholds page. See Editing Thresholds for information on accessing the Edit Thresholds page.

#### **13.45.1.3 User Action**

If this metric is increasing at a high rate, it might indicate:

1. The number of transport threads per Supplier is set very high and the replication server is not running, so change logs are not being processed. Consider setting orclreplicmaxthreads lower (if using autotuning) or setting both Orclthreadspersupplier;apply and Orclthreadspersupplier;Transport lower (if not using autotuning). Ensure that the replication server is running.

2. Orclsizelimit, which determines the number of changes transported from supplier to consumer, is set too high, allowing faster new change log growth. Consider setting orclsizelimit lower. Ensure that the number of replication apply threads is adequate to handle a large volume of changes. Consider setting orclchangeretrycount to a lower value to provide more resource to change log processing. Keep in mind that reducing the value of orclchangeretrycount might increase HIQ.

For more information see the tuning chapter and the replication attributes chapter in Oracle Fusion Middleware Administrator's Guide for Oracle Internet Directory.

## **13.46 Total number ChangeLogs to be processed**

Provides information about the number of change logs that pending.

#### **13.46.1 Total Changelogs to be processed**

This metric value specifies the number of change logs that pending.

#### **13.46.1.1 Metric Summary**

The following table shows how often the metric's value is collected and compared against the default thresholds. The 'Consecutive Number of Occurrences Preceding Notification' column indicates the consecutive number of times the comparison against thresholds should hold TRUE before an alert is generated.

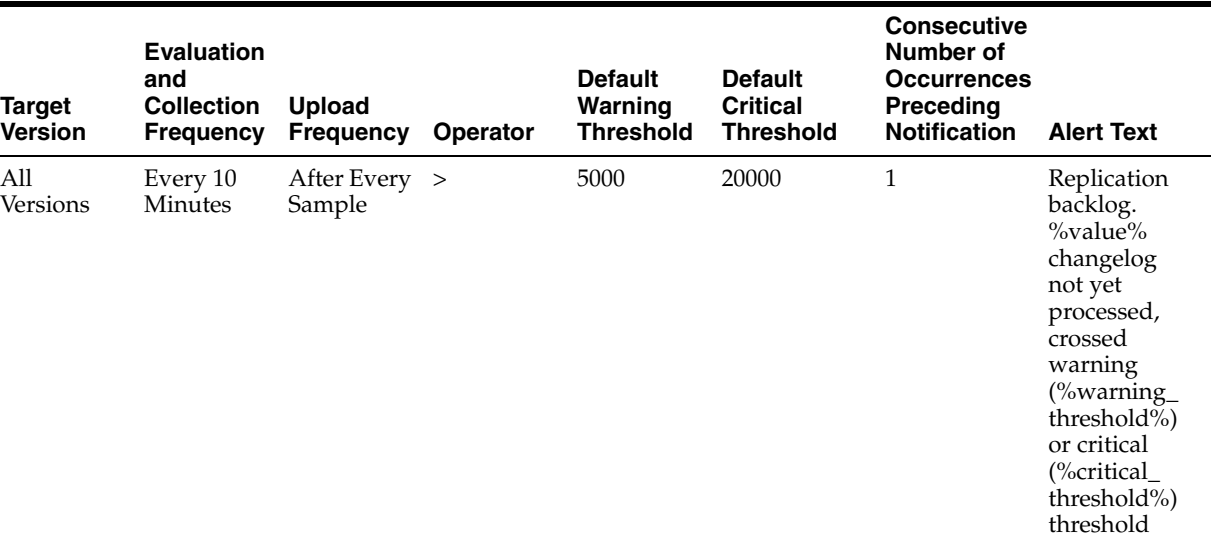

### **13.46.1.2 User Action**

For information about tuning Oracle Internet Directory, see the tuning chapter in Oracle Fusion Middleware Administrator's Guide for Oracle Internet Directory.

## **13.47 Total Number of Retry ChangeLogs**

Provides information about the number of change logs in the retry queue.

## **13.47.1 Retry Changelog Count**

This metric value specifies the number of change logs in the retry queue.

#### **13.47.1.1 Metric Summary**

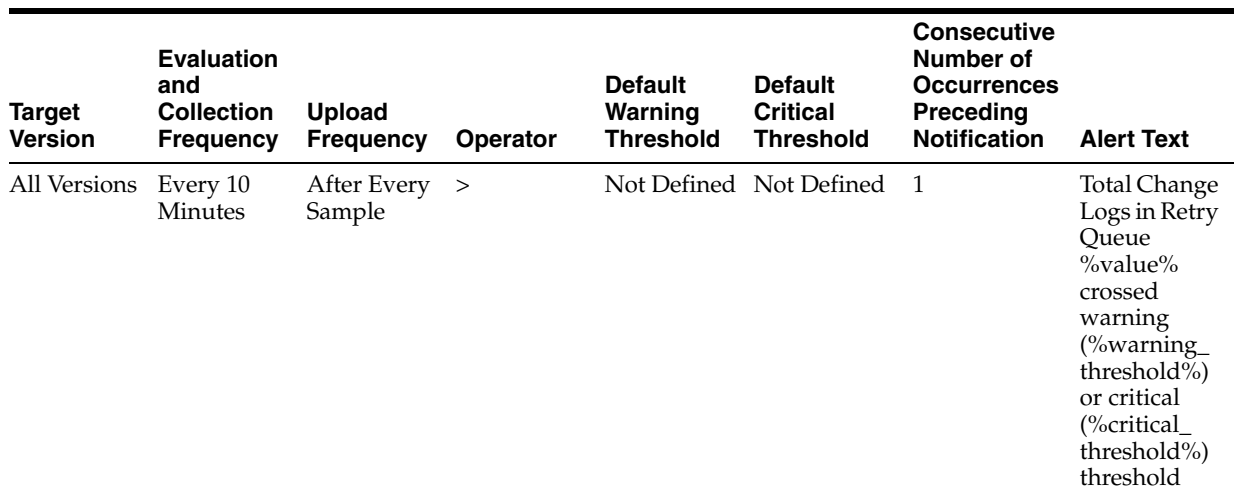

#### **13.47.1.2 Multiple Thresholds**

For this metric you can set different warning and critical threshold values for each "Supplier of changelog " object.

If warning or critical threshold values are currently set for any "Supplier of changelog " object, those thresholds can be viewed on the Metric Detail page for this metric.

To specify or change warning or critical threshold values for each "Supplier of changelog " object, use the Edit Thresholds page. See Editing Thresholds for information on accessing the Edit Thresholds page.

#### **13.47.1.3 User Action**

If this metric is very large,analyze the retry logs to see the reason for conflict and try to resolve it. Make sure orclconflresolution is set to 1. If the same change logs have been retried repeatedly, consider whether orclchangeretrycount is set appropriately.

For more information see the tuning chapter and the replication attributes chapter in Oracle Fusion Middleware Administrator's Guide for Oracle Internet Directory.

## **13.48 OID Replication Server Virtual Memory Size**

Provides information about the total memory used by Oracle Internet Directory Replication Server.

## **13.48.1 Replication Server Memory Size**

The metric value specifies the total memory used by Oracle Internet Directory Replication Server

#### **13.48.1.1 Metric Summary**

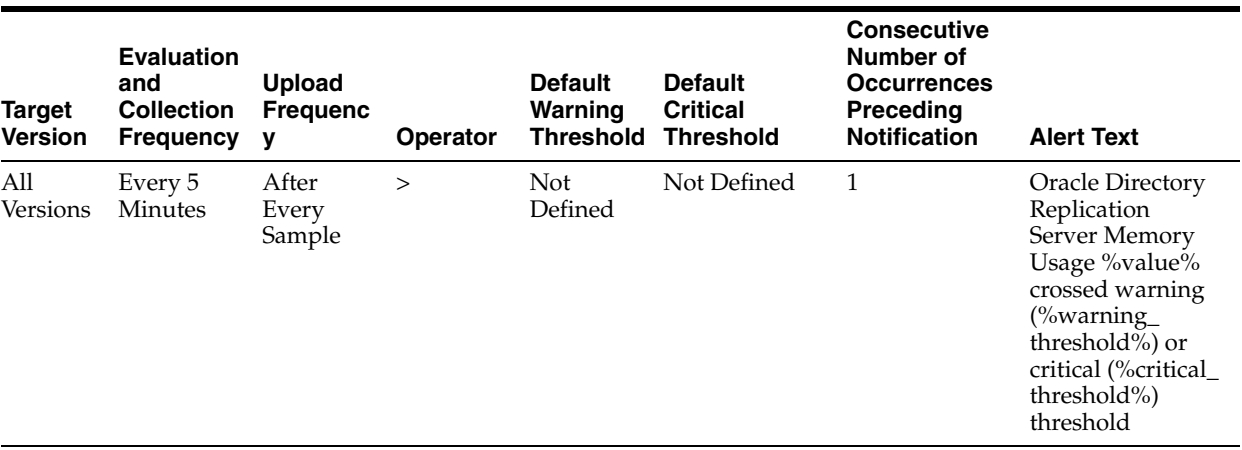

#### **13.48.1.2 User Action**

If this metric is very high during normal replication, it might indicate:

1. There are many change logs to apply and updateschedule is set to 0 (immediate processing). Consider increasing updateschedule to 1 or 2.

2. There are many change logs in HIQ and orclhiqschedule is set to a short time. Consider increasing orclhiqschedule to 10-15 minutes.

If this metric is high during bootstrapping, it might indicate:

1. The attributes orclreplmaxworkerthread, orclthreadspersupplier;apply, and orclthreadspersupplier;transport are set inappropriately high. Consider decreasing these values. Also consider setting replautotune to 1.

2. The consumer is a bottleneck and you are bootstrapping an entry larger than 50K. Consider using bulkload instead of bootstrapping. Stop replication server on the consumer before the bulkload and restart when finished.

For more information see the tuning chapter and the replication attributes chapter in Oracle Fusion Middleware Administrator's Guide for Oracle Internet Directory.

## **13.49 OID Replication Server Percentage CPU**

Provides information about the percentage of CPU used by Oracle Internet Directory Replication Server.

#### **13.49.1 Replication Server Percentage CPU**

Provides information about the percentage of CPU used by Oracle Internet Directory Replication Server.

#### **13.49.1.1 Metric Summary**

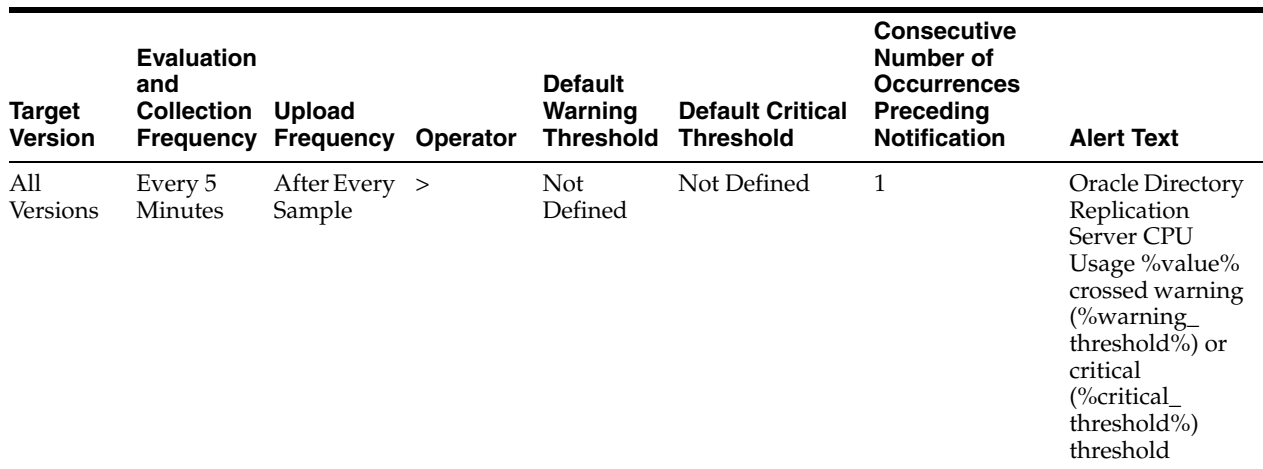

### **13.49.1.2 User Action**

If this metric is very high during normal replication, it might indicate:

1. There are many change logs to apply and updateschedule is set to 0 (immediate processing). Consider increasing updateschedule to 1 or 2.

2. There are many change logs in HIQ and orclhiqschedule is set to a short time. Consider increasing orclhiqschedule to 10-15 minutes.

If this metric is high during bootstrapping, it might indicate:

1. The attributes orclreplmaxworkerthread, orclthreadspersupplier;apply, and orclthreadspersupplier;transport are set inappropriately high. Consider decreasing these values. Also consider setting replautotune to 1.

2. The consumer is a bottleneck and you are bootstrapping an entry larger than 50K. Consider using bulkload instead of bootstrapping. Stop replication server on the consumer before the bulkload and restart when finished.

For more information see the tuning chapter and the replication attributes chapter in Oracle Fusion Middleware Administrator's Guide for Oracle Internet Directory.

## **13.50 Replication Supplier Details**

Provides information about the replication supplier detail metrics.

## **13.50.1 Replication Agreement Type**

The replication agreement type: multimaster, one-way, or two-way replication agreement.

## **13.50.2 HIQ Changelog Count**

The Metric value specifies the total number of change logs in the Human Intervention Queue

#### **13.50.2.1 User Action**

For information about tuning Oracle Internet Directory, see the tuning chapter in Oracle Fusion Middleware Administrator's Guide for Oracle Internet Directory.

If this metric is very large, it might indicate:

1. Change logs are not being retried a sufficient number of times. Consider increasing orclchangeretrycount to 4-10.

2. HIQ change log processing is too slow because orclhiqschedule is set too high. Consider setting orclhiqschedule lower.

3: Many conflicts occurred while applying change logs. Analyze the change logs. If appropriate, use the compare and reconcile tool to check the difference between directories. Move the change logs to the purge queue or retry queue, as appropriate.

For more information see the tuning chapter and the replication attributes chapter in Oracle Fusion Middleware Administrator's Guide for Oracle Internet Directory.

#### **13.50.3 New Changelog Count**

This metric gives the total number of change logs entries created.

#### **13.50.3.1 User Action**

For information about tuning Oracle Internet Directory, see the tuning chapter in Oracle Fusion Middleware Administrator's Guide for Oracle Internet Directory.

#### **13.50.4 Retry Changelog Count**

This metric value specifies the number of change logs in the retry queue.

#### **13.50.4.1 User Action**

For information about tuning Oracle Internet Directory, see the tuning chapter in Oracle Fusion Middleware Administrator's Guide for Oracle Internet Directory.

### **13.50.5 Name of the Supplier Replica**

The replica ID of the supplier

## **13.51 Size of Security Refresh events Purge Queue**

Provides information about the number of objects in the Oracle Internet Directory Security Refresh event purge queue.

#### **13.51.1 Total Number of Security Refresh events Objects in Purge Queue**

The metric value specifies the number of objects in the Oracle Internet Directory Security Refresh event purge queue.

#### **13.51.1.1 Metric Summary**

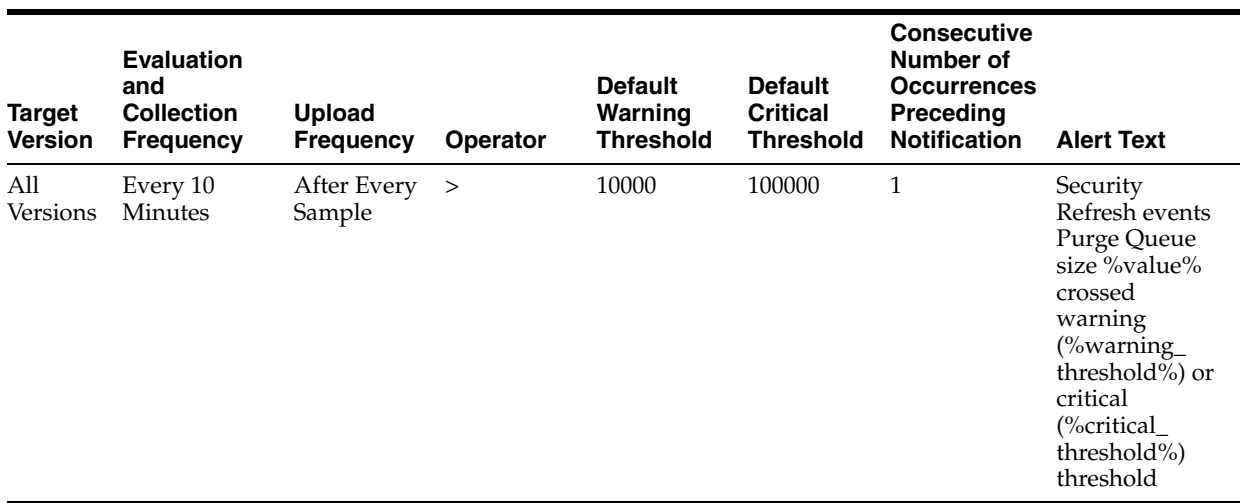

#### **13.51.1.2 User Action**

For information about tuning Oracle Internet Directory, see the tuning chapter in Oracle Fusion Middleware Administrator's Guide for Oracle Internet Directory.

## **13.52 Historical LDAP Entry Cache Hit Ratio**

Provides information about performance of the entry cache in Oracle Internet Directory servers.

#### **13.52.1 User Action**

The entry cache is enabled only in single-system environments. When the cache is enabled, this metric should be close to 100% during searches. For information about tuning Oracle Internet Directory, see the tuning chapter in Oracle Fusion Middleware Administrator's Guide for Oracle Internet Directory.

For information about tuning Oracle Internet Directory, see the tuning chapter in Oracle Fusion Middleware Administrator's Guide for Oracle Internet Directory.

#### **13.52.2 Date and Time Stamp**

Shows the date and time stamp (in UTC) of the metric collection.

#### **13.52.2.1 User Action**

Specific to your site.

### **13.52.3 Instance Number**

Shows the instance number of the Oracle Internet Directory server instance for which this metric is collected.

#### **13.52.3.1 User Action**

Specific to your site.

## **13.52.4 Server Entry Cache Hit Ratio**

Shows in percentage the entry cache hit ratio in Oracle Internet Directory server at the end of the metric collection period.

#### **13.52.4.1 User Action**

The entry cache is enabled only in single-system environments. When the cache is enabled, this metric should be close to 100% during searches. For information about tuning Oracle Internet Directory, see the tuning chapter in Oracle Fusion Middleware Administrator's Guide for Oracle Internet Directory.

For information about tuning Oracle Internet Directory, see the tuning chapter in Oracle Fusion Middleware Administrator's Guide for Oracle Internet Directory.

### **13.52.5 Process ID**

Shows the process identifier of the Oracle Internet Directory server instance for which this metric is collected.

#### **13.52.5.1 User Action**

Specific to your site.

## **13.52.6 LDAP Entry Cache Hit Ratio**

Provides information about performance of the entry cache in Oracle Internet Directory servers.

#### **13.52.6.1 User Action**

The entry cache is enabled only in single-system environments. When the cache is enabled, this metric should be close to 100% during searches. For information about tuning Oracle Internet Directory, see the tuning chapter in Oracle Fusion Middleware Administrator's Guide for Oracle Internet Directory.

For information about tuning Oracle Internet Directory, see the tuning chapter in Oracle Fusion Middleware Administrator's Guide for Oracle Internet Directory.

#### **13.52.7 Server Entry Cache Hit Ratio**

Shows in percentage the entry cache hit ratio in Oracle Internet Directory server at the end of the metric collection period.

#### **13.52.7.1 Metric Summary**

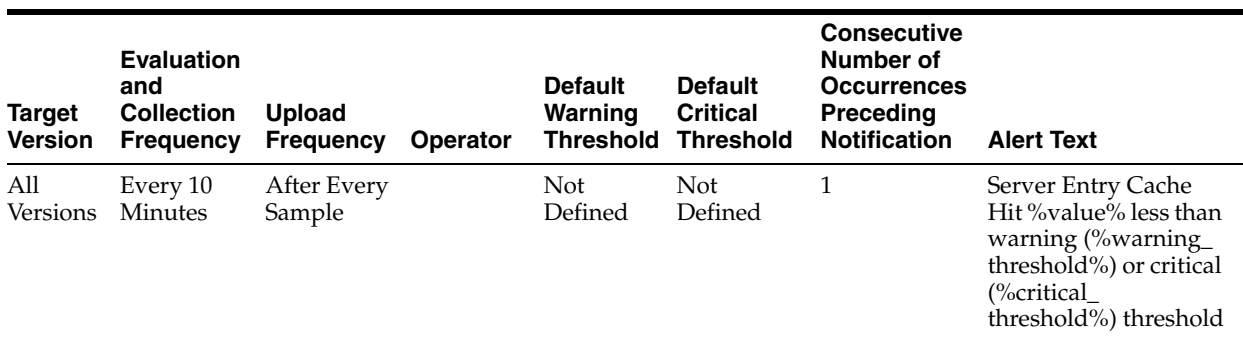

#### **13.52.7.2 User Action**

The entry cache is enabled only in single-system environments. When the cache is enabled, this metric should be close to 100% during searches. For information about tuning Oracle Internet Directory, see the tuning chapter in Oracle Fusion Middleware Administrator's Guide for Oracle Internet Directory.

For information about tuning Oracle Internet Directory, see the tuning chapter in Oracle Fusion Middleware Administrator's Guide for Oracle Internet Directory.

## **13.53 OID Server Virtual Memory Size**

Provides information about memory used by Oracle Internet Directory Server.

## **13.53.1 OID Server Memory Size**

The metric value specifies the total memory used by Oracle Internet Directory Server.

#### **13.53.1.1 Metric Summary**

The following table shows how often the metric's value is collected and compared against the default thresholds. The 'Consecutive Number of Occurrences Preceding Notification' column indicates the consecutive number of times the comparison against thresholds should hold TRUE before an alert is generated.

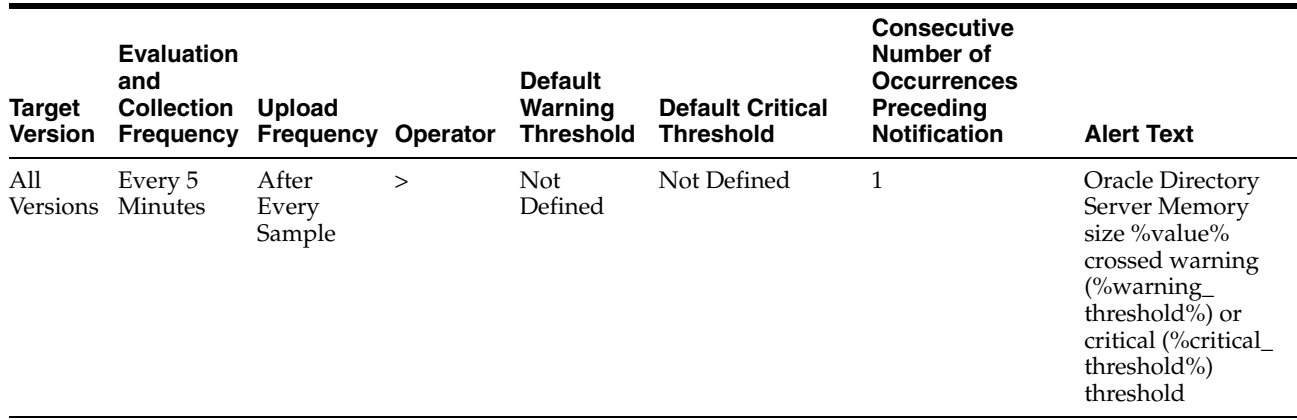

## **13.54 Stopped instances of LDAP Server**

Provides information about Oracle Internet Directory instances that were started earlier and are stopped now.

### **13.54.1 Config Set Number**

Shows the configuration set associated with the stopped instance.

#### **13.54.1.1 User Action**

None.

## **13.54.2 Host Name**

Shows the host name of the stopped instance.

#### **13.54.2.1 User Action**

None.

## **13.55 OID Server Percentage CPU Utilization**

Provides information about the percentage of CPU used by Oracle Internet Directory servers.

### **13.55.1 OID Server Percentage CPU**

Provides information about the percentage of CPU used by Oracle Internet Directory servers.

#### **13.55.1.1 Metric Summary**

The following table shows how often the metric's value is collected and compared against the default thresholds. The 'Consecutive Number of Occurrences Preceding Notification' column indicates the consecutive number of times the comparison against thresholds should hold TRUE before an alert is generated.

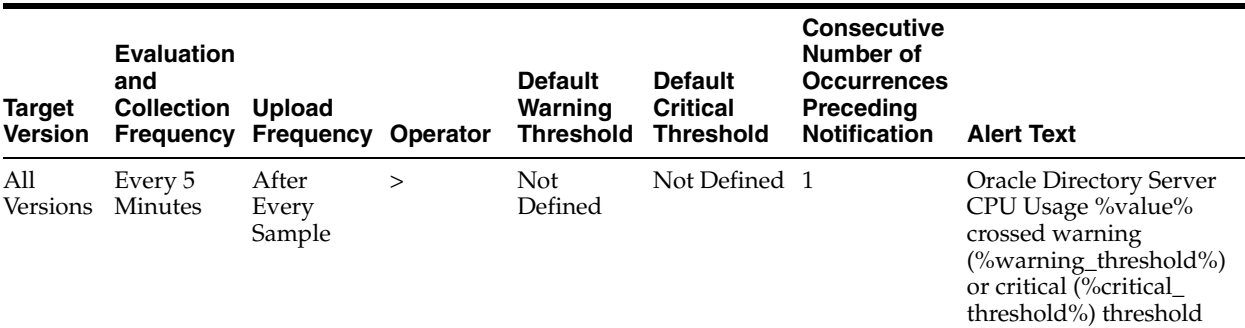

## **13.56 (Historical Critical Events)Security Events**

This metric provides information about security events that occured in Oracle Internet Directory servers.

## **13.56.1 Event Time**

Shows the date and time stamp (in UTC) of the event occurence.

#### **13.56.1.1 User Action**

Specific to your site.

### **13.56.2 Event Result**

Shows the result--that is, either success or failure--of the event that occured.

#### **13.56.2.1 User Action**

Specific to your site.

## **13.56.3 Event Name**

Shows the name of the event that occured.

#### **13.56.3.1 User Action**

Specific to your site.

#### **13.56.4 Instance Number**

Shows the instance number of the Oracle Internet Directory server instance for which this metric is collected.

#### **13.56.4.1 User Action**

Specific to your site.

## **13.56.5 Process ID**

Shows the process identifier for the Oracle Internet Directory server instance for which this metric is collected.

#### **13.56.5.1 User Action**

Specific to your site.

## **13.56.6 User DN**

Shows the identity of the user who logged into Oracle Internet Directory server and performed the operation that triggered the event.

#### **13.56.6.1 User Action**

Specific to your site.

## **13.57 (Critical Event)Super User Failed Logins**

This metric provides information about failed super user logins that occured in Oracle Internet Directory servers.

#### **13.57.1 Failed LDAP Super User Login**

The number of successful super user logins that occured in Oracle Internet Directory servers.

#### **13.57.1.1 Metric Summary**

The following table shows how often the metric's value is collected and compared against the default thresholds. The 'Consecutive Number of Occurrences Preceding

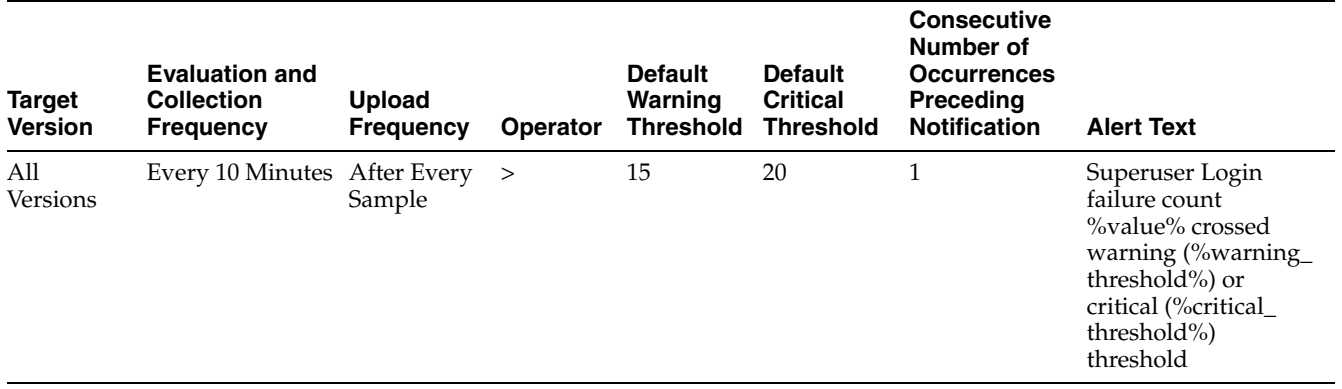

Notification' column indicates the consecutive number of times the comparison against thresholds should hold TRUE before an alert is generated.

### **13.57.1.2 User Action**

A high number of failed superuser login attempts might indicate a break-in attempt.

## **13.58 (Critical Event)Super User Successful Logins**

This metric provides information about successful super user logins that occured in Oracle Internet Directory servers.

## **13.58.1 Successful LDAP Super User Login**

The number of successful super user logins that occured in Oracle Internet Directory servers.

#### **13.58.1.1 Metric Summary**

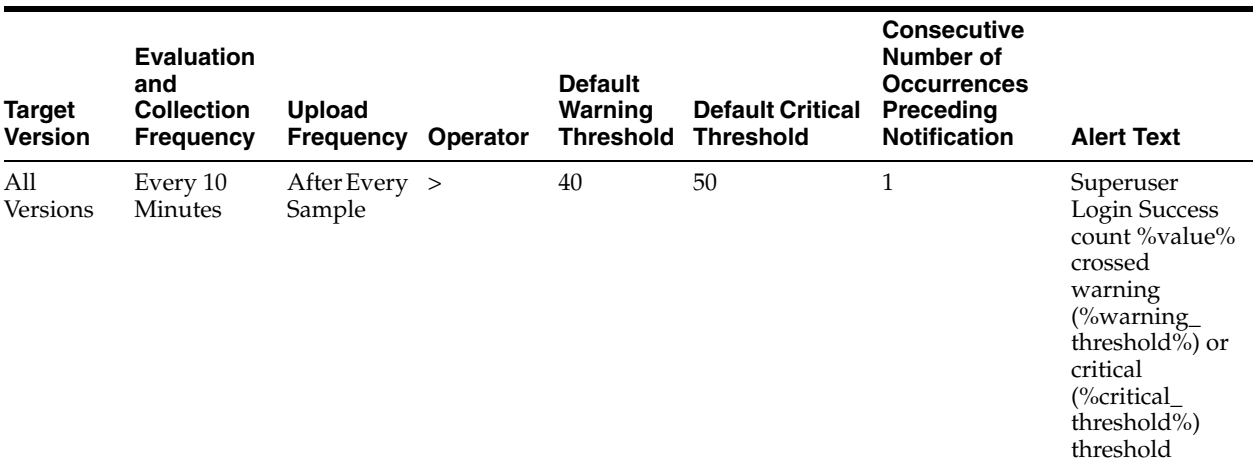

## **13.59 Size of System Resource events Purge Queue**

Provides information about the number of objects in the Oracle Internet Directory System resource event purge queue.

## **13.59.1 Total Number of System Resource events Objects in Purge Queue**

The metric value specifies the number of objects in the Oracle Internet Directory System resource event purge queue.

#### **13.59.1.1 Metric Summary**

The following table shows how often the metric's value is collected and compared against the default thresholds. The 'Consecutive Number of Occurrences Preceding Notification' column indicates the consecutive number of times the comparison against thresholds should hold TRUE before an alert is generated.

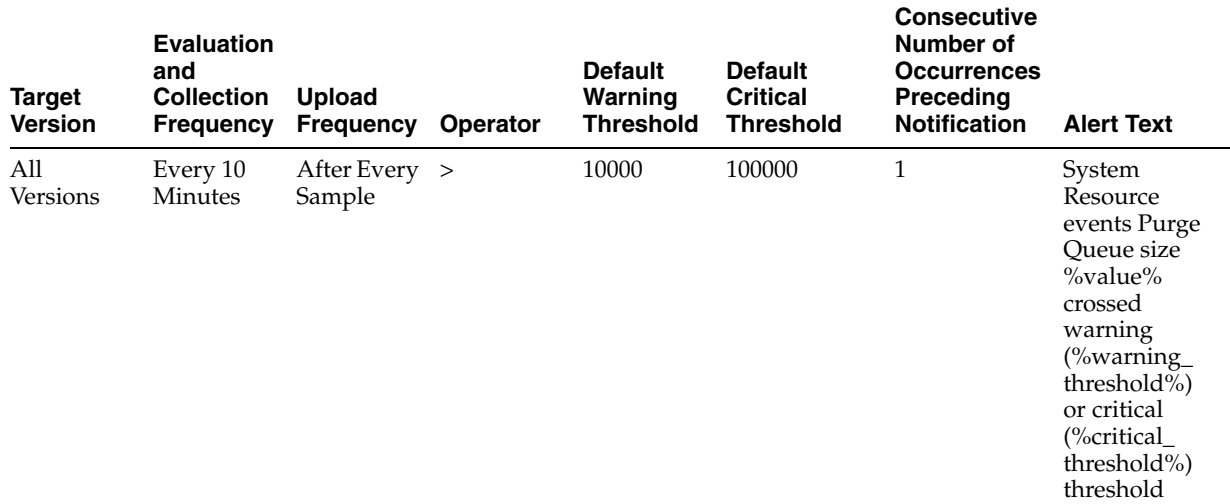

#### **13.59.1.2 User Action**

For information about tuning Oracle Internet Directory, see the tuning chapter in Oracle Fusion Middleware Administrator's Guide for Oracle Internet Directory.

## **13.60 Size of Tombstone Purge Queue**

## **13.60.1 Total Number of Tombstone Objects in Purge Queue**

The metric value specifies the number of objects in the tombstone purge queue

#### **13.60.1.1 Metric Summary**

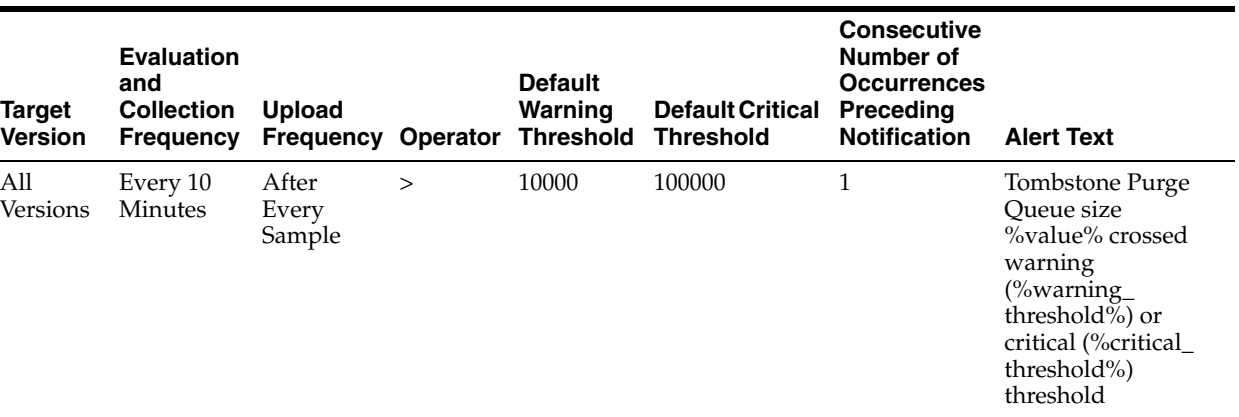

#### **13.60.1.2 User Action**

For information about tuning Oracle Internet Directory, see the tuning chapter in Oracle Fusion Middleware Administrator's Guide for Oracle Internet Directory.

## **13.61 TopProcesses**

Provides information about the name of the process.

## **13.61.1 Process Name**

The name of this process.

## **13.62 Resource Usage**

Provides information about resource usage metrics.

### **13.62.1 CPU Usage (%)**

Provides information about the percentage of CPU used by Oracle Internet Directory servers.

### **13.62.2 CPU Idle Time (%)**

Percent CPU Idle time on the system where Oracle Internet Directory is running.

#### **13.62.3 Other CPU Usage (%)**

Percentage of CPU used by processes other than Oracle Internet Directory.

#### **13.62.4 Memory Usage (MB)**

Provides information about total virtual memory used by Oracle Internet Directory servers.

### **13.62.5 Free Memory (MB)**

The metric value shows the system free memory where Oracle Internet Directory server is running.

## **13.62.6 Other Memory Usage (MB)**

Amount of memory used by processes other than Oracle Internet Directory.

## **13.62.7 Total Memory (MB)**

Metric value represents the total memory as used by Oracle Internet Directory Server.

## **13.62.8 Memory Usage (%)**

Provides information about percent total virtual memory used by Oracle Internet Directory servers.

## **13.62.9 Free Memory (%)**

The metric value shows the percentage of system free memory where Oracle Internet Directory server is running.

## **13.62.10 Other Memory Usage (%)**

Percent of memory used by processes other than Oracle Internet Directory.

## **13.62.11 Start Time (ms since Epoch)**

The start time of the Oracle Internet Directory process.

## **13.63 Response**

For Oracle internal use only.

## **13.63.1 Status**

Shows whether any Oracle Internet Directory LDAP server is up or not.

#### **13.63.1.1 Metric Summary**

The following table shows how often the metric's value is collected and compared against the default thresholds. The 'Consecutive Number of Occurrences Preceding Notification' column indicates the consecutive number of times the comparison against thresholds should hold TRUE before an alert is generated.

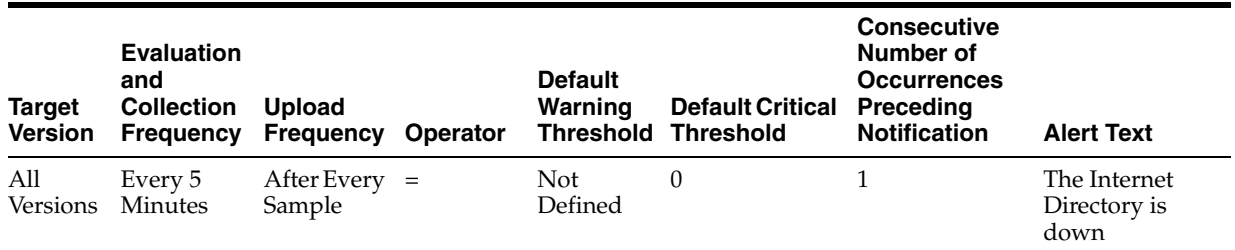

### **13.63.1.2 User Action**

Specific to your deployment.

## **13.63.2 Total Number**

Shows the total number of Oracle Internet Directory servers that are up and running.

#### **13.63.2.1 Metric Summary**

The following table shows how often the metric's value is collected.

Target Version Collection Frequency 9.0.2.x and 9.0.3.x Every 5 Minutes

#### **13.63.2.2 User Action**

None.

## **13.64 User LDAP Operations Stats**

Provides information about user LDAP operations stats metrics.

## **13.64.1 Abandon Operations**

The metric value specifies the number of LDAP abandon operations performed by a user

### **13.64.2 Failed Add Operations**

The metric value specifies the number of unsuccessful LDAP add operations performed by a user.

## **13.64.3 Failed Base Search Operations**

The metric value specifies the number of unsuccessful LDAP base search operations performed by a user

#### **13.64.4 Failed Bind Operations**

The metric value specifies the number of unsuccessful LDAP bind operations performed by a user

#### **13.64.5 Failed Compare Operations**

The metric value specifies the number of unsuccessful LDAP compare operations performed by a user

#### **13.64.6 Failed Delete Operations**

The metric value specifies the number of unsuccessful LDAP delete operations performed by a user.

#### **13.64.7 Failed Modify Operations**

The metric value specifies the number of unsuccessful LDAP modify operations performed by a user.

## **13.64.8 Failed ModRdn Operations**

The metric value specifies the number of unsuccessful LDAP ModRdn operations performed by a user.

## **13.64.9 Failed OneLevel Search Operations**

The metric value specifies the number of unsuccessful LDAP OneLevel Search operations performed by a user.

#### **13.64.10 Failed Proxy Bind Operations**

The metric value specifies the number of unsuccessful LDAP proxy bind operations performed by a user

### **13.64.11 Failed Subtree Search Operations**

The metric value specifies the number of unsuccessful LDAP Subtree Search operations performed by a user.

#### **13.64.12 Successful Add Operations**

The metric value specifies the number of successful LDAP add operations performed by a user.

#### **13.64.13 Successful Base Search Operations**

The metric value specifies the number of successful LDAP base search operations performed by a user

### **13.64.14 Successful Bind Operations**

The metric value specifies the number of successful LDAP bind operations performed by a user

#### **13.64.15 Successful Compare Operations**

The metric value specifies the number of successful LDAP compare operations performed by a user

## **13.64.16 Successful Delete Operations**

The metric value specifies the number of successful LDAP delete operations performed by a user.

#### **13.64.17 Successful Modify Operations**

The metric value specifies the number of successful LDAP modify operations performed by a user.

#### **13.64.18 Successful ModRdn Operations**

The metric value specifies the number of successful LDAP ModRdn operations performed by a user.

### **13.64.19 Successful OneLevel Search Operations**

The metric value specifies the number of successful LDAP OneLevel Search operations performed by a user.

## **13.64.20 Successful Proxy Bind Operations**

The metric value specifies the number of successful LDAP proxy bind operations performed by a user

## **13.64.21 Successful Subtree Search Operations**

The metric value specifies the number of successful LDAP Subtree Search operations performed by a user.

## **13.64.22 Unbind Operations**

The metric value specifies the number of LDAP unbind operations performed by a user

# **Directory Integration Platform**

This chapter describes Oracle Directory Integration Platform (DIP) metrics.

## **14.1 DIP Aggregated Metrics**

The aggregation of all the values across profile executions

## **14.1.1 Total Changes Attempted**

This metric specifies the total number of changes attempted across all profiles.

#### **14.1.1.1 Metric Summary**

The following table shows how often the metric's value is collected.

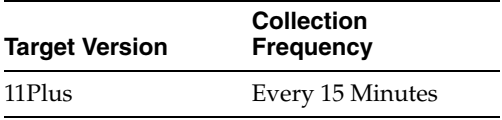

#### **14.1.1.2 User Action**

No action required.

## **14.1.2 Total Successful Changes**

This metric specifies the total number of successful changes across all profiles.

#### **14.1.2.1 Metric Summary**

The following table shows how often the metric's value is collected.

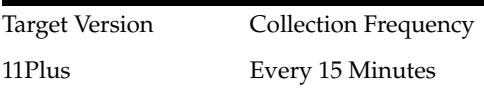

### **14.1.2.2 User Action**

No action required.

## **14.1.3 Average LDAP Search Time**

This metric specifies the average LDAP search time across all profiles.

#### **14.1.3.1 Metric Summary**

The following table shows how often the metric's value is collected.

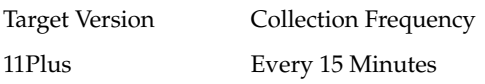

#### **14.1.3.2 User Action**

No action required.

#### **14.1.4 Average LDAP Write Time**

This metric specifies the average LDAP write time across all profiles.

#### **14.1.4.1 Metric Summary**

The following table shows how often the metric's value is collected.

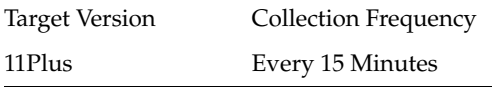

#### **14.1.4.2 User Action**

No action required.

### **14.1.5 Average Profile Execution Time**

This metric specifies the average profile execution time across all profiles.

#### **14.1.5.1 Metric Summary**

The following table shows how often the metric's value is collected.

Target Version Collection Frequency 11Plus Every 15 Minutes

#### **14.1.5.2 User Action**

No action required.

## **14.2 DIP All Profiles (Consolidated)**

This metric provides a consolidated list of profiles that are currently enabled in DIP

#### **14.2.1 Host**

This metric specifies the host where the DIP application is running.

#### **14.2.1.1 Metric Summary**

The following table shows how often the metric's value is collected.

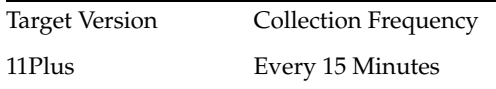

#### **14.2.1.2 User Action**

No action required.

### **14.2.2 Last Change Number**

This metric specifies the last change number that was processed by the profile during the previous execution.

#### **14.2.2.1 Metric Summary**

The following table shows how often the metric's value is collected.

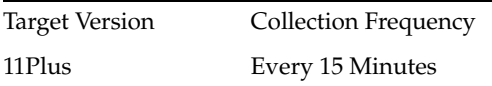

### **14.2.2.2 User Action**

No action required.

## **14.2.3 Last Execution Error**

This metric specifies the error when the profile was last executed.

#### **14.2.3.1 Metric Summary**

The following table shows how often the metric's value is collected.

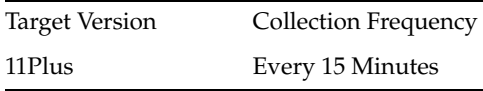

#### **14.2.3.2 User Action**

No action required.

## **14.2.4 Last Execution Time**

This metric specifies the time when the profile was last executed.

#### **14.2.4.1 Metric Summary**

The following table shows how often the metric's value is collected.

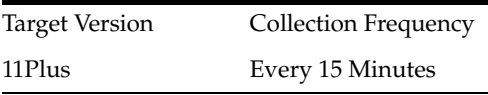

#### **14.2.4.2 User Action**

No action required.

### **14.2.5 Last Successful Execution Time**

This metric specifies the time when the profile was last executed successfully.

### **14.2.5.1 Metric Summary**

The following table shows how often the metric's value is collected.

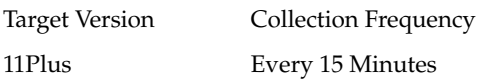

#### **14.2.5.2 User Action**

No action required.

#### **14.2.6 Status of Last Sync Operation**

This metric specifies the status of the last operation during profile execution.

#### **14.2.6.1 Metric Summary**

The following table shows how often the metric's value is collected.

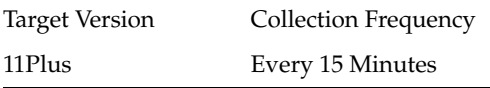

#### **14.2.6.2 User Action**

No action required.

#### **14.2.7 DIP Profile Name**

This metric specifies the name of the profile.

#### **14.2.7.1 Metric Summary**

The following table shows how often the metric's value is collected.

Target Version Collection Frequency 11Plus Every 15 Minutes

**14.2.7.2 User Action**

No action required.

### **14.2.8 DIP Process**

This metric specifies the DIP process name and ID.

#### **14.2.8.1 Metric Summary**

The following table shows how often the metric's value is collected.

Target Version Collection Frequency 11Plus Every 15 Minutes

#### **14.2.8.2 User Action**

No action required.
# **14.2.9 Average Processing Time**

This metric specifies the average processing time (in milliseconds) of the profile.

### **14.2.9.1 Metric Summary**

The following table shows how often the metric's value is collected.

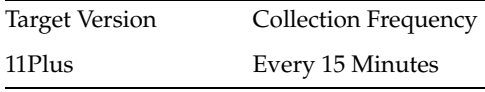

### **14.2.9.2 User Action**

No action required.

# **14.2.10 Maximum Processing Time**

This metric specifies the largest amount of time (in milliseconds) taken to process the profile.

### **14.2.10.1 Metric Summary**

The following table shows how often the metric's value is collected.

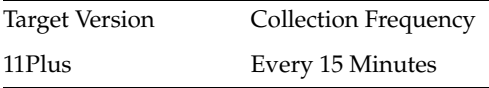

# **14.2.10.2 User Action**

No action required.

# **14.2.11 Minimum Processing Time**

This metric specifies the least amount of time (in milliseconds) taken to process the profile.

#### **14.2.11.1 Metric Summary**

The following table shows how often the metric's value is collected.

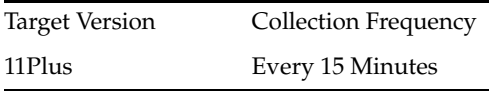

# **14.2.11.2 User Action**

No action required.

# **14.2.12 Profile Job Status**

This metric specifies the status of the quartz job related to this profile.

#### **14.2.12.1 User Action**

Check if the profile is scheduled, then check if the profile is enabled.

# **14.3 DIP Prov profile runtime operational metrics**

This metric provides detailed execution statistics for all the currently enabled provisioning profiles configured in DIP

# **14.3.1 Failed Add Group operations**

This metric specifies the number of failed add group operations.

# **14.3.1.1 Metric Summary**

The following table shows how often the metric's value is collected.

Target Version Collection Frequency 11Plus Every 15 Minutes

# **14.3.1.2 User Action**

No action required.

# **14.3.2 Failed Add Identity operations**

This metric specifies the number of failed add identity operations.

### **14.3.2.1 Metric Summary**

The following table shows how often the metric's value is collected.

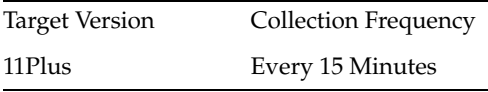

# **14.3.2.2 User Action**

No action required.

# **14.3.3 Failed Add Subscription operations**

This metric specifies the number of failed add subscription operations.

### **14.3.3.1 Metric Summary**

The following table shows how often the metric's value is collected.

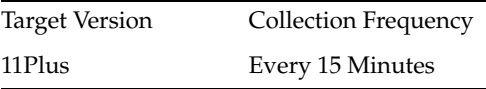

# **14.3.3.2 User Action**

No action required.

# **14.3.4 Failed Add User operations**

This metric specifies the number of failed add user operations.

### **14.3.4.1 Metric Summary**

The following table shows how often the metric's value is collected.

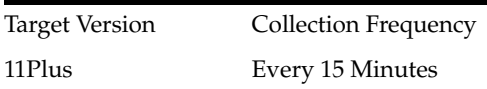

### **14.3.4.2 User Action**

No action required.

# **14.3.5 Failed Delete Group operations**

This metric specifies the number of failed delete group operations.

### **14.3.5.1 Metric Summary**

The following table shows how often the metric's value is collected.

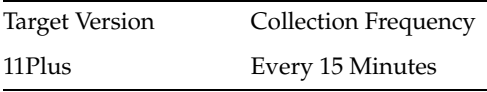

### **14.3.5.2 User Action**

No action required.

# **14.3.6 Failed Delete Identity operations**

This metric specifies the number of failed delete identity operations.

# **14.3.6.1 Metric Summary**

The following table shows how often the metric's value is collected.

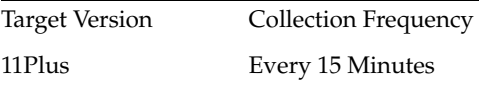

### **14.3.6.2 User Action**

No action required.

# **14.3.7 Failed Delete Subscription operations**

This metric specifies the number of failed delete subscription operations.

### **14.3.7.1 Metric Summary**

The following table shows how often the metric's value is collected.

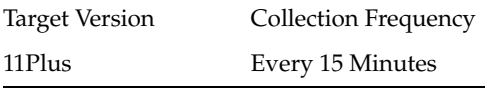

# **14.3.7.2 User Action**

No action required.

# **14.3.8 Failed Delete User operations**

This metric specifies the number of failed delete user operations.

### **14.3.8.1 Metric Summary**

The following table shows how often the metric's value is collected.

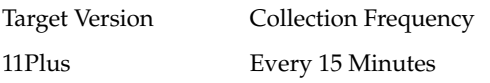

# **14.3.8.2 User Action**

No action required.

# **14.3.9 Failed Modify Group operations**

This metric specifies the number of failed modify group operations.

### **14.3.9.1 Metric Summary**

The following table shows how often the metric's value is collected.

Target Version Collection Frequency 11Plus Every 15 Minutes

# **14.3.9.2 User Action**

No action required.

# **14.3.10 Failed Modify Identity operations**

This metric specifies the number of failed modify identity operations.

### **14.3.10.1 Metric Summary**

The following table shows how often the metric's value is collected.

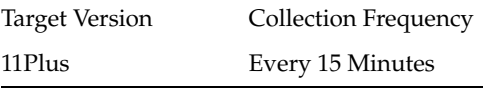

# **14.3.10.2 User Action**

No action required.

# **14.3.11 Failed Modify User operations**

This metric specifies the number of failed modify user operations.

### **14.3.11.1 Metric Summary**

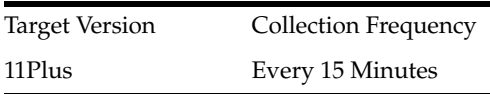

### **14.3.11.2 User Action**

No action required.

# **14.3.12 Profile Name**

This metric specifies the provisioning profile name.

### **14.3.12.1 Metric Summary**

The following table shows how often the metric's value is collected.

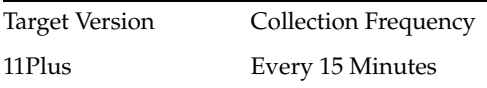

### **14.3.12.2 User Action**

No action required.

# **14.3.13 Successful Add Group operations**

This metric specifies the number of successful add group operations.

### **14.3.13.1 Metric Summary**

The following table shows how often the metric's value is collected.

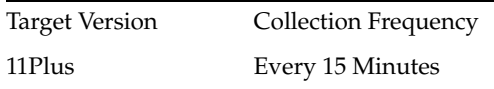

# **14.3.13.2 User Action**

No action required.

### **14.3.14 Successful Add Identity operations**

This metric specifies the number of successful add identity operations.

### **14.3.14.1 Metric Summary**

The following table shows how often the metric's value is collected.

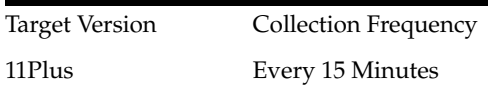

### **14.3.14.2 User Action**

No action required.

# **14.3.15 Successful Add Subscription operations**

This metric specifies the number of successful add subscription operations.

### **14.3.15.1 Metric Summary**

Target Version Collection Frequency 11Plus Every 15 Minutes

#### **14.3.15.2 User Action**

No action required.

# **14.3.16 Successful Add User operations**

This metric specifies the number of successful add user operations.

### **14.3.16.1 Metric Summary**

The following table shows how often the metric's value is collected.

Target Version Collection Frequency 11Plus Every 15 Minutes

### **14.3.16.2 User Action**

No action required.

# **14.3.17 Successful Delete Group operations**

This metric specifies the number of successful delete group operations.

### **14.3.17.1 Metric Summary**

The following table shows how often the metric's value is collected.

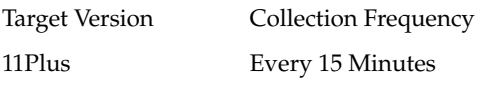

### **14.3.17.2 User Action**

No action required.

### **14.3.18 Successful Delete Identity operations**

This metric specifies the number of successful delete identity operations.

### **14.3.18.1 Metric Summary**

The following table shows how often the metric's value is collected.

Target Version Collection Frequency 11Plus Every 15 Minutes

# **14.3.18.2 User Action**

No action required.

# **14.3.19 Successful Delete Subscription operations**

This metric specifies the number of successful delete subscription operations.

### **14.3.19.1 Metric Summary**

The following table shows how often the metric's value is collected.

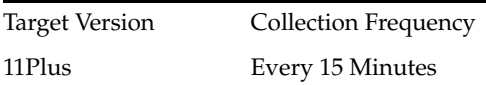

### **14.3.19.2 User Action**

No action required.

# **14.3.20 Successful Delete User operations**

This metric specifies the number of successful delete user operations.

### **14.3.20.1 Metric Summary**

The following table shows how often the metric's value is collected.

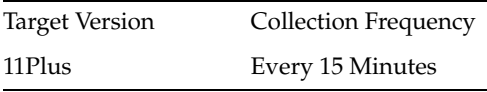

### **14.3.20.2 User Action**

No action required.

# **14.3.21 Successful Modify Group operations**

This metric specifies the number of successful modify group operations.

### **14.3.21.1 Metric Summary**

The following table shows how often the metric's value is collected.

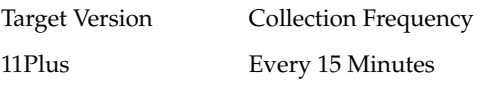

### **14.3.21.2 User Action**

No action required.

# **14.3.22 Successful Modify Identity operations**

This metric specifies the number of successful modify identity operations.

### **14.3.22.1 Metric Summary**

The following table shows how often the metric's value is collected.

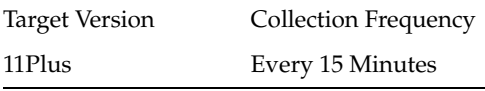

# **14.3.22.2 User Action**

No action required.

# **14.3.23 Successful Modify User operations**

This metric specifies the number of successful modify user operations.

### **14.3.23.1 Metric Summary**

The following table shows how often the metric's value is collected.

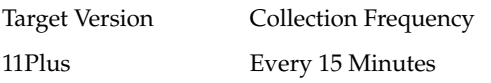

### **14.3.23.2 User Action**

No action required.

# **14.4 DIP Sync profile runtime operational metrics**

This metric provides detailed execution statistics for all the currently enabled synchronization profiles configured in DIP

# **14.4.1 Skipped Operations**

This metric specifies the number of skipped operations.

### **14.4.1.1 Metric Summary**

The following table shows how often the metric's value is collected.

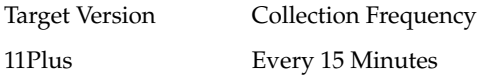

# **14.4.1.2 User Action**

No action required.

# **14.4.2 Failed Add Operations**

This metric specifies the number of failed add operations.

### **14.4.2.1 Metric Summary**

The following table shows how often the metric's value is collected.

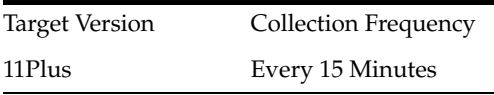

### **14.4.2.2 User Action**

No action required.

# **14.4.3 Failed Delete Operations**

This metric specifies the number of failed delete operations.

### **14.4.3.1 Metric Summary**

The following table shows how often the metric's value is collected.

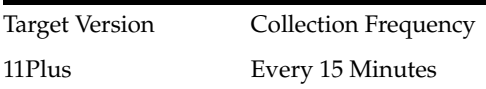

# **14.4.3.2 User Action**

No action required.

# **14.4.4 Failed Modify Operations**

This metric specifies the number of failed modify operations.

### **14.4.4.1 Metric Summary**

The following table shows how often the metric's value is collected.

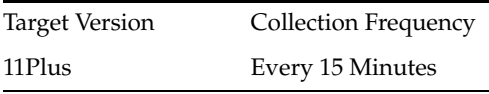

### **14.4.4.2 User Action**

No action required.

# **14.4.5 Profile Name**

This metric specifies the synchronization profile name.

### **14.4.5.1 Metric Summary**

The following table shows how often the metric's value is collected.

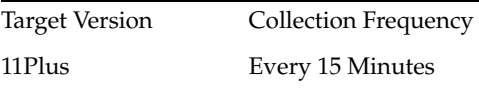

### **14.4.5.2 User Action**

No action required.

# **14.4.6 Successful Add Operations**

This metric specifies the number of successful add operations.

### **14.4.6.1 Metric Summary**

The following table shows how often the metric's value is collected.

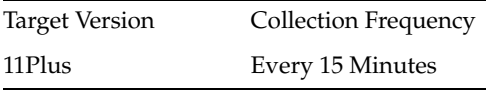

# **14.4.6.2 User Action**

No action required.

# **14.4.7 Successful Delete Operations**

This metric specifies the number of successful delete operations.

# **14.4.7.1 Metric Summary**

The following table shows how often the metric's value is collected.

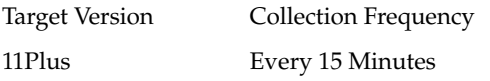

# **14.4.7.2 User Action**

No action required.

# **14.4.8 Successful Modify Operations**

This metric specifies the number of successful modify operations.

### **14.4.8.1 Metric Summary**

The following table shows how often the metric's value is collected.

Target Version Collection Frequency 11Plus Every 15 Minutes

# **14.4.8.2 User Action**

No action required.

# **14.5 DIP Health**

This metric provides information on the functional health of the DIP server

# **14.5.1 Host**

This metric specifies the host where the WebLogic server is running.

### **14.5.1.1 Metric Summary**

The following table shows how often the metric's value is collected.

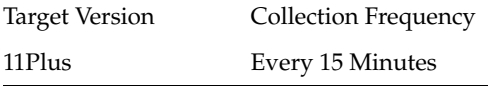

# **14.5.1.2 User Action**

No action required.

# **14.5.2 MBean Status**

This metric specifies the status of the DIP JMX mbeans.

#### **14.5.2.1 Metric Summary**

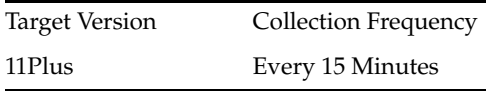

### **14.5.2.2 User Action**

Check if the DIP application has started in the Weblogic server.

# **14.5.3 Name**

This metric specifies the internal name of the DIP application.

### **14.5.3.1 Metric Summary**

The following table shows how often the metric's value is collected.

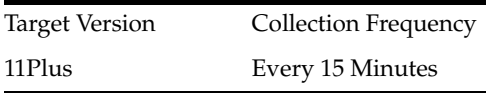

# **14.5.3.2 User Action**

No action required.

# **14.5.4 Quartz Scheduler Status**

This metric specifies the status of the internal qurtz scheduler.

### **14.5.4.1 Metric Summary**

The following table shows how often the metric's value is collected.

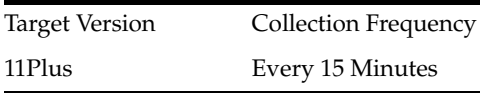

### **14.5.4.2 User Action**

Check if the DIP application has started in the Weblogic server.

# **14.5.5 WLS Server Name**

This metric specifies the WebLogic server name.

### **14.5.5.1 Metric Summary**

The following table shows how often the metric's value is collected.

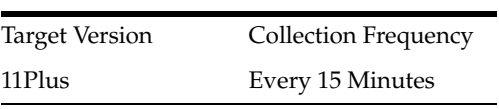

**14.5.5.2 User Action** No action required.

# **14.6 DIP Provisioning Profiles**

This metric provides the list of currently enabled Provisioning profiles

# **14.6.1 DIP Provisioning Profile Name**

This metric specifies the name of the provisioning profile.

### **14.6.1.1 Metric Summary**

The following table shows how often the metric's value is collected.

Target Version Collection Frequency 11Plus Every 15 Minutes

### **14.6.1.2 User Action**

No action required.

# **14.6.2 Host**

This metric specifies the host where the DIP application is running.

### **14.6.2.1 Metric Summary**

The following table shows how often the metric's value is collected.

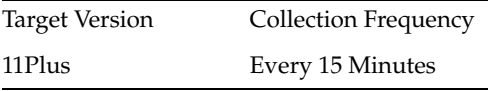

# **14.6.2.2 User Action**

No action required.

# **14.6.3 Name**

This metric specifies the name of the profile.

### **14.6.3.1 Metric Summary**

The following table shows how often the metric's value is collected.

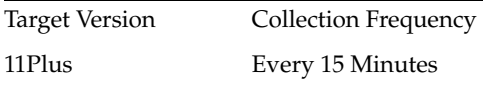

### **14.6.3.2 User Action**

No action required.

# **14.7 DIP Synchronization Profiles**

This metric provides the list of currently enabled synchronization profiles

# **14.7.1 DIP Synchronization Profile Name**

This metric specifies the name of the synchronization profile.

### **14.7.1.1 Metric Summary**

The following table shows how often the metric's value is collected.

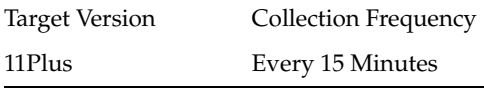

# **14.7.1.2 User Action**

No action required.

# **14.7.2 Host**

This metric specifies the host where the DIP application is running.

### **14.7.2.1 Metric Summary**

The following table shows how often the metric's value is collected.

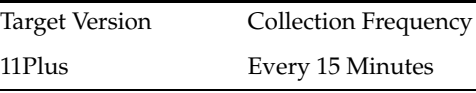

### **14.7.2.2 User Action**

No action required.

# **14.7.3 Name**

This metric specifies the name of the profile.

# **14.7.3.1 Metric Summary**

The following table shows how often the metric's value is collected.

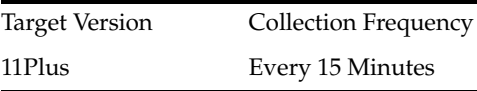

# **14.7.3.2 User Action**

No action required.

# **14.8 Resource Usage**

Provides information about resource usage metrics.

# **14.8.1 CPU Usage (%)**

### **14.8.1.1 Metric Summary**

The following table shows how often the metric's value is collected and compared against the default thresholds. The 'Consecutive Number of Occurrences Preceding Notification' column indicates the consecutive number of times the comparison against thresholds should hold TRUE before an alert is generated.

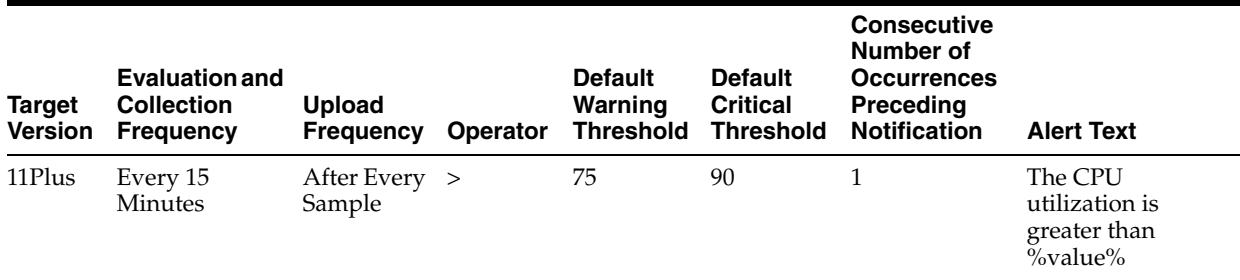

# **14.8.1.2 User Action**

No action required.

# **14.8.2 Memory Usage (%)**

#### **14.8.2.1 Metric Summary**

The following table shows how often the metric's value is collected and compared against the default thresholds. The 'Consecutive Number of Occurrences Preceding Notification' column indicates the consecutive number of times the comparison against thresholds should hold TRUE before an alert is generated.

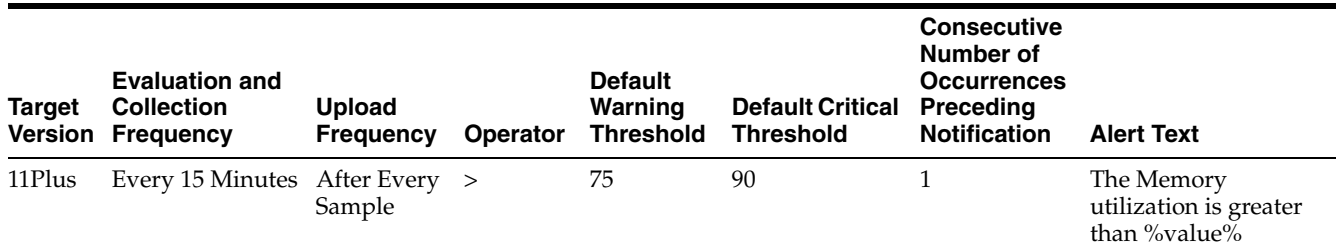

# **14.8.2.2 User Action**

No action required.

# **14.9 DIP server status**

Provides information about the DIP server status.

# **14.9.1 Status**

### **14.9.1.1 Metric Summary**

The following table shows how often the metric's value is collected and compared against the default thresholds. The 'Consecutive Number of Occurrences Preceding

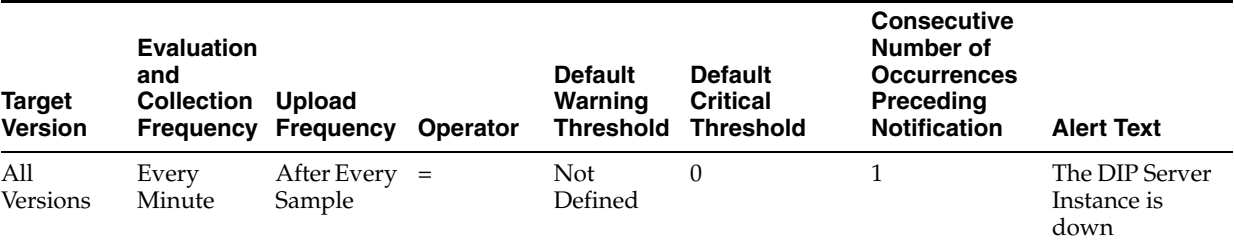

Notification' column indicates the consecutive number of times the comparison against thresholds should hold TRUE before an alert is generated.

# **14.9.1.2 User Action**

Change the status of the Directory Integration Platform instance by selecting Control from the DIP Server menu, and then selecting either Start Up or Shut Down.

# **15** <sup>15</sup> **WebCenter**

This chapter describes Oracle WebCenter metrics.

# **15.1 Response**

This metric indicates the current status of the WebCenter application:

**Up** (Green Up Arrow) - The WebCenter application is up and running and the last operation was successful.

**Down** (Red Down Arrow) - The WebCenter application is not currently available. The last operation was unsuccessful due to an unexpected error or exception. User errors, such as an authentication failure, do not change the status to Down.

**Unknown** (Clock) - Unable to query the status of the WebCenter application for some reason.

# **15.1.1 UpDown Status**

This metric indicates the current status of the WebCenter application:

**Up** (Green Up Arrow) - The WebCenter application is up and running and the last operation was successful.

**Down** (Red Down Arrow) - The WebCenter application is not currently available. The last operation was unsuccessful due to an unexpected error or exception. User errors, such as an authentication failure, do not change the status to 'Down'.

**Unknown** (Clock) - Unable to query the status of the WebCenter application for some reason.

# **15.1.1.1 Metric Summary**

The following table shows how often the metric's value is collected and compared against the default thresholds. The 'Consecutive Number of Occurrences Preceding Notification' column indicates the consecutive number of times the comparison against thresholds should hold TRUE before an alert is generated.

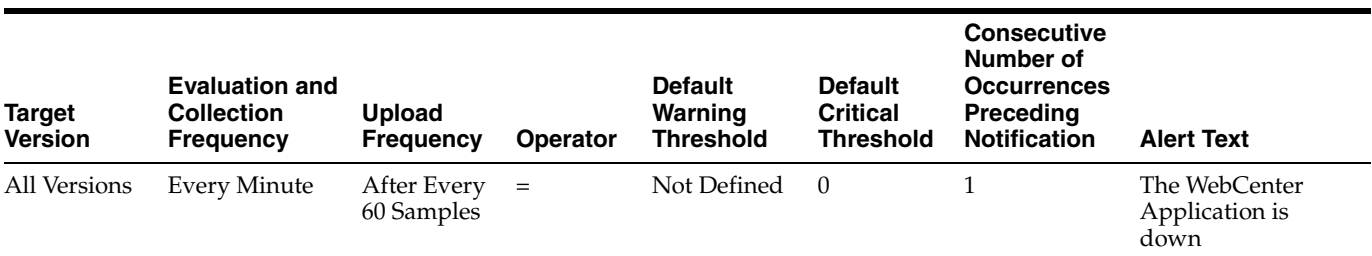

# **15.1.1.2 User Action**

If you are having problems with the WebCenter application and the status is 'Down' or 'Unavailable', check the diagnostic logs to establish why the application is not up and running. The WebCenter application, and maybe the WebLogic server, must be restarted.

# **15.2 WebCenter Spaces (Aggregated)**

Provides information about the WebCenter Spaces (Aggregated) metrics

# **15.2.1 Application Name**

This metric identifies the WebCenter application to which these group space metrics apply.

# **15.2.1.1 Metric Summary**

The following table shows how often the metric's value is collected.

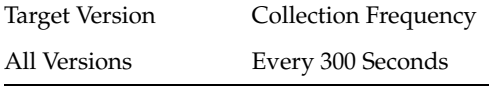

# **15.2.1.2 User Action**

No action required.

# **15.2.2 Successful Invocations (%)**

This metric indicates the percentage of group space invocations that succeeded.

Successful Invocations (%) is equal to the number of successful invocations divided by the invocation count. *All* group spaces in the WebCenter application are included in this count. Processing time is available on application's main metric page.

The last 10-15 minutes of data is used to calculate this metric. If 10-15 minutes of data is not yet available, the metric is calculated over the collection period (until 10-15 minutes is reached). Metric collection starts when the application first starts up and continues indefinitely providing that metrics are requested by the client (Enterprise Manager or WLST). Metric collection stops temporarily if no metric requests are detected over a long period of time and will restart when the client next requests metrics. In this instance, the metric shows data for the delta period since metric collection stopped (until 10-15 minutes is reached).

# **15.2.2.1 Metric Summary**

The following table shows how often the metric's value is collected.

Target Version Collection Frequency All Versions Every 300 Seconds

# **15.2.2.2 User Action**

If Successful Invocations (%) is below 100%, investigate this metric further. Navigate to the application's group space metric page where more detailed metric data is available. See, Monitoring WebCenter Spaces Information.

See also, Analyzing Group Space Metrics.

You can also check the diagnostic logs to establish why group space invocations are failing.

# **15.2.3 Invocations (per minute)**

This metric indicates the number of group space invocations per minute.

All group spaces in the WebCenter application are included in this count. The number of invocations per group space is available on application's group space metric page. See, Monitoring WebCenter Spaces Information.

The last 10-15 minutes of data is used to calculate this metric. If 10-15 minutes of data is not yet available, the metric is calculated over the collection period (until 10-15 minutes is reached). Metric collection starts when the application first starts up and continues indefinitely providing that metrics are requested by the client (Enterprise Manager or WLST). Metric collection stops temporarily if no metric requests are detected over a long period of time and will restart when the client next requests metrics. In this instance, the metric shows data for the delta period since metric collection stopped (until 10-15 minutes is reached).

### **15.2.3.1 Metric Summary**

The following table shows how often the metric's value is collected.

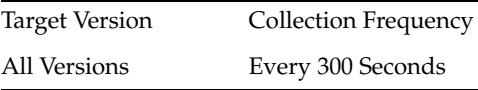

### **15.2.3.2 User Action**

Use this metric to monitor minimum, typical, and peak usage, and to evaluate service performance under peak load conditions. You can use this information to assess whether additional resources or hardware are required for scalability.

If you are experiencing performance issues and the total number of invocations per minute for group spaces is high (compared with other WebCenter services), consider prioritizing troubleshooting efforts in this area.

See also, Analyzing Group Space Metrics.

# **15.2.4 Page Throughput (per minute)**

This metric shows the average number of pages accessed per minute.

*All* group spaces in the WebCenter application are included in this count.

The last 10-15 minutes of data is used to calculate this metric. If 10-15 minutes of data is not yet available, the metric is calculated over the collection period (until 10-15 minutes is reached). Metric collection starts when the application first starts up and continues indefinitely providing that metrics are requested by the client (Enterprise Manager or WLST). Metric collection stops temporarily if no metric requests are detected over a long period of time and will restart when the client next requests metrics. In this instance, the metric shows data for the delta period since metric collection stopped (until 10-15 minutes is reached).

### **15.2.4.1 Metric Summary**

Target Version Collection Frequency All Versions Every 300 Seconds

# **15.2.4.2 User Action**

Use this metric to monitor typical and peak usage of group spaces. You can evaluate when pages are accessed the most, as well as the maximum and minimum usage.

See also, Analyzing Group Space Metrics.

# **15.2.5 Average Page Processing Time (ms)**

This metric indicates the average time (in ms) spent processing group space operations.

All group spaces in the WebCenter application are included in the count. Processing times for individual group spaces are available on application's main metric page. See, Monitoring WebCenter Spaces Information.

The last 10-15 minutes of data is used to calculate the average page processing time. If 10-15 minutes of data is not yet available, the average is calculated over the collection period (until 10-15 minutes is reached). Metric collection starts when the application first starts up and continues indefinitely providing that metrics are requested by the client (Enterprise Manager or WLST). Metric collection stops temporarily if no metric requests are detected over a long period of time and will restart when the client next requests metrics. In this instance, the metric shows data for the delta period since metric collection stopped (until 10-15 minutes is reached).

### **15.2.5.1 Metric Summary**

The following table shows how often the metric's value is collected.

Target Version Collection Frequency All Versions Every 300 Seconds

### **15.2.5.2 User Action**

Use this metric to determine the performance of group space operations.

If this metric is out-of-bounds (the average time for group space operations is increasing or higher than expected), navigate to the application's group space metric page where more detailed metric data for individual group spaces is available.

See also, Analyzing Group Space Metrics.

# **15.2.6 Service Name**

These metrics apply to the WebCenter group space.

### **15.2.6.1 Metric Summary**

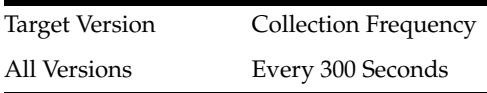

### **15.2.6.2 User Action**

No action required.

# **15.3 WebCenter Content Repositories (Aggregated)**

Provides information about the WebCenter Content Repositories (Aggregated) metrics.

# **15.3.1 Application Name**

This metric identifies the WebCenter application to which these content repository metrics apply.

# **15.3.1.1 Metric Summary**

The following table shows how often the metric's value is collected.

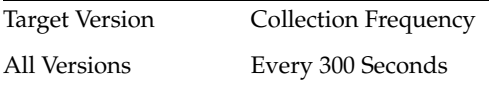

# **15.3.1.2 User Action**

No action required.

# **15.3.2 Successful Invocations (%)**

This metric indicates the percentage of Documents service invocations that succeeded.

Successful Invocations (%) is equal to the number of successful invocations divided by the invocation count. *All* the content repositories used by the WebCenter application are included in this count.

The last 10-15 minutes of data is used to calculate this metric. If 10-15 minutes of data is not yet available, the metric is calculated over the collection period (until 10-15 minutes is reached). Metric collection starts when the application first starts up and continues indefinitely providing that metrics are requested by the client (Enterprise Manager or WLST). Metric collection stops temporarily if no metric requests are detected over a long period of time and will restart when the client next requests metrics. In this instance, the metric shows data for the delta period since metric collection stopped (until 10-15 minutes is reached).

# **15.3.2.1 Metric Summary**

The following table shows how often the metric's value is collected.

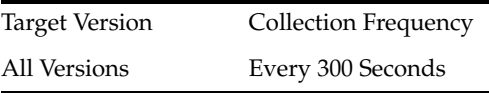

### **15.3.2.2 User Action**

If Successful Invocations (%) is below 100%, investigate this metric in more detail. Navigate to the application's main metric page where more detailed metric data for individual content repositories is also available. See, Viewing Performance Information.

See also, Analyzing Content Repository Metrics.

You can also check the diagnostic logs to establish why service requests are failing.

# **15.3.3 Invocations (per minute)**

This metric indicates the total number of Documents service invocations per minute. All the content repositories used by this WebCenter application are included in this count.

Invocation rates and invocation counts for individual content repositories are available on application's main metric page. See, Viewing Performance Information.

The last 10-15 minutes of data is used to calculate this metric. If 10-15 minutes of data is not yet available, the metric is calculated over the collection period (until 10-15 minutes is reached). Metric collection starts when the application first starts up and continues indefinitely providing that metrics are requested by the client (Enterprise Manager or WLST). Metric collection stops temporarily if no metric requests are detected over a long period of time and will restart when the client next requests metrics. In this instance, the metric shows data for the delta period since metric collection stopped (until 10-15 minutes is reached).

### **15.3.3.1 Metric Summary**

The following table shows how often the metric's value is collected.

Target Version Collection Frequency All Versions Every 300 Seconds

#### **15.3.3.2 User Action**

Use this metric to monitor minimum, typical, and peak usage, and to evaluate service performance under peak load conditions. You can use this information to assess whether additional resources or hardware are required for scalability.

If you are experiencing performance issues and the total number of invocations per minute for the Documents service is high (compared with other services), consider prioritizing troubleshooting efforts in this area.

Navigate to the application's main metric page where more detailed metric data is available. See, Viewing Performance Information.

See also, Analyzing Content Repository Metrics.

### **15.3.4 Average Login Time (ms)**

This metric indicates the average time spent logging in to content repositories (in ms).

All the content repositories used by the WebCenter application are included in this count.

The last 10-15 minutes of data is used to calculate the average login time. If 10-15 minutes of data is not yet available, the average is calculated over the collection period (until 10-15 minutes is reached). Metric collection starts when the application first starts up and continues indefinitely providing that metrics are requested by the client (Enterprise Manager or WLST). Metric collection stops temporarily if no metric requests are detected over a long period of time and will restart when the client next requests metrics. In this instance, the metric shows data for the delta period since metric collection stopped (until 10-15 minutes is reached).

### **15.3.4.1 Metric Summary**

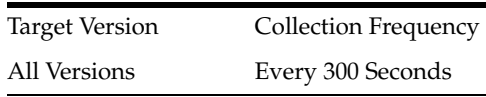

# **15.3.4.2 User Action**

Use this metric to determine the performance of the Login operation. If this metric is out-of-bounds (the average time to login is increasing or higher than expected), navigate to the applications main metric page where more detailed metric data for the Login operation (and all other operations) is available. Use the information on this page to help determine the underlying cause of the time delay. See, Viewing Performance Information.

See also, Analyzing Content Repository Metrics.

# **15.3.5 Logins (per minute)**

This metric counts the number of times a WebCenter user logs in to a content repository per minute.

All the content repositories used by the WebCenter application are included in this count.

The last 10-15 minutes of data is used to calculate this metric. If 10-15 minutes of data is not yet available, the metric is calculated over the collection period (until 10-15 minutes is reached). Metric collection starts when the application first starts up and continues indefinitely providing that metrics are requested by the client (Enterprise Manager or WLST). Metric collection stops temporarily if no metric requests are detected over a long period of time and will restart when the client next requests metrics. In this instance, the metric shows data for the delta period since metric collection stopped (until 10-15 minutes is reached).

# **15.3.5.1 Metric Summary**

The following table shows how often the metric's value is collected.

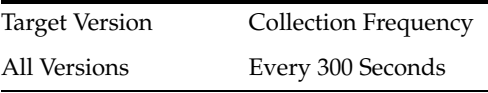

### **15.3.5.2 User Action**

Use this metric to monitor typical and peak usage of content repositories. You can evaluate when most logins occur, as well as the maximum and minimum usage--which can be useful for tuning content repository performance.

If you are experiencing performance issues outside normal peak login times, navigate to the application's main metric page where detailed metric data for all operations is available. See, Viewing Performance Information.

See also, Analyzing Content Repository Metrics.

# **15.3.6 Average Processing Time (ms)**

This metric indicates the average time the Documents service spends processing content repository operations (in ms).

Content repository operations include: Download, Upload, Search, Login, Delete. Processing times for individual operations are available on the application's main metric page. See, Viewing Performance Information.

*All* the content repositories used by the WebCenter application are included in this count.

The last 10-15 minutes of data is used to calculate the average processing time. If 10-15 minutes of data is not yet available, the average is calculated over the collection period (until 10-15 minutes is reached). Metric collection starts when the application first starts up and continues indefinitely providing that metrics are requested by the client (Enterprise Manager or WLST). Metric collection stops temporarily if no metric requests are detected over a long period of time and will restart when the client next requests metrics. In this instance, the metric shows data for the delta period since metric collection stopped (until 10-15 minutes is reached).

### **15.3.6.1 Metric Summary**

The following table shows how often the metric's value is collected.

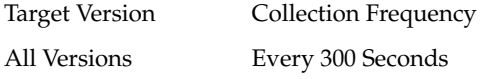

### **15.3.6.2 User Action**

Use this metric to determine the performance of content repository-related operations.

If this metric is out-of-bounds (the average time for content repository operations is increasing or higher than expected), navigate to the application's main metric page where more detailed metric data for individual operations is available. See, Viewing Performance Information.

See also, Analyzing Content Repository Metrics.

### **15.3.7 Service Name**

These metrics apply to content repositories used by the Documents service.

#### **15.3.7.1 Metric Summary**

The following table shows how often the metric's value is collected.

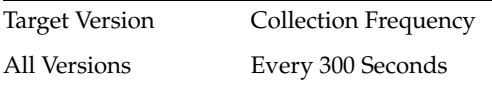

# **15.3.7.2 User Action**

No action required.

# **15.4 WebCenter Events (Aggregated)**

Provides information about WebCenter Events (Aggregated).

# **15.4.1 Application Name**

This metric identifies the WebCenter application to which these Group Space and Personal Events service metrics apply.

### **15.4.1.1 Metric Summary**

The following table shows how often the metric's value is collected.

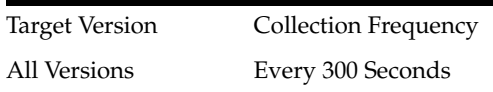

### **15.4.1.2 User Action**

No action required.

# **15.4.2 Successful Invocations (%)**

This metric indicates the percentage of Group Space and Personal Events service invocations that succeeded.

Successful Invocations (%) is equal to the number of successful invocations divided by the invocation count.

The last 10-15 minutes of data is used to calculate this metric. If 10-15 minutes of data is not yet available, the metric is calculated over the collection period (until 10-15 minutes is reached). Metric collection starts when the application first starts up and continues indefinitely providing that metrics are requested by the client (Enterprise Manager or WLST). Metric collection stops temporarily if no metric requests are detected over a long period of time and will restart when the client next requests metrics. In this instance, the metric shows data for the delta period since metric collection stopped (until 10-15 minutes is reached).

### **15.4.2.1 Metric Summary**

The following table shows how often the metric's value is collected.

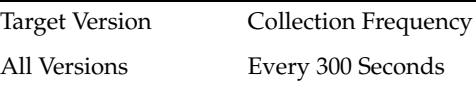

### **15.4.2.2 User Action**

If Successful Invocations (%) is below 100%, investigate this metric further. Navigate to the application's main metric page where detailed metric data for individual operations is also available. See, Viewing Performance Information.

See also, Analyzing Events Metrics.

You can also check the diagnostic logs to establish why service requests are failing.

### **15.4.3 Invocations (per minute)**

This metric indicates the total number of invocations per minute for the Group Space and Personal Events services.

The number of invocations per operation is available on application's main metric page. See, Viewing Performance Information.

The last 10-15 minutes of data is used to calculate this metric. If 10-15 minutes of data is not yet available, the metric is calculated over the collection period (until 10-15 minutes is reached). Metric collection starts when the application first starts up and continues indefinitely providing that metrics are requested by the client (Enterprise Manager or WLST). Metric collection stops temporarily if no metric requests are

detected over a long period of time and will restart when the client next requests metrics. In this instance, the metric shows data for the delta period since metric collection stopped (until 10-15 minutes is reached).

### **15.4.3.1 Metric Summary**

The following table shows how often the metric's value is collected.

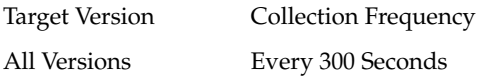

### **15.4.3.2 User Action**

Use this metric to monitor minimum, typical, and peak usage, and to evaluate service performance under peak load conditions. You can use this information to assess whether additional resources or hardware are required for scalability.

If you are experiencing performance issues and the total number of invocations per minute for Group Space and Personal Events services is high (compared with other services), consider prioritizing troubleshooting efforts in this area.

Navigate to the application's main metric page where more detailed metric data is available. See, Viewing Performance Information.

See also, Analyzing Events Metrics.

# **15.4.4 Average Processing Time (ms)**

This metric indicates the average time the Group Space Events service and the Personal Events service spends processing events operations (in ms).

Group Space Events and Personal Events service operations include: Create Event, Update Event, List Event, Delete Event, Search Event. Processing times for individual operations are available on application's main metric page. See, Viewing Performance Information.

The last 10-15 minutes of data is used to calculate the average processing time. If 10-15 minutes of data is not yet available, the average is calculated over the collection period (until 10-15 minutes is reached). Metric collection starts when the application first starts up and continues indefinitely providing that metrics are requested by the client (Enterprise Manager or WLST). Metric collection stops temporarily if no metric requests are detected over a long period of time and will restart when the client next requests metrics. In this instance, the metric shows data for the delta period since metric collection stopped (until 10-15 minutes is reached).

# **15.4.4.1 Metric Summary**

The following table shows how often the metric's value is collected.

Target Version Collection Frequency All Versions Every 300 Seconds

# **15.4.4.2 User Action**

Use this metric to determine the performance of Group Space Events and Personal Events service operations. If this metric is out-of-bounds (the average time for Group Space Events and Personal Events operations is increasing or higher than expected),

navigate to the application's main metric page where detailed metric data for individual operations is also available. See, Viewing Performance Information.

See also, Analyzing Events Metrics.

# **15.4.5 Service Name**

These metrics apply to group space events and personal events used by the WebCenter application.

#### **15.4.5.1 Metric Summary**

The following table shows how often the metric's value is collected.

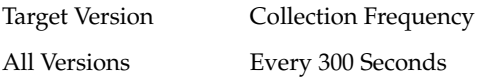

#### **15.4.5.2 User Action**

No action required.

# **15.5 WebCenter External Applications (Aggregated)**

Provides information about the WebCenter External Applications (Aggregated) metrics.

### **15.5.1 Application Name**

This metric identifies the WebCenter application to which these external application metrics apply.

### **15.5.1.1 Metric Summary**

The following table shows how often the metric's value is collected.

Target Version Collection Frequency All Versions Every 300 Seconds

### **15.5.1.2 User Action**

No action required.

# **15.5.2 Successful Invocations (%)**

This metric indicates the percentage of external application invocations that succeeded.

Successful Invocations (%) is equal to the number of successful invocations divided by the invocation count. *All* the external applications accessed by the WebCenter application are included in this count.

The last 10-15 minutes of data is used to calculate this metric. If 10-15 minutes of data is not yet available, the metric is calculated over the collection period (until 10-15 minutes is reached). Metric collection starts when the application first starts up and continues indefinitely providing that metrics are requested by the client (Enterprise Manager or WLST). Metric collection stops temporarily if no metric requests are

detected over a long period of time and will restart when the client next requests metrics. In this instance, the metric shows data for the delta period since metric collection stopped (until 10-15 minutes is reached).

### **15.5.2.1 Metric Summary**

The following table shows how often the metric's value is collected.

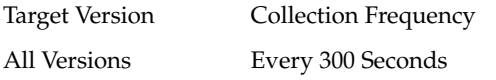

# **15.5.2.2 User Action**

If Successful Invocations (%) is below 100%, check the diagnostic logs to establish why service operations are failing. Typical examples are, trying to invoke the automated login servlet without being authenticated or specifying an incorrect external application name. Navigate to the application's main metric page where more detailed metric data for individual external applications is also available. See, Viewing Performance Information.

See also, Analyzing External Application Metrics.

# **15.5.3 Invocations (per minute)**

This metric indicates the total number of external application invocations per minute.

All external applications used by this WebCenter application are included in this count. Invocation rates and invocation counts for individual external applications are available on application's main metric page.

The last 10-15 minutes of data is used to calculate this metric. If 10-15 minutes of data is not yet available, the metric is calculated over the collection period (until 10-15 minutes is reached). Metric collection starts when the application first starts up and continues indefinitely providing that metrics are requested by the client (Enterprise Manager or WLST). Metric collection stops temporarily if no metric requests are detected over a long period of time and will restart when the client next requests metrics. In this instance, the metric shows data for the delta period since metric collection stopped (until 10-15 minutes is reached).

### **15.5.3.1 Metric Summary**

The following table shows how often the metric's value is collected.

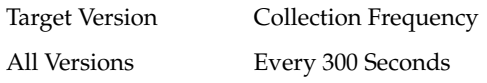

### **15.5.3.2 User Action**

Use this metric to monitor minimum, typical, and peak usage, and to evaluate application performance under peak load conditions. You can use this information to assess whether additional resources or hardware are required for scalability.

If you are experiencing performance issues and the total number of invocations per minute for external applications is high (compared with other services), consider prioritizing troubleshooting efforts in this area.

Navigate to the application's main metric page where more detailed metric data is available. See, Viewing Performance Information.

See also, Analyzing External Application Metrics.

# **15.5.4 Page Throughput (per minute)**

This metric shows the average number of pages accessed per minute.

*All* pages in the WebCenter application are included in this count.

# **15.5.5 Average Processing Time (ms)**

This metric indicates the average time spent processing external application operations (in ms).

External application operations include: Fetch Credentials, Store Credentials, Fetch External Application, and Automated Logins. Processing times for individual operations are available on application's main metric page. See, Viewing Performance Information.

*All* external applications used by the WebCenter application are included in this count.

The last 10-15 minutes of data is used to calculate the average processing time. If 10-15 minutes of data is not yet available, the average is calculated over the collection period (until 10-15 minutes is reached). Metric collection starts when the application first starts up and continues indefinitely providing that metrics are requested by the client (Enterprise Manager or WLST). Metric collection stops temporarily if no metric requests are detected over a long period of time and will restart when the client next requests metrics. In this instance, the metric shows data for the delta period since metric collection stopped (until 10-15 minutes is reached).

### **15.5.5.1 Metric Summary**

The following table shows how often the metric's value is collected.

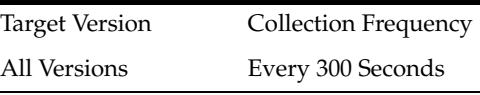

### **15.5.5.2 User Action**

Use this metric to determine the overall external application performance. If this metric is out-of-bounds (the average time for external application operations is increasing or higher than expected), navigate to the application's main metric page where more detailed metric data is available. See, Viewing Performance Information.

See also, Analyzing External Application Metrics.

# **15.5.6 Service Name**

These metrics apply to the External Applications service.

### **15.5.6.1 Metric Summary**

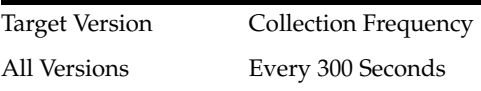

# **15.5.6.2 User Action**

No action required.

# **15.6 WebCenter Spaces Pages (Aggregated)**

Provides information about the WebCenter Spaces Pages (Aggregated) metrics.

# **15.6.1 Application Name**

This metric identifies the WebCenter application to which these portlet metrics apply.

# **15.6.1.1 Metric Summary**

The following table shows how often the metric's value is collected.

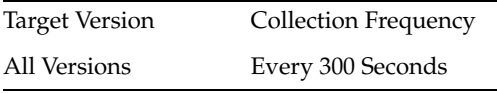

### **15.6.1.2 User Action**

No action required.

# **15.6.2 Successful Invocations (%)**

*All* portlets used in the WebCenter application are included in this count.

This metric indicates the percentage of portlet invocations that succeeded.

Any request that fails will impact this percentage. This includes WebCenter application-related failures such as timeouts and internal errors, as well as remote/server failures such as requests returned with response codes HTTP4xx or HTTP5xx, responses with a bad content type, and SOAP faults, where applicable. Maximum processing times for individual HTTP request types are also available on the application's main metric page. See, Viewing Performance Information.

The last 10-15 minutes of data is used to calculate this metric. If 10-15 minutes of data is not yet available, the metric is calculated over the collection period (until 10-15 minutes is reached). Metric collection starts when the application first starts up and continues indefinitely providing that metrics are requested by the client (Enterprise Manager or WLST). Metric collection stops temporarily if no metric requests are detected over a long period of time and will restart when the client next requests metrics. In this instance, the metric shows data for the delta period since metric collection stopped (until 10-15 minutes is reached).

### **15.6.2.1 Metric Summary**

The following table shows how often the metric's value is collected.

Target Version Collection Frequency All Versions Every 300 Seconds

### **15.6.2.2 User Action**

If Successful Invocations (%) is below 100%, investigate the metric in more detail. Navigate to the application's main metric page where more detailed metric data is available. See, Viewing Performance Information.

See also, Analyzing Portlet Metrics.

You can also check the diagnostic logs to establish why portlet requests are failing.

# **15.6.3 Invocations (per minute)**

This metric indicates the total number of portlet invocations per minute.

All portlets used in the WebCenter application are included in this count. The number of invocations is available on application's main metric page. See, Viewing Performance Information.

The last 10-15 minutes of data is used to calculate this metric. If 10-15 minutes of data is not yet available, the metric is calculated over the collection period (until 10-15 minutes is reached). Metric collection starts when the application first starts up and continues indefinitely providing that metrics are requested by the client (Enterprise Manager or WLST). Metric collection stops temporarily if no metric requests are detected over a long period of time and will restart when the client next requests metrics. In this instance, the metric shows data for the delta period since metric collection stopped (until 10-15 minutes is reached).

# **15.6.3.1 Metric Summary**

The following table shows how often the metric's value is collected.

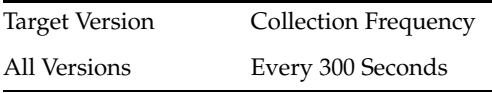

### **15.6.3.2 User Action**

Use this metric to monitor minimum, typical, and peak usage, and to evaluate portlet performance under peak load conditions. You can use this information to assess whether additional resources or hardware are required for scalability.

If you are experiencing performance issues and the invocation rate for portlets is high (compared with other WebCenter services), consider prioritizing troubleshooting efforts in this area. Navigate to the application's main metric page where additional metric data is available. See, Viewing Performance Information.

See also, Analyzing Portlet Metrics.

# **15.6.4 Page Throughput (per minute)**

This metric shows the average number of pages accessed per minute.

*All* pages in the WebCenter application are included in this count.

The last 10-15 minutes of data is used to calculate this metric. If 10-15 minutes of data is not yet available, the metric is calculated over the collection period (until 10-15 minutes is reached). Metric collection starts when the application first starts up and continues indefinitely providing that metrics are requested by the client (Enterprise Manager or WLST). Metric collection stops temporarily if no metric requests are detected over a long period of time and will restart when the client next requests metrics. In this instance, the metric shows data for the delta period since metric collection stopped (until 10-15 minutes is reached).

# **15.6.5 Average Page Processing Time (ms)**

This metric indicates the average time (in ms) to display the page.

All pages in the WebCenter application are included in the count. Processing times for individual pages are available on application's main metric page. See Monitoring Page Metrics for Spaces and Monitoring Page Metrics for WebCenter Portal Applications.

The last 10-15 minutes of data is used to calculate the average page processing time. If 10-15 minutes of data is not yet available, the average is calculated over the collection period (until 10-15 minutes is reached). Metric collection starts when the application first starts up and continues indefinitely providing that metrics are requested by the client (Enterprise Manager or WLST). Metric collection stops temporarily if no metric requests are detected over a long period of time and will restart when the client next requests metrics. In this instance, the metric shows data for the delta period since metric collection stopped (until 10-15 minutes is reached).

# **15.6.6 Service Name**

These metrics apply to the WebCenter Spaces page.

# **15.7 WebCenter Portlets (Aggregated)**

Provides information about WebCenter Portlets (Aggregated) metrics.

# **15.7.1 Application Name**

This metric identifies the WebCenter application to which these portlet metrics apply.

# **15.7.1.1 Metric Summary**

The following table shows how often the metric's value is collected.

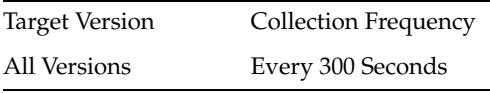

# **15.7.1.2 User Action**

No action required.

# **15.7.2 Successful Invocations (%)**

This metric indicates the percentage of portlet invocations that succeeded.

All portlets used in the WebCenter application are included in this count.

Any request that fails will impact this percentage. This includes WebCenter application-related failures such as timeouts and internal errors, as well as remote/server failures such as requests returned with response codes HTTP4xx or HTTP5xx, responses with a bad content type, and SOAP faults, where applicable. Maximum processing times for individual HTTP request types are also available on the application's main metric page. See, Viewing Performance Information.

The last 10-15 minutes of data is used to calculate this metric. If 10-15 minutes of data is not yet available, the metric is calculated over the collection period (until 10-15 minutes is reached). Metric collection starts when the application first starts up and continues indefinitely providing that metrics are requested by the client (Enterprise Manager or WLST). Metric collection stops temporarily if no metric requests are detected over a long period of time and will restart when the client next requests metrics. In this instance, the metric shows data for the delta period since metric collection stopped (until 10-15 minutes is reached).

### **15.7.2.1 Metric Summary**

The following table shows how often the metric's value is collected.

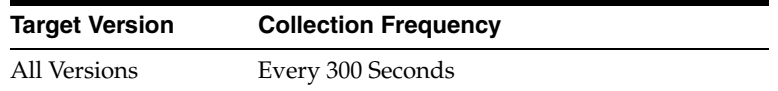

# **15.7.2.2 User Action**

If Successful Invocations (%) is below 100%, investigate the metric in more detail. Navigate to the application's main metric page where more detailed metric data is available. See Viewing Performance Information.

See also Analyzing Portlet Metrics.

You can also check the diagnostic logs to establish why portlet requests are failing.

# **15.7.3 Average HTTP 2xx Time (ms)**

This metric indicates the average time portlets take to process requests returning a HTTP2xx response code (in ms).

*All* portlets used in the WebCenter application are included in this count.

The last 10-15 minutes of data is used to calculate the average HTTP 2xx time. If 10-15 minutes of data is not yet available, the average is calculated over the collection period (until 10-15 minutes is reached). Metric collection starts when the application first starts up and continues indefinitely providing that metrics are requested by the client (Enterprise Manager or WLST). Metric collection stops temporarily if no metric requests are detected over a long period of time and will restart when the client next requests metrics. In this instance, the metric shows data for the delta period since metric collection stopped (until 10-15 minutes is reached).

See, Viewing Performance Information.

### **15.7.3.1 Metric Summary**

The following table shows how often the metric's value is collected.

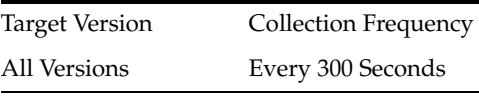

### **15.7.3.2 User Action**

Use this metric to track overall portlet performance.

If this metric is out-of-bounds, consider prioritizing troubleshooting efforts for the portlets. Navigate to the application's main metric page where additional metric data is available. See, Viewing Performance Information.

See also, Analyzing Portlet Metrics.

### **15.7.4 Invocations (per minute)**

This metric indicates the total number of portlet invocations per minute.

All portlets used in the WebCenter application are included in this count. The number of invocations is available on application's main metric page. See Viewing Performance Information.

The last 10-15 minutes of data is used to calculate this metric. If 10-15 minutes of data is not yet available, the metric is calculated over the collection period (until 10-15 minutes is reached). Metric collection starts when the application first starts up and continues indefinitely providing that metrics are requested by the client (Enterprise Manager or WLST). Metric collection stops temporarily if no metric requests are detected over a long period of time and will restart when the client next requests metrics. In this instance, the metric shows data for the delta period since metric collection stopped (until 10-15 minutes is reached).

### **15.7.4.1 Metric Summary**

The following table shows how often the metric's value is collected.

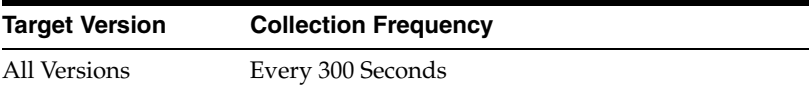

### **15.7.4.2 User Action**

Use this metric to monitor minimum, typical, and peak usage, and to evaluate portlet performance under peak load conditions. You can use this information to assess whether additional resources or hardware are required for scalability.

If you are experiencing performance issues and the invocation rate for portlets is high (compared with other WebCenter services), consider prioritizing troubleshooting efforts in this area. Navigate to the application's main metric page where additional metric data is available. See Viewing Performance Information.

See also Analyzing Portlet Metrics.

# **15.7.5 Average Processing Time (ms)**

This metric indicates the average time spent processing portlet operations (in ms).

*All* portlets used in the WebCenter application are included in this count. Maximum processing times for individual HTTP request types are also available on the application's main metric page. See, Viewing Performance Information.

The last 10-15 minutes of data is used to calculate the average processing time. If 10-15 minutes of data is not yet available, the average is calculated over the collection period (until 10-15 minutes is reached). Metric collection starts when the application first starts up and continues indefinitely providing that metrics are requested by the client (Enterprise Manager or WLST). Metric collection stops temporarily if no metric requests are detected over a long period of time and will restart when the client next requests metrics. In this instance, the metric shows data for the delta period since metric collection stopped (until 10-15 minutes is reached).

### **15.7.5.1 Metric Summary**

The following table shows how often the metric's value is collected.

Target Version Collection Frequency All Versions Every 300 Seconds

# **15.7.5.2 User Action**

Use this metric to determine the portlet performance. If this metric is out-of-bounds (the average time for portlet operations is increasing or higher than expected),

navigate to the application's main metric page where more detailed metric data is available. See, Viewing Performance Information.

See also, Analyzing Portlet Metrics.

# **15.7.6 Service Name**

These metrics apply to WebCenter portlets.

#### **15.7.6.1 Metric Summary**

The following table shows how often the metric's value is collected.

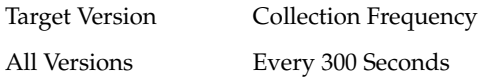

**15.7.6.2 User Action**

No action required.

# **15.8 WebCenter Producers (Aggregated)**

Provides information about WebCenter Producers (Aggregated) metrics.

### **15.8.1 Application Name**

This metric identifies the WebCenter application to which these portlet producer metrics apply.

### **15.8.1.1 Metric Summary**

The following table shows how often the metric's value is collected.

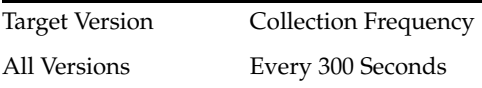

#### **15.8.1.2 User Action**

No action required.

### **15.8.2 Successful Invocations (%)**

This metric indicates the percentage of producer invocations that succeeded.

Successful Invocations (%) is equal to the number of successful invocations divided by the invocation count. *All* portlet producers used in the WebCenter application are included in this count.

Any request that fails will impact this percentage. This includes WebCenter application-related failures such as timeouts and internal errors, as well as remote/server failures such as requests returned with response codes HTTP4xx or HTTP5xx, responses with a bad content type, and SOAP faults, where applicable. Maximum processing times for individual HTTP request types are also available on the application's main metric page. See, Viewing Performance Information.

The last 10-15 minutes of data is used to calculate this metric. If 10-15 minutes of data is not yet available, the metric is calculated over the collection period (until 10-15

minutes is reached). Metric collection starts when the application first starts up and continues indefinitely providing that metrics are requested by the client (Enterprise Manager or WLST). Metric collection stops temporarily if no metric requests are detected over a long period of time and will restart when the client next requests metrics. In this instance, the metric shows data for the delta period since metric collection stopped (until 10-15 minutes is reached).

### **15.8.2.1 Metric Summary**

The following table shows how often the metric's value is collected.

Target Version Collection Frequency All Versions Every 300 Seconds

### **15.8.2.2 User Action**

If Successful Invocations (%) is below 100%), investigate the metric in more detail. Navigate to the application's main metric page where more detailed metric data is available. See, Viewing Performance Information.

See also, Analyzing Portlet Producer Metrics.

You can also check the diagnostic logs to establish why producer requests are failing.

# **15.8.3 Average HTTP 2xx Time (ms)**

This metric indicates the average time that all portlets used in the WebCenter application take to process requests returning a HTTP2xx response code (in ms).

The last 10-15 minutes of data is used to calculate the average HTTP 2xx time. If 10-15 minutes of data is not yet available, the average is calculated over the collection period (until 10-15 minutes is reached). Metric collection starts when the application first starts up and continues indefinitely providing that metrics are requested by the client (Enterprise Manager or WLST). Metric collection stops temporarily if no metric requests are detected over a long period of time and will restart when the client next requests metrics. In this instance, the metric shows data for the delta period since metric collection stopped (until 10-15 minutes is reached).

See, Viewing Performance Information.

### **15.8.3.1 Metric Summary**

The following table shows how often the metric's value is collected.

Target Version Collection Frequency All Versions Every 300 Seconds

### **15.8.3.2 User Action**

Use this metric to track the overall performance of producers in the WebCenter application.

If this metric is out-of-bounds, consider prioritizing troubleshooting efforts for the producers. Navigate to the application's main metric page where additional metric data is available. See, Viewing Performance Information.

See, Analyzing Portlet Producer Metrics.
## **15.8.4 Invocations (per minute)**

This metric indicates the total number of producer invocations per minute.

All portlet producers used in the WebCenter application are included in this count. The number of invocations is available on application's main metric page. See, Viewing Performance Information.

The last 10-15 minutes of data is used to calculate this metric. If 10-15 minutes of data is not yet available, the metric is calculated over the collection period (until 10-15 minutes is reached). Metric collection starts when the application first starts up and continues indefinitely providing that metrics are requested by the client (Enterprise Manager or WLST). Metric collection stops temporarily if no metric requests are detected over a long period of time and will restart when the client next requests metrics. In this instance, the metric shows data for the delta period since metric collection stopped (until 10-15 minutes is reached).

### **15.8.4.1 Metric Summary**

The following table shows how often the metric's value is collected.

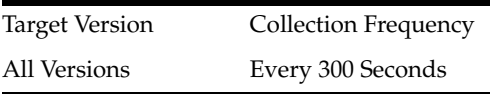

### **15.8.4.2 User Action**

Use this metric to monitor minimum, typical, and peak usage, and to evaluate producer performance under peak load conditions. You can use this information to assess whether additional resources or hardware are required for scalability.

If you are experiencing performance issues and the invocation rate for producers is high (compared with other WebCenter services), consider prioritizing troubleshooting efforts in this area. Navigate to the application's main metric page where additional metric data is available. See, Viewing Performance Information.

See also, Analyzing Portlet Producer Metrics.

## **15.8.5 Average Processing Time (ms)**

This metric indicates the average time spent processing portlet producer operations (in ms).

*All* portlet producers used in the WebCenter application are included in this count. Maximum processing times for individual HTTP request types are also available on the application's main metric page. See, Viewing Performance Information.

The last 10-15 minutes of data is used to calculate the average processing time. If 10-15 minutes of data is not yet available, the average is calculated over the collection period (until 10-15 minutes is reached). Metric collection starts when the application first starts up and continues indefinitely providing that metrics are requested by the client (Enterprise Manager or WLST). Metric collection stops temporarily if no metric requests are detected over a long period of time and will restart when the client next requests metrics. In this instance, the metric shows data for the delta period since metric collection stopped (until 10-15 minutes is reached).

### **15.8.5.1 Metric Summary**

Target Version Collection Frequency All Versions Every 300 Seconds

#### **15.8.5.2 User Action**

Use this metric to determine the portlet producer performance. If this metric is out-of-bounds (the average time for producer operations is increasing or higher than expected), navigate to the application's main metric page where more detailed metric data is available. See, Viewing Performance Information.

See also Analyzing Portlet Producer Metrics.

### **15.8.6 Service Name**

These metrics apply to the portlet producers used by the WebCenter application.

#### **15.8.6.1 Metric Summary**

The following table shows how often the metric's value is collected.

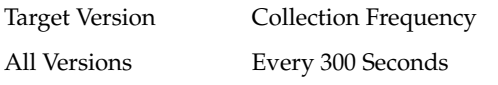

### **15.8.6.2 User Action**

No action required.

# **15.9 WebCenter Search (Aggregated)**

Provides information about WebCenter Search (Aggregated) metrics.

### **15.9.1 Application Name**

This metric identifies the WebCenter application to which these Search service metrics apply.

#### **15.9.1.1 Metric Summary**

The following table shows how often the metric's value is collected.

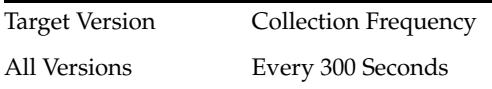

### **15.9.1.2 User Action**

No action required.

### **15.9.2 Successful Invocations (%)**

This metric indicates the percentage of Search service invocations that succeeded.

Successful Invocations (%) is equal to the number of successful invocations divided by the invocation count. *All* WebCenter search sources are included in the count: Announcements, Documents, Discussion Forums, Group Spaces, Group Space Events,

Lists, Notes, Oracle Secure Enterprise Search, Pages, People Connections, Wikis and Blogs, and Tagged Items.

The last 10-15 minutes of data is used to calculate this metric. If 10-15 minutes of data is not yet available, the metric is calculated over the collection period (until 10-15 minutes is reached). Metric collection starts when the application first starts up and continues indefinitely providing that metrics are requested by the client (Enterprise Manager or WLST). Metric collection stops temporarily if no metric requests are detected over a long period of time and will restart when the client next requests metrics. In this instance, the metric shows data for the delta period since metric collection stopped (until 10-15 minutes is reached).

### **15.9.2.1 Metric Summary**

The following table shows how often the metric's value is collected.

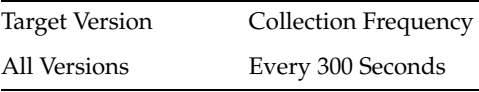

#### **15.9.2.2 User Action**

If Successful Invocations (%) is below 100%, investigate the metric in more detail. Navigate to the application's main metric page where more detailed metric data for individual search sources is available. See, Viewing Performance Information.

See also, Analyzing Search Metrics.

You can also check the diagnostic logs to establish why search requests are failing.

### **15.9.3 Invocations (per minute)**

This metric indicates the total number of Search service invocations per minute across *all* WebCenter search sources: Announcements, Documents, Discussion Forums, Group Spaces, Group Space Events, Links, Lists, Notes, Oracle Secure Enterprise Search, Pages, People Connections, Wikis and Blogs, and Tagged Items.

Invocation rates and invocation counts for individual search sources are available on application's main metric page. See, Viewing Performance Information.

The last 10-15 minutes of data is used to calculate this metric. If 10-15 minutes of data is not yet available, the metric is calculated over the collection period (until 10-15 minutes is reached). Metric collection starts when the application first starts up and continues indefinitely providing that metrics are requested by the client (Enterprise Manager or WLST). Metric collection stops temporarily if no metric requests are detected over a long period of time and will restart when the client next requests metrics. In this instance, the metric shows data for the delta period since metric collection stopped (until 10-15 minutes is reached).

#### **15.9.3.1 Metric Summary**

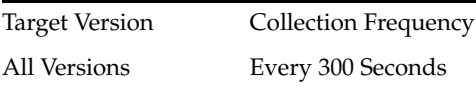

#### **15.9.3.2 User Action**

Use this metric to monitor minimum, typical, and peak usage, and to evaluate service performance under peak load conditions. You can use this information to assess whether additional resources or hardware are required for scalability.

If you are experiencing performance issues and the total number of invocations per minute for the Search service is high (compared with other services), consider prioritizing troubleshooting efforts in this area.

Navigate to the application's main metric page where more detailed metric data is available. See, Viewing Performance Information.

See also, Analyzing Search Metrics.

#### **15.9.4 Average Processing Time (ms)**

This metric indicates the average time (in ms) the Search service spends processing search operations.

*All* WebCenter search sources are included in the count: Announcements, Documents, Discussion Forums, Group Spaces, Group Space Events, Lists, Notes, Oracle Secure Enterprise Search, Pages, People Connections, Wikis and Blogs, and Tagged Items. Processing times for individual search sources are available on the application's main metric page. See, Viewing Performance Information.

The last 10-15 minutes of data is used to calculate the average processing time. If 10-15 minutes of data is not yet available, the average is calculated over the collection period (until 10-15 minutes is reached). Metric collection starts when the application first starts up and continues indefinitely providing that metrics are requested by the client (Enterprise Manager or WLST). Metric collection stops temporarily if no metric requests are detected over a long period of time and will restart when the client next requests metrics. In this instance, the metric shows data for the delta period since metric collection stopped (until 10-15 minutes is reached).

#### **15.9.4.1 Metric Summary**

The following table shows how often the metric's value is collected.

Target Version Collection Frequency All Versions Every 300 Seconds

#### **15.9.4.2 User Action**

Use this metric to determine the performance of Search service operations.

If this metric is out-of-bounds (the average time for search operations is increasing or higher than expected), navigate to the application's main metric page where more detailed metric data for individual search sources is available. See, Viewing Performance Information.

See also, Analyzing Search Metrics.

### **15.9.5 Service Name**

These metrics apply to the Search service.

#### **15.9.5.1 Metric Summary**

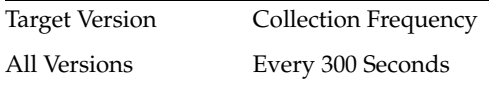

#### **15.9.5.2 User Action**

No action required.

# **15.10 WebCenter Services**

Provides information about WebCenter Services metrics.

### **15.10.1 Application Name**

This metric identifies the WebCenter application to which these WebCenter service metrics apply.

#### **15.10.1.1 Metric Summary**

The following table shows how often the metric's value is collected.

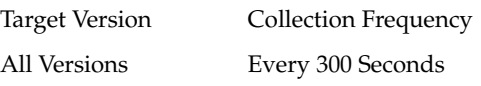

#### **15.10.1.2 User Action**

No action required.

### **15.10.2 Successful Invocations (%)**

This metric indicates the percentage of invocations that succeeded for this WebCenter service. Any operation or request that fails will impact this percentage.

Successful Invocations (%) is equal to the number of successful invocations divided by the invocation count.

The last 10-15 minutes of data is used to calculate this metric. If 10-15 minutes of data is not yet available, the metric is calculated over the collection period (until 10-15 minutes is reached). Metric collection starts when the application first starts up and continues indefinitely providing that metrics are requested by the client (Enterprise Manager or WLST). Metric collection stops temporarily if no metric requests are detected over a long period of time and will restart when the client next requests metrics. In this instance, the metric shows data for the delta period since metric collection stopped (until 10-15 minutes is reached).

#### **15.10.2.1 Metric Summary**

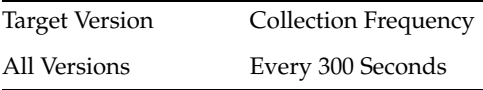

### **15.10.2.2 User Action**

If Successful Invocations (%) is below 100%, investigate this metric. Navigate to the application's main metric page where more detailed metric data is available. See, Viewing Performance Information.

See also, Understanding WebCenter Performance Metrics Information.

You can also check the diagnostic logs to establish why service requests are failing.

## **15.10.3 Invocations (per minute)**

This metric indicates the total number of invocations per minute for this WebCenter service. The number of invocations is available on application's main metric page. See, Viewing Performance Information.

The last 10-15 minutes of data is used to calculate this metric. If 10-15 minutes of data is not yet available, the metric is calculated over the collection period (until 10-15 minutes is reached). Metric collection starts when the application first starts up and continues indefinitely providing that metrics are requested by the client (Enterprise Manager or WLST). Metric collection stops temporarily if no metric requests are detected over a long period of time and will restart when the client next requests metrics. In this instance, the metric shows data for the delta period since metric collection stopped (until 10-15 minutes is reached).

### **15.10.3.1 Metric Summary**

The following table shows how often the metric's value is collected.

Target Version Collection Frequency All Versions Every 300 Seconds

#### **15.10.3.2 User Action**

Use this metric to monitor minimum, typical, and peak usage, and to evaluate service performance under peak load conditions. You can use this information to assess whether additional resources or hardware are required for scalability.

If you are experiencing performance issues and the invocation rate for this WebCenter service is high (compared with other services), consider prioritizing troubleshooting efforts in this area.

See, Understanding WebCenter Performance Metrics Information.

## **15.10.4 Average Processing Time (ms)**

This metric indicates the average time spent processing operations for this WebCenter service (in ms).

The last 10-15 minutes of data is used to calculate the average processing time. If 10-15 minutes of data is not yet available, the average is calculated over the collection period (until 10-15 minutes is reached). Metric collection starts when the application first starts up and continues indefinitely providing that metrics are requested by the client (Enterprise Manager or WLST). Metric collection stops temporarily if no metric requests are detected over a long period of time and will restart when the client next requests metrics. In this instance, the metric shows data for the delta period since metric collection stopped (until 10-15 minutes is reached).

#### **15.10.4.1 Metric Summary**

The following table shows how often the metric's value is collected.

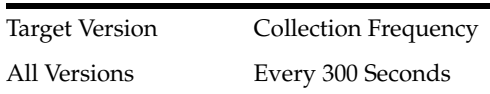

### **15.10.4.2 User Action**

Use this metric to monitor minimum, typical, and peak usage, and to evaluate service performance under peak load conditions. You can use this information to assess whether additional resources or hardware are required for scalability.

Use this metric to determine the performance of WebCenter services. If this metric is out-of-bounds (the average time for operations is increasing or higher than expected), navigate to the application's main metric page where more detailed metric data is available. See, Viewing Performance Information.

See also, Understanding WebCenter Performance Metrics Information.

# **15.11 WebCenter BPEL Worklists (Aggregated)**

Provides information about WebCenter BPEL Worklists (Aggregated) metrics.

## **15.11.1 Application Name**

This metric identifies the WebCenter application to which these Worklists service metrics apply.

#### **15.11.1.1 Metric Summary**

The following table shows how often the metric's value is collected.

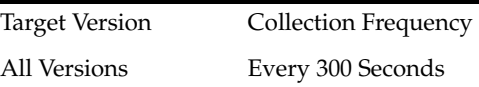

#### **15.11.1.2 User Action**

No action required.

## **15.11.2 Successful Invocations (%)**

This metric indicates the percentage of Worklists service invocations that succeeded.

Successful Invocations (%) is equal to the number of successful invocations divided by the invocation count. *All* the BPEL worklists used by the WebCenter application are included in this count.

The last 10-15 minutes of data is used to calculate this metric. If 10-15 minutes of data is not yet available, the metric is calculated over the collection period (until 10-15 minutes is reached). Metric collection starts when the application first starts up and continues indefinitely providing that metrics are requested by the client (Enterprise Manager or WLST). Metric collection stops temporarily if no metric requests are detected over a long period of time and will restart when the client next requests metrics. In this instance, the metric shows data for the delta period since metric collection stopped (until 10-15 minutes is reached).

#### **15.11.2.1 Metric Summary**

The following table shows how often the metric's value is collected.

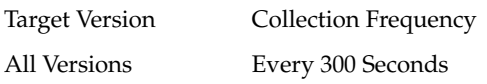

### **15.11.2.2 User Action**

If Successful Invocations (%) is below 100%, investigate this metric in more detail. Navigate to the application's main metric page where more detailed metric data for individual worklists is also available. See, Viewing Performance Information.

See also, Analyzing Worklist Metrics.

You can also check the diagnostic logs to establish why service requests are failing.

### **15.11.3 Invocations (per minute)**

This metric indicates the total number of Worklists service invocations per minute.

*All* the BPEL worklists used by the WebCenter application are included in this count. Invocation rates and invocation counts for individual worklists are available on application's main metric page. See, Viewing Performance Information.

The last 10-15 minutes of data is used to calculate this metric. If 10-15 minutes of data is not yet available, the metric is calculated over the collection period (until 10-15 minutes is reached). Metric collection starts when the application first starts up and continues indefinitely providing that metrics are requested by the client (Enterprise Manager or WLST). Metric collection stops temporarily if no metric requests are detected over a long period of time and will restart when the client next requests metrics. In this instance, the metric shows data for the delta period since metric collection stopped (until 10-15 minutes is reached).

#### **15.11.3.1 Metric Summary**

The following table shows how often the metric's value is collected.

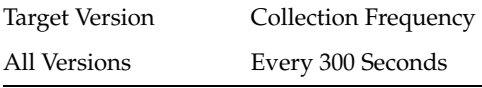

#### **15.11.3.2 User Action**

Use this metric to monitor minimum, typical, and peak usage, and to evaluate service performance under peak load conditions. You can use this information to assess whether additional resources or hardware are required for scalability.

If you are experiencing performance issues and the total number of invocations per minute for the Worklists service is high (compared with other services), consider prioritizing troubleshooting efforts in this area.

Navigate to the application's main metric page where more detailed metric data is available. See, Viewing Performance Information.

See also, Analyzing Worklist Metrics.

## **15.11.4 Average Processing Time (ms)**

This metric indicates the average time the Worklists service spends processing operations (in ms).

*All* the BPEL worklists used by the WebCenter application are included in this count. Processing times for individual worklists are available on application's main metric page. See, Viewing Performance Information.

The last 10-15 minutes of data is used to calculate the average processing time. If 10-15 minutes of data is not yet available, the average is calculated over the collection period (until 10-15 minutes is reached). Metric collection starts when the application first starts up and continues indefinitely providing that metrics are requested by the client (Enterprise Manager or WLST). Metric collection stops temporarily if no metric requests are detected over a long period of time and will restart when the client next requests metrics. In this instance, the metric shows data for the delta period since metric collection stopped (until 10-15 minutes is reached).

#### **15.11.4.1 Metric Summary**

The following table shows how often the metric's value is collected.

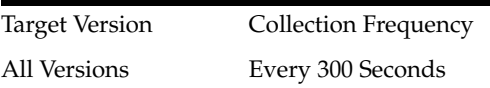

#### **15.11.4.2 User Action**

Use this metric to determine the performance of Worklists service operations. If this metric is out-of-bounds (the average time for worklist operations is increasing or higher than expected), navigate to the application's main metric page where more detailed metric data is available. See, Viewing Performance Information.

See also, Analyzing Worklist Metrics.

### **15.11.5 Service Name**

These metrics apply to the Worklists service.

#### **15.11.5.1 Metric Summary**

The following table shows how often the metric's value is collected.

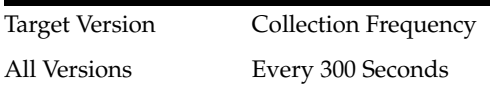

#### **15.11.5.2 User Action**

No action required.

## **15.12 WebCenter Portlets**

Provides information about WebCenter Portlet metrics.

#### **15.12.1 Application Name**

This metric identifies the WebCenter application to which these portlet metrics apply.

#### **15.12.1.1 Metric Summary**

The following table shows how often the metric's value is collected.

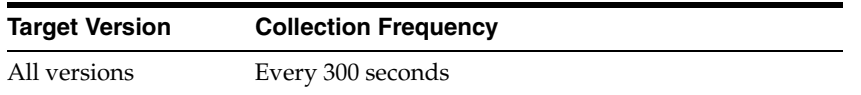

### **15.12.2 Successful Invocations (%)**

This metric indicates the percentage of portlet invocations that succeeded.

Any request that fails will impact this percentage. This includes WebCenter application-related failures such as timeouts and internal errors, as well as remote/server failures such as requests returned with response codes HTTP4xx or HTTP5xx, responses with a bad content type, and SOAP faults, where applicable. Maximum processing times for individual HTTP request types are also available on the application's main metric page. See, Viewing Performance Information.

The last 10-15 minutes of data is used to calculate this metric. If 10-15 minutes of data is not yet available, the metric is calculated over the collection period (until 10-15 minutes is reached). Metric collection starts when the application first starts up and continues indefinitely providing that metrics are requested by the client (Enterprise Manager or WLST). Metric collection stops temporarily if no metric requests are detected over a long period of time and will restart when the client next requests metrics. In this instance, the metric shows data for the delta period since metric collection stopped (until 10-15 minutes is reached).

#### **15.12.2.1 Metric Summary**

The following table shows how often the metric's value is collected.

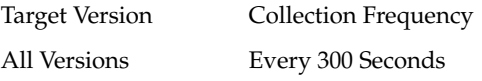

### **15.12.2.2 User Action**

If Successful Invocations (%) is below 100%, investigate this metric in more detail. Navigate to the application's main metric page where more detailed metric data is available. See, Viewing Performance Information.

You can also check the diagnostic logs to establish why portlet requests are failing.

### **15.12.3 Average HTTP 2xx Time (ms)**

This metric indicates the average time the portlet takes to process requests returning a HTTP2xx response code (in ms).

The last 10-15 minutes of data is used to calculate the average HTTP 2xx time. If 10-15 minutes of data is not yet available, the average is calculated over the collection period (until 10-15 minutes is reached). Metric collection starts when the application first starts up and continues indefinitely providing that metrics are requested by the client (Enterprise Manager or WLST). Metric collection stops temporarily if no metric requests are detected over a long period of time and will restart when the client next requests metrics. In this instance, the metric shows data for the delta period since metric collection stopped (until 10-15 minutes is reached).

See, Viewing Performance Information.

#### **15.12.3.1 Metric Summary**

The following table shows how often the metric's value is collected.

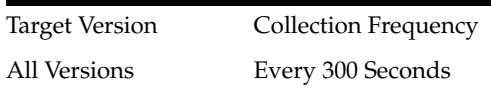

### **15.12.3.2 User Action**

Use this metric to detect the most performing portlets. If you use this metric in conjunction with the Invocations (per minute) metric, then you can identify the top performing portlet.

See, Viewing Performance Information.

See also, Analyzing Portlet Metrics.

### **15.12.4 Invocations (per minute)**

This metric indicates the total number of invocations per minute for a portlet. The number of invocations is available on application's main metric page. See, Viewing Performance Information.

The last 10-15 minutes of data is used to calculate this metric. If 10-15 minutes of data is not yet available, the metric is calculated over the collection period (until 10-15 minutes is reached). Metric collection starts when the application first starts up and continues indefinitely providing that metrics are requested by the client (Enterprise Manager or WLST). Metric collection stops temporarily if no metric requests are detected over a long period of time and will restart when the client next requests metrics. In this instance, the metric shows data for the delta period since metric collection stopped (until 10-15 minutes is reached).

#### **15.12.4.1 Metric Summary**

The following table shows how often the metric's value is collected.

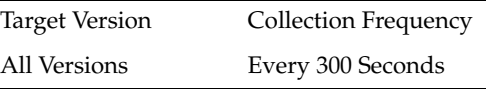

#### **15.12.4.2 User Action**

Use this metric to monitor minimum, typical, and peak usage, and to evaluate portlet performance under peak load conditions. You can use this information to assess whether additional resources or hardware are required for scalability.

If you are experiencing performance issues and the invocation rate for the portlet is high (compared with other portlets), consider prioritizing troubleshooting efforts in this area. Navigate to the application's main metric page where additional metric data is available. See, Viewing Performance Information.

See also, Analyzing Portlet Metrics.

### **15.12.5 Average Processing Time (ms)**

This metric indicates the average time spent processing portlet requests (in ms). Maximum processing times for individual HTTP request types are also available on the application's main metric page. See, Viewing Performance Information.

The last 10-15 minutes of data is used to calculate the average processing time. If 10-15 minutes of data is not yet available, the average is calculated over the collection period (until 10-15 minutes is reached). Metric collection starts when the application first starts up and continues indefinitely providing that metrics are requested by the client (Enterprise Manager or WLST). Metric collection stops temporarily if no metric requests are detected over a long period of time and will restart when the client next requests metrics. In this instance, the metric shows data for the delta period since metric collection stopped (until 10-15 minutes is reached).

### **15.12.5.1 Metric Summary**

The following table shows how often the metric's value is collected.

Target Version Collection Frequency All Versions Every 300 Seconds

#### **15.12.5.2 User Action**

Use this metric to determine portlet performance. If this metric is out-of-bounds (the average time for portlet operations is increasing or higher than expected), navigate to the application's main metric page where more detailed metric data is available. See, Viewing Performance Information.

See also, Analyzing Portlet Metrics.

## **15.12.6 Producer Type**

The portlet producer type: Web or WSRP

Web portlet producer - deployed to a J2EE application server, which is often remote and communicates through Simple Object Access Protocol (SOAP) over HTTP.

WSRP portlet producer - Web Services for Remote Portlets (WSRP) is a Web services standard that allows interoperability between a standards enabled container and a WSRP client application.

#### **15.12.6.1 Metric Summary**

The following table shows how often the metric's value is collected.

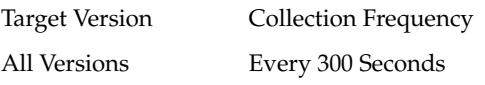

### **15.12.6.2 User Action**

No action required.

# **15.13 WebCenter Portlets (Top 5)**

Provides information about the WebCenter Portlets (Top 5) metrics.

### **15.13.1 Application Name**

This metric identifies the WebCenter application to which these portlet metrics apply.

#### **15.13.1.1 Metric Summary**

The following table shows how often the metric's value is collected.

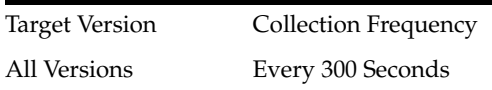

#### **15.13.1.2 User Action**

No action required.

## **15.13.2 Successful Invocations (%)**

This metric indicates the percentage of portlet invocations that succeeded.

Successful Invocations (%) is equal to the number of successful invocations divided by the invocation count. Any request that fails will impact this percentage. This includes WebCenter application-related failures such as timeouts and internal errors, as well as remote/server failures such as requests returned with response codes HTTP4xx or HTTP5xx, responses with a bad content type, and SOAP faults, where applicable. Maximum processing times for individual HTTP request types are also available on the application's main metric page. See, Viewing Performance Information.

This portlet is one of the top five, most popular portlets in this WebCenter application.

The last 10-15 minutes of data is used to calculate this metric. If 10-15 minutes of data is not yet available, the metric is calculated over the collection period (until 10-15 minutes is reached). Metric collection starts when the application first starts up and continues indefinitely providing that metrics are requested by the client (Enterprise Manager or WLST). Metric collection stops temporarily if no metric requests are detected over a long period of time and will restart when the client next requests metrics. In this instance, the metric shows data for the delta period since metric collection stopped (until 10-15 minutes is reached).

### **15.13.2.1 Metric Summary**

The following table shows how often the metric's value is collected.

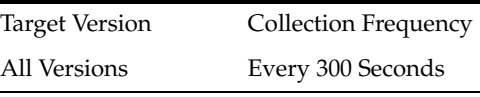

#### **15.13.2.2 User Action**

Successful Invocations (%) is below 100%, investigate the metric in more detail. Navigate to the application's main metric page where more detailed metric data is available. See, Viewing Performance Information.

See also, Analyzing Portlet Metrics.

You can also check the diagnostic logs to establish why portlet requests are failing.

## **15.13.3 Average HTTP 2xx Time (ms)**

This metric indicates the average time the portlet takes to process requests returning a HTTP2xx response code (in ms).

This portlet is one of the top five, most popular portlets in this WebCenter application.

The last 10-15 minutes of data is used to calculate the average HTTP 2xx time. If 10-15 minutes of data is not yet available, the average is calculated over the collection period (until 10-15 minutes is reached). Metric collection starts when the application first starts up and continues indefinitely providing that metrics are requested by the client (Enterprise Manager or WLST). Metric collection stops temporarily if no metric requests are detected over a long period of time and will restart when the client next requests metrics. In this instance, the metric shows data for the delta period since metric collection stopped (until 10-15 minutes is reached).

See, Viewing Performance Information.

### **15.13.3.1 Metric Summary**

The following table shows how often the metric's value is collected.

Target Version Collection Frequency All Versions Every 300 Seconds

### **15.13.3.2 User Action**

Use this metric to track the performance of popular portlets.

If this metric is out-of-bounds, consider prioritizing troubleshooting efforts for the most popular portlets. Navigate to the application's main metric page where additional metric data is available. See, Viewing Performance Information.

See also, Analyzing Portlet Metrics.

### **15.13.4 Invocations (per minute)**

This metric indicates the total number of invocations per minute for the portlet.

This portlet is one of the top five, most popular portlets in this WebCenter application. The number of invocations is available on application's main metric page. See, Viewing Performance Information.

The last 10-15 minutes of data is used to calculate this metric. If 10-15 minutes of data is not yet available, the metric is calculated over the collection period (until 10-15 minutes is reached). Metric collection starts when the application first starts up and continues indefinitely providing that metrics are requested by the client (Enterprise Manager or WLST). Metric collection stops temporarily if no metric requests are detected over a long period of time and will restart when the client next requests metrics. In this instance, the metric shows data for the delta period since metric collection stopped (until 10-15 minutes is reached).

### **15.13.4.1 Metric Summary**

The following table shows how often the metric's value is collected.

Target Version Collection Frequency All Versions Every 300 Seconds

### **15.13.4.2 User Action**

Use this metric to monitor minimum, typical, and peak usage, and to evaluate portlet performance under peak load conditions. You can use this information to assess whether additional resources or hardware are required for scalability.

If you are experiencing performance issues and the invocation rate for the portlet is high (compared with other portlets), start by troubleshooting this portlet.

Navigate to the application's main metric page where additional metric data is available. See, Viewing Performance Information.

See also, Analyzing Portlet Metrics.

### **15.13.5 Average Processing Time (ms)**

This metric indicates the average time (in ms) spent processing operations for portlet.

This portlet is one of the top five, most popular portlets in this WebCenter application. Maximum processing times for individual HTTP request types are also available on the application's main metric page. See, Viewing Performance Information.

The last 10-15 minutes of data is used to calculate the average processing time. If 10-15 minutes of data is not yet available, the average is calculated over the collection period (until 10-15 minutes is reached). Metric collection starts when the application first starts up and continues indefinitely providing that metrics are requested by the client (Enterprise Manager or WLST). Metric collection stops temporarily if no metric requests are detected over a long period of time and will restart when the client next requests metrics. In this instance, the metric shows data for the delta period since metric collection stopped (until 10-15 minutes is reached).

#### **15.13.5.1 Metric Summary**

The following table shows how often the metric's value is collected.

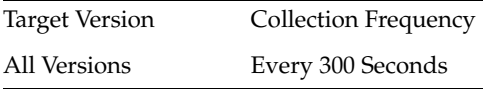

#### **15.13.5.2 User Action**

Use this metric to determine the performance of popular portlets.

If this metric is out-of-bounds (the average time for portlet operations is increasing or higher than expected), navigate to the application's main metric page where more detailed metric data is available. See, Viewing Performance Information.

See also, Analyzing Portlet Metrics.

### **15.13.6 Producer Type**

The portlet producer type: Web or WSRP

Web portlet producer - deployed to a J2EE application server, which is often remote and communicates through Simple Object Access Protocol (SOAP) over HTTP.

WSRP portlet producer - Web Services for Remote Portlets (WSRP) is a Web services standard that allows interoperability between a standards enabled container and a WSRP client application.

#### **15.13.6.1 Metric Summary**

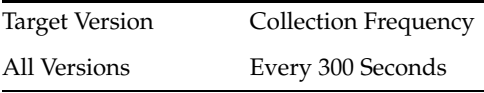

### **15.13.6.2 User Action**

No action required.

# **15.14 WebCenter Producers**

Provides information about the WebCenter Producers metrics.

## **15.14.1 Application Name**

This metric identifies the WebCenter application to which these portlet producer metrics apply.

### **15.14.1.1 Metric Summary**

The following table shows how often the metric's value is collected.

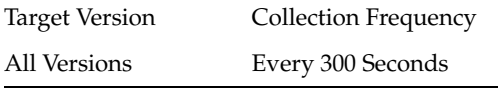

### **15.14.1.2 User Action**

No action required.

## **15.14.2 Successful Invocations (%)**

This metric indicates the percentage of portlet invocations that succeeded for this producer.

Successful Invocations (%) is equal to the number of successful invocations divided by the invocation count.

Any request that fails will impact this percentage. This includes WebCenter application-related failures such as timeouts and internal errors, as well as remote/server failures such as requests returned with response codes HTTP4xx or HTTP5xx, responses with a bad content type, and SOAP faults, where applicable. Maximum processing times for individual HTTP request types are also available on the application's main metric page. See, Viewing Performance Information.

The last 10-15 minutes of data is used to calculate this metric. If 10-15 minutes of data is not yet available, the metric is calculated over the collection period (until 10-15 minutes is reached). Metric collection starts when the application first starts up and continues indefinitely providing that metrics are requested by the client (Enterprise Manager or WLST). Metric collection stops temporarily if no metric requests are detected over a long period of time and will restart when the client next requests metrics. In this instance, the metric shows data for the delta period since metric collection stopped (until 10-15 minutes is reached).

### **15.14.2.1 Metric Summary**

The following table shows how often the metric's value is collected.

Target Version Collection Frequency All Versions Every 300 Seconds

#### **15.14.2.2 User Action**

If Successful Invocations (%) is below 100%, investigate the metric in more detail. Navigate to the application's main metric page where more detailed metric data is available. See, Viewing Performance Information.

See also, Analyzing Portlet Producer Metrics.

You can also check the diagnostic logs to establish why producer requests are failing.

### **15.14.3 Average HTTP 2xx Time (ms)**

This metric indicates the average time that all portlets from this producer take to process requests returning a HTTP2xx response code (in ms).

The last 10-15 minutes of data is used to calculate the average HTTP 2xx time. If 10-15 minutes of data is not yet available, the average is calculated over the collection period (until 10-15 minutes is reached). Metric collection starts when the application first starts up and continues indefinitely providing that metrics are requested by the client (Enterprise Manager or WLST). Metric collection stops temporarily if no metric requests are detected over a long period of time and will restart when the client next requests metrics. In this instance, the metric shows data for the delta period since metric collection stopped (until 10-15 minutes is reached).

See, Viewing Performance Information.

#### **15.14.3.1 Metric Summary**

The following table shows how often the metric's value is collected.

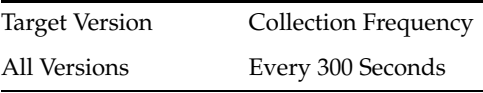

#### **15.14.3.2 User Action**

Use this metric to detect the most performing producers. If you use this metric in conjunction with the Invocations (per minute) metric, then you can identify the top-performing producer.

See, Viewing Performance Information.

See also, Analyzing Portlet Producer Metrics.

### **15.14.4 Invocations (per minute)**

This metric indicates the total number of invocations per minute for a producer. The number of invocations is available on application's main metric page. See, Viewing Performance Information.

The last 10-15 minutes of data is used to calculate this metric. If 10-15 minutes of data is not yet available, the metric is calculated over the collection period (until 10-15 minutes is reached). Metric collection starts when the application first starts up and continues indefinitely providing that metrics are requested by the client (Enterprise Manager or WLST). Metric collection stops temporarily if no metric requests are detected over a long period of time and will restart when the client next requests metrics. In this instance, the metric shows data for the delta period since metric collection stopped (until 10-15 minutes is reached).

#### **15.14.4.1 Metric Summary**

The following table shows how often the metric's value is collected.

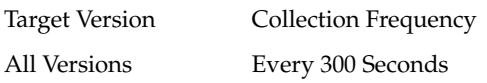

### **15.14.4.2 User Action**

Use this metric to monitor minimum, typical, and peak usage, and to evaluate producer performance under peak load conditions. You can use this information to assess whether additional resources or hardware are required for scalability.

If you are experiencing performance issues and the invocation rate for the producer is high (compared with other producers), consider prioritizing troubleshooting efforts in this area. Navigate to the application's main metric page where additional metric data is available. See, Viewing Performance Information.

See, Analyzing Portlet Producer Metrics.

### **15.14.5 Average Processing Time (ms)**

This metric indicates the average time spent processing operations for a particular portlet producer (in ms). Maximum processing times for individual HTTP request types are also available on the application's main metric page. See, Viewing Performance Information.

The last 10-15 minutes of data is used to calculate the average processing time. If 10-15 minutes of data is not yet available, the average is calculated over the collection period (until 10-15 minutes is reached). Metric collection starts when the application first starts up and continues indefinitely providing that metrics are requested by the client (Enterprise Manager or WLST). Metric collection stops temporarily if no metric requests are detected over a long period of time and will restart when the client next requests metrics. In this instance, the metric shows data for the delta period since metric collection stopped (until 10-15 minutes is reached).

#### **15.14.5.1 Metric Summary**

The following table shows how often the metric's value is collected.

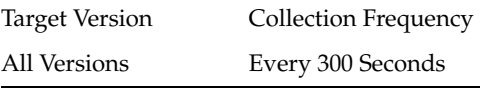

#### **15.14.5.2 User Action**

Use this metric to determine the performance of portlet producers. If this metric is out-of-bounds (the average time for producer operations is increasing or higher than expected), navigate to the application's main metric page where more detailed metric data is available. See, Viewing Performance Information.

See also, Analyzing Portlet Producer Metrics.

### **15.14.6 Producer Type**

The portlet producer type: Web or WSRP

Web portlet producer - deployed to a J2EE application server, which is often remote and communicates through Simple Object Access Protocol (SOAP) over HTTP.

WSRP portlet producer - Web Services for Remote Portlets (WSRP) is a Web services standard that allows interoperability between a standards enabled container and a WSRP client application.

#### **15.14.6.1 Metric Summary**

The following table shows how often the metric's value is collected.

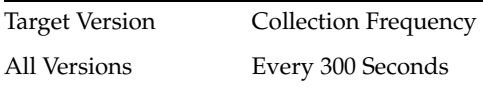

#### **15.14.6.2 User Action**

No action required.

# **15.15 WebCenter Producers (Top 5)**

Provides information about the WebCenter Producers (Top 5) metrics.

### **15.15.1 Application Name**

This metric identifies the WebCenter application to which these portlet producer metrics apply.

#### **15.15.1.1 Metric Summary**

The following table shows how often the metric's value is collected.

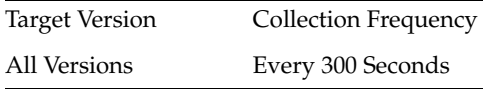

#### **15.15.1.2 User Action**

No action required.

### **15.15.2 Successful Invocations (%)**

This metric indicates the percentage of producer invocations that succeeded.

#### **15.15.2.1 Description**

Successful Invocations (%) is equal to the number of successful invocations divided by the invocation count.

This producer is one of the top five, most popular producers in this WebCenter application.

Any request that fails will impact this percentage. This includes WebCenter application-related failures such as timeouts and internal errors, as well as remote/server failures such as requests returned with response codes HTTP4xx or HTTP5xx, responses with a bad content type, and SOAP faults, where applicable. Maximum processing times for individual HTTP request types are also available on the application's main metric page. See, Viewing Performance Information.

The last 10-15 minutes of data is used to calculate this metric. If 10-15 minutes of data is not yet available, the metric is calculated over the collection period (until 10-15 minutes is reached). Metric collection starts when the application first starts up and

continues indefinitely providing that metrics are requested by the client (Enterprise Manager or WLST). Metric collection stops temporarily if no metric requests are detected over a long period of time and will restart when the client next requests metrics. In this instance, the metric shows data for the delta period since metric collection stopped (until 10-15 minutes is reached).

#### **15.15.2.2 Metric Summary**

The following table shows how often the metric's value is collected.

Target Version Collection Frequency All Versions Every 300 Seconds

#### **15.15.2.3 User Action**

If Successful Invocations (%) is below 100%, investigate the metric in more detail. Navigate to the application's main metric page where more detailed metric data is available. See, Viewing Performance Information.

See also, Analyzing Portlet Producer Metrics.

You can also check the diagnostic logs to establish why producer requests are failing.

### **15.15.3 Average HTTP 2xx Time (ms)**

This metric indicates the average time that all portlets from this producer take to process requests returning a HTTP2xx response code (in ms).

This producer is one of the top five, most popular producers in this WebCenter application.

The last 10-15 minutes of data is used to calculate the average HTTP 2xx time. If 10-15 minutes of data is not yet available, the average is calculated over the collection period (until 10-15 minutes is reached). Metric collection starts when the application first starts up and continues indefinitely providing that metrics are requested by the client (Enterprise Manager or WLST). Metric collection stops temporarily if no metric requests are detected over a long period of time and will restart when the client next requests metrics. In this instance, the metric shows data for the delta period since metric collection stopped (until 10-15 minutes is reached).

See, Viewing Performance Information.

#### **15.15.3.1 Metric Summary**

The following table shows how often the metric's value is collected.

Target Version Collection Frequency All Versions Every 300 Seconds

#### **15.15.3.2 User Action**

Use this metric to track the performance of popular producers.

If this metric is out-of-bounds, consider prioritizing troubleshooting efforts for the most popular producers. Navigate to the application's main metric page where additional metric data is available. See, Viewing Performance Information.

See also, Analyzing Portlet Producer Metrics.

## **15.15.4 Invocations (per minute)**

This metric indicates the total number of invocations per minute for this producer.

This producer is one of the top five, most popular producers in this WebCenter application.

The number of invocations is available on application's main metric page. See, Viewing Performance Information.

The last 10-15 minutes of data is used to calculate this metric. If 10-15 minutes of data is not yet available, the metric is calculated over the collection period (until 10-15 minutes is reached). Metric collection starts when the application first starts up and continues indefinitely providing that metrics are requested by the client (Enterprise Manager or WLST). Metric collection stops temporarily if no metric requests are detected over a long period of time and will restart when the client next requests metrics. In this instance, the metric shows data for the delta period since metric collection stopped (until 10-15 minutes is reached).

### **15.15.4.1 Metric Summary**

The following table shows how often the metric's value is collected.

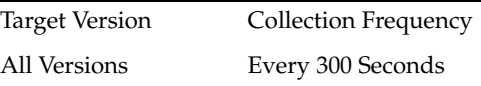

### **15.15.4.2 User Action**

Use this metric to monitor minimum, typical, and peak usage, and to evaluate producer performance under peak load conditions. You can use this information to assess whether additional resources or hardware are required for scalability.

If you are experiencing performance issues and the total number of invocations per minute for this producer is high (compared with other producers), consider prioritizing troubleshooting efforts in this area. See, Viewing Performance Information.

See also, Analyzing Portlet Producer Metrics.

### **15.15.5 Average Processing Time (ms)**

This metric indicates the average time (in ms) spent processing operations for this producer. Maximum processing times for individual HTTP request types are also available on the application's main metric page. See, Viewing Performance Information.

This producer is one of the top five, most popular producers in this WebCenter application.

The last 10-15 minutes of data is used to calculate the average processing time. If 10-15 minutes of data is not yet available, the average is calculated over the collection period (until 10-15 minutes is reached). Metric collection starts when the application first starts up and continues indefinitely providing that metrics are requested by the client (Enterprise Manager or WLST). Metric collection stops temporarily if no metric requests are detected over a long period of time and will restart when the client next requests metrics. In this instance, the metric shows data for the delta period since metric collection stopped (until 10-15 minutes is reached).

#### **15.15.5.1 Metric Summary**

Target Version Collection Frequency All Versions Every 300 Seconds

#### **15.15.5.2 User Action**

Use this metric to determine the performance of the top five producers. If this metric is out-of-bounds (the average time for producer operations is increasing or higher than expected), navigate to the application's main metric page where more detailed metric data is available. See, Viewing Performance Information.

See also, Analyzing Portlet Producer Metrics.

### **15.15.6 Producer Type**

The portlet producer type: Web or WSRP

Web portlet producer - deployed to a J2EE application server, which is often remote and communicates through Simple Object Access Protocol (SOAP) over HTTP.

WSRP portlet producer - Web Services for Remote Portlets (WSRP) is a Web services standard that allows interoperability between a standards enabled container and a WSRP client application.

#### **15.15.6.1 Metric Summary**

The following table shows how often the metric's value is collected.

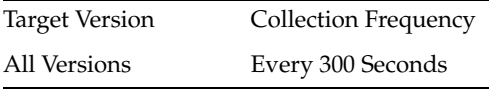

#### **15.15.6.2 User Action**

No action required.

## **15.16 WebCenter Announcements**

Provides information about the WebCenter Announcements metrics.

### **15.16.1 Application Name**

This metric identifies the WebCenter application to which these Announcements service metrics apply.

#### **15.16.1.1 Metric Summary**

The following table shows how often the metric's value is collected.

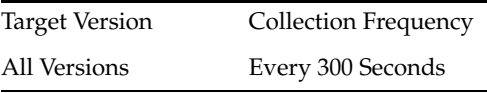

**15.16.1.2 User Action** No action required.

## **15.16.2 Successful Invocations (%)**

This metric indicates the percentage of Announcements service invocations that succeeded.

Successful Invocations (%) is equal to the number of successful invocations divided by the invocation count.

The last 10-15 minutes of data is used to calculate this metric. If 10-15 minutes of data is not yet available, the metric is calculated over the collection period (until 10-15 minutes is reached). Metric collection starts when the application first starts up and continues indefinitely providing that metrics are requested by the client (Enterprise Manager or WLST). Metric collection stops temporarily if no metric requests are detected over a long period of time and will restart when the client next requests metrics. In this instance, the metric shows data for the delta period since metric collection stopped (until 10-15 minutes is reached).

#### **15.16.2.1 Metric Summary**

The following table shows how often the metric's value is collected.

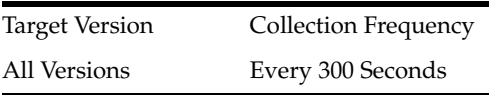

### **15.16.2.2 User Action**

If Successful Invocations (%) is below 100%, investigate this metric in more detail. Navigate to the application's main metric page where more detailed metric data for individual operations is also available. See, Viewing Performance Information.

See also, Analyzing Announcement Metrics.

You can also check the diagnostic logs to establish why service requests are failing.

### **15.16.3 Invocations (per minute)**

This metric indicates the total number of Announcements service invocations per minute.

The number of invocations per operation is available on application's main metric page. See, Viewing Performance Information.

The last 10-15 minutes of data is used to calculate this metric. If 10-15 minutes of data is not yet available, the metric is calculated over the collection period (until 10-15 minutes is reached). Metric collection starts when the application first starts up and continues indefinitely providing that metrics are requested by the client (Enterprise Manager or WLST). Metric collection stops temporarily if no metric requests are detected over a long period of time and will restart when the client next requests metrics. In this instance, the metric shows data for the delta period since metric collection stopped (until 10-15 minutes is reached).

#### **15.16.3.1 Metric Summary**

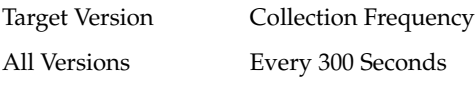

#### **15.16.3.2 User Action**

Use this metric to monitor minimum, typical, and peak usage, and to evaluate service performance under peak load conditions. You can use this information to assess whether additional resources or hardware are required for scalability.

If you are experiencing performance issues and the total number of invocations per minute for the Announcements service is high (compared with other services), consider prioritizing troubleshooting efforts in this area.

Navigate to the application's main metric page where more detailed metric data is available. See, Viewing Performance Information.

See also, Analyzing Announcement Metrics.

### **15.16.4 Average Login Time (ms)**

This metric indicates the average time spent logging in to the back-end discussions server hosting announcements (in ms).

The last 10-15 minutes of data is used to calculate the average login time. If 10-15 minutes of data is not yet available, the average is calculated over the collection period (until 10-15 minutes is reached). Metric collection starts when the application first starts up and continues indefinitely providing that metrics are requested by the client (Enterprise Manager or WLST). Metric collection stops temporarily if no metric requests are detected over a long period of time and will restart when the client next requests metrics. In this instance, the metric shows data for the delta period since metric collection stopped (until 10-15 minutes is reached).

#### **15.16.4.1 Metric Summary**

The following table shows how often the metric's value is collected.

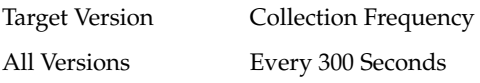

#### **15.16.4.2 User Action**

Use this metric to determine the performance of the Login operation. If this metric is out-of-bounds (the average time to login is increasing or higher than expected), navigate to the application's main metric page where more detailed metric data for the Login operation (and all other operations) is available. Use the information on this page to help to determine the underlying cause of the time delay. See, Viewing Performance Information.

See also, Analyzing Announcement Metrics.

### **15.16.5 Logins (per minute)**

This metric counts the number of times per minute a WebCenter user logs in to the back-end discussions server hosting announcements.

The last 10-15 minutes of data is used to calculate this metric. If 10-15 minutes of data is not yet available, the metric is calculated over the collection period (until 10-15 minutes is reached). Metric collection starts when the application first starts up and continues indefinitely providing that metrics are requested by the client (Enterprise Manager or WLST). Metric collection stops temporarily if no metric requests are detected over a long period of time and will restart when the client next requests

metrics. In this instance, the metric shows data for the delta period since metric collection stopped (until 10-15 minutes is reached).

#### **15.16.5.1 Metric Summary**

The following table shows how often the metric's value is collected.

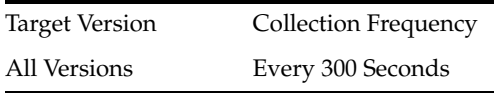

#### **15.16.5.2 User Action**

Use this metric to monitor typical and peak usage of the Announcements service. You can evaluate when most logins occur, as well as the maximum and minimum usage- which can be useful for tuning discussion server performance.

If you are experiencing performance issues outside normal peak login times, navigate to the application's main metric page where detailed metric data for all operations is available. See, Viewing Performance Information.

See also, Analyzing Announcement Metrics.

### **15.16.6 Average Processing Time (ms)**

This metric indicates the average time the Announcements service spends processing announcement operations (in ms).

Announcement operations include: Create, List, Search, Login, Logout. Processing times for individual operations are available on the application's main metric page. See, Viewing Performance Information.

The last 10-15 minutes of data is used to calculate the average processing time. If 10-15 minutes of data is not yet available, the average is calculated over the collection period (until 10-15 minutes is reached). Metric collection starts when the application first starts up and continues indefinitely providing that metrics are requested by the client (Enterprise Manager or WLST). Metric collection stops temporarily if no metric requests are detected over a long period of time and will restart when the client next requests metrics. In this instance, the metric shows data for the delta period since metric collection stopped (until 10-15 minutes is reached).

#### **15.16.6.1 Metric Summary**

The following table shows how often the metric's value is collected.

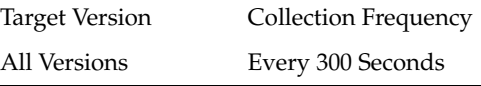

#### **15.16.6.2 User Action**

Use this metric to determine the performance of Announcements service operations.

If this metric is out-of-bounds (the average time for announcement operations is increasing or higher than expected), navigate to the application's main metric page where more detailed metric data for individual operations is available. See, Viewing Performance Information.

See also, Analyzing Announcement Metrics.

## **15.16.7 Service Name**

These metrics apply to the Announcements service.

### **15.16.7.1 Metric Summary**

The following table shows how often the metric's value is collected.

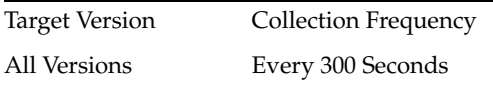

### **15.16.7.2 User Action**

No action required.

# **15.17 WebCenter Spaces**

Provides information about WebCenter Spaces metrics.

## **15.17.1 Application Name**

### **15.17.1.1 Metric Summary**

The following table shows how often the metric's value is collected.

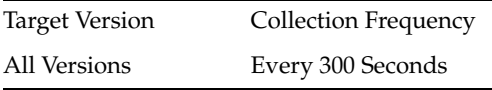

### **15.17.1.2 User Action**

No action required.

## **15.17.2 Successful Invocations (%)**

This metric indicates the percentage of group space invocations that succeeded. Processing time is available on application's main metric page.

Successful Invocations (%) is equal to the number of successful invocations divided by the invocation count.

The last 10-15 minutes of data is used to calculate this metric. If 10-15 minutes of data is not yet available, the metric is calculated over the collection period (until 10-15 minutes is reached). Metric collection starts when the application first starts up and continues indefinitely providing that metrics are requested by the client (Enterprise Manager or WLST). Metric collection stops temporarily if no metric requests are detected over a long period of time and will restart when the client next requests metrics. In this instance, the metric shows data for the delta period since metric collection stopped (until 10-15 minutes is reached).

### **15.17.2.1 Metric Summary**

The following table shows how often the metric's value is collected.

Target Version Collection Frequency

All Versions Every 300 Seconds

#### **15.17.2.2 User Action**

If Successful Invocations (%) is below 100% investigate this metric in more detail. Navigate to the application's group space metric page where more detailed metric data is available. See, Monitoring WebCenter Spaces Information.

### **15.17.3 Invocations (per minute)**

This metric indicates the number of group space invocations per minute.

The number of invocations for this group space is available on application's group space metric page. See, Monitoring WebCenter Spaces Information.

The last 10-15 minutes of data is used to calculate this metric. If 10-15 minutes of data is not yet available, the metric is calculated over the collection period (until 10-15 minutes is reached). Metric collection starts when the application first starts up and continues indefinitely providing that metrics are requested by the client (Enterprise Manager or WLST). Metric collection stops temporarily if no metric requests are detected over a long period of time and will restart when the client next requests metrics. In this instance, the metric shows data for the delta period since metric collection stopped (until 10-15 minutes is reached).

#### **15.17.3.1 Metric Summary**

The following table shows how often the metric's value is collected.

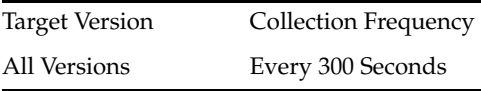

#### **15.17.3.2 User Action**

Use this metric to monitor minimum, typical, and peak usage, and to evaluate service performance under peak load conditions. You can use this information to assess whether additional resources or hardware are required for scalability.

If you are experiencing performance issues and the total number of invocations per minute for this group space is high (compared with other group spaces), consider prioritizing troubleshooting efforts in this area.

Navigate to the application's group space metric page where more detailed metric data is available. See, Monitoring WebCenter Spaces Information</</a>.

See also,Analyzing Group Space Metrics.

### **15.17.4 Page Throughput (per minute)**

This metric shows the average number of pages accessed per minute for the group space.

The last 10-15 minutes of data is used to calculate this metric. If 10-15 minutes of data is not yet available, the metric is calculated over the collection period (until 10-15 minutes is reached). Metric collection starts when the application first starts up and continues indefinitely providing that metrics are requested by the client (Enterprise Manager or WLST). Metric collection stops temporarily if no metric requests are detected over a long period of time and will restart when the client next requests

metrics. In this instance, the metric shows data for the delta period since metric collection stopped (until 10-15 minutes is reached).

#### **15.17.4.1 Metric Summary**

The following table shows how often the metric's value is collected.

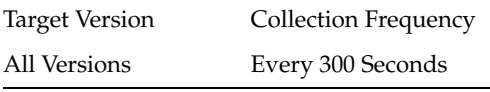

### **15.17.4.2 User Action**

Use this metric to monitor typical and peak usage of the group space. You can evaluate when pages are accessed the most, as well as the maximum and minimum usage.

See also, Analyzing Group Space Metrics.

### **15.17.5 Average Page Processing Time (ms)**

This metric indicates the average time spent processing operations for a particular group space (in ms).

The last 10-15 minutes of data is used to calculate the average page processing time. If 10-15 minutes of data is not yet available, the average is calculated over the collection period (until 10-15 minutes is reached). Metric collection starts when the application first starts up and continues indefinitely providing that metrics are requested by the client (Enterprise Manager or WLST). Metric collection stops temporarily if no metric requests are detected over a long period of time and will restart when the client next requests metrics. In this instance, the metric shows data for the delta period since metric collection stopped (until 10-15 minutes is reached).

#### **15.17.5.1 Metric Summary**

The following table shows how often the metric's value is collected.

Target Version Collection Frequency All Versions Every 300 Seconds

#### **15.17.5.2 User Action**

Use this metric to determine the performance of a group space.

If this metric is out-of-bounds (the average time for group space operations is increasing or higher than expected), navigate to the application's main metric page where more detailed metric data is available. See, Monitoring WebCenter Spaces Information.

See also, Analyzing Group Space Metrics.

# **15.18 WebCenter Spaces (Top 5)**

Provides information about WebCenter Spaces (Top 5) metrics.

### **15.18.1 Application Name**

This metric identifies the WebCenter application to which these group space metrics apply.

#### **15.18.1.1 Metric Summary**

The following table shows how often the metric's value is collected.

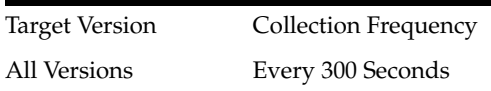

#### **15.18.1.2 User Action**

No action required.

## **15.18.2 Successful Invocations (%)**

This metric indicates the percentage of group space invocations that succeeded.

Successful Invocations (%) is equal to the number of successful invocations divided by the invocation count.

This group space is one of the top five, most popular group spaces in this WebCenter application.

The last 10-15 minutes of data is used to calculate this metric. If 10-15 minutes of data is not yet available, the metric is calculated over the collection period (until 10-15 minutes is reached). Metric collection starts when the application first starts up and continues indefinitely providing that metrics are requested by the client (Enterprise Manager or WLST). Metric collection stops temporarily if no metric requests are detected over a long period of time and will restart when the client next requests metrics. In this instance, the metric shows data for the delta period since metric collection stopped (until 10-15 minutes is reached).

### **15.18.2.1 Metric Summary**

The following table shows how often the metric's value is collected.

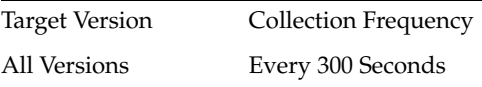

#### **15.18.2.2 User Action**

If Successful Invocations (%) is below 100%, navigate to the application's group space metric page where more detailed metric data is available. See, Monitoring WebCenter Spaces Information.

See also, Analyzing Group Space Metrics.

You can also check the diagnostic logs to establish why group space invocations are failing.

### **15.18.3 Invocations (per minute)**

This metric indicates the total number of group space invocations per minute for a single group space. This group space is one of the top five, most popular group spaces in this WebCenter application.

The number of invocations for this group space is available on application's main metric page. See, Monitoring WebCenter Spaces Information.

The last 10-15 minutes of data is used to calculate this metric. If 10-15 minutes of data is not yet available, the metric is calculated over the collection period (until 10-15

minutes is reached). Metric collection starts when the application first starts up and continues indefinitely providing that metrics are requested by the client (Enterprise Manager or WLST). Metric collection stops temporarily if no metric requests are detected over a long period of time and will restart when the client next requests metrics. In this instance, the metric shows data for the delta period since metric collection stopped (until 10-15 minutes is reached).

#### **15.18.3.1 Metric Summary**

The following table shows how often the metric's value is collected.

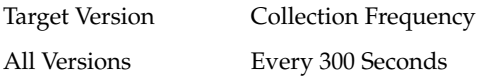

### **15.18.3.2 User Action**

Use this metric to monitor minimum, typical, and peak usage, and to evaluate service performance under peak load conditions. You can use this information to assess whether additional resources or hardware are required for scalability.

If you are experiencing performance issues and the total number of invocations per minute for this group space is high (compared with other group spaces), consider prioritizing troubleshooting efforts in this area.

Navigate to the application's group space metric page where more detailed metric data is available. See, Viewing Performance Information.

See also, Analyzing Group Space Metrics.

### **15.18.4 Page Throughput (per minute)**

This metric shows the average number of pages accessed per minute for the group space. This group space is one of the top five, most popular group spaces in this WebCenter application.

The last 10-15 minutes of data is used to calculate this metric. If 10-15 minutes of data is not yet available, the metric is calculated over the collection period (until 10-15 minutes is reached). Metric collection starts when the application first starts up and continues indefinitely providing that metrics are requested by the client (Enterprise Manager or WLST). Metric collection stops temporarily if no metric requests are detected over a long period of time and will restart when the client next requests metrics. In this instance, the metric shows data for the delta period since metric collection stopped (until 10-15 minutes is reached).

#### **15.18.4.1 Metric Summary**

The following table shows how often the metric's value is collected.

Target Version Collection Frequency All Versions Every 300 Seconds

#### **15.18.4.2 User Action**

Use this metric to monitor typical and peak usage of the group space. You can evaluate when pages are accessed the most, as well as the maximum and minimum usage.

See also, Analyzing Group Space Metrics.

## **15.18.5 Average Page Processing Time (ms)**

This metric indicates the average time (in ms) spent processing operations for the group space.

This group space is one of the top five, most popular group spaces in this WebCenter application. Processing times for all group spaces is available on application's group space metric page. See, Monitoring WebCenter Spaces Information.

The last 10-15 minutes of data is used to calculate the average page processing time. If 10-15 minutes of data is not yet available, the average is calculated over the collection period (until 10-15 minutes is reached). Metric collection starts when the application first starts up and continues indefinitely providing that metrics are requested by the client (Enterprise Manager or WLST). Metric collection stops temporarily if no metric requests are detected over a long period of time and will restart when the client next requests metrics. In this instance, the metric shows data for the delta period since metric collection stopped (until 10-15 minutes is reached).

#### **15.18.5.1 Metric Summary**

The following table shows how often the metric's value is collected.

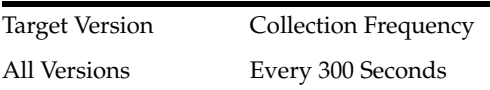

#### **15.18.5.2 User Action**

Use this metric to determine the performance of the five most popular group spaces.

If this metric is out-of-bounds (the average time for group space operations is increasing or higher than expected), navigate to the application's group space metric page where more detailed metric data is available. See, Monitoring WebCenter Spaces Information.

See also, Analyzing Group Space Metrics.

# **15.19 WebCenter Content Repositories**

Provides information about WebCenter Content Repository metrics.

### **15.19.1 Application Name**

This metric identifies the WebCenter application to which these content repository metrics apply.

#### **15.19.1.1 Metric Summary**

The following table shows how often the metric's value is collected.

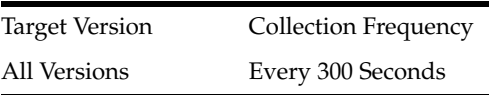

**15.19.1.2 User Action** No action required.

## **15.19.2 Successful Invocations (%)**

This metric indicates the percentage of Documents service invocations that succeeded for this content repository.

Successful Invocations (%) is equal to the number of successful invocations divided by the invocation count.

The last 10-15 minutes of data is used to calculate this metric. If 10-15 minutes of data is not yet available, the metric is calculated over the collection period (until 10-15 minutes is reached). Metric collection starts when the application first starts up and continues indefinitely providing that metrics are requested by the client (Enterprise Manager or WLST). Metric collection stops temporarily if no metric requests are detected over a long period of time and will restart when the client next requests metrics. In this instance, the metric shows data for the delta period since metric collection stopped (until 10-15 minutes is reached).

#### **15.19.2.1 Metric Summary**

The following table shows how often the metric's value is collected.

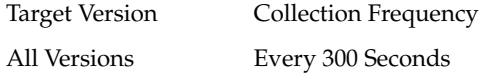

#### **15.19.2.2 User Action**

If Successful Invocations (%) is below 100%, investigate this metric in more detail. Navigate to the application's main metric page where more detailed metric data for individual operations is available. See, Viewing Performance Information.

See also, Analyzing Content Repository Metrics.

You can also check the diagnostic logs to establish why service requests are failing.

### **15.19.3 Average Get Item Time (ms)**

This metric indicates the average time spent selecting and displaying items, such as a document or image, in Content Presenter task flows.

The last 10-15 minutes of data is used to calculate the average processing time. If 10-15 minutes of data is not yet available, the average is calculated over the collection period (until 10-15 minutes is reached). Metric collection starts when the application first starts up and continues indefinitely providing metrics that are requested by the client (Enterprise Manager or WLST). Metric collection stops temporarily if no metric requests are detected over a long period of time and will restart when the client next requests metrics. In this instance, the metric shows data for the delta period since metric collection stopped (until 10-15 minutes is reached).

#### **15.19.3.1 User Action**

If this metric is out-of-bounds (the average time for Content Presenter operations is increasing or higher than expected), navigate to the application's main metric page where more detailed metric data for individual operations is available. See Viewing Performance Information.

See also Analyzing Content Repository Metrics.

### **15.19.4 Get Item**

This metric indicates the number of times an item, such as a document or image, is selected or displayed in Content Presenter task flows.

The last 10-15 minutes of data is used to calculate this metric. If 10-15 minutes of data is not yet available, the metric is calculated over the collection period (until 10-15 minutes is reached). Metric collection starts when the application first starts up and continues indefinitely providing metrics that are requested by the client (Enterprise Manager or WLST). Metric collection stops temporarily if no metric requests are detected over a long period of time and will restart when the client next requests metrics. In this instance, the metric shows data for the delta period since metric collection stopped (until 10-15 minutes is reached).

#### **15.19.4.1 User Action**

If you are experiencing performance issues and the number of Get Item operations is high (compared with other services), consider prioritizing troubleshooting efforts in this area.

Navigate to the application's main metric page where more detailed metric data is available. See Viewing Performance Information.

See also Analyzing Content Repository Metrics.

### **15.19.5 Total Get Item Time (ms)**

This metric indicates the total time spent selecting and displaying items, such as a document or image, in Content Presenter task flows.

#### **15.19.5.1 User Action**

Use this metric to monitor minimum, typical, and peak usage, and to evaluate application performance under peak load conditions. You can use this information to assess whether additional resources or hardware are required for scalability.

If you are experiencing performance issues and the total time spent on Get Item operations is high (compared with other services), consider prioritizing troubleshooting efforts in this area.

Navigate to the application's main metric page where more detailed metric data is available. See Viewing Performance Information.

See also Analyzing Content Repository Metrics.

### **15.19.6 Invocations (per minute)**

This metric indicates the total number of Documents service invocations per minute for this content repository.

The number of invocations per operation is available on the application's main metric page. See, Viewing Performance Information.

The last 10-15 minutes of data is used to calculate this metric. If 10-15 minutes of data is not yet available, the metric is calculated over the collection period (until 10-15 minutes is reached). Metric collection starts when the application first starts up and continues indefinitely providing that metrics are requested by the client (Enterprise Manager or WLST). Metric collection stops temporarily if no metric requests are detected over a long period of time and will restart when the client next requests metrics. In this instance, the metric shows data for the delta period since metric collection stopped (until 10-15 minutes is reached).

#### **15.19.6.1 Metric Summary**

The following table shows how often the metric's value is collected.

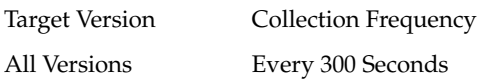

### **15.19.6.2 User Action**

Use this metric to monitor minimum, typical, and peak usage, and to evaluate service performance under peak load conditions. You can use this information to assess whether additional resources or hardware are required for scalability.

If you are experiencing performance issues and the total number of invocations per minute for this content repository is high (compared with other content repositories), consider prioritizing troubleshooting efforts in this area.

Navigate to the application's main metric page where more detailed metric data is available. See, Viewing Performance Information.

See also, Analyzing Content Repository Metrics.

### **15.19.7 Average List Folder Time (ms)**

This metric indicates the average time Content Presenter task flows spend listing folders stored in a content repository.

The last 10-15 minutes of data is used to calculate the average time. If 10-15 minutes of data is not yet available, the average is calculated over the collection period (until 10-15 minutes is reached). Metric collection starts when the application first starts up and continues indefinitely providing metrics that are requested by the client (Enterprise Manager or WLST). Metric collection stops temporarily if no metric requests are detected over a long period of time and will restart when the client next requests metrics. In this instance, the metric shows data for the delta period since metric collection stopped (until 10-15 minutes is reached).

#### **15.19.7.1 User Action**

If this metric is out-of-bounds (the average time for Content Presenter operations is increasing or higher than expected), navigate to the application's main metric page where more detailed metric data for individual operations is available. See Viewing Performance Information.

See also Analyzing Content Repository Metrics.

### **15.19.8 List Folder**

This metric indicates the number of times folder content is displayed through Content Presenter task flows.

The last 10-15 minutes of data is used to calculate this metric. If 10-15 minutes of data is not yet available, the metric is calculated over the collection period (until 10-15 minutes is reached). Metric collection starts when the application first starts up and continues indefinitely providing metrics that are requested by the client (Enterprise Manager or WLST). Metric collection stops temporarily if no metric requests are detected over a long period of time and will restart when the client next requests metrics. In this instance, the metric shows data for the delta period since metric collection stopped (until 10-15 minutes is reached).

#### **15.19.8.1 User Action**

If you are experiencing performance issues and the number of List Folder operations is high (compared with other services), consider prioritizing troubleshooting efforts in this area.

Navigate to the application's main metric page where more detailed metric data is available. See Viewing Performance Information.

See also Analyzing Content Repository Metrics.

### **15.19.9 Total List Folder Time (ms)**

This metric indicates the total time Content Presenter task flows spend listing folders stored in a content repository.

#### **15.19.9.1 User Action**

Use this metric to monitor minimum, typical, and peak usage, and to evaluate application performance under peak load conditions. You can use this information to assess whether additional resources or hardware are required for scalability.

If you are experiencing performance issues and the total time spent listing folders in Content Presenter task flows is high (compared with other services), consider prioritizing troubleshooting efforts in this area.

Navigate to the application's main metric page where more detailed metric data is available. See Viewing Performance Information.

See also Analyzing Content Repository Metrics.

### **15.19.10 Average Login Time (ms)**

This metric indicates the average time spent logging in to the content repository (in ms).

The last 10-15 minutes of data is used to calculate the average login time. If 10-15 minutes of data is not yet available, the average is calculated over the collection period (until 10-15 minutes is reached). Metric collection starts when the application first starts up and continues indefinitely providing that metrics are requested by the client (Enterprise Manager or WLST). Metric collection stops temporarily if no metric requests are detected over a long period of time and will restart when the client next requests metrics. In this instance, the metric shows data for the delta period since metric collection stopped (until 10-15 minutes is reached).

#### **15.19.10.1 Metric Summary**

The following table shows how often the metric's value is collected.

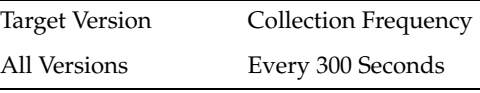

#### **15.19.10.2 User Action**

Use this metric to determine the performance of the Login operation. If this metric is out-of-bounds (the average time to login is increasing or higher than expected), navigate to the application's main metric page where more detailed metric data for the Login operation (and all other operations) is available. Use the information on this

page to help determine the underlying cause of the time delay. See, Viewing Performance Information.

See also, Analyzing Content Repository Metrics.

## **15.19.11 Logins (per minute)**

This metric counts the number of times a WebCenter user logs in to the content repository per minute.

The last 10-15 minutes of data is used to calculate this metric. If 10-15 minutes of data is not yet available, the metric is calculated over the collection period (until 10-15 minutes is reached). Metric collection starts when the application first starts up and continues indefinitely providing that metrics are requested by the client (Enterprise Manager or WLST). Metric collection stops temporarily if no metric requests are detected over a long period of time and will restart when the client next requests metrics. In this instance, the metric shows data for the delta period since metric collection stopped (until 10-15 minutes is reached).

### **15.19.11.1 Metric Summary**

The following table shows how often the metric's value is collected.

Target Version Collection Frequency All Versions Every 300 Seconds

### **15.19.11.2 User Action**

Use this metric to monitor typical and peak usage of the content repository. You can evaluate when most logins occur, as well as the maximum and minimum usage--which can be useful for tuning content repository performance.

If you are experiencing performance issues outside normal peak login times, navigate to the application's main metric page where detailed metric data for all operations is available. See, Viewing Performance Information.

See also, Analyzing Content Repository Metrics.

## **15.19.12 Average Processing Time (ms)**

This metric indicates the average time the Documents service spends processing operations relating to this content repository (in ms).

Content repository operations include: Download, Upload, Login, Delete. Processing times for individual operations are available on the application's main metric page. See, Viewing Performance Information.

The last 10-15 minutes of data is used to calculate the average processing time. If 10-15 minutes of data is not yet available, the average is calculated over the collection period (until 10-15 minutes is reached). Metric collection starts when the application first starts up and continues indefinitely providing that metrics are requested by the client (Enterprise Manager or WLST). Metric collection stops temporarily if no metric requests are detected over a long period of time and will restart when the client next requests metrics. In this instance, the metric shows data for the delta period since metric collection stopped (until 10-15 minutes is reached).

### **15.19.12.1 Metric Summary**
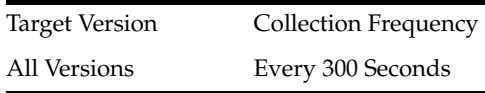

## **15.19.12.2 User Action**

Use this metric to determine the performance of Document service operations, for this content repository.

If this metric is out-of-bounds (the average time for content repository operations is increasing or higher than expected), navigate to the application's main metric page where more detailed metric data for individual operations is available. See, Viewing Performance Information.

See also, Analyzing Content Repository Metrics.

# **15.20 WebCenter Events**

Provides information about the WebCenter events metrics.

# **15.20.1 Application Name**

This metric identifies the WebCenter application to which these Group Space Events or Personal Events service metrics apply.

## **15.20.1.1 Metric Summary**

The following table shows how often the metric's value is collected.

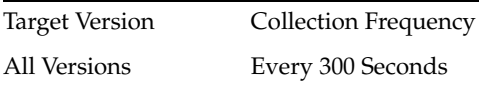

### **15.20.1.2 User Action**

No action required.

# **15.20.2 Successful Invocations (%)**

This metric indicates the percentage of Events service invocations that succeeded.

Successful Invocations (%) is equal to the number of successful invocations divided by the invocation count.

The last 10-15 minutes of data is used to calculate this metric. If 10-15 minutes of data is not yet available, the metric is calculated over the collection period (until 10-15 minutes is reached). Metric collection starts when the application first starts up and continues indefinitely providing that metrics are requested by the client (Enterprise Manager or WLST). Metric collection stops temporarily if no metric requests are detected over a long period of time and will restart when the client next requests metrics. In this instance, the metric shows data for the delta period since metric collection stopped (until 10-15 minutes is reached).

# **15.20.2.1 Metric Summary**

The following table shows how often the metric's value is collected.

All Versions Every 300 Seconds

#### **15.20.2.2 User Action**

If Successful Invocations (%) is below 100%, investigate this metric further. Navigate to the application's main metric page where detailed metric data for individual operations is also available for group space events and personal events. See, Viewing Performance Information.

See also, Analyzing Events Metrics.

## **15.20.3 Invocations (per minute)**

This metric indicates the total number of invocations per minute for the Group Space Events or Personal Events service.

The number of invocations per operation for both group space and personal events is available on the application's main metric page. See, Viewing Performance Information.

The last 10-15 minutes of data is used to calculate this metric. If 10-15 minutes of data is not yet available, the metric is calculated over the collection period (until 10-15 minutes is reached). Metric collection starts when the application first starts up and continues indefinitely providing that metrics are requested by the client (Enterprise Manager or WLST). Metric collection stops temporarily if no metric requests are detected over a long period of time and will restart when the client next requests metrics. In this instance, the metric shows data for the delta period since metric collection stopped (until 10-15 minutes is reached).

#### **15.20.3.1 Metric Summary**

The following table shows how often the metric's value is collected.

Target Version Collection Frequency All Versions Every 300 Seconds

#### **15.20.3.2 User Action**

Use this metric to monitor minimum, typical, and peak usage, and to evaluate service performance under peak load conditions. You can use this information to assess whether additional resources or hardware are required for scalability.

If you are experiencing performance issues and the total number of invocations per minute for the Group Space Events service or the Personal Events service is high (compared with other services), consider prioritizing troubleshooting efforts in this area.

Navigate to the application's main metric page where more detailed metric data is available. See, Viewing Performance Information.

See also, Analyzing Events Metrics.

# **15.20.4 Average Processing Time (ms)**

This metric indicates the average time the Events service spends processing operations (in ms) associated with group space events or personal events.

Events operations include: Create Event, Update Event, List Event, Delete Event, Search Event. Processing times for individual operations are available on the

application's main metric page for both group space and personal events. See, Viewing Performance Information.

The last 10-15 minutes of data is used to calculate the average processing time. If 10- 15 minutes of data is not yet available, the average is calculated over the collection period (until 10-15 minutes is reached). Metric collection starts when the application first starts up and continues indefinitely providing that metrics are requested by the client (Enterprise Manager or WLST). Metric collection stops temporarily if no metric requests are detected over a long period of time and will restart when the client next requests metrics. In this instance, the metric shows data for the delta period since metric collection stopped (until 10-15 minutes is reached).

#### **15.20.4.1 Metric Summary**

The following table shows how often the metric's value is collected.

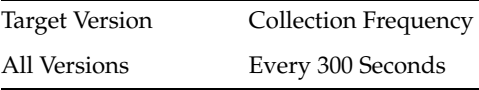

#### **15.20.4.2 User Action**

Use this metric to determine the performance of Events service operations. If this metric is out-of-bounds (the average time for Events operations is increasing or higher than expected), navigate to the application's main metric page where detailed metric data for individual operations is also available for both group space and personal events. See, Viewing Performance Information.

See also, Analyzing Events Metrics.

# **15.21 WebCenter External Applications**

Provides information about WebCenter External Applications metrics.

# **15.21.1 Application Name**

This metric identifies the WebCenter application to which these External Application metrics apply.

#### **15.21.1.1 Metric Summary**

The following table shows how often the metric's value is collected.

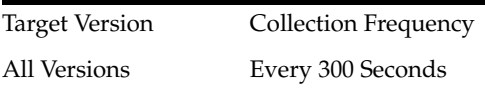

### **15.21.1.2 User Action**

No action required.

## **15.21.2 Invocations (per minute)**

This metric indicates the total number of times per minute a single external application was accessed.

The last 10-15 minutes of data is used to calculate this metric. If 10-15 minutes of data is not yet available, the metric is calculated over the collection period (until 10-15

minutes is reached). Metric collection starts when the application first starts up and continues indefinitely providing that metrics are requested by the client (Enterprise Manager or WLST). Metric collection stops temporarily if no metric requests are detected over a long period of time and will restart when the client next requests metrics. In this instance, the metric shows data for the delta period since metric collection stopped (until 10-15 minutes is reached).

### **15.21.2.1 Metric Summary**

The following table shows how often the metric's value is collected.

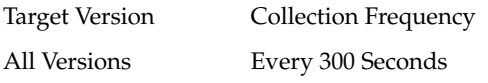

## **15.21.2.2 User Action**

Use this metric to monitor minimum, typical, and peak usage, and to evaluate application performance under peak load conditions. You can use this information to assess whether additional resources or hardware are required for scalability.

If you are experiencing performance issues and the total number of invocations per minute for this external application is high (compared with other external applications), consider prioritizing troubleshooting efforts in this area.

Navigate to the application's main metric page where more detailed metric data is available. See, Viewing Performance Information.

See, Analyzing External Application Metrics.

# **15.22 WebCenter External Applications**

Provides information about the WebCenter external applications metrics.

# **15.22.1 Application Name**

The following table shows how often the metric's value is collected.

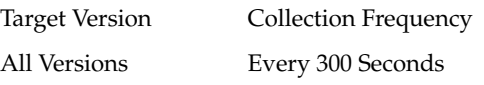

# **15.22.2 Name**

The following table shows how often the metric's value is collected.

Target Version Collection Frequency All Versions Every 300 Seconds

# **15.23 WebCenter Discussion Forum**

Provides information about the WebCenter Discussion forum metrics.

# **15.23.1 Application Name**

This metric identifies the WebCenter application to which these Discussions service metrics apply.

## **15.23.1.1 Metric Summary**

The following table shows how often the metric's value is collected.

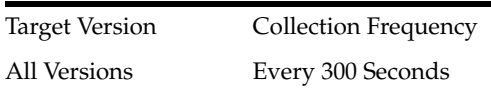

## **15.23.1.2 User Action**

No action required.

# **15.23.2 Successful Invocations (%)**

This metric indicates the percentage of Discussions service invocations that succeeded.

Successful Invocations (%) is equal to the number of successful invocations divided by the invocation count.

The last 10-15 minutes of data is used to calculate this metric. If 10-15 minutes of data is not yet available, the metric is calculated over the collection period (until 10-15 minutes is reached). Metric collection starts when the application first starts up and continues indefinitely providing that metrics are requested by the client (Enterprise Manager or WLST). Metric collection stops temporarily if no metric requests are detected over a long period of time and will restart when the client next requests metrics. In this instance, the metric shows data for the delta period since metric collection stopped (until 10-15 minutes is reached).

# **15.23.2.1 Metric Summary**

The following table shows how often the metric's value is collected.

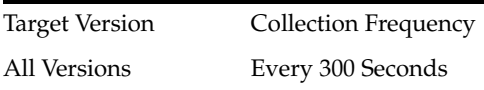

# **15.23.2.2 User Action**

If Successful Invocations (%) is below 100%, investigate this metric in more detail. Navigate to the application's main metric page where more detailed metric data for individual operations is available. See, Viewing Performance Information.

See also, Analyzing Discussions Metrics.

You can also check the diagnostic logs to establish why service requests are failing.

# **15.23.3 Invocations (per minute)**

This metric indicates the total number of Discussions service invocations per minute. The number of invocations per operation is available on the application's main metric page. See, Viewing Performance Information.

The last 10-15 minutes of data is used to calculate this metric. If 10-15 minutes of data is not yet available, the metric is calculated over the collection period (until 10-15 minutes is reached). Metric collection starts when the application first starts up and continues indefinitely providing that metrics are requested by the client (Enterprise Manager or WLST). Metric collection stops temporarily if no metric requests are detected over a long period of time and will restart when the client next requests metrics. In this instance, the metric shows data for the delta period since metric collection stopped (until 10-15 minutes is reached).

#### **15.23.3.1 Metric Summary**

The following table shows how often the metric's value is collected.

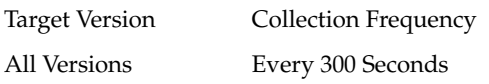

## **15.23.3.2 User Action**

Use this metric to monitor minimum, typical, and peak usage, and to evaluate service performance under peak load conditions. You can use this information to assess whether additional resources or hardware are required for scalability.

If you are experiencing performance issues and the total number of invocations per minute for the Discussions service is high (compared with other services), consider prioritizing troubleshooting efforts in this area.

Navigate to the application's main metric page where more detailed metric data is available. See, Viewing Performance Information.

See also, Analyzing Discussions Metrics.

## **15.23.4 Average Login Time (ms)**

This metric indicates the average time spent logging in to the back-end discussions server hosting discussion forums (in ms).

The last 10-15 minutes of data is used to calculate the average login time. If 10-15 minutes of data is not yet available, the average is calculated over the collection period (until 10-15 minutes is reached). Metric collection starts when the application first starts up and continues indefinitely providing that metrics are requested by the client (Enterprise Manager or WLST). Metric collection stops temporarily if no metric requests are detected over a long period of time and will restart when the client next requests metrics. In this instance, the metric shows data for the delta period since metric collection stopped (until 10-15 minutes is reached).

#### **15.23.4.1 Metric Summary**

The following table shows how often the metric's value is collected.

Target Version Collection Frequency All Versions Every 300 Seconds

#### **15.23.4.2 User Action**

Use this metric to determine the performance of the Login operation. If this metric is out-of-bounds (the average time to login is increasing or higher than expected), navigate to the application's main metric page where more detailed metric data for the Login operation (and all other operations) is available. Use the information on this page to help to determine the underlying cause of the time delay. See, Viewing Performance Information.

See also, Analyzing Discussions Metrics.

## **15.23.5 Logins (per minute)**

This metric counts the number of times per minute a WebCenter user logs in to the back-end discussions server hosting discussion forums.

The last 10-15 minutes of data is used to calculate this metric. If 10-15 minutes of data is not yet available, the metric is calculated over the collection period (until 10-15 minutes is reached). Metric collection starts when the application first starts up and continues indefinitely providing that metrics are requested by the client (Enterprise Manager or WLST). Metric collection stops temporarily if no metric requests are detected over a long period of time and will restart when the client next requests metrics. In this instance, the metric shows data for the delta period since metric collection stopped (until 10-15 minutes is reached).

### **15.23.5.1 Metric Summary**

The following table shows how often the metric's value is collected.

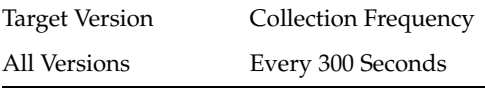

#### **15.23.5.2 User Action**

Use this metric to monitor typical and peak usage of the Discussions service. You can evaluate when most logins occur, as well as the maximum and minimum usage- which can be useful for tuning discussion server performance.

If you are experiencing performance issues outside normal peak login times, navigate to the application's main metric page where detailed metric data for all operations is available. See, Viewing Performance Information.

See also, Analyzing Discussions Metrics.

# **15.23.6 Average Processing Time (ms)**

This metric indicates the average time the Discussions service spends processing operations (in ms).

Discussions service operations include: Login, Create Forum, Create Topic, List Forums, List Topics, Search, Logout. Processing times for individual operations are available on the application's main metric page. See, Viewing Performance Information.

The last 10-15 minutes of data is used to calculate the average processing time. If 10-15 minutes of data is not yet available, the average is calculated over the collection period (until 10-15 minutes is reached). Metric collection starts when the application first starts up and continues indefinitely providing that metrics are requested by the client (Enterprise Manager or WLST). Metric collection stops temporarily if no metric requests are detected over a long period of time and will restart when the client next requests metrics. In this instance, the metric shows data for the delta period since metric collection stopped (until 10-15 minutes is reached).

#### **15.23.6.1 Metric Summary**

The following table shows how often the metric's value is collected.

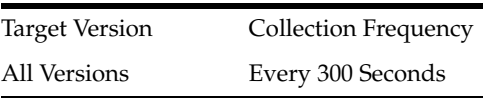

### **15.23.6.2 User Action**

Use this metric to determine the performance of Discussions service operations.

If this metric is out-of-bounds (the average time for discussion forum operations is increasing or higher than expected), navigate to the application's main metric page where more detailed metric data for individual operations is available. See, Viewing Performance Information.

See also, Analyzing Discussions Metrics.

# **15.23.7 Service Name**

These metrics apply to the Discussions service.

### **15.23.7.1 Metric Summary**

The following table shows how often the metric's value is collected.

Target Version Collection Frequency All Versions Every 300 Seconds

## **15.23.7.2 User Action**

No action required.

# **15.24 WebCenter Spaces Pages**

Provides information about WebCenter spaces pages metrics.

## **15.24.1 Application Name**

This metric identifies the WebCenter application to which these page metrics apply.

#### **15.24.1.1 User Action**

No action required.

## **15.24.2 Successful Invocations (%)**

This metric indicates the percentage of page invocations that succeeded.

Successful Invocations (%) is equal to the number of successful invocations divided by the invocation count.

The last 10-15 minutes of data is used to calculate this metric. If 10-15 minutes of data is not yet available, the metric is calculated over the collection period (until 10-15 minutes is reached). Metric collection starts when the application first starts up and continues indefinitely providing that metrics are requested by the client (Enterprise Manager or WLST). Metric collection stops temporarily if no metric requests are detected over a long period of time and will restart when the client next requests metrics. In this instance, the metric shows data for the delta period since metric collection stopped (until 10-15 minutes is reached).

#### **15.24.2.1 User Action**

If Successful Invocations (%) is below 100%, navigate to the application's page metric page where more detailed metric data is available.

See Monitoring Page Metrics for Spaces and Monitoring Page Metrics for WebCenter Portal Applications.

You can also check the diagnostic logs to establish why page invocations are failing.

## **15.24.3 Invocations (per minute)**

This metric indicates the total number of page invocations per minute.

The number of invocations for this page is available on application's main metric page. See Monitoring Page Metrics for Spaces and Monitoring Page Metrics for WebCenter Portal Applications.

The last 10-15 minutes of data is used to calculate this metric. If 10-15 minutes of data is not yet available, the metric is calculated over the collection period (until 10-15 minutes is reached). Metric collection starts when the application first starts up and continues indefinitely providing that metrics are requested by the client (Enterprise Manager or WLST). Metric collection stops temporarily if no metric requests are detected over a long period of time and will restart when the client next requests metrics. In this instance, the metric shows data for the delta period since metric collection stopped (until 10-15 minutes is reached).

#### **15.24.3.1 User Action**

Use this metric to monitor minimum, typical, and peak usage, and to evaluate page performance under peak load conditions. You can use this information to assess whether additional resources or hardware are required for scalability.

If you are experiencing performance issues and the total number of invocations per minute for this page is high (compared with other pages), consider prioritizing troubleshooting efforts in this area.

Navigate to the application's page metric page where more detailed metric data is available. See, Monitoring Page Metrics for Spaces and Monitoring Page Metrics for WebCenter Portal Applications.

# **15.24.4 Page Throughput (per minute)**

This metric shows the average number of pages accessed per minute.

The last 10-15 minutes of data is used to calculate this metric. If 10-15 minutes of data is not yet available, the metric is calculated over the collection period (until 10-15 minutes is reached). Metric collection starts when the application first starts up and continues indefinitely providing that metrics are requested by the client (Enterprise Manager or WLST). Metric collection stops temporarily if no metric requests are detected over a long period of time and will restart when the client next requests metrics. In this instance, the metric shows data for the delta period since metric collection stopped (until 10-15 minutes is reached).

#### **15.24.4.1 User Action**

Use this metric to monitor typical and peak usage of the page. You can evaluate when this page is accessed the most, as well as the maximum and minimum usage.

See, Monitoring Page Metrics for Spaces and Monitoring Page Metrics for WebCenter Portal Applications.

## **15.24.5 Average PPR Processing Time (ms)**

This metric indicates the average time (in ms) to refresh the partial page.

The last 10-15 minutes of data is used to calculate the average page processing time. If 10-15 minutes of data is not yet available, the average is calculated over the collection

period (until 10-15 minutes is reached). Metric collection starts when the application first starts up and continues indefinitely providing that metrics are requested by the client (Enterprise Manager or WLST). Metric collection stops temporarily if no metric requests are detected over a long period of time and will restart when the client next requests metrics. In this instance, the metric shows data for the delta period since metric collection stopped (until 10-15 minutes is reached).

# **15.24.6 Average Page Processing Time (ms)**

This metric indicates the average time (in ms) to display the page.

The last 10-15 minutes of data is used to calculate the average page processing time. If 10-15 minutes of data is not yet available, the average is calculated over the collection period (until 10-15 minutes is reached). Metric collection starts when the application first starts up and continues indefinitely providing that metrics are requested by the client (Enterprise Manager or WLST). Metric collection stops temporarily if no metric requests are detected over a long period of time and will restart when the client next requests metrics. In this instance, the metric shows data for the delta period since metric collection stopped (until 10-15 minutes is reached).

## **15.24.6.1 User Action**

Use this metric to determine the performance of a page.

If this metric is out-of-bounds (the average time to display pages is increasing or higher than expected), navigate to the application's page metric page where more detailed metric data is available.

See, Monitoring Page Metrics for Spaces and Monitoring Page Metrics for WebCenter Portal Applications.

# **15.25 WebCenter Spaces Pages (Top 5)**

Provides information about WebCenter spaces pages (Top 5) metrics

# **15.25.1 Application Name**

This metric identifies the WebCenter application to which these page metrics apply.

# **15.25.1.1 User Action**

No action required.

# **15.25.2 Successful Invocations (%)**

This metric indicates the percentage of page invocations that succeeded.

Successful Invocations (%) is equal to the number of successful invocations divided by the invocation count.

This page is one of the top five, most popular pages in this WebCenter application.

The last 10-15 minutes of data is used to calculate this metric. If 10-15 minutes of data is not yet available, the metric is calculated over the collection period (until 10-15 minutes is reached). Metric collection starts when the application first starts up and continues indefinitely providing that metrics are requested by the client (Enterprise Manager or WLST). Metric collection stops temporarily if no metric requests are detected over a long period of time and will restart when the client next requests

metrics. In this instance, the metric shows data for the delta period since metric collection stopped (until 10-15 minutes is reached).

#### **15.25.2.1 User Action**

If Successful Invocations (%) is below 100%, navigate to the application's page metric page where more detailed metric data is available. See, Monitoring Page Metrics for Spaces and Monitoring Page Metrics for WebCenter Portal Applications.

You can also check the diagnostic logs to establish why page invocations are failing.

## **15.25.3 Invocations (per minute)**

This metric indicates the total number of page invocations per minute. This page is one of the top five, most popular pages in this WebCenter application.

The number of invocations for this page is available on application's main metric page. See, Monitoring Page Metrics for Spaces and Monitoring Page Metrics for WebCenter Portal Applications.

The last 10-15 minutes of data is used to calculate this metric. If 10-15 minutes of data is not yet available, the metric is calculated over the collection period (until 10-15 minutes is reached). Metric collection starts when the application first starts up and continues indefinitely providing that metrics are requested by the client (Enterprise Manager or WLST). Metric collection stops temporarily if no metric requests are detected over a long period of time and will restart when the client next requests metrics. In this instance, the metric shows data for the delta period since metric collection stopped (until 10-15 minutes is reached).

#### **15.25.3.1 User Action**

Use this metric to monitor minimum, typical, and peak usage, and to evaluate service performance under peak load conditions. You can use this information to assess whether additional resources or hardware are required for scalability.

If you are experiencing performance issues and the total number of invocations per minute for this page is high (compared with other pages), consider prioritizing troubleshooting efforts in this area.

Navigate to the application's page metric page where more detailed metric data is available. See, Monitoring Page Metrics for Spaces and Monitoring Page Metrics for WebCenter Portal Applications.

## **15.25.4 Page Throughput (per minute)**

This metric shows the average number of pages accessed per minute. This page is one of the top five, most popular pages in this WebCenter application.

The last 10-15 minutes of data is used to calculate this metric. If 10-15 minutes of data is not yet available, the metric is calculated over the collection period (until 10-15 minutes is reached). Metric collection starts when the application first starts up and continues indefinitely providing that metrics are requested by the client (Enterprise Manager or WLST). Metric collection stops temporarily if no metric requests are detected over a long period of time and will restart when the client next requests metrics. In this instance, the metric shows data for the delta period since metric collection stopped (until 10-15 minutes is reached).

# **15.25.4.1 User Action**

Use this metric to monitor typical and peak usage of the page. You can evaluate when pages are accessed the most, as well as the maximum and minimum usage.

# **15.25.5 Average Page Processing Time (ms)**

This metric indicates the average time (in ms) to display the page.

This page is one of the top five, most popular pages in this WebCenter application. Processing times for all pages is available on application's page metric page. See, Monitoring Page Metrics for Spaces and Monitoring Page Metrics for WebCenter Portal Applications.

The last 10-15 minutes of data is used to calculate the average page processing time. If 10-15 minutes of data is not yet available, the average is calculated over the collection period (until 10-15 minutes is reached). Metric collection starts when the application first starts up and continues indefinitely providing that metrics are requested by the client (Enterprise Manager or WLST). Metric collection stops temporarily if no metric requests are detected over a long period of time and will restart when the client next requests metrics. In this instance, the metric shows data for the delta period since metric collection stopped (until 10-15 minutes is reached).

# **15.25.5.1 User Action**

Use this metric to determine the performance of the five most popular pages.

If this metric is out-of-bounds (the average time to display pages is increasing or higher than expected), navigate to the application's page metric page where more detailed metric data is available. See, Monitoring Page Metrics for Spaces and Monitoring Page Metrics for WebCenter Portal Applications.

# **15.26 WebCenter Import/Export**

Provides information about WebCenter Import/Export metrics.

# **15.26.1 Application Name**

The following table shows how often the metric's value is collected.

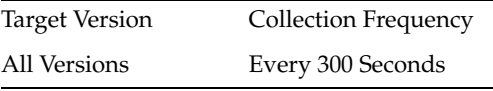

# **15.26.2 Service Name**

The following table shows how often the metric's value is collected.

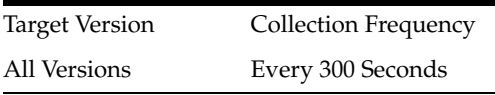

# **15.27 WebCenter Lists**

Provides information about WebCenter Lists metrics.

# **15.27.1 Application Name**

This metric identifies the WebCenter application to which these Lists service metrics apply.

## **15.27.1.1 Metric Summary**

The following table shows how often the metric's value is collected.

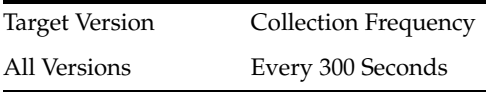

### **15.27.1.2 User Action**

No action required.

# **15.27.2 Successful Invocations (%)**

This metric indicates the percentage of Lists service invocations that succeeded. Successful Invocations (%) is equal to the number of successful invocations divided by the invocation count.

The last 10-15 minutes of data is used to calculate this metric. If 10-15 minutes of data is not yet available, the metric is calculated over the collection period (until 10-15 minutes is reached). Metric collection starts when the application first starts up and continues indefinitely providing that metrics are requested by the client (Enterprise Manager or WLST). Metric collection stops temporarily if no metric requests are detected over a long period of time and will restart when the client next requests metrics. In this instance, the metric shows data for the delta period since metric collection stopped (until 10-15 minutes is reached).

### **15.27.2.1 Metric Summary**

The following table shows how often the metric's value is collected.

Target Version Collection Frequency All Versions Every 300 Seconds

## **15.27.2.2 User Action**

If Successful Invocations (%) is less than 100%, navigate to the application's main metric page where more detailed metric data for individual operations is also available. See, Viewing Performance Information.

See also, Analyzing List Metrics.

You can also check the diagnostic logs to establish why service requests are failing.

# **15.27.3 Invocations (per minute)**

This metric indicates the total number of Lists service invocations per minute. The number of invocations per operation is available on the application's main metric page. See Viewing Performance Information.

The last 10-15 minutes of data is used to calculate this metric. If 10-15 minutes of data is not yet available, the metric is calculated over the collection period (until 10-15 minutes is reached). Metric collection starts when the application first starts up and continues indefinitely providing that metrics are requested by the client (Enterprise

Manager or WLST). Metric collection stops temporarily if no metric requests are detected over a long period of time and will restart when the client next requests metrics. In this instance, the metric shows data for the delta period since metric collection stopped (until 10-15 minutes is reached).

### **15.27.3.1 Metric Summary**

The following table shows how often the metric's value is collected.

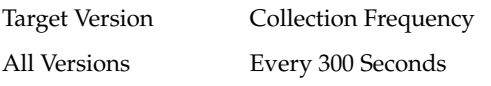

### **15.27.3.2 User Action**

Use this metric to monitor minimum, typical, and peak usage, and to evaluate service performance under peak load conditions. You can use this information to assess whether additional resources or hardware are required for scalability.

If you are experiencing performance issues and the total number of invocations per minute for the Lists service is high (compared with other services), consider prioritizing troubleshooting efforts in this area.

Navigate to the application's main metric page where more detailed metric data is available. See, Viewing Performance Information.

See also, Analyzing List Metrics.

# **15.27.4 Average Processing Time (ms)**

This metric indicates the average time the Lists service spends processing list operations (in ms).

List operations include: Create List, Copy List, Delete List, Create Row, Delete Row, Update Row, Search, and Save Data. Processing times for individual operations are available on application's main metric page. See, Viewing Performance Information.

The last 10-15 minutes of data is used to calculate the average processing time. If 10-15 minutes of data is not yet available, the average is calculated over the collection period (until 10-15 minutes is reached). Metric collection starts when the application first starts up and continues indefinitely providing that metrics are requested by the client (Enterprise Manager or WLST). Metric collection stops temporarily if no metric requests are detected over a long period of time and will restart when the client next requests metrics. In this instance, the metric shows data for the delta period since metric collection stopped (until 10-15 minutes is reached).

#### **15.27.4.1 Metric Summary**

The following table shows how often the metric's value is collected.

Target Version Collection Frequency All Versions Every 300 Seconds

#### **15.27.4.2 User Action**

Use this metric to determine the performance of Lists service operations. If this metric is out-of-bounds (the average time for list operations is increasing or higher than expected), navigate to the application's main metric page where more detailed metric data for individual operations is available. See, Viewing Performance Information.

See also, Analyzing List Metrics.

# **15.27.5 Service Name**

These metrics apply to the Lists service.

### **15.27.5.1 Metric Summary**

The following table shows how often the metric's value is collected.

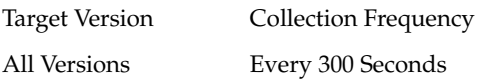

#### **15.27.5.2 User Action**

No action required.

# **15.28 WebCenter Mail**

Provides information about the WebCenter Mail metrics.

# **15.28.1 Application Name**

This metric identifies the WebCenter application to which these Mail service metrics apply.

### **15.28.1.1 Metric Summary**

The following table shows how often the metric's value is collected.

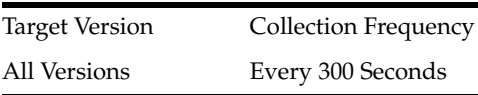

## **15.28.1.2 User Action**

No action required.

# **15.28.2 Successful Invocations (%)**

This metric indicates the percentage of Mail service invocations that succeeded.

Successful Invocations (%) is equal to the number of successful invocations divided by the invocation count.

The last 10-15 minutes of data is used to calculate this metric. If 10-15 minutes of data is not yet available, the metric is calculated over the collection period (until 10-15 minutes is reached). Metric collection starts when the application first starts up and continues indefinitely providing that metrics are requested by the client (Enterprise Manager or WLST). Metric collection stops temporarily if no metric requests are detected over a long period of time and will restart when the client next requests metrics. In this instance, the metric shows data for the delta period since metric collection stopped (until 10-15 minutes is reached).

### **15.28.2.1 Metric Summary**

The following table shows how often the metric's value is collected.

Target Version Collection Frequency All Versions Every 300 Seconds

### **15.28.2.2 User Action**

If Successful Invocations (%) is below 100%, investigate this metric in more detail. Navigate to the application's main metric page where more detailed metric data for individual operations is also available. See, Viewing Performance Information.

See also, Analyzing Mail Metrics.

You can also check the diagnostic logs to establish why service requests are failing.

## **15.28.3 Invocations (per minute)**

This metric indicates the total number of Mail service invocations per minute.

The number of invocations per operation is available on the application's main metric page. See, Viewing Performance Information.

The last 10-15 minutes of data is used to calculate this metric. If 10-15 minutes of data is not yet available, the metric is calculated over the collection period (until 10-15 minutes is reached). Metric collection starts when the application first starts up and continues indefinitely providing that metrics are requested by the client (Enterprise Manager or WLST). Metric collection stops temporarily if no metric requests are detected over a long period of time and will restart when the client next requests metrics. In this instance, the metric shows data for the delta period since metric collection stopped (until 10-15 minutes is reached).

#### **15.28.3.1 Metric Summary**

The following table shows how often the metric's value is collected.

Target Version Collection Frequency All Versions Every 300 Seconds

#### **15.28.3.2 User Action**

Use this metric to monitor minimum, typical, and peak usage, and to evaluate service performance under peak load conditions. You can use this information to assess whether additional resources or hardware are required for scalability.

If you are experiencing performance issues and the total number of invocations per minute for the Mail service is high (compared with other services), consider prioritizing troubleshooting efforts in this area.

Navigate to the application's main metric page where more detailed metric data is available. See, Viewing Performance Information.

See also, Analyzing Mail Metrics.

# **15.28.4 Average Login Time (ms)**

This metric indicates the average time spent logging in to the mail server that is hosting mail services (in ms).

The last 10-15 minutes of data is used to calculate the average login time. If 10-15 minutes of data is not yet available, the average is calculated over the collection period (until 10-15 minutes is reached). Metric collection starts when the application first starts up and continues indefinitely providing that metrics are requested by the client (Enterprise Manager or WLST). Metric collection stops temporarily if no metric requests are detected over a long period of time and will restart when the client next requests metrics. In this instance, the metric shows data for the delta period since metric collection stopped (until 10-15 minutes is reached).

#### **15.28.4.1 Metric Summary**

The following table shows how often the metric's value is collected.

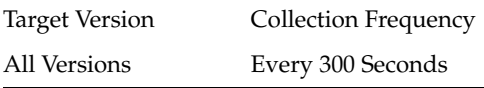

### **15.28.4.2 User Action**

Use this metric to determine the performance of the Login operation. If this metric is out-of-bounds (the average time to login is increasing or higher than expected), navigate to the application's main metric page where more detailed metric data for the Login operation (and all other operations) is available. Use the information on this page to help determine the underlying cause of the time delay. See, Viewing Performance Information.

See also, Analyzing Mail Metrics.

## **15.28.5 Logins (per minute)**

This metric counts the number of times per minute a WebCenter user logins to the back-end mail server that is hosting mail services.

The last 10-15 minutes of data is used to calculate this metric. If 10-15 minutes of data is not yet available, the metric is calculated over the collection period (until 10-15 minutes is reached). Metric collection starts when the application first starts up and continues indefinitely providing that metrics are requested by the client (Enterprise Manager or WLST). Metric collection stops temporarily if no metric requests are detected over a long period of time and will restart when the client next requests metrics. In this instance, the metric shows data for the delta period since metric collection stopped (until 10-15 minutes is reached).

#### **15.28.5.1 Metric Summary**

The following table shows how often the metric's value is collected.

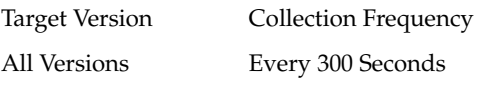

#### **15.28.5.2 User Action**

Use this metric to monitor typical and peak usage of the Instant Messaging and Presence (IMP) service.

Use this metric to monitor typical and peak usage of the Mail service. You can evaluate when most logins occur, as well as the maximum and minimum usage--which can be useful for tuning mail server performance.

If you are experiencing performance issues outside normal peak login times, navigate to the application's main metric page where detailed metric data for all operations is available. See, Viewing Performance Information.

See also, Analyzing Mail Metrics.

# **15.28.6 Average Processing Time (ms)**

This metric indicates the average time the Mail service spends processing operations (in ms).

Mail operations include: Login, Logout, Receive, Send, Search. Processing times for individual operations are available on the application's main metric page. See, Viewing Performance Information.

The last 10-15 minutes of data is used to calculate the average processing time. If 10-15 minutes of data is not yet available, the average is calculated over the collection period (until 10-15 minutes is reached). Metric collection starts when the application first starts up and continues indefinitely providing that metrics are requested by the client (Enterprise Manager or WLST). Metric collection stops temporarily if no metric requests are detected over a long period of time and will restart when the client next requests metrics. In this instance, the metric shows data for the delta period since metric collection stopped (until 10-15 minutes is reached).

#### **15.28.6.1 Metric Summary**

The following table shows how often the metric's value is collected.

Target Version Collection Frequency All Versions Every 300 Seconds

#### **15.28.6.2 User Action**

Use this metric to determine the performance of Mail service operations.

If this metric is out-of-bounds (the average time for mail operations is increasing or higher than expected), navigate to the application's main metric page where more detailed metric data for individual operations is available. See, Viewing Performance Information.

See also, Analyzing Mail Metrics.

# **15.28.7 Service Name**

These metrics apply to the Mail service.

#### **15.28.7.1 Metric Summary**

The following table shows how often the metric's value is collected.

Target Version Collection Frequency All Versions Every 300 Seconds

#### **15.28.7.2 User Action**

No action required.

# **15.29 WebCenter Notes**

Provides information about the WebCenter Notes metrics.

## **15.29.1 Application Name**

This metric identifies the WebCenter application to which these Notes service metrics apply.

#### **15.29.1.1 Metric Summary**

The following table shows how often the metric's value is collected.

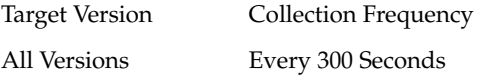

#### **15.29.1.2 User Action**

No action required.

# **15.29.2 Successful Invocations (%)**

This metric indicates the percentage of Notes service invocations that succeeded.

Successful Invocations (%) is equal to the number of successful invocations divided by the invocation count.

The last 10-15 minutes of data is used to calculate this metric. If 10-15 minutes of data is not yet available, the metric is calculated over the collection period (until 10-15 minutes is reached). Metric collection starts when the application first starts up and continues indefinitely providing that metrics are requested by the client (Enterprise Manager or WLST). Metric collection stops temporarily if no metric requests are detected over a long period of time and will restart when the client next requests metrics. In this instance, the metric shows data for the delta period since metric collection stopped (until 10-15 minutes is reached).

#### **15.29.2.1 Metric Summary**

The following table shows how often the metric's value is collected.

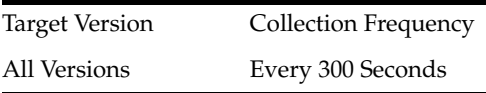

## **15.29.2.2 User Action**

If Successful Invocations (%) is below 100%), investigate this metric further. Navigate to the application's main metric page where more detailed metric data for individual operations is available. See, Viewing Performance Information.

See also, Analyzing Note Metrics.

You can also check the diagnostic logs to establish why service requests are failing.

### **15.29.3 Invocations (per minute)**

This metric indicates the total number of Notes service invocations per minute.

The count includes the following Notes operations: Create, Delete, Find, Find All Notes, Save Changes, Update. The number of invocations per operation is available on the application's main metric page. See, Viewing Performance Information.

The last 10-15 minutes of data is used to calculate this metric. If 10-15 minutes of data is not yet available, the metric is calculated over the collection period (until 10-15 minutes is reached). Metric collection starts when the application first starts up and continues indefinitely providing that metrics are requested by the client (Enterprise Manager or WLST). Metric collection stops temporarily if no metric requests are detected over a long period of time and will restart when the client next requests metrics. In this instance, the metric shows data for the delta period since metric collection stopped (until 10-15 minutes is reached).

### **15.29.3.1 Metric Summary**

The following table shows how often the metric's value is collected.

Target Version Collection Frequency All Versions Every 300 Seconds

## **15.29.3.2 User Action**

Use this metric to monitor minimum, typical, and peak usage, and to evaluate service performance under peak load conditions. You can use this information to assess whether additional resources or hardware are required for scalability.

If you are experiencing performance issues and the total number of invocations per minute for the Notes service is high (compared with other services), consider prioritizing troubleshooting efforts in this area.

Navigate to the application's main metric page where more detailed metric data is available. See, Viewing Performance Information.

Also see, Analyzing Note Metrics.

# **15.29.4 Average Processing Time (ms)**

This metric indicates the average time the Notes service spends processing note operations (in ms).

Notes operations include: Create, Update, Find. Processing times for individual operations are available on the application's main metric page. See, Viewing Performance Information.

The last 10-15 minutes of data is used to calculate the average processing time. If 10-15 minutes of data is not yet available, the average is calculated over the collection period (until 10-15 minutes is reached). Metric collection starts when the application first starts up and continues indefinitely providing that metrics are requested by the client (Enterprise Manager or WLST). Metric collection stops temporarily if no metric requests are detected over a long period of time and will restart when the client next requests metrics. In this instance, the metric shows data for the delta period since metric collection stopped (until 10-15 minutes is reached).

### **15.29.4.1 Metric Summary**

The following table shows how often the metric's value is collected.

Target Version Collection Frequency

All Versions Every 300 Seconds

### **15.29.4.2 User Action**

Use this metric to determine the performance of Notes service operations. If this metric is out-of-bounds (the average time for note operations is increasing or higher than expected), navigate to the application's main metric page where more detailed metric data for individual operations is available. See, Viewing Performance Information.

See also, Analyzing Note Metrics.

# **15.29.5 Service Name**

These metrics apply to the Notes service.

#### **15.29.5.1 Metric Summary**

The following table shows how often the metric's value is collected.

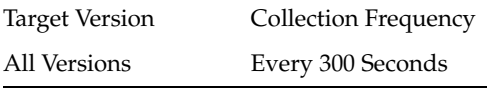

#### **15.29.5.2 User Action**

No action required.

# **15.30 WebCenter Page Service**

Provides information about the WebCenter Page Service metrics.

### **15.30.1 Application Name**

This metric identifies the WebCenter application to which these Page service metrics apply.

#### **15.30.1.1 Metric Summary**

The following table shows how often the metric's value is collected.

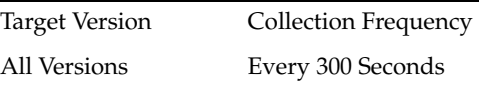

### **15.30.1.2 User Action**

No action required.

# **15.30.2 Successful Invocations (%)**

This metric indicates the percentage of Page service invocations that succeeded.

Successful Invocations (%) is equal to the number of successful invocations divided by the invocation count.

The last 10-15 minutes of data is used to calculate this metric. If 10-15 minutes of data is not yet available, the metric is calculated over the collection period (until 10-15 minutes is reached). Metric collection starts when the application first starts up and

continues indefinitely providing that metrics are requested by the client (Enterprise Manager or WLST). Metric collection stops temporarily if no metric requests are detected over a long period of time and will restart when the client next requests metrics. In this instance, the metric shows data for the delta period since metric collection stopped (until 10-15 minutes is reached).

## **15.30.2.1 Metric Summary**

The following table shows how often the metric's value is collected.

Target Version Collection Frequency All Versions Every 300 Seconds

#### **15.30.2.2 User Action**

If Successful Invocations (%) is below 100%, investigate this metric in more detail. Navigate to the application's main metric page where more detailed metric data for individual operations is available. See, Viewing Performance Information.

See also, Analyzing Page Metrics.

You can also check the diagnostic logs to establish why service requests are failing.

# **15.30.3 Invocations (per minute)**

This metric indicates the total number of Page service invocations per minute.

The number of invocations per operation is available on the application's main metric page. See, Viewing Performance Information.

The last 10-15 minutes of data is used to calculate this metric. If 10-15 minutes of data is not yet available, the metric is calculated over the collection period (until 10-15 minutes is reached). Metric collection starts when the application first starts up and continues indefinitely providing that metrics are requested by the client (Enterprise Manager or WLST). Metric collection stops temporarily if no metric requests are detected over a long period of time and will restart when the client next requests metrics. In this instance, the metric shows data for the delta period since metric collection stopped (until 10-15 minutes is reached).

### **15.30.3.1 Metric Summary**

The following table shows how often the metric's value is collected.

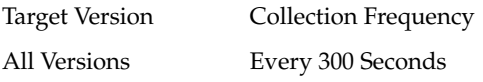

## **15.30.3.2 User Action**

Use this metric to monitor minimum, typical, and peak usage, and to evaluate service performance under peak load conditions. You can use this information to assess whether additional resources or hardware are required for scalability.

If you are experiencing performance issues and the total number of invocations per minute for the Page service is high (compared with other services), consider prioritizing troubleshooting efforts in this area.

Navigate to the application's main metric page where more detailed metric data is available. See, Viewing Performance Information.

See also Analyzing Page Metrics.

# **15.30.4 Average Processing Time (ms)**

This metric indicates the average time the Page service spends processing operations associated with the Page service (in ms).

Page operations include: Create, Update Properties, Copy, Delete, Search. Processing times for individual operations are available on the application's main metric page. See, Viewing Performance Information.

The last 10-15 minutes of data is used to calculate the average processing time. If 10-15 minutes of data is not yet available, the average is calculated over the collection period (until 10-15 minutes is reached). Metric collection starts when the application first starts up and continues indefinitely providing that metrics are requested by the client (Enterprise Manager or WLST). Metric collection stops temporarily if no metric requests are detected over a long period of time and will restart when the client next requests metrics. In this instance, the metric shows data for the delta period since metric collection stopped (until 10-15 minutes is reached).

#### **15.30.4.1 Metric Summary**

The following table shows how often the metric's value is collected.

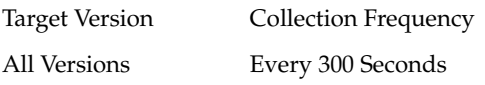

### **15.30.4.2 User Action**

Use this metric whilst assessing the overall performance of the Page service.

If this metric is out-of-bounds (the average time for page operations is increasing or higher than expected), navigate to the application's main metric page where more detailed metric data for individual operations is available. See, Viewing Performance Information.

See also, Analyzing Page Metrics.

# **15.30.5 Service Name**

These metrics apply to the Page service.

#### **15.30.5.1 Metric Summary**

The following table shows how often the metric's value is collected.

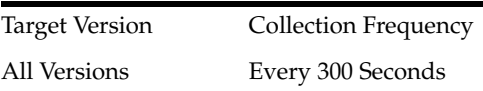

#### **15.30.5.2 User Action**

No action required.

# **15.31 WebCenter People Connections**

Provides information about the WebCenter People Connections metrics.

# **15.31.1 Application name**

This metric identifies the WebCenter application to which these People Connections service metrics apply.

#### **15.31.1.1 User Action**

No action required.

# **15.31.2 Successful Invocations (%)**

This metric indicates the percentage of People Connection service invocations that succeeded.

Successful Invocations (%) is equal to the number of successful invocations divided by the invocation count.

The last 10-15 minutes of data is used to calculate this metric. If 10-15 minutes of data is not yet available, the metric is calculated over the collection period (until 10-15 minutes is reached). Metric collection starts when the application first starts up and continues indefinitely providing that metrics are requested by the client (Enterprise Manager or WLST). Metric collection stops temporarily if no metric requests are detected over a long period of time and will restart when the client next requests metrics. In this instance, the metric shows data for the delta period since metric collection stopped (until 10-15 minutes is reached).

#### **15.31.2.1 User Action**

If Successful Invocations (%) is below 100%), investigate this metric further. Navigate to the application's main metric page where more detailed metric data for individual operations is available. See, Viewing Performance Information.

See also, Analyzing People Connection Metrics.

You can also check the diagnostic logs to establish why service requests are failing.

# **15.31.3 Invocations (per minute)**

This metric indicates the total number of People Connection service invocations per minute.

The count includes the following People Connection operations: Get Profiles, Get Activities, Publish Activities, Get Messages, Get Feedback, Get Connections. The number of invocations per operation is available on the application's main metric page. See, Viewing Performance Information.

The last 10-15 minutes of data is used to calculate this metric. If 10-15 minutes of data is not yet available, the metric is calculated over the collection period (until 10-15 minutes is reached). Metric collection starts when the application first starts up and continues indefinitely providing that metrics are requested by the client (Enterprise Manager or WLST). Metric collection stops temporarily if no metric requests are detected over a long period of time and will restart when the client next requests metrics. In this instance, the metric shows data for the delta period since metric collection stopped (until 10-15 minutes is reached).

#### **15.31.3.1 User Action**

Use this metric to monitor minimum, typical, and peak usage, and to evaluate service performance under peak load conditions. You can use this information to assess whether additional resources or hardware are required for scalability.

If you are experiencing performance issues and the total number of invocations per minute for the People Connections service is high (compared with other services), consider prioritizing troubleshooting efforts in this area.

Navigate to the application's main metric page where more detailed metric data is available. See, Viewing Performance Information.

Also see, Analyzing People Connection Metrics.

# **15.31.4 Average Processing Time (ms)**

This metric indicates the average time the People Connections service spends processing user operations (in ms).

People Connection operations include: Get Profiles, Get Activities, Publish Activities, Get Messages, Get Feedback, Get Connections. Processing times for individual operations are available on the application's main metric page. See, Viewing Performance Information.

The last 10-15 minutes of data is used to calculate the average processing time. If 10-15 minutes of data is not yet available, the average is calculated over the collection period (until 10-15 minutes is reached). Metric collection starts when the application first starts up and continues indefinitely providing that metrics are requested by the client (Enterprise Manager or WLST). Metric collection stops temporarily if no metric requests are detected over a long period of time and will restart when the client next requests metrics. In this instance, the metric shows data for the delta period since metric collection stopped (until 10-15 minutes is reached).

#### **15.31.4.1 User Action**

Use this metric to determine the performance of People Connection service operations. If this metric is out-of-bounds (the average time for user operations is increasing or higher than expected), navigate to the application's main metric page where more detailed metric data for individual operations is available. See, Viewing Performance Information.

See also, Analyzing People Connection Metrics.

# **15.31.5 Service Name**

These metrics apply to the People Connections service.

#### **15.31.5.1 User Action**

No action required.

# **15.32 WebCenter Polls**

Provides information about WebCenter Polls metrics.

## **15.32.1 Application Name**

This metric identifies the WebCenter application to which these Poll service metrics apply.

#### **15.32.1.1 User Action**

No action required.

# **15.32.2 Successful Invocations (%)**

This metric indicates the percentage of Poll service invocations that succeeded.

Successful Invocations (%) is equal to the number of successful invocations divided by the invocation count.

The last 10-15 minutes of data is used to calculate this metric. If 10-15 minutes of data is not yet available, the metric is calculated over the collection period (until 10-15 minutes is reached). Metric collection starts when the application first starts up and continues indefinitely providing that metrics are requested by the client (Enterprise Manager or WLST). Metric collection stops temporarily if no metric requests are detected over a long period of time and will restart when the client next requests metrics. In this instance, the metric shows data for the delta period since metric collection stopped (until 10-15 minutes is reached).

## **15.32.2.1 User Action**

If Successful Invocations (%) is below 100%), investigate this metric further. Navigate to the application's main metric page where more detailed metric data for individual operations is available. See, Viewing Performance Information.

See also, Analyzing Poll Metrics.

You can also check the diagnostic logs to establish why service requests are failing.

# **15.32.3 Invocations (per minute)**

This metric indicates the total number of Poll service invocations per minute.

The count includes the following Polls operations: Create Poll, Edit Poll, Delete Poll, Get Poll By ID, Submit Poll, Analyze Results. The number of invocations per operation is available on the application's main metric page. See, Viewing Performance Information.

The last 10-15 minutes of data is used to calculate this metric. If 10-15 minutes of data is not yet available, the metric is calculated over the collection period (until 10-15 minutes is reached). Metric collection starts when the application first starts up and continues indefinitely providing that metrics are requested by the client (Enterprise Manager or WLST). Metric collection stops temporarily if no metric requests are detected over a long period of time and will restart when the client next requests metrics. In this instance, the metric shows data for the delta period since metric collection stopped (until 10-15 minutes is reached).

#### **15.32.3.1 User Action**

Use this metric to monitor minimum, typical, and peak usage, and to evaluate service performance under peak load conditions. You can use this information to assess whether additional resources or hardware are required for scalability.

If you are experiencing performance issues and the total number of invocations per minute for the Polls service is high (compared with other services), consider prioritizing troubleshooting efforts in this area.

Navigate to the application's main metric page where more detailed metric data is available. See, Viewing Performance Information.

Also see, Analyzing Poll Metrics.

# **15.32.4 Average Processing Time (ms)**

This metric indicates the average time the Polls service spends processing poll operations (in ms).

Polls operations include: Create Poll, Edit Poll, Delete Poll, Get Poll By ID, Submit Poll, Analyze Results. Processing times for individual operations are available on the application's main metric page. See, Viewing Performance Information.

The last 10-15 minutes of data is used to calculate the average processing time. If 10-15 minutes of data is not yet available, the average is calculated over the collection period (until 10-15 minutes is reached). Metric collection starts when the application first starts up and continues indefinitely providing that metrics are requested by the client (Enterprise Manager or WLST). Metric collection stops temporarily if no metric requests are detected over a long period of time and will restart when the client next requests metrics. In this instance, the metric shows data for the delta period since metric collection stopped (until 10-15 minutes is reached).

# **15.32.4.1 User Action**

Use this metric to determine the performance of Poll service operations. If this metric is out-of-bounds (the average time for poll operations is increasing or higher than expected), navigate to the application's main metric page where more detailed metric data for individual operations is available. See, Viewing Performance Information.

See also, Analyzing Poll Metrics.

# **15.32.5 Service Name**

These metrics apply to the Polls service.

### **15.32.5.1 User Action**

No action required.

# **15.33 WebCenter Recent Activity**

Provides information about the WebCenter Recent Activity metrics.

# **15.33.1 Application Name**

This metric identifies the WebCenter application to which these Recent Activity metrics apply.

### **15.33.1.1 Metric Summary**

The following table shows how often the metric's value is collected.

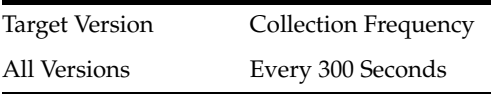

**15.33.1.2 User Action** No action required.

# **15.33.2 Successful Invocations (%)**

This metric indicates the percentage of Recent Activities service invocations that succeeded.

Successful Invocations (%) is equal to the number of successful invocations divided by the invocation count.

The last 10-15 minutes of data is used to calculate this metric. If 10-15 minutes of data is not yet available, the metric is calculated over the collection period (until 10-15 minutes is reached). Metric collection starts when the application first starts up and continues indefinitely providing that metrics are requested by the client (Enterprise Manager or WLST). Metric collection stops temporarily if no metric requests are detected over a long period of time and will restart when the client next requests metrics. In this instance, the metric shows data for the delta period since metric collection stopped (until 10-15 minutes is reached).

## **15.33.2.1 Metric Summary**

The following table shows how often the metric's value is collected.

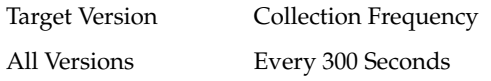

## **15.33.2.2 User Action**

If Successful Invocations (%) is below 100%, investigate this metric in more detail. Navigate to the application's main metric page where more detailed metric data is available. See, Viewing Performance Information.

See also, Analyzing Recent Activity Metrics.

You can also check the diagnostic logs to establish why service requests are failing.

# **15.33.3 Invocations (per minute)**

This metric indicates the total number of Recent Activities service invocations per minute.

The number of invocations is available on the application's main metric page. See, Viewing Performance Information.

The last 10-15 minutes of data is used to calculate this metric. If 10-15 minutes of data is not yet available, the metric is calculated over the collection period (until 10-15 minutes is reached). Metric collection starts when the application first starts up and continues indefinitely providing that metrics are requested by the client (Enterprise Manager or WLST). Metric collection stops temporarily if no metric requests are detected over a long period of time and will restart when the client next requests metrics. In this instance, the metric shows data for the delta period since metric collection stopped (until 10-15 minutes is reached).

# **15.33.3.1 Metric Summary**

The following table shows how often the metric's value is collected.

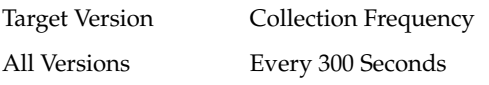

## **15.33.3.2 User Action**

Use this metric to monitor minimum, typical, and peak usage, and to evaluate service performance under peak load conditions. You can use this information to assess whether additional resources or hardware are required for scalability.

If you are experiencing performance issues and the total number of invocations per minute for the Recent Activities service is high (compared with other services), consider prioritizing troubleshooting efforts in this area.

Navigate to the application's main metric page where more detailed metric data is available. See, Viewing Performance Information.

See also, Analyzing Recent Activity Metrics.

# **15.33.4 Average Processing Time (ms)**

This metric indicates the total time the Recent Activities service spends processing Recent Activity operations (in ms).

Processing time is available on the application's main metric page. See, Viewing Performance Information.

The last 10-15 minutes of data is used to calculate the average processing time. If 10-15 minutes of data is not yet available, the average is calculated over the collection period (until 10-15 minutes is reached). Metric collection starts when the application first starts up and continues indefinitely providing that metrics are requested by the client (Enterprise Manager or WLST). Metric collection stops temporarily if no metric requests are detected over a long period of time and will restart when the client next requests metrics. In this instance, the metric shows data for the delta period since metric collection stopped (until 10-15 minutes is reached).

### **15.33.4.1 Metric Summary**

The following table shows how often the metric's value is collected.

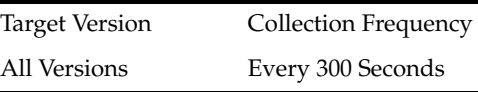

### **15.33.4.2 User Action**

Use this metric to determine the performance of Recent Activities service operations.

If this metric is out-of-bounds (the average time for recent activity operations is increasing or higher than expected), navigate to the application's main metric page where more detailed metric data is available. See, Viewing Performance Information.

See also, Analyzing Recent Activity Metrics.

# **15.33.5 Service Name**

These metrics apply to the Recent Activities service.

#### **15.33.5.1 Metric Summary**

The following table shows how often the metric's value is collected.

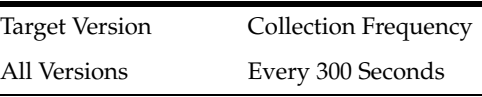

#### **15.33.5.2 User Action**

No action required.

# **15.34 WebCenter RSS News Feeds**

Provides information about the WebCenter RSS News Feeds metrics.

## **15.34.1 Application Name**

This metric identifies the WebCenter application to which these RSS News Feed metrics apply.

#### **15.34.1.1 Metric Summary**

The following table shows how often the metric's value is collected.

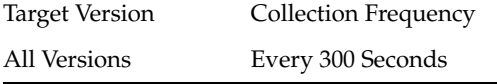

# **15.34.1.2 User Action**

No action required.

# **15.34.2 Successful Invocations (%)**

This metric indicates the percentage of RSS service invocations that succeeded.

Successful Invocations (%) is equal to the number of successful invocations divided by the invocation count.

The last 10-15 minutes of data is used to calculate this metric. If 10-15 minutes of data is not yet available, the metric is calculated over the collection period (until 10-15 minutes is reached). Metric collection starts when the application first starts up and continues indefinitely providing that metrics are requested by the client (Enterprise Manager or WLST). Metric collection stops temporarily if no metric requests are detected over a long period of time and will restart when the client next requests metrics. In this instance, the metric shows data for the delta period since metric collection stopped (until 10-15 minutes is reached).

#### **15.34.2.1 Metric Summary**

The following table shows how often the metric's value is collected.

Target Version Collection Frequency All Versions Every 300 Seconds

#### **15.34.2.2 User Action**

If Successful Invocations (%) is below 100%, investigate this metric in more detail. Navigate to the application's main metric page where more detailed metric data is available. See, Viewing Performance Information.

See also, Analyzing RSS News Feed Metrics.

You can also check the diagnostic logs to establish why service requests are failing.

# **15.34.3 Invocations (per minute)**

This metric indicates the total number of RSS New Feed invocations per minute.

The number of invocations is available on the application's main metric page. See, Viewing Performance Information.

The last 10-15 minutes of data is used to calculate this metric. If 10-15 minutes of data is not yet available, the metric is calculated over the collection period (until 10-15 minutes is reached). Metric collection starts when the application first starts up and continues indefinitely providing that metrics are requested by the client (Enterprise Manager or WLST). Metric collection stops temporarily if no metric requests are detected over a long period of time and will restart when the client next requests metrics. In this instance, the metric shows data for the delta period since metric collection stopped (until 10-15 minutes is reached).

#### **15.34.3.1 Metric Summary**

The following table shows how often the metric's value is collected.

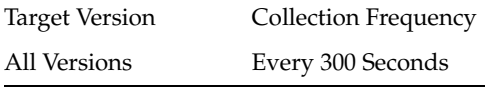

#### **15.34.3.2 User Action**

Use this metric to monitor minimum, typical, and peak usage, and to evaluate service performance under peak load conditions. You can use this information to assess whether additional resources or hardware are required for scalability.

If you are experiencing performance issues and the total number of invocations per minute for RSS news feeds is high (compared with other services consider prioritizing troubleshooting efforts in this area.

Navigate to the application's main metric page where more detailed metric data is available. See, Viewing Performance Information.

See also, Analyzing RSS News Feed Metrics.

## **15.34.4 Average Processing Time (ms)**

This metric indicates the average time the RSS service spends processing operations (in ms).

Processing time is available on application's main metric page. See, Viewing Performance Information.

The last 10-15 minutes of data is used to calculate the average processing time. If 10-15 minutes of data is not yet available, the average is calculated over the collection period (until 10-15 minutes is reached). Metric collection starts when the application first starts up and continues indefinitely providing that metrics are requested by the client (Enterprise Manager or WLST). Metric collection stops temporarily if no metric requests are detected over a long period of time and will restart when the client next requests metrics. In this instance, the metric shows data for the delta period since metric collection stopped (until 10-15 minutes is reached).

#### **15.34.4.1 Metric Summary**

The following table shows how often the metric's value is collected.

Target Version Collection Frequency All Versions Every 300 Seconds

#### **15.34.4.2 User Action**

Use this metric to determine the performance of RSS service operations.

If this metric is out-of-bounds (the average time for RSS operations is increasing or higher than expected), navigate to the application's main metric page where more detailed metric data is available. See, Viewing Performance Information.

See also, Analyzing RSS News Feed Metrics.

# **15.34.5 Service Name**

These metrics apply to the RSS service.

### **15.34.5.1 Metric Summary**

The following table shows how often the metric's value is collected.

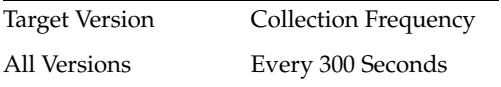

## **15.34.5.2 User Action**

No action required.

# **15.35 WebCenter Instant Messaging and Presence**

Provides information about the WebCenter Instant Messaging and Presence metrics.

# **15.35.1 Application Name**

This metric identifies the WebCenter application to which these Instant Messaging and Presence service metrics apply.

#### **15.35.1.1 Metric Summary**

The following table shows how often the metric's value is collected.

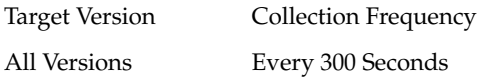

### **15.35.1.2 User Action**

No action required.

## **15.35.2 Successful Invocations (%)**

This metric indicates the percentage of Instant Messaging and Presence (IMP) service invocations that succeeded.

Successful Invocations (%) is equal to the number of successful invocations divided by the invocation count.

The last 10-15 minutes of data is used to calculate this metric. If 10-15 minutes of data is not yet available, the metric is calculated over the collection period (until 10-15 minutes is reached). Metric collection starts when the application first starts up and continues indefinitely providing that metrics are requested by the client (Enterprise Manager or WLST). Metric collection stops temporarily if no metric requests are detected over a long period of time and will restart when the client next requests metrics. In this instance, the metric shows data for the delta period since metric collection stopped (until 10-15 minutes is reached).

### **15.35.2.1 Metric Summary**

The following table shows how often the metric's value is collected.

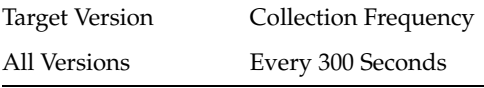

#### **15.35.2.2 User Action**

If Successful Invocations (%) is below 100%, investigate this metric in more detail. Navigate to the application's main metric page where more detailed metric data for individual operations is available. See, Viewing Performance Information.

See also, Analyzing Instant Messaging and Presence (IMP) Metrics.

You can also check the diagnostic logs to establish why service requests are failing.

## **15.35.3 Invocations (per minute)**

This metric indicates the total number of Instant Messaging and Presence (IMP) service invocations per minute.

The number of invocations per operation is available on the application's main metric page. See, Viewing Performance Information.

The last 10-15 minutes of data is used to calculate this metric. If 10-15 minutes of data is not yet available, the metric is calculated over the collection period (until 10-15 minutes is reached). Metric collection starts when the application first starts up and continues indefinitely providing that metrics are requested by the client (Enterprise Manager or WLST). Metric collection stops temporarily if no metric requests are detected over a long period of time and will restart when the client next requests metrics. In this instance, the metric shows data for the delta period since metric collection stopped (until 10-15 minutes is reached).

#### **15.35.3.1 Metric Summary**

The following table shows how often the metric's value is collected.

Target Version Collection Frequency All Versions Every 300 Seconds

### **15.35.3.2 User Action**

Use this metric to monitor minimum, typical, and peak usage, and to evaluate service performance under peak load conditions. You can use this information to assess whether additional resources or hardware are required for scalability.

If you are experiencing performance issues and the total number of invocations per minute for the IMP service is high (compared with other services), consider prioritizing troubleshooting efforts in this area.

Navigate to the application's main metric page where more detailed metric data is available. See, Viewing Performance Information.

See also, Analyzing Instant Messaging and Presence (IMP) Metrics.

# **15.35.4 Average Login Time (ms)**

This metric indicates the average time spent logging in to the back-end server hosting instant messaging and presence services (in ms).

The last 10-15 minutes of data is used to calculate the average login time. If 10-15 minutes of data is not yet available, the average is calculated over the collection period (until 10-15 minutes is reached). Metric collection starts when the application first starts up and continues indefinitely providing that metrics are requested by the client (Enterprise Manager or WLST). Metric collection stops temporarily if no metric requests are detected over a long period of time and will restart when the client next requests metrics. In this instance, the metric shows data for the delta period since metric collection stopped (until 10-15 minutes is reached).

#### **15.35.4.1 Metric Summary**

The following table shows how often the metric's value is collected.

Target Version Collection Frequency All Versions Every 300 Seconds

#### **15.35.4.2 User Action**

Use this metric to determine the performance of the Login operation. If this metric is out-of-bounds (the average time to login is increasing or higher than expected), navigate to the application's main metric page where more detailed metric data for the Login operation (and all other operations) is available. Use the information on this page to help determine the underlying cause of the time delay. See, Viewing Performance Information.

See also, Analyzing Instant Messaging and Presence (IMP) Metrics.

# **15.35.5 Logins (per minute)**

This metric counts the number of times a minute a WebCenter user logins to the server that is hosting instant messaging and presence services.

The last 10-15 minutes of data is used to calculate this metric. If 10-15 minutes of data is not yet available, the metric is calculated over the collection period (until 10-15 minutes is reached). Metric collection starts when the application first starts up and continues indefinitely providing that metrics are requested by the client (Enterprise Manager or WLST). Metric collection stops temporarily if no metric requests are detected over a long period of time and will restart when the client next requests metrics. In this instance, the metric shows data for the delta period since metric collection stopped (until 10-15 minutes is reached).

#### **15.35.5.1 Metric Summary**

The following table shows how often the metric's value is collected.

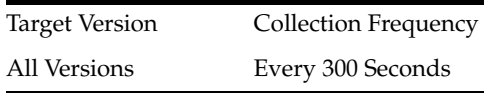

### **15.35.5.2 User Action**

Use this metric to monitor typical and peak usage of the Instant Messaging and Presence (IMP) service. You can evaluate when most logins occur, as well as the maximum and minimum usage-- which can be useful for tuning IMP server performance.

If you are experiencing performance issues outside normal peak login times, navigate to the application's main metric page where detailed metric data for all operations is available. See, Viewing Performance Information.

See also, Analyzing Instant Messaging and Presence (IMP) Metrics.

# **15.35.6 Average Processing Time (ms)**

This metric indicates the average time the Instant Messaging and Presence (IMP) service spends processing IMP operations (in ms).

IMP operations include: Get Presence, Login, Logout. Processing times for individual operations are available on the application's main metric page. See, Viewing Performance Information.

The last 10-15 minutes of data is used to calculate the average processing time. If 10-15 minutes of data is not yet available, the average is calculated over the collection period (until 10-15 minutes is reached). Metric collection starts when the application first starts up and continues indefinitely providing that metrics are requested by the client (Enterprise Manager or WLST). Metric collection stops temporarily if no metric requests are detected over a long period of time and will restart when the client next requests metrics. In this instance, the metric shows data for the delta period since metric collection stopped (until 10-15 minutes is reached).

#### **15.35.6.1 Metric Summary**

The following table shows how often the metric's value is collected.

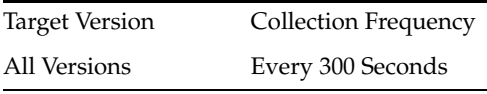

### **15.35.6.2 User Action**

Use this metric to determine the performance of Instant Messaging and Presence (IMP) service operations.

If this metric is out-of-bounds (the average time for IMP operations is increasing or higher than expected), navigate to the application's main metric page where more detailed metric data for individual operations is available. See, Viewing Performance Information.

See also, Analyzing Instant Messaging and Presence (IMP) Metrics.

## **15.35.7 Service Name**

These metrics apply to the Instant Messaging and Presence (IMP) service.

#### **15.35.7.1 Metric Summary**

The following table shows how often the metric's value is collected.

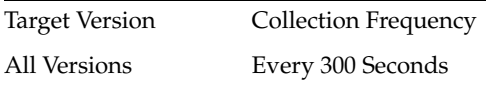

# **15.35.7.2 User Action**

No action required.

# **15.36 WebCenter Search**

Provides information about WebCenter Search metrics.

# **15.36.1 Application Name**

This metric identifies the WebCenter application to which these Search service metrics apply.

#### **15.36.1.1 Metric Summary**

The following table shows how often the metric's value is collected.

Target Version Collection Frequency All Versions Every 300 Seconds

#### **15.36.1.2 User Action**

No action required.

# **15.36.2 Successful Invocations (%)**

This metric indicates the percentage of Search service invocations that succeeded for a particular search source.

Successful Invocations (%) is equal to the number of successful invocations divided by the invocation count.

The last 10-15 minutes of data is used to calculate this metric. If 10-15 minutes of data is not yet available, the metric is calculated over the collection period (until 10-15 minutes is reached). Metric collection starts when the application first starts up and continues indefinitely providing that metrics are requested by the client (Enterprise Manager or WLST). Metric collection stops temporarily if no metric requests are detected over a long period of time and will restart when the client next requests metrics. In this instance, the metric shows data for the delta period since metric collection stopped (until 10-15 minutes is reached).

#### **15.36.2.1 Metric Summary**

The following table shows how often the metric's value is collected.

Target Version Collection Frequency All Versions Every 300 Seconds
#### **15.36.2.2 User Action**

If Successful Invocations (%) is below 100%, investigate this metric in more detail. Navigate to the application's main metric page where more detailed metric data for the search source is available. See, Viewing Performance Information.

See also, Analyzing Search Metrics.

You can also check the diagnostic logs to establish why service requests are failing.

# **15.36.3 Invocations (per minute)**

This metric indicates the total number of Search service invocations per minute for a single search source.

WebCenter search sources include data associated with: Announcements, Documents, Discussion Forums, Group Spaces, Group Space Events, Lists, Notes, Oracle Secure Enterprise Search, Pages, Wikis and Blogs, People Connections, and Tagged Items.

The number of invocations for this search source is available on application's main metric page. See, Viewing Performance Information.

The last 10-15 minutes of data is used to calculate this metric. If 10-15 minutes of data is not yet available, the metric is calculated over the collection period (until 10-15 minutes is reached). Metric collection starts when the application first starts up and continues indefinitely providing that metrics are requested by the client (Enterprise Manager or WLST). Metric collection stops temporarily if no metric requests are detected over a long period of time and will restart when the client next requests metrics. In this instance, the metric shows data for the delta period since metric collection stopped (until 10-15 minutes is reached).

#### **15.36.3.1 Metric Summary**

The following table shows how often the metric's value is collected.

Target Version Collection Frequency All Versions Every 300 Seconds

#### **15.36.3.2 User Action**

Use this metric to monitor minimum, typical, and peak usage, and to evaluate service performance under peak load conditions. You can use this information to assess whether additional resources or hardware are required for scalability.

If you are experiencing performance issues and the total number of invocations per minute for this search source is high (compared with other search sources), consider prioritizing troubleshooting efforts in this area.

Navigate to the application's main metric page where more detailed metric data is available. See, Viewing Performance Information.

See also, Analyzing Search Metrics.

# **15.36.4 Average Processing Time (ms)**

This metric indicates the average time the Search service spends processing search operations (in ms) for a single search source.

WebCenter search sources include data associated with: Announcements, Documents, Discussion Forums, Group Spaces, Group Space Events, Lists, Notes, Oracle Secure

Enterprise Search, Pages, Wikis and Blogs, People Connections, and Tagged Items. Processing times for all search sources are available on the application's main metric page. See, Viewing Performance Information.

The last 10-15 minutes of data is used to calculate the average processing time. If 10-15 minutes of data is not yet available, the average is calculated over the collection period (until 10-15 minutes is reached). Metric collection starts when the application first starts up and continues indefinitely providing that metrics are requested by the client (Enterprise Manager or WLST). Metric collection stops temporarily if no metric requests are detected over a long period of time and will restart when the client next requests metrics. In this instance, the metric shows data for the delta period since metric collection stopped (until 10-15 minutes is reached).

#### **15.36.4.1 Metric Summary**

The following table shows how often the metric's value is collected.

Target Version Collection Frequency All Versions Every 300 Seconds

#### **15.36.4.2 User Action**

Use this metric to determine the performance of Search service operations for a single search source.

If this metric is out-of-bounds (the average time for search operations is increasing or higher than expected), navigate to the application's main metric page where more detailed metric data for the search source is available. See, Viewing Performance Information.

See also, Analyzing Search Metrics.

# **15.37 WebCenter Search (Top 5)**

Provides information about the WebCenter Search (Top 5) metrics.

# **15.37.1 Application Name**

This metric identifies the WebCenter application to which these Search service metrics apply.

#### **15.37.1.1 Metric Summary**

The following table shows how often the metric's value is collected.

Target Version Collection Frequency All Versions Every 300 Seconds

#### **15.37.1.2 User Action**

No action required.

# **15.37.2 Successful Invocations (%)**

This metric indicates the percentage of Search service invocations that succeeded. This search source is one of the top five most popular search sources in this WebCenter application.

Successful Invocations (%) is equal to the number of successful invocations divided by the invocation count.

WebCenter search sources include data associated with: Announcements, Documents, Discussion Forums, Group Spaces, Group Space Events, Lists, Notes, Oracle Secure Enterprise Search, Pages, Wikis and Blogs, People Connections, and Tagged Items.

The last 10-15 minutes of data is used to calculate this metric. If 10-15 minutes of data is not yet available, the metric is calculated over the collection period (until 10-15 minutes is reached). Metric collection starts when the application first starts up and continues indefinitely providing that metrics are requested by the client (Enterprise Manager or WLST). Metric collection stops temporarily if no metric requests are detected over a long period of time and will restart when the client next requests metrics. In this instance, the metric shows data for the delta period since metric collection stopped (until 10-15 minutes is reached).

#### **15.37.2.1 Metric Summary**

The following table shows how often the metric's value is collected.

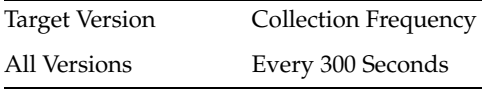

#### **15.37.2.2 User Action**

If Successful Invocations (%) is below 100%, investigate the metric in more detail. Navigate to the application's main metric page where more detailed metric data for the search sources is available. See, Viewing Performance Information.

See also, Analyzing Search Metrics.

You can also check the diagnostic logs to establish why search requests are failing.

# **15.37.3 Invocations (per minute)**

This metric indicates the total number of Search service invocations per minute for a single search source. This search source is one of the top five most popular search sources in this WebCenter application.

WebCenter search sources include data associated with: Announcements, Documents, Discussion Forums, Group Spaces, Group Space Events, Lists, Notes, Oracle Secure Enterprise Search, Pages, Wikis and Blogs, People Connections, and Tagged Items.

The number of invocations for this search source is available on application's main metric page. See, Viewing Performance Information.

The last 10-15 minutes of data is used to calculate this metric. If 10-15 minutes of data is not yet available, the metric is calculated over the collection period (until 10-15 minutes is reached). Metric collection starts when the application first starts up and continues indefinitely providing that metrics are requested by the client (Enterprise Manager or WLST). Metric collection stops temporarily if no metric requests are detected over a long period of time and will restart when the client next requests metrics. In this instance, the metric shows data for the delta period since metric collection stopped (until 10-15 minutes is reached).

#### **15.37.3.1 Metric Summary**

The following table shows how often the metric's value is collected.

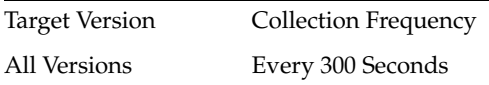

#### **15.37.3.2 User Action**

Use this metric to monitor minimum, typical, and peak usage, and to evaluate service performance under peak load conditions. You can use this information to assess whether additional resources or hardware are required for scalability.

If you are experiencing performance issues and the total number of invocations per minute for this search source is high (compared with other search sources), consider prioritizing troubleshooting efforts in this area.

Navigate to the application's main metric page where more detailed metric data is available. See, Viewing Performance Information.

See also, Analyzing Search Metrics.

#### **15.37.4 Average Processing Time (ms)**

This metric indicates the average time (in ms) the Search service spends processing search operations for a single search source. This search source is one of the top five, most popular search sources in this WebCenter application.

WebCenter search sources include data associated with: Announcements, Documents, Discussion Forums, Group Spaces, Group Space Events, Lists, Notes, Oracle Secure Enterprise Search, Pages, Wikis and Blogs, People Connections, and Tagged Items. Processing times for all search sources are available on the application's main metric page. See, Viewing Performance Information.

The last 10-15 minutes of data is used to calculate the average processing time. If 10-15 minutes of data is not yet available, the average is calculated over the collection period (until 10-15 minutes is reached). Metric collection starts when the application first starts up and continues indefinitely providing that metrics are requested by the client (Enterprise Manager or WLST). Metric collection stops temporarily if no metric requests are detected over a long period of time and will restart when the client next requests metrics. In this instance, the metric shows data for the delta period since metric collection stopped (until 10-15 minutes is reached).

#### **15.37.4.1 Metric Summary**

The following table shows how often the metric's value is collected.

Target Version Collection Frequency All Versions Every 300 Seconds

#### **15.37.4.2 User Action**

Use this metric to determine search performance for the five most popular search sources.

If this metric is out-of-bounds (the average time for search operations is increasing or higher than expected), navigate to the application's main metric page where more

detailed metric data for all search sources is available. See, Viewing Performance Information.

See also, Analyzing Search Metrics.

# **15.38 WebCenter BPEL Worklists**

Provides information about the WebCenter BPEL worklists metrics.

# **15.38.1 Application Name**

This metric identifies the WebCenter application to which these Worklists service metrics apply.

#### **15.38.1.1 Metric Summary**

The following table shows how often the metric's value is collected.

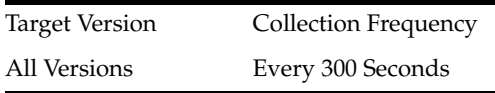

#### **15.38.1.2 User Action**

No action required.

# **15.38.2 Successful Invocations (%)**

This metric indicates the percentage of Worklists service invocations, for this BPEL worklist, that succeeded.

Successful Invocations (%) is equal to the number of successful invocations divided by the invocation count.

The last 10-15 minutes of data is used to calculate this metric. If 10-15 minutes of data is not yet available, the metric is calculated over the collection period (until 10-15 minutes is reached). Metric collection starts when the application first starts up and continues indefinitely providing that metrics are requested by the client (Enterprise Manager or WLST). Metric collection stops temporarily if no metric requests are detected over a long period of time and will restart when the client next requests metrics. In this instance, the metric shows data for the delta period since metric collection stopped (until 10-15 minutes is reached).

#### **15.38.2.1 Metric Summary**

The following table shows how often the metric's value is collected.

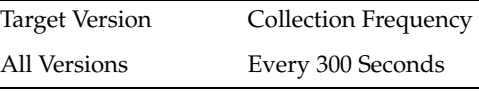

#### **15.38.2.2 User Action**

If Successful Invocations (%) is below 100%), investigate this metric in more detail. Navigate to the application's main metric page where more detailed metric data is also available. See, Viewing Performance Information.

See also, Analyzing Worklist Metrics.

You can also check the diagnostic logs to establish why service requests are failing.

# **15.38.3 Invocations (per minute)**

This metric indicates the total number of Worklists service invocations per minute for a single BPEL worklist. The number of invocations is available on the application's main metric page. See, Viewing Performance Information.

The last 10-15 minutes of data is used to calculate this metric. If 10-15 minutes of data is not yet available, the metric is calculated over the collection period (until 10-15 minutes is reached). Metric collection starts when the application first starts up and continues indefinitely providing that metrics are requested by the client (Enterprise Manager or WLST). Metric collection stops temporarily if no metric requests are detected over a long period of time and will restart when the client next requests metrics. In this instance, the metric shows data for the delta period since metric collection stopped (until 10-15 minutes is reached).

#### **15.38.3.1 Metric Summary**

The following table shows how often the metric's value is collected.

Target Version Collection Frequency All Versions Every 300 Seconds

#### **15.38.3.2 User Action**

Use this metric to monitor minimum, typical, and peak usage, and to evaluate service performance under peak load conditions. You can use this information to assess whether additional resources or hardware are required for scalability.

If you are experiencing performance issues and the total number of invocations per minute for this BPEL worklist is high (compared with other worklists), consider prioritizing troubleshooting efforts in this area.

Navigate to the application's main metric page where more detailed metric data is available. See, Viewing Performance Information.

See also, Analyzing Worklist Metrics.

#### **15.38.4 Average Processing Time (ms)**

This metric indicates the average time the Worklists service spends processing operations relating to this BPEL worklist (in ms).

Processing time is available on application's main metric page where detailed metric data is available. See, Viewing Performance Information.

The last 10-15 minutes of data is used to calculate the average processing time. If 10-15 minutes of data is not yet available, the average is calculated over the collection period (until 10-15 minutes is reached). Metric collection starts when the application first starts up and continues indefinitely providing that metrics are requested by the client (Enterprise Manager or WLST). Metric collection stops temporarily if no metric requests are detected over a long period of time and will restart when the client next requests metrics. In this instance, the metric shows data for the delta period since metric collection stopped (until 10-15 minutes is reached).

#### **15.38.4.1 Metric Summary**

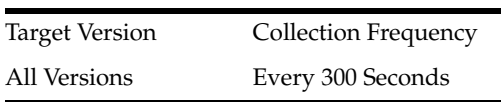

#### **15.38.4.2 User Action**

Use this metric to determine the performance of Worklists service operations, for this BPEL worklist. If this metric is out-of-bounds (the average time for worklist operations is increasing or higher than expected), navigate to the application's main metric page where more detailed metric data is available. See, Viewing Performance Information.

See also, Analyzing Worklist Metrics.

# **16 Web Cache**

This chapter describes Oracle Web Cache metrics.

# **16.1 Performance by Web Cache Instance**

Provides information about the performance metrics for the Web Cache instance.

# **16.1.1 Instance**

This category provides performance-request metrics for the cache.

# **16.1.2 Request Processing Time (milli seconds)**

This metric specifies the average number of seconds used to process a request during the current time period.

# **16.1.2.1 User Action**

If the number is low, then improve the connection between the cache and origin server, or upgrade the origin server computer.

# **16.1.3 Request Throughput (per second)**

This metric specifies the average number of requests served for each second during the current time period.

#### **16.1.3.1 User Action**

If this number is high, then increase the capacity of this origin server from the Origin Servers page or load balance the requests among cache cluster members.

# **16.2 Resource Usage**

This category of metrics shows the resource usage of the computer with Oracle Web Cache.

# **16.2.1 CPU Usage (%)**

This metric specifies the percentage of the CPU that is being used for Oracle Web Cache. As traffic increases, CPU utilization increases.

#### **16.2.1.1 Metric Summary**

The following table shows how often the metric's value is collected and compared against the default thresholds. The 'Consecutive Number of Occurrences Preceding Notification' column indicates the consecutive number of times the comparison against thresholds should hold TRUE before an alert is generated.

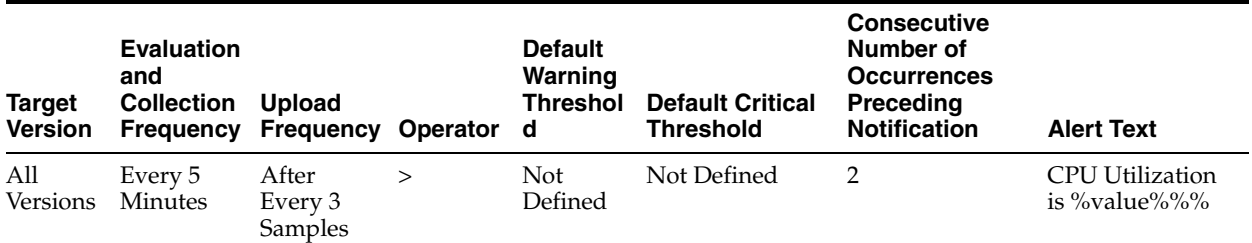

#### **16.2.1.2 User Action**

If the load is high, then consider upgrading the cache computer.

#### **16.2.2 CPU Idle Time (%)**

This metric specifies the percentage of system CPU time that is idle.

#### **16.2.2.1 Metric Summary**

The following table shows how often the metric's value is collected.

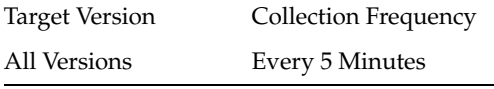

#### **16.2.2.2 User Action**

If the load is high, then consider upgrading the cache computer.

# **16.2.3 Other CPU Usage (%)**

The percentage of physical memory usage by applications other than Oracle Web Cache.

#### **16.2.3.1 Metric Summary**

The following table shows how often the metric's value is collected.

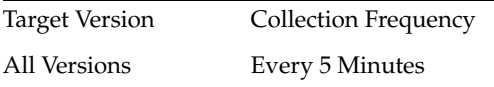

#### **16.2.3.2 User Action**

If CPU usage is high, then consider upgrading the cache computer.

#### **16.2.4 Memory Usage (MB)**

This metric specifies the total memory used by Oracle Web Cache.

#### **16.2.4.1 Metric Summary**

The following table shows how often the metric's value is collected.

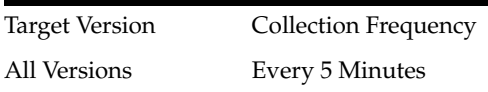

#### **16.2.4.2 User Action**

If the load is high, then consider upgrading the cache computer.

#### **16.2.5 Free Memory (MB)**

The metric specifies the amount of free physical memory, in megabytes, for the system.

#### **16.2.5.1 Metric Summary**

The following table shows how often the metric's value is collected.

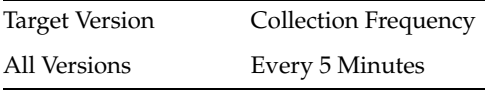

# **16.2.6 Other Memory Usage (MB)**

#### **16.2.6.1 Metric Summary**

The following table shows how often the metric's value is collected.

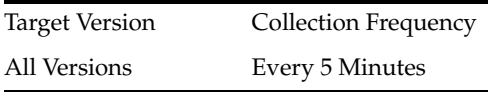

# **16.2.7 Total Memory (MB)**

This metric shows the total memory of the host that has Oracle Web Cache.

#### **16.2.7.1 Metric Summary**

The following table shows how often the metric's value is collected.

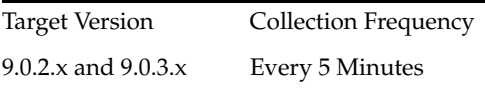

# **16.2.8 Memory Usage (%)**

This metric specifies the percentage of total memory that is being utilized for cache memory.

#### **16.2.8.1 Metric Summary**

The following table shows how often the metric's value is collected and compared against the default thresholds. The 'Consecutive Number of Occurrences Preceding Notification' column indicates the consecutive number of times the comparison against thresholds should hold TRUE before an alert is generated.

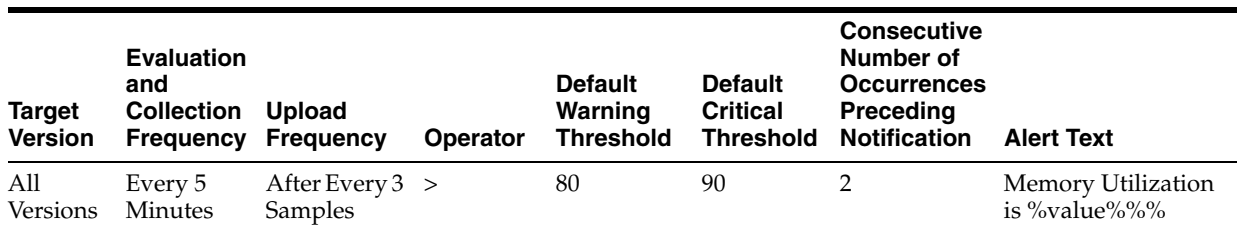

# **16.2.9 Free Memory (%)**

This metric specifies the percentage of total memory that is being utilized for cache memory.

#### **16.2.9.1 Metric Summary**

The following table shows how often the metric's value is collected.

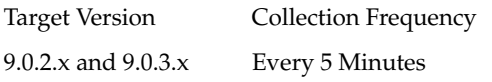

# **16.2.10 Other Memory Usage (%)**

Percent of memory used by processes other than Oracle Web Cache.

#### **16.2.10.1 Metric Summary**

The following table shows how often the metric's value is collected.

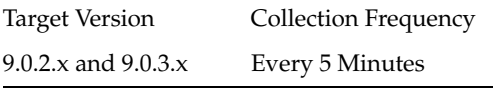

# **16.2.11 Start Time (ms since Epoch)**

This metric shows the start time of Oracle Web Cache.

#### **16.2.12 Up Time (ms since Epoch)**

This metric shows the total time the Oracle Web Cache has been running.

# **16.3 Response**

This category shows the availability of the cache server process, which manages the cache.

# **16.3.1 Response Admin**

This category shows the availability of the admin server process, which provides administrative access to the cache.

### **16.3.2 Admin Process Status**

This metric indicates whether the admin server process for the Oracle Web Cache instance is up (1) or down (0). The admin server process provides administrative access to cache.

#### **16.3.2.1 Metric Summary**

The following table shows how often the metric's value is collected and compared against the default thresholds. The 'Consecutive Number of Occurrences Preceding Notification' column indicates the consecutive number of times the comparison against thresholds should hold TRUE before an alert is generated.

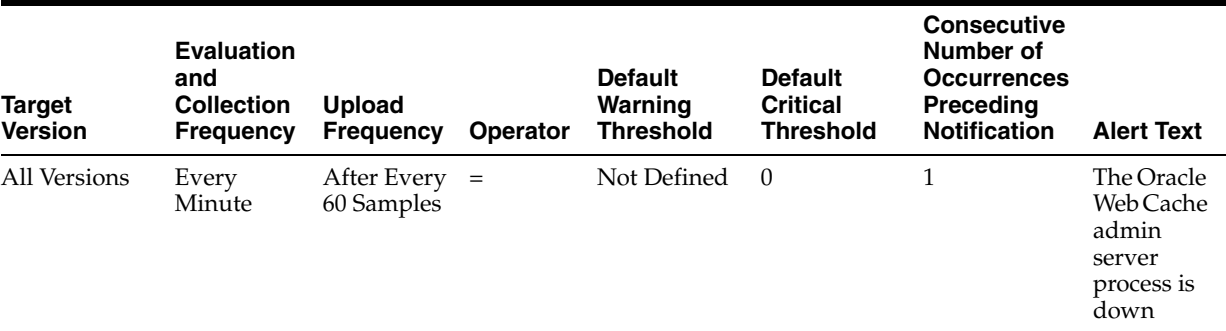

#### **16.3.2.2 User Action**

If the admin server process is down, the context pane for the configuration pages displays an error, indicating that configuration is unavailable because the admin server process is down. To start the admin server process, from the Web Cache menu, choose Control, then Start Up, Shut Down, or Restart. See Starting and Stopping Oracle Web Cache for more information about starting Oracle Web Cache.

#### **16.3.3 Response - Status**

This metric indicates whether the cache server process for the Oracle Web Cache instance is up (1) or down (0).

#### **16.3.3.1 Metric Summary**

The following table shows how often the metric's value is collected and compared against the default thresholds. The 'Consecutive Number of Occurrences Preceding Notification' column indicates the consecutive number of times the comparison against thresholds should hold TRUE before an alert is generated.

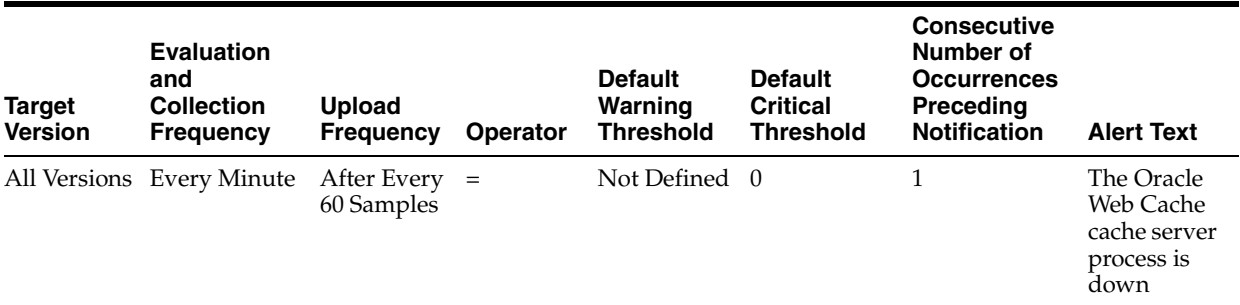

#### **16.3.3.2 User Action**

See Starting and Stopping Oracle Web Cache for more information about starting Oracle Web Cache.

# **16.4 Performance of each Site with Summary**

This category provides performance metrics for each site.

# **16.4.1 Total Number of Bytes Saved by Compression**

This metric specifies the accumulated number of bytes that would be sent to clients if in-cache compression is disabled.

#### **16.4.1.1 User Action**

If the number is low, then compression is not providing much benefit to the site. Try enabling compression in all caching rules to allow Oracle Web Cache to determine compressibility automatically based on the content type.

#### **16.4.2 Cache Size**

The metric specifies the size, in megabytes, of the objects currently stored in the cache. For a cache cluster member, this number is an aggregate of the owned and on-demand objects.

#### **16.4.2.1 User Action**

No action user required. As Oracle Web Cache only cleans up invalid or expired objects on demand when memory is needed, this number may remain at a large value.

#### **16.4.3 Total Number Error Pages Served**

The metric specifies the accumulated number of error pages that Oracle Web Cache served to Web browsers since the cache was started.

#### **16.4.3.1 User Action**

Oracle Web Cache serves error pages when there are problems fetching content from the origin server or when there ESI processing issues with the content. Even a small number can indicate an issue with site content or with origin server health.

#### **16.4.4 Hit Rate (in %)**

This metric specifies the percentage of requests resolved by cache content. This percentage should be high, except when objects are being invalidated.

#### **16.4.4.1 User Action**

If percentage of hits is low, then perform the following:

1. Review the caching rules configuration in the Caching Rules page.

2. In the Popular Requests page, select Non Cache Popular Requests from the Show Popular Requests list to view the most frequent misses.

3. In the results table, view the Caching Reason column for the most frequent URL requests that were not cached.

4. Configure caching rules to cache the popular requests. See Configure Caching Rules.

#### **16.4.5 Number of Cached**

This metric specifies the number of objects cached.

# **16.4.6 Currently Open connections**

This metric specifies the current number of incoming open connections to the Oracle Web Cache server and outgoing open connections to the origin servers.

#### **16.4.6.1 User Action**

If the number is close to the origin server connection limit, then set a larger capacity for the origin server from the Origin Servers page.

#### **16.4.7 Total Number of Requests Denied**

This metric specifies the accumulated number of requests denied by request filters.

#### **16.4.7.1 User Action**

Any non-zero number may be an indication of an attack on the site or an issue with the configuration of request filters.

#### **16.4.8 Total Number of Requests Served**

This metric specifies the accumulate number of requests that Oracle Web Cache has served.

# **16.5 WebCache\_nontimedHost**

This category provides performance-request metrics for the origin servers. Please also review the metrics in the WebCache\_timedHost category for additional metrics for origin servers.

#### **16.5.1 Capacity.value**

This informational metric specifies the capacity you specified in the Origin Servers page for this origin server.

#### **16.5.2 Load.value**

This metric specifies the current number of connections from Oracle Web Cache that the origin server has open.

# **16.5.3 MaxLoad.value**

The metric specifies the maximum number of connections that the origin server has had open at one time.

# **16.5.4 Port.value**

The information metric specifies the port number from which the origin server is listening for Oracle Web Cache requests.

# **16.6 WebCache\_timedHost**

This category provides performance-request metrics for the origin servers. Please also review the metrics in the WebCache\_nontimedHost category for additional metrics for origin servers.

#### **16.6.1 AvgLatency.value**

This metric shows the average amount of time for client requests forwarded by Oracle Web Cache to be resolved.

#### **16.6.1.1 User Action**

If the latency appears high, then the administrator for the origin server or content source may need to add more system resources.

#### **16.6.2 Latency.value**

This metric shows the total time for client requests forwarded by Oracle Web Cache to be resolved, since the cache was started.

#### **16.6.2.1 User Action**

If the latency appears high, then the administrator for the origin server or content source may need to add more system resources.

#### **16.6.3 Request.value**

This metric specifies the accumulated number of client requests forwarded by Oracle Web Cache that the origin server has processed.

#### **16.6.3.1 User Action**

You can increase cache hit rate and lower the number client requests to the origin server by configuring caching rules for popular requests:

If percentage of hits is low, then perform the following:

1. Review the caching rules configuration in the Caching Rules page.

2. In the Popular Requests page, select Non Cache Popular Requests from the Show Popular Requests list to view the most frequent misses.

3. In the results table, view the Caching Reason column for the most frequent URL requests that were not cached.

4. Configure caching rules to cache the popular requests. See Configure Caching Rules.

# **16.6.4 RequestFailure.value**

This metric specifies the accumulated number of client requests forwarded by Oracle Web Cache that resulted in an error.

**17**

# <sup>17</sup> **Business Activity Monitoring**

This chapter describes Oracle Business Activity Monitoring metrics.

# **17.1 Report Server Active Data Page**

Provides information about the report server active data page metrics.

#### **17.1.1 Open Connections**

Number of open connections to the Report Server.

#### **17.1.1.1 Metric Summary**

The following table shows how often the metric's value is collected.

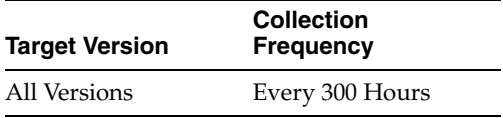

#### **17.1.1.2 User Action**

No action required.

#### **17.1.2 Open Reports**

Number of reports open in the Report Server.

#### **17.1.2.1 Metric Summary**

The following table shows how often the metric's value is collected.

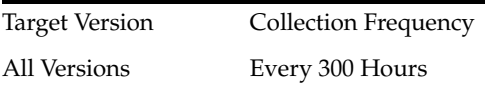

### **17.1.2.2 User Action**

No action required.

#### **17.1.3 Open Viewsets**

Number of open viewsets in the Report Server.

#### **17.1.3.1 Metric Summary**

The following table shows how often the metric's value is collected.

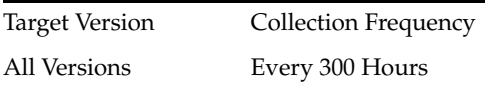

#### **17.1.3.2 User Action**

No action required.

# **17.1.4 Activity Message Rate (per sec)**

#### **17.1.4.1 Metric Summary**

The following table shows how often the metric's value is collected.

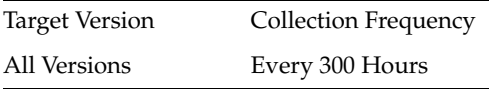

# **17.1.4.2 User Action**

No action required.

# **17.1.5 Average Time To Open Viewsets (in sec)**

Average length of time in seconds to open a viewset. This is purely from the server's perspective and not from the client's perspective.

#### **17.1.5.1 Metric Summary**

The following table shows how often the metric's value is collected.

Target Version Collection Frequency All Versions Every 300 Hours

#### **17.1.5.2 User Action**

No action required.

# **17.2 Response**

Shows if the BAM Web is available or not.

# **17.2.1 UpDown Status**

Displays the current status of the Oracle BAM Report Server. A value of 1 indicates that the server is running, and any other value indicates that it is not running.

#### **17.2.1.1 User Action**

No action required.

# <sup>18</sup> **Business Activity Monitoring Server**

This chapter describes Oracle Business Activity Monitoring Server metrics.

# **18.1 ADC Client Requests For All DataObjects**

Client requests include all of the requests made to the Oracle BAM Server EJBs. There will be a lot of requests made when opening a single report (for permissions, the report metadata, the views data, and so on).

# **18.1.1 Client Requests In Progress**

Client requests include all of the requests made to the Oracle BAM Server EJBs. There are several requests made when opening a single report (for permissions, the report metadata, the views data, and so on).

#### **18.1.1.1 Metric Summary**

The following table shows how often the metric's value is collected.

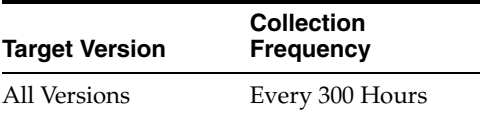

#### **18.1.1.2 User Action**

No action required.

# **18.1.2 Client Requests Total**

Client requests include all of the requests made to the Oracle BAM Server EJBs. There are several requests made when opening a single report (for permissions, the report metadata, the views data, and so on).

#### **18.1.2.1 Metric Summary**

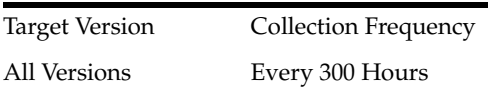

#### **18.1.2.2 User Action**

No action required.

# **18.2 ADC Waiting Threads For All DataObjects**

The number of Active Data Cache server threads waiting to access this data object.

#### **18.2.1 Deletes Per Second**

Rate of delete operations per second on the data object in the last 5 minutes.

#### **18.2.1.1 Metric Summary**

The following table shows how often the metric's value is collected.

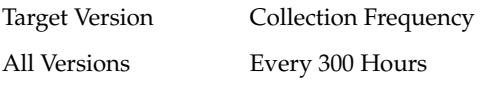

#### **18.2.1.2 User Action**

No action required.

# **18.2.2 Inserts Per Second**

Rate of insert operations per second on the data object in the last 5 minutes.

#### **18.2.2.1 Metric Summary**

The following table shows how often the metric's value is collected.

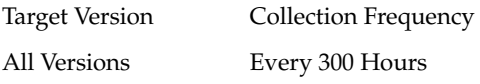

#### **18.2.2.2 User Action**

No action required.

#### **18.2.3 Updates Per Second**

Rate of update operations per second on the data object in the last 5 minutes.

#### **18.2.3.1 Metric Summary**

The following table shows how often the metric's value is collected.

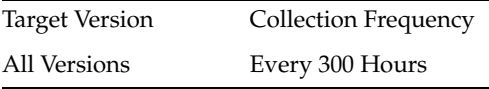

#### **18.2.3.2 User Action**

No action required.

#### **18.2.4 Upserts Per Second**

Rate of upsert operations per second on the data object in the last 5 minutes.

#### **18.2.4.1 Metric Summary**

The following table shows how often the metric's value is collected.

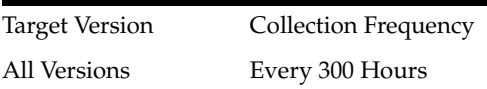

#### **18.2.4.2 User Action**

No action required.

# **18.2.5 Deletes Per Second**

Rate of delete operations on the data object in the last 5 minutes.

#### **18.2.5.1 Metric Summary**

The following table shows how often the metric's value is collected.

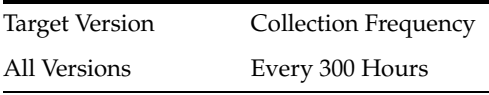

#### **18.2.5.2 User Action**

No action required.

# **18.2.6 Inserts Per Second**

Rate of insert operations on the data object in the last 5 minutes.

#### **18.2.6.1 Metric Summary**

The following table shows how often the metric's value is collected.

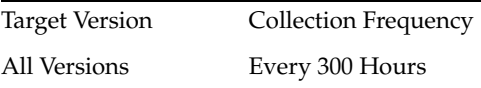

#### **18.2.6.2 User Action**

No action required.

# **18.2.7 Updates Per Second**

Rate of update operations on the data object in the last 5 minutes.

#### **18.2.7.1 Metric Summary**

The following table shows how often the metric's value is collected.

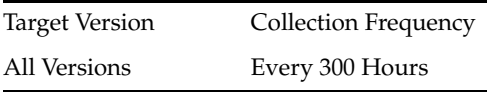

#### **18.2.7.2 User Action**

No action required.

# **18.2.8 Upserts Per Second**

Rate of upsert operations on the data object in the last 5 minutes.

#### **18.2.8.1 Metric Summary**

The following table shows how often the metric's value is collected.

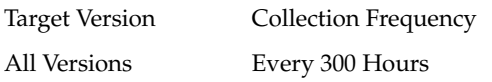

#### **18.2.8.2 User Action**

No action required.

# **18.2.9 ADC Waiting Threads For All DataObjects**

The number of Active Data Cache server threads waiting to access this data object.

#### **18.2.10 Waiting Threads For All DataObjects**

The number of Active Data Cache server threads waiting to access this data object.

#### **18.2.10.1 Metric Summary**

The following table shows how often the metric's value is collected.

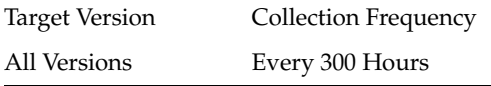

#### **18.2.10.2 User Action**

No action required.

#### **18.2.11 ADC Waiting Threads For All DataObjects**

The number of Active Data Cache server threads waiting to access this data object.

#### **18.2.12 Waiting Threads For All DataObjects**

The number of Active Data Cache server threads waiting to access this data object.

#### **18.2.12.1 Metric Summary**

The following table shows how often the metric's value is collected.

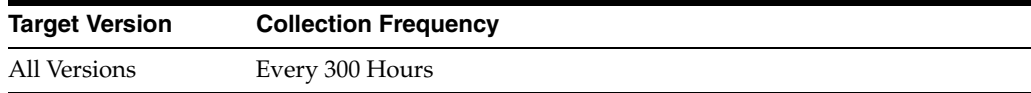

#### **18.2.12.2 User Action**

No action required.

# **18.2.13 ADC Batch Size For All DataObjects**

Average number of rows in the given batch.

# **18.2.14 Current Delete Batch Size**

Average number of rows in the delete batch.

#### **18.2.14.1 Metric Summary**

The following table shows how often the metric's value is collected.

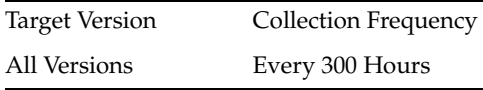

#### **18.2.14.2 User Action**

No action required.

# **18.2.15 Current Insert Batch Size**

Average number of rows in the insert batch.

#### **18.2.15.1 Metric Summary**

The following table shows how often the metric's value is collected.

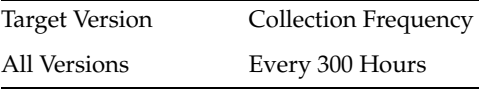

#### **18.2.15.2 User Action**

No action required.

#### **18.2.16 Current Update Batch Size**

Average number of rows in the update batch.

#### **18.2.16.1 Metric Summary**

The following table shows how often the metric's value is collected.

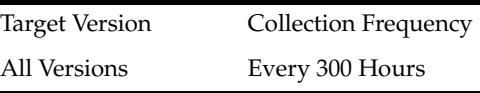

#### **18.2.16.2 User Action**

No action required.

# **18.2.17 Current Upsert Batch Size**

Average number of rows in the upsert batch.

#### **18.2.17.1 Metric Summary**

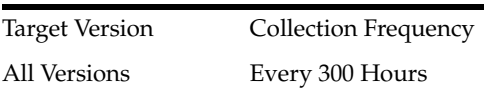

#### **18.2.17.2 User Action**

No action required.

### **18.2.18 Current Update Batch Size**

Average number of rows in the update batch.

#### **18.2.18.1 Metric Summary**

The following table shows how often the metric's value is collected.

Target Version Collection Frequency All Versions Every 300 Hours

#### **18.2.18.2 User Action**

No action required.

#### **18.2.19 Current Insert Batch Size**

Average number of rows in the insert batch.

#### **18.2.19.1 Metric Summary**

The following table shows how often the metric's value is collected.

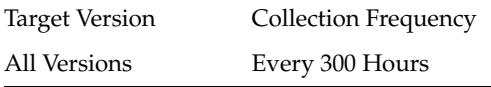

## **18.2.19.2 User Action**

No action required.

# **18.2.20 Current Delete Batch Size**

Average number of rows in the delete batch.

#### **18.2.20.1 Metric Summary**

The following table shows how often the metric's value is collected.

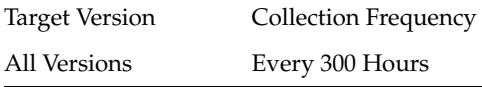

#### **18.2.20.2 User Action**

No action required.

#### **18.2.21 Current Upsert Batch Size**

Average number of rows in the upsert batch.

#### **18.2.21.1 Metric Summary**

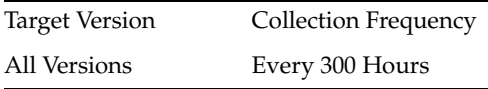

#### **18.2.21.2 User Action**

No action required.

# **18.2.22 Current Delete Batch Size**

Number of active viewsets.

#### **18.2.22.1 Metric Summary**

The following table shows how often the metric's value is collected.

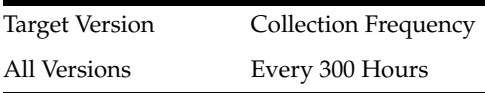

#### **18.2.22.2 User Action**

No action required.

# **18.2.23 Current Delete Batch Size**

Number of all of the active viewsets.

#### **18.2.23.1 Metric Summary**

The following table shows how often the metric's value is collected.

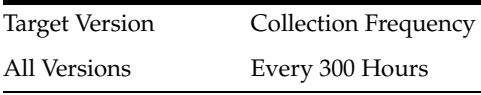

#### **18.2.23.2 User Action**

No action required.

# **18.2.24 Current Insert Batch Size**

Number of all of the open viewsets.

#### **18.2.24.1 Metric Summary**

The following table shows how often the metric's value is collected.

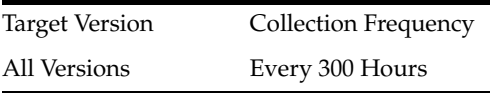

#### **18.2.24.2 User Action**

No action required.

# **18.2.25 Current Insert Batch Size**

Number of open viewsets.

#### **18.2.25.1 Metric Summary**

The following table shows how often the metric's value is collected.

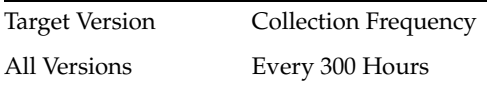

# **18.2.25.2 User Action**

No action required.

# **18.2.26 Waiting Threads For All DataObjects**

The number of Active Data Cache server threads waiting to access this data object.

#### **18.2.26.1 Metric Summary**

The following table shows how often the metric's value is collected.

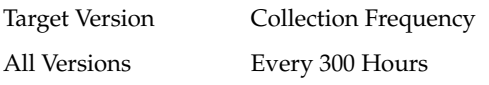

#### **18.2.26.2 User Action**

No action required.

# **18.3 Active Data Cache Transaction Information**

Transactions shows, number of transactions on BAM Data Objects e.g. if you add a row in BAM DO and save it (commit), its one transaction.

# **18.3.1 Committed Transactions**

Number of transactions on Oracle BAM data objects.

#### **18.3.1.1 Metric Summary**

The following table shows how often the metric's value is collected.

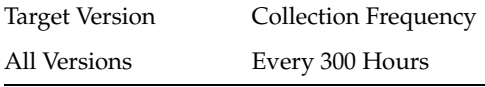

#### **18.3.1.2 User Action**

No action required.

# **18.3.2 Completed Transactions**

Number of completed transactions on Oracle BAM data objects.

#### **18.3.2.1 Metric Summary**

The following table shows how often the metric's value is collected.

Target Version Collection Frequency

All Versions Every 300 Hours

#### **18.3.2.2 User Action**

No action required.

# **18.3.3 Open Transaction**

Number of open transactions on Oracle BAM data objects.

#### **18.3.3.1 Metric Summary**

The following table shows how often the metric's value is collected.

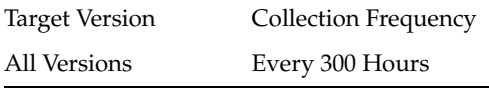

#### **18.3.3.2 User Action**

No action required.

# **18.3.4 Rolledback Transactions**

If there is an invalid operation on a data object, the Oracle BAM Server will roll back the transaction.

#### **18.3.4.1 Metric Summary**

The following table shows how often the metric's value is collected.

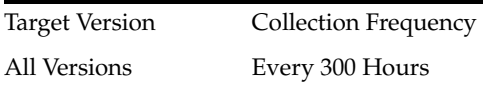

#### **18.3.4.2 User Action**

No action required.

# **18.4 EMS Metrics**

Provides information about EMS metrics.

#### **18.4.1 Total number of received messages.**

The total number of messages that have been received by all Oracle BAM Enterprise Message Sources.

#### **18.4.1.1 Metric Summary**

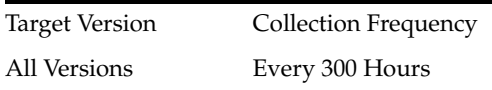

#### **18.4.1.2 User Action**

No action required.

# **18.4.2 Total number of rejected messages.**

The total number of messages that have been rejected by all Oracle BAM Enterprise Message Sources.

#### **18.4.2.1 Metric Summary**

The following table shows how often the metric's value is collected.

Target Version Collection Frequency All Versions Every 300 Hours

#### **18.4.2.2 User Action**

No action required.

#### **18.4.3 Total delete operations.**

The total number of successful Delete operations that have been performed by all Oracle BAM Enterprise Message Sources.

#### **18.4.3.1 Metric Summary**

The following table shows how often the metric's value is collected.

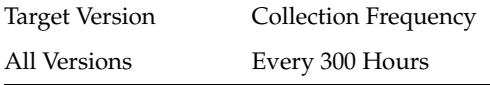

#### **18.4.3.2 User Action**

No action required.

#### **18.4.4 Total insert operations.**

The total number of successful Insert operations that have been performed by all Oracle BAM Enterprise Message Sources.

#### **18.4.4.1 Metric Summary**

The following table shows how often the metric's value is collected.

Target Version Collection Frequency All Versions Every 300 Hours

#### **18.4.4.2 User Action**

No action required.

#### **18.4.5 Total update operations.**

The total number of successful Update operations that have been performed by all Oracle BAM Enterprise Message Sources.

#### **18.4.5.1 Metric Summary**

The following table shows how often the metric's value is collected.

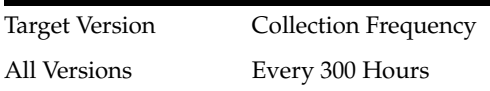

#### **18.4.5.2 User Action**

No action required.

# **18.4.6 Total upsert operations.**

The total number of successful Upsert operations that have been performed by all Oracle BAM Enterprise Message Sources.

#### **18.4.6.1 Metric Summary**

The following table shows how often the metric's value is collected.

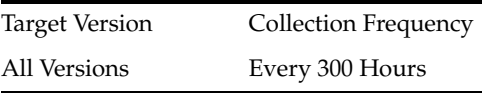

#### **18.4.6.2 User Action**

No action required.

#### **18.4.7 Total number of received messages.**

The total number of messages that have been received by all Oracle BAM Enterprise Message Sources.

#### **18.4.7.1 Metric Summary**

The following table shows how often the metric's value is collected.

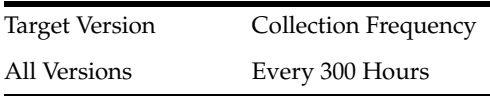

#### **18.4.7.2 User Action**

No action required.

# **18.4.8 Total number of rejected messages.**

The total number of messages that have been rejected by all Oracle BAM Enterprise Message Sources.

#### **18.4.8.1 Metric Summary**

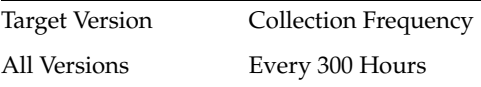

#### **18.4.8.2 User Action**

No action required.

#### **18.4.9 Delete operations rate.**

Rate of total number of successful Delete operations that have been performed by all Oracle BAM Enterprise Message Sources.

#### **18.4.9.1 Metric Summary**

The following table shows how often the metric's value is collected.

Target Version Collection Frequency All Versions Every 300 Hours

#### **18.4.9.2 User Action**

No action required.

#### **18.4.10 Insert operations rate.**

Rate of total number of successful Insert operations that have been performed by all Oracle BAM Enterprise Message Sources.

#### **18.4.10.1 Metric Summary**

The following table shows how often the metric's value is collected.

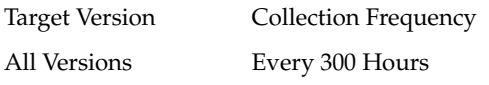

#### **18.4.10.2 User Action**

No action required.

#### **18.4.11 Update operations rate.**

Rate of total number of successful Update operations that have been performed by all Oracle BAM Enterprise Message Sources.

#### **18.4.11.1 Metric Summary**

The following table shows how often the metric's value is collected.

Target Version Collection Frequency All Versions Every 300 Hours

#### **18.4.11.2 User Action**

No action required.

#### **18.4.12 Upsert operations rate.**

Rate of total number of successful Upsert operations that have been performed by all Oracle BAM Enterprise Message Sources.

#### **18.4.12.1 Metric Summary**

The following table shows how often the metric's value is collected.

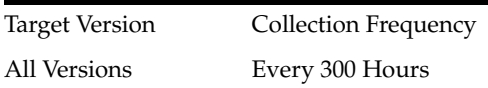

#### **18.4.12.2 User Action**

No action required.

#### **18.4.13 Total received messages.**

The total number of messages that have been received by the Oracle BAM Enterprise Message Source.

#### **18.4.13.1 Metric Summary**

The following table shows how often the metric's value is collected.

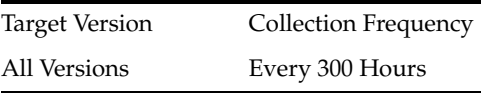

#### **18.4.13.2 User Action**

No action required.

# **18.4.14 Total rejected messages.**

The total number of messages that have been rejected by the Oracle BAM Enterprise Message Source.

#### **18.4.14.1 Metric Summary**

The following table shows how often the metric's value is collected.

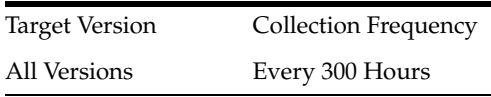

#### **18.4.14.2 User Action**

No action required.

#### **18.4.15 Delete operations rate.**

Number of successful delete operations per second in the last 5 minutes.

#### **18.4.15.1 Metric Summary**

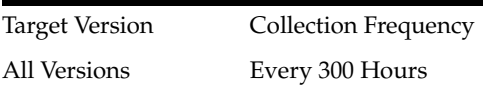

#### **18.4.15.2 User Action**

No action required.

#### **18.4.16 Insert operations rate.**

Number of successful insert operations per second in the last 5 minutes.

#### **18.4.16.1 Metric Summary**

The following table shows how often the metric's value is collected.

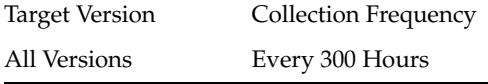

#### **18.4.16.2 User Action**

No action required.

#### **18.4.17 Update operations rate.**

Number of successful update operations per second in the last 5 minutes.

#### **18.4.17.1 Metric Summary**

The following table shows how often the metric's value is collected.

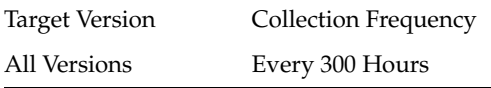

## **18.4.17.2 User Action**

No action required.

#### **18.4.18 Upsert operations rate.**

Number of successful upsert operations per second in the last 5 minutes.

#### **18.4.18.1 Metric Summary**

The following table shows how often the metric's value is collected.

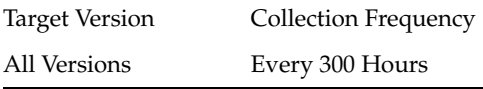

#### **18.4.18.2 User Action**

No action required.

# **18.4.19 Total received messages.**

The total number of messages that have been received by the Oracle BAM Enterprise Message Source.

#### **18.4.19.1 Metric Summary**

The following table shows how often the metric's value is collected.

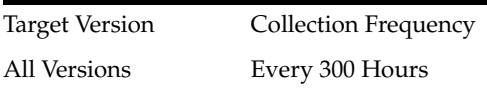

#### **18.4.19.2 User Action**

No action required.

# **18.4.20 Total rejected messages.**

The total number of messages that have been rejected by the Oracle BAM Enterprise Message Source.

#### **18.4.20.1 Metric Summary**

The following table shows how often the metric's value is collected.

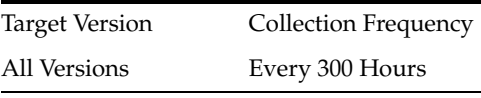

#### **18.4.20.2 User Action**

No action required.

#### **18.4.21 Total delete operations.**

The total number of successful Delete operations that have been performed by the Oracle BAM Enterprise Message Source.

#### **18.4.21.1 Metric Summary**

The following table shows how often the metric's value is collected.

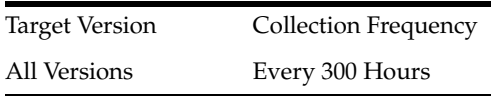

#### **18.4.21.2 User Action**

No action required.

# **18.4.22 Total insert operations.**

The total number of successful Insert operations that have been performed by the Oracle BAM Enterprise Message Source.

#### **18.4.22.1 Metric Summary**

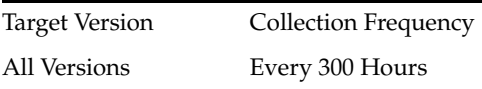

#### **18.4.22.2 User Action**

No action required.

# **18.4.23 Total update operations.**

The total number of successful Update operations that have been performed by the Oracle BAM Enterprise Message Source.

#### **18.4.23.1 Metric Summary**

The following table shows how often the metric's value is collected.

Target Version Collection Frequency All Versions Every 300 Hours

#### **18.4.23.2 User Action**

No action required.

# **18.4.24 Total upsert operations.**

The total number of successful Upsert operations that have been performed by the Oracle BAM Enterprise Message Source.

#### **18.4.24.1 Metric Summary**

The following table shows how often the metric's value is collected.

Target Version Collection Frequency All Versions Every 300 Hours

#### **18.4.24.2 User Action**

No action required.

# **18.5 Event Engine General Information**

Provides information about event engine general information metrics.

# **18.5.1 Active Rules**

Number of active alert rules in the Event Engine.

#### **18.5.1.1 Metric Summary**

The following table shows how often the metric's value is collected.

Target Version Collection Frequency All Versions Every 300 Hours

#### **18.5.1.2 User Action**

No action required.

#### **18.5.2 Action Queue Size**

Number of Oracle BAM Event Engine actions waiting to be processed.

#### **18.5.2.1 Metric Summary**

The following table shows how often the metric's value is collected.

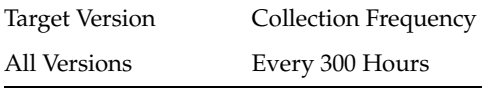

#### **18.5.2.2 User Action**

No action required.

#### **18.5.3 Alert History Queue Size**

Number of alert history items to be saved.

#### **18.5.3.1 Metric Summary**

The following table shows how often the metric's value is collected.

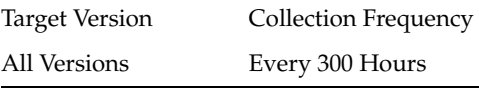

#### **18.5.3.2 User Action**

No action required.

## **18.5.4 Rule Fire Queue Size**

Number of events fired waiting to be processed.

#### **18.5.4.1 Metric Summary**

The following table shows how often the metric's value is collected.

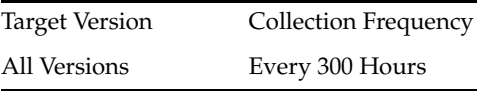

#### **18.5.4.2 User Action**

No action required.

#### **18.5.5 Event Engine Activity Rule Fire Rate**

Number of events fired per second in Event Service.

#### **18.5.6 Events Accepted Rate (per sec)**

Number of events accepted per second.

#### **18.5.6.1 Metric Summary**

Target Version Collection Frequency All Versions Every 300 Hours

#### **18.5.6.2 User Action**

No action required.

# **18.5.7 Events Fire Rate (per sec)**

Number of events fired per second in the Oracle BAM Event Engine.

#### **18.5.7.1 Metric Summary**

The following table shows how often the metric's value is collected.

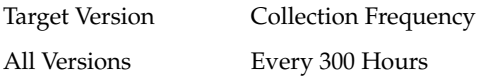

#### **18.5.7.2 User Action**

No action required.

#### **18.5.8 Events Rejected Rate (per sec)**

Number of events per second rejected by the Oracle BAM Event Engine.

#### **18.5.8.1 Metric Summary**

The following table shows how often the metric's value is collected.

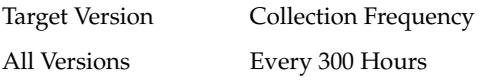

#### **18.5.8.2 User Action**

No action required.

# **18.6 Active Data Reports Information**

Total Number of Active ActiveDataReports

#### **18.6.1 Active Data Reports**

Total number of active reports containing active data.

#### **18.6.1.1 Metric Summary**

The following table shows how often the metric's value is collected.

Target Version Collection Frequency All Versions Every 300 Hours
### **18.6.1.2 User Action**

No action required.

## **18.6.2 Active Data Sessions**

Total number of sessions with active data.

#### **18.6.2.1 Metric Summary**

The following table shows how often the metric's value is collected.

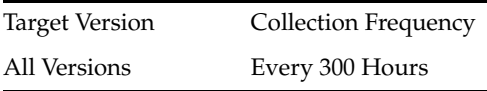

### **18.6.2.2 User Action**

No action required.

## **18.6.3 Outgoing Message Rate (per sec)**

Number of messages delivered per second by the Report Cache to all of its clients.

### **18.6.3.1 Metric Summary**

The following table shows how often the metric's value is collected.

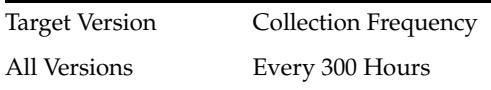

## **18.6.3.2 User Action**

No action required.

# **18.6.4 File Count**

Total number of files currently managed by FileBasedPersistenceManager.

#### **18.6.4.1 Metric Summary**

The following table shows how often the metric's value is collected.

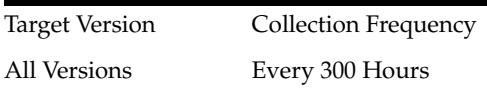

### **18.6.4.2 User Action**

No action required.

### **18.6.5 Element Count**

Total number of elements currently managed by InMemoryPersistenceManager.

#### **18.6.5.1 Metric Summary**

The following table shows how often the metric's value is collected.

Target Version Collection Frequency All Versions Every 300 Hours

### **18.6.5.2 User Action**

No action required.

# **18.6.6 Viewset Average Open Time (in sec)**

Average time period in seconds to open a view set.

### **18.6.6.1 Metric Summary**

The following table shows how often the metric's value is collected.

Target Version Collection Frequency All Versions Every 300 Hours

### **18.6.6.2 User Action**

No action required.

## **18.6.7 Independent Viewsets**

Number of open independent viewsets. Independent (unshared) viewsets are neither shared or inherited. See Monitoring the Report Cache for more information.

### **18.6.7.1 Metric Summary**

The following table shows how often the metric's value is collected.

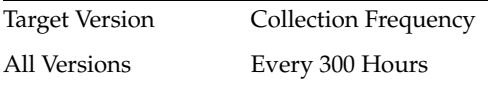

### **18.6.7.2 User Action**

No action required.

### **18.6.8 Open Viewsets**

Total number of viewsets opened by the Report Cache.

#### **18.6.8.1 Metric Summary**

The following table shows how often the metric's value is collected.

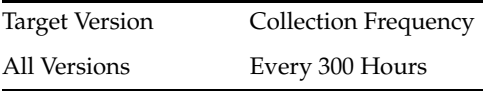

**18.6.8.2 User Action**

No action required.

# **18.6.9 Shared Viewsets**

Number of open shared viewsets. Shared viewsets are the parent viewsets (opened first). See Monitoring the Report Cache for more information.

### **18.6.9.1 Metric Summary**

The following table shows how often the metric's value is collected.

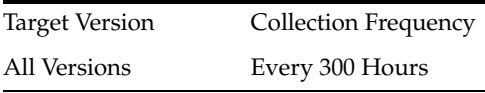

### **18.6.9.2 User Action**

No action required.

# **18.6.10 Sharing Viewsets**

Number of open sharing viewsets. Sharing (inherited) viewsets are the child viewsets (opened later). See Monitoring the Report Cache for more information.

### **18.6.10.1 Metric Summary**

The following table shows how often the metric's value is collected.

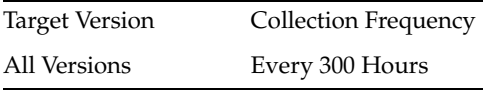

#### **18.6.10.2 User Action**

No action required.

# **18.7 Response**

Displays the availability of the Oracle BAM Server.

### **18.7.1 UpDown Status**

Displays the current status of the Oracle BAM Server. A value of 1 indicates that the server is running, and any other value indicates that it is not running.

### **18.7.1.1 User Action**

To start or stop the Oracle BAM Server, use the Start Up and Shut Down controls in the Oracle BAM Server menu.